# Veritas™ Volume Replicator 管理者ガイド

Solaris

5.1 Service Pack 1

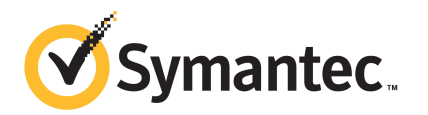

## Veritas™ Volume Replicator 管理者ガイド

このマニュアルで説明するソフトウェアは、使用許諾契約に基づいて提供され、その内容に同意す る場合にのみ使用することができます。

製品バージョン: 5.1 SP1

ドキュメントバージョン: 5.1SP1.0

#### 著作権について

Copyright © 2010 Symantec Corporation.All rights reserved.

Symantec、Symantec ロゴ、Veritas、Veritas Storage Foundation、CommandCentral、 NetBackup、Enterprise Vault は、Symantec Corporation または同社の米国およびその他の国 における関連会社の商標または登録商標です。その他の会社名、製品名は各社の登録商標また は商標です。

本書に記載の製品は、ライセンスに基づいて配布され、使用、コピー、配布、逆コンパイル、リバー スエンジニアリングはそのライセンスによって制限されます。本書のいかなる部分も、Symantec Corporationとそのライセンサーの書面による事前の許可なく、いかなる形式、方法であっても複製 することはできません。

本書は「現状有姿のまま」提供され、商品性、特定目的への適合性、不侵害の黙示的な保証を含 む、すべての明示的または黙示的な条件、表明、保証は、この免責が法的に無効であるとみなされ ない限り、免責されるものとします。Symantec Corporation は、本書の供給、性能、使用に関係す る付随的または間接的損害に対して責任を負わないものとします。本書に記載の情報は、予告なく 変更される場合があります。

ライセンス対象ソフトウェアと関連書類は、FAR12.212の規定によって商業用コンピュータソフトウェ アとみなされ、場合に応じて、FAR 52.227-19「Commercial Computer Software - Restricted Rights」、DFARS 227.7202「Rights in Commercial Computer Software or Commercial Computer Software Documentation」、その後継規制の規定により制限された権利の対象となり ます。米国政府によるライセンス対象ソフトウェアと関連書類の使用、修正、複製のリリース、実演、 表示または開示は、本使用許諾契約の条項に従ってのみ行われるものとします。

Symantec Corporation 350 Ellis Street Mountain View, CA 94043

<http://www.symantec.com>

## 目次

## 第1章

第2章

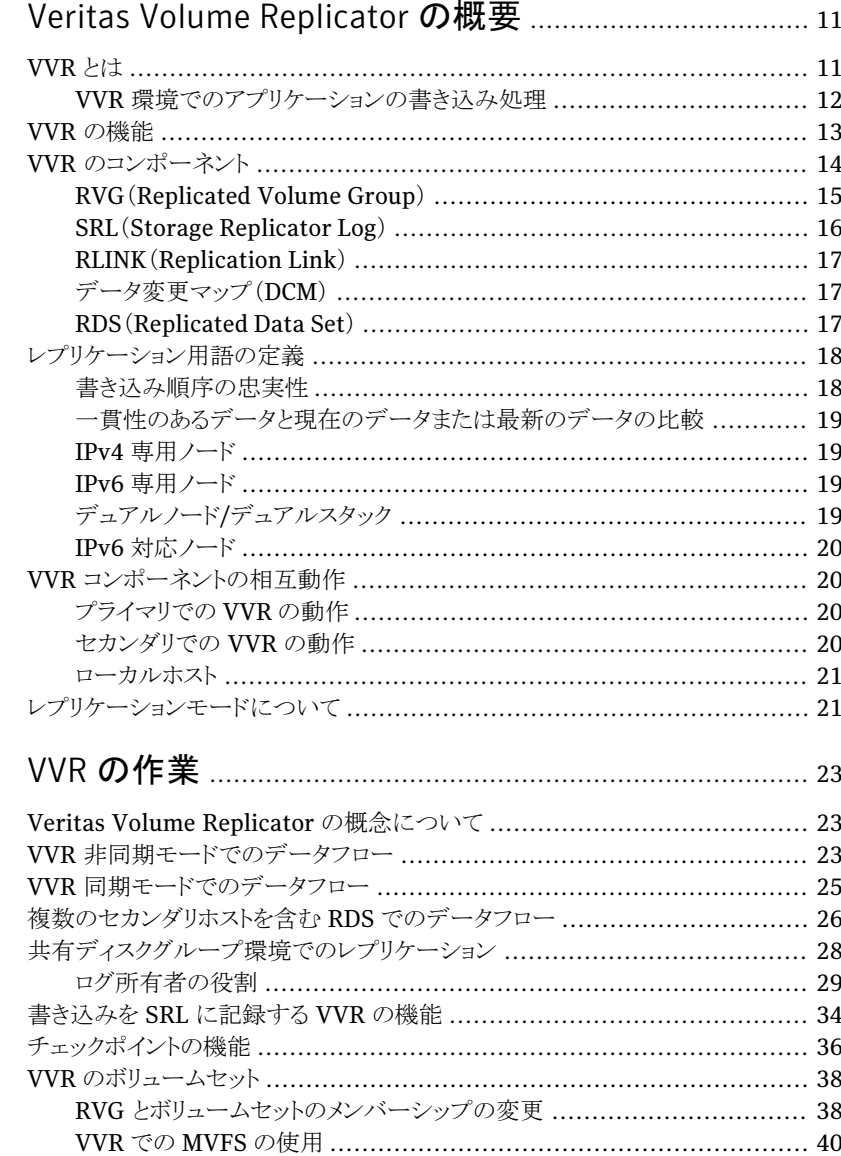

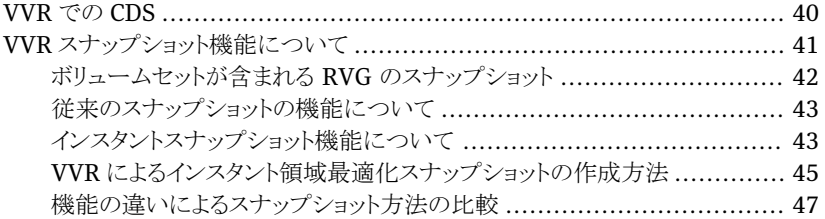

### 

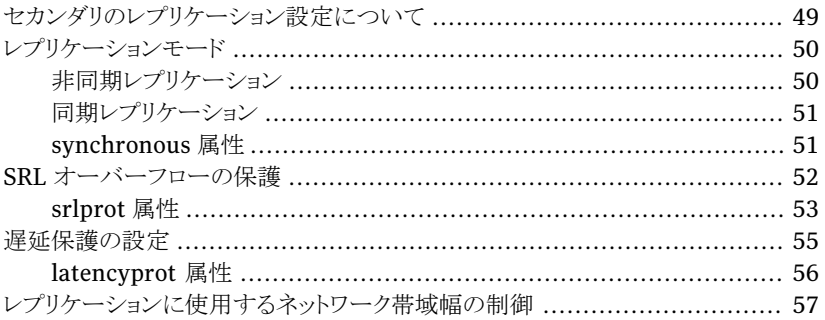

### 

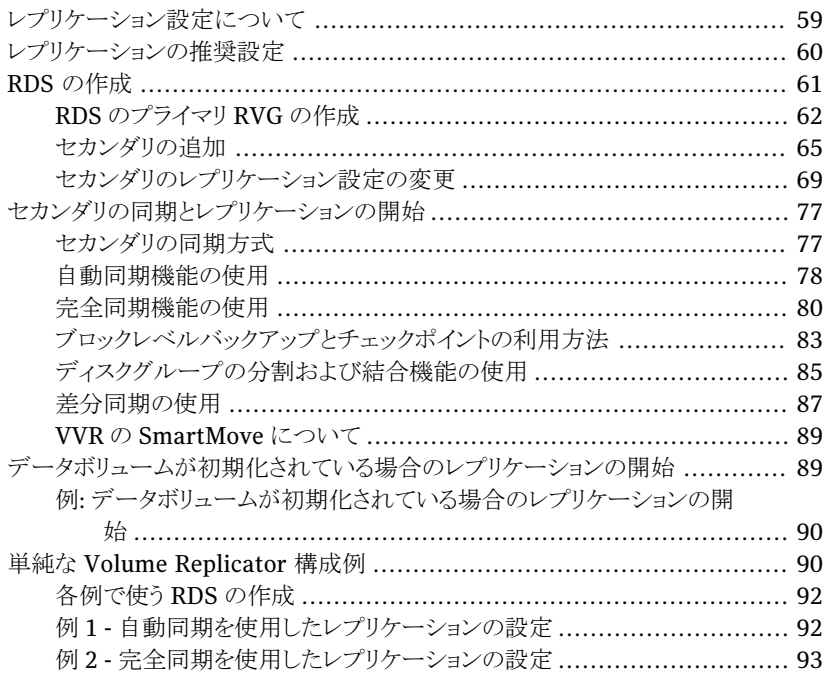

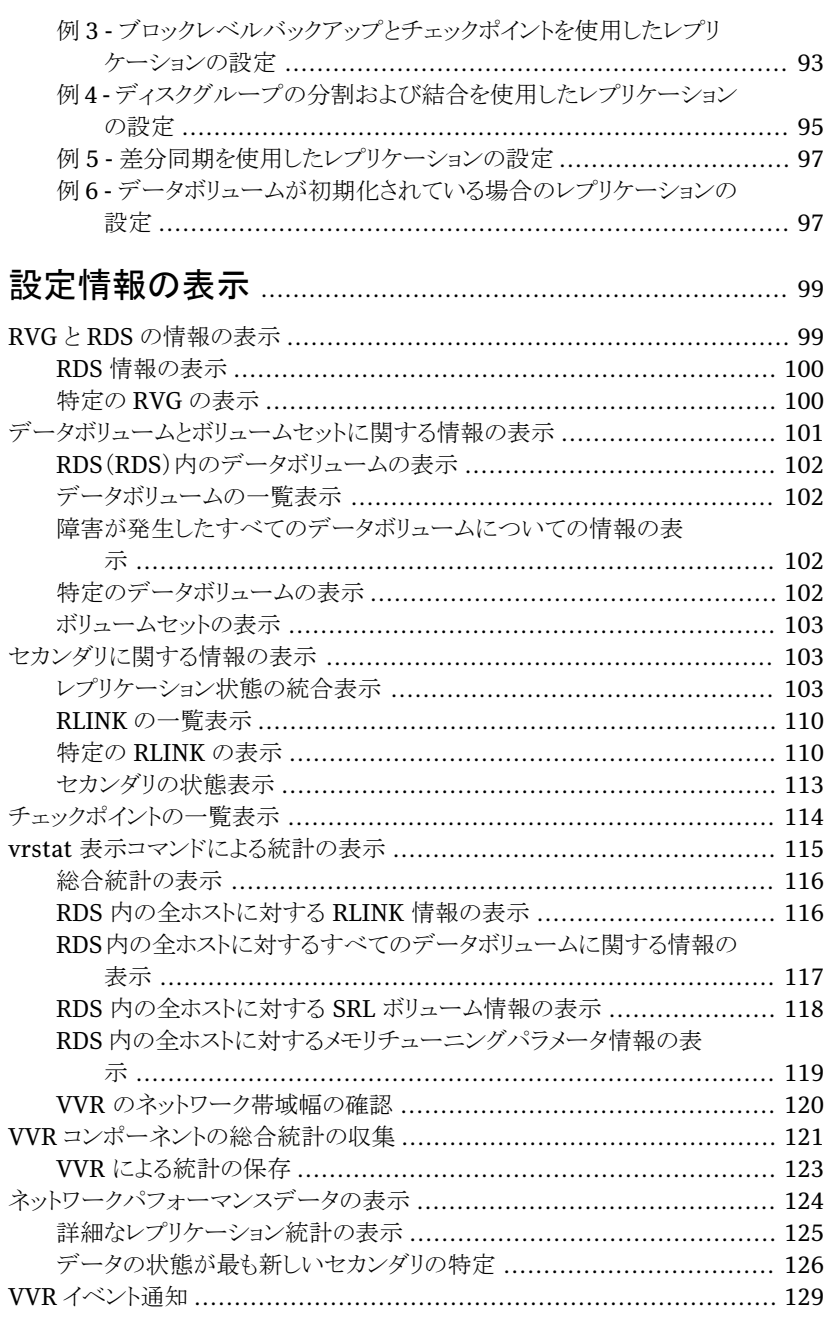

## **第5章**

## 訝

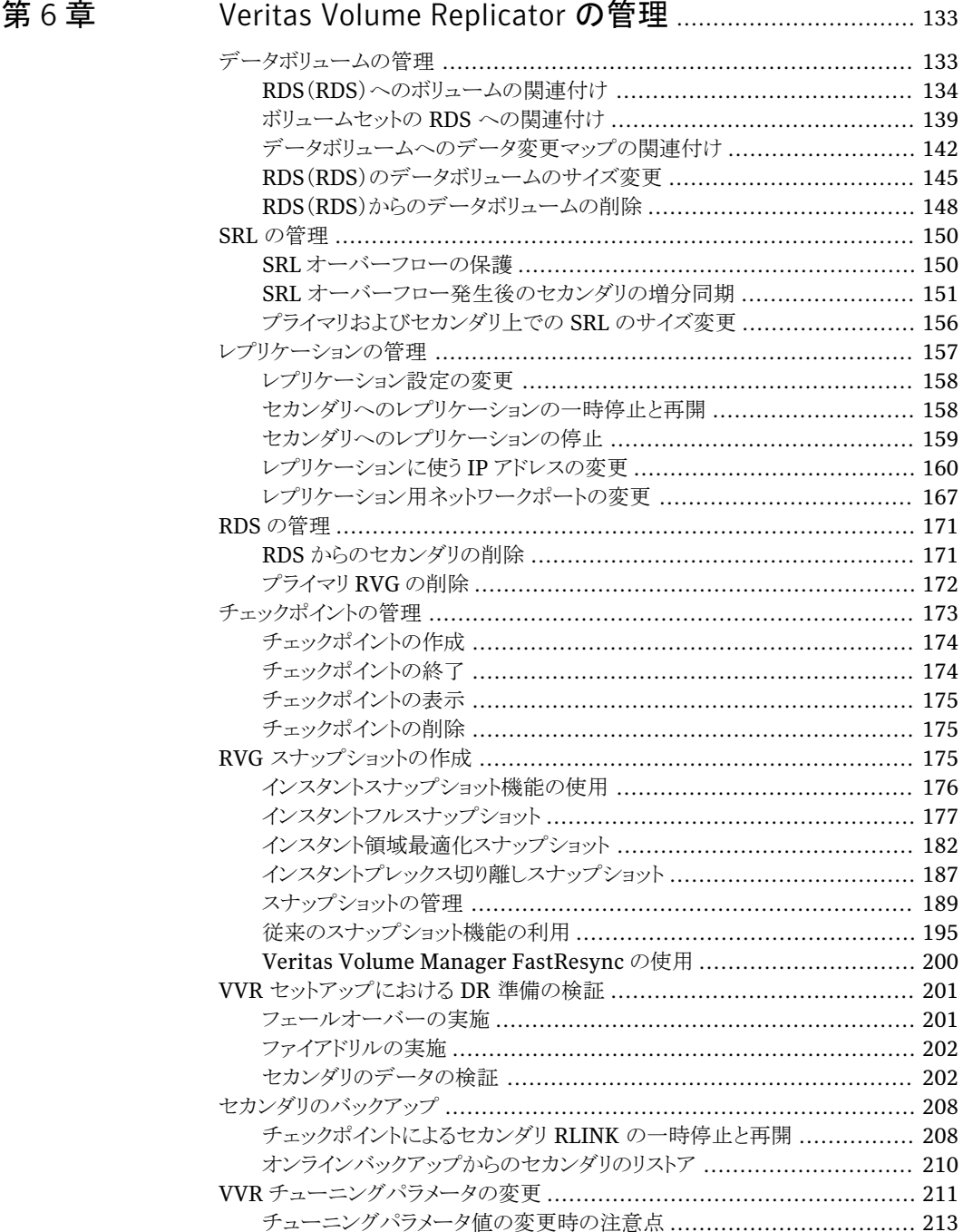

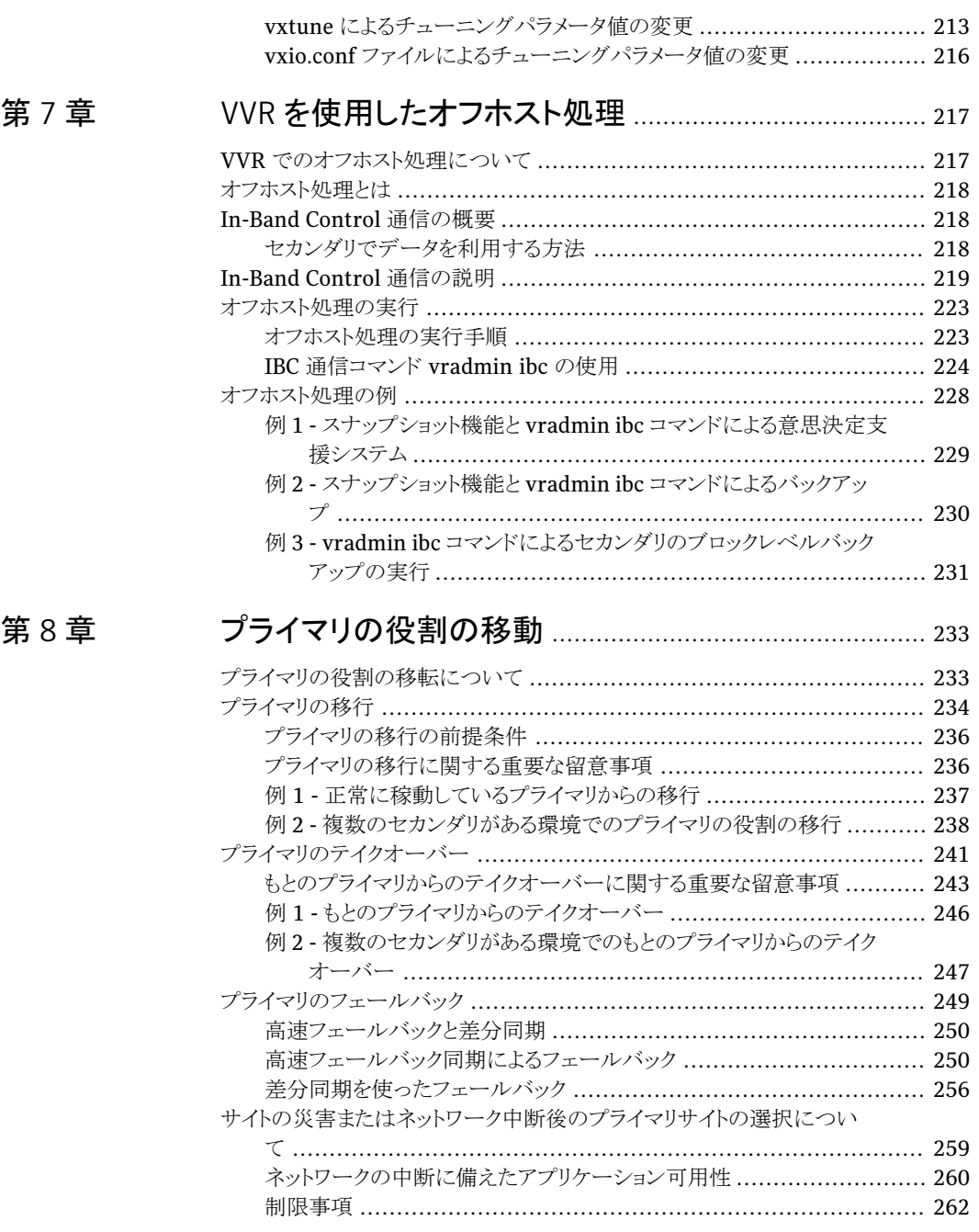

### 

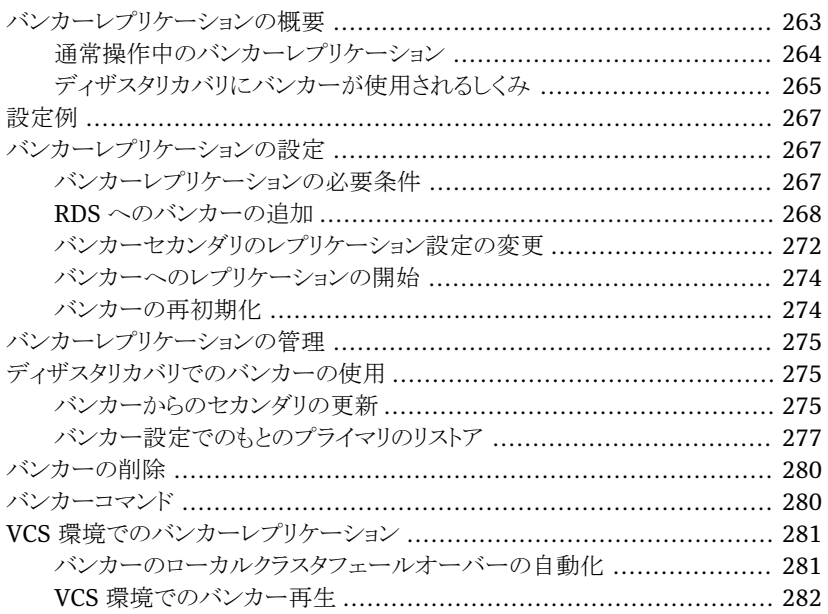

## 

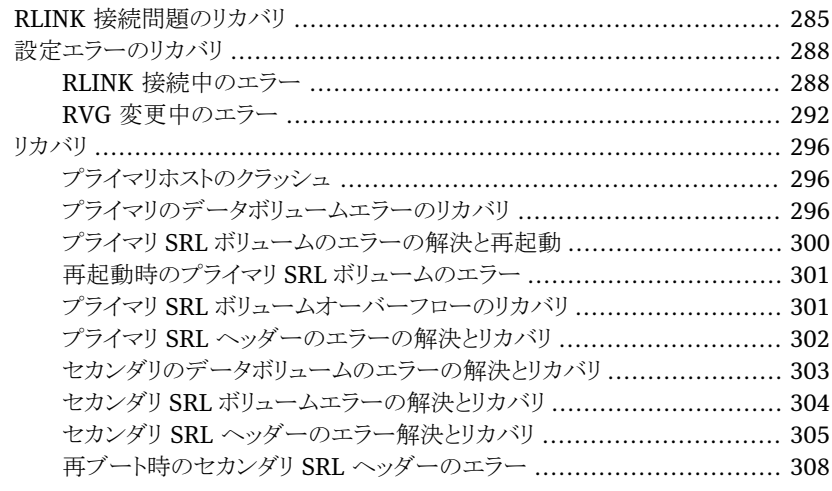

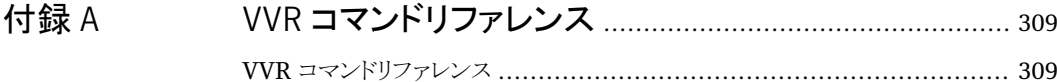

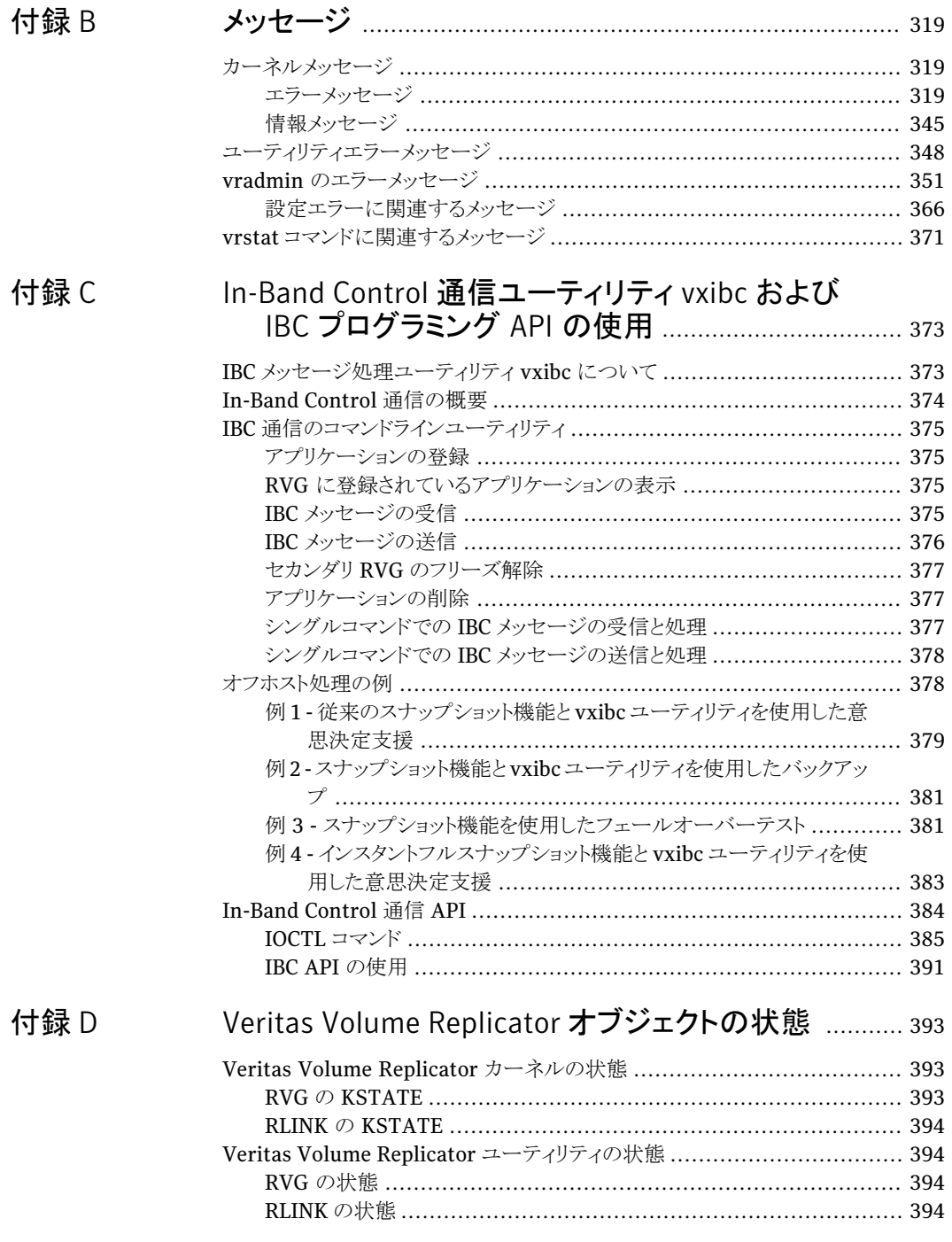

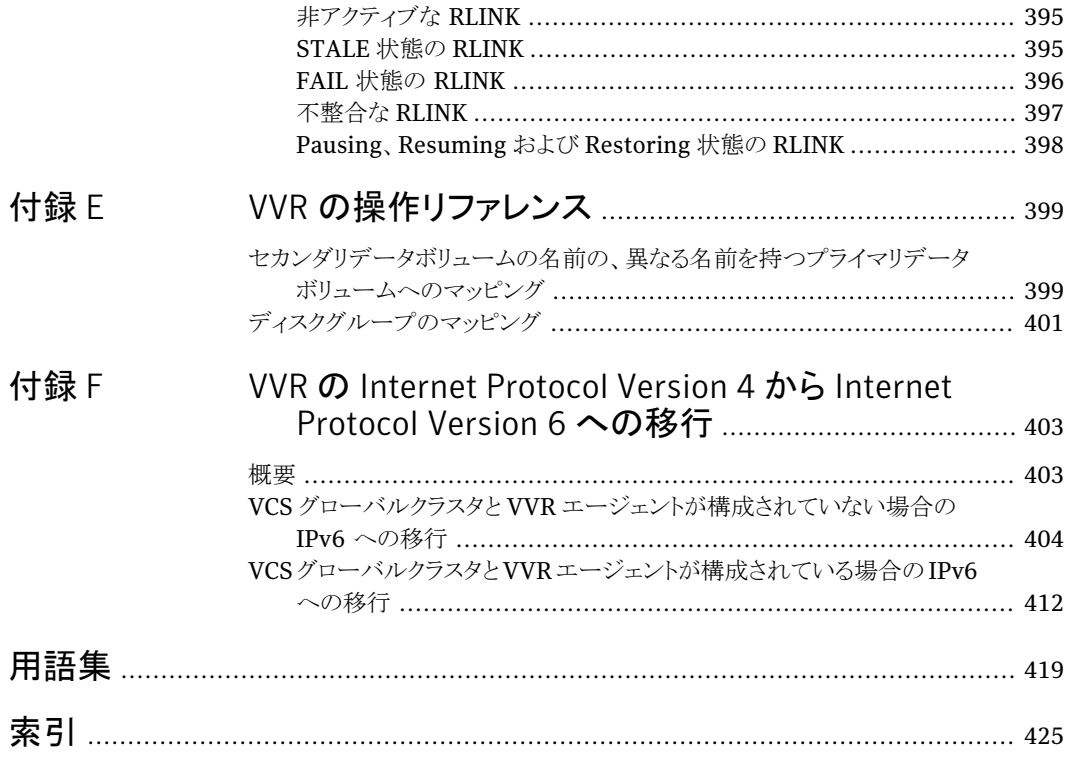

# <span id="page-10-0"></span>Veritas Volume Replicator の概要

この章では以下の項目について説明しています。

- [VVR](#page-10-1) とは
- VVR [の機能](#page-12-0)
- VVR [のコンポーネント](#page-13-0)
- [レプリケーション用語の定義](#page-17-0)
- <span id="page-10-1"></span>■ VVR [コンポーネントの相互動作](#page-19-1)
- [レプリケーションモードについて](#page-20-1)

## VVR とは

VVR(VeritasVolumeReplicator)は、効果的なディザスタリカバリ計画に役立つよう設 計されたデータレプリケーションソフトウェアです。VVRを使うと、1つ以上のリモートの場 所で一貫性のあるアプリケーションデータのコピーを保持できます。

1

VVR は、VxVM(Veritas Volume Manager)の完全に統合されたコンポーネントとして 動作する VxVM のオプションです。VVR は、VxVM の堅牢さ、使いやすさおよび優れ たパフォーマンスという利点を利用すると同時に、VxVM にレプリケーション機能を加え ます。VVRは、既存のVxVM設定をレプリケートでき、アプリケーションがアクティブな状 態でも透過的に設定できます。

VVR は別途ライセンスが必要な VxVM のオプションです。VVR ライセンスをインストー ルすると、VxVM 環境で VVR を使うことができるようになります。

VVRを使うと、レプリケーション元のボリュームにアプリケーションが書き込んだデータを、 距離に関係なく1つ以上のリモートサイトにレプリケートすることが可能となります。 リモー トの場所にアプリケーションデータの一貫性のあるコピーを提供します。ソースの場所で 災害が発生した場合、リモートの場所のアプリケーションデータのコピーを使い、リモート の場所でアプリケーションを再起動できます。

アプリケーションが稼働しているレプリケーション元のホストをプライマリホストと呼び、レプ リケーション先のホストをセカンダリホストと呼びます。VVR 環境では、最大 32 のセカン ダリホストを設定できます。

<span id="page-11-0"></span>初めに、プライマリホストのボリュームはセカンダリホストのボリュームと同期する必要があ ります。VVR には、プライマリサイトとセカンダリサイトの間でアプリケーションデータを初 期化する複数の方法(ネットワークやテープバックアップの使用、物理的なディスクの移 動など)が用意されています。

#### VVR 環境でのアプリケーションの書き込み処理

この項では、VxVMを使用していない場合、VxVMを導入した場合、さらにVVRを導入 した場合のそれぞれについて、アプリケーション書き込みの処理の流れを解説します。

VxVM を使用していない場合、アプリケーションの書き込みはディスクパーティション上 のファイルシステムに対して実行されます。rawデバイス上のアプリケーションまたはデー タベースの場合、データベースの書き込みはファイルシステムではなくディスクパーティ ションに対して直接実行されます。いずれの場合も、アプリケーション(データベースまた はファイルシステム)はディスクに書き込むデータをオペレーティングシステムに送り、オ ペレーティングシステムがディスクと直接通信します。

VxVM を使用する場合、アプリケーションは、物理ディスクではなくボリュームと呼ばれる 論理デバイスに対して書き込みを行います。ボリュームは一種の仮想ディスクデバイスで あり、データベースやファイルシステムなどのアプリケーションでは物理ディスクとして認 識されますが、物理的な制約は受けません。

VVRは、アプリケーションとそれより下位層に位置するVxVMボリュームの間で機能しま す。レプリケーション対象のボリュームへの書き込みはすべてVxVMを介して受信され、 プライマリの VxVM が受け取った書き込み順序に従って、セカンダリホストにレプリケー トされます。また、プライマリのローカルボリュームにも書き込みは行われます。ただし、ア プリケーションからデータの読み込み命令が出たときには、プライマリのローカルボリュー ムから読み込みが行われるだけで、セカンダリには何も送信されません。

VxVM および VVR を使用した場合のアプリケーションの書き込み処理を 図 [1-1](#page-12-1) に示し ます。

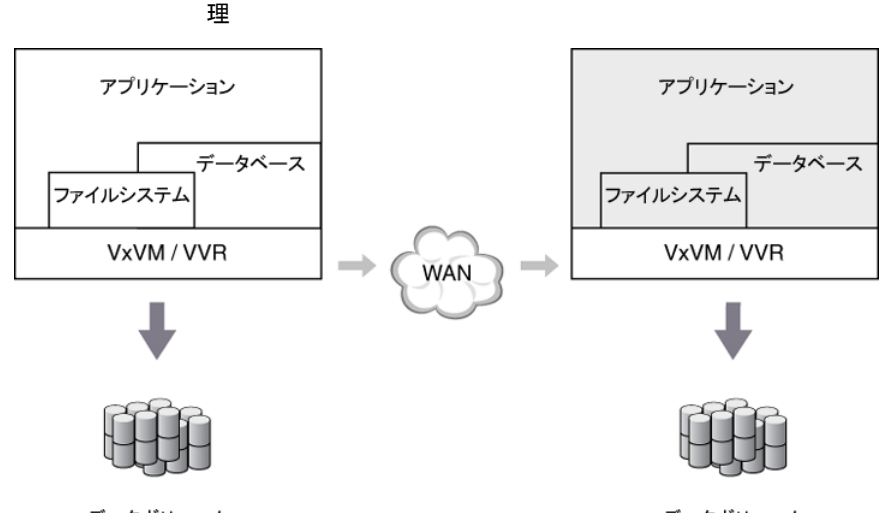

<span id="page-12-1"></span>図 1-1 VxVM および VVR を使用した場合のアプリケーションの書き込み処

データボリューム

データボリューム

VVRは、プライマリのVxVMが受信した順番で書き込み情報をセカンダリに転送します。 セカンダリはプライマリから書き込み情報を受信し、セカンダリのローカルボリュームに書 き込みます。

レプリケーションがアクティブな状態の間は、セカンダリのデータボリュームにあるアプリ ケーションを使用してはいけません。セカンダリのアプリケーションはプライマリで災害が 起きた場合にのみ使用します。プライマリに障害が発生した場合、プライマリで稼働して いたアプリケーションをセカンダリで起動して、セカンダリのデータボリュームを使用する ことが可能です。

<span id="page-12-0"></span>プライマリでデータボリュームを使用中にセカンダリでもデータボリュームを使用する場合 は、一貫性の取れている時点のデータのスナップショットを作成し、それを使用します。

## VVR の機能

VVR(Veritas Volume Replicator)には、次の機能が含まれています。

- LAN 環境または WAN 環境の任意の IP ネットワークを介して、最大 32 のリモートサ イトにデータのレプリケーションが可能です。
- 非同期モードまたは同期モードでボリュームグループをレプリケートし、どちらのモー ドでもデータの一貫性を保証します。
- write-order fidelity(書き込み順序の忠実性)を維持します。プライマリホストで実行 された書き込みと同じ順序で、セカンダリに同じ情報が書き込まれます。
- アプリケーションのリカバリをリモートサイトで容易に実行できます。
- 帯域幅スロットルと複数の接続を使用して、帯域幅を効率的に管理できます。
- セカンダリのデータボリュームに一貫性のあるミラーボリュームまたはスナップショット を切り離して使用できるようにして、意思決定支援システム(DSS)やバックアップなど のオフホスト処理能力を提供します。
- VVR 環境をオンラインで管理するために、CLI(コマンドラインインターフェース)と GUI(グラフィカルユーザーインターフェース)が提供されています。
- プライマリサイトとセカンダリサイトのデータを同期させる方法が、複数用意されていま す。
- Veritas Volume Manager でサポートされているすべてのストレージハードウェアを サポートします。
- アプリケーションデータやシステム構成の拡張にも容易に対応できます。
- クロスプラットフォームレプリケーションをサポートしているため、プライマリとセカンダリ で異なるオペレーティングシステムを使うことができます。
- アプリケーションまたはファイルシステムのデータをボリュームレベルでレプリケートし ます。Oracle、DB2、Sybase、Informixなど、市販のデータベース管理システムをす べてサポートします。
- Oracle RAC (Real Application Cluster)などの並列アプリケーションで使用するた めに、共有ストレージ環境で、ボリュームレベルのデータのレプリケーションを行うこと ができます。
- VxVM ボリュームセットのレプリケーションを行うことができ、プライマリとセカンダリの 間でボリュームセットのコンポーネントボリュームの一貫性を保証します。
- PDC(Portable Data Container)環境でレプリケーションを行うことができます。
- <span id="page-13-0"></span>■ 現在のレプリケーションの状態を表示し、設定の異常を検出して報告し、表示ツール で使うことのできる統計ファイルを作成するユーティリティ vvrcheck を提供します。 詳しくは、vvrcheck(1M)マニュアルページを参照してください。

## VVR のコンポーネント

この項では、VVRの設定情報を持っている、次の各コンポーネントについて説明します。

- p.15の「RVG ([Replicated](#page-14-0) Volume Group)」を参照してください。
- p.16の「SRL (Storage [Replicator](#page-15-0) Log)」を参照してください。
- p.17の「RLINK ([Replication](#page-16-0) Link)」を参照してください。
- p.17 の 「データ変更マップ (DCM)」 を参照してください。
- p.17の「RDS ([Replicated](#page-16-2) Data Set)」を参照してください。

VVR コンポーネントの設定例を図 [1-2](#page-14-1) にまとめます。

<span id="page-14-1"></span>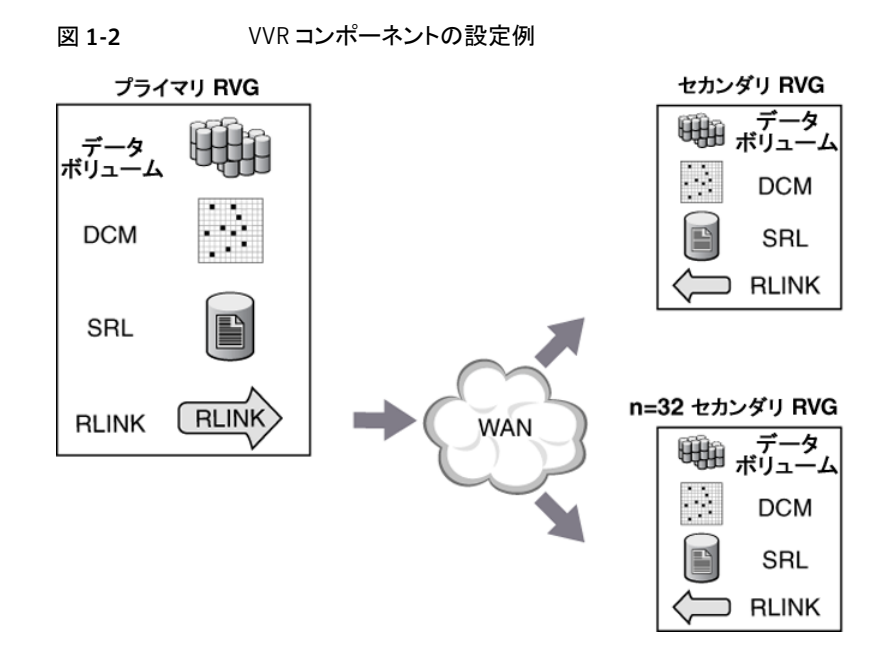

#### RVG(Replicated Volume Group)

<span id="page-14-0"></span>RVG(ReplicatedVolume Group)は、VxVMディスクグループのボリュームグループの うち、レプリケーションに使うディスクグループを指します。RVGは、VxVMディスクグルー プのサブセットです。ディスクグループ内の関連する 1 つ以上のボリュームで RVG を設 定することが可能です。関連するボリュームとは、アプリケーションの書き込みのレプリケー ション先となる、セカンダリ上の一連のボリュームを指します。

データベースの場合、ディスクへデータを書き込むときには、いくつかのプロセスを実行 します。そして、その処理は常に一定の順番で実行されます。この順番は、ディスク障害 からのリカバリ時を含め、常に維持されます。たとえば、データベースのすべての変更は、 テーブルスペースに書き込まれる前にログに記録されます。このように、データベースの 場合、ログとテーブルスペースが関連付けられているため、それぞれが別ボリュームの場 合に VVR でレプリケーションを行うには、両方のボリュームをグループ化して 1 つにまと める必要があります。

同一ディスクグループ内に、レプリケーションに関連するすべてのボリュームを作成しま す。レプリケーションに関連しないボリュームを RVG に加えないでください。また、1 つの ディスクグループ内に複数の RVG を設定することは技術的には可能ですが、推奨しま せん。

RVG で、アプリケーションデータを格納するボリュームをデータボリュームと呼びます。 RVGのデータボリュームは、データベース管理システムなど、ボリュームへの書き込みに write-order fidelity(書き込み順序の忠実性)を必要とするアプリケーションによって制 御されます。

各セカンダリのボリュームの内部的な一貫性およびグループ内の全ボリュームの一貫性 を常に保つために、レプリケーション時に RVG への書き込み順序は厳守されます。各 RVG には、最大 2048 のデータボリュームを作成できます。VVR は、アプリケーションが 動作しているホスト上のプライマリRVGのデータをセカンダリRVGにレプリケートします。

また、RVG には SRL(Storage Replicator Log)およびレプリケーションリンク(RLINK) が含まれます。これらのコンポーネントは、VVR により内部的に使われます。

p.16 の 「SRL(Storage [Replicator](#page-15-0) Log)」 を参照してください。

p.17 の 「RLINK([Replication](#page-16-0) Link)」 を参照してください。

<span id="page-15-0"></span>メモ: 1 つのプライマリ RVG に対して、複数のセカンダリ RVG を設定することが可能で す。このマニュアルでセカンダリホストと記述している場合は、特に明示のない限り、すべ てのセカンダリ RVG を指します。

#### SRL(Storage Replicator Log)

SRL(Storage Replicator Log)は、RVG で利用する書き込みの循環バッファです。各 RVGに、必ずSRL ボリュームを 1つ設定します。RVG内のデータボリュームへの書き込 みは、セカンダリに送信される前に、まずプライマリホスト上の SRL のキューに格納され ます。VVRは、RVGのデータボリュームに対する書き込み順序を追跡するのに、SRL を 使います。ボリュームに対する書き込み情報をすべて SRL に記録することで、VVR はセ カンダリ RVG への書き込み順序の忠実性を保証します。

SRL は、レプリケーション機能に加えて、DRL(Dirty Region Log)から提供された機能 を持ちます。これにより、データボリュームがより高速に再同期できるようになるため、DRL は必要なくなります。

VxVM から見ると、SRL は単なる 1 つのボリュームに過ぎません。ただし、すべての書き 込み情報は、最初に SRL に記録されるため、SRL の書き込み処理速度の最適化が重 要になります。つまり、単なる 1 つのボリュームに過ぎない SRL の書き込み処理速度を 向上させるには、通常のボリュームで使用する書き込み処理速度向上のテクニックを使 用すればよいことになります。多くの構成では、SRL は、書き込み処理速度の向上のた めに複数のドライブに対してストライピングを行い、データ保護のために同数のドライブを 使ってミラー化を行います。

アプリケーションからディスクへ書き込みが発生した場合、1回の書き込みにつき、2つの 書き込み処理が発生します。そのうちの1つは SRL への書き込みで、もう1つはデータ ボリュームへの書き込みです。このため、書き込み処理速度を向上させるには、データボ リュームと SRL ボリュームを別個の物理ディスクで設定する必要があります。VVR を使う 場合、アプリケーションからSRLに対して書き込みを行うことはできない点に注意してくだ さい。

#### RLINK(Replication Link)

<span id="page-16-0"></span>RLINK はプライマリとセカンダリ間のリンクを確立するために、RVG に設定されます。プ ライマリ RVG における各 RLINK は、リンク先のセカンダリごとに RLINK が設定されま す。そして、セカンダリ RVG においては、プライマリとリンクするための RLINK が 1 つだ け設定されます。対応するセカンダリとのレプリケーションのパラメータを RLINK の属性 値で定義します。たとえば、プライマリとセカンダリ間のレプリケーションに使用するネット ワークを、RLINK の属性として定義します。

<span id="page-16-1"></span>1 つのプライマリ RVG には、最大 32 の RLINK を設定することが可能です。セカンダリ RVG にも最大 32 の RLINK を設定することが可能ですが、アクティブにできる RLINK は 1 つのみです。このアクティブな RLINK が、セカンダリ RVG に対して現在レプリケー ションを実行しているプライマリを表します。

#### データ変更マップ(DCM)

データ変更マップ(DCM)は、VVRのコンポーネントです。SRLがオーバーフローした場 合、これを使用して、データボリュームで書き込みがあった領域を特定することが可能で す。そのため、セカンダリのすべてのデータボリュームに対して、完全再同期を行う必要 はありません。DCM はビットマップを含み、プライマリ RVG 上のデータボリュームと任意 に関連付けることができます。

DCMは、SRLの容量が不足し、書き込み情報がオーバーフローしたときにのみ、アクティ ブになります。DCMがアクティブなときには、DCMのビットマップに記録された各ビットが 示す領域は、プライマリとセカンダリでそのデータボリュームの内容が異なることを示して います。必要に応じて管理者が再同期を実行すると、VVRはビットマップを参照してセカ ンダリとプライマリのボリュームで差分の同期を実行します。

DCM のビットマップを使ったデータボリュームの再同期では、アプリケーションの書き込 み順序が忠実に再現されないため、この再同期の実行中、セカンダリでのデータ一貫性 は失われることになります。このため、DCM の再同期が行われている間は、セカンダリを ディザスタリカバリに使用することはできません。DCM の再同期が完了すると、セカンダ リ RVG が一貫性が取れた状態に戻り、通常どおりにレプリケーションが再開されます。

<span id="page-16-2"></span>DCMは、自動同期、DCMによるSRLオーバーフロー保護および高速フェールバックの 各機能で使用されます。DCM を使用するには、RVG 内の各データボリュームに有効な DCM を設定しておく必要があります。

#### RDS(Replicated Data Set)

プライマリホスト上の RVG(ReplicatedVolume Group)と、それに対応するセカンダリホ スト上の RVG で、RDS(Replicated Data Set)を構成します。RDS とは、VVR で使用さ れる概念であり、Volume Manager のオブジェクトではありません。RDS は、プライマリ RVG とそれに対応するセカンダリ RVG をグループ化したものです。

VVRコマンドの多くは、RDS、すなわち RDS 内のプライマリ RVG およびすべてのセカン ダリ RVG に対して有効です。特に指定のないかぎり、VVR コマンドは RDS 内のどのホ ストからでも発行できます。VVR は RDS 内の必要なホストで適切なタスクを実行します。

<span id="page-17-0"></span>プライマリホストとセカンダリホストの概念は、特定のRDSの関係を示すときに使用される 概念です。1 つのシステムが、ある RDS のプライマリホストであると同時に、別の RDS の セカンダリホストになることもあります。このため、非常に柔軟なレプリケーション環境を構 築することができます。

## レプリケーション用語の定義

この項では、VVR に関連する次のレプリケーション用語の定義を示します。

- p.18 の [「書き込み順序の忠実性」](#page-17-1) を参照してください。
- p.19の [「一貫性のあるデータと現在のデータまたは最新のデータの比較」](#page-18-0)を参照し てください。
- p.19の 「IPv4 [専用ノード」](#page-18-1) を参照してください。
- p.19の「IPv6 [専用ノード」](#page-18-2)を参照してください。
- <span id="page-17-1"></span>■ p.19の 「デュアルノード/[デュアルスタック」](#page-18-3) を参照してください。
- p.20の「IPv6 [対応ノード」](#page-19-0)を参照してください。

#### 書き込み順序の忠実性

セカンダリのデータをディザスタリカバリ時に使用できるようにするためには、書き込みに おいて、書き込み順序の忠実性が保持されている必要があります。書き込み順序の忠実 性とは、VVRが、プライマリでアプリケーションから受け取った書き込みの順序と同じ順序 で、セカンダリのデータボリュームにデータを書き込むことを指します。書き込み順序の忠 実性を保持することは、セカンダリとプライマリのデータの一貫性を確保するうえで重要な 意味を持ちます。セカンダリのデータ更新が遅延したとしても、そのときのセカンダリの データボリュームは、過去の時点におけるプライマリのデータボリュームの状態と同じであ る必要があります。

書き込み順序の忠実性がなければ、セカンダリでの一貫した、リカバリ可能なデータの存 在が保証されません。レプリケーションモードに関係なく、VVR は RVG 内のすべての データボリュームについて書き込み順序の忠実性を維持します。たとえば、データベー ス環境において、ログとデータの領域は別個のボリュームに配置されるのが一般的です。 VVRはプライマリのログ領域およびデータ領域に対して決まった順序で書き込みを実行 し、セカンダリにも同じ順序で書き込みを実行します。書き込み順序の忠実性が保たれて いない場合、ディザスタリカバリの際に、セカンダリでデータベースのリカバリを実行して も、正常に実行できない可能性があります。

#### 一貫性のあるデータと現在のデータまたは最新のデータの比較

<span id="page-18-0"></span>あるデータを使用して、システムまたはアプリケーションを既存の状態に問題なく戻せる 場合は、そのデータには一貫性があると言えます。セカンダリのデータが、過去のある時 点におけるプライマリのデータを正しく反映していれば、このセカンダリのデータには一 貫性があると言えます。VVR は、セカンダリのデータとプライマリのデータを常に一貫性 が取れた状態で維持します。たとえば、データベースのデータの場合、レプリケートされ たデータを使用してデータベースを起動しても、データの破損なく使用可能な状態にリカ バリできれば、そのデータには一貫性があります。ファイルシステム上にあるデータの場 合は、ファイルシステムのチェックユーティリティが動作したとしても、ファイルシステムの 破損がない状態にデータをリカバリできれば、そのデータには一貫性があります。

ある時点までのすべてのデータ更新が反映されており、その時点以降のすべてのデータ 更新が行われていない場合にのみ、そのデータに一貫性があると見なされます。たとえ ば、ファイルシステムの再起動を行った場合、ファイルシステムについては、再起動直前 に作成したファイルが失われる可能性があります。データベースについては、再起動直 前にコミットしたトランザクションのうちのいくつかを失う可能性があります。

<span id="page-18-1"></span>現在または最新のデータには、プライマリで行われた最新のデータ更新が反映されてい ます。たとえば、データベースをレプリケートしている場合は、最新のトランザクションをセ カンダリでも利用可能です。セカンダリのデータを常にプライマリのデータと同じ状態にす るかどうかは、ビジネスの必要性によって判断され、同期モード、非同期モードのいずれ かのレプリケーションモードを選択します。

#### IPv4 専用ノード

<span id="page-18-2"></span>IPv4のみを実装するノード。IPv4専用ノードはIPv6を認識しません。IPv4ノードとルー ターの現在のインストールベースは IPv4 専用ノードです。IPv4 専用ノードは、ネーム サービスデータベースに IPv4 アドレスのみが格納されているノードです。

#### IPv6 専用ノード

<span id="page-18-3"></span>IPv6 のみを実装し、ネームサービスデータベースに IPv6 アドレスのみが格納されてい るノード。

### デュアルノード/デュアルスタック

IPv4 と IPv6の両方を実装するノード。IPv4専用ノードからアップグレードするノードは、 デュアルノードにアップグレードするものと想定されます。このノードは IPv4/IPv6 ノード とも呼ばれます。これは、ノードに IPv6 が有効になっている IPv6 インターフェースのみ が設定されているという意味ではありません。

#### IPv6 対応ノード

<span id="page-19-1"></span><span id="page-19-0"></span>デュアルノードを実装し、少なくとも 1 つの IPv6 インターフェースが設定されているノー ド。このノードは、IPv4 アドレスと IPv6 アドレスの両方が対応するネームサービスデータ ベースに格納されています。

## VVR コンポーネントの相互動作

ここでは、レプリケーションを可能にする VVR コンポーネントの相互動作を次のように説 明します。

- p.20の [「プライマリでの](#page-19-2) VVR の動作」 を参照してください。
- <span id="page-19-2"></span>■ p.20の [「セカンダリでの](#page-19-3) VVR の動作」 を参照してください。
- p.21 の [「ローカルホスト」](#page-20-0) を参照してください。

#### プライマリでの VVR の動作

VVR 環境では、レプリケーション対象となるアプリケーションのボリュームを RVG に組み 込みます。データボリュームへの書き込みは、絶えず SRL のキューに格納されます。プ ライマリでは受信した書き込みを受信した順番で SRL に記録し、レプリケーションリンク (RLINK)を使用して、書き込み情報をセカンダリに送信します。

プライマリでは、アプリケーションから RVG へ書き込みが発生した場合、1 回の書き込み につき、2 つの書き込み処理が発生します。そのうちの 1 つはデータボリュームへの書き 込みで、もう1つはSRLへの書き込みです。データボリュームへの書き込みはバックグラ ウンドで実行されるため、アプリケーションの処理効率への影響はありません。アプリケー ションの処理効率に影響を与えるのは、VVR の 2 つの書き込みのうち SRL への書き込 みです。

データボリュームへの書き込みは OS を介した非同期で実行される通常の書き込みとし て処理されますが、一方で SRLへの書き込みは、VVR がシーケンシャルアクセスのログ として、高速書き込みを実行します。データボリュームへの書き込みは、アプリケーション にとって、クリティカルパスではありません。

<span id="page-19-3"></span>SRL への書き込みが完了した後、データボリュームへの書き込みが完了する前にプライ マリがクラッシュしたとしても、データはSRLから完全にリカバリできます。この点は、REDO ログに書き込んでからデータファイルに書き込みを行うデータベースと非常に似ていま す。この 2 つのフェーズの書き込みによって、VVR はセカンダリの書き込み順序の忠実 性を確保できます。

#### セカンダリでの VVR の動作

書き込みは、プライマリで受信した順番でセカンダリに送信されます。VVRは、アプリケー ションの書き込みを含むメッセージとしてセカンダリ RVG にデータを送信します。すなわ

ち、VVRはアプリケーションの書き込みサイズに応じたメッセージを送信することになりま す。セカンダリは、VVR カーネルメモリでメッセージを受信すると、すぐに最初の受信確 認応答を送信します。このプロセスをネットワーク肯定応答と呼びます。ネットワーク肯定 応答によって、プライマリは必要に応じてすぐに処理を続行できます。この時点ではまだ データはセカンダリ RVG 上のディスクに書き込まれていませんが、プライマリ SRL に保 存されているため書き込み情報を失うことはありません。セカンダリは、ローカルディスク に書き込みを行うと、2回目の確認応答であるデータ肯定応答を送信します。

確認応答にフェーズが2つあるのは、VVRが同期モードに設定されている場合に、アプ リケーションの処置速度を維持できるようにするためです。プライマリだけでなくセカンダ リでも書き込みが完了するまで、VVRが待つ必要がある場合、大幅な書き込み待ちが生 じることになります。これを回避するため、プライマリはセカンダリからのネットワーク肯定 応答を受け取ってから、アプリケーションの書き込みを完了します。データは絶えずプラ イマリ SRL のキューに格納されるため、セカンダリへ送信する書き込みデータが失われ ることはありません。

<span id="page-20-0"></span>VVR は受け取ったパケットをセカンダリ RVG 上のメモリに格納します。すべてのパケット がセカンダリに到着するまでセカンダリ RVG のメモリに保存し、その後に正しい順序で ディスクに書き込むことで、データの一貫性を維持します。メモリにパケットを保持すること によって、VVR は、書き込みの前に正しい順序で届かなかったデータを並べ直したり、 パケットの欠落を発見して処理したりすることができます。セカンダリ RVG での一貫性を 維持するため、VVR はプライマリ RVG と順序の異なる書き込みを行いません。VVR は プライマリ RVG から入ってくるデータを順番に並べて検査し、セカンダリボリュームで正 確に再生します。

#### ローカルホスト

<span id="page-20-1"></span>コマンドを発行したホストをローカルホストと呼びます。ローカルホスト上のRVG(Replicated VolumeGroup)の名前は、RDSの名前としても使われます。たとえば、RDSにデータボ リュームを追加する場合は、RDS 内の任意のホストから、そのホスト上の RVG の名前で RDS を指定してコマンドを実行します。VVRは、RDS内のすべてのホストを対象として、 該当する RVG にデータボリュームを追加します。

## レプリケーションモードについて

VVRは、同期モードおよび非同期モードでレプリケーションを行います。同期モードと非 同期モードのどちらを使用するかは、レプリケーションのプロセスとレプリケーションがア プリケーションに与える影響を理解したうえで決定する必要があります。

p.50 の [「レプリケーションモード」](#page-49-0) を参照してください。

非同期モードは、セカンダリが最新でなくても許容できる場 合に有効です。非同期モードでレプリケーションを実行す る場合、プライマリボリュームの更新は、プライマリSRLに記 録された時点で完了となります。非同期モードでは、プライ マリでのデータ更新がセカンダリに反映されるまで時間が かかりますが、アプリケーションの処理効率への影響は少な く、通信のコストを低く抑えられます。プライマリボリュームで 完了した更新は、時間差はあるもののすべてセカンダリデー タボリュームに反映されます。 非同期レプリケーション

同期モードを使うと、アプリケーションレベルで書き込みが 完了する前に、その書き込み情報は必ずセカンダリおよび プライマリに送信されます。同期モードでレプリケートする場 合、セカンダリのデータは常にプライマリと同じ状態であり、 プライマリサイトに災害が発生しても、存続している任意の セカンダリのデータを使ってリカバリすることが可能であり、 その際にデータが失われることもありません。プライマリで正 常に完了したすべての書き込みをセカンダリに即時反映す る必要がある場合には、同期モードを選択するのが適切で す。 同期レプリケーション

同期レプリケーションでは、データを最新の状態に保つこと ができますが、遅延が大きかったり帯域幅が制限されてい る環境では、アプリケーションの処理効率に影響が生じるこ とがあります。セカンダリの書き込み完了が通知されるまで はプライマリへの書き込みが完了しないため、アプリケーショ ンへの応答時間に影響します。

# <span id="page-22-0"></span>VVR の作業

この章では以下の項目について説明しています。

- Veritas Volume Replicator [の概念について](#page-22-1)
- VVR [非同期モードでのデータフロー](#page-22-2)
- VVR [同期モードでのデータフロー](#page-24-0)
- [複数のセカンダリホストを含む](#page-25-0) RDS でのデータフロー
- [共有ディスクグループ環境でのレプリケーション](#page-27-0)
- 書き込みを SRL [に記録する](#page-33-0) VVR の機能
- [チェックポイントの機能](#page-35-0)
- <span id="page-22-1"></span>■ VVR [のボリュームセット](#page-37-0)
- [VVR](#page-39-1) での CDS
- VVR [スナップショット機能について](#page-40-0)

## Veritas Volume Replicator の概念について

<span id="page-22-2"></span>VVR(Veritas Volume Replicator)を最大限活用するには、VVR の概念を理解してお く必要があります。このトピックでは、VVRを有効に利用するための予備知識として、VVR の重要な概念を説明します。このトピックを読んでから、レプリケーションの設定を開始し てください。

2

## VVR 非同期モードでのデータフロー

この項では、非同期モードでレプリケーションを実行した場合に、受信した書き込みが VVR でどのように処理されるかを説明します。

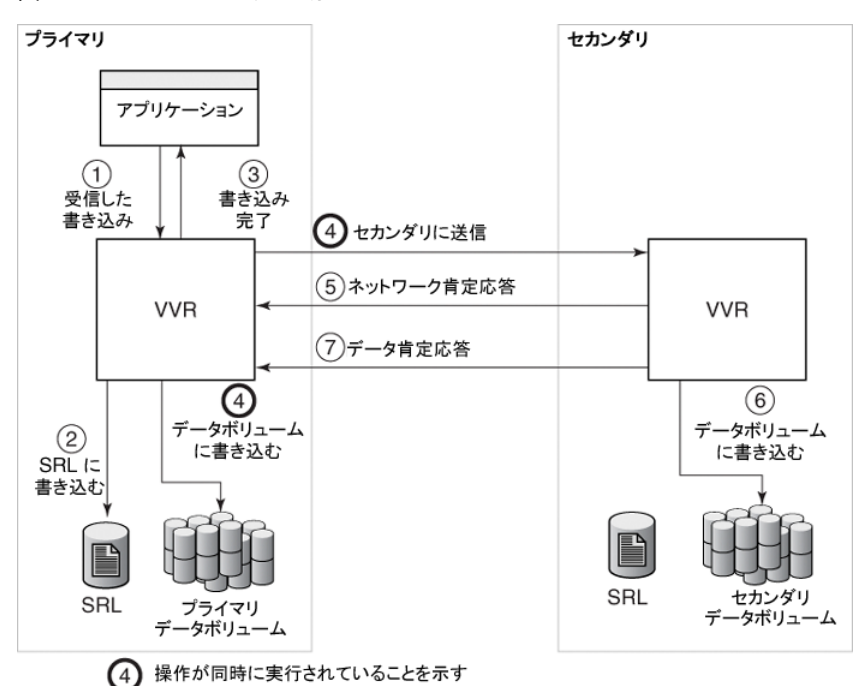

非同期モードのレプリケーションでのデータフローを図 [2-1](#page-23-0) に示します。

<span id="page-23-0"></span>図 2-1 その 例 - 非同期モードのレプリケーションでのデータフロー

非同期モードのレプリケーションの場合、VVR は、以下の順序で各手順を実行すること によって、受信した書き込みを処理します。

- VVR は、プライマリ上で書き込みを受信します。
- 受信した書き込みをプライマリの SRL に書き込みます。
- プライマリ上で、書き込みが完了したことをアプリケーションに通知します。
- プライマリ上で受信した順序で書き込み情報を非同期でセカンダリホストに送信し、 同時に、プライマリのデータボリュームに書き込みます。
- プライマリはネットワーク肯定応答を受信することにより、書き込み情報がセカンダリの VVR メモリバッファで受信されたことを認識します。
- VVR は、セカンダリのデータボリュームに書き込みを行ってから、プライマリにデータ 肯定応答を送信します。
- プライマリでデータ肯定応答を受信すると、VVRは、その応答に対応した SRL 内の 書き込み情報に書き込み完了の印を付けます。

## VVR 同期モードでのデータフロー

<span id="page-24-0"></span>この項では、同期モードでレプリケーションを実行した場合に、受信した書き込みがVVR でどのように処理されるかを説明します。

<span id="page-24-1"></span>同期モードのレプリケーションでのデータフローを 図 [2-2](#page-24-1) に示します。

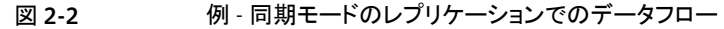

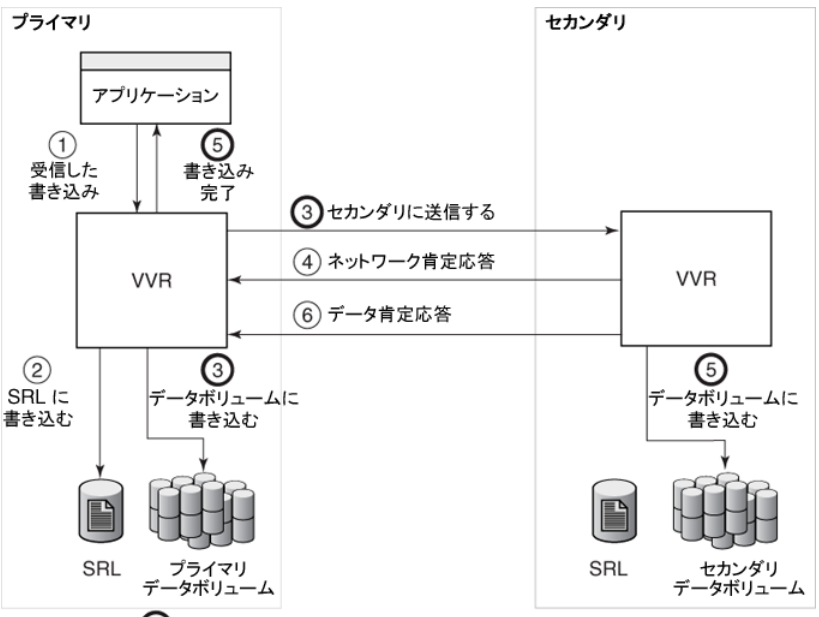

(5) 操作が同時に実行されていることを示す

同期モードのレプリケーションの場合、VVR は、以下の順序で各手順を実行することに よって、受信した書き込みを処理します。

- VVR は、プライマリ上で書き込みを受信します。
- 受信した書き込みをプライマリの SRL に書き込みます。
- 書き込み情報をセカンダリホストに送信し、セカンダリホストからの同期のネットワーク 肯定応答を待ちます。同時に、VVRはプライマリのデータボリュームへの書き込みを 行います。
- セカンダリ上では、VVRは書き込み情報を受信して処理し、プライマリにネットワーク 肯定応答を送信します。
- セカンダリのデータボリュームに書き込みを送信します。プライマリですべてのセカン ダリホストからネットワーク肯定応答を受信すると、VVR は書き込みが完了したことを アプリケーションに通知します。

セカンダリのVVRカーネルメモリが書き込み情報を受信すると、すぐにネットワーク肯 定応答を送信する点に注意してください。これにより、セカンダリのデータボリューム への書き込みに必要な時間の分だけ、アプリケーションの遅延が短縮されます。プラ イマリの VVR は、セカンダリのデータボリュームへの書き込み完了を待たないため、 アプリケーションの処理効率が向上します。ただし、VVRは、データボリュームへの書 き込みが完了していなくても、そのようなネットワーク肯定応答が返されたすべての書 き込みを追跡します。セカンダリのデータボリュームへの書き込みが行われる前にセ カンダリがクラッシュした場合、またはプライマリがデータ肯定応答を受信する前にク ラッシュした場合、VVR はこの追跡された書き込み情報を再生できます。

■ セカンダリのデータボリュームへの書き込みが完了すると、セカンダリ上の VVR はプ ライマリにデータ肯定応答を送信します。プライマリがすべてのセカンダリホストから データ肯定応答を受信すると、VVR は、その応答に対応した SRL 内の書き込み情 報に書き込み完了の印を付けます。

<span id="page-25-0"></span>複数のセカンダリ RVG を含む RDS が同期モードでレプリケーションを行っている場合、 アプリケーションの遅延は最も低速なセカンダリによって決まります。同期モードでの全体 の処理速度は、SRLへの書き込みにかかる時間と、セカンダリRVGにデータを送信して から確認応答を受信するまでに必要な往復時間との合計時間で決まります。

## 複数のセカンダリホストを含む RDS でのデータフロー

この項では、書き込み先の RDS 内に複数のセカンダリホストがあり、レプリケーションに 非同期モードを使うホストと同期モードを使うホストが混在している場合に、受信した書き 込みが VVR でどのように処理されるかを説明します。

複数のセカンダリを含む RDS でのデータフローを 図 [2-3](#page-26-0) に示します。

<span id="page-26-0"></span>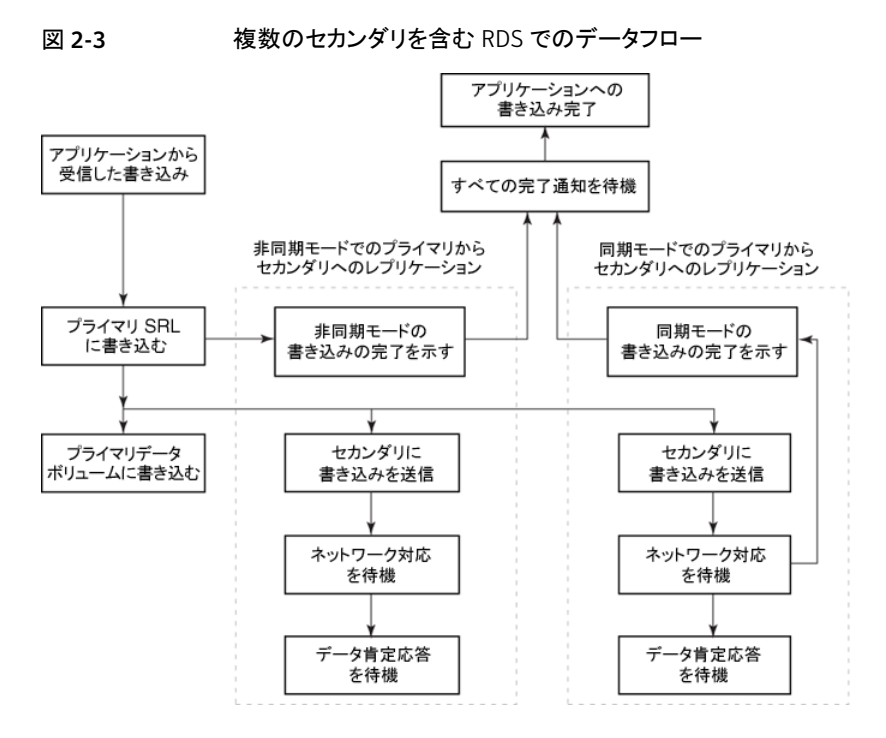

非同期モードと同期モードのレプリケーションの場合、VVR は、以下の順序で各手順を 実行することによって、受信した書き込みを処理します。

- アプリケーションから書き込みを受信します。
- 受信した書き込みを SRL に書き込みます。
- 同期モードおよび非同期モードでレプリケーションを行っている各セカンダリホストへ 書き込み情報を送信します。同時に、VVR はプライマリのデータボリュームへの書き 込みを行います。
- セカンダリ上では、VVRは書き込み情報を受信して処理し、プライマリにネットワーク 肯定応答を送信します。
- 同期モードでレプリケーションを行っているセカンダリホストからのネットワーク肯定応 答をプライマリが受信すると、VVRは書き込みが完了したことをアプリケーションに通 知します。

セカンダリのVVRカーネルメモリが書き込み情報を受信すると、すぐにネットワーク肯 定応答を送信する点に注意してください。これにより、セカンダリのデータボリューム への書き込みに必要な時間の分だけ、アプリケーションの遅延が短縮されます。同期 モードのセカンダリからネットワーク肯定応答を受信すると、プライマリでは、VVRが、 セカンダリのデータボリュームへの書き込み完了を待たずに処理を進めるため、アプ リケーションの処理効率が向上します。ただし、VVRは、データボリュームへの書き込

みが完了していなくても、そのようなネットワーク肯定応答が返されたすべての書き込 みを追跡します。セカンダリのデータボリュームへの書き込みが行われる前にセカン ダリがクラッシュした場合、またはプライマリがデータ肯定応答を受信する前にクラッ シュした場合、VVR はこの追跡された書き込み情報を再生できます。

- セカンダリのデータボリュームへの書き込みが完了すると、VVRはセカンダリからプラ イマリに同期モードと非同期モードの両方でデータ肯定応答を送信します。
- <span id="page-27-0"></span>■ プライマリがすべてのセカンダリホストからデータ肯定応答を受信すると、VVRは、そ の応答に対応した SRL 内の書き込み情報に書き込み完了の印を付けます。

## 共有ディスクグループ環境でのレプリケーション

VVR では、高可用性の実現を目的として、VCS(Veritas Cluster Server)を使う並列ア プリケーションで使うために、共有ディスク環境でデータボリュームをレプリケーションする ことができます。共有ディスクグループ内のデータボリュームをリモートサイトにレプリケー ションし、ディザスタリカバリやオフホスト処理に役立てることができます。

共有ディスクグループは、クラスタ内のすべてのノード間で共有されています。共有(また はクラスタ共有)ディスクグループは、クラスタ内のすべてのノードによってインポートされ ます。共有ディスクグループ内のディスクは、クラスタに参加するすべてのシステムから、 物理的にアクセスできる必要があります。VVRは、プライマリとセカンダリのディスクグルー プの両方またはいずれかが共有されている設定をサポートしています。プライマリディス クグループが共有されている場合、セカンダリディスクグループが共有されている必要は なく、逆の場合も同様です。

共有ディスクグループからリモートサイトにデータをレプリケーションする場合、VVRでは VeritasVolume Manager のクラスタ機能が使われます。VxVM のクラスタ機能を使うた めには、1 つのノードがマスターノード、クラスタ内の他のすべてのノードがスレーブノー ドとして動作している必要があります。

メモ: 現在、レプリケーションサポートは 4 ノードクラスタアプリケーションに限定されてい ます。

VxVM のクラスタ機能(CVM)について詳しくは、『Veritas Volume Manager 管理者ガ イド』を参照してください。

VVR には、共有ディスクグループ環境での VVR のサポートを可能にする VCS Agents for VVR が含まれています。

VCS Agents for VVR について詳しくは、『Veritas Cluster Server Agents for VVR 設 定ガイド』を参照してください。

VCSについて詳しくは、VeritasClusterServerのマニュアルセットを参照してください。

メモ: Veritas Cluster Server は、別途ライセンスが必要な製品です。Veritas Cluster Serverは Veritas Volume Replicatorには含まれていません。Veritas Cluster Volume Manager(クラスタ機能)はVeritasVolumeManagerに含まれていますが、この機能を 使用するには別途ライセンスを取得する必要があります。VVR は、VxFS(Veritas File System)のクラスタ機能(別途ライセンスが必要な製品)もサポートしています。

VxVMのクラスタ機能の管理モデルでは、すべてのコマンドをマスターノードで実行する 必要があります。設定を変更するコマンドの大部分では、VVR は CVM と同じモデルに なります。ただし、VVR に固有の情報コマンドおよび管理コマンドは、クラスタ内のどの ノードでも実行できます。このようなコマンドには、vxrlink pause、vxrlink resume、 vxrlink status、vxrlink stats があります。

<span id="page-28-0"></span>vxrlink status コマンドと vxrlink stats コマンドは、クラスタ内のすべてのノードに ついて同じ情報を表示しますが、vxrvg stats コマンドは、コマンドを実行したノードに 関する情報を表示します。vxrvg stats コマンドは、コマンドを実行したノード上で行わ れた読み込みと書き込みに関する情報を表示するため、情報はそのノードのみに関連し ます。

#### ログ所有者の役割

セカンダリのデータをディザスタリカバリ時に使用できるようにするためには、書き込みの 順序(書き込み順序の忠実性)が維持されている必要があります。共有ディスクグループ 環境でレプリケーションを行う場合、VVR は、クラスタ内の 1 つのノードをログ所有者とし て指定することによって、書き込み順序を維持します。ログ所有者は、プライマリ上のSRL への書き込みを管理します。書き込み処理は、レプリケーションの設定が同期か非同期 かにより異なります。

同期RLINK では、すべての書き込みはログ所有者上で実行されます。ログ所有者以外 のノードで発行された書き込みは、クラスタネットワークを経由してログ所有者に送信さ れ、そこで実行されます。このプロセスを書き込み転送と呼びます。

非同期 RLINK では、書き込みが発行されるノードで書き込みが実行されます。ただし、 SRL への書き込み前に、ノードはログ所有者に要求を送信します。ログ所有者は、書き 込みに割り当てた SRL 内の位置を示すメッセージを返します。ノードはログ所有者から の応答を受信すると、SRL への書き込みを行い、次にデータボリュームへの書き込みを 行います。このプロセスをメタデータ転送と呼びます。SRL 内の位置と割り当てられたス ペースの量に関する情報をメタデータと呼びます。RVGに同期と非同期の両方のRLINK が設定されている場合、その RVG は書き込み転送を使用します。

ログ所有者もクラスタ全体の書き込みをセカンダリサイトにレプリケートします。RLINK が メタデータ転送を使用している場合、ログ所有者はSRLから書き込みを再度読み込んだ 後に、セカンダリに送信する必要があります。

デフォルトでは、CVM マスターがログ所有者として指定されます。必ずしもマスターがロ グ所有者である必要はありません。ログ所有者を変更する場合、その決定はクラスタ監視 レベルで行う必要があります。VCS クラスタ管理機能を使用している場合、VCS Agents for VVR ソフトウェアでログ所有者を変更することができます。必要に応じて、クラスタ内 のどのノードでもログ所有者として設定できます。ログ所有者はメッセージを送信する必 要がないため、書き込みが最も多く発生するノードをログ所有者として設定します。

メモ: 以前のバージョンから VVR をアップグレードした場合、ログ所有者の役割は保持さ れません。クラスタのアップグレード後に、CVMマスターノードがデフォルトのログ所有者 になります。

#### 共有ディスクグループで VVR が書き込みを処理する方法

この項では、2 つのノードを持つプライマリクラスタで、受信した書き込みが VVR でどの ように処理されるかを説明します。共有ディスクグループ環境では、VVRはログ所有者で 受信された書き込みを、プライベートディスクグループ環境の場合と同じ方法で処理しま す。

非ログ所有者の場合、VVR は受信した書き込みを次のいずれかの方法で処理します。

- 書き込み転送
- メタデータ転送

図 [2-4](#page-30-0) は、書き込み転送を使用する RVG で、非ログ所有者で受信された書き込みを、 VVR がどのように処理するかを示しています。

<span id="page-30-0"></span>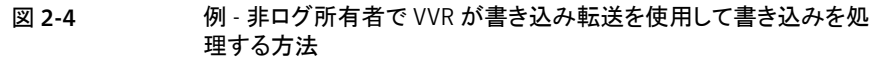

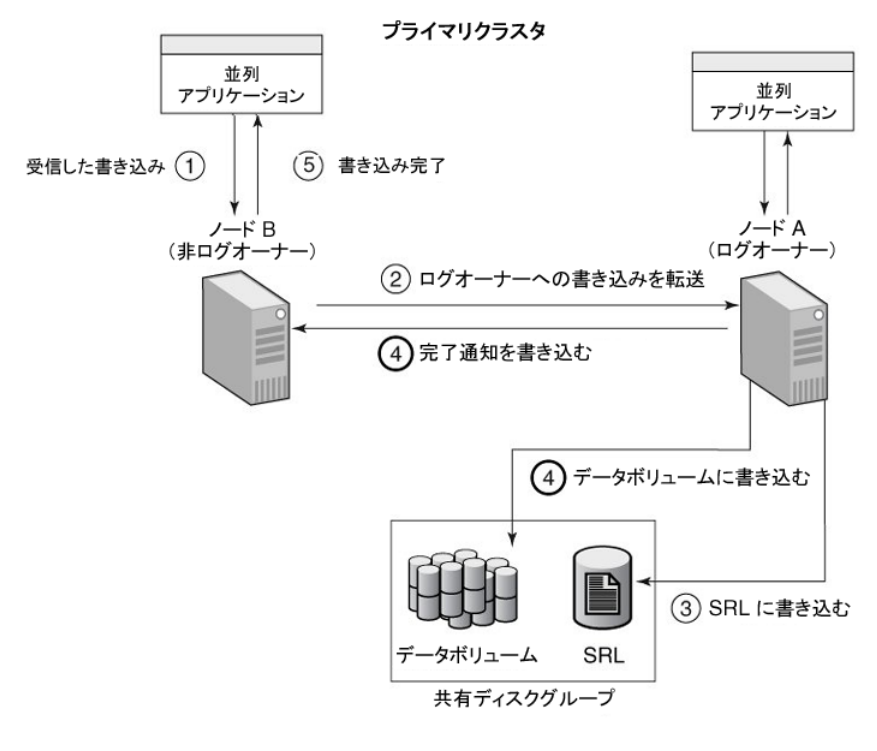

)操作が同時に実行されていることを示す

図[2-4](#page-30-0)の図にも示したように、VVRは、以下の順序で各手順を実行することによって、非 ログ所有者(ノード B)で受信した書き込みを処理します。

- VVR が、非ログ所有者(ノードB)でアプリケーションから書き込みを受信します。
- ノード B がその書き込みをログ所有者(ノード A)に転送します。
- ノード A がプライマリ SRL に書き込みます。
- ノード A がノード B に、書き込みが完了したことを通知します。同時に、ノード A が データボリュームに書き込みます。
- ノード B がアプリケーションへの書き込みを完了させます。

図 [2-5](#page-31-0) は、メタデータ転送を使用する RVG で、非ログ所有者で受信された書き込みを、 VVR がどのように処理するかを示しています。

32 | 第 2 章 VVR の作業 共有ディスクグループ環境でのレプリケーション

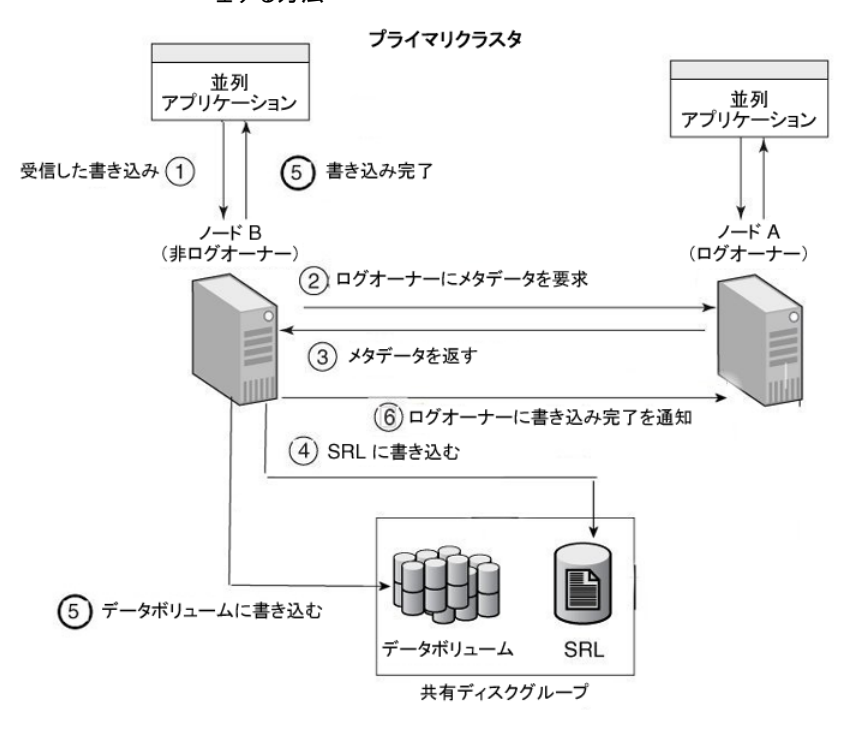

<span id="page-31-0"></span>図 2-5 例 - 非ログ所有者で VVR がメタデータ転送を使用して書き込みを処 理する方法

操作が同時に実行されていることを示す

図[2-5](#page-31-0)の図にも示したように、VVRは、非ログ所有者(ノードB)で受信した書き込みを次 のように処理します。

- VVR が、非ログ所有者(ノード B)でアプリケーションから書き込みを受信します。
- ノード B がログ所有者 (ノード A)から SRL へのメタデータの書き込みを要求します。
- ノード A はノード B に書き込むメタデータを送信します。
- ノード B はノード A からメタデータを受信すると、プライマリ SRL に書き込みます。
- ノード B がデータボリュームに書き込みます。同時に、ノード B がアプリケーションへ の書き込みを完了させます。
- ノード B がログ所有者に、書き込みが完了したことを通知します。

#### 共有ディスクグループで VVR が読み込みを処理する方法

この項では、2 つのノードを持つプライマリクラスタで、受信した読み込みが VVR でどの ように処理されるかを説明します。共有ディスクグループ環境では、VVRはマスターが受 信した読み込みを、プライベートディスクグループ環境の場合と同じ方法で処理します。

<span id="page-32-0"></span>図 [2-6](#page-32-0) は、非ログ所有者で受信した読み込みを、VVR がどのように処理するかを示して います。

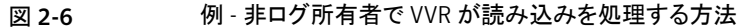

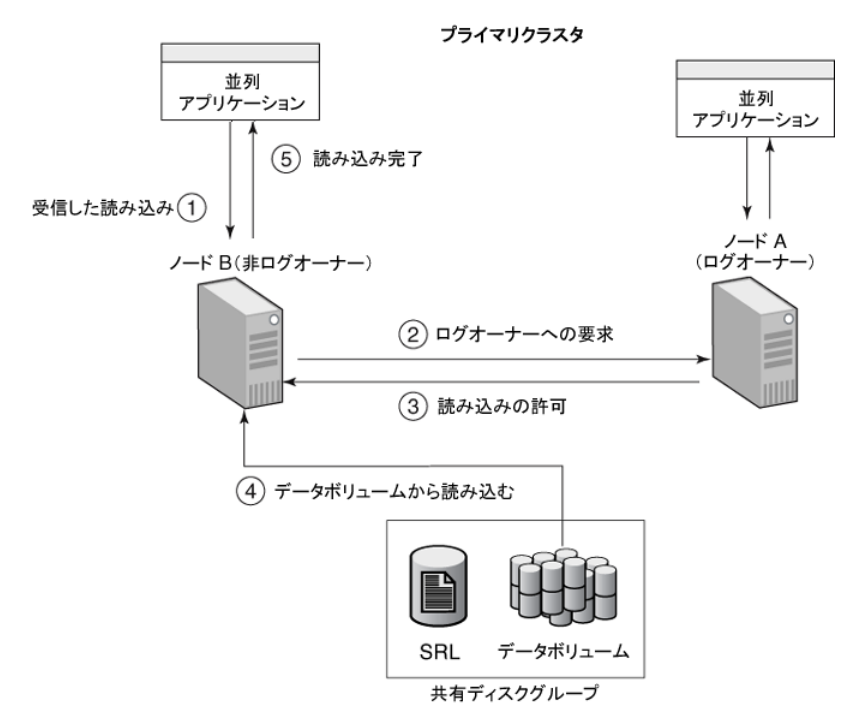

図 [2-6](#page-32-0) の図にも示したように、VVR は、非ログ所有者(ノード B)で受信した読み込みを 次のように処理します。

- VVR が、非ログ所有者(ノードB)でアプリケーションから読み込みを受信します。
- ノード B が、ログ所有者(ノード A)に読み込み許可の要求を送信します。

メモ: 読み込み許可および書き込み許可の要求はすべて、ログ所有者に送信されま す。ログ所有者がマスターでない場合、ログ所有者はマスターに許可の要求を送信 します。

■ ノード B が、ノード A から読み込み許可を受信します。

- ノード B がデータボリュームから読み込みを実行します。
- <span id="page-33-0"></span>■ ノードBがアプリケーションへの読み込みを完了させます。

## 書き込みを SRL に記録する VVR の機能

VVR は、アプリケーションから書き込みを受信し、それらをセカンダリホストに送信するた めに SRL のキューに格納します。RVG のすべての RLINK が 1 つの SRL を共有しま す。各 SRL ヘッダー には各 RLINK 用のポインタセットがあり、対応するセカンダリに送 信されていない SRL 内の書き込み情報を示します。

この項では、循環バッファとしての SRL の機能について説明します。

<span id="page-33-1"></span>図 [2-7](#page-33-1) は、書き込みがどのように SRL に記録されるかを示しています。

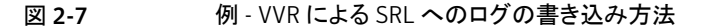

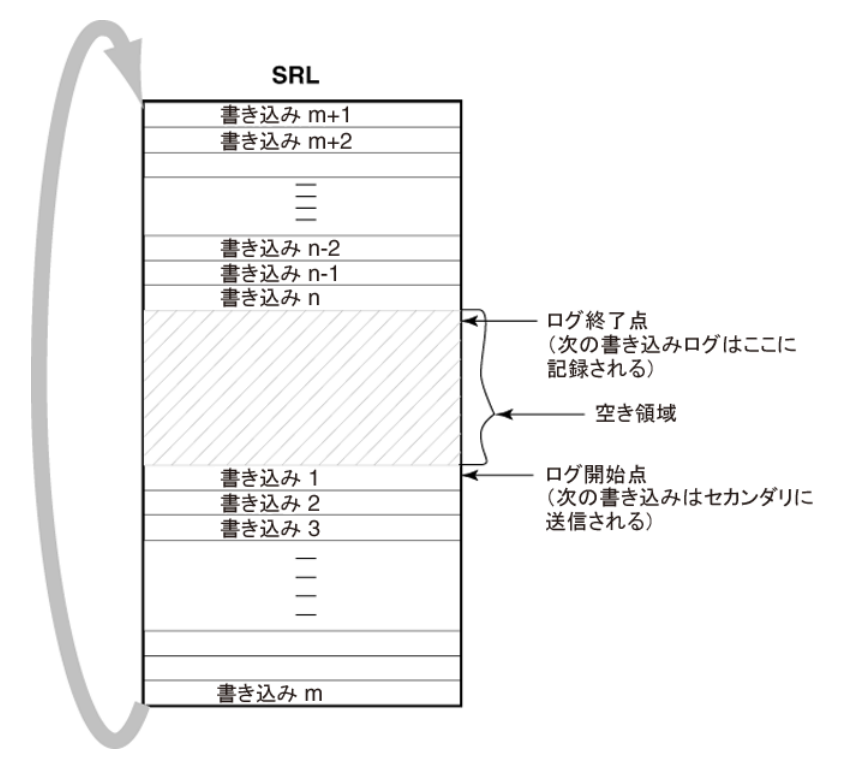

図 [2-8](#page-34-0) からわかるとおり、最初にキューに格納された書き込み情報は、「書き込み 1」で、 この書き込みは、セカンダリに対するログ開始位置を意味しています。

VVR は、「書き込み 2」、「書き込み 3」、「書き込み m」というように、SRL の終わりに到達 するまで 1 つずつ順番に、書き込み情報を記録します。SRL は循環ログであるため、次

の書き込みである「書き込み m+1」で先頭に折り返し、記録が続行されます。プライマリ がこのセカンダリホストから書き込み 1 に対するデータ肯定応答を受信すると、VVR は、 書き込み 1 の完了を示す印を SRL 内に付けます。VVR は続いて、書き込み 2、書き込 み3のように処理を進めます。

VVR は、SRL ヘッダー内に次のポインタを保持しています。

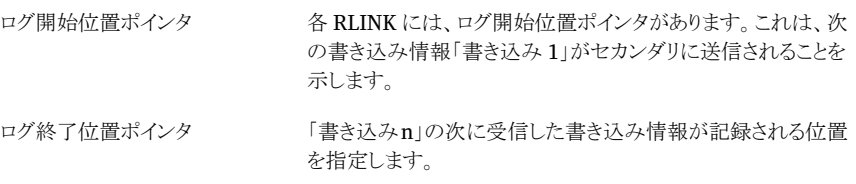

<span id="page-34-0"></span>VVR がサンプル構成の SRL に書き込みを記録する方法を 図 [2-8](#page-34-0) に示します。

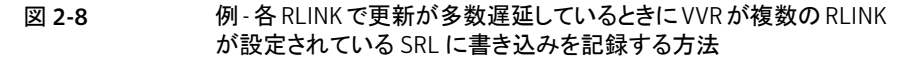

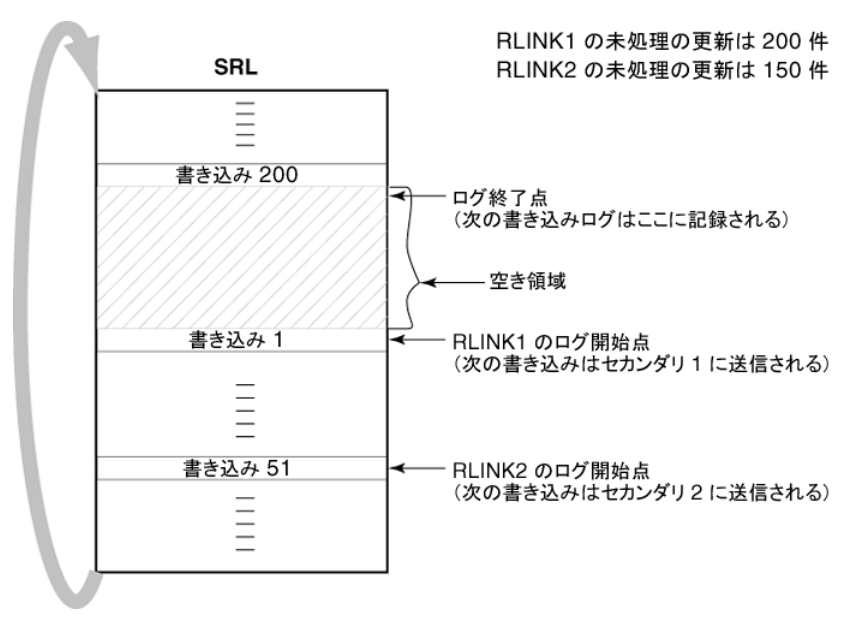

この例では、RLINK1には未処理の書き込みまたは更新が200件あり、RLINK2は未処 理の書き込みが150件あります。ログ終了位置ポインタがRLINKのログ開始位置ポイン タに到達すると、この RLINK に対して SRL がオーバーフローしたことになります。

通常、同期 RLINK は、常にセカンダリのデータボリュームを最新の状態に保ちます。そ のため、同期 RLINK のログ開始点と終了点は、アプリケーションが同時実行した I/O 数 分しか離れません。非同期 RLINK の場合、ログの開始点と終了点の間の分がプライマ

<span id="page-35-0"></span>リに残存している未処理の書き込み情報であり、RLINK がどれだけ遅延しているかを示 しています。通常、RLINK ごとに、SRL のログ開始点ポインタも異なります。これは、セカ ンダリへのデータ送信の速度の違いが影響しています。

## チェックポイントの機能

VVR チェックポイントとは、ユーザーが SRL 内に定義する目印を指します。各チェックポ イントには始点(checkstart)と終点(checkend)があります。チェックポイントは次の操作 で使用します。

- プライマリのアプリケーションがアクティブな状態でのセカンダリの同期
- セカンダリのデータボリュームのリストア

レプリケーションを開始するには、事前にセカンダリのデータボリュームをプライマリのデー タボリュームと同期させておく必要があります。つまり、同期が必要になるのは、RDSにセ カンダリを追加した場合、セカンダリのデータボリュームでエラーが起きた場合、および SRL のオーバーフローが起きた場合です。VVR では、プライマリでアプリケーションがア クティブになっている場合でも、セカンダリのデータボリュームの同期を行うことができま す。VVRの自動同期機能を使ってネットワーク経由でセカンダリデータボリュームの同期 を行うと、同期プロセスが完了すれば、セカンダリとプライマリでデータに矛盾がなく、プラ イマリ上の最新のデータがセカンダリに反映されていることが保証されます。また、セカン ダリデータボリュームの同期はプライマリでバックアップを実行し、それをセカンダリに適 用する方法や、VVR の vradmin コマンドまたはその他のユーティリティを使ってネット ワーク経由でコピーする方法があります。この方法を選択した場合、同期作業中にプライ マリでアプリケーションがアクティブな場合、同期完了時に、プライマリとセカンダリでデー タに矛盾が発生し、プライマリの最新データがセカンダリに反映されていない可能性があ ります。

通常、バックアップユーティリティや同期ユーティリティはボリュームの最初のブロックから シーケンシャルな読み込みを開始し、そのボリュームの最後のブロックに到達した時点で 全ブロックをテープまたはネットワークの先へと転送します。このプロセスの実行中にプラ イマリでアプリケーションがアクティブになっていると、データボリュームをシーケンシャル に読み込んでいる間にプライマリのデータボリュームの一部のブロックが変更される可能 性があります。アプリケーションによる変更の影響は、変更が発生した時点ですでに同期 プロセスで読み込まれていたブロックと、変更後に読み込まれるブロックの両方に及ぶ可 能性が高いため、同期プロセスが完了した時点でセカンダリのデータに矛盾が発生する 可能性や、プライマリの最新情報が反映されていない可能性があります。

セカンダリのデータに矛盾を発生させず、プライマリの最新データを反映するようにする ために、VVR では同期プロセス実行中に変更があったすべてのブロックを順番に転送 する必要があります。VVR環境では、プライマリのデータボリュームへの書き込みはすべ て SRL に記録されるため、VVR は同期中に発生した書き込みをセカンダリに転送する ことができます。この処理には、VVR が同期プロセスの開始と終了を認識する必要があ
ります。VVR チェックポイントは、SRL でのこの始点(checkstart)と終点(checkend)を 示すために使われます。

チェックポイントは、循環バッファであるSRLに定義されるので、チェックポイントがログ開 始位置ポインタで上書きされた場合は、そのチェックポイントは無効になります。バックアッ プを実行したときに定義したチェックポイントは、チェックポイントが有効である限り、複数 のセカンダリのデータボリュームの同期に使用することができます。

VVR には、最大 46 のチェックポイントを設定できます。チェックポイントの数がこの数字 を超える場合、VVR は古いチェックポイントの削除を要求するエラーメッセージを出しま す。チェックポイントを削除する際には、任意のチェックポイントを選択できます。

<span id="page-36-0"></span>VVR がチェックポイントを使う方法を 図 [2-9](#page-36-0) に示します。

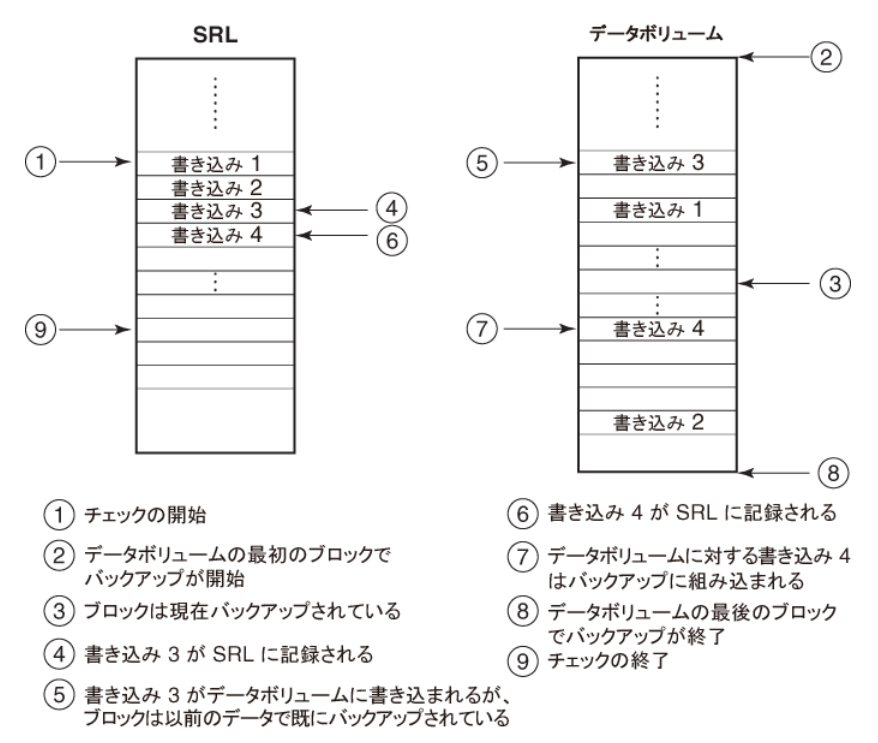

図 2-9 例 - VVR がチェックポイントを使う方法

この図に示すように、バックアップユーティリティでは、「書き込み3」に対応するブロックに ついては変更前の古いデータがコピーされ(イベント5)、「書き込み4」に対応するブロッ クについては変更後の新しいデータがコピーされる(イベント 7)といったケースが考えら れます。ただし、VVR では SRL への書き込みをすべて記録しています(イベント 4 およ び 6)。checkstart(イベント 1)はバックアップの開始(イベント 2)より前に実行され、 checkend(イベント9)はバックアップの完了後に実行されます。同期完了後にこのチェッ クポイントを使って VVR でレプリケーションを開始する際、checkstart と checkend の間 の書き込みがすべて転送され、セカンダリのデータはプライマリの最新データとの一貫性 が取られます。

## VVR のボリュームセット

VeritasVolumeReplicatorは、ボリュームセットのレプリケーションをサポートします。ボ リュームセットは VxVM の機能強化で、複数のボリュームを 1 つの論理オブジェクトで表 すことができます。基盤となるボリュームとの間のすべての I/O 処理は、ボリュームセット の I/O インターフェースを経由して実行されます。このボリュームセット機能は、Veritas File System(VxFS)の複数デバイス拡張機能をサポートします。この機能により、ファイ ルシステムで、基盤となるボリュームの処理効率や可用性などの様々な特性を最大限に 活用できます。たとえば、ファイルシステムのメタデータをボリュームに格納して冗長性を 高め、ボリュームのユーザーデータの処理効率を高めることができます。

VVR は、SmartTier またはサブファイルの SmartTier を含むボリュームセットのレプリ ケーションもサポートしています。

VVR の以前のリリースでは、ボリュームセットのコンポーネントボリュームを RVG に関連 付けることができました。個々のコンポーネントボリュームはセカンダリにレプリケートされ ていました。現在の VVR では、ボリュームセットの RDS への関連付けと、コンポーネント ボリュームのレプリケーションがサポートされています。VVR は、ボリュームセットを RVG に関連付けるときに、コンポーネントボリュームのすべてを RVG に内部的に関連付けま す。コンポーネントボリュームは、RVGへの関連付けを後で明示的に解除することができ ます。ただし、アプリケーションに重要でないボリュームに限っては RVG から除外する必 要があります。

ボリュームセットを RVG に関連付けてから、RVG をレプリケートするとすべてのコンポー ネントボリュームがレプリケートされます。プライマリRVGに1つ以上のボリュームセットが 指定されている場合、セカンダリRVGには対応するボリュームセットを指定する必要があ ります。セカンダリRVGのボリュームセットには、少なくともプライマリRVGと同じコンポー ネントボリュームを組み込む必要があります。

RVG に関連付けられたボリュームセット内のボリュームは、すべての操作目的で、RVG の他のボリュームと同様に扱われます。つまり、RVGでボリュームに対する操作が行われ れば、関連付けられたボリュームセットに構成されたボリュームが操作されます。

## RVG とボリュームセットのメンバーシップの変更

アプリケーションから見ると、ボリュームセットはボリュームの論理グループを意味していま す。VVR でボリュームセットを正常にレプリケートするには、プライマリとセカンダリに同じ ボリューム設定が存在する必要があります。設定に一貫性が保たれていないコマンドは 失敗します。

VVRは、レプリケートされたボリュームセットを構成しているコンポーネントボリュームを追 跡します。これにより、プライマリとセカンダリ間で、ボリュームセットのコンポーネントボ リュームの一貫性を保ちます。コンポーネントボリュームが、ボリュームセットに追加または ボリュームセットから削除されると、VVR は RDS の各ホストの RVG に対応する変更を加 えます。各ホストに同じ名前と長さを持つコンポーネントボリュームが存在している必要が あります。

<span id="page-38-0"></span>ボリュームセットのメンバーシップに影響を与える操作を表 [2-1](#page-38-0) に示します。

| コマンド                                     | アクション                              | 結果                                                                                                    |
|------------------------------------------|------------------------------------|----------------------------------------------------------------------------------------------------|
| vradmin -toyset vset<br>addvol rvg vol   | ボリュームを、RVGに関連付け<br>されたボリュームセットに追加  | ボリュームセットと RVG にボ<br>リュームを追加します。                                                                                                   |
| vradmin addvol rvg<br>vset               | RVG へのボリュームセットの関<br>連付け            | ボリュームセットのすべてのコン<br>ポーネントボリュームがRVGに<br>内部的に関連付けられます。                                                                               |
| vradmin addvol rvg vol                   | ボリュームセットのコンポーネン<br>トボリュームを RDS に追加 | ボリュームセットがすでにRDS<br>に関連付けられているが、一部<br>のコンポーネントボリュームが除<br>外されている場合は、このコマ<br>ンドを使用してRDSにコンポー<br>ネントボリュームを追加します。<br>ボリュームセットが RDS に関連 |
|                                          |                                    | 付けられていない場合、この操<br>作は失敗します。                                                                                                    |
| vradmin delvol rvg<br>vset               | ボリュームセットを RVG から削<br>除             | ボリュームセットのすべてのコン<br>ポーネントボリュームがRVGか<br>ら削除されます。ボリュームセッ<br>ト内のコンポーネントボリューム<br>のメンバーシップに影響はあり<br>ません。                                |
| vradmin -fromvset vset<br>delvol rvg vol | RVGに関連付けられたボリュー<br>ムセットからボリュームを削除  | ボリュームをボリュームセットと<br>RVG から削除します。                                                                                                   |

表 2-1 メンバーシップに関する操作

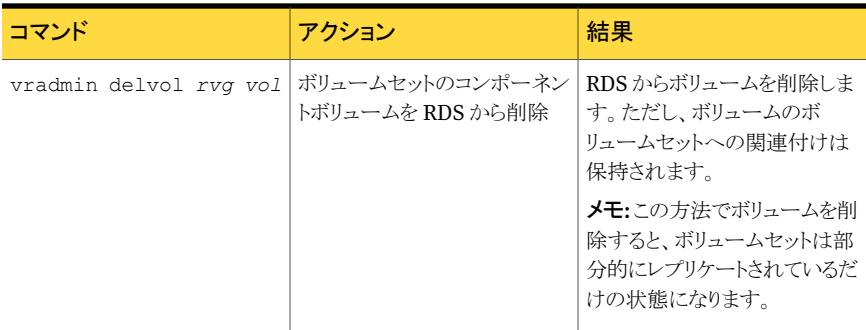

## VVR での MVFS の使用

このボリュームセット機能は、VeritasFileSystem(VxFS)の複数デバイス拡張機能をサ ポートします。この機能(MVFS)によりファイルシステムは下位のボリュームの異なる処理 効率と可用性の特徴を最大限活用することができます。たとえば、ファイルシステムのメタ データをボリュームに格納して冗長性を高め、ボリュームのユーザーデータの処理効率 を高めることができます。

#### ベストプラクティス

VVR でマルチデバイスファイルシステムのレプリケーションを実行する場合の推奨設定 は、次のとおりです。

- ボリュームセットを RVG に部分的に関連付ける場合は、メタデータ情報を含むすべ てのコンポーネントボリューム(通常は metadataok のタイプ)が RVG の一部になっ ていることを確認します。メタデータを含むコンポーネントボリュームを除外する場合 は、メタデータが複製されないため、セカンダリではファイルシステムを起動できませ  $\lambda$
- デフォルトでは、MVFS のすべてのボリュームは metadataok です。これはボリュー ムがメタデータを含むこともできるという意味です。レプリケーションから一部のボリュー ムを除外する場合、対象ボリュームを dataonly ボリュームとしてマーク付けすること を推奨します。

## VVR での CDS

CDS(Cross-platform Data Sharing)により、異機種混在システム間でデータを共有す ることができます。このとき、各システムはデータ保持に使用される物理デバイスに直接ア クセスします。この共有方法では、ソフトウェア階層の各種レベルでデバイスを共有する 機能が必要です。

VVR(Veritas Volume Replicator)は、CDS 対応です。VVR は CDS 形式を使って、次 の機能をサポートします。

■ 異機種混在システム間(プライマリまたはセカンダリを問わず)でデータを移行するこ とができます。この場合、各システムはデータ保持に使用される物理デバイスに直接 アクセスします。CDSは2つ以上のプラットフォームからのデータの同時使用をサポー トしていないので注意してください。

警告:ホスト間でデータを移行する前に、ディスクグループで動作しているすべてのア プリケーションを停止します。この機能でエラーが発生するとデータが消失することが あります。

■ CDS の結果として、異機種混在システム間でデータをレプリケートすることができま す。プライマリホストをセカンダリホストとは異なるプラットフォームとすることができ、各 ホストは CDS 形式でデータにアクセスすることができます。

SRL(Storage Replicator Log)が CDS 形式で作成されます。リリース 5.0 で開始する場 合、ディスクグループの種類に関係なく、SRL は CDS 形式で作成されます。VVR を 5.0 以前のリリースから 5.0 以上にアップグレードするときに、アップグレード処理により SRL は削除され、新しい SRL が CDS 形式で作成されます。

VVRを使ってバイト順が異なるターゲット間でレプリケーションを行う場合、アプリケーショ ン固有のバイト変換ユーティリティを使って、レプリケートしたデータを解釈する必要があ ります。たとえば、レプリケーション対象のボリュームでVxFS(VeritasFileSystem)が使 われている場合、fscdsconv を使って、ネーティブのバイト順にファイルシステムを変換 する必要があります。

詳しくは、『Veritas Storage Foundation 拡張機能管理者ガイド』を参照してください。

## VVR スナップショット機能について

VVRでは、ある時点のデータボリュームのイメージを作成することが可能で、そのようなイ メージはスナップショットと呼ばれます。もとのボリュームのデータは変更されることもありま すが、スナップショットは、次のタスクを含む、様々な作業のために安定した別個の複製と して使用することができます。

- もとのデータが、論理的エラー、管理的エラー、またはディスク障害のようなメディアエ ラーのために破損した場合、データをプライマリとセカンダリの両方でリストアする。
- ディザスタリカバリ(DR)現場のディザスタリカバリ準備を確認する、またはファイアドリ ル活動を実施する。
- アプリケーション開発またはテストのために、データのコピーを作成する。
- 意思決定支援システム(DSS)のようなアプリケーションやレポート生成のオフホスト処 理をサポートする。
- レプリケーションが進行中の場合、RVG 内のボリュームのオンラインデータ検証を実 行する。

■ データ変更マップ(DCM)を利用した再同期の実行中も、一貫性の取れたセカンダリ データボリュームの複製を保持する。

メモ: スナップショット機能をプライマリおよびセカンダリホストで利用できます。

VVR は、VxVM の機能の一部であるため、VVR のスナップショット機能は VxVM のス ナップショット機能と同一です。そして、VVR の RVG は VxVM のボリュームの集まりで あり、RVG のスナップショット作成は、RVG のデータボリュームのスナップショットを作成 したことになります。

VVR では、次のスナップショット作成方法が用意されています。

- [「従来のスナップショットの機能について」](#page-42-0)
- [「インスタントスナップショット機能について」](#page-42-1)

## ボリュームセットが含まれる RVG のスナップショット

RVGにボリュームセットが含まれる場合、RVGのスナップショットを作成(vxrvg snapshot コマンド使用)すると、その RVG に関連付けされたボリュームセットの各コンポーネントボ リュームのスナップショットが作成されます。スナップショットは、関連付けされたコンポー ネントボリュームのスナップショットを持つコンテナボリュームセットオブジェクトで構成され ます。スナップショットボリュームセットのボリュームには、もとのボリュームセットのボリュー ムと同じインデックスがあります。

RVG のボリュームのスナップショットが作成されるときは、RVG のすべてのボリュームへ の入出力は停止します。ボリュームセットが RVG に関連付けられている場合、RVG のス ナップショットを作成すると、そのボリュームセットコンポーネントを含む、RVGのすべての ボリュームを停止します。

RVG にボリュームセットが含まれる場合、vxrvg snapshot コマンドで RVG のスナップ ショットを作成します。

p.175 の 「RVG [スナップショットの作成」](#page-174-0) を参照してください。

ボリュームセットのスナップショットを表示するには、vxrvg snapprint コマンドを使用し ます。

vxrvg snapshotコマンドには、ボリュームを除外してスナップショットを作成するexclude キーワードがあります。追加のキーワード(instantso、instantfull、instantplex)を 使用し、指定したボリュームに対し、指定の種類のスナップショットを作成できます。これ らのキーワードにはすべて、ボリュームセット名または独立ボリューム名を指定できます。 ただしボリュームセットのコンポーネントボリューム名は指定できません。したがって、ボ リュームセットのコンテナスナップショットには同じ種類のスナップショットが含まれます。

## 従来のスナップショットの機能について

<span id="page-42-0"></span>ある時点におけるRVGのすべてのデータボリュームについて、ボリュームのプレックスを 切り離す従来型のスナップショットが作成可能です。スナップショット用のプレックスがRVG のデータボリュームと完全同期することで、スナップショットを作成します。

この方法では、スナップショットの作成前に、対象となるボリュームと同じ大きさのスナップ ショットプレックスを作成し、対象データボリュームに接続しておく必要があります。

プレックス作成について詳しくは、『VeritasVolumeManager管理者ガイド』を参照して ください。

スナップショットプレックスを作成し接続した後、データボリュームと同期する必要がありま す。同期に必要な時間は、対象のデータボリュームの大きさに比例します。したがって、 ボリュームの大きさによっては、プレックスが使用できるようになるまでに、かなりの時間を 要する場合もあります。

<span id="page-42-1"></span>プレックスの同期が完了したら、IBC コマンドを使用してレプリケーションをフリーズする か、レプリケーションを一時停止させた後に、スナップショットボリュームを作成します。

p.195 の [「従来のスナップショット機能の利用」](#page-194-0) を参照してください。

## インスタントスナップショット機能について

インスタントスナップショット機能により、インスタントフルスナップショット、インスタント領域 最適化スナップショットまたはインスタントプレックス切り離しスナップショットを作成できま す。

従来の方法と比較した場合、インスタントスナップショット機能は次の利点があります。

- プレックスまたはスナップショットボリュームは、スナップショット作成前に同期する必要 はありません。
- スナップショットはすぐに利用できます。

VVR が提供するインスタントスナップショット機能は、プライマリとセカンダリのどちらから でも使うことができます。VVR には、領域最適化スナップショットを作成するオプションも 用意されています。

作成できるインスタントスナップショットのタイプについては、以下の項を参照してくださ い。

- p.44 の [「インスタントフルスナップショットについて」](#page-43-0) を参照してください。
- p.44 の [「インスタント領域最適化スナップショットについて」](#page-43-1) を参照してください。
- p.44 の [「インスタントプレックス切り離しスナップショットについて」](#page-43-2) を参照してくださ い。

#### <span id="page-43-0"></span>インスタントフルスナップショットについて

VVR のインスタントフルスナップショット機能により、遅延なしで RVG 内のすべてのデー タボリュームのフルスナップショットを作成できます。この機能を使った場合、スナップショッ ト作成前に、プレックスを同期する必要がありません。したがって、スナップショット作成 後、すぐにスナップショットのデータを使うことが可能です。ただし、この方法には、スナッ プショットを実行する前に、適切な命名規則に従って作成されたスナップショットボリュー ムを作成しておく必要があります。

<span id="page-43-1"></span>p.177 の [「インスタントフルスナップショット」](#page-176-0) を参照してください。

#### インスタント領域最適化スナップショットについて

VVRでは、インスタント領域最適化スナップショットも作成することができます。インスタン トフルスナップショットとは違い、インスタント領域最適化スナップショットはもとのボリュー ムとスナップショットの間で変更されたデータのみをスナップショットとして保存するので、 もとのボリュームより必要な保存領域が少なくなります。一般的に、変更データ、つまり、 以前作成したスナップショットと現在のデータボリュームの差異のデータと、ボリュームの 全データと比較した場合、変更データの方が圧倒的に少なくなります。したがって、必要 な領域が最適化されるのが、このオプションの特徴です。

p.184 の [「インスタント領域最適化スナップショット」](#page-183-0) を参照してください。

スナップショットデータは、領域最適化された永続的な保存領域として機能するキャッシュ オブジェクトに保管されます。インスタント領域最適化スナップショットを作成、またはキャッ シュオブジェクトのサイズを指定する前に、キャッシュオブジェクトを作成する必要があり ます。複数のスナップショットを同じキャッシュオブジェクトに作成できます。キャッシュボ リュームのサイズが特定の書き込みに対して十分でない場合、自動的にキャッシュオブ ジェクトが拡張するようにするには、*autogrow* オプションに on を定義して、オブジェクト を作成します。スナップショット操作のための RVG ボリュームを準備する場合は、キャッ シュオブジェクトを作成します。

<span id="page-43-2"></span>p.183 の [「スナップショット操作用の](#page-182-0) RVG ボリュームの準備」 を参照してください。

#### インスタントプレックス切り離しスナップショットについて

従来のプレックス切り離しスナップショット機能と同様に、この方法にも、スナップショット作 成前に、ソースボリュームに接続するプレックスが必要です。プレックスの同期には時間 がかかりますが、従来のスナップショットとインスタントプレックス切り離しスナップショットと の間の主な違いは、プレックス切り離しスナップショットでは、更新、リストアおよびスナッ プバックのような操作をすぐに開始できることです。

インスタントプレックス切り離しスナップショット操作では、特定のプレックスを使用する場 合、plexprefix 属性を使用した名前をプレックスに付ける必要があります。そうでない 場合は、VVR で snapdone 状態のプレックスが使用されます。

p.187 の [「インスタントプレックス切り離しスナップショット」](#page-186-0) を参照してください。

## VVR によるインスタント領域最適化スナップショットの作成方法

ここでは、VVRがどのように領域最適化スナップショットを作成し、管理するかを説明しま す。

次の図では、プライマリに 2 つのデータボリューム、Data Volume 1 と Data Volume 2 があります。そこで、それぞれのデータボリュームのブロックを指定します。DataVolume 1 では A と C、Data Volume 2 では B と D です。

セカンダリにも同様のデータボリューム Data Volume 1 と Data Volume 2 が存在し、変 更のあったブロックを含めたすべてのブロックについて、レプリケートされているとします。 次の図では、セカンダリにデータがもとのボリュームに存在する、インスタント領域最適化 スナップショットがあることを示しています。スナップショットに対する読み込み操作は、ソー スボリュームにリダイレクトされ、書き込みはコピーオンライト操作になります。もとのデータ に書き込みがある場合のみ、データがスナップショットにコピーされます。スナップショット は領域が最適化されているので、データはもとのデータに書き込みがある場合のみキャッ シュオブジェクトに実際に書き込まれます。

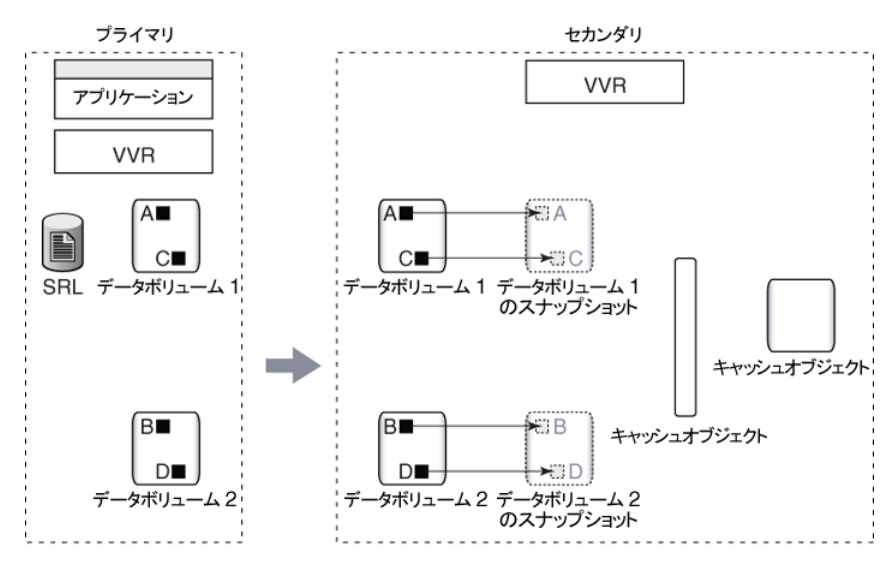

図 2-10 例1-VVRによるインスタント領域最適化スナップショットの作成方法

スナップデータはもとのボリュームに存在する

次の図は、プライマリのAおよびBブロックに更新があった場合を示しています。これは、 A' および B' として表されています。

セカンダリも更新された A' および B' を受信します。データボリュームへの書き込みはま ず、領域最適化スナップショットへのコピーオンライトになります。領域最適化スナップ ショットは、スナップショット用のデータすべてを保持するキャッシュオブジェクトに作成さ れます。したがって、コピーオンライトの間、変更されたブロックがもとのボリューム Data

Volume 1 と Data Volume 2 に書き込まれる前に、ブロック A および B は、キャッシュオ ブジェクトに書き込まれます。キャッシュオブジェクトは、もとのオフセットを再マッピング 後、キャッシュボリューム内にブロックを永続的に保存します。

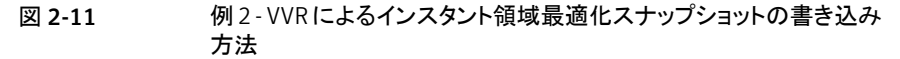

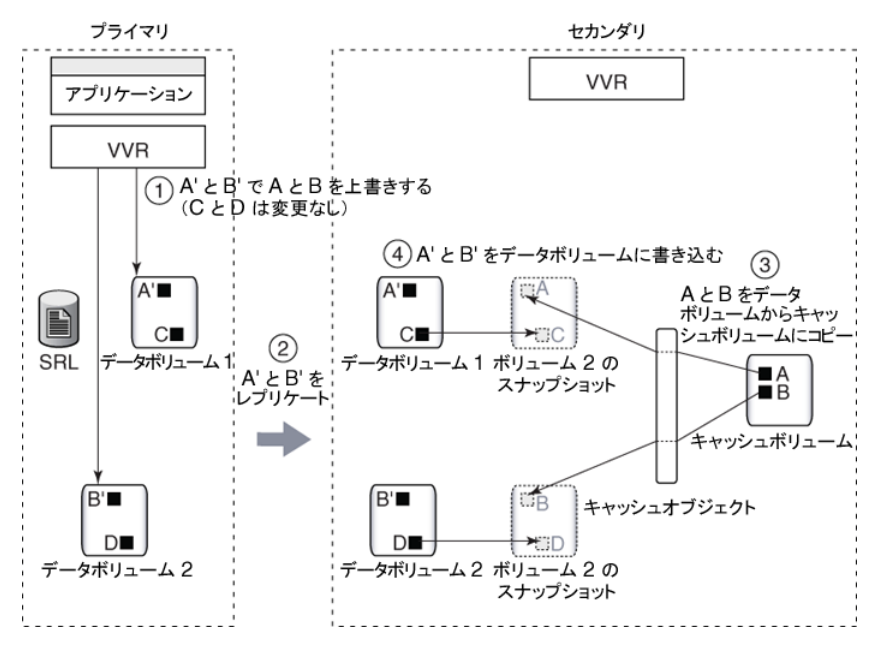

次の図は、アプリケーションからスナップショット上のブロック C へ書き込みがある場合の シナリオを示しています。このブロックは C' として示されています。ブロック C に対して変 更された情報は、上述のコピーオンライト機構を使用してキャッシュオブジェクトに保存さ れます。読み込みがある場合、変更されたブロック C' がキャッシュオブジェクトから読み 込まれます。同様に、スナップショットボリュームからブロック Aの読み込みに対する要求 がある場合、それ以前にコピーされているキャッシュオブジェクトから取り出されます。

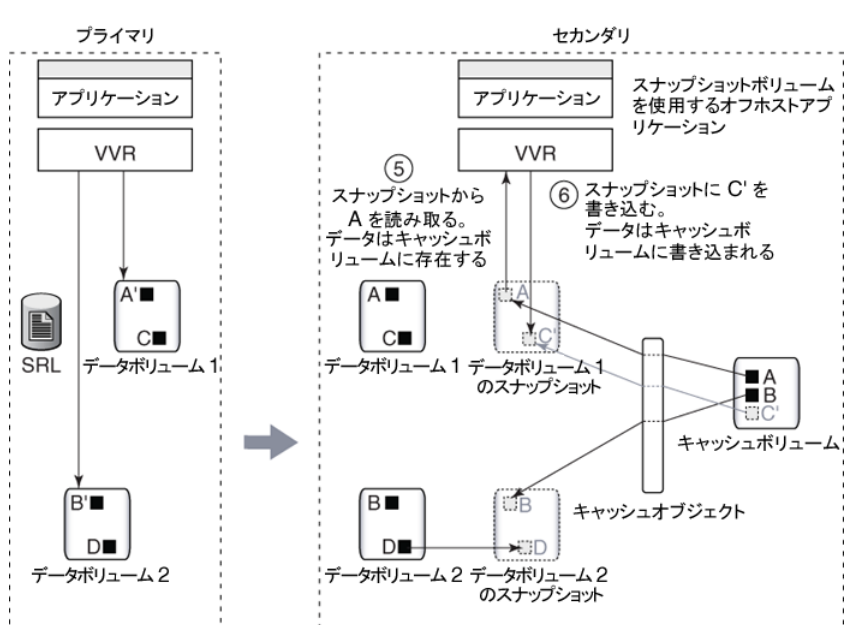

図 2-12 例 3 - VVR によるキャッシュオブジェクトから変更されたブロックの読 み込み方法

## 機能の違いによるスナップショット方法の比較

<span id="page-46-0"></span>機能ごとにいろいろなスナップショット方法を比較すると、表 [2-2](#page-46-0) のようになります。

| スナップショットの機<br>能                                           | 従来のスナッ<br>プショット | インスタントフ<br>ルスナップ<br>ショット | インスタント領<br>域最適化ス<br>ナップショット | インスタントプ<br>レックス切り離<br>しスナップ<br>ショット |
|-----------------------------------------------------------|-----------------|--------------------------|-----------------------------|-------------------------------------|
| フルストレージが必要で<br>す。                                         | はい              | はい                       | いいえ                         | はい                                  |
| プレックスの同期の初期<br>化が必要です。                                    | はい              | いいえ                      | いいえ                         | はい                                  |
| スナップショットプレックス<br>をソースボリュームに再<br>接続(スナップバック)で<br>きるようにします。 | はい              | はい                       | いいえ                         | はい                                  |

表 2-2 スナップショット方法の比較

第 2 章 VVR の作業 VVR スナップショット機能について 48

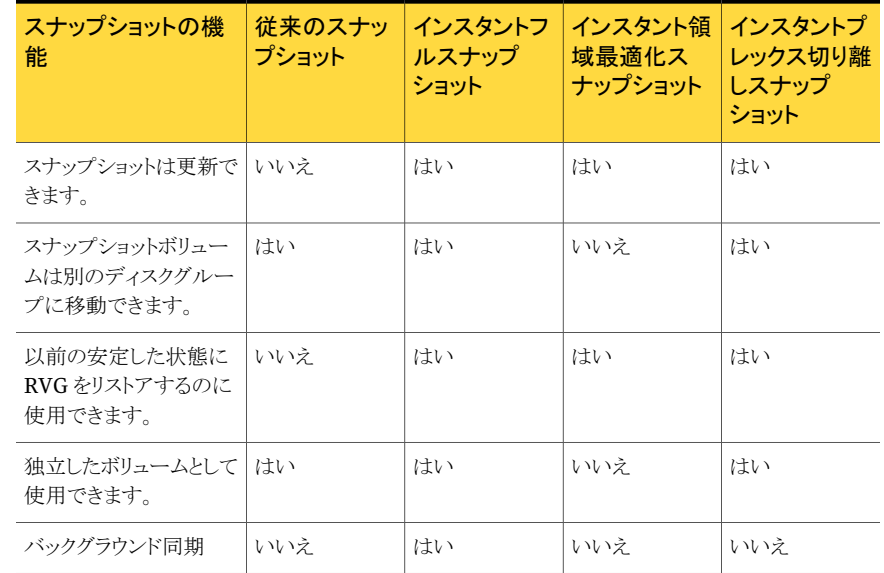

# 3

## セカンダリのレプリケーショ ン設定

この章では以下の項目について説明しています。

- [セカンダリのレプリケーション設定について](#page-48-0)
- [レプリケーションモード](#page-49-0)
- SRL [オーバーフローの保護](#page-51-0)
- <span id="page-48-0"></span>■ [遅延保護の設定](#page-54-0)
- [レプリケーションに使用するネットワーク帯域幅の制御](#page-56-0)

## セカンダリのレプリケーション設定について

プライマリ RVG と特定のセカンダリ RVG 間のレプリケーションの動作は、VVR のレプリ ケーション設定によって決まります。VVRの動作は、レプリケーションのモード、SRLオー バーフロー保護、遅延保護の設定に基づき、セカンダリが接続されているか切断されて いるかによって異なります。ご使用の環境で VVR を有効に利用するにあたり、プライマリ とセカンダリが接続されている場合と切断されている場合のそれぞれについて、各設定 がレプリケーションに与える影響を理解することが重要です。セカンダリがプライマリから 切断されている場合とは、ネットワークの機能停止またはオペレータ操作によってRLINK が非アクティブになっている状況を指します。

VVRには、レプリケーションモード、遅延保護、SRL保護を設定するためのレプリケーショ ン属性が用意されています。各属性の設定はレプリケーションに影響を与える可能性が あるため、慎重に設定する必要があります。

## レプリケーションモード

<span id="page-49-0"></span>VVR は、同期モードおよび非同期モードでレプリケーションを行います。同期モードで は、アプリケーションレベルで書き込みが完了する前に、その書き込み情報はプライマリ SRLに記録され、セカンダリに送信される必要があります。非同期モードでレプリケーショ ンを実行する場合、プライマリボリュームの更新は、プライマリ SRL に記録された時点で 完了となります。同期モードと非同期モードのどちらを使用するかは、レプリケーションの プロセスとレプリケーションがアプリケーションに与える影響を理解したうえで決定する必 要があります。

必要に応じて、プライマリと各セカンダリ間のレプリケーションモードを設定できます。レプ リケーションモードは、RDS のセカンダリごとに異なるモードを設定できます。

レプリケーションおよびアプリケーションの書き込みの完了に関するVVRの処理は、使う モードによって異なります。ネットワークの状態に対する対処方法も、各モードで異なりま す。以降の項では、レプリケーションの同期モードと非同期モードを概説し、モードを選 択する際の注意点について説明します。これらのレプリケーションモードについて詳しく は、『Veritas Volume Replicator 計画およびチューニングガイド』を参照してください。

## 非同期レプリケーション

非同期モードは、セカンダリが最新でなくても許容できる場合に有効です。非同期モード でレプリケーションを実行する場合、プライマリボリュームの更新は、プライマリ SRL に記 録された時点で完了となります。非同期モードでは、プライマリボリュームで完了した更新 は、時間差はあるもののすべてセカンダリデータボリュームに反映されます。通信障害が 発生した場合や、関係するホストのいずれかでシステムクラッシュが発生した場合も例外 ではありません。

アプリケーションには書き込み処理の完了が通知され、書き込み情報はセカンダリへ送 信するために必ずキューに格納されます。書き込みが急増した場合、送信待ちのために キューが増大することもありますが、キューは継続的に排出されます。プライマリの書き込 みが落ち着き、キューの排出数が、新たに格納されるキュー数を上回った場合、セカン ダリのデータの状態がプライマリに追いつけるようになります。VVR は、実行中の書き込 みのキューを永続的に記録し、後で転送するためにそれらをプライマリに保持するため、 ネットワークまたはセカンダリホストが一時的に停止しても、アプリケーションの処理効率 に影響を与えることなく対処できます。ただし、非同期モードには、災害が起きた場合に 最新書き込み情報がまだセカンダリに到達していない可能性があり、その結果、フェール オーバーの発生時点では最新の更新情報がセカンダリのデータに反映されていない可 能性があるという短所があります。

非同期モードについて詳しくは、『VeritasVolumeReplicator計画およびチューニング ガイド』を参照してください。

## 同期レプリケーション

同期モードを使うと、アプリケーションレベルで書き込みが完了する前に、必ずその書き 込み情報はプライマリに記録され、セカンダリに送信されます。同期モードでは、セカン ダリのデータは常にプライマリと同じ状態であり、プライマリサイトに災害が発生しても、存 続している任意のセカンダリのデータを使ってリカバリすることが可能であり、その際に データが失われることもありません。災害の場合にプライマリで正常に完了したすべての 書き込みをセカンダリに即時反映する必要がある場合には、同期モードを選択するのが 適切です。

同期レプリケーションでは、各書き込みがセカンダリに到達するまではプライマリへの書き 込みが正常に完了したとは認識されないため、セカンダリには常にプライマリの最新状態 が反映されます。

同期レプリケーションは、セカンダリを常にプライマリの最新状態に保ちますが、遅延が大 きかったり帯域幅が制限されている環境では、アプリケーションの処理効率に影響が生じ ることがあります。同期レプリケーションを使用する場合、セカンダリの書き込み完了が通 知されるまではプライマリへの書き込みが完了しないため、アプリケーションへの遅延も 影響します。

同期レプリケーションは更新頻度が少ないアプリケーション環境で最も効果的です。ただ し、使うネットワーク接続の帯域幅が広く遅延が小さい場合は、書き込みが集中して行わ れる環境でも採用できます。

ネットワーク帯域幅が足りずアプリケーションの書き込みがピークに達したときに、その書 き込みに追従できない場合は、同期レプリケーションの処理効率が大幅に低下する可能 性があります。処理効率が低下した場合は、プライマリとセカンダリ間でのネットワーク帯 域幅を拡大してネットワーク遅延を縮小することによって緩和できます。

ネットワーク遅延、ネットワーク帯域幅、およびこれらがVVRの処理効率に与える影響に ついては、『VeritasVolumeReplicator計画およびチューニングガイド』を参照してくだ さい。

#### synchronous 属性

<span id="page-50-0"></span>RLINK の synchronous 属性を override、off、または fail に設定することにより、 VVRに同期モードまたは非同期モードでのセカンダリへのレプリケーションを設定するこ とができます。

RLINK の状態とレプリケーションモードの関係をまとめると、表 [3-1](#page-50-0) のようになります。

表 3-1 レプリケーションモードと RLINK の状態

|          | synchronous 属性の値 RLINKが接続されている場合 RLINKが切断されている場合 |     |
|----------|--------------------------------------------------|-----|
| override | 同期                                               | 非同期 |
| off      | 非同期                                              | 非同期 |

#### 52 | 第 3 章 セカンダリのレプリケーション設定 SRL オーバーフローの保護

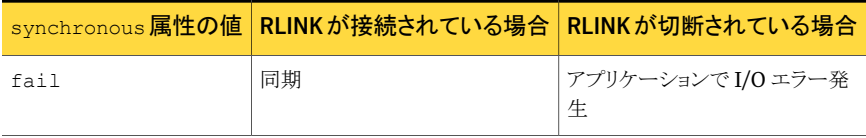

#### synchronous=off

デフォルトでは、VVR の synchronous 属性は off に設定されています。RLINK の属 性を synchronous=off に設定すると、プライマリとセカンダリ間のレプリケーションは非 同期モードで実行されます。

#### synchronous=override

synchronous 属性を override に設定すると、RLINK は同期モードになり、RLINK が 切断された場合にはオーバーライド動作が指定されます。通常のオペレーションでは、 VVR は同期モードでレプリケーションを実行します。RLINK が切断されると、VVR は一 時的に非同期モードに切り替わり、アプリケーションの書き込み要求を受け入れ、書き込 み情報をSRLに記録します。接続がリストアし、セカンダリのデータの状態がプライマリに 追いついたとき、RLINKは自動的に同期モードに切り替わります。ほとんどのシステム管 理者は、synchronous 属性を fail ではなく override に設定します。

警告: synchronous=fail モードを使う場合は、必ず『Veritas Volume Replicator 計 画およびチューニングガイド』の同期モードの特記事項に関する項を参照してください。

<span id="page-51-0"></span>synchronous 属性を fail に設定すると、RLINK は同期モードになり、RLINK が切断 された場合の動作が指定されます。通常のオペレーションでは、VVRは同期モードでレ プリケーションを実行します。RLINKが切断されている場合は、VVRはプライマリでアプ リケーションからの書き込み要求を受け入れません。

## SRL オーバーフローの保護

書き込みは、セカンダリに書き込まれるまでプライマリ SRL で保持されます。プライマリが すべてのセカンダリ RVG からデータ肯定応答を受信すると、書き込みはプライマリ SRL から削除されます。ネットワークがダウンしたりセカンダリが使えなくなると、セカンダリへ送 信待ちの書き込み情報がSRLの容量に収まり切れない場合があります。SRLは循環バッ ファであるため、新しい書き込み情報を記録するために、まだデータ肯定応答を受信し ていない、既存の書き込み情報に上書きしなければ処理できない状態、この状態をSRL オーバーフローと呼びます。この時点で、SRL オーバーフロー保護の設定に応じて、新 しい書き込みが保留されるかまたは RLINK がオーバーフローします。

次のような状況では、SRL がオーバーフローする可能性があります。

- 書き込み数が一時的に急増したり、ネットワークが一時的に混雑した場合。プライマリ での更新が、プライマリとセカンダリ間で現在使用可能な帯域幅を超える可能性があ ります。
- セカンダリノードやセカンダリとプライマリ間のネットワーク接続に一時的な障害が発 生した場合。
- レプリケーションが管理者によって一時停止された場合。
- プライマリでの更新速度に対応できるだけのネットワーク帯域幅がない場合。これは 一時的な状況ではなく、ネットワーク帯域幅の拡張やアプリケーションの更新を減ら すことによってのみ解決できます。

SRL がオーバーフローすると、セカンダリのデータは古いままになってしまい、最新状態 にするにはプライマリとの完全同期を実行する必要があります。VVRのSRL保護機能を 使用すると、SRL のオーバーフローを回避するか、または、SRL のオーバーフロー時に データ変更マップ(DCM)を使用してデータの変更があった領域を記録することが可能で す。オーバーフローさせた場合と、アプリケーションの書き込み制限を受けた場合と、ど ちらの影響がより深刻であるのかを熟慮する必要があります。SRL オーバーフローは、 srlprot 属性を使用すると回避できます。

複数のセカンダリがある場合、各セカンダリはリンクに使っているネットワークの速度に応 じて、データを受信します。SRL オーバーフローポイントは各セカンダリに特有のもので す。srlprot 属性は各セカンダリに設定できます。

#### srlprot 属性

VVR の SRL オーバーフロー保護のモードには、autodcm、dcm、fail、override があ ります。VVR は、SRL がオーバーフローした場合にのみ、これらのモードを有効にしま す。SRL 保護を設定するには、対応する RLINK の srlprot 属性を autodcm、dcm、 fail、または override のいずれかに設定します。デフォルトでは、srlprot 属性は autodcm に設定されています。SRL 保護を無効にするには、srlprot 属性を off に設 定します。

<span id="page-52-0"></span>SRL がオーバーフロー寸前になった場合の処理に関して RLINK の状態と SRL 保護の 関係をまとめると、表 [3-2](#page-52-0) のようになります。

#### 表 3-2 SRL 保護と RLINK の状態

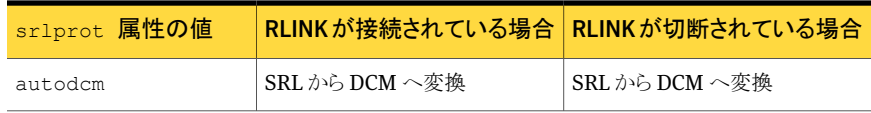

54 | 第 3 章 セカンダリのレプリケーション設定 SRL オーバーフローの保護

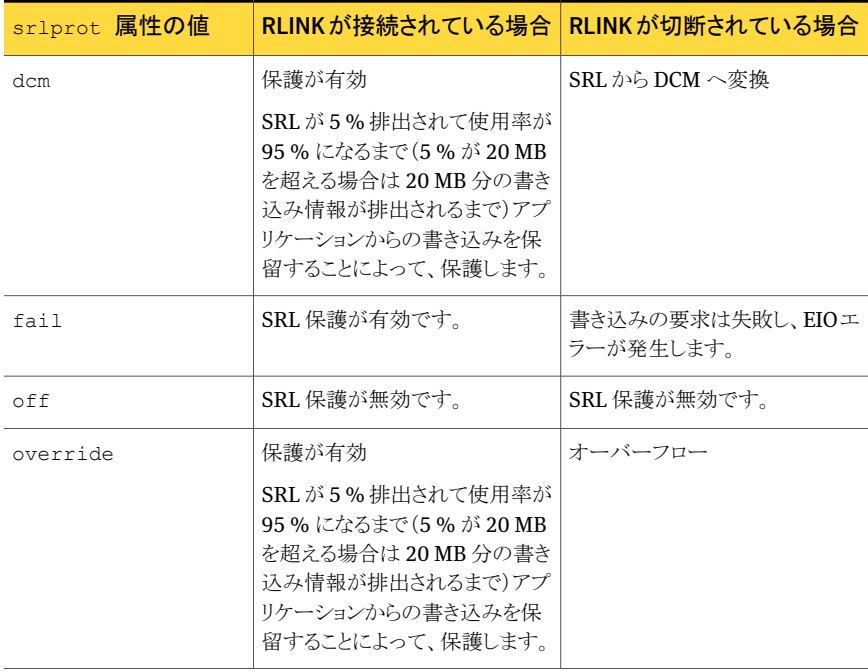

SRL オーバーフロー保護が autodcm、dcm、fail、override に設定されている場合、 SRLオーバーフロー保護は有効です。セカンダリに対するレプリケーション設定およびプ ライマリとセカンダリの間の接続(RLINK)の状態により、SRL がオーバーフローしそうな 場合に VVR がどのように機能するかが決まります。

#### srlprot=autodcm

プライマリとセカンダリが接続されているか切断されているかとは関係なく、DCM が有効 になります。RVG の各データボリュームには DCM が設定されている必要があります。 srlprot が autodcm に設定されている場合、書き込みは保留されません。

#### srlprot=dcm

プライマリとセカンダリが接続されている場合、前もって指定されている容量、すなわち SRL 容量の 5 % または 20 MB のうち少ないほうの容量が空きスペースとなるまで、新し い書き込みはプライマリホストのオペレーティングシステムで保留されます。

プライマリとセカンダリが切断されている場合、DCM保護が有効になり、書き込みがDCM に記録されます。この場合、RVG の各データボリュームには DCM が設定されている必 要があります。

#### srlprot=fail

プライマリとセカンダリが接続している場合、SRL保護は有効になっています。RLINKが 何らかの理由で非アクティブになり、SRL オーバーフローが目前に迫っている場合、以 降の書き込み要求は失敗し、EIO エラーが発生します。

#### srlprot=override

プライマリとセカンダリが接続されている場合、前もって指定されている容量、すなわち SRL 容量の 5 % または 20 MB のうち少ないほうの容量が空きスペースとなるまで、新し い書き込みはプライマリホストのオペレーティングシステムで保留されます。

#### srlprot=off

プライマリとセカンダリが接続されている場合でも、切断されている場合でも、SRL オー バーフロー保護は無効になります。

<span id="page-54-0"></span>プライマリとセカンダリが切断されている場合、VVR は SRL 保護を無効化して、SRL を オーバーフローさせます。

p.73 の 「SRL [オーバーフロー保護の設定」](#page-72-0)を参照してください。

## 遅延保護の設定

プライマリとセカンダリ間にレプリケーションの過度の遅延がある場合、非同期レプリケー ションの障害となることがあります。VVR の遅延保護機能は、非同期モードにおいて、セ カンダリのデータレプリケーションが過度に遅延しないようにします。この機能によって、 非同期モードでレプリケートする場合に、プライマリとセカンダリのホスト間でのデータ更 新の遅延に自動制御が働き、未送信の書き込み情報数を制限できるので、災害が発生 したとしても失われる情報を減らすことが可能です。

通常、レプリケーションを非同期モードで行っているときには、セカンダリに送信されてい ない書き込み情報は、SRLに保存されます。レプリケーションに使うネットワークの帯域幅 がプライマリノードのアプリケーションの平均的な書き込み速度から算出されたサイズで ある場合、プライマリ SRL で待機中の書き込み情報数は許容範囲内であると考えられま す。

SRL 内の書き込み情報数は、次のような状況で増加します。

- 書き込み数が一時的に急増したり、ネットワークが一時的に混雑した場合。更新速度 が、プライマリとセカンダリ間で現在使用可能な帯域幅を超える可能性があります。
- セカンダリノードやセカンダリとプライマリ間のネットワーク接続に一時的な障害が発 生した場合。
- レプリケーションが管理者によって一時停止された場合。
- プライマリでの書き込み速度に対応できるだけのネットワーク帯域幅がない場合。こ れは一時的な状況ではなく、ネットワーク帯域幅の拡張やアプリケーションの更新を 減らすことによってのみ解決できます。

プライマリの SRL にセカンダリに未送信の書き込み情報が多数存在する場合は、セカン ダリのデータ更新が、プライマリに比べて大幅に遅れていることを示しています。このとき に、プライマリサイトで災害が発生し、セカンダリサイトがプライマリの役割をテイクオーバー する場合、プライマリの SRL 内の一部の書き込み情報しかセカンダリに反映されていな いことになります。その場合、セカンダリのデータはプライマリの役割をテイクオーバーし た時点での一貫性は保たれていますが、著しく古いデータが反映されていることになりま す。このようにセカンダリのデータ更新が遅延して、プライマリとセカンダリのデータの違 いが多くなることを防ぐために、遅延保護を設定して、プライマリSRLでセカンダリへの送 信待ちの書き込み情報数を制限します。

## latencyprot 属性

<span id="page-55-1"></span>遅延の保護は、保護のモードおよび保護が有効または無効となるタイミングを指定する latency high\_mark と latency\_low\_mark の 2 つのコンポーネントで構成されます。 latency\_high\_mark は、遅延保護が有効となる SRL 内の未送信の書き込み情報数を 定義し、SRL の未送信情報数がこの数に達したときに、保護のモードに応じて書き込み を保留または失敗させます。

latency\_low\_mark には、latency\_high\_mark よりも小さい数値を定義する必要があ ります。latency\_low\_mark は、遅延保護が無効となる SRL 内の未送信の書き込み情 報数を定義し、SRLの未送信情報がこの数に達したときに、保護が無効になりプライマリ で書き込みが正常に行われます。遅延保護を設定するには、latencyprot 属性を overrideまたはfailのいずれかに設定します。属性をデフォルトのlatencyprot=off に設定すると、遅延保護が無効になります。

属性を latencyprot=fail または override に設定すると、遅延保護が有効になりま す。以降の項では、プライマリとセカンダリが接続または切断されているときに、RLINKの latencyprot 属性の設定に応じて、VVR がレプリケーションをどのように制御するかに ついて説明します。

<span id="page-55-0"></span>RLINK の状態と遅延保護の関係をまとめると、表 [3-3](#page-55-0) のようになります。

| latencyprot 属性の<br>値 | RLINKが接続されている場合   RLINKが切断されている場合 |                          |
|----------------------|-----------------------------------|--------------------------|
| override             | 保護が有効*                            | 保護停止                     |
| off                  | 保護が無効                             | 保護が無効                    |
| fail                 | 保護が有効*                            | アプリケーションで I/O エラー発<br>生. |

表 3-3 遅延保護と RLINK の状態

## プライマリとセカンダリが接続されている場合

#### latencyprot=fail または override

<span id="page-56-1"></span>通常のオペレーションでは、SRL内の未送信の書き込み情報数が latency\_high\_mark に達した場合は、SRL から書き込み情報をセカンダリに送信し、latency\_low\_mark を 下回るまで、後続の書き込みはプライマリのオペレーティングシステムで保留されます。

#### プライマリとセカンダリが切断されている場合

プライマリとセカンダリが切断されている場合とは、プライマリとセカンダリが paused 状態 にあるか、ネットワークの機能停止やセカンダリノードの機能停止が原因で接続が切断さ れている状況を指します。

#### latencyprot=override

SRL内の書き込み情報数がlatency\_high\_markを超えた場合でも、VVRはアプリケー ションからの書き込み要求を受け入れます。この場合、VVRでは、遅延保護は無効にな り、データがレプリケートされているアプリケーションから受信した書き込みが可能になり ます。SRL が現在排出しておらず、受信した書き込みがいつまでも保留される可能性が あるため、VVRは受信した書き込みを保留しません。プライマリでの書き込みを保留する と、アプリケーションに障害が発生する可能性もあります。ほとんどのシステム管理者は latencyprot=override を設定します。

レプリケーションが一時停止し、再開されていない場合、あるいはネットワークが長い時間 切断されている場合、未処理の書き込みが遅延高水準点を超過する可能性があります。 レプリケーションを再開したため、またはネットワークが利用可能になったために、セカン ダリが再接続すると、VVR は SRL での書き込みが遅延低水準点に達するまで書き込み を保留します。プライマリが蓄積された書き込みをセカンダリに送信する場合、送信する データの量やネットワークの帯域幅によっては、送信時間が長くなる可能性があります。 アプリケーションは VVR が応答していないと認識するため、一部のアプリケーションはタ イムアウトになり、アプリケーションエラーになる場合もあります。

#### latencyprot=fail

<span id="page-56-0"></span>プライマリとセカンダリが切断されているときに、SRL 内の未送信の書き込み情報数が latency high\_mark に達した場合、VVRは、プライマリでは、データボリュームへの書 き込み要求を受け入れません。これにより、セカンダリの遅延はlatency\_high\_markで 指定した値以下に抑制されます。

## レプリケーションに使用するネットワーク帯域幅の制御

VVRは、プライマリからセカンダリにデータをレプリケーションする際に、ネットワークを使 用します。帯域幅スロットル機能を使うと、VVRがレプリケーション用に使用するネットワー ク帯域幅の最大値を制御することができます。帯域幅スロットルは、プライマリからセカン

ダリにデータを送信する速度を制御します。セカンダリからプライマリに送信されるネット ワーク肯定応答の速度は制限しません。

VVRで使用する帯域幅は、他のアプリケーションとネットワークを共有するのか、VVRが 専有するのかや、ネットワークコスト、長期間のネットワーク使用率などの要因によって、 制御することができます。たとえば、レプリケーション以外の目的でネットワークが使用さ れている場合に、VVR で使用するネットワーク帯域幅を制御する必要があります。

VVR で使う帯域幅の制限は、VVR に必要な帯域幅と、他の目的に必要な帯域幅に応 じて決定します。

VVR に指定する帯域幅の制限を決定するための情報については、『Veritas Volume Replicator 計画およびチューニングガイド』を参照してください。

VVRに指定する帯域幅の制限をVRAdvisorによって決定するための情報については、 『Veritas Volume Replicator Advisor ユーザーズガイド』を参照してください。

VVRでは、レプリケーションが進行中であっても、セカンダリへのレプリケーションに使用 するネットワーク帯域幅を変更することができます。セカンダリまたは RDS の帯域幅の制 限を変更する前に、レプリケーションを一時停止する必要はありません。

VVR で現在使用しているネットワーク帯域幅を確認するには、vrstat コマンドを使用し ます。

p.120の「VVR [のネットワーク帯域幅の確認」](#page-119-0)を参照してください。

プライマリからセカンダリへのレプリケーションに使用するネットワーク帯域幅の制限を設 定するには、vradmin setコマンドのbandwidth\_limit属性を使用します。たとえば、 bandwidth limit を 30 mbps に設定すると、VVR では 30 mbps の帯域幅がレプリ ケーションに使用されます。bandwidth\_limitをnoneに設定すると、VVRは利用可能 なネットワーク帯域幅を使用します。デフォルト値は none です。

また、vradmin syncvol コマンドの bandwidth limit 属性を使用して制限を指定す ることによって、RDS に組み込まれていないボリュームを同期する際に VVR で使用する ネットワーク帯域幅も制御できます。

メモ:このvradmin syncvolコマンドで指定するbandwidth limitの値は、レプリケー ションに設定されている帯域幅の制限に追加する値です。

たとえば、RDS内のプライマリとセカンダリ間のレプリケーションに対してbandwidth\_limit を 30 mbps に設定し、RDS に組み込まれていないボリュームの同期に使用する帯域幅 の制限を vradmin syncvol コマンドで 10 mbps に指定した場合、VVR は合計で最大 40 mbps を使用します。

# レプリケーションの設定

この章では以下の項目について説明しています。

- [レプリケーション設定について](#page-58-0)
- [レプリケーションの推奨設定](#page-59-0)
- RDS [の作成](#page-60-0)
- [セカンダリの同期とレプリケーションの開始](#page-76-0)
- <span id="page-58-0"></span>■ [データボリュームが初期化されている場合のレプリケーションの開始](#page-88-0)
- 単純な Volume [Replicator](#page-89-0) 構成例

## レプリケーション設定について

VVR(Veritas Volume Replicator)は次のいずれかのインターフェースで設定し、管理 できます。

4

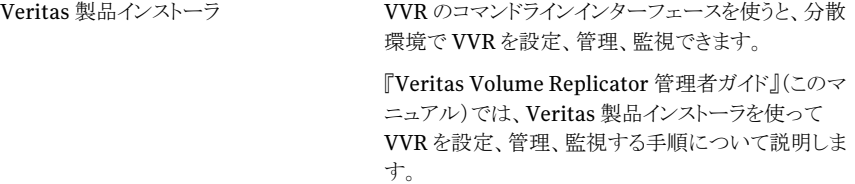

この項では、コマンドラインインターフェースを使って、RDS(RDS)を設定する方法につ いて説明します。データボリュームが初期化されている場合、またはデータボリュームに 有効なデータが格納されている場合に、VVRを使ってレプリケーションを設定できます。 VVR を正しく設定するには、説明されている推奨設定または推奨事項に準拠する必要 があります。単純なVVR設定の設定方法に関する詳しいサンプルも利用できます。この 情報は、レプリケーションの設定を開始する前にお読みください。

p.90 の 「単純な Volume [Replicator](#page-89-0) 構成例」 を参照してください。

RDS をセットアップする前に、VVR 設定のレイアウト計画方法について決定します。

レプリケーションを設定およびセットアップするには、以下のタスクを以下の順序で実行し ます。

p.61 の 「RDS [の作成」](#page-60-0) を参照してください。

p.77 の [「セカンダリの同期とレプリケーションの開始」](#page-76-0) を参照してください。

<span id="page-59-0"></span>メモ: レプリケーションを設定する手順は、特に記載がない限り、アプリケーションが実行 中または停止中に関係なく同じです。

## レプリケーションの推奨設定

次の推奨設定に従ってレプリケーションを設定します。

- サーバーごとではなく、アプリケーションごとに RVG を 1 つ作成します。たとえば、1 台のサーバーでレプリケーション対象のデータベースが 3 つ個別に稼動している場 合、RVG をデータベースごとに 3 つ作成します。3 つの個別の RVG を作成すると、 アプリケーション間で書き込みの順番に依存することはなくなり、RVG ごとに SRL が 独立しているので、各アプリケーションの性能を最大化します。
- RVG はディスクグループごとに 1 つ作成します。RVG をディスクグループごとに 1 つ にすることによって、高可用性を実現するためにクラスタ化を行う際、効率的にシステ ムを構築できます。この場合、クラスタパッケージにフェールオーバーを実行するRVG を 1 つにする必要があります。ディスクグループに複数の RVG が含まれていると、 フェールオーバー時に、同じディスクグループにある他の RVG を利用しているアプ リケーションも停止する必要が発生します。ディスクグループの分割機能を利用すれ ば、アプリケーションが使用しているボリュームをRVGに設定する前に、各ボリューム を個別のディスクグループに分割することが可能です。
- 使っているアプリケーションの必要条件に応じて、データボリュームのサイズおよびレ イアウトを設計します。プライマリとセカンダリのデータボリュームは同じ名前で設定す る必要があります。
- プライマリホストと各セカンダリホスト間のネットワークサイズを検討します。
- アプリケーションで必要になるパフォーマンスの特性を維持できるように、SRLを適切 に構成します。RVG 内のデータボリュームへの書き込みはすべて最初に SRL に書 き込まれるため、RVGの全体の書き込み処理速度はSRL全体の書き込み性能に直 結しています。たとえば、各 SRL に専用のディスクを割り当て、可能であればコント ローラも SRL 専用にします。
- オーバーフローが発生しないように、SRL のサイズを適切に設定します。

SRL のサイズを決定する方法については、『Veritas Volume Replicator 計画およ びチューニングガイド』を参照してください。

VRAdvisor(Veritas Volume Replicator Advisor)は、サンプルデータの収集と分 析に使えるツールです。このツールを使って SRL の最適サイズを決定できます。 VRAdvisor について詳しくは、『Veritas Volume Replicator Advisor ユーザーズ ガイド』を参照してください。

- レプリケーション対象のデータボリュームを使用しているアプリケーションがある場合、 そのアプリケーションが使用しているすべてのボリュームでRVGを構成してください。 この条件は必須です。
- プライベートネットワーク上で VVR 専用の帯域幅を確保します。RLINK で業務を続 けるために必要なデータのレプリケーションを行います。RLINK が損なわれると、業 務のリカバリ計画にも支障が生じます。
- プライマリノードとセカンダリノード上で同じ名前のデータボリュームを作成します。プ ライマリとセカンダリ上でデータボリュームの名前が異なる場合は、セカンダリデータ ボリュームの名前を適切なプライマリデータボリュームにマップする必要があります。 p.399の[「セカンダリデータボリュームの名前の、異なる名前を持つプライマリデータボ](#page-398-0) [リュームへのマッピング」](#page-398-0)を参照してください。
- プライマリの役割が移転されるときにセカンダリ SRL がプライマリ SRL になるため、プ ライマリノードとセカンダリノードの SRL には、同じ名前とサイズを使ってください。
- すべてのデータボリュームおよび SRLを VxVM でミラー化します。 ハードウェアベー スのミラー化を行っている場合は、この処理は必要ありません。
- vradmin ユーティリティは、セカンダリ上に、対応するRVGをプライマリと同じ名前で 作成します。vxmake コマンドを使って RVG を作成する場合は、プライマリノードとセ カンダリノード間の対応する RVG で、同じ名前を使います。
- DCMが何らかの理由で削除されている場合は、プライマリとセカンダリ上の各データ ボリュームに DCM を関連付けます。デフォルトでは、DCM が存在しない場合、 vradmin createpri と vradmin addsec コマンドは DCM を追加します。
- <span id="page-60-0"></span>■ 共有ディスクグループ環境でレプリケーションを設定する場合は、前もって各ノードで 適切な期間にわたり vxstat コマンドを実行して、最も多くの書き込みを行うノードを 判別し、その後、レプリケーションを設定してからそのノードをログ所有者として指定し ます。
- 共有ディスクグループの環境では、デフォルトでクラスタマスターサーバーノードがロ グ所有者として選択されます。

## RDS の作成

RDS(RDS)を作成するには、次の操作を順番どおりに実行します。

■ RDS のプライマリ RVG (Replicated Volume Group)の作成

ボリュームセットのコンポーネントボリュームを RDS に関連付けることもできます。 p.139 の [「ボリュームセットの](#page-138-0) RDS への関連付け」 を参照してください。

- RDS へのセカンダリの追加
- セカンダリに対するレプリケーション設定の変更

共有ディスクグループ環境では、コマンドはCVMマスターから実行する必要があります。 ただし、RLINK の情報および管理コマンドである vxrlink pause、vxrlink resume、 vxrlink status、vxrlink stats は、クラスタ内のどのノードからでも実行できます。

## RDS のプライマリ RVG の作成

RDS を作成する最初の手順は、プライマリ RVG の作成です。VVR では、vradmin createpri コマンドを使って RDS のプライマリ RVG を作成できます。

vradmin createpri コマンドを使うと、既存のデータボリュームおよび SRL(Storage Replicator Log)でプライマリ RVG を構築できます。

vradmin createpri コマンドでは、次の操作が実行されます。

- コマンドを実行したホスト上にプライマリ RVG を作成します。
- プライマリ RVG を有効化または起動します。
- RVG のデータボリュームに DCM を追加します。
- 指定したデータボリュームと SRL をプライマリ RVG に関連付けます。
- 指定したボリュームセット(ある場合)を RVG に関連付けます。

メモ: コマンドには、各コンポーネントボリュームの名前ではなく、ボリュームセット名を 指定します。コンポーネントボリュームの名前を指定するとコマンドは失敗します。

VVR は RAID 5 ボリューム、すなわち usetype 属性が raid5 のボリュームをサポートし ません。データボリュームの usetype 属性を gen または fsgen にする必要があります。 ただし、ハードウェアベースの RAID 5 ディスク上にはデータボリュームを作成できます。

VVRはDRL(DirtyRegionLog)ではなくSRL を使用してボリュームをリカバリするため、 VVR には DRL は必要ありません。データボリュームまたは SRL のいずれかに DRL が 含まれている場合は、データボリュームがRVGに組み込まれる前に、vradmin createpri コマンドによって DRL が削除されます。

デフォルトでは、vradmin createpriコマンドを実行すると、まだ追加されていないDCM がデータボリュームに追加されます。vradmin createpri コマンドを使うと、ボリューム のサイズに基づいて適切なサイズの DCM が作成され、この DCM はデフォルトでミラー 化されています。デフォルトとは異なるサイズの DCM を作成および追加する場合は、必

要なサイズの DCM をデータボリュームに関連付けてから、vradmin createpri コマン ドを実行します。

p.142 の [「データボリュームへのデータ変更マップの関連付け」](#page-141-0) を参照してください。

vradmin createpriコマンドに-nodcmオプションを付けて使用すると、データボリュー ムは、RVG に組み込まれますが、データボリュームに DCM の追加は行われません。

RVG の作成後に他のボリュームを RVG に加える場合は、vradmin addvol コマンドを 使用します。

p.134 の 「RDS(RDS[\)へのボリュームの関連付け」](#page-133-0)を参照してください。

#### RDS のプライマリ RVG を作成する場合の前提条件

RDS のプライマリ RVG を作成する前に満たしておかなければならない前提条件は、次 のとおりです。

- データボリュームと SRL がプライマリ上に存在する必要があります。データボリューム と SRL がプライマリ上に存在していない場合は、これらを作成します。ボリュームセッ トをRVGに関連付けるには、そのボリュームセットがプライマリに存在する必要があり ます。
- SRL をボリュームセットまたはボリュームセットのコンポーネントボリュームとすることは できません。
- データボリュームと SRL はともに起動しているボリュームである必要があります。デー タボリュームと SRL が起動されていない場合は起動させます。データボリュームが起 動しているとき、ボリュームの状態は、active と表示されます。
- 特定のアプリケーションによって使用されるデータボリュームが、1 つの RVG に存在 しなければなりません。特定のアプリケーションが使用するデータボリュームで、1 つ の RVG を構成します。
- 必ず、/etc/hosts ファイルに適切なループバックアドレスを入力してください。
	- IPv4 のみを使っている環境である場合は、/etc/hosts ファイルに IPv4 ループ バックアドレスを含める必要があります。エントリ例を次に示します。

127.0.0.1 localhost loopback

- IPv6 のみを使っている環境である場合は、/etc/hosts ファイルに IPv6 ループ バックアドレスを含める必要があります。
	- ::1 localhost loopback
- IPv4とIPv6の両方を使っている環境である場合は、/etc/hosts ファイルに両 方のループバックアドレスを含める必要があります。

#### 64 | 第4章 レプリケーションの設定 RDS の作成

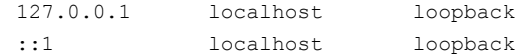

RDS のプライマリ RVG を作成するには

プライマリ RVG を作成するホスト上で次のコマンドを実行します。

# **vradmin -g** *diskgroup* **createpri** *rvgname* **¥** *dv01\_name,dv02\_name... srl\_name*

引数 *rvgname* は、作成する RVG の名前です。

引数 dv01\_name,dv02\_name,... は、RVG を設定するデータボリュームの名前をカン マ(,)で区切って指定します。各項目には独立したボリューム名またはボリュームセット名 を指定できます。ボリュームセットを RVG に関連付けるには、個々のコンポーネントボ リュームではなく、ボリュームセット名を指定します。

メモ:以前のリリースでは、コンポーネントボリュームを RVGに直接関連付けることが可能 でした。リリース5.0以降では、ボリュームセットが直接RVGに関連付けられます。これに より、VVR はプライマリ RVG とセカンダリ RVG のボリュームセットの一貫性を確保できま す。ボリュームセットのコンポーネントボリュームとボリュームセットが 1 つの RVG に指定 されている場合、vradmin createpri コマンドは失敗します。

引数 srl\_name は、RVG を構成する SRL の名前です。

DCM をデータボリュームに追加しない場合は、-nodcm オプションを使用します。デフォ ルトでは、DCM は自動的に追加されます。

#### 例 1

<span id="page-63-0"></span>この例は、ディスクグループ hrdg にプライマリ RVG hr\_rvg を作成する方法を示してい ます。このディスクグループには、データボリューム hr\_dv01 および hr\_dv02、さらに SRLとして使用するボリュームhr\_srlが含まれます。データボリュームに自動的にDCM が追加されます。

# **vradmin -g hrdg createpri hr\_rvg hr\_dv01,hr\_dv02 hr\_srl**

#### 例 2

この例は、ディスクグループ hrdg にプライマリ RVG hr\_rvg を作成する方法を示してい ます。このディスクグループには、ボリュームセット hr\_vset、データボリューム hr\_dv01 および hr\_dv02、さらに SRL として使用するボリューム hr\_srl が含まれます。

# **vradmin -g hrdg createpri hr\_rvg hr\_dv01,hr\_dv02,hr\_vset ¥ hr\_srl**

ボリュームセットにコンポーネントボリューム hr\_vsetdv01 と hr\_vsetdv02 が構成され ている場合、これらのボリュームはRVG hr\_rvgに関連付けられます。この例では、デー タボリュームに DCM が自動的に追加され、コンポーネントボリューム hr\_vsetdv01 と hr\_vsetdv02 が含まれます。

#### セカンダリの追加

RDS のプライマリRVG を作成したら、続いてセカンダリを追加します。vradmin addsec コマンドを使用して、RDSにセカンダリRVG を追加します。このコマンドは、さらにセカン ダリRVG を追加する場合にも使用します。vradmin addsec コマンドは、RDS内にすで に存在する任意のホストから実行できます。

メモ:プライマリのノードからvradmin addsec を実行します。セカンダリとして追加される ノードからこのコマンドを実行すると、コマンドは失敗します。

vradmin addsec コマンドを使うと、デフォルトで次の操作が実行されます。

- プライマリ RVG と同じ名前のセカンダリ RVG をセカンダリホスト上に作成し、その RVG を RDS に追加します。デフォルトでは、セカンダリ RVG はプライマリディスクグ ループと同じ名前のディスクグループに追加されます。セカンダリ上でデフォルトと異 なるディスクグループを指定する場合は、vradmin addsecコマンドに-sdgオプショ ンを付けて使用します。
- セカンダリ トのデータボリュームまたは SRL のいずれかに DRL が含まれている場合 は、データボリュームが RVG に組み込まれる前に、DRL が削除されます。VVR は DRL ではなく SRL を使用してボリュームをリカバリするため、VVR には DRL は必要 ありません。
- プライマリとセカンダリのデータボリュームに DCM が設定されていない場合、自動的 に両方のデータボリュームに DCM を追加します。DCM をデータボリュームに追加し ない場合は、-nodcm オプションを使用します。 vradmin addsec コマンドを使うと、ボリュームのサイズに基づいて適切なサイズの DCM が作成され、この DCM はデフォルトでミラー化されています。デフォルトとは異 なるサイズの DCM を作成および追加する場合は、必要なサイズの DCM をデータボ リュームに関連付けてから、vradmin addsec コマンドを実行します。 p.142の[「データボリュームへのデータ変更マップの関連付け」](#page-141-0)を参照してください。
- セカンダリホスト上にある、プライマリRVGのデータボリュームと同じ名前、同じサイズ の既存のデータボリュームでセカンダリ RVG を構成します。また、プライマリ SRL と 同じ名前の既存のボリュームを、セカンダリ SRL として RVG を構成します。
- プライマリ RVG にボリュームセットが構成され、かつセカンダリにボリュームセットがあ る場合、vradmin addsec コマンドを実行すると対応するボリュームセットがセカンダ リに関連付けられます。セカンダリのボリュームセットには、プライマリのコンポーネント

第 4 章 レプリケーションの設定 66RDS の作成

> ボリュームと同じ名前、長さ、インデックスのボリュームを構成する必要があります。セ カンダリに正しく設定されたボリュームセットがあり、ただし、プライマリのボリュームセッ トに対応するすべてのコンポーネントボリュームが構成されてない場合、vradmin addsecコマンドを実行すると、セカンダリのボリュームセットに残りのコンポーネントボ リュームが追加され、セカンダリ RVG にボリュームセットが関連付けられます。このコ マンドは、残りすべてのコンポーネントボリュームが、プライマリのコンポーネントボリュー ムと同じ名前、長さ、インデックスでセカンダリに存在する場合に正常に実行されま す。ただし、いずれかのコンポーネントボリュームがセカンダリにない場合、または名 前、長さ、インデックスに不一致がある場合、vradmin addsec コマンドは失敗し、エ ラーに応じたメッセージが出力されます。

> セカンダリにボリュームセットがなく、同じ名前、長さ、インデックスのコンポーネントボ リュームがある場合、vradmin addsecコマンドを実行すると、セカンダリにボリューム セットが作成され、セカンダリ RVG にボリュームセットが関連付けられます。

■ プライマリとセカンダリの RVG をそれぞれ作成して関連付け、プライマリとセカンダリ の RLINK をデフォルトの名前の付け方に従って、*rlk\_remotehost\_rvgname* に設 定します。デフォルト以外の名前を使用する場合は、vradmin addsec コマンドの prlink 属性と srlink 属性を使用して、プライマリ RLINK 名とセカンダリ RLINK 名 を指定します。

p.64 の [「例](#page-63-0) 2」 を参照してください。

#### セカンダリの追加に関する推奨設定

RDS にセカンダリを追加する場合の推奨設定は、次のとおりです。

- 使用するネットワークおよび IP アドレスを決定します。関係するすべてのシステム名 およびIP アドレスを、各システム上の /etc/hosts ファイルや使っているネームサー ビスのネームサーバーデータベースに追加します。使う設定に対して、適切なホスト で IP アドレスが利用可能になっている(つまり、アドレスが設定され接続している)こ とを確認します。
- 将来アプリケーションをクラスタ化するために、レプリケーションに使用する IP アドレ スを仮想 IP アドレスとして設定します。プライマリおよびセカンダリのクラスタでは、 RDS ごとに、RLINK のアドレスとして使用する固有の仮想 IP アドレスを取得する必 要があります。この操作によって、後から RLINK の IP アドレスを変更せずに、VVR をクラスタの制御下に置くことができるようになります。仮想IPを使わずに、RLINKの IP アドレスを変更する場合は、レプリケーションを中断する必要があります。
- 必要条件に基づいて、ネットワークの帯域幅を検討します。プライマリとセカンダリ間 のネットワーク通信には、UDP プロトコルと TCP プロトコルのいずれかを使用できま す。ファイアウォール環境での運用についても検討します。詳細については、『Veritas Volume Replicator 計画およびチューニングガイド』を参照してください。
- 次の RLINK 用の命名規則を使うことをお勧めします。デフォルトでは、VVR は以下 に示す RLINK 用の名前の付け方に従います。

プライマリ RLINK: *rlk\_remotehost\_rvgname*。次に例を示します。

rlk\_london\_hr\_rvg

セカンダリ RLINK:*rlk\_remotehost\_rvgname*。次に例を示します。

rlk\_seattle\_hr\_rvg

- RDS内に複数のセカンダリがある場合は、VVRは自動的にセカンダリの各ペアの間 に RLINK を作成します。この設定を行うと、移行操作が正常に完了した後で、RDS にセカンダリが自動的に追加されます。
- DCMをプライマリとセカンダリ上の各データボリュームに関連付けて、SRL 保護機能 とフェールバックログ機能を使用します。

#### セカンダリを追加するための前提条件

セカンダリとして追加されるノード上で、次の手順を実行します。

- プライマリディスクグループと同じ名前のディスクグループを作成します。
- プライマリデータボリュームと同じ名前とサイズのデータボリュームを作成します。
- プライマリSRLと同じ名前のSRLを作成します。SRLをボリュームセットまたはボリュー ムセットのコンポーネントボリュームとすることはできないので注意してください。
- プライマリRVGにボリュームセットが組み込まれている場合、追加するセカンダリのコ ンポーネントボリュームには必ずプライマリのコンポーネントボリュームと同じ名前、長 さ、インデックスを設定するようにします。
- セカンダリホスト上の /etc/vx/vras/.rdg ファイルがプライマリディスクグループ ID を含む RDS に追加されているかどうか確認します。.rdg ファイルへの各ディスクグ ループの ID エントリが個別の行にあるかどうかを確認します。

vradmin addsec コマンドを使うと、指定したセカンダリホストでプライマリ RVG に対 応するセカンダリ RVG の作成が許可されているかどうかがチェックされます。指定し たセカンダリホスト上の /etc/vx/vras/.rdg ファイルにプライマリディスクグループ IDが記述されている場合は、プライマリに許可が与えられているものと判断されます。 プライマリに同じディスクグループ上の複数のRVGが含まれている場合は、1つのエ ントリのみが必要とされます。セカンダリホスト上の /etc/vx/vras/.rdg ファイルに あるプラス(+)記号は、すべてのホスト上のすべてのプライマリ RVG に対応するセカ ンダリ RVG の作成が許可されていることを示します。

許可を確認するためにセカンダリホスト上の /etc/vx/vras/.rdg ファイルを使用す るのは、セカンダリが追加された場合、あるいはリモートデータボリュームが同期また は検証された場合のみです。セカンダリがプライマリからテイクオーバーした後でこれ らの操作を実行するには、もとのプライマリホストでも /etc/vx/vras/.rdg ファイル に新しいプライマリホストに対するディスクグループ ID が記述されている必要があり ます。

プライマリディスクグループ ID を表示するには、プライマリホスト上で次のコマンドを 実行します。

#### # **vxprint -l** *diskgroup*

たとえば、セカンダリホスト london に RVG を作成するためにホスト seattle を有効 化するには、ホスト london の .rdg ファイルで、新しい各行に次のエントリが必要で す。

1083007373.10.seattle

セカンダリを RDS に追加するには

#### # **vradmin -g** *local\_diskgroup* **addsec** *local\_rvgname pri\_hostname* **¥** *sec\_hostname*

引数 local diskgroupは、ローカルホスト上のディスクグループの名前です。

引数 *local rvgname* は、ローカルホスト上の RVG の名前です。

引数 pri\_hostname と sec\_hostname は、プライマリホストおよびセカンダリホストの IP アドレス、または IP アドレスがネームサービスや hosts ファイルから取得できるホスト名を 指定します。これらの名前は、RLINKの作成時に1ocal\_host属性およびremote\_host 属性として使用されます。local\_host と remote\_host によって、プライマリ RLINK と セカンダリ RLINK に使用するネットワーク接続が指定されます。

DCM をデータボリュームに追加しない場合は、-nodcm オプションを使用します。デフォ ルトでは、-nodcm オプションを指定しない限り、DCM が自動的に追加されます。

メモ: デフォルトでは、新しいプライマリ RLINK とセカンダリ RLINK 上の SRL 保護は、 autodcm に設定されています。-nodcm オプションを指定して vradmin addsec コマン ドを実行すると、SRL 保護が無効になります。

-sdgオプションを使用して他の名前を指定しない限り、セカンダリRVGはプライマリディ スクグループと同じ名前のディスクグループに追加されます。

#### 例 1:

この例は、RVG hr\_rvg を含む RDS にセカンダリホスト london\_priv を追加する方法 を示しています。レプリケーションを行う場合、この例ではプライベートネットワークを使用 し、プライマリホスト名 seattle\_priv、セカンダリホスト名 london\_priv を使います。セ カンダリ上では、プライマリと同じ名前のディスクグループ、すなわち hrdg に RVG が追 加されます。データボリュームに自動的に DCM が追加されます。

# **vradmin -g hrdg addsec hr\_rvg seattle\_priv london\_priv**

例 2:

この例は、RVG hr\_rvg を含む RDS にセカンダリホスト london\_priv を追加する方法 を示しています。プライマリとセカンダリのそれぞれの RLINK 名に to\_london と to\_seattle を指定して RLINK を作成しています。この RLINK によってプライマリホス

ト seattle\_priv とセカンダリホスト london\_priv が接続されます。セカンダリ上では、 プライマリと同じ名前のディスクグループ、すなわち hrdg に RVG が追加されます。

#### # **vradmin -g hrdg addsec hr\_rvg seattle\_priv london\_priv ¥ prlink=to\_london srlink=to\_seattle**

#### 例 3:

この例は、RVG hr\_rvg を含む RDS にセカンダリホスト london-v6\_priv を追加する方 法を示しています。レプリケーションを行う場合、この例ではプライベート IPv6 ネットワー クを使用し、プライマリホスト名 seattle-v6 priv、セカンダリホスト名 london-v6 priv を使います。ホスト名 london-v6 priv および seattle-v6 priv は共にプライベート IPv6 ネットワークに属するIPv6 アドレスに解決されます。セカンダリ上では、プライマリと 同じ名前のディスクグループ、すなわちhrdgにRVGが追加されます。データボリューム に自動的に DCM が追加されます。

# **vradmin -g hrdg addsec hr\_rvg seattle-v6\_priv london-v6\_priv**

#### 例 4:

この例は、RVG hr\_rvg を含む RDS にセカンダリホスト london-v6 を追加する方法を 示しています。プライマリとセカンダリのそれぞれの RLINK 名に to\_london-v6 と to\_seattle-v6 を指定して RLINK を作成しています。この RLINK によってプライマリ ホスト seattle-v6 とセカンダリホスト london-v6 が接続され、IPv6 アドレス aaaa:bbbb:cccc:dddd:eeee:ffff:gggg:hhhh と pppp:qqqq:rrrr:ssss:wwww:xxxx:yyyy:zzzzにそれぞれ解決されます。セカンダリ 上では、プライマリと同じ名前のディスクグループ、すなわち hrdg に RVG が追加されま す。さらに、データボリュームに DCM も自動的に追加されます。

# **vradmin -g hrdg addsec hr\_rvg aaaa:bbbb:cccc:dddd:eeee:ffff:gggg:hhhh ¥ pppp:qqqq:rrrr:ssss:wwww:xxxx:yyyy:zzzz prlink=to\_london-v6 ¥ srlink=to\_seattle-v6**

## セカンダリのレプリケーション設定の変更

RDS にセカンダリを追加する場合、セカンダリのデフォルトのレプリケーション属性は synchronous=off、latencyprot=off、srlprot=autodcm、packet\_size=8400 お よび bandwidth\_limit=none に設定されています。synchronous、latencyprot、 srlprot などのレプリケーション属性を使って、レプリケーションモード、遅延保護、SRL 保護、転送プロトコル、パケットサイズ、および VVR によって使用される帯域幅を設定で きます。これらの属性は、attribute=valueの形式で定義します。各属性の設定はレプ リケーションに影響を与える可能性があるため、慎重に設定する必要があります。

vradmin set コマンドを使うと、プライマリとセカンダリ間のレプリケーション設定を変更 できます。このコマンドは、RDS 内の任意のホストから実行できます。このコマンドによっ て、次の操作を実行することができます。

- p.70の[「レプリケーションモードの設定」](#page-69-0)を参照してください。
- p.71 の [「遅延保護の設定」](#page-70-0) を参照してください。
- p.73 の 「SRL [オーバーフロー保護の設定」](#page-72-0) を参照してください。
- p.73 の [「ネットワーク転送プロトコルの設定」](#page-72-1) を参照してください。
- p.74 の [「パケットサイズの設定」](#page-73-0) を参照してください。
- p.75 の [「帯域幅の制限の設定」](#page-74-0) を参照してください。

<span id="page-69-0"></span>vradmin set コマンドを実行すると、プライマリ RLINK とセカンダリ RLINK の両方で対 応する属性が変更されます。synchronous、latencyprot、srlprot 属性は、プライマ リ RLINK 上でのみ有効になります。この属性の設定変更はセカンダリにも適用されます が、セカンダリでは有効になりません。ただし、セカンダリだったノードにプライマリの役割 が移行された場合には、設定が有効になります。

#### レプリケーションモードの設定

RLINK の synchronous 属性をそれぞれ override または off に設定することにより、 VVRに同期モードまたは非同期モードでのセカンダリへのレプリケーションを設定するこ とができます。

synchronous属性をoverrideに設定すると、RLINKが同期モードになります。通常の オペレーションでは、VVR は同期モードでレプリケーションを実行します。ただし、ネット ワークの切断や管理操作によってRLINKが無効になると、VVRは一時的に非同期モー ドに切り替わり、アプリケーションからの更新情報を引き続き受信してその情報を SRL に 格納します。接続がリストアされ、SRL に保存されていた遅延分がすべてセカンダリに送 信されると、RLINK は自動的に同期モードに切り替わります。多くのシステム管理者は synchronous 属性を override に設定します。

vradminコマンドでは、synchronous属性をfailに設定することはできません。vxedit コマンドを使用して、属性を synchronous=failに設定します。vxeditコマンドの使用 について詳しくは、vxedit マニュアルページを参照してください。

注意: synchronous=failモードを使用する場合は、必ず『Veritas Volume Replicator 計画およびチューニングガイド』の「同期モードに関する特記事項」を参照してください。

レプリケーションを非同期モードに設定するには

レプリケーションを非同期モードに設定するには、synchronous 属性を off に設定しま す。

#### # **vradmin -g** *diskgroup* **set** *local\_rvgname sec\_hostname* **synchronous=off**

引数 *local\_rvgname* は、ローカルホスト上の RVG 名であり、その RDS を表します。

引数 *sec\_hostname* は、*vradmin printrvg* コマンドで出力されるセカンダリホスト名で す。RDS にセカンダリが 1 つしかない場合は、引数 *sec\_hostname* を省略できます。

#### 例:

RDS hr\_rvg において、プライマリホスト seattle とセカンダリホスト london 間のレプリ ケーションモードを非同期に設定するには、RDS内の任意のホストで次のコマンドを実行 します。

# **vradmin -g hrdg set hr\_rvg london synchronous=off**

レプリケーションを同期モードに設定する方法

RLINK の同期属性を override に設定するには、次のコマンドを使用します。

# **vradmin -g** *diskgroup* **set** *local\_rvgname sec\_hostname* **¥ synchronous=override**

#### 例:

RDS hr\_rvg において、プライマリホスト seattle とセカンダリホスト london 間のレプリ ケーションモードを同期に設定するには、RDS内の任意のホストで次のコマンドを実行し ます。

<span id="page-70-0"></span># **vradmin -g hrdg set hr\_rvg london synchronous=override**

#### 遅延保護の設定

vradmin set コマンドを実行すると、latencyprot属性を override、fail または off に設定できます。また、このコマンドを使って、保護を有効または無効にするための、 latency high\_mark および latency\_low\_mark を設定します。

p.56 の「[latencyprot](#page-55-1) 属性」を参照してください。

プライマリとセカンダリ間の遅延保護を有効化するには、latencyprot 属性を設定しま す。

メモ: 遅延保護を有効にする前に、プライマリとセカンダリが接続されている場合と切断さ れている場合のそれぞれについて、遅延保護がどのように機能するのかを理解しておく 必要があります。

p.57 の [「プライマリとセカンダリが切断されている場合」](#page-56-1) を参照してください。

#### 遅延保護を有効化するには

#### 1 プライマリとセカンダリ間の RLINK で latencyprot 属性を設定します。 latencyprot 属性をoverride に設定するには、次のコマンドを実行します。

# **vradmin -g** *diskgroup* **set** *local\_rvgname sec\_hostname* **¥ latencyprot=override**

latencyprot 属性をfail に設定するには、次のコマンドを実行します。

- # **vradmin -g** *diskgroup* **set** *local\_rvgname sec\_hostname* **¥ latencyprot=fail**
- 2 次のコマンドを使って、latency\_high\_mark属性と latency\_low\_mark属性を設 定します。

#### # **vradmin -g** *diskgroup* **set** *local\_rvgname sec\_hostname* **¥ latency\_high\_mark=***high\_mark*

#### # **vradmin -g** *diskgroup* **set** *local\_rvgname sec\_hostname* **¥ latency\_low\_mark=***low\_mark*

引数 *local rvgname* はローカルホスト上の RVG 名で、その RVG が属する RDS をも意味しています。

引数 *sec\_hostname* はセカンダリホスト名です。これは、*vradmin printrvg* コマ ンドの出力に表示されます。

latency high\_markの値はlatency\_low\_markの値より大きくなければならない ことに注意してください。latency\_high\_mark の値と latency\_low\_mark の値の 差は、50 などの小さい数に設定することを推奨します。

遅延保護を無効化するには

latencyprot 属性を off に設定して、遅延保護を無効化します。遅延保護を無効化し た場合、プライマリ SRL に保存される未送信の書き込み情報は制限されません。

latencyprot 属性を off に設定するには、次のコマンドを実行します。

#### # **vradmin -g** *diskgroup* **set** *local\_rvgname sec\_hostname* **latencyprot=off**

引数 *local rvgname* はローカルホスト上の RVG 名で、その RVG が属する RDS をも 意味しています。

引数*sec\_hostname*はセカンダリホスト名です。これは、*vradmin printrvg* コマンドの 出力に表示されます。
# SRL オーバーフロー保護の設定

VVR の SRL オーバーフロー保護のモードには、autodcm、dcm、override、fail、off があります。

p.53 の 「[srlprot](#page-52-0) 属性」 を参照してください。

SRL オーバーフロー保護を有効化するには

- ◆ 対応する RLINK の srlprot 属性を autodcm、dcm、override、または fail のい ずれかに設定します。
	- srlprot 属性を autodcm に設定するには、次のコマンドを実行します。

# **vradmin -g** *diskgroup* **set** *local\_rvgname sec\_hostname* **¥ srlprot=autodcm**

■ srlprot 属性を dcm に設定するには、次のコマンドを実行します。

# **vradmin -g** *diskgroup* **set** *local\_rvgname sec\_hostname* **¥ srlprot=dcm**

■ srlprot 属性を override に設定するには、次のコマンドを実行します。

# **vradmin -g** *diskgroup* **set** *local\_rvgname sec\_hostname* **¥ srlprot=override**

■ srlprot 属性を fail に設定するには、次のコマンドを実行します。

# **vradmin -g** *diskgroup* **set** *local\_rvgname sec\_hostname* **¥ srlprot=fail**

■ srlprot 属性を off に設定するには、次のコマンドを実行します。

# **vradmin -g** *diskgroup* **set** *local\_rvgname sec\_hostname* **¥ srlprot=off**

引数 *local rvgname* はローカルホスト上の RVG 名で、その RVG が属する RDS をも意味しています。

引数 *sec\_hostname* はセカンダリホスト名です。これは、*vradmin printrvg* コマ ンドの出力に表示されます。

# ネットワーク転送プロトコルの設定

protocol 属性に指定される値により、ホスト間の通信に使用されるプロトコルが決まりま す。protocol 属性では次の値から 1 つを指定します。

- UDP ホストは UDP/IP プロトコルを使用して通信します。 VVR は、レプリケートする各データパケットのチェックサムを自動的に計算します。
- TCP ホストはTCP/IPプロトコルを使用して通信します。これはデフォルトです。どの プロトコルも指定されていないと、TCP がホスト間の通信のプロトコルとして使用され ます。

TCPを指定した場合、VVRチェックサムは自動的に無効になります。代わりに、VVR は TCP チェックサム機構を使用します。また、RDS(Replicated Data Set)内のノー ドが 5.1 SP1 より前のバージョンの VVR を使用している場合、VVR はネットワークプ ロトコルに関係なくチェックサムを計算します。

■ STORAGE - バンカーレプリケーションに使います。プライマリホストとバンカー SRL は STORAGE プロトコルを使用して通信します。ストレージがプライマリ(DAS または NAS など)から直接アクセス可能な場合、プロトコルを STORAGE に設定します。バ ンカーが IP でレプリケーションを実行する場合、プロトコルは UDP または TCP に設 定できます。

p.263 の [「バンカーレプリケーションの概要」](#page-262-0) を参照してください。

メモ: UDP、TCP および STORAGE は大文字小文字を区別します。

### ネットワークプロトコルを設定するには

◆ バージョン 110 以上のディスクグループで RDS 用のプロトコルを設定するには、次 の vradmin コマンドを使用します。

### # **vradmin -g** *diskgroup* **set** *local\_rvgname sec\_hostname* **¥ protocol=***protocol\_name*

引数 protocol\_name は、プライマリがセカンダリにレプリケートするために使うプロ トコルの名前です。プロトコルは TCP または UDP のいずれかに設定できます。

# パケットサイズの設定

パケットサイズでは、セカンダリホストに送信されるパケット内のバイト数を決定します。パ ケットサイズは、UDP モードでのみ packet\_size 属性を使用して変更できます。プロト コルが TCP に設定されている場合、データは TCP ストリームを使用して送信されます。 packet\_size 属性について詳しくは、『Veritas Volume Replicator 計画およびチュー ニングガイド』を参照してください。

packet size を設定するには

# **vradmin -g** *diskgroup* **set** *local\_rvgname sec\_hostname* **¥ packet\_size=***n*

引数 *local\_rvgname* はローカルホスト上の RVG 名で、その RVG が属する RDS をも 意味しています。

引数*sec\_hostname*はセカンダリホスト名です。これは、*vradmin printrvg* コマンドの 出力に表示されます。

引数 *n* は、パケットサイズをバイト単位で表します。

packet\_size の最小値は 1300 バイトです。

packet\_size の最大値は 65464 バイトです。

### 例:

プライマリホスト seattle とセカンダリホスト london の間のパケットサイズを 1400 バイト に設定するには、RDS 内の任意のホストで次のコマンドを実行します。

### # **vradmin -g hrdg set hr\_rvg london packet\_size=1400**

# 帯域幅の制限の設定

プライマリからセカンダリへのレプリケーションに使用するネットワーク帯域幅の制限を設 定するには、vradmin set コマンドの bandwidth\_limit 属性を使用します。 bandwidth\_limit を none に設定すると、VVR は利用可能なネットワーク帯域幅を使 用します。デフォルト値は none です。RDS に組み込まれていないボリュームを同期する ときに VVR で使用するネットワーク帯域幅を制限するには、vradmin syncvol コマンド の bandwidth\_limit 属性を使用します。

p.57 の[「レプリケーションに使用するネットワーク帯域幅の制御」](#page-56-0)を参照してください。

レプリケーションに使用するネットワーク帯域幅を制御する方法

RDS内のプライマリとセカンダリ間のレプリケーションに使用する帯域幅を制限するには、 RDS の任意のホストで次のコマンドを実行します。コマンド内で使用する帯域幅の単位 には、kbps、mbps、gbps、またはそれぞれの省略形である k、m、g を使用できます。帯 域幅のデフォルトの単位は、bps(1 秒あたりのビット数)です。

### # **vradmin -g** *diskgroup* **set** *local\_rvgname sec\_hostname* **¥ bandwidth\_limit=***value*

引数 *local rvgname* はローカルホスト上の RVG 名で、その RVG が属する RDS をも 意味しています。

引数 *sec\_hostname* はセカンダリホスト名です。これは、vradmin printrvg コマンドの 出力に表示されます。

### 例:

RDS hr\_rvg において、プライマリホスト seattle とセカンダリホスト london 間の帯域幅 を 30 mbps に制限するには、RDS 内の任意のホストで次のコマンドを実行します。

# **vradmin -g hrdg set hr\_rvg london bandwidth\_limit=30mbps**

セカンダリの帯域幅スロットを無効化する方法

RDS 内のセカンダリで帯域幅スロットルを無効化するには、RDS の任意のホストで次の コマンドを実行します。

### # **vradmin -g** *diskgroup* **set** *local\_rvgname sec\_hostname* **¥ bandwidth\_limit=none**

引数 *local\_rvgname* はローカルホスト上の RVG 名で、その RVG が属する RDS をも意 味しています。

引数 sec\_hostname はセカンダリホスト名です。これは、*vradmin printrvg* コマンドの出 力に表示されます。

### 例:

RDS hr\_rvgにおいて、プライマリホスト seattle とセカンダリホスト londonのレプリケー ションの帯域幅スロットを無効化するには、RDS の任意のホストで次のコマンドを実行し ます。

### # **vradmin -g hrdg set hr\_rvg london bandwidth\_limit=none**

ボリュームの同期に使用するネットワーク帯域幅を制御する方法

RDS に組み込まれていないボリュームを同期するときに VVR で使用するネットワーク帯 域幅を制限するには、次のコマンドを実行します。

### # **vradmin -g** *diskgroup* **syncvol** *local\_vols\_list* **¥** *remote\_hostname....* **bandwidth\_limit=***value*

引数 local\_vols\_listは、ローカルホスト上のボリュームをカンマ(,)で区切り列挙しま す。ここでは、ローカルホストとリモートホストのボリュームの名前が同じであることを前提と します。

引数 *remote\_hostname* は、再同期するボリュームが存在するリモートホストをスペース で区切って列挙します。これらのリモートホスト名はhosts ファイルまたはネームサービス などで、名前解決ができる必要があります。

### 例:

次の例は、完全同期を使用して、ホスト london 上のリモートボリュームを、ローカルホス ト seattle 上のディスクグループ hrdg にあるローカルボリューム hr\_dv01、hr\_dv02、 hr\_dv03 と同期する際に、VVR が使用するネットワーク帯域幅を制限する方法を示して います。リモートホスト上のディスクグループおよびボリュームの名前は、ローカルホスト上 のディスクグループおよびボリュームの名前と同じです。

# **vradmin -g hrdg -full syncvol hr\_dv01,hr\_dv02,hr\_dv03 london** ¥ **bandwidth\_limit=10mbps**

# セカンダリの同期とレプリケーションの開始

この項では、セカンダリの同期方法とレプリケーションの開始方法を説明します。

# セカンダリの同期方式

セカンダリの同期は、ネットワークやブロックレベルのテープバックアップを使用したり、 ディスクを物理的にセカンダリへ移動することによって実現できます。セカンダリの同期方 式は、環境に応じて次の中から選択します。

- ネットワークの使用
	- 自動同期
	- チェックポイントを使った完全同期
	- チェックポイントを使った差分同期
- ブロックレベルのテープバックアップの使用
	- ブロックレベルのテープバックアップおよびチェックポイント処理
- ディスクの物理的な移動
	- ディスクグループの分割と結合

次の表に、それぞれの同期方式の用途と使用方法を示します。

# ネットワークの使用

アプリケーションがアクティブ、非アクティブのどちらの場合でも、ネットワーク経由でセカ ンダリの同期を行うことができます。

表 4-1 ネットワークを使ったセカンダリの同期

| セカンダリの同期                                      | 実行する操作                                                | 使用するコマンド                                     |
|-----------------------------------------------|-------------------------------------------------------|----------------------------------------------|
| 完全同期                                          | 自動同期およびレプリケーション<br>の開始                                | vradmin -a startrep                          |
| 完全同期                                          | チェックポイントを使った完全同期                                      | $v$ radmin $-ful$ l -c<br>checkpoint syncrvq |
| RDS のプライマリとセカン<br>ダリのデータボリュームの差<br>異が比較的少ない場合 | チェックポイントを使った差分同<br>期。<br>p.87の「差分同期の使用」を参<br>照してください。 | vradmin -c checkpoint<br>syncrvq             |

# ブロックレベルのテープバックアップの使用

ブロックレベルのテープバックアップを使ったセカンダリの同期の方法を表 [4-2](#page-77-0) を示しま す。

<span id="page-77-0"></span>表 4-2 ブロックレベルのテープバックアップを使ったセカンダリの同期

| セカンダリの同期                                               | 次の処理をおこないます。                                                    | 使用するコマンド                          |
|--------------------------------------------------------|-----------------------------------------------------------------|-----------------------------------|
| 完全同期を行うのに、プラ<br>イマリからセカンダリに大量<br>のデータを移動させる必要<br>がある場合 | 1. プライマリでチェックポイントの<br>開始点を設定する。                                 | vxrvq -c checkpoint<br>checkstart |
|                                                        | 2. プライマリでブロックレベルの<br>バックアップを実行する。                               |                                   |
|                                                        | 3. プライマリでチェックポイントの<br>終了点を設定する。                                 | vxrvq checkend                    |
|                                                        | 4.セカンダリでテープをリストアし、<br>チェックポイントを使用してセカン<br>ダリにレプリケーションを開始す<br>る。 | vradmin -c checkpoint<br>startrep |

# <span id="page-77-1"></span>ディスクの物理的な移動

ディスクの物理的な移動によるセカンダリの同期の方法を表 [4-3](#page-77-1) に示します。

### 表 4-3 ディスクの物理的な移動によるセカンダリの同期

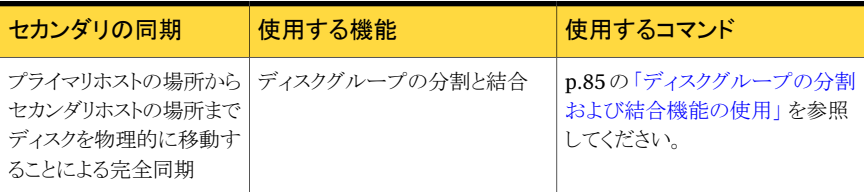

# 自動同期機能の使用

自動同期機能を使うと、プライマリ上のデータをネットワーク経由でセカンダリへ転送する ことができます。アプリケーションがアクティブ、非アクティブのどちらの場合でも、自動同 期を使用してプライマリとセカンダリのデータボリュームを同期させることが可能です。

自動同期では、プライマリデータボリュームを最初から最後まで読み取り、そのデータを セカンダリへ送信することによって、プライマリデータボリュームのデータをセカンダリへ転 送します。

メモ:自動同期では書き込み順序を維持しません。そのため、同期処理が完了するまで、 セカンダリのデータは、一貫性を欠いた状態になります。

自動同期が完了すると、セカンダリのデータは、一貫性がとれた状態になります。自動同 期を使用する場合、使うネットワークの帯域幅を適切に設定する必要があります。セカン ダリへのデータ転送に使っているネットワーク速度が、プライマリのデータボリュームへの 書き込み速度を上回っている場合にのみ、同期は完了します。もし、プライマリのデータ ボリュームへの書き込み速度が、ネットワークの転送速度を上回っていた場合、特にプラ イマリのデータボリュームへの書き込み領域が分散している場合、同期がいつまでも完了 しない可能性があります。

この機能を使うと、複数のセカンダリホストの同期を同時に実行することができます。複数 のセカンダリホストで自動同期を実行する場合は、最も低速なネットワーク速度で同期が 行われます。

セカンダリに障害が発生したりネットワークが切断されると、VVR は同期を一時停止しま す。同期の実行中にプライマリで障害が発生した場合、プライマリがリカバリすると、同期 が停止された時点から続行されます。

自動同期を使用するための前提条件

■ プライマリ RVG の各データボリュームには、自身に関連付けられた DCM が必要で す。データボリュームに DCM が関連付けられていない場合は、セカンダリの自動同 期は実行できません。

vradmin startrep コマンドに -a オプションを付けて使用すると、レプリケーションが開 始され、RDS内のセカンダリデータボリュームとプライマリデータボリュームの同期が自動 的に実行されます。この処理が完了すると、セカンダリデータボリュームはプライマリデー タボリュームと同じ状態になります。データボリュームにデータが格納されていれば、アプ リケーションがアクティブ、非アクティブのどちらの場合でも、このコマンドを使用してセカ ンダリの同期を行うことができます。別のセカンダリへのレプリケーションは、この自動同期 が完了して初めて開始できます。

vradmin startrep コマンドは、RDS 内の任意のホストから実行できます。自動同期の 状態および進行状況を確認するには、プライマリ RLINK で vxrlink status コマンド を使用します。

p.113 の [「セカンダリの状態表示」](#page-112-0) を参照してください。

セカンダリの同期を行い、自動同期を使用してレプリケーションを開始するには、次のコ マンドを実行します。

**# vradmin -g** *diskgroup* **-a startrep** *local\_rvgname sec\_hostname*

引数 *local\_rvgname* は、ローカルホスト上の RVG 名であり、その RDS を表します。

引数 sec\_hostnameは、vradmin printrvgコマンドで出力されるセカンダリホスト名で す。RDS 内に存在するセカンダリが 1 つしかない場合は、*sec\_hostname* を省略できま す。

例 - 自動同期機能の使用

この例では、ホスト seattle上のプライマリRVGのhr\_rvgのデータボリュームにはデー タが存在し、アプリケーションはアクティブであるとします。ホスト london 上のセカンダリ RVG、hr\_rvq と同期を行い、レプリケーションを開始するには、次のコマンドを実行しま す。

# **vradmin -g hrdg -a startrep hr\_rvg london**

# 自動同期を使用する際の注意事項

自動同期を使う際の次の注意事項を確認します。

- 自動同期が進行中の間に RDS に新しいボリュームを関連付けた場合、VVR は、新 しく関連付けられたデータボリュームに対しては自動的に同期を実行しません。
- SRL オーバーフロー保護が dcm に設定されている複数のセカンダリを含む RDS で は、複数のセカンダリで DCM の使用が必要になる場合があります。セカンダリの自 動同期の実行中に別のセカンダリのRLINKがオーバーフローを起こしそうになると、 自動同期は中断され、その RLINK で DCM が有効になります。
- 既存の RLINK が DCM を使用しているときに、新規で RLINK を設定して自動同期 を実行しようとしても、自動同期は失敗する場合があります。
- DCM を使った再同期プロセスから除外するセカンダリがある場合は、そのセカンダリ との RLINK をプライマリ側で切断します。
- DCMの使用中に、データボリュームからDCMの関連付けを解除することはできませ  $h_{\circ}$
- DCM 使用時に I/O エラーで DCM が切断されると、再同期は中断され、同期中の RLINK は切断されます。

# 完全同期機能の使用

この項では、VVR の完全同期機能を使用してプライマリとセカンダリのデータボリューム を完全に同期させた後、レプリケーションを開始する方法を説明します。完全同期では データの処理時にデータの存在しない0の部分を圧縮するため、プライマリボリュームが 初期化された状態またはデータが非常に少ない場合には有効です。ただし、通常は、自 動同期の方が、完全同期よりも処理効率に優れることが多いため、セカンダリの同期には 自動同期を使用することを推奨しています。自動同期の場合はネットワークの停止にも効 率的に対応でき、システムが再ブートしたとしても、起動後に処理が続行されます。

完全同期では、プライマリデータボリュームにデータが格納されていれば、アプリケーショ ンがアクティブ、非アクティブのどちらの場合でも、ネットワーク経由でセカンダリの同期が 行われます。プライマリとセカンダリの同期後に、レプリケーションを開始する必要があり ます。

デフォルトでは、vradmin syncrvgコマンドを実行すると、セカンダリデータボリュームの 同期に差分同期が使用されます。完全同期を実行するには、-fullオプションを指定し ます。

また、完全同期を使用してセカンダリの同期を行う場合は、vradmin syncrvg コマンド に -c オプションを常に使用することを推奨します。-c *checkpoint* オプションを使うこと で、同期完了後、チェックポイントの開始点の設定、データボリュームの同期、チェックポ イントの終了点の設定、の順に処理が行われます。vradmin syncrvgコマンドが完了し たら、このチェックポイントを使用して vradmin startrep コマンドを実行し、レプリケー ションを開始します。プライマリチェックポイントを削除するには、vxrvg checkdeleteコ マンドを使用します。

SRL には、同期が進行中の間、プライマリデータボリュームへの書き込み情報を保存で きるだけの容量が必要です。セカンダリの同期中にプライマリデータボリュームへの書き 込み数が増加すると、SRLの容量が上限に達してチェックポイントがオーバーフローにな る場合があります。

オーバーフローになったチェックポイントは無効になり、レプリケーションの開始に使用で きません。同期の実行中にチェックポイントがオーバーフローになると、vradmin syncrvg コマンドを再び実行しなければなりません。

vradmin syncrvg コマンドは、同時に複数のセカンダリを同期するのに使用できます。 また vradmin syncrvg コマンドは同期の進行状態を表示します。

vradmin syncrvgコマンドを実行すると、RVG内のボリュームが同期されます。ボリュー ムセットが RVG に関連付けされている場合、RVG に同期すると、RVG に関連付けされ たボリュームセットのコンポーネントボリュームだけが同期されます。ボリュームセットに RVG に関連付けされていないコンポーネントボリュームがある場合、そのボリュームは同 期されません。

p.89 の 「VVR の [SmartMove](#page-88-0) について」 を参照してください。

### チェックポイントを使用した完全同期の方法

- 1 RLINKを切断し、レプリケーションが行われないようにします。
- 2 次のコマンドを実行して、セカンダリRVGの同期を行います。

# **vradmin -g** *diskgroup* **-full -c** *checkpt\_name* **syncrvg ¥** *local\_rvgname sec\_hostname....*

完全同期を実行する場合、-c オプションを vradmin syncrvg コマンドと一緒に使 用すると、特定の名前で自動的にチェックポイントの開始点を設定できることに注意 してください。データボリュームが同期された後、チェックポイント終了点が設定され ます。このチェックポイントは vradmin startrep コマンドを使用してレプリケーショ ンの開始に使用できるようになります。

引数 *local rvgname* は、ローカルホスト上の RVG 名であり、その RDS を表しま す。

引数 sec\_hostnameは、vradmin printrvg コマンドで出力されるセカンダリホス ト名をスペースで区切って列挙します。

引数 checkpt\_nameには、選択するプライマリチェックポイントの名前を指定します。

3 同期完了後、チェックポイントを使ってセカンダリにレプリケーションを開始します。

# **vradmin -g** *diskgroup* **-c** *checkpt\_name* **startrep ¥** *local\_rvgname sec\_hostname*

RLINK が確立しても、チェックポイントの開始点から終了点までのすべての書き込 み情報をセカンダリがプライマリから受信するまでの間、セカンダリのデータは一貫 性が取れていない状態です。セカンダリのデータの一貫性が取れていない状態で あるとき、セカンダリ RLINK には inconsistent フラグが設定されます。チェックポ イント終了点までのすべての書き込み情報をセカンダリが受信し、その情報を反映 させると、inconsistent フラグはクリアされます。

同期の状態を確認するには、vxrlink status を使います。

p.113 の [「セカンダリの状態表示」](#page-112-0) を参照してください。

# 例 - チェックポイントによる完全同期を使ったセカンダリの同期

この例では、セカンダリホスト london 上のセカンダリ RVG hr\_rvg をホスト seattle 上 のプライマリ RVG と同期させる方法を示しています。

完全同期を使用して、london 上のセカンダリ RVG hr\_rvg を seattle 上のプライマリ RVG と同期させるには

- 1 RLINKを切断し、レプリケーションが行われないようにします。
- 2 RDS 内の任意のホストから次のコマンドを実行します。

### # **vradmin -g hrdg -full -c checkpt\_presync syncrvg hr\_rvg ¥ london**

完全同期を実行する場合、-c オプションを vradmin syncrvg コマンドと一緒に使 用すると、特定の名前で自動的にチェックポイントの開始点を設定できることに注意 してください。データボリュームが同期された後、チェックポイント終了点が設定され ます。このチェックポイントは vradmin startrep コマンドを使用してレプリケーショ ンの開始に使用できるようになります。

*checkpt\_presync*という名前は、これから作成するプライマリチェックポイントです。

- 3 同期完了後、次のコマンドを実行してチェックポイントを使用してレプリケーションを 開始します。
	- # **vradmin -g hrdg -c checkpt\_presync startrep hr\_rvg london**

# ブロックレベルバックアップとチェックポイントの利用方法

この方式は、使っているネットワークの帯域が狭い場合や、非常に多くのデータを持つ データボリュームとの同期を行う場合に有効です。データのバックアップが利用可能で、 プライマリにチェックポイントの開始点が設定されている場合、ブロックレベルバックアップ とチェックポイントを使用してセカンダリを同期できます。データを転送するのにネットワー クを使用する必要はありません。この手順を実行する場合、SRL がオーバーフローする 危険があります。

同期処理中にアプリケーションが実行する書き込みの情報をすべて保存できるだけの容 量が SRL にあることを確認してください。必要に応じて、SRL のサイズを変更できます。

p.156 の[「プライマリおよびセカンダリ上での](#page-155-0) SRL のサイズ変更」を参照してください。

注意:処理中に、SRLの使用量が最大になった場合、チェックポイントがオーバーフロー します。チェックポイントがオーバーフローしたかどうかを確認するには、*vxrvg cplist rvg\_name*コマンドをプライマリで実行して、有効なチェックポイントのリストを表示します。

p.84 の 「例 - [ブロックレベルバックアップを使用したセカンダリの同期」](#page-83-0) を参照してくださ い。

### バックアップとプライマリチェックポイントを使用して同期させる方法

1 vxrvg checkstart コマンドを使用してプライマリにチェックポイントの開始点を設 定します。

# **vxrvg -g** *diskgroup* **-c** *checkpt\_name* **checkstart ¥** *local\_rvgname*

- 2 プライマリ RVG のデータボリュームのブロックレベルのバックアップを実行します。
- 3 バックアップが完了したら、vxrvg checkend コマンドを使用して SRL 内にチェック ポイント終了点を設定します。
	- # **vxrvg -g** *diskgroup* **checkend** *local\_rvgname*
- 4 セカンダリのデータボリュームにバックアップをリストアします。
- 5 セカンダリでリストアが完了した後、チェックポイントを使用してレプリケーションを開 始します。

# **vradmin -g** *diskgroup* **-c** *checkpt\_name* **startrep ¥** *local\_rvgname sec\_hostname*

<span id="page-83-0"></span>RLINK が確立しても、チェックポイントの開始点から終了点までのすべての書き込 み情報をセカンダリがプライマリから受信するまでの間、セカンダリのデータは一貫 性が取れていない状態です。セカンダリのデータの一貫性が取れていない状態で あるとき、セカンダリ RLINK には inconsistent フラグが設定されます。チェックポ イント終了点までのすべての書き込み情報をセカンダリが受信し、その情報を反映 させると、inconsistent フラグはクリアされます。

# 例 - ブロックレベルバックアップを使用したセカンダリの同期

この例では、ブロックレベルバックアップおよびチェックポイント処理を使用して、セカンダ リホスト london 上のセカンダリ RVG hr\_rvg をホスト seattle 上のプライマリ RVG と同 期させる方法を示しています。

## ブロックレベルのバックアップおよびチェックポイントを使ってセカンダリを同期させるに は

- 1 次のコマンドを使って、seattle上のプライマリにチェックポイントの開始点を設定し ます。
	- # **vxrvg -g hrdg -c checkpt\_presync checkstart hr\_rvg**
- 2 プライマリ RVG のデータボリュームのブロックレベルのバックアップを実行します。

3 バックアップが完了したら、次のコマンドを使ってプライマリ上でチェックポイントの終 了点を設定します。

# **vxrvg -g hrdg checkend hr\_rvg**

- 4 セカンダリのデータボリュームにバックアップをリストアします。
- <span id="page-84-0"></span>5 リストアが完了した後、チェックポイントを使用してレプリケーションを開始します。
	- # **vradmin -g hrdg -c checkpt\_presync startrep hr\_rvg london**

# ディスクグループの分割および結合機能の使用

Veritas Volume Manager のディスクグループの分割および結合機能を使って、セカン ダリの同期を行うことができます。ディスクグループの分割および結合機能について詳し くは、『Veritas Volume Manager 管理者ガイド』を参照してください。この方法でレプリ ケーションを設定するには、ご使用のシステムにディスクグループの分割および結合機能 の有効なライセンスがある必要があります。

オフホスト処理に適したもう1つの方法は、リンクブレークオフスナップショットです。リンク ブレークオフショットは、サードミラーブレークオフスナップショットの一種であり、vxsnap addmir コマンドを使って、データボリュームを含む特別に準備されたボリュームをリンク します。スナップショットに使われるボリュームを、フルサイズインスタントスナップショットと 同じ方法で準備します。ただし、フルサイズインスタントスナップショットとは違い、このボ リュームは、データボリュームとは異なるディスクボリューム内に設定できます。このため、 リンクされたブレークオフスナップショットは、ディスクグループの分割や結合の管理手順 が回避されることから、特に繰り返しのオフホスト処理アプリケーションに適しています。

p.95 の 「例 4 - [ディスクグループの分割および結合を使用したレプリケーションの設定」](#page-94-0) を参照してください。

### ディスクグループ分割と結合を使用してセカンダリを同期するには

- 1 プライマリで次のコマンドを実行し、プライマリRVG内の各データボリュームにスナッ プショットプレックスを作成します。
	- # **vxassist -g** *diskgroup* **snapstart** *dv\_name*

vxassist snapstartコマンドで-bオプションを使用した場合、バックグラウンドで コマンドを実行することができます。vxassist snapstartコマンドの-bオプション を使用する場合は、次の手順に進む前に、RVG 内のすべてのデータボリュームの スナップショットプレックスが作成され、完全に同期がとれるまで待つ必要があります。 プレックスの同期処理が完了すると、vxprint コマンドの出力で、新しいスナップ ショットプレックスの状態が SNAPDONE と表示されます。

2 プライマリで次のコマンドを実行し、プライマリにチェックポイントの開始点を設定しま す。

### # **vxrvg -g** *diskgroup* **-c** *checkpt\_name* **checkstart ¥** *local\_rvgname*

- 3 プライマリで次のコマンドを実行し、プライマリ RVG 内の各データボリュームに対応 するスナップショットを作成します。
	- # **vxrvg -g** *diskgroup* **snapshot** *local\_rvgname*
- 4 プライマリで次のコマンドを実行し、チェックポイントの終了点を設定します。
	- # **vxrvg -g** *diskgroup* **checkend** *local\_rvgname*
- 5 プライマリで次のコマンドを実行し、スナップショットボリュームを新規ディスクグルー プに分割します。
	- # **vxdg split** *diskgroup new\_diskgroup SNAP-dv\_name ...*
- 6 プライマリで次のコマンドを実行し、新規ディスクグループの各スナップショットボリュー ムの名前をプライマリRVG内の対応するデータボリュームと同じ名前に変更します。
	- # **vxedit -g** *new\_diskgroup* **rename** *SNAP-dv\_name dv\_name*

7 分割したディスクグループをデポートしてプライマリ RVG のディスクグループと同じ 名前に変更し、その所有権をセカンダリホストに変更して、再起動時にそのディスク グループが自動的にセカンダリへインポートされるようにします。

# **vxdg -n** *diskgroup* **-h** *sec\_hostname* **deport** *new\_diskgroup*

引数 sec\_hostname は、uname コマンドの出力に表示されるセカンダリホスト名で す。

- 8 ディスク製造元が推奨する手順に従って、デポートしたディスクグループに含まれる ディスクを物理的に取りはずしてから、セカンダリホストにディスクを接続します。
- 9 セカンダリ上で、プライマリから移動したディスクをまだインポートしていない場合は インポートします。

# **vxdg import** *diskgroup*

10 プライマリで次のコマンドを実行し、RDS にセカンダリを追加します。

# **vradmin -g** *diskgroup* **addsec** *local\_rvgname pri\_hostname* **¥** *sec\_hostname*

11 RDS内の任意のホストから次のコマンドを実行して、レプリケーションを開始します。

### # **vradmin -g** *diskgroup* **-c** *checkpt\_name* **startrep ¥** *local\_rvgname sec\_hostname*

<span id="page-86-0"></span>引数 sec\_hostnameは、vradmin printrvg コマンドで出力されるセカンダリホス ト名です。RDS 内に存在するセカンダリが 1 つしかない場合は、sec\_hostname を 省略できます。

# 差分同期の使用

RDSのプライマリとセカンダリのデータボリュームの差異が比較的少ない場合は、差分同 期を使用してセカンダリの同期を行うことができます。差分同期を使用すると、アプリケー ションがアクティブ、非アクティブのどちらの場合でも、ネットワーク経由でデータを転送で きます。

差分同期の場合、syncrvg コマンドを実行すると、プライマリデータボリュームのデータ ブロックとそれに対応するセカンダリデータボリュームのデータブロックに対して MD5 チェックサムが生成され、それぞれ比較されます。さらに、syncrvg コマンドを実行する と、チェックサムが一致しないデータブロックのみがネットワーク経由で転送されます。こ れらの手順が、すべてのプライマリデータボリュームとセカンダリデータボリュームで繰り 返されます。

MD5 チェックサムは、RSA セキュリティ社の MD5 メッセージダイジェストアルゴリズムを 使用して生成されます。

MD5 チェックサムについて詳しくは、md5 のマニュアルページを参照してください。 差分同期は、次のような場合に便利です。

- SRL(Storage Replicator Log)のオーバーフロー SRL 保護がデータ変更マップ (DCM)を使用するように設定されていない状態でセカンダリを同期させる場合。
- もとのプライマリへのフェールバック もとのプライマリデータボリュームを新規プライ マリデータボリュームと同期させる場合。

vradmin syncrvg コマンドを使うと、差分に基づいてセカンダリ RVG をプライマリ RVG と同期させることができます。vradmin syncrvg コマンドは、RDS 内の任意のホストから 実行できます。vradmin syncrvg コマンドを実行すると、RDS 内のセカンダリ RVG の データボリュームを、プライマリ RVG のデータボリュームと同期させることができます。 vradmin syncrvg コマンドは、同時に複数のセカンダリを同期するのに使用できます。

ボリュームセットが RVG に関連付けされている場合、RVG に同期すると、RVG に関連 付けされたボリュームセットのコンポーネントボリュームだけが同期されます。ボリューム セットにRVGに関連付けされていないコンポーネントボリュームがある場合、そのボリュー ムは同期されません。

### セカンダリ RVG とプライマリ RVG の差分を同期するには

- 1 RLINK が切断されていることを検証します。
- 2 -c checkpoint オプションを vradmin syncrvg コマンドと一緒に使います。

### # **vradmin -g** *diskgroup* **-c** *checkpt\_name* **syncrvg** *local\_rvgname* **¥** *sec\_hostname....*

差分同期を実行する場合、-c オプションを vradmin syncrvg コマンドと一緒に使 用して、特定の名前で自動的にチェックポイントを開始します。データボリュームが 同期された後、チェックポイント終了点が設定されます。このチェックポイントは vradmin startrep コマンドを使用してレプリケーションの開始に使用できるように なります。

引数 *local rvgname* は、ローカルホスト上の RVG 名であり、その RDS を表しま す。

引数 *sec\_hostname* は、vradmin printrvg コマンドで出力されるセカンダリホス ト名をスペースで区切って列挙します。

引数*checkpt\_name*には、選択するプライマリチェックポイントの名前を指定します。

# 例 - セカンダリの差分同期

この例では、セカンダリホスト london 上のセカンダリ RVG hr\_rvg をホスト seattle 上 のプライマリ RVG と同期させる方法を示しています。

london 上のセカンダリ RVG hr\_rvg を差分に基づいて seattle 上のプライマリ RVGと同 期させる方法

このコマンドを実行する前に、RLINK が切断されていることを確認します。

### # **vradmin -g hrdg -c checkpt\_presync syncrvg hr\_rvg london**

差分同期を実行する場合、-c オプションを vradmin syncrvg コマンドと一緒に使用す ると、特定の名前で自動的にチェックポイントの開始点を設定できることに注意してくださ い。データボリュームが同期された後、チェックポイント終了点が設定されます。このチェッ クポイントは vradmin startrep コマンドを使用してレプリケーションの開始に使用でき るようになります。

<span id="page-88-0"></span>checkpt presync という名前は、これから作成するプライマリチェックポイントです。

# VVR の SmartMove について

VVR の SmartMove 機能により、VVR では、VxFS の使用中のファイルシステムブロッ クに関する情報を利用して、レプリケーション対象ボリュームの最初の同期に必要な時間 とネットワーク帯域幅を最適化できます。この機能は、同期化されているボリュームが、完 全同期か差分同期のいずれかを使い、VxFSファイルシステムをその上にマウントする必 要があるときに利用できます。デフォルトの動作では、最初の同期にVVRのSmartMove 機能が使われます。

### VVR の SmartMove を無効にする方法

- ◆ 次のいずれかを実行します。
	- /etc/default/vxsfファイルに usesmartmovewithvvr=off を追加します。
	- 次のコマンドを入力します。
		- # **vxdefault set usesmartmovewithvvr off**

vradmin verifydata コマンドも、検証のために VxFS の使用中のファイルシステムブ ロックに関する情報を利用するように拡張されています。

# データボリュームが初期化されている場合のレプリケー ションの開始

プライマリのデータボリュームとセカンダリのデータボリュームが初期化されて格納されて いるデータがない場合にレプリケーションを開始するときは、vradmin startrep コマン ドに -f オプションを付けて使用します。vradmin startrep コマンドは、RDS 内の任意 のホストから実行できます。

データボリュームが初期化されており、RDS内のセカンダリに対してレプリケーションを開 始するには

# **vradmin -g** *diskgroup* **-f startrep** *local\_rvgname sec\_hostname*

引数 *local\_rvgname* は、ローカルホスト上の RVG 名であり、その RDS を表します。

引数*sec\_hostname*はセカンダリホスト名です。これは、*vradmin printrvg* コマンドの 出力に表示されます。RDS 内に存在するセカンダリが 1 つしかない場合は、 sec\_hostname を省略できます。

# 例:データボリュームが初期化されている場合のレプリケーションの開始

データボリュームが初期化されている場合に、seattle 上のプライマリ RVG hr\_rvg か らホスト london 上のセカンダリRVGへのレプリケーションを開始するには、RDS内の任 意のホストから次のコマンドを実行します。

# **vradmin -g hrdg -f startrep hr\_rvg london**

# 単純な Volume Replicator 構成例

この項では、様々なケースを想定し、VVR(VeritasVolumeReplicator)を使って、単純 な VVR 構成を設定する方法について説明します。ここに示す例では 1 つのセカンダリ と 1 つの RLINK で VVR 構成を設定する方法を説明しますが、VVR では複数のセカン ダリで設定することも可能です。各例では、プライマリホスト seattle からセカンダリホス ト london へのレプリケーションを行う手順を説明しています。

特に指定のないかぎり、この項のすべての例では、次の想定がなされています。

- すべての VVR プロセスが動作していること。
- プライマリサイト 1ondon とセカンダリサイト seattle 間のネットワーク接続がアクティ ブであること。
- 例に示されているような、VVRオブジェクトを作成できるだけの空き容量を備えたhrdg という名前のディスクグループが、プライマリとセカンダリにあること。
- 例1から5では、プライマリのデータボリュームが設定されており、データが含まれて いると想定しています。
- セカンダリホスト上の /etc/vx/vras/.rdg ファイルにプライマリディスクグループ ID が記述されていること。.rdg ファイルへの各ディスクグループの ID エントリが別々の 行にあることを確認してください。セカンダリホスト上の/etc/vx/vras/.rdgファイル にプライマリディスクグループIDが記述されている場合にのみ、セカンダリをRDSに 追加できます。次のコマンドを入力すると、すべてのディスクグループが /etc/vx/vras.rdg ファイルに自動的に追加されます。

echo "+" >> /etc/vx/vras.rdg

vxprint -l diskgroup コマンドを使って、使われているディスクグループ hrdg の ディスクグループ ID を表示します。

設定に関する特記事項

各例では、次の点に注意してください。

- セカンダリのデータボリュームとプライマリのデータボリュームの名前とサイズは同じで す。
- セカンダリの SRL (Storage Replicator Log) とプライマリの SRL の名前は同じです。
- SRL は、他のボリュームが存在しないディスクに作成します。
- データボリュームと SRL はミラー化で構成します。

例に示す各データボリュームは 4 GB、プライマリとセカンダリの SRL はそれぞれ 4 GB で す。

この章の例では、次の名前を使用します。

プライマリホスト名: seattle

hrdg ディスクグループ

hr\_rvg ブライマリ RVG

rlk\_london\_hr\_rvg セカンダリ london へのプライマリ RLINK

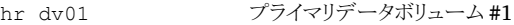

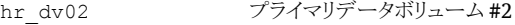

hr\_srl フライマリ SRL ボリューム

セカンダリホスト名: london

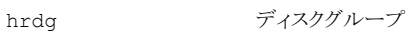

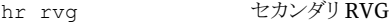

rlk seattle hr\_rvg プライマリ seattle へのセカンダリ RLINK

hr\_dv01 セカンダリデータボリューム #1

hr\_dv02 セカンダリデータボリューム #2

hr\_srl セカンダリ SRL ボリューム

# 各例で使う RDS の作成

<span id="page-91-0"></span>ここでは、サンプル RDS(Replicated Data Set)の作成手順を取り上げます。

メモ: この例では、システムが利用できるディスクには、disk01、disk02 および disk03 の ようなラベルがあると仮定しています。

### サンプル RDS を作成するには

- 1 セカンダリホストlondon上にデータボリュームを作成します。データボリュームとSRL には別個のディスクを使用します。
	- # **vxassist -g hrdg make hr\_dv01 4G ¥ layout=mirror logtype=dcm mirror=2 disk01 disk02** # **vxassist -g hrdg make hr\_dv02 4G ¥ layout=mirror logtype=dcm mirror=2 disk03 disk04**
- 2 プライマリ seattleとセカンダリ london で次のコマンドを入力して、他のボリューム が存在しないディスク上に SRL を作成します。
	- # **vxassist -g hrdg make hr\_srl 4G mirror=2 disk05 disk06**

メモ: 他のボリュームが存在しないディスクに SRL を作成する必要があります。

- 3 プライマリseattleで次のコマンドを入力し、RDSのプライマリRVGを作成します。
	- # **vradmin -g hrdg createpri hr\_rvg hr\_dv01,hr\_dv02 hr\_srl**
- 4 セカンダリホスト london 上の /etc/vx/vras/.rdg ファイルに hrdg のプライマリ ディスクグループIDが記述されていることを確認してから、プライマリseattleで次 のコマンドを入力して、RDS にセカンダリ london を追加します。
	- # **vradmin -g hrdg addsec hr\_rvg seattle london**

# 例 1 - 自動同期を使用したレプリケーションの設定

この例は、RDS がサンプル手順で作成されていることを前提としています。

p.92 の [「各例で使う](#page-91-0) RDS の作成」 を参照してください。

データボリュームを使用するアプリケーションがアクティブ、非アクティブのどちらの場合 でも、自動同期によるセカンダリの同期が可能です。

自動同期を使ったレプリケーションの設定方法

- ◆ RDS内の任意のホストから次のコマンドを実行し、自動同期を使用してセカンダリの 同期とレプリケーションを開始します。
	- # **vradmin -g hrdg -a startrep hr\_rvg london**

# 例 2 - 完全同期を使用したレプリケーションの設定

この例は、RDS がサンプル手順で作成されていることを前提としています。

p.92 の [「各例で使う](#page-91-0) RDS の作成」 を参照してください。

データボリュームを使用するアプリケーションがアクティブ、非アクティブのどちらの場合 でも、チェックポイントを利用した完全同期が可能です。

### チェックポイントによる完全同期を使ったセカンダリの同期方法

- 1 チェックポイントによる完全同期を使用して、london 上のセカンダリ RVG hr\_rvg を seattle 上のプライマリ RVG と同期させます。
	- # **vradmin -g hrdg -full -c chkpt\_presync syncrvg hr\_rvg ¥ london**
- 2 RDS内の任意のホストで次のコマンドを実行し、チェックポイントを使ったレプリケー ションを開始します。

# **vradmin -g hrdg -c chkpt\_presync startrep hr\_rvg london**

# 例3-ブロックレベルバックアップとチェックポイントを使用したレプリケー ションの設定

この例は、RDS がサンプル手順で作成されていることを前提としています。

p.92 の [「各例で使う](#page-91-0) RDS の作成」 を参照してください。

アプリケーションがアクティブ、非アクティブのどちらの場合でも、ブロックレベルバックアッ プおよびチェックポイントを利用してセカンダリの同期を行うことができます。

ブロックレベルのバックアップおよびチェックポイントを使用してセカンダリを同期させる には

<span id="page-93-0"></span>1 プライマリ上でチェックポイントの開始点を設定します。

# **vxrvg -g hrdg -c checkpt\_presync checkstart hr\_rvg**

使用するチェックポイント名、すなわち、checkpt\_presyncを記録しておいてくださ い。

- 2 プライマリ RVG のデータボリュームのブロックレベルのバックアップを実行します。
- 3 バックアップが完了したら、次のコマンドを使ってプライマリ上でチェックポイントの終 了点を設定します。

# **vxrvg -g hrdg checkend hr\_rvg**

- <span id="page-93-1"></span>4 セカンダリのデータボリュームにバックアップをリストアします。
- 5 プライマリ上でvxrvg cplistコマンドを使用して、作成したチェックポイントが有効 であるかどうかを確認します。

チェックポイントがオーバーフローしている場合は、[1](#page-93-0) から [4](#page-93-1) までを繰り返します。 出力は次のようになります。

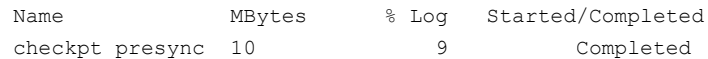

6 チェックポイントを使用して、レプリケーションを開始します。

# **vradmin -g hrdg -c checkpt\_presync startrep hr\_rvg london**

7 プライマリ上で vxprint コマンドを実行し、プライマリ RLINK に consistent フラ グが設定されているかどうかを確認します。RLINK は、チェックポイントに含まれて いるデータがセカンダリに送られた後にのみ[consistent]になります。待機した後、 プライマリで次のコマンドを実行します。

### # **vxprint -g hrdg -l rlk\_london\_hr\_rvg**

セカンダリが[consistent]の場合、同期は正常に終了しています。

セカンダリへチェックポイント内の書き込み情報がすべて送信される前に、チェック ポイントがオーバーフローした場合は、同期プロセスは失敗している可能性がありま す。SRL のサイズを拡張します。

p.156 の [「プライマリおよびセカンダリ上での](#page-155-0) SRL のサイズ変更」 を参照してくださ い。

手順[1](#page-93-0)からの手順をやり直します。

[consistent]フラグが RLINK に設定された後で、セカンダリにまだ送られていない、 チェックポイントを超える書き込みが存在する可能性があります。vxrlink status コマ ンドを使用して、RLINK の状態が最新であるかどうかを確認します。

### # **vxrlink -g hrdg status rlk\_london\_hr\_rvg**

チェックポイントがまだ有効な間は、同じバックアップと対応するチェックポイントを使って、 追加のセカンダリホストを設定できます。チェックポイントがオーバーフローとなった場合、 そのチェックポイントに対応するバックアップを使用してセカンダリの同期を行うことはでき ません。この場合、STALE となるチェックポイントは、使用できなくなります。この状況が 発生したことを知らせる警告は表示されません。ただし、vxrvg cplist コマンドを実行 すると、チェックポイントがオーバーフローしたため使用不可である旨が表示されます。

<span id="page-94-0"></span>p.114 の [「チェックポイントの一覧表示」](#page-113-0) を参照してください。

# 例 4 - ディスクグループの分割および結合を使用したレプリケーションの 設定

この手順は、サンプル RDS をまだ作成していないことを前提にしています。

### ディスクグループの分割と結合を使用したレプリケーションを設定するには

- 1 プライマリ seattle で次のコマンドを入力して、他のボリュームが存在しないディス ク上に SRL を作成する必要があります。
	- # **vxassist -g hrdg make hr\_srl 4G mirror=2**

メモ: 他のボリュームが存在しないディスクに SRL を作成する必要があります。

2 プライマリ seattle で次のコマンドを入力し、RDSのプライマリRVGを作成します。

# **vradmin -g hrdg createpri hr\_rvg hr\_dv01,hr\_dv02 hr\_srl**

3 プライマリ seattle で次のコマンドを実行し、プライマリRVG内の各データボリュー ムに対応するスナップショットプレックスを作成します。

# **vxassist -g hrdg snapstart hr\_dv01** # **vxassist -g hrdg snapstart hr\_dv02**

vxassist snapstartコマンドで-bオプションを使用した場合、バックグラウンドで コマンドを実行することができます。vxassist snapstartコマンドの-bオプション を使用する場合は、次の手順に進む前に、RVG 内のすべてのデータボリュームの スナップショットプレックスが作成され、完全に同期がとれるまで待つ必要があります。 プレックスの同期処理が完了すると、vxprint コマンドの出力で、新しいスナップ ショットプレックスの状態が SNAPDONE と表示されます。

- 4 プライマリ seattle で次のコマンドを実行し、プライマリでチェックポイントの開始点 を設定します。
	- # **vxrvg -g hrdg -c checkpt\_presync checkstart hr\_rvg**
- 5 プライマリ seattleで次のコマンドを実行し、プライマリRVG内の各データボリュー ムのスナップショットを作成します。

```
# vxrvg -g hrdg snapshot hr_rvg
```
6 プライマリ seattle で次のコマンドを実行し、チェックポイントの終了点を設定しま す。

# **vxrvg -g hrdg checkend hr\_rvg**

- 7 プライマリ seattle で次のコマンドを実行し、スナップショットボリュームを新規ディ スクグループに分割します。
	- # **vxdg split hrdg new\_hrdg SNAP-hr\_dv01 SNAP-hr\_dv02**
- 8 プライマリ seattle で次のコマンドを実行し、新規ディスクグループの各スナップ ショットボリュームの名前を プライマリ RVG 内の対応するデータボリュームと同じ名 前に変更します。
	- # **vxedit -g new\_hrdg rename SNAP-hr\_dv01 hr\_dv01**
	- # **vxedit -g new\_hrdg rename SNAP-hr\_dv02 hr\_dv02**
- 9 分割したディスクグループをデポートしてプライマリ RVG のディスクグループと同じ 名前に変更し、その所有権をセカンダリホストに変更して、再起動時にそのディスク グループが自動的にセカンダリへインポートされるようにします。この操作を行うに は、プライマリ seattle で次のコマンドを実行します。

### # **vxdg -n hrdg -h london deport new\_hrdg**

- 10 ディスク製造元が推奨する手順に従って、デポートしたディスクグループに含まれる ディスクを物理的に取りはずしてから、セカンダリホストにディスクを接続します。
- 11 セカンダリlondon上で、プライマリから移動したディスクをまだインポートしていない 場合はインポートします。
	- # **vxdg import hrdg**

12 セカンダリlondonで次のコマンドを入力して、他のボリュームが存在しないディスク 上に SRL を作成します。

# **vxassist -g hrdg make hr\_srl 4G mirror=2**

メモ: 他のボリュームが存在しないディスクに SRL を作成する必要があります。

- 13 セカンダリホスト london 上の /etc/vx/vras/.rdg ファイルに hrdg のプライマリ ディスクグループIDが記述されていることを確認してから、プライマリseattleで次 のコマンドを実行して、RDS にセカンダリを追加します。
	- # **vradmin -g hrdg addsec hr\_rvg seattle london**
- 14 RDS 内の任意のホストで次のコマンドを実行して、レプリケーションを開始します。
	- # **vradmin -g hrdg -c checkpt\_presync startrep hr\_rvg london**

# 例 5 - 差分同期を使用したレプリケーションの設定

この例は、RDS がサンプル手順で作成されていることを前提としています。

p.92 の [「各例で使う](#page-91-0) RDS の作成」 を参照してください。

アプリケーションがアクティブまたは非アクティブのときに、差分同期とチェックポイントを 使ってセカンダリを同期できます。

### チェックポイントによる差分同期を使ったセカンダリの同期方法

- 1 チェックポイントによる差分同期を使用して、london 上のセカンダリ RVG hr\_rvg を seattle 上のプライマリ RVG と同期させます。
	- # **vradmin -g hrdg -c chkpt\_presync syncrvg hr\_rvg london**
- 2 RDS内の任意のホストで次のコマンドを実行し、チェックポイントを使ったレプリケー ションを開始します。
	- # **vradmin -g hrdg -c chkpt\_presync startrep hr\_rvg london**

# 例6-データボリュームが初期化されている場合のレプリケーションの設 定

プライマリのデータボリュームはゼロで初期化されるため、セカンダリノードのデータをプ ライマリと同期する必要はありません。ただし、セカンダリのデータボリュームをゼロで初期 化することを推奨します。

### データボリュームがゼロで初期化されている場合にレプリケーションを設定するには

- 1 プライマリ seattle とセカンダリ london で次のコマンドを入力して、データボリュー ムを作成します。データボリュームと SRL には別個のディスクを使用します。
	- # **vxassist -g hrdg make hr\_dv01 4G layout=mirror ¥ logtype=dcm mirror=2 init=zero disk01 disk02**
	- # **vxassist -g hrdg make hr\_dv02 4G layout=mirror ¥ logtype=dcm mirror=2 init=zero disk03 disk04**
- 2 プライマリ seattle とセカンダリ london で次のコマンドを入力して、他のボリューム が存在しないディスク上に SRL を作成します。
	- # **vxassist -g hrdg make hr\_srl 4G mirror=2 disk05 disk06**
- 3 プライマリ seattle で次のコマンドを入力し、RDSのプライマリRVGを作成します。
	- # **vradmin -g hrdg createpri hr\_rvg hr\_dv01,hr\_dv02 hr\_srl**
- 4 セカンダリホスト london 上の /etc/vx/vras/.rdg ファイルに hrdg のプライマリ ディスクグループIDが記述されていることを確認してから、プライマリseattleで次 のコマンドを入力して、RDS にセカンダリ london を追加します。
	- # **vradmin -g hrdg addsec hr\_rvg seattle london**

<span id="page-97-0"></span>メモ:手順[5](#page-97-0)を完了する前に、アプリケーションを開始したり、ファイルシステムをマウ ントしないでください。

5 vradmin startrepコマンドに-fオプションを付けて実行し、レプリケーションを開 始します。RDS 内の任意のホストで次のコマンドを入力します。

### # **vradmin -g hrdg -f startrep hr\_rvg london**

この手順が完了したら、アプリケーションを起動します。

# 5

# 設定情報の表示

この章では以下の項目について説明しています。

- RVG と RDS [の情報の表示](#page-98-0)
- [データボリュームとボリュームセットに関する情報の表示](#page-100-0)
- [セカンダリに関する情報の表示](#page-102-0)
- [チェックポイントの一覧表示](#page-113-0)
- vrstat [表示コマンドによる統計の表示](#page-114-0)
- VVR [コンポーネントの総合統計の収集](#page-120-0)
- <span id="page-98-0"></span>■ [ネットワークパフォーマンスデータの表示](#page-123-0)
- VVR [イベント通知](#page-128-0)

# RVG と RDS の情報の表示

Veritas 製品インストーラまたは VOM(Veritas Operations Manager)のどちらかで、 RVG(Replicated Volume Group)と RDS(Replicated Data Set)の情報を表示できま す。この項では、Veritas製品インストーラを使って情報を表示する方法について説明し ます。VOM の使用方法について詳しくは、『Veritas Operations Manager 管理者ガイ ド』を参照してください。

この項では、レプリケーションに関与するオブジェクトの状態を表示するために使う VVR のコマンドについて説明します。vradmin の表示コマンドを実行すると、すべてのホスト 上にある各オブジェクトが表示されます。vxprintの表示コマンドを実行すると、コマンド を実行したホスト上にある、特定のオブジェクトに関する詳細情報が表示されます。

# RDS 情報の表示

ホスト上の RDS に関する情報を表示するには、vradmin printrvg コマンドを使いま す。vradmin printrvg コマンドは、RDS 内の任意のホストから実行できます。

ローカルホスト上の特定の RDS に関する情報を表示するには、次のコマンドを実行しま す。

# **vradmin -g** *diskgroup* **printrvg** *local\_rvgname*

引数 *local rvgname* は、ローカルホスト上の RVG の名前です。ローカル RVG 名は、そ の RVG が属する RDS を表しています。

特定の RDS に関する詳細情報を表示するには、次のコマンドを実行します。

# **vradmin -g** *diskgroup* **-l printrvg** *local\_rvgname*

printrvg コマンドに -l オプションを付けて実行すると、RDS 内の各 RVG のデータボ リューム数、ボリュームセット数、SRL 名、RLINK 名など、RDS 内の RVG に関する詳細 な補足情報も表示されます。また、-1オプションによって、設定エラーもすべて表示され ます。

特定のディスクグループ上のすべての RDS に関する情報を表示するには、次のコマン ドを実行します。

# **vradmin -g** *diskgroup* **printrvg**

*local\_rvgname* という名前のローカルRVGが属するRDSの情報を表示するには、次の コマンドを実行します。

# **vradmin printrvg** *local\_rvgname*

# 特定の RVG の表示

vxprint -Vl コマンドを使うと、特定の RVG の詳細情報が表示されます。このコマンド は、その RVG のプライマリまたはセカンダリという現在の役割や、オペレーティングシス テムで認識される RVG の状態を確認するのに使用します。

RVG に関する詳細情報を表示するには

# **vxprint -g** *diskgroup* **-Vl** *rvg\_name*

次の表に、vxprint -Vl コマンドの出力の一覧を示します。

Disk Group <br>
この RVG が存在するディスクグループの名前。

RVG RVG の名前。

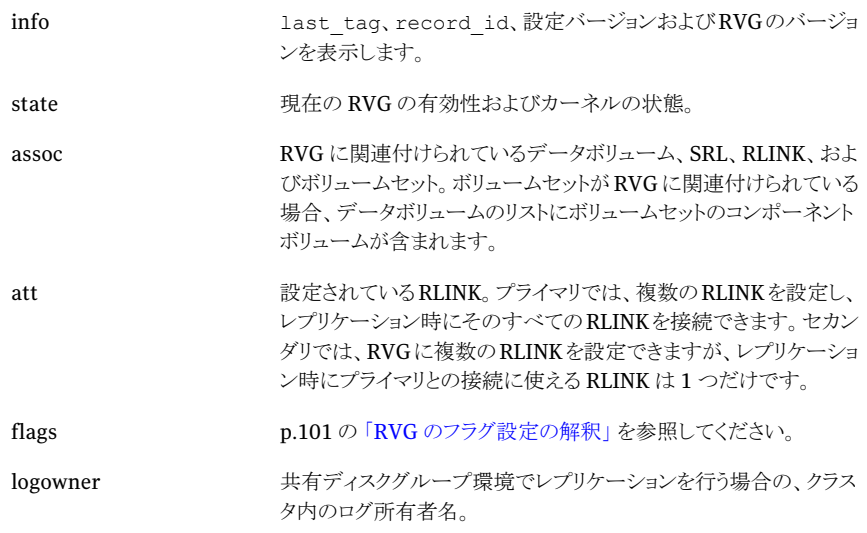

# <span id="page-100-1"></span>RVG のフラグ設定の解釈

次の表に、RVG のフラグ設定とその意味を示します。

<span id="page-100-0"></span>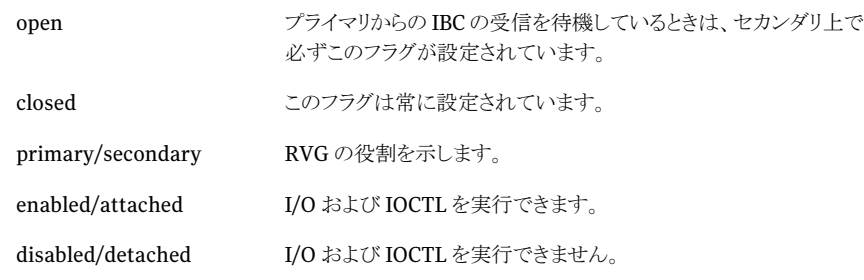

# データボリュームとボリュームセットに関する情報の表示

この項では、レプリケーション対象のデータボリュームとボリュームセットについての情報 を表示するために使うVVRコマンドについて説明します。これらの表示コマンドは、RDS 内の任意のホストから入力できます。

vradmin の表示コマンドを実行すると、すべてのホスト上にある各オブジェクトが表示さ れます。vxprintの表示コマンドを実行すると、コマンドを実行したホスト上にある、特定 のオブジェクトに関する詳細情報が表示されます。

# RDS(RDS)内のデータボリュームの表示

vradmin printvol コマンドを使うと、RDS 内のデータボリュームに関する情報が表示 されます。このコマンドは、RDS内の任意のホストから実行できます。データボリュームが ボリュームセットに関連付けられていれば、vradmin printvolコマンドを使うと、ボリュー ムセット名やボリュームインデックス名などのボリュームセット情報が表示されます。

RDS 内のデータボリュームに関する情報を表示するには

# **vradmin -g** *diskgroup* **printvol** *local\_rvgname*

引数 *local rvgname* は、ローカルホスト上の RVG の名前です。ローカル RVG 名は、そ の RVG が属する RDS を表しています。

# データボリュームの一覧表示

1 列に RVG 内のすべてのデータボリュームを一覧表示するには、次のコマンドを実行し ます。

# **vxrvg -g** *diskgroup* **[-1] getdatavols** *rvg\_name*

# 障害が発生したすべてのデータボリュームについての情報の表示

指定した RVG に組み込まれている、障害が発生したすべてのデータボリュームについ て情報を表示するには、次のコマンドを実行します。

### # **vxrvg -g** *diskgroup* **getfailedvols** *rvg\_name*

出力は、データボリューム名、ボリューム障害後の SRL 使用率、ボリュームがリカバリ可 能かどうかを表示します。障害が発生したボリュームの状態は、SRLに格納されます。SRL の使用率が 100% に達した場合、情報は上書きされるため、障害の起きたボリュームは リカバリできません。

# 特定のデータボリュームの表示

*vxprint -l volume\_name*コマンドを使って特定データボリュームに関する情報を表示 します。次の表に、VVR の特に重要な出力フィールドを示します。

assoc このデータボリュームが関連付けられている RVG を示します(rvg=)。

ログ すいのはない こうしゃ 常にデータボリュームの DCM となるログタイプを示します。

# ボリュームセットの表示

*vxprint -l volume\_set* コマンドを使って特定ボリュームセットに関する情報を表示し ます。次の表に、VVR の特に重要な出力フィールドを示します。

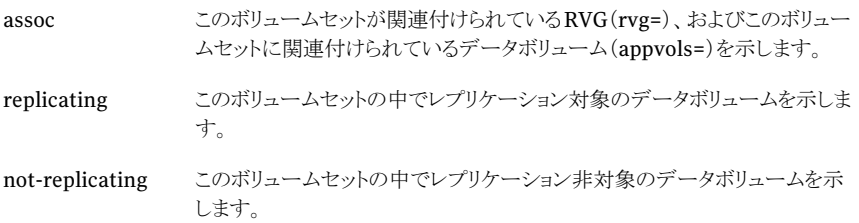

# セカンダリに関する情報の表示

<span id="page-102-0"></span>この項では、レプリケーションに関与するオブジェクトの状態を表示するために使う VVR のコマンドについて説明します。これらの表示コマンドは、RDS 内の任意のホストから入 力できます。vradmin の表示コマンドを実行すると、すべてのホスト上にある各オブジェ クトが表示されます。vxprint の表示コマンドを実行すると、コマンドを実行したホスト上 にある、特定のオブジェクトに関する詳細情報が表示されます。

# レプリケーション状態の統合表示

vradmin repstatus コマンドを使うと、指定した RDS のレプリケーション状態が総合的 に表示されます。vradmin repstatus コマンドによって、RDS 内の各 RVG に関する次 の情報が表示されます。

- RDS の統合表示
- RDS 内のすべてのセカンダリホストのレプリケーション設定
- RDS 内の各セカンダリホスト上のデータの状態
- RDS 内の各セカンダリホストに対するレプリケーションの状態

RDS に関するレプリケーション状態を統合的に表示するには、次のコマンドを実行しま す。

# **vradmin -g** *diskgroup* **[-l] repstatus** *local\_rvgname*

引数 local rvgnameは、ローカルホスト上の RVG の名前です。ローカル RVG 名は、そ の RVG が属する RDS を表しています。

-1 オプションを指定すると、RLINK 名やレプリケーション設定などの補足情報も表示さ れます。vradmin -l printrvg コマンドと同様に、vradmin repstatus コマンドでも RDS で設定エラー(存在する場合)が表示されます。

メモ: 設定エラーがあるセカンダリ、またはプライマリと連絡ができないセカンダリ上で vradmin repstatus コマンドを実行すると、設定エラーが起こる前にセカンダリで認識 されていた、最新でない可能性のある状態が表示されます。

### 例:

プライマリがすべてのセカンダリホストと接続可能であり、vradmin repstatus コマンド が任意のホストから実行されている場合

### # **vradmin -g hrdg -l repstatus hr\_rvg**

出力は次のようになります。

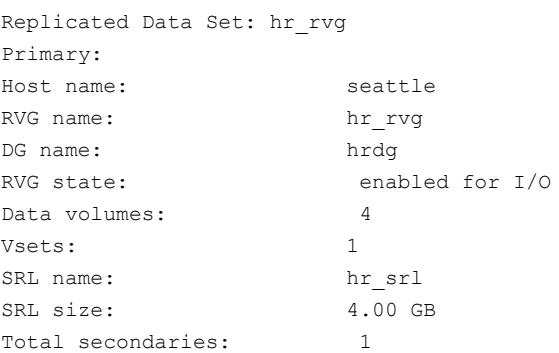

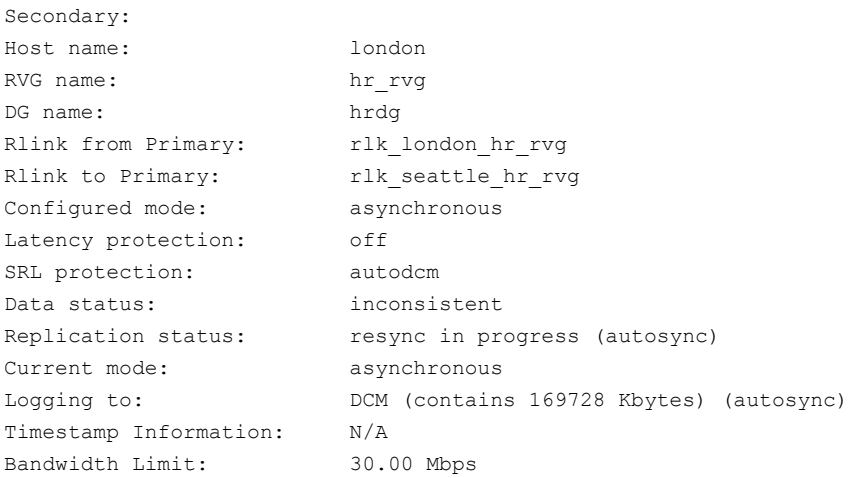

### 例:

プライマリがセカンダリホストと接続不可能であり、vradmin repstatus コマンドがセカ ンダリホストから実行されている場合

### # **vradmin -g hrdg -l repstatus hr\_rvg**

出力は次のようになります。

VxVM VVR vradmin INFO V-5-52-1205 Primary is unreachable or RDS has configuration error.Displayed status information is from Secondary and can be out-of-date. Replicated Data Set: hr\_rvg Primary: Host name: seattle <unreachable> RVG name: hr rvg DG name: hrdg RVG state: enabled for I/O Data volumes: 4 Vsets: 1 SRL name: hr\_srl SRL size: 4.00 GB Total secondaries: 1 Secondary: Host name: london RVG name: hr rvg DG name: hrdg Rlink from Primary:  $r$  rlk\_london\_hr\_rvg Rlink to Primary: The seattle hr rvg Configured mode: asynchronous Latency protection: off SRL protection: autodcm Data status: consistent, up-to-date Replication status: replicating (connected) Current mode: asynchronous Logging to: SRL (0 updates behind, last update ID 18533.0) Timestamp Information: behind by 00:00:00 hours Bandwidth Limit: 30.00 Mbps Last Update on Primary: Oct 10 04:32:21 Secondary up-to-date as of: Oct 10 04:32:21

Config Errors: seattle: Pri or Sec IP not available or vradmind not running, stale information

> 次の項では、vradmin repstatus コマンドによって表示される重要な項目について説 明します。次の表に、各項目の値と意味を示します。

■ RVGの状態(RVGstate):プライマリRVGの状態が表示されます。次の表に、「RVG の状態(RVG state)」の値とその意味を一覧で示します。

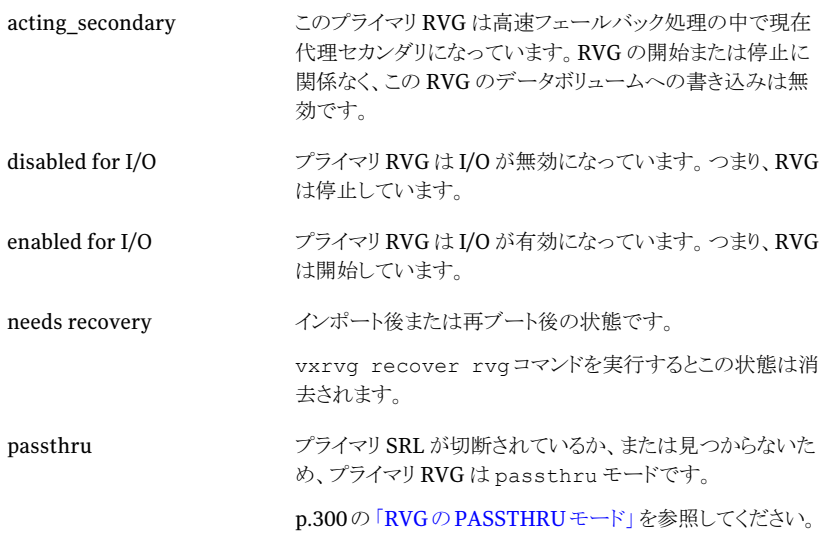

■ データの状態(Data status): このセカンダリのデータの状態が表示されます。次の 表に、「データの状態(Data status)」の値とその意味を一覧で示します。

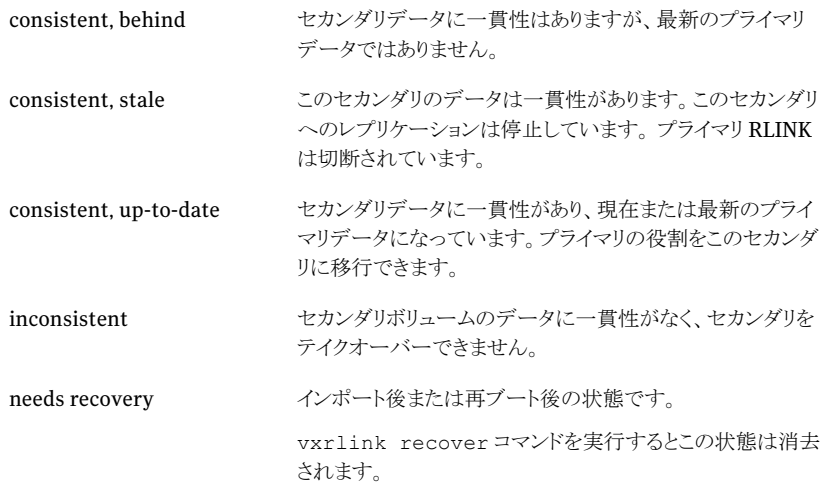

セカンダリデータの現在の状態を確認できません。これは、 このセカンダリの設定エラーが原因で発生する場合がありま す。状態について詳しくは、*vxprint -l rlink\_name* コマンドをプライマリとセカンダリで使います。 N/A

■ 現在のモード(Current mode): セカンダリに対するデータのレプリケーションに使用 されているレプリケーションモード(非同期または同期)が表示されます。設定モード がsynchronous=overrideの場合、この値は構成のレプリケーション設定と異なる可 能性があります。

p.69の[「セカンダリのレプリケーション設定の変更」](#page-68-0)を参照してください。

■ レプリケーションの状態(Replication status):セカンダリに対するレプリケーションの 状態が表示されます。次の表に、「レプリケーションの状態(Replication status)」の 値とその意味を一覧で示します。

## 値 意味

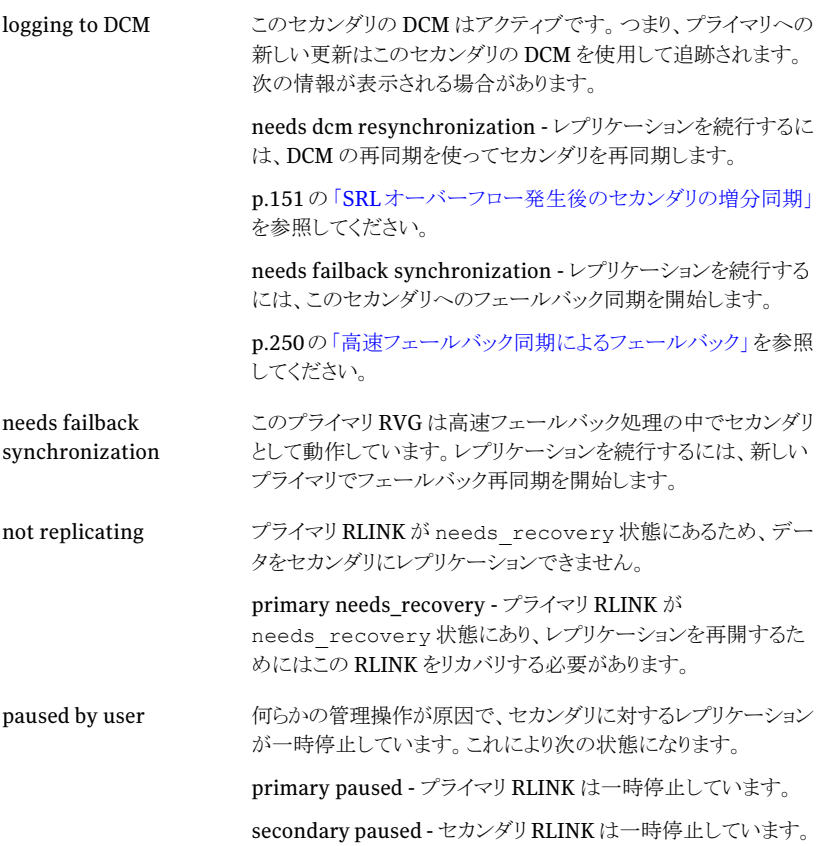

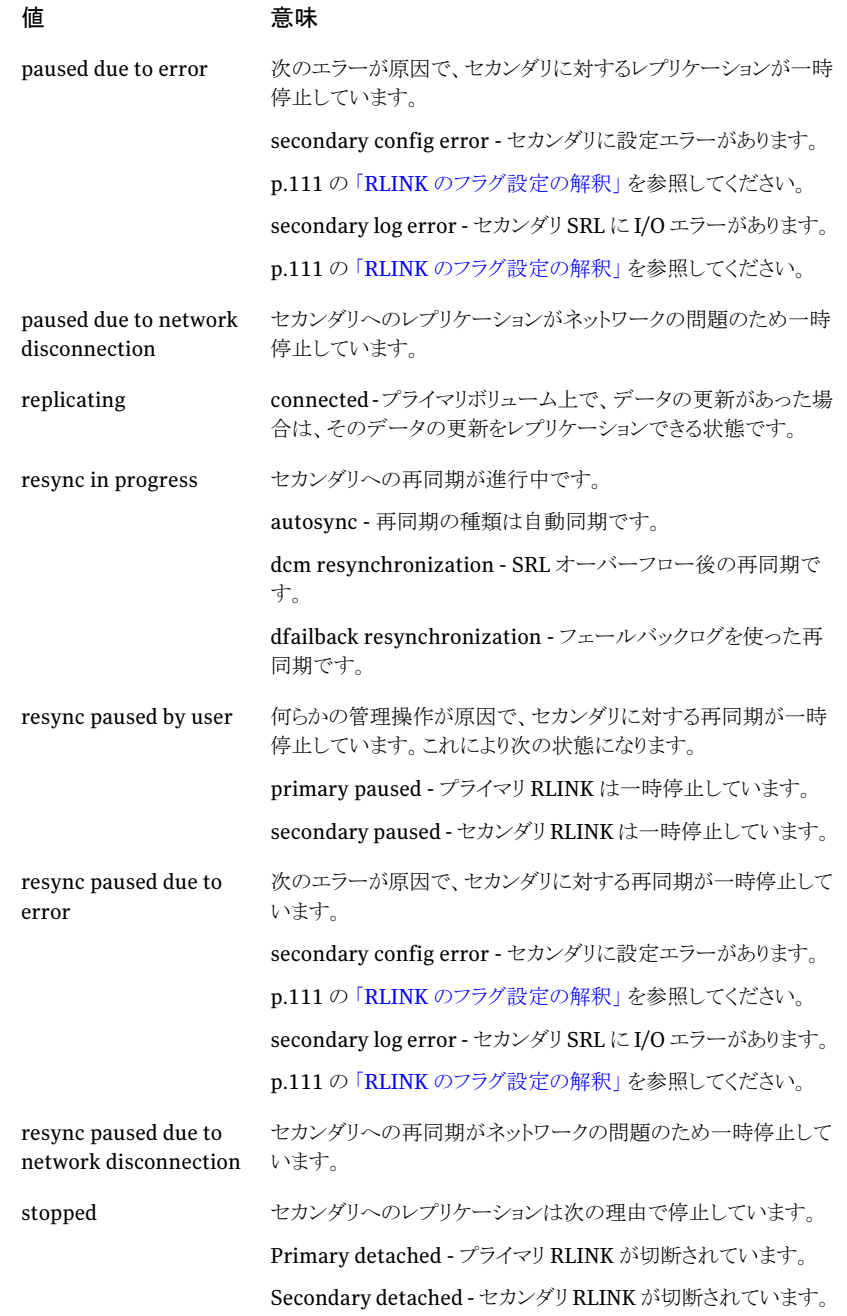
値 意味

N/A

レプリケーション状態を確認できません。状態について詳しくは、 *vxprint -l rlink\_name* コマンドをプライマリとセカンダリ で使います。

■ ログ(Logging to): セカンダリへの更新情報をプライマリの SRL または DCM のどち らを利用して記録しているかを示しています。次の表に、「ログ(Logging to)」項目の 値とその意味を一覧で示します。

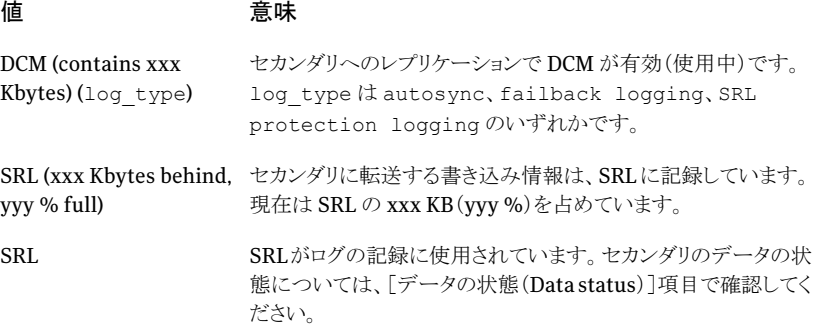

vradmin repstatus コマンドをセカンダリで実行したときに、設定エラーまたはネッ トワークエラーによってセカンダリがプライマリから切断されている場合は、[ログ (Logging to)]フィールドに次の値が表示されることがあります。

#### んちょう 値 かんじょう 意味

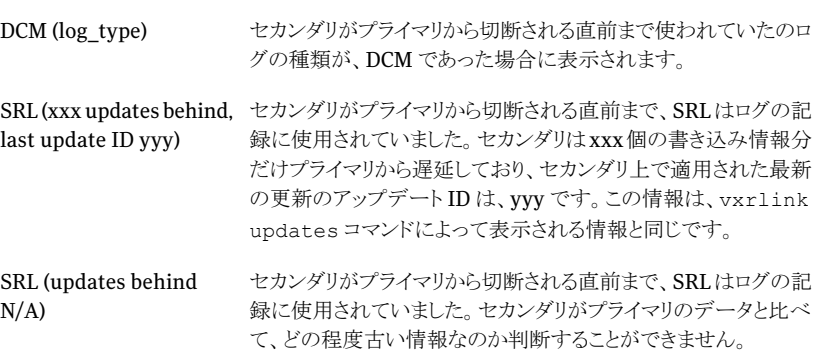

■ タイムスタンプ情報(Timestamp information)、プライマリの最新更新(Last Update on Primary)、現在のセカンダリのデータ(Secondary up-to-date as of): これらのフィールドは vxrlink -T コマンドの出力と同じです。

p.113 の [「セカンダリの状態表示」](#page-112-0) を参照してください。 p.126 の[「データの状態が最も新しいセカンダリの特定」](#page-125-0)を参照してください。

### RLINK の一覧表示

1 列にすべての RLINK の名前を表示するには、次のコマンドを実行します。

# **vxrvg -g** *diskgroup* **[-1] getrlinks** *rvg\_name*

すると、RLINK の名前を使用して、特定の RLINK に関する詳細情報を入手できます。

### 特定の RLINK の表示

RLINKの状態の詳細情報を表示するには、vxprint -Plコマンドを使います。このコマ ンドを使うと、RLINK ごとに 1 つのレコードが出力されます。次の表に、この出力で表示 される情報の一覧を示します。

特定の RLINK に関する詳細情報を表示するには

# **vxprint -g** *diskgroup* **-Pl** *rlink\_name*

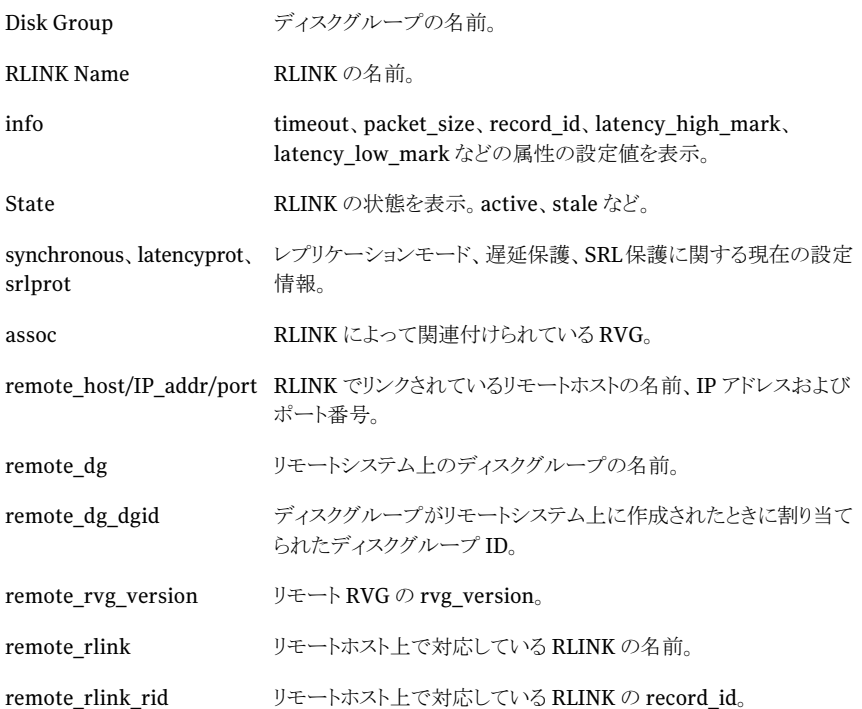

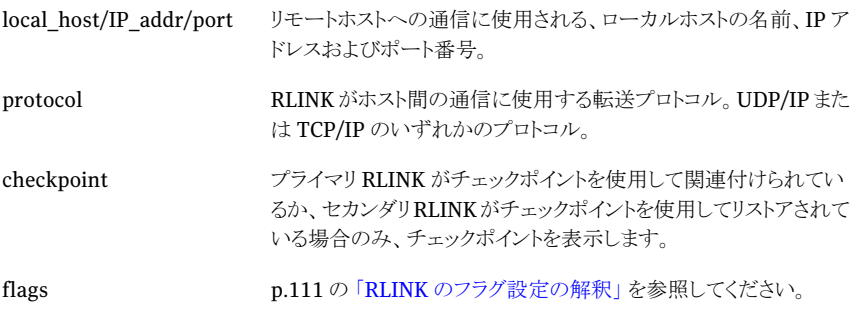

メモ: 1 列にすべての RLINK の名前を表示するには、次のコマンドを実行します。

<span id="page-110-0"></span># vxrvg -g *diskgroup* [-1] getrlinks rvg\_name

### RLINK のフラグ設定の解釈

次の表に、vxprint -Pl 出力の flags フィールドに表示される各種フラグの一覧を示し ます。

メモ: プライマリRLINK とセカンダリRLINK は、connected フラグが設定されている場合 にのみ通信が行われます。ただし、レプリケーションは次のフラグセットが表示されている 場合にのみ実行されます。

write enabled attached consistent connected

これらのフラグが表示されていない場合は、修正操作が必要です。

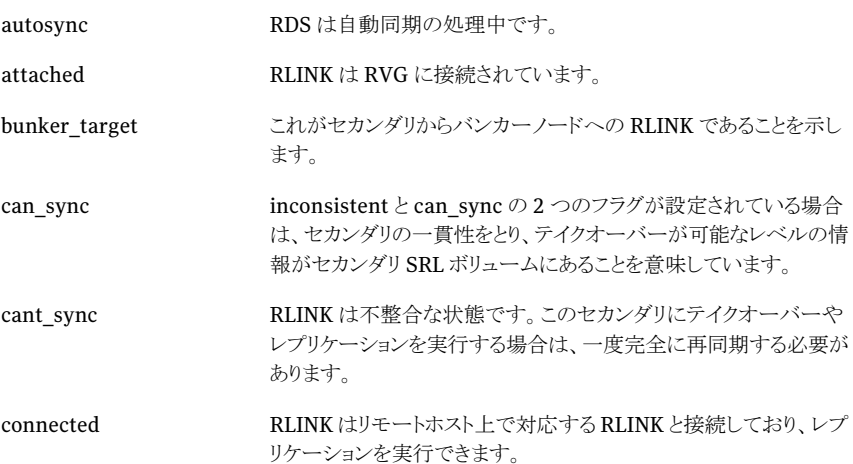

第 5 章 設定情報の表示 セカンダリに関する情報の表示 112

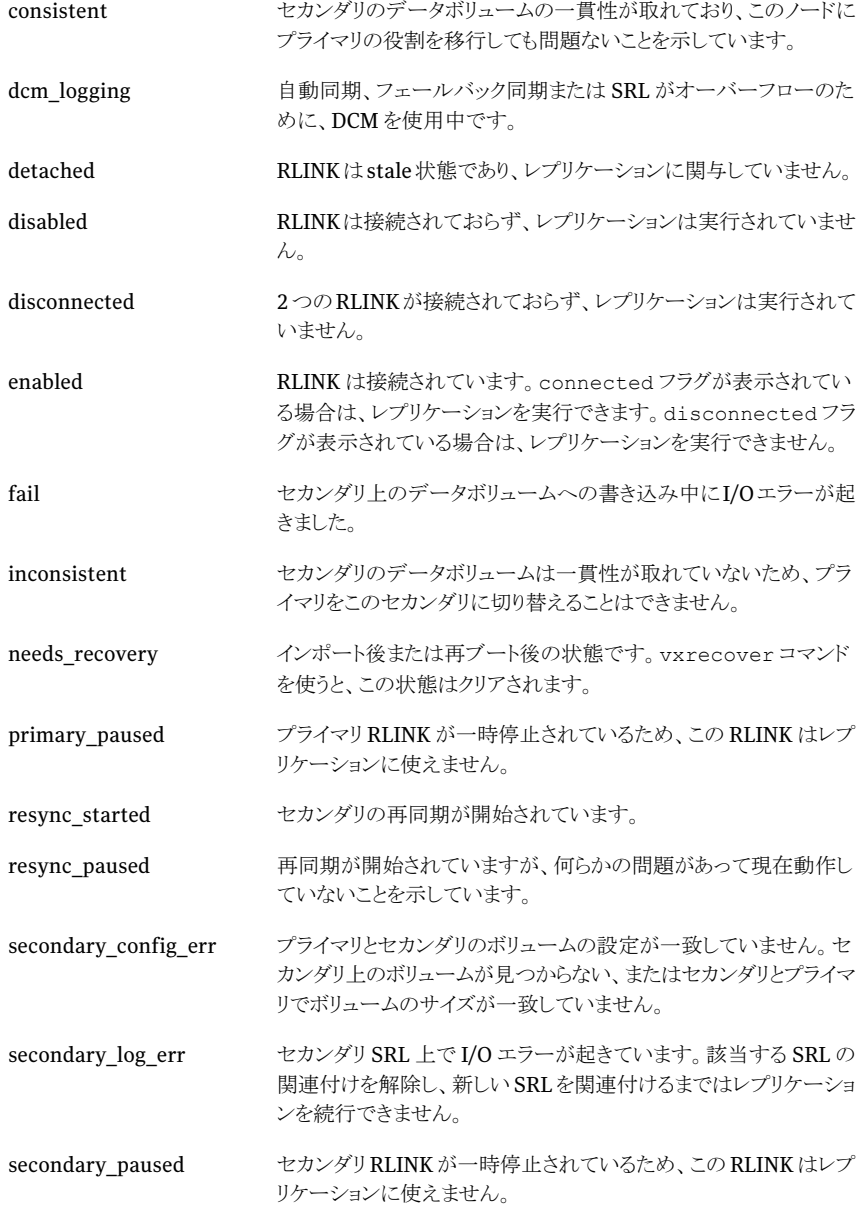

### セカンダリの状態表示

<span id="page-112-0"></span>セカンダリの状態を確認するには、vxrlink status コマンドを使用します。このコマン ドは、そのセカンダリでのレプリケーションの状態に応じて、異なる情報を表示します。た とえば、現在プライマリがセカンダリにレプリケートしているか、チェックポイントを使ってセ カンダリを同期しているか、セカンダリを再同期するために DCM を使用しているか、また はセカンダリに対して自動同期を使用しているかによって、情報が異なります。レプリケー ションの状態を判別するには、vradmin repstatus コマンドを使います。

p.103 の[「レプリケーション状態の統合表示」](#page-102-0)を参照してください。

レプリケーション中の状態の場合、vxrlink status コマンドを使うと、指定した RLINK に対応するセカンダリが最新かどうか、最新ではない場合はセカンダリのデータがどの程 度古いかが表示されます。

セカンダリが同期モードでレプリケートされている場合でも、書き込みが未処理と表示さ れることに注意してください。同期モードでは、セカンダリからネットワーク肯定応答を受 信した時点でアプリケーションへの書き込みが完了したと判断されるが、VVRでは、セカ ンダリのデータボリュームに書き込まれるまでは、その書き込みが未処理と判断されます。

自動同期または DCM 再同期が進行中の場合、vxrlink status コマンドを実行する と、自動同期の進行状況が表示されます。

セカンダリの状態を表示する方法

#### # **vxrlink -g** *diskgroup* **status** *rlink\_name*

レプリケーションが進行中の場合、出力は次のようになります。

VxVM VVR vxrlink INFO V-5-1-4640 Rlink rlink\_name has <x> outstanding writes, occupying <y> Kbytes (17%) on the SRL

自動同期が進行中の場合、出力は次のようになります。

VxVM VVR vxrlink INFO V-5-1-4464 Rlink rlink\_name is in AUTOSYNC. 100864 Kbytes remaining.

DCM 再同期が進行中の場合、出力は次のようになります。

VxVM VVR vxrlink INFO V-5-1-4348 DCM is in use on Rlink rlink name. DCM contains 88832 Kbytes.

セカンダリの状態を定期的に表示するには、-iオプションを使用して時間の間隔を指定 します。たとえば、5 秒ごとにセカンダリの状態を表示するには、次のコマンドを実行しま す。

#### # **vxrlink -g** *diskgroup* **-i5 status** *rlink\_name*

レプリケーションが進行中の場合、出力は次のようになります。

VxVM VVR vxrlink INFO V-5-1-4640 Rlink rlink name has  $< x$ outstanding writes, occupying <y> Kbytes (17%) on the SRL VxVM VVR vxrlink INFO V-5-1-4640 Rlink rlink name has  $< x$ outstanding writes, occupying <y> Kbytes (19%) on the SRL

自動同期が進行中の場合、出力は次のようになります。

VxVM VVR vxrlink INFO V-5-1-4464 Rlink rlink\_name is in AUTOSYNC.100864 Kbytes remaining. VxVM VVR vxrlink INFO V-5-1-4464 Rlink rlink\_name is in AUTOSYNC.94464 Kbytes remaining.

タイムスタンプを付けて RLINK の状態を表示するには、vxrlink status コマンドで -T オプションを指定します。これは、セカンダリの状態が最新でない場合に有効です。コマ ンドの出力では、現地の適切な時間形式でタイムスタンプを表示して、セカンダリがどれ だけ遅延しているかを示します。

たとえば、プライマリ SRL に保留中の書き込みがある場合、次のコマンドを使用してプラ イマリの状態を確認します。

#### # **vxrlink -g** *diskgroup* **-T status** *rlink\_name*

出力は次のようになります。

VxVM VVR vxrlink INFO V-5-1-4640 Rlink rlink name has  $<$ x> outstanding writes, occupying <y> Kbytes (20%) on the SRL VxVM VVR vxrlink INFO V-5-1-0 Rlink rlink\_name is behind by 0:00:40 hours

2 番目のメッセージは RLINK がどのくらい遅れているかを示します。

メモ: システムの時間が現在のシステム時間とは異なる値にリセットされる場合、システム 時間のリセット前に行われた更新がレプリケートされるまで、vxrlink -T statusコマン ドの出力は、負の値、または不正確な値を示します。

### チェックポイントの一覧表示

VVR では、vxrvg cplist コマンドを使ってプライマリチェックポイントのリストを取得で き、vxrlink cplist コマンドによりセカンダリチェックポイントのリストを取得できます。 vxrvg cplistコマンドと vxrlink cplistコマンドは、プライマリでのみ実行できます。 VVR は最大 46 のチェックポイントをサポートするため、リストには最大 46 のチェックポイ ントが表示されます。指定された数より多いチェックポイントを作成しようとすると、新しい チェックポイントの作成前に、エラーメッセージにより古いチェックポイントを削除するよう に指示されます。

プライマリチェックポイントは、プライマリ上で*vxrvg -c checkpoint\_name checkstart* コマンドを実行して作成され、RVGに関連付けられます。vxrvg cplistコマンドを実行 すると、指定した RVG に関連付けられている既存のプライマリチェックポイントが一覧表 示されます。プライマリチェックポイントは *vxrvg -c checkpoint\_name checkdelete rvg\_name* コマンドを実行すると削除できます。

セカンダリチェックポイントは、セカンダリ上で *vxrlink -c checkpoint\_name pause* コマンドを実行して作成され、RLINK に関連付けられます。プライマリ上で vxrlink cplistコマンドを実行すると、指定したRLINKに関連付けられている既存のセカンダリ チェックポイントが一覧表示されます。セカンダリチェックポイントは *vxrlink -c checkpoint\_name checkdelete rlink\_name* コマンドを実行すると削除できます。

メモ: vxrlink cplist コマンドと vxrlink checkdelete コマンドは、プライマリのみで 実行する必要があります。

コマンド実行時には、チェックポイントの名前、サイズ、SRL の使用率およびチェックポイ ントが開始または完了のどちらの状態であるかなど、各チェックポイントに関する情報が 表示されます。SRL の使用率が 100 % に達すると、チェックポイントがオーバーフロー し、使用不可になります。このような状態になると、VVRには「Checkpoint overflowed」 というメッセージが表示されます。

プライマリチェックポイントを一覧表示するには、プライマリで次のコマンドを入力します。

# **vxrvg -g** *diskgroup* **cplist** *rvg\_name*

セカンダリチェックポイントを一覧表示するには、プライマリで次のコマンドを入力します。

# **vxrlink -g** *diskgroup* **cplist** *rlink\_name*

ここで、*rlink\_name* は、vxrlink -c *checkpoint\_name* pause を実行したセカンダ リに設定されているプライマリとの RLINK の名前です。出力は次のようになります。

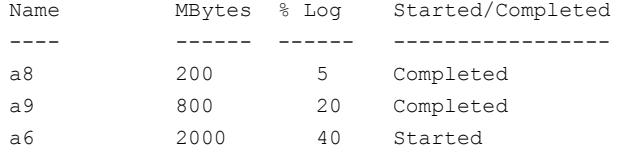

### vrstat 表示コマンドによる統計の表示

この項では、RDS 内のすべてのホストに対して、RLINK と RVG 内のボリュームに関する 統計を表示するときに利用する VVR コマンドについて説明します。vrstat コマンドは、 単一のコマンドである vxrlink stats、vxrlink status、vxstat、vxmemstat のよう なコマンドの出力を組み合わせて、RDS内のすべてのホストの RLINK および RVGのボ リュームに関する統計情報を表示します。

メッセージは、デフォルトで 10 秒ごとの頻度で表示されます。これは vrstat コマンドが 統計を集める頻度です。表示の頻度を変更するには、/etc/vx/vras/vras\_envファイ ルの VRAS STATS FREQUENCY 環境変数に必要な値を設定します。

環境変数に新しい値を設定した後、次のコマンドでvradmindデーモンを再起動します。

- # **/etc/init.d/vras-vradmind.sh stop**
- # **/etc/init.d/vras-vradmind.sh start**

### 総合統計の表示

ホストのRDSに対するRLINK、SRL、データボリュームおよびメモリチューニングパラメー タの総合統計を表示するには、オプションは指定しないで vrstat コマンドを使用しま す。

総合統計を表示するには、次のコマンドを使います。

# **vrstat**

### RDS 内の全ホストに対する RLINK 情報の表示

vrstat -R コマンドは、RDS内の全ホストの RLINK に関する詳しい統計を表示します。 この情報は、ホスト間のネットワーク問題と接続にアクセスする際に利用できます。vrstat -R コマンドは、プライマリとセカンダリから実行できます。このコマンドの出力は vxrlink stats コマンドと vxrlink status コマンドの出力を組み合わせたものです。

RDS 内のすべての RLINK に関する情報を表示するには、次のコマンドを使います。

#### # **vrstat -R [***local\_rvgname***]**

引数 *local rvgname* はローカルホストの RVG名で、オプションです。ローカル RVG名 は、その RVG が属する RDS を表しています。

*local\_rvgname*を指定すると、vrstat -Rコマンドは、指定したRVGのすべてのRLINK に関する情報を表示します。指定しない場合は、そのコマンドは、すべての RDS の全 RLINK に関する情報を表示します。

共有ディスクグループ内の RVG では、host\_name にはログ所有者のホスト名が表示さ れ、出力される情報にはログ所有者に関するアクティビティが反映されます。

このコマンドの出力は次のようになります。

Mon Oct 27 15:44:21 2003 Replicated Data Set hr\_rvg: Data Status: london: up-to-date.

Network Statistics: Messages **Errors** Flow Control -------- ------ ------------ # Blocks RT(msec) Timeout Stream Memory Delays NW Bytes NW Delay Timeout seattle - london 260 133120 5 1 0 0 333 178000 1 20 279 0 11 0 0 0 0 100000 1 30

出力のこれらのフィールドは vxrlink stats コマンドの出力と同様です。

p.124 の [「ネットワークパフォーマンスデータの表示」](#page-123-0) を参照してください。

### RDS内の全ホストに対するすべてのデータボリュームに関する情報の表 示

vrstat -V コマンドは、RDS 内の各ホストの指定した RVG に関する全データボリューム についての詳しい統計を表示します。vrstat -V コマンドは、プライマリおよびセカンダ リから実行できます。

RDS 内の RVG に関するすべてのデータボリュームについての情報を表示するには、次 のコマンドを使います。

#### # **vrstat -V [***local\_rvgname***]**

引数 *local rvgname* はローカルホストの RVG名で、オプションです。ローカル RVG名 は、その RVG が属する RDS を表しています。

*local\_rvgname*を指定すると、vrstat -Vコマンドは、指定したRVGのすべてのRLINK に関する情報を表示します。指定しない場合は、そのコマンドは、すべての RDS の全ボ リュームに関する情報を表示します。

このコマンドの出力は次のようになります。

Mon Oct 27 15:49:15 2003 Replicated Data Set hr\_rvg:

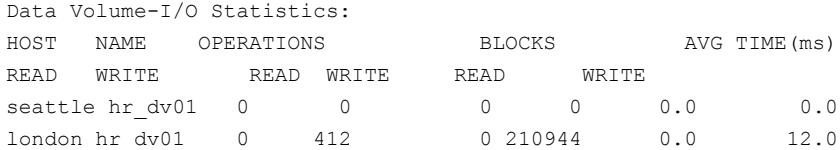

118 | 第5章 設定情報の表示 vrstat 表示コマンドによる統計の表示

> Mon Oct 27 15:49:25 2003 Replicated Data Set hr\_rvg:

Data Volume-I/O Statistics: HOST NAME OPERATIONS BLOCKS AVG TIME(ms) READ WRITE READ WRITE READ WRITE seattle hr dv01 0 0 0 0 0 0.0 0.0 london hr\_dv01 0 0 0 0 0 0.0 0.0

このコマンドでは、次の項目について出力します。

- 情報を表示するホストの *host\_name* 共有ディスクグループ内のRVGでは、*host\_name*にはログ所有者のホスト名が表示 され、出力される情報にはログ所有者ホストでのアクティビティが反映されます。
- 情報を表示するボリュームの名前
- ボリュームで実行される読み込みと書き込み操作の総数
- ボリュームから読み込まれたブロック数、あるいはボリュームに書き込まれたブロック数
- 読み込みおよび書き込み操作を完了するまでの平均時間(ミリ秒)

### RDS 内の全ホストに対する SRL ボリューム情報の表示

vrstat -S コマンドは、RDS 内の全ホストの SRL に関する詳しい統計を表示します。こ のコマンドは、プライマリおよびセカンダリから実行できます。

RDS 内の全ホストにあるすべての SRL ボリュームの情報を表示するには、次のコマンド を使います。

#### # **vrstat -S [***local\_rvgname***]**

引数 *local rvgname* はローカルホストの RVG名で、オプションです。ローカル RVG名 は、その RVG が属する RDS を表しています。

名前 *local\_rvgname* を指定すると、vrstat -S コマンドは、RDS 内の SRL に関する 情報を表示します。指定しない場合は、すべての RDS の SRL に関する情報を表示しま す。

vrstat コマンドの出力は次のようになります。

Mon Oct 27 15:53:15 2003 Replicated Data Set hr\_rvg:

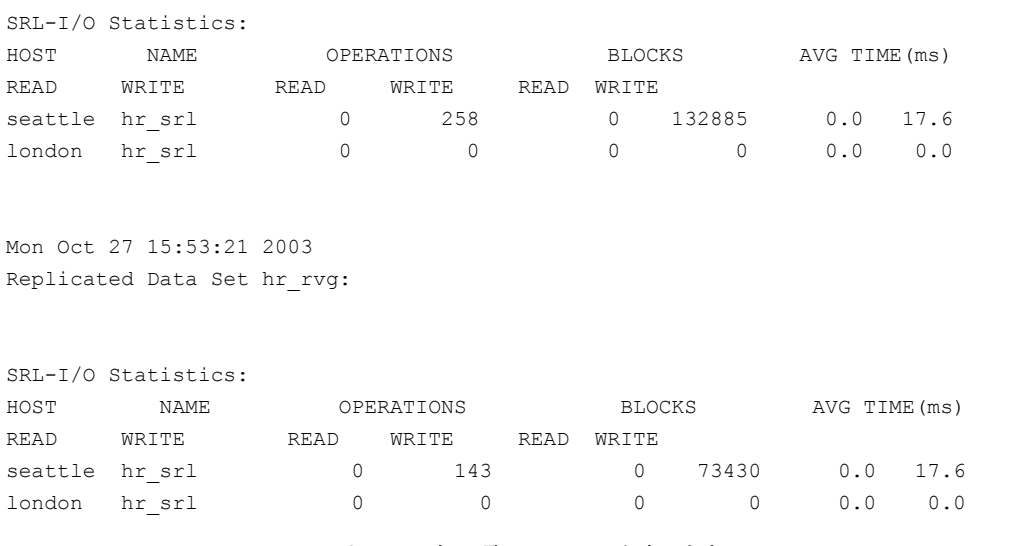

このコマンドでは、次の項目について出力します。

- 情報を表示するホストの *host\_name* 共有ディスクグループ内のRVGでは、*host\_name*にはログ所有者のホスト名が表示 され、出力される情報にはログ所有者ホストでのアクティビティが反映されます。
- 情報を表示する SRL ボリュームの名前
- ボリュームで実行される読み込みと書き込み操作の総数
- ボリュームから読み込まれたブロック数、あるいはボリュームに書き込まれたブロック数
- 読み込みおよび書き込み操作を完了するまでの平均時間(ミリ秒)

### RDS 内の全ホストに対するメモリチューニングパラメータ情報の表示

vrstat -Mコマンドはメモリチューニングパラメータに関する詳細情報を表示します。こ のコマンドは、プライマリおよびセカンダリから実行できます。vrstat -Mコマンドの出力 は vxmemstat コマンドで表示される出力と同様です。

*local\_rvgname* の名前を、vrstat -M コマンドと一緒に指定すると、その RDS 内の全 ホストに対するメモリチューニングパラメータの情報が表示されます。指定しない場合は、 このコマンドは全 RDS 内のすべてのホストに対するメモリチューニングパラメータに関す る情報を表示します。

メモリチューニングパラメータの情報を表示するには

# **vrstat -M [***local\_rvgname***]**

引数 *local rvgname* はローカルホストの RVG名で、オプションです。ローカル RVG名 は、その RVG が属する RDS を表しています。

このコマンドの出力は次のようになります。

Mon Oct 27 15:57:15 2003

Replicated Data Set hr\_rvg:

Memory-pool Statistics:

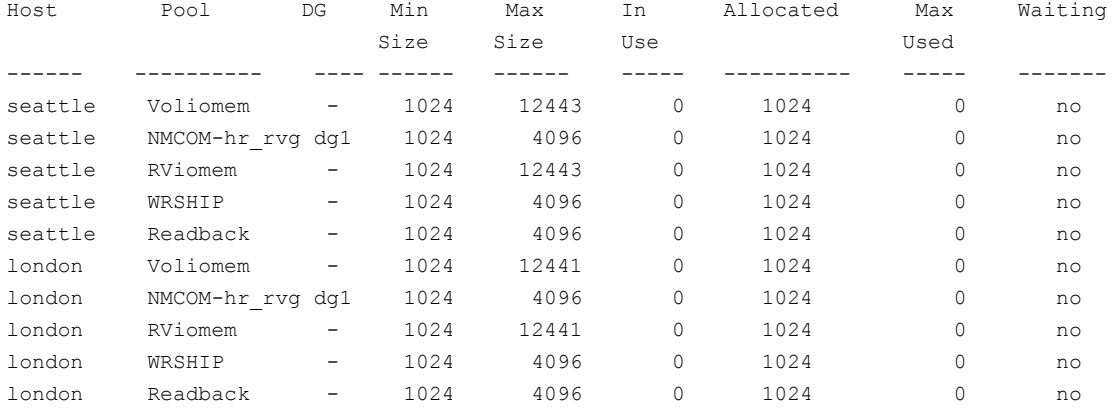

vrstat コマンドでは、次の項目について出力します。

- 情報を表示するホストの *host\_name* 共有ディスクグループ内のRVGでは、*host\_name*にはログ所有者のホスト名が表示 され、出力される情報にはログ所有者ホストでのアクティビティが反映されます。
- メモリチューニングパラメータの名前
- この RVG が存在するディスクグループの名前
- 各チューニングパラメータの最小および最大のサイズ
- 割り当てられた使用領域の大きさ
- パラメータ用に割り当てられた領域の大きさ
- パラメータによって使用されている最大領域

### VVR のネットワーク帯域幅の確認

VVR で使うネットワーク帯域幅を確認するには、vrstat コマンドを使います。

VVR で現在使っているネットワーク帯域幅を表示するには

# **vrstat -R** *local\_rvgname*

引数 *local rvgname* はローカルホストの RVG名で、オプションです。ローカル RVG名 は、その RVG が属する RDS を表しています。

*local\_rvgname* の名前を指定して、vrstat -R コマンドを実行すると、指定した RVG 内のRLINKに関する情報が表示されます。指定しない場合は、そのコマンドは、すべて の RDS の全 RLINK に関する情報を表示します。

例:

RDS hr\_rvg において、プライマリホスト seattle とセカンダリホスト london 間で使用す る帯域幅を表示するには、RDS 内の任意のホストで次のコマンドを実行します。

#### # **vrstat -R hr\_rvg**

出力は次のようになります。

Replicated Data Set hr\_rvg: Data Status: london: DCM contains 1157888 Kbytes. Network Statistics: Messages **Errors** Errors Flow Control -------- ------ ------------ # Blocks RT(msec) Timeout Stream Memory Delays NW Bytes NW Delay Timeout seattle - london 356 182272 6 1 0 0 280 271000 1 10 339 0 15 0 0 0 0 100000 1 20 Bandwidth Utilization 72908 Kbps.

### VVR コンポーネントの総合統計の収集

VVR コンポーネントの統計を収集するように VVR を設定できます。収集された統計は、 システムの監視やVVRの設定に関する問題の診断に使うことができます。VVRは、イン ポートされているディスクグループに対して VVR コマンド vxrlink stats、vxrlink status、vxrvg stats で統計情報を収集し、システムレベルではコマンド netstat、 vmstat、vxmemstatで統計情報を収集します。各コマンドの出力は、個別のファイルに 保存されます。

デフォルトでは、vradmind デーモンが開始されたときに、自動的に統計が収集されま す。必要に応じて統計を収集するように VVR を設定するには、/etc/vx/vras ディレク トリ内の vras\_env ファイルで、環境変数の値を変更する必要があります。

メモ: vradmind デーモンが実行されていない場合、VVR による統計の収集は停止しま す。

### 自動的に統計を収集するように VVR を設定するには

1 必要に応じて、/etc/vx/vrasディレクトリ内のvras\_envで指定されている環境変 数のデフォルト値を変更します。次の表は、変数の説明をまとめたものです。

#### 環境変数 あいしゃ おうしゃ 説明 おおし かいきょう

統計収集を自動的に起動するかどうかを指定 します。 VRAS\_ENABLE\_STATS

> 統計収集を有効化するには、 VRAS\_ENABLE\_STATS=on を指定します。 これがデフォルト値です。

統計収集を無効化するには、 VRAS ENABLE STATS=offを指定します。

- VVRコマンドのvxrlink stats、vxrlink status、vxrvg stats について、統計を 収集する間隔を秒単位で指定します。デフォ ルトでは、VRAS\_STATS\_FREQUENCY は 10 秒に設定されています。 VRAS\_STATS\_FREQUENCY
- 様々なネットワークプロトコルの統計を収集す る間隔を秒単位で指定します。デフォルトで は、VRAS NETSTAT FREQUENCY は 300 秒に設定されています。 VRAS\_NETSTAT\_FREQUENCY
- メモリおよびCPU使用率の統計を収集する間 隔を秒単位で指定します。デフォルトでは、 VRAS VMSTAT FREQUENCYは300秒に設 定されています。 VRAS\_VMSTAT\_FREQUENCY
- 収集された統計を保持する日数を指定します。 この期間を経過した古い統計は自動的に削 除されます。デフォルトでは、 VRAS STATS DAYS LOG は 3 日に設定さ れています。 VRAS\_STATS\_DAYS\_LOG
- 2 次のとおり vradmind デーモンを再起動します。
	- # /etc/init.d/vras-vradmind.sh stop
	- # /etc/init.d/vras-vradmind.sh start

アプリケーションがアクティブである場合や、レプリケーションの進行中でも、vradmind の再起動は可能です。

### VVR による統計の保存

VVR は、vxmemstat、netstat、vmstat、vxrlink stats、vxrlink status、および vxrvg stats のコマンドで収集された統計を、/var/vx/vras/stats/ ディレクトリの 別々のファイルの中に保存します。各ファイルには 1 日分の統計が保存され、 VRAS\_STATS\_DAYS\_LOG変数で指定された期間内のファイルのみが保持されます。以前 のファイルは自動的に削除されます。VVRが統計を保存するファイルには、次のルール に従って名前が付けられます。

- statsType dgName objectN vxrlink stats、vxrlink status、vxrvg stats の各コマンドにより収集された VVR コンポーネントの統計が保存されます。
- statsType hostname date netstat、vmstat、vxmemstat の各コマンドにより 収集されたシステムレベルの統計が保存されます。

vxmemstat コマンドの収集データは、vxmemstat -e コマンドにより表示されるものと同 じです。

vxrlink stats コマンドで出力される収集情報は、vxrlink -e stats コマンドと vxrlink statsコマンドにより表示されるフィールドを組み合わせたものです。ネットワー クパフォーマンスデータを使った場合、vxrlink stats の出力は次のヘッダーの下に 表示されます。

p.124 の [「ネットワークパフォーマンスデータの表示」](#page-123-0) を参照してください。

### メッセージ

このヘッダーの下に表示されるフィールドは、vxrlink statsコマンドで表示されるもの と同じです。ただし追加フィールド Blocks (ACKed) は例外です。このフィールドには、 確認応答が受信された送信ブロックの数が表示されます。

### エラー

このヘッダーの下に表示されるフィールドの大部分は、vxrlink -e stats コマンドで 表示されるものと同じですが、一部のフィールド名が異なります。フィールド名の対応は 次のとおりです。

#### 表 5-1 vxrlink コマンドマップ

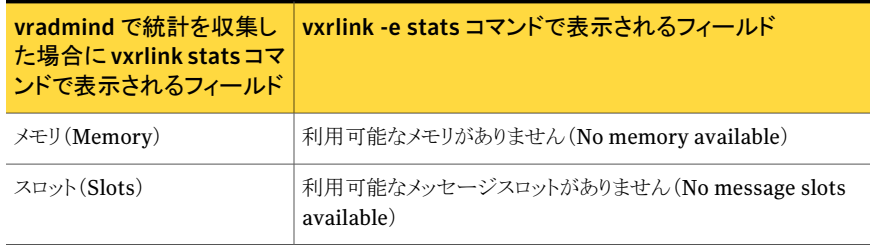

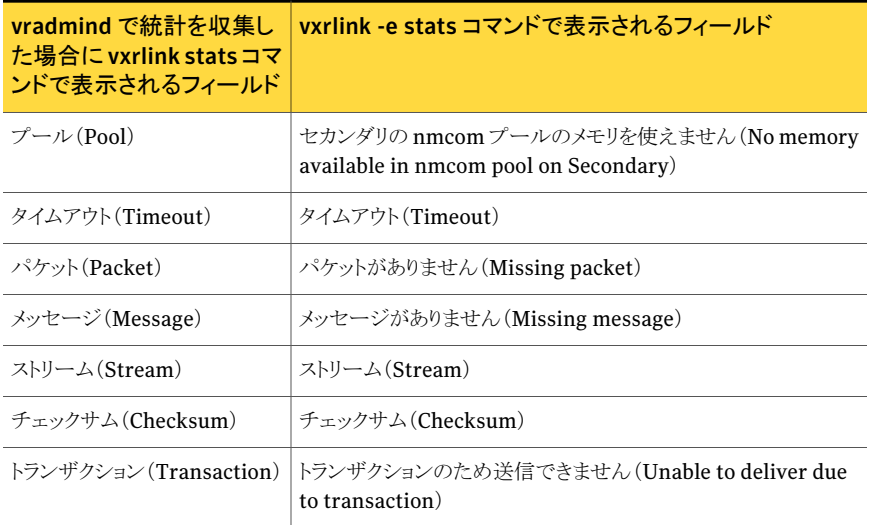

### フロー制御(Flow control)

<span id="page-123-0"></span>このヘッダーの下に表示されるフィールドは、vxrlink statsコマンドで表示されるもの と同じです。

p.124 の [「ネットワークパフォーマンスデータの表示」](#page-123-0) を参照してください。

### ネットワークパフォーマンスデータの表示

vxrlink stats コマンドを使うと、ネットワークの状態について詳細情報が表示されま す。この情報は、ネットワークの問題を判定するのに使用できるネットワークの統計情報を 表示します。ネットワークパフォーマンスデータを使って、システムリソースを効率的に使 うための最適なネットワーク設定を決定します。

一定間隔で、vxrlink statsコマンドの出力を表示させるためには、-iオプションを使 います。このときに表示される値は、ネットワークのラウンドトリップを除いて、指定した間 隔での変更を表示します。vxrlink stats コマンドは、プライマリとセカンダリから実行 できます。RLINKが切断されると、RLINKの統計はリセットされます。使えるオプションに ついて詳しくは、vxrlink オンラインマニュアルページを参照してください。

vxrlink stats コマンドは、次の詳細情報を出力します。

- 送信メッセージ数
- 送信ブロック数 (1 ブロック = 512 バイト)
- メッセージごとの平均ラウンドトリップ メッセージごとの平均ラウンドトリップは、メッセージのサイズに左右されます。

■ タイムアウトの件数または消失パケット数 タイムアウトの件数が多い場合は、ネットワークで非常に消失が多いことを意味しま す。この問題は解決する必要があります。

- ストリームエラーの件数 RLINKがネットワークの帯域幅を上回るメッセージの送信を行った場合、ストリームエ ラーが起きます。
- メモリエラーの件数 セカンダリに受信メッセージを処理できるだけのバッファ領域がないと、メモリエラーが 起きます。エラーの件数を減少させるには、セカンダリ上でチューニングパラメータ vol max\_nmpool\_sz の値を大きくします。
- 現在のタイムアウト値 パケットのタイムアウトをミリ秒で表します。

### 詳細なレプリケーション統計の表示

-e オプションを指定して vxrlink stats コマンドを実行すると、vxrlink stats コマ ンドにより生成される統計に加え、さらに詳しい統計を生成できます。このコマンドで生成 される出力は、障害発生時にその原因を判断するために有効です。

一定間隔で、vxrlink stats -e コマンドの出力を表示するためには、-i オプションを 使います。このときに表示される値は、指定した間隔での変更を示します。vxrlink stats -eコマンドは、プライマリおよびセカンダリから実行できます。RLINKが切断され ると、RLINK の統計はリセットされます。

使えるオプションについて詳しくは、vxrlink オンラインマニュアルページを参照してく ださい。

vxrlink stats -eコマンドの出力は、[メッセージ(Messages)]と[エラー(Errors)]の ヘッダーの下に表示されます。各ヘッダーの下に、必要な情報を表示するフィールドが あります。1 つ目の[メッセージ(Messages)]ヘッダーでは、次の情報が表示されます。

■ 送信ブロック数

512 バイトを 1 ブロックとして、送信済みブロックの数が表示されます。これは、-e オ プションを付けない vxrlink stats コマンドで表示される Blocks 属性(確認応答 が送信されたブロックの数のみを表示する)とは異なります。

[メッセージ(Messages)]ヘッダーの後に、[エラー(Errors)]ヘッダーが表示されます。 このヘッダーには9つのフィールドがあり、それぞれに種類の異なるエラーが表示されま すが、このうち 3 つは vxrlink stats コマンドで表示されるものと似ています。出力に は、次のような詳細情報が表示されます。

■ 利用可能なメモリがありません (No memory available) このエラーは、システムのカーネルメモリに、メッセージを処理するための領域が存在 しない場合に発生します。

- 利用可能なメッセージスロットがありません (No message slots available) このエラーは、順不同で到着したメッセージのパケットを保存するためのメモリが存在 しない場合に発生します。順不同で到着したパケットは、関連する順不同のパケット がすべて到着して元通り結合されるまでの間、メッセージバッファに保存される必要 があります。
- セカンダリの nmcomプールのメモリを使えません (No memory available in nmcom pool on Secondary) VVR チューニングパラメータ vol\_max\_nmpool\_sz で設定したバッファ容量にすで に達しているため、セカンダリに到着する新しいメッセージを保存できません。
- [タイムアウト(Timeout)]エラー タイムアウトエラーの数(セカンダリからの確認応答を待つ間にプライマリがタイムアウ トした回数)を示します。
- 「パケットがありません (Missing packet)]エラー あるメッセージの 1 つ以上のパケットが受信される前に、同じメッセージの最後のパ ケットが受信された回数を示します。
- [メッセージがありません (Missing message)]エラー メッセージが順不同で到着した回数を示します。
- 「ストリーム(Stream)]エラー RLINKがネットワークの帯域幅を上回るメッセージの送信を行った場合、ストリームエ ラーが発生します。
- 「チェックサム(Checksum)]エラー データチェックサムエラーを表示します。セカンダリがパケットを受信するたびに、VVR はチェックサムの実行により、パケットデータがプライマリから送信されたデータと同じ であることを確認します。
- <span id="page-125-0"></span>■ 「トランザクションのため送信できません(Unable to deliver due to transaction)]エ ラー

トランザクションエラーが原因で、パケットをセカンダリに配信できなかった回数を示し ます。セカンダリにパケットが到着したときに、セカンダリが他のカーネル処理でビジー な場合、トランザクションが完了するまでそのパケットは配信されません。

### データの状態が最も新しいセカンダリの特定

VVR では、vxrlink updates コマンドを使って、VVR 環境の中で、データの状態が最 も新しいセカンダリを特定できます。vxrlink updates コマンドは、セカンダリ上でのみ 実行できます。

複数のセカンダリが存在する場合は、vxrlink updates コマンドを使うと、データの状 態が最も新しいセカンダリを確定できるため、プライマリの役割をセカンダリに移行すると きに、最適なセカンダリを特定できます。

セカンダリが 1 つしかない場合は、vxrlink updates コマンドを使って、セカンダリの データ更新がプライマリと比べてどの程度遅れているのかが確認できます。セカンダリの アップデート ID、セカンダリに適用されていないプライマリの書き込み情報数、予測され るプライマリの利用できない時間を考慮して、プライマリの役割をセカンダリがテイクオー バーするかどうかを決定します。

セカンダリ上で次のコマンドを実行します。

#### # **vxrlink -g** *diskgroup* **-T updates** *rlink\_name*

出力にアップデート ID のみを表示するには、-T オプションなしの vxrlink updates コ マンドを使います。アップデート ID がシーケンス番号として、出力されます。アップデー ト ID は 64 ビットの値であり、書き込みごとに昇順で番号付けされるため、各書き込みに は一意のアップデートIDが割り当てられます。vxrlink updatesコマンドの出力では、 この 64 ビットの値は、32 ビットずつドットで区切られ、32 ビットのシーケンス番号 2 つで 表示されます。次に例を示します。

high seq num . low seq num

セカンダリが最新の状態にあるプライマリの正確な時間を表示するには、-rオプション付 きの vxrlink updates コマンドを使います。-T オプションは、どのくらいセカンダリが遅 延しているかを時間単位で正確に表示します。次の場合は更新情報が不正確である可 能性があります。

■ セカンダリが再起動されているが起動している途中であり、プライマリが利用できなく なっている場合。

■ セカンダリが再起動して、RLINK が切断されている場合。

vxrlink -T updates コマンドの出力では、ID および Time の 2 行が 3 列で表示され ます。ID 行にはアップデート ID が表示されます。Time の行のタイムスタンプは更新が プライマリに書き込まれた時刻を表示します。時間は *Mon date time* 形式で表示され ます。ここでは、*Mon*は使われているロケールの省略型の月の名称で、それに続いて、そ のロケールに合った時間形式で表された *date* と *time* が表示されます。

最初の列には最新のアップデート ID とプライマリに書き込まれた時刻が表示されます。

2番目の列には、セカンダリで受信された最新のアップデート ID とプライマリに書き込ま れた時刻が表示されます。セカンダリが最新の状態を反映している場合、この列の ID と 時刻は、最初の列の ID と時刻と同じになります。ただし、セカンダリが遅れている場合、 ID と時刻は最初の列にある ID と時刻とは異なります。

3番目の列は、セカンダリがどれだけ遅延しているかを表す正確な更新数と、そのロケー ルでの適切な時刻表示形式によって表された、どれだけ遅延しているかを示す時刻を示 します。この値は1番目と2番目の列の間の差として得られます。

メモ: システムの時間が現在のシステム時間とは異なる値にリセットされる場合、システム 時間のリセット前に行われた更新がレプリケートされるまで、vxrlink -T statusコマン ドの出力は、負の値、または不正確な値を示します。

### 例 - データの状態が最も新しいセカンダリを特定する方法

この例では、プライマリである seattle とセカンダリである london および newyork が属 するRDS内で、データの状態が最も新しいセカンダリを特定する方法について説明しま す。この例は、セカンダリが受信した最新のアップデート ID とプライマリ上で最新の ID を表示します。

#### データの状態が最も新しいセカンダリを特定する方法

1 セカンダリ london 上で、次のコマンドを実行します。

```
# vxrlink -g diskgroup updates to_seattle
```
出力は次のようになります。

Secondary has received an update ID of 37364.104, last known update ID on Primary is 99 updates ahead.

2 セカンダリ newyork 上で、次のコマンドを実行します。

#### # **vxrlink -g** *diskgroup* **updates to\_seattle**

出力は次のようになります。

Secondary has received an update ID of 37364.118, last known update on Primary is 95 updates ahead.

london と newyork の出力を比較します。ホスト newyork では、アップデート ID が 37364.118 であり、アップデート ID が 37364.104 である london と比較して、書き 込み情報が 14 件も先の情報を受信していることがわかります。ホスト newyork は、 ホスト london よりもデータの状態が新しいと言えます。

### 例 - セカンダリの状態の判別方法

この例では、vxrlink updates コマンドと一緒に -T オプションを使って、プライマリ seattle とセカンダリ london を含む RDS でセカンダリの状態をどのように判別するか を示します。

プライマリ seattle とセカンダリ london を含む RDS にあるセカンダリの状態を判別す る方法

◆ セカンダリ london 上で、次のコマンドを実行します。

#### # **vxrlink -g** *diskgroup* **-T updates to\_seattle**

セカンダリが最新の状態の場合、出力の表示は次のようになります。

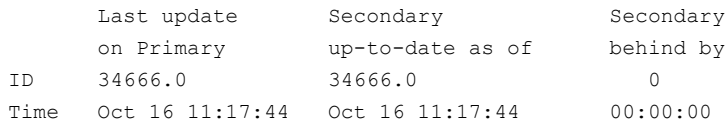

セカンダリが最新の状態でない場合、出力の表示は次のようになります。

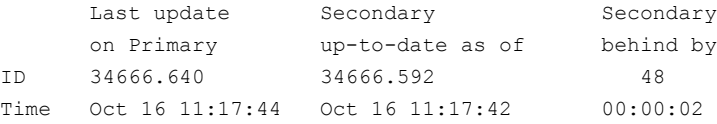

### VVR イベント通知

VVR の vrnotify ユーティリティを使うと、SRL の容量の上限到達や再同期の完了な ど、VVR 固有のイベントを管理者に通知できます。VVR イベントの通知は、RDS のプラ イマリノードまたはセカンダリノード、あるいは両方のノードで受信できます。

vrnotify コマンドを使うと、VVR からのイベント通知を受信したときに、管理者の電子 メール、携帯端末などに通知するスクリプトを作成できます。この項で説明する例では、こ のイベントの通知を使って、様々なイベントの履歴を保存する方法についても説明しま す。

vrnotify コマンドで *local\_rvgname* を指定しなかった場合は、ローカルホスト上のす べての RDS に対してイベント通知機能が起動されます。

いずれかの RDS に、共有ディスクグループ内の RVG が含まれている場合、vrnotify はそれらのログ所有者のイベントについて通知を発行します。

特定のディスクグループのRVGのイベント通知を受信する場合は、-gオプションを使い ます。

vrnotify コマンドを使うと、コマンドの処理を明示的に終了または強制終了するまで、 VVR イベントが表示されます。

プライマリまたはセカンダリでイベント通知を受信するには、次のコマンドを実行します。

# **vrnotify -g** *diskgroup local\_rvgname....*

引数 local rvgname... は、指定したディスクグループのローカルホスト上にある RVG の 名前をスペースで区切って列挙します。

vrnotify コマンドを使うと、次の形式で 1 行ごとに各イベントが表示されます。

*host\_name*:*event\_type*:*RDS\_name*:*event message*

共有ディスクグループ内の RVG では、*host\_name* にはログ所有者のホスト名が表示さ れ、出力されるイベント情報にはログ所有者ホストでのアクティビティが反映されます。

vrnotify コマンドを使うと、次のタイプのイベントが表示されます。

表 5-2 イベント通知

| イベントタイプ               | イベントメッセージ(実際には、英語のメッセージのみ出力<br>されます)                                                                |
|-----------------------|----------------------------------------------------------------------------------------------------|
| resync started        | プライマリ RVG で再同期を開始しました(Resync started on<br>Primary RVG)                                             |
| resync stopped        | プライマリ RVG で再同期が停止しました(Resync stopped on<br>Primary RVG)                                             |
| resync paused         | プライマリ RVG で再同期が一時停止しました(Resync paused<br>on Primary RVG)                                            |
| lat throttle on       | 遅延保護による書き込み抑制を開始しました(Latencythrottling<br>started)                                                  |
| lat throttle off      | 遅延保護による書き込み抑制を停止しました(Latencythrottling<br>stopped)                                                  |
| lat throttle override | 遅延保護による書き込み抑制を無効にします(Latencythrottling<br>overridden)                                               |
| lat throttle fail     | I/O障害が原因で、遅延保護の書き込み抑制が有効になってい<br>ます (Latency throttling caused I/O failures)                        |
| srlprot throttle on   | SRL のオーバーフロー保護による書き込み抑制が開始しました<br>(SRL overflow protection throttling started)                      |
| srlprot throttle off  | SRL のオーバーフロー保護による書き込み抑制を停止しました<br>(SRL overflow protection throttling stopped)                      |
| srlprot override      | SRL のオーバーフロー保護による書き込み抑制を無効にします<br>(SRL overflow protection overridden)                              |
| srlprot fail          | I/O 障害が原因で、SRL のオーバーフロー保護による書き込み<br>抑制が有効になっています (SRL overflow protection caused<br>$I/O$ failures) |

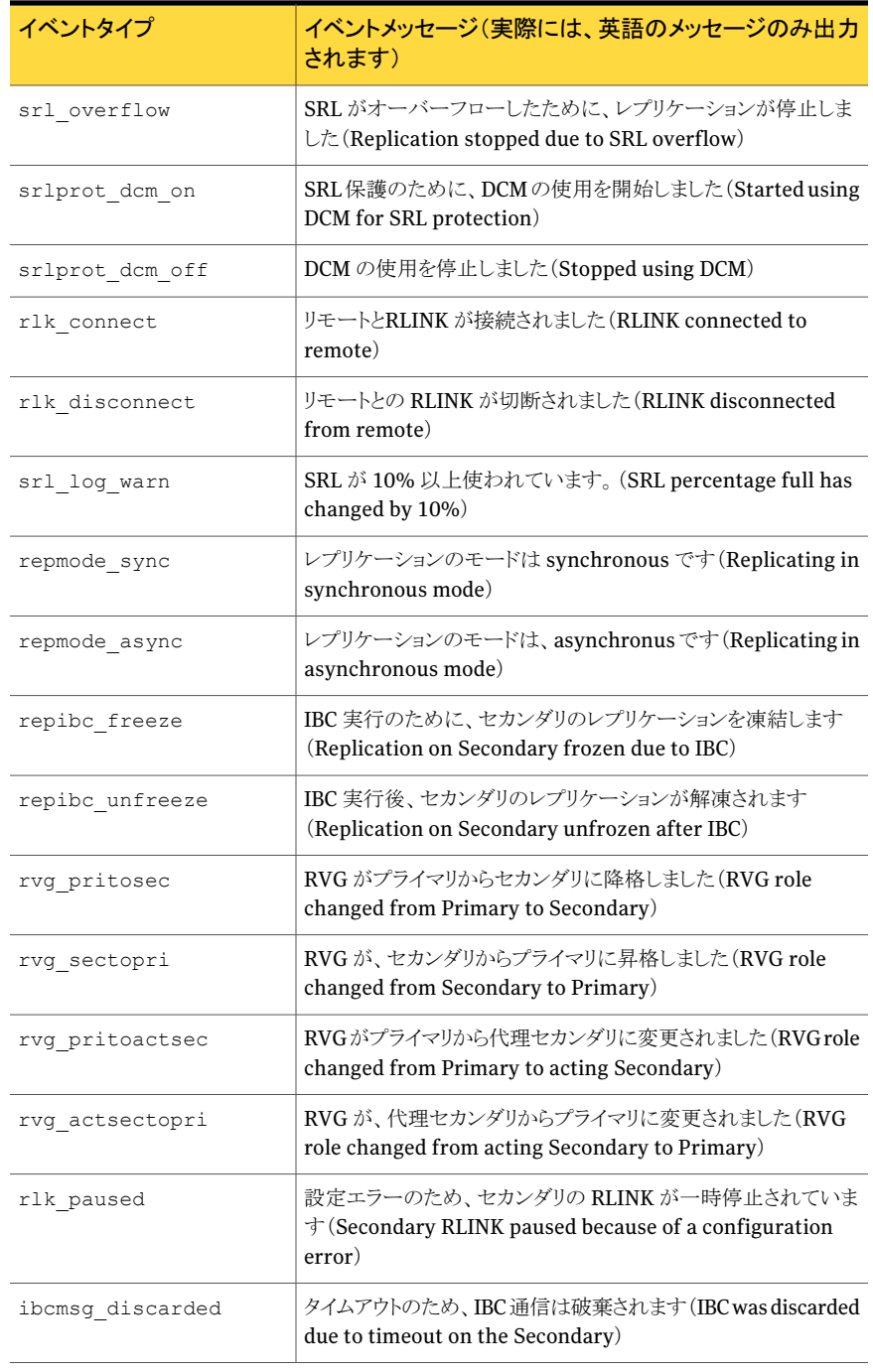

例:

次のサンプルスクリプトは、vrnotify ユーティリティを使って、hrdg ディスクグループ内 の hr\_rvg RDS のイベント通知を受信し、イベント srl\_warning が発生したらエイリアス vvradmin に電子メールを送信する方法を示しています。

#!/bin/sh IFS=: vrnotify -g hrdg hr rvg | while read host event rvg msg do case \$event in srl log warn) (echo "This message is sent by VVR notify mechanism" echo "\$msg for RVG \$rvg on host \$host" ) | mailx -s "VVR SRL Log Warning" vvradmin;; esac done

# Veritas Volume Replicator の管理

この章では以下の項目について説明しています。

- [データボリュームの管理](#page-132-0)
- SRL[の管理](#page-149-0)
- [レプリケーションの管理](#page-156-0)
- RDS [の管理](#page-170-0)
- [チェックポイントの管理](#page-172-0)
- RVG [スナップショットの作成](#page-174-0)
- <span id="page-132-0"></span>■ VVR [セットアップにおける](#page-200-0) DR 準備の検証
- [セカンダリのバックアップ](#page-207-0)
- VVR [チューニングパラメータの変更](#page-210-0)

## データボリュームの管理

コマンドラインインターフェース(CLI)または VOM(Veritas Operations Manager)のど ちらかを使って、VVR(VeritasVolumeReplicator)を管理できます。この章ではCLIを 使ってVVRを管理する方法について説明します。VOMの使用方法について詳しくは、 『Veritas Operations Manager 管理者ガイド』を参照してください。

6

RDS はプライマリとセカンダリ上のデータボリュームで構成されます。VVR により RDS に 関連付けられた 1 つ以上のデータボリュームでタスクを実行できます。RDS からボリュー ムやボリュームセットを関連付けまたは関連付け解除できます。

### RDS(RDS)へのボリュームの関連付け

ここでは、vradmin addvol コマンドを使ってボリュームを RDS に追加する方法につい て説明します。vradmin addvol コマンドを使うと、RDS にボリュームセットを追加やコン ポーネントボリュームをRDSに関連付けられたボリュームセットに追加もできます。ボリュー ムセットのコンポーネントボリュームは、直接 RDS に追加できません。

p.139 の [「ボリュームセットの](#page-138-0) RDS への関連付け」 を参照してください。

RDS にボリュームを追加するには、vradmin addvol コマンドを使います。このコマンド は、レプリケーションが進行中であっても実行できます。このウィザードを実行すると、RDS 内のどの RVG にもボリュームを組み込むことが可能です。RDS のすべてのセカンダリお よびプライマリには、同じ名前で同じサイズのボリュームが存在する必要があります。 vradmin addvolコマンドを実行する前に、条件を満たすボリュームをセカンダリホストと プライマリホストに作成する必要があります。必要に応じて、vradmin addvolコマンドを 使って、プライマリ RVG のみを含む RDS にボリュームを追加できます。この場合、セカ ンダリボリュームは存在しません。

デフォルトでは、vradmin addvol コマンドを実行すると、RDS への追加対象データボ リュームに DCM ログが追加されていない場合は、そのデータボリュームに DCM ログが 追加されます。データボリュームに DRL が含まれている場合、vradmin addvol コマン ドを実行すると、データボリュームから DRL を削除した後で、DCM が追加されます。

vradmin addvol コマンドで -nodcm オプションを指定すると、データボリュームは RDS に追加されますが、DCMはデータボリュームに追加されません。データボリュームのいず れかにDRLが含まれている場合は、データボリュームがRVGに組み込まれる前にDRL が削除されます。RLINK のいずれかで srlprot が dcm または autodcm に設定されて いると、すでに RDS に組み込み済みのデータボリュームが DCM ログを持っていない場 合でも、-nodcm オプションを指定してのコマンド実行に失敗します。

vradmin addvol コマンドは、RDS 内の任意のホストから実行できます。RDS のいずれ かのホストで vradmin addvol コマンドが失敗した場合、どのホストにもボリュームは追 加されません。

vradmin addvolコマンドを使うと、ボリュームを追加する前に警告が表示され、プライマ リとセカンダリのデータボリュームに同じデータが存在するかどうかを確認するメッセージ が表示されます。ボリュームを追加する前にプライマリとセカンダリのボリュームに同じデー タが含まれていることを確認します。

p.204の[「オフラインデータ検証の実施」](#page-203-0)を参照してください。

プライマリとセカンダリのボリュームに同じデータが含まれていないという確認結果が表示 された場合は、プライマリとセカンダリのボリュームを同期します。

p.137 の [「ローカルホストとリモートホストのボリュームの同期」](#page-136-0) を参照してください。

この確認操作を省略する場合は、vradmin addvolコマンドに-sオプションを付けて使 います。vradmin addvol コマンドの -s オプションの指定は、このコマンドをスクリプトで 実行するときに役立ちます。

RDS にボリュームを追加するための前提条件

- RDSのすべてのホストに、プライマリボリュームと同じ名前とサイズのボリュームを作成 する。
- アプリケーションが追加するボリュームを使用中でない。
- ボリュームを RDS に追加する前に、vradmin syncvol コマンドを使ってボリューム を同期する。 p.137 の [「ローカルホストとリモートホストのボリュームの同期」](#page-136-0) を参照してください。

メモ: プライマリ RVG のみで構成される RDS にボリュームを追加する場合は、前述の前 提条件は適用されません。

RDS にボリュームを追加するには

# **vradmin -g** *diskgroup* **addvol** *local\_rvgname volume\_name*

引数 *local rvgname* は、ローカルホスト上の RVG 名であり、その RDS を表します。

引数 *volume\_name* は、RDS に追加するボリュームの名前です。一度に追加できるボ リュームは、1 つだけです。

DCM をデータボリュームに追加しない場合は、-nodcm オプションを使用します。デフォ ルトでは、DCM は自動的に追加されます。

#### 例

この例は、既存ボリューム hr\_dv01 を RDS のすべての RVG に追加する方法を示して います。ディスクグループ hrdg は、RDS のローカル RVG である hr\_rvg を含んでいま す。RDS内のすべての RVG にボリューム hr\_dv01 を追加し、DCM をデータボリューム に自動的に追加するには、任意のホストで次のコマンドを実行します。

# **vradmin -g hrdg addvol hr\_rvg hr\_dv01**

### プライマリボリュームとセカンダリボリュームのデータの検証

vradmin syncvol コマンドに -verify オプションを付けると、RDS に追加する前にリ モートボリュームとそれに対応するローカルボリュームが同一であるかどうかを検証できま す。ボリュームがRVGに関連付けられていなくて、アプリケーションがアクティブではない (ボリュームが使われていない)ときにこのコマンドを使います。VVRでは、RDSに追加さ れた後にデータボリュームを検証することもできます。

p.202 の [「セカンダリのデータの検証」](#page-201-0) を参照してください。

vradmin -verify syncvol コマンドは、リモートボリュームとローカルボリュームのデー タの差異が全体に占める割合(%)を表示するだけで、リモートボリュームをローカルボ リュームと同期するわけではありません。プライマリのデータとセカンダリのデータが一致 していないことを検出した場合は、プライマリでバックアップを作成し、そのメディアを使っ てセカンダリでリストアするなどの方法を使って、セカンダリ上のデータをプライマリのデー タと同一にしてから、RDS のボリュームを追加します。

メモ: リモートボリュームは、リモートホスト上の /etc/vx/vras/.rdg ファイルにローカル ディスクグループ ID のエントリがある場合にのみ、ローカルボリュームと比較検証できま す。.rdg ファイルへの各グループの ID エントリが個別の行にあることを確認します。

このコマンドを使うとき、ローカルボリュームとリモートボリュームのボリューム名を列挙する 順番が重要となります。vradmin -verify syncvolコマンドに列挙したボリューム名の 順序に従って、リモートとローカルのボリュームの比較検証が行われるためです。このた め、列挙するローカルボリュームとリモートボリュームのボリューム数は同じである必要が あります。また、ボリューム名がローカルホストとリモートホストで異なる場合は、リモートの ディスクグループ名も指定する必要があります。

このとき、ローカルホストとリモートホストのボリュームは同じ名前にしておくことを推奨して います。ただし、vradmin -verify syncvol コマンドでは、ローカルホストとリモートホ ストで異なる名前のボリュームを比較検証できます。

ローカルデータボリュームとリモートデータボリュームの差分を検証する方法

# **vradmin -g** *diskgroup* **-verify syncvol** *local\_vols\_list* **¥** *remote\_hostname...*

引数 *local vols list* は、ローカルホスト上のボリュームをカンマ(,)で区切り列挙しま す。ここでは、ローカルホストとリモートホストのボリュームの名前が同じであることを前提と します。

引数 remote\_hostnameは、検証するボリュームが存在するリモートホストの名前をスペー スで区切って列挙します。これらのリモートホスト名はhosts ファイルまたはネームサービ スなどで、名前解決ができる必要があります。

p.89 の「VVR の [SmartMove](#page-88-0) について」を参照してください。

#### 例

この例は、ローカルホスト seattle 上のローカルディスクグループ hrdg のボリューム hr\_dv01、hr\_dv02、hr\_dv03 と、リモートホスト london 上のボリュームの差分を検証す る方法を示します。リモートホスト上のディスクグループおよびボリュームの名前は、ロー カルホスト上のディスクグループおよびボリュームの名前と同じです。

<span id="page-136-0"></span># **vradmin -g hrdg -verify syncvol hr\_dv01,hr\_dv02,hr\_dv03 london**

### ローカルホストとリモートホストのボリュームの同期

vradmin syncvolコマンドを使うと、RVGに組み込まれておらず、かつアプリケーション に使われていないローカルホストとリモートホスト上のボリュームを、そのボリューム間で同 期できます。このコマンドを実行したローカルホスト上のボリュームのデータは、ネットワー クを介してリモートホスト上のボリュームに転送されます。同期させるボリュームは、ボリュー ムセットのコンポーネントボリュームとすることが可能です。vradmin syncvol コマンド は、ボリュームセット自体の同期にも使用できます。

vradmin syncvol コマンドは、RVG に組み込まれていないボリュームを同期するときに のみ使います。たとえば、ボリュームを RDS に追加する前に vradmin syncvol コマン ドで同期し、そのうえでボリュームを RDS に追加します。

vradmin syncvol コマンドでは次のいずれかを使って、リモートボリュームとローカルボ リュームを同期できます。

- 差分同期
- 完全同期

デフォルトでは、vradmin syncvol コマンドを実行すると、ボリューム間の同期には、差 分同期が使われます。このとき、ローカルホストとリモートホストのボリュームは同じ名前に しておくことを推奨します。ただし、vradmin syncvol コマンドでは、ローカルホストとリ モートホストで異なる名前のボリュームを同期できます。

同期させるボリュームは列挙して指定します。この場合、ローカルボリュームとリモートボ リュームのボリューム名を列挙する順番が重要となります。vradmin syncvolコマンドに 列挙したボリューム名の順序に従って、リモートとローカルのボリュームの同期が行われ るためです。このため、列挙するローカルボリュームとリモートボリュームのボリューム数は 同じである必要があります。また、ボリューム名がローカルホストとリモートホストで異なる 場合は、リモートのディスクグループ名も指定する必要があります。

メモ: リモートボリュームは、リモートホスト上の /etc/vx/vras/.rdg ファイルにローカル ディスクグループIDのエントリがある場合にのみ、ローカルボリュームと同期できます。.rdg ファイルへの各グループの ID エントリが個別の行にあることを確認します。

リモートホスト上の特定のディスクグループで vradmin syncvol コマンドを使う場合に は、リモートホスト上のvradmin/etc/vx/vras/.rdg ファイルにローカルディスクグルー プ ID を記入しておく必要があります。リモートホスト上のすべてのディスクグループに対 して vradmin syncvol コマンドを使えるようにするには、リモートホスト上の /etc/vx/vras/.rdg ファイルにプラス記号(+)を記入します。詳しくは、vradmin(1M) マニュアルページを参照してください。

vradmin syncvolコマンドを実行すると、ボリュームの同期を行う前に警告が表示され、 リモートホスト上のボリュームのデータがローカルホスト上のボリュームのデータによって 上書きしてもよいかどうかを確認するメッセージが表示されます。この確認操作を省略す るには、vradmin syncvolコマンドに-sオプションを付けて使います。vradmin syncvol コマンドの-sオプションの指定は、このコマンドをスクリプトで実行するときに役立ちます。

p.89 の 「VVR の [SmartMove](#page-88-0) について」 を参照してください。

#### ボリュームの完全同期

完全同期では、すべてのデータがホスト間で転送されます。初めてボリュームの複製を作 成する場合は、完全同期を使用します。完全同期を実行する場合は、-full オプション を指定します。

完全同期を使ってローカルホストとリモートホストのボリュームを同期するには

◆ 次のコマンドでボリュームを同期します。

#### # **vradmin -g** *diskgroup* **-full syncvol** *local\_vols\_list* **¥** *remote\_hostname....*

引数 *local vols list* は、ローカルホスト上のボリュームをカンマ(,)で区切り列 挙します。ここでは、ローカルホストとリモートホストのボリュームの名前が同じである ことを前提とします。

引数 remote\_hostnameは、再同期するボリュームが存在するリモートホストをスペー スで区切って列挙します。これらのリモートホスト名は hosts ファイルまたはネーム サービスなどで、名前解決ができる必要があります。

#### 例

この例は、ローカルホスト seattle 上のローカルディスクグループ hrdg のローカルボ リューム hr\_dv01、hr\_dv02、hr\_dv03 と、リモートホスト london 上のボリュームを完全 同期する方法を示します。リモートホスト上のディスクグループおよびボリュームの名前 は、ローカルホスト上のディスクグループおよびボリュームの名前と同じです。

# **vradmin -g hrdg -full syncvol hr\_dv01,hr\_dv02,hr\_dv03 london**

#### ボリュームの差分同期

差分同期の場合、VVR はホストどうしのデータブロックを比較してから、異なるデータブ ロックのみをネットワークを介して転送します。差分同期は、ローカルボリュームとリモート ボリュームのデータの差異が比較的少ない場合に有効です。

差分同期を使ってローカルホストとリモートホストのボリュームを同期するには

# **vradmin -g** *diskgroup* **syncvol** *local\_vols\_list remote\_hostname....*

引数 *local vols list*は、ローカルホスト上のボリュームをカンマ(,)で区切り列挙しま す。この場合、ローカルホストとリモートホストのボリュームは同じ名前とします。

引数 remote\_hostname は、再同期するボリュームが存在するリモートホストをスペース で区切って列挙します。これらのリモートホスト名はhosts ファイルまたはネームサービス などで、名前解決ができる必要があります。

例 1:

この例は、ホスト seattle 上のローカルディスクグループ hrdg のボリューム hr\_dv01、 hr\_dv02、hr\_dv03と、リモートホスト london 上のボリュームを差分同期する方法を示し ます。リモートホスト上のディスクグループおよびボリュームの名前は、ローカルホスト上の ディスクグループおよびボリュームの名前と同じです。

# **vradmin -g hrdg syncvol hr\_dv01,hr\_dv02,hr\_dv03 london**

例 2:

この例では、ローカルホストとリモートホストでボリューム名が異なる場合を示しています。 これは、ディスクグループ hrdg のローカルボリューム hr\_dv01 と hr\_dv02、リモートホス ト london 上のボリューム hr\_dvmaster と hr\_dvoralog を差分同期する方法を示しま す。

<span id="page-138-0"></span># **vradmin -g hrdg syncvol hr\_dv01,hr\_dv02** ¥ **london:hrdg:hr\_dvmaster,hr\_dvoralog**

### ボリュームセットの RDS への関連付け

ここでは、ボリュームセットをRDSに関連付ける方法について説明します。ボリュームセッ トは、マルチデバイスファイルシステム(MVFS)の一部になることができるボリュームのグ ループに対するコンテナオブジェクトです。ボリュームセットをRDSに関連付けることによ り、MVFS のレプリケーションが可能になります。ボリュームセットについて詳しくは、 『Veritas Volume Manager 管理者ガイド』を参照してください。

ボリュームセットのコンポーネントボリュームには、インデックスが割り当てられています。 アプリケーションはこれらのインデックスを使用してコンポーネントボリュームを識別しま す。災害が発生した場合にセカンダリでアプリケーションを正常に起動できるようにする には、セカンダリ上のボリュームセットのコンポーネントボリュームには、対応するプライマ リボリュームのコンポーネントボリュームと同じインデックスが必要です。

ここでは、レプリケートされるボリュームセットが、すでに、プライマリに存在すると仮定しま す。プライマリにボリュームセットが存在しない場合、ボリュームセットを作成します。

ボリュームセットは必ずしもセカンダリに存在する必要はありませんが、すでにセカンダリ に存在する場合は、セカンダリ上のボリュームセットがプライマリ上のボリュームセットと同 じ特性を持つ必要があります。つまり、ボリュームセットは同じ名前、同じ数のコンポーネ ントを持ち、コンポーネントボリュームは同じ名前、サイズ、インデックスを持つ必要があり ます。ボリュームセットがセカンダリに存在せず、プライマリ上にあるものと同じ名前、サイ

ズ、インデックスのコンポーネントボリュームは存在する場合、vradmin addvol コマンド でセカンダリにボリュームセットが作成されます。

ボリュームセット、またはボリュームセットのコンポーネントボリュームを SRL として関連付 けることはできません。

ボリュームセットが RDS に関連付けられると、vradmin addvol コマンドを使用して、別 個のボリュームをボリュームセットに追加できます。この方法でボリュームセットに追加され たコンポーネントボリュームは RVG の一部となり、レプリケートされます。

デフォルトでは、vradmin addvol コマンドを実行すると、まだ追加されていない場合に ボリュームセットをRDSに追加したときに、DCMログがコンポーネントボリュームに追加さ れます。データボリュームに DRL が含まれている場合、vradmin addvol コマンドを実 行すると、データボリュームから DRL を削除した後で、DCM が追加されます。vradmin addvol コマンドで -nodcm オプションを指定すると、コンポーネントボリュームは RDS に 追加されますが、DCM はボリュームに追加されません。RLINK のいずれかで srlprot が dcm または autodcm に設定されていると、すでに RDS に組み込み済みのボリューム がDCMログを持っていない場合でも、-nodcmオプションを指定してのコマンド実行に失 敗します。この動作は、別個のデータボリュームの動作と同じです。

#### ボリュームセットを RDS に関連付けるには

1 プライマリとそのセカンダリにあるボリュームセットのコンポーネントボリュームが、同 一のインデックスを持っているかどうかを確認します。インデックスを表示するには、 次のコマンドを使用します。

# **vxvset -g** *diskgroup* **list** *vset\_name*

- 2 プライマリボリュームセットとセカンダリボリュームセットのコンポーネントボリュームの インデックスが同一である場合には、手順 [4](#page-140-0) に進みます。
- 3 プライマリボリュームセットとセカンダリボリュームセットのコンポーネントボリュームの インデックスが異なる場合、セカンダリで次の手順を実行します。
	- 次のコマンドを使用してボリュームセットから各ボリュームを削除します。
		- # **vxvset -g** *diskgroup* **rmvol** *vset\_name compvol\_name*

最後のボリュームを削除するときに、ボリュームセットも削除されます。

■ 次のコマンドを使用してボリュームセットを作成します。

# **vxvset -g** *diskgroup* **-o index make** *vset\_name* **¥ c***ompvol\_name* **index**

■ 次のコマンドを使用して、プライマリの対応するボリュームのインデックスを指定 するボリュームセットに他の各ボリュームを関連付けます。

# **vxvset -g** *diskgroup* **-o index addvol** *vset\_name* **¥** *compvol\_name* **index**

<span id="page-140-0"></span>4 次のコマンドを使用して RDS にボリュームセットを関連付けます。

# **vradmin -g** *diskgroup* **addvol** *rvg\_name vset\_name*

メモ: コマンドには、各コンポーネントボリュームの名前ではなく、ボリュームセット名 を使用します。コンポーネントボリュームの名前を指定するとコマンドは失敗します。

### 例:

この例では、ボリュームセットhr\_vsetのコンポーネントボリュームであるhr\_cv1とhr\_cv2 を RDS hr\_rvgに関連付ける方法を示します。この例では、コンポーネントボリュームが 同一のインデックスを持っていると仮定します。

#### ボリュームセットのコンポーネントボリュームを RDS に関連付けする方法

1 プライマリとセカンダリで次のコマンドを使って、プライマリとセカンダリで、ボリューム セット hr\_vset のコンポーネントボリュームが、同じインデックスを持っているかどう かを確認します。

# **vxvset -g hrdg list hr\_vset**

出力は次のようになります。

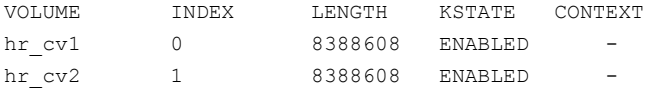

- 2 コンポーネントボリュームの hr\_cv1 と hr\_cv2 を、次のコマンドを使用して RDS hr\_rvg に関連付けます。
	- # **vradmin -g hrdg addvol hr\_rvg hr\_vset**

RDS に関連付けされたボリュームセットに個別ボリュームを関連付けるには

◆ 次のコマンドを使用して RDS にボリュームセットを関連付けます。

# **vradmin -g** *diskgroup* **-tovset** *vset\_name* **addvol** *rvg\_name* **¥** *volume\_name***[:***index***]**

インデックスが指定されている場合、そのインデックスは、RDS のすべてのホストに あるボリュームセットにボリュームを追加するために使われます。指定されたインデッ クスが使われている場合は、コマンドが失敗します。

インデックスが指定されていない場合、vradmin addvolコマンドを使うことで、RDS のすべてのホストにあるボリュームセットにボリュームを追加するために同じインデッ クスが使われます。

### 例

この例では、個別ボリューム hr\_cv3 を RDS hr\_rvg に関連付けられたボリュームセッ トの hr\_vset に関連付ける方法を示します。

- **◆** コンポーネントボリュームの hr\_cv3 を、次のコマンドを使用してボリュームセットの hr\_vset に関連付けます。
	- # **vradmin -g hrdg -tovset hr\_vset addvol hr\_rvg hr\_cv3**

### データボリュームへのデータ変更マップの関連付け

vradmin createpri、vradmin addsec、vradmin addvol の各コマンドを実行する と、デフォルトでデータボリュームにデータ変更マップ(DCM)が関連付けられます。この 項では、既存の VVR設定のデータボリュームに DCM を関連付ける方法を説明します。

p.17 の [「データ変更マップ\(](#page-16-0)DCM)」 を参照してください。

#### データボリュームにデータ変更マップを関連付けるには

vxassistコマンドを使うと、新規データボリュームまたは既存のデータボリュームにDCM を関連付けることができます。

1 データボリュームを作成し DCM を関連付けるには、次のコマンドを実行します。

# **vxassist -g** *diskgroup* **make** *dv\_name.......* **logtype=dcm**

または

2 既存のデータボリュームに DCM を関連付けるには、次のコマンドを実行します。

# **vxassist -g** *diskgroup* **addlog** *dv\_name* **logtype=dcm**

VVR は、デフォルトで DCM をミラー化します。loglen を指定しなかった場合は、 vxassist により、DCM に合うサイズが計算されます。

p.143 の [「領域のサイズの決定」](#page-142-0) を参照してください。

メモ: DCM を関連付けられているボリュームを拡張しようとしたときに、DCM が拡張され たサイズに対応できない場合は、警告のエラーメッセージが出力されます。この場合は、 DCMの関連付けを解除してからボリュームを拡張し、そのボリュームに新しいDCMを関 連付けます。

### <span id="page-142-0"></span>領域のサイズの決定

VVR では、ボリュームのサイズに基づいて DCM のサイズが算出されます。DCM のデ フォルトサイズは、ボリュームのサイズにより 4 から 256 KB の範囲です。ただし、DCM の サイズは最大2 MB まで指定することができます。内部的には、DCM はアクティブマップ と再生マップの 2 つのマップに分割されています。データボリュームの連続した数ブロッ クごとに領域を区切り、そのボリュームに関連付けた DCM の各ビットがデータボリューム の1つの領域を示します。

<span id="page-142-1"></span>図 [6-1](#page-142-1) に DCM と領域のサイズを示します。

図 6-1 データ変更マップと領域のサイズ

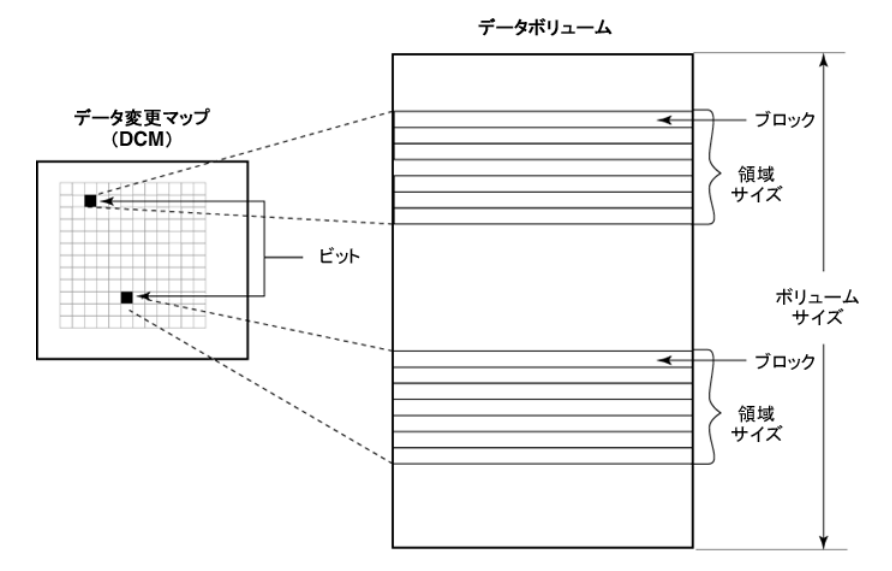

DCM のサイズを半分に分割し、その半分の DCM に存在するビット数で、ボリュームサイ ズを割った値が、領域のサイズです。最小領域のサイズは 64 ブロック(32 KB)です。

表[6-1](#page-143-0)は、非CDS(Cross-Platform Data Sharing)ディスクグループのさまざまなサイズ のボリュームに対する領域のサイズ、デフォルトのDCMサイズ、およびユーザーがDCM サイズを 2 MB に指定した場合の領域のサイズの例です。

|                | ボリュームサイズ デフォルトの DCM サ デフォルトの DCM サ ユーザーが指定した<br>イズ | イズに対する領域の<br>サイズ | 2 MB の DCM サイズ<br>に対する領域のサイ<br>ズ |
|----------------|----------------------------------------------------|------------------|----------------------------------|
| $1 \text{ MB}$ | 1K                                                 | 32K              | 32K                              |
| 100 MB         | 1K                                                 | 32K              | 32K                              |
| 200 MB         | 2K                                                 | 32K              | 32K                              |
| 400 MB         | 4K                                                 | 32K              | 32K                              |
| 1 GB           | 9K                                                 | 32K              | 32K                              |
| $2$ GB         | 17K                                                | 32K              | 32K                              |
| 4 GB           | 33K                                                | 32K              | 32K                              |
| 8 GB           | 65K                                                | 32K              | 32K                              |
| $20$ GB        | 161K                                               | 32K              | 32K                              |
| 40 GB          | 161K                                               | 64K              | 32K                              |
| 100 GB         | 201K                                               | 128K             | 32K                              |
| 200 GB         | 229K                                               | 224K             | 32K                              |
| 400 GB         | 247K                                               | 416K             | 64K                              |
| 1 TB           | 249K                                               | 1056K            | 160K                             |

<span id="page-143-0"></span>表 6-1 ま CDS ディスクグループのボリュームに対する領域のサイズ

表 [6-2](#page-144-0)は、CDS(Cross-Platform Data Sharing)ディスクグループでのさまざまなサイズ のボリュームに対する領域のサイズ、デフォルトのDCMサイズ、およびユーザーがDCM サイズを 2 MB に指定した場合の領域のサイズの例です。
|         | ボリュームサイズ デフォルトの DCM サ デフォルトの DCM サ ユーザーが指定した<br>イズ | イズに対する領域の<br>サイズ | 2 MB の DCM サイズ<br>に対する領域のサイ<br>ズ |
|---------|----------------------------------------------------|------------------|----------------------------------|
| 1 MB    | 16K                                                | 32K              | 32K                              |
| 100 MB  | 16K                                                | 32K              | 32K                              |
| 200 MB  | 16K                                                | 32K              | 32K                              |
| 400 MB  | 16K                                                | 32K              | 32K                              |
| 1 GB    | 16K                                                | 32K              | 32K                              |
| $2$ GB  | 32K                                                | 32K              | 32K                              |
| 4 GB    | 48K                                                | 32K              | 32K                              |
| 8 GB    | 80K                                                | 32K              | 32K                              |
| $20$ GB | 176K                                               | 32K              | 32K                              |
| $40$ GB | 176K                                               | 64K              | 32K                              |
| 100 GB  | 208K                                               | 128K             | 32K                              |
| 200 GB  | 240K                                               | 224K             | 32K                              |
| 400 GB  | 256K                                               | 416K             | 64K                              |
| $1$ TB  | 256K                                               | 1056K            | 160K                             |

表 6-2 CDS ディスクグループのボリュームに対する領域のサイズ

# RDS(RDS)のデータボリュームのサイズ変更

vradmin resizevol コマンドを実行すると、RDS(RDS)のデータボリュームのサイズを 変更できます。このコマンドは、レプリケーション中であっても実行可能です。個別のデー タボリューム、またはボリュームセットのコンポーネントボリュームをサイズ変更できます。 vradmin resizevolコマンドを、ボリュームセット全体のサイズ変更に使用することはで きません。個別のコンポーネントボリュームのサイズ変更にのみ使用することができます。 vradmin resizevolコマンドを実行すると、RDSのすべてのRVGにあるデータボリュー ムのサイズが変更されます。vradmin resizevol コマンドは、RDS の任意のホストから 実行できます。

注意:セカンダリ上のファイルシステムとの問題を回避するため、セカンダリが最新の状態 を反映している場合にのみ vradmin resizevol コマンドを実行します。VVR はプライ マリデータボリューム上のファイルシステムのメタデータに対する変更をセカンダリにレプ リケートします。これらの変更がセカンダリデータボリュームにまだ適用されていない間に テイクオーバーが起こった場合、ファイルシステムのサイズは、基盤となるデータボリュー ムのサイズと一致せず、新しいプライマリにファイルシステムをマウントできない場合があ ります。これが発生した場合は、ファイルシステム専用コマンドを実行して、ファイルシステ ムをリカバリします。

## RDS(RDS)のデータボリュームのサイズ変更に関する重要な留意 事項

RDS のデータボリュームのサイズ変更に関して次の事項を確認します。

- プライマリデータボリュームにファイルシステムが含まれている場合、vradmin resizevol コマンドを実行すると、vxresize コマンドも実行されてファイルシステム のサイズも変更されます。詳しくは、vxresize(1M)マニュアルページを参照してくだ さい。
- vradmin resizevol コマンドを実行すると、レプリケーションが一時中断され、デー タボリュームのサイズの変更完了後にレプリケーションが再開されます。
- データボリュームのサイズを拡張する場合は、プライマリとセカンダリに十分な領域が あることを確認してください。

メモ: データボリュームのサイズの拡張を行った場合、プライマリデータボリュームとセ カンダリデータボリュームで新しく追加された部分について同期が実行されません。 この場合、vradmin verifydataコマンドの出力は、プライマリデータボリュームとセ カンダリデータボリュームのチェックサムが一致しないことを示します。

■ RDS のいずれかのホスト上で vradmin resizevol コマンドが実行中に失敗した場 合でも、コマンドが成功したホストでは、ボリュームサイズがリストアされています。その ため、プライマリとセカンダリでボリュームサイズの不一致が生じます。この不一致を修 正するには、エラー状態を修正してからvradmin resizevolコマンドを再度実行し て、セカンダリ RLINK を再開します。

### RDS のデータボリュームのサイズを変更するための前提条件

次に RDS のデータボリュームのサイズを変更するための前提条件を示します。

■ RDS 内のすべてのホストについて、ディスクグループにデータボリュームが存在し、 かつ そのデータボリュームが RVG に組み込まれている。

■ データボリュームのサイズを拡張する場合は、次のコマンドを実行して、プライマリとセ カンダリのディスクグループに十分な領域があることを確認する。

```
# vxdg -g diskgroup free
```
◆ RDS のボリュームのサイズを変更するには、次のコマンドを実行します。

#### # **vradmin -g** *diskgroup* **[-f] resizevol** *local\_rvgname* **¥** *volume\_name volume\_length*

引数 *local\_rvgname* は、ローカルホスト上の RVG 名であり、その RDS を表しま す。-f オプションは、resizevol の操作でボリュームのサイズを縮小する場合に必 要です。

引数 *volume\_name* は、サイズを変更するデータボリュームの名前です。ボリューム セットのコンポーネントボリュームを指定できます。ボリュームセットの名前は指定しな いでください。

引数 *volume\_length* は、データボリュームの変更後のサイズです。ボリュームサイ ズは、標準のサイズ表記規則を使用して指定できます。接頭辞としてプラス(+)記号 またはマイナス(-)記号を指定すると、指定した量だけデータボリュームのサイズを 増減できます。

例:

次の例は、ローカル RVG の hr\_rvg で表される RDS のすべての RVG にある既存ボ リューム hr\_dv01 のサイズを変更する方法を示しています。ローカル RVG の hr\_rvg は、ディスクグループ hrdg に属しています。

ボリューム hr\_dv01 のサイズを 100 GB に変更するには、RDS 内の任意のホストで次の コマンドを実行します。

#### # **vradmin -g hrdg resizevol hr\_rvg hr\_dv01 100G**

プライマリとセカンダリのデータボリュームのサイズが同じで、データボリューム hr\_dv01 のサイズを 100 MB 分拡張する場合は、RDS 内の任意のホストで次のコマンドを実行し ます。

#### # **vradmin -g hrdg resizevol hr\_rvg hr\_dv01 +100M**

プライマリとセカンダリのデータボリュームのサイズが同じで、データボリューム hr\_dv01 のサイズを 500 KB 分縮小する場合には RDS の任意のホストで次のコマンドを実行しま す。

# **vradmin -g hrdg -f resizevol hr\_rvg hr\_dv01 -500K**

# RDS(RDS)からのデータボリュームの削除

vradmin delvol コマンドを実行すると、データボリューム、ボリュームセット、ボリューム セットのコンポーネントボリュームを RDS(RDS)から削除できます。vradmin delvol コ マンドは、RDS内のRVGへの組み込みを解除するだけであり、ボリューム自体を削除す るわけではありません。

vradmin delvol コマンドは、RDS の任意のホストから実行できます。RDS 内のいずれ かのホスト上で vradmin delvol コマンドが実行中に失敗した場合、設定は変更されま せん。

プライマリ RVG が停止している場合に RDS からデータボリュームを削除するには

◆ RDS 内の任意のホストで次のコマンドを実行します。

### # **vradmin -g** *diskgroup* **delvol** *local\_rvgname* **¥** *volume\_name***|***vset\_name*

引数 *local\_rvgname* は、ローカルホスト上の RVG 名であり、その RDS を表しま す。

引数 *volume\_name* は、RDS から削除するボリュームの名前です。指定されたボ リュームがボリュームセットのコンポーネントボリュームである場合、このコマンドを実 行すると、コンポーネントボリュームは RDS から削除されますが、ボリュームセットか らは削除されません。

引数*vset\_name*は、ボリューム名の代わりにボリュームセット名を指定するために使 用することができます。この場合、ボリュームセット全体が RDS から削除されます。

### プライマリ RVG が停止している場合に RDS に関連付けられたボリュームセットからコン ポーネントボリュームを削除するには

◆ RDS 内の任意のホストで次のコマンドを実行します。

#### # **vradmin -g** *diskgroup* **delvol -fromvset** *local\_rvgname* **¥** *volume\_name*

引数 *local rvgname* は、ローカルホスト上の RVG 名であり、その RDS を表しま す。

引数 *volume\_name* は、ボリュームセットから削除するコンポーネントボリュームの名 前です。また、指定したボリュームも RDS から削除されます。

プライマリ RVG が実行中の場合に RDS からデータボリュームを削除するには

◆ 注意しながらこの手順のみを実行してください。

メモ: vradmin delvol コマンドに -f オプションを付けると、プライマリ RVG が停止 していない状態でもRDSからデータボリュームを削除可能ですが、この方法は推奨 できません。このコマンドを使う場合は、その前にプライマリRVGを停止しておくこと を推奨します。

RDS 内の任意のホストで次のコマンドを実行します。

#### # **vradmin -g** *diskgroup* **-f delvol** *local\_rvgname volume\_name*

引数 *local rvgname* は、ローカルホスト上の RVG 名であり、その RDS を表しま す。

引数 volume\_name は、RDS から削除するボリュームの名前です。

例:

この例は、データボリューム hr\_dv01をRDS内のすべてのRVGから削除する方法を示 しています。データボリューム hr\_dv01 はローカルホスト london にあり、このローカルホ ストでコマンドを実行します。データボリューム hr\_dv01 は、ローカル RVG の hr\_rvg に 属し、ディスクグループ hrdg に属しています。

#### # **vradmin -g hrdg delvol hr\_rvg hr\_dv01**

プライマリRVGが停止されていない場合にRDSに関連付けられたボリュームセットから コンポーネントボリュームを削除するには

◆ 注意しながらこの手順のみを実行してください。

メモ: vradmin delvol コマンドに -f オプションを付けると、プライマリ RVG が停止 していない状態でも RDS に関連付けられたボリュームセットからコンポーネントボ リュームを削除可能ですが、この方法は推奨できません。このコマンドを使う場合は、 その前にプライマリ RVG を停止しておくことを推奨します。

RDS 内の任意のホストで次のコマンドを実行します。

### # **vradmin -g** *diskgroup* **-f delvol -fromvset** *local\_rvgname* **¥** *volume\_name*

引数 *local rvgname* は、ローカルホスト上の RVG 名であり、その RDS を表しま す。

引数 *volume\_name* は、ボリュームセットから削除するコンポーネントボリュームの名 前です。また、指定したボリュームも RDS から削除されます。

# SRL の管理

SRL のサイズは、レプリケーションの処理効率決定の重要な要素です。特定のセカンダ リで SRL がオーバーフローすると、そのセカンダリはプライマリと再同期が完了するまで は最新でない状態になります。再同期は時間がかかるプロセスであり、処理中はセカン ダリ上のデータを使えなくなるため、SRL のオーバーフローを回避することが重要です。 したがって、最初に VVR を設定するときに、適切な SRL のサイズを決める必要がありま す。SRL の最大サイズは、様々な条件から決定されますが、SRL ボリュームのサイズを 110 MB 未満にすることはできません。SRL に指定したサイズが 110 MB よりも小さい場 合、VVR では 110 MB 以上の値を SRL に設定することを促すメッセージが表示されま す。詳しくは、『Veritas Volume Replicator 計画およびチューニングガイド』の「SRL の サイズ設定」の項を参照してください。

適当なサイズのSRLを設定したとしても、使う環境の変化によってオーバーフローする可 能性があります。この項では、SRLオーバーフローの保護方法とSRLオーバーフロー時 の VVR の管理方法を説明します。

## SRL オーバーフローの保護

SRLのオーバーフローが起きたときに、セカンダリを完全同期しなくても済むように、VVR の SRL 保護には autodcm と dcm の 2 つのモードがあります。

p.53 の 「[srlprot](#page-52-0) 属性」 を参照してください。

SRL 保護を有効にする前に、RDS の各データボリュームに DCM が関連付けられている 必要があります。

p.142 の [「データボリュームへのデータ変更マップの関連付け」](#page-141-0) を参照してください。

SRL 保護を有効にするには、SRL 保護のレプリケーション設定を変更します。

p.69 の [「セカンダリのレプリケーション設定の変更」](#page-68-0) を参照してください。

# SRL オーバーフロー発生後のセカンダリの増分同期

SRL のデフォルトの保護モードは autodcm で、RVG 内の各データボリュームに DCM が ある必要があります。SRL がオーバーフローしそうになると、RLINK が接続されているか どうかとは無関係に、DCMログが有効になり、データボリュームへの書き込みが発生する たびにその書き込み領域に対応するビットがオンになります。DCMの再生準備ができて いる場合は、DCM 再同期プロセスを開始します。再同期を開始するには、コマンド vradmin resync を使用します。vradmin resync コマンドと一緒に cache パラメータ または cachesize パラメータも使うことができます。これらの属性を指定すると、コマンド は、再同期を開始する前に、まず、セカンダリデータボリュームの領域最適化スナップ ショットを作成します。

再同期に関与しているすべての RLINK 接続が確立した後で、データをセカンダリに送 信します。再同期中は、再同期に関与しているすべてのRLINK接続を維持する必要が あります。セカンダリRLINKの1つでも一時停止すると、再同期は一時的に停止します。

DCM の再同期中は、VVR はセカンダリのデータボリュームで、書き込み順序の忠実性 が保証されません。そのため、再同期が完了するまでは、セカンダリのデータ整合性は 失われています。したがって、プライマリが、再同期の最中に利用できなくなる場合、アプ リケーションはセカンダリで再起動できないことに注意してください。

セカンダリのボリュームがミラー化されている場合は、ミラーを切り離すことによって、再同 期が完了するまでの間、一貫性は取れているが最新ではない複製データを使うことが可 能です。ただし、この問題を乗り切るには、再同期が開始する前に、次の手順でセカンダ リボリュームのスナップショットを作成する必要があります。

### スナップショットを作成しセカンダリボリュームを再同期する方法

1 データボリューム用のキャッシュオブジェクトを作成します。vradmin resyncコマン ドと一緒に cachesize 属性を使う予定の場合にはこの手順を省略できます。

p.183 の [「スナップショット操作用の](#page-182-0) RVG ボリュームの準備」 を参照してください。

2 再同期を開始するには、次のコマンドを使用します。

### # **vradmin -g** *diskgroup* **[-wait] resync** *local\_rvgname* **¥ [cache=***cacheobj* **| cachesize=***size***]**

*cache* 属性は、再生成されたキャッシュオブジェクトの名前を指定します。そこで、 指定された RVG 内のボリューム用のスナップショットが作成されます。*cachesize* 属性は、ソースボリュームに関連するキャッシュオブジェクトに対するデフォルトのサ イズを指定します。vradmin resync を使って、1 回にこれらの属性の 1 つのみを 指定し、各スナップショットに 1 つのキャッシュオブジェクトを生成できます。

パラメータの *cache* と *cachesize* はオプションです。これらのパラメータのいずれ かを指定しない場合は、vradmin resyncコマンドが、スナップショットを作成しない で、DCM 再生を使ってセカンダリボリュームを再同期します。

*-wait* オプションを vradmin resync コマンドと一緒に実行し、同期プロセスが完 了するのを待つことができます。

## DCM を使った SRL オーバーフロー保護 - フラグと定義

DCM を使った SRL オーバーフロー保護機能が有効になっている場合、VVR では、対 応する RLINK とその RVG に次のフラグが設定されます。

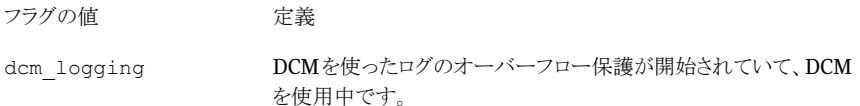

RLINK または RVG に dcm\_logging フラグが設定されていても、resync\_started フ ラグかresync\_pausedフラグのいずれも設定されていない場合、再同期(resync)は開 始されていません。vradmin resync コマンドを実行すると、次のフラグのいずれかまた は両方が設定されます。

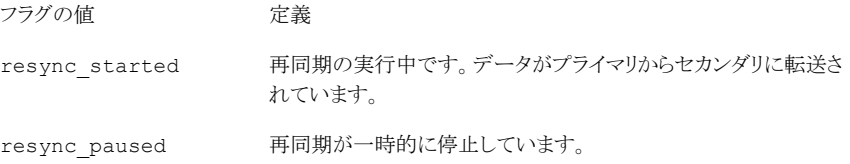

## セカンダリを増分同期するための前提条件

セカンダリを増分同期するための前提条件を次に示します。

■ RVG に dcm\_logging フラグが設定されている必要があります。

増分再同期の実行方法

# **vradmin -g** *diskgroup* **resync** *local\_rvgname*

引数 *local rvgname* は、ローカルホスト上の RVG 名であり、その RDS を表します。 例:

```
# vradmin -g hrdg resync hr_rvg
```
#### 増分同期の進行状況を確認する方法

◆ プライマリホストで次のコマンドを実行して、SRL オーバーフロー後に実行した、増 分同期の進行状況を確認します。

```
# vxrlink -g diskgroup status rlink_name
```
引数 *rlink\_name* は、セカンダリに対するプライマリ RLINK の名前です。

送信されずに残っているデータの量が表示されます。

増分同期の進行状況を確認する方法

■ 増分同期の進行状況を vxrlink -i interval status rlink\_name コマンドを実行して 確認します。たとえば、5 秒ごとに状態を確認するには、次のコマンドを実行します。

# **vxrlink -g hrdg -i5 status rlink\_name**

出力は次のようになります。

VxVM VVR vxrlink INFO V-5-1-4464 Rlink rlink\_name is in AUTOSYNC. 100864K remaining. VxVM VVR vxrlink INFO V-5-1-4464 Rlink rlink\_name is in AUTOSYNC. 94464K remaining. VxVM VVR vxrlink INFO V-5-1-4464 Rlink rlink\_name is in AUTOSYNC. 76800K remaining.

## 増分同期実行前のミラーの分割

DCMを使った再同期を実行中は、セカンダリ上のデータは一貫性を欠いているため、プ ライマリの役割をそのセカンダリにテイクオーバーできません。同期中も、セカンダリで一 貫性のあるデータを保有するためには、DCMを利用した再同期を実行する前に、各デー タボリュームのミラーを分割します。同期実行中に災害が発生した場合は、分割したミラー 上の一貫性のあるデータを使用して、セカンダリにプライマリの役割をテイクオーバーし

ます。FastResync ライセンスを保有している場合は、FR がすべてのボリュームに設定さ れていることを確認してください。

スナップショットプレックスを利用できる場合:

データボリューム上でスナップショットプレックスが使用できるかどうかを確認するには、 vxprint コマンドを実行します。使うことができる場合は、コマンドの出力結果で、プレッ クスの状態がSNAPDONEと表示されます。スナップショットプレックスを各データボリュー ムで使える場合は、vxrvg snapshot コマンドを使用して RVG 内のデータボリュームの スナップショットを作成します。必要に応じて、スナップショットボリュームを利用して、プラ イマリの役割をセカンダリに移行することも可能です。DCM の再同期の完了後、vxrvg snapbackコマンドを使ってスナップショットプレックスをもとのボリュームに再接続します。

スナップショットプレックスを利用できない場合:

<span id="page-153-0"></span>スナップショットプレックスを使えない場合は、vxplex コマンドを使用して、セカンダリの 各データボリュームのミラーを切断します。DCM の再同期の完了後、vxplex att コマ ンドを使ってプレックスを再接続します。この切断したプレックスにあるデータを利用して、 プライマリの役割を移行する場合、そのプレックス用のボリュームを作成する必要がありま す。

## 例 1 - スナップショットプレックスを利用できない場合

この例は、DCM を利用した再同期を行う前にデータボリュームからミラーを切り離し、再 同期完了後プレックスを再接続する方法を示します。ここでは、2 つのプレックス hr\_dv01\_01 と hr\_dv01\_02 で構成されたボリューム hr\_dv01 を例にします。

#### ミラーを切り離してセカンダリを再同期するには

1 セカンダリで次のコマンドを実行し、データボリュームからプレックスを切断します。

# **vxplex -g hrdg det hr\_dv01\_02**

2 RLINK が再接続されたら、次のコマンドを実行してセカンダリの増分同期を実行し ます。

# **vradmin -g hrdg resync hr\_rvg**

セカンダリホストが複数ある場合には、VVR は dcm logging モードで動作している すべてのセカンダリホストを同時に同期します。

- 3 DCM の再同期の完了後、次のコマンドを入力してセカンダリ上のデータボリューム にプレックスを再接続します。
	- # **vxplex -g hrdg att hr\_dv01 hr\_dv01\_02**

## 例 2 - スナップショットプレックスを利用できない状態で障害が発 生した場合

再同期中に災害が発生して、プライマリの役割がセカンダリに移行した場合は、再同期 が開始される前と同じ状態を作り出すために、ボリュームを作成します。この例ではRVG hr\_rvg とボリューム hr\_dv01 を使います。

p.154 の 「例 1 - スナップショットプレックスを利用できない場合 | を参照してください。

すべての手順は、以前の構成におけるセカンダリ(現在はプライマリ)で実行します。

p.241 の [「プライマリのテイクオーバー」](#page-240-0) を参照してください。

#### 再同期中に災害が発生した場合にボリュームを再度作成するには

- 1 セカンダリ RLINK を切断します。
	- # vxrlink -g hrdg det rsec
- 2 セカンダリ RVG からデータボリューム hr\_dv01 を取り除きます。

```
# vxvol -g hrdg dis hr_dv01
```
- 3 もとのデータボリュームを削除します。
	- # **vxedit -g hrdg -rf rm hr\_dv01**
- 4 次のコマンドを実行して、切断されていたプレックス用のボリュームを作成します。
	- # **vxmake -g hrdg -U usetype vol hr\_dv01 plex=hr\_dv01\_02**

ボリュームにファイルシステムが含まれている場合は、*usetype* に fsgen を指定し ます。それ以外の場合は gen を指定します。

5 次のコマンドを入力して、データボリュームを起動します。

# **vxvol -g hrdg -f start hr\_dv01**

- 6 データボリュームを RVG に組み込みます。
	- # **vxvol -g hrdg assoc hr\_rvg hr\_dv01**
- 7 ボリュームはミラー化されていない状態です。ミラーを追加するには、次のコマンドを 実行します。

```
# vxassist -g hrdg mirror hr_dv01
```
## SRL オーバーフロー後の増分同期実行の留意事項

SRL オーバーフロー後に増分同期を実行する場合には次の事項を確認します。

- プライマリRVGの各データボリュームで、自身に関連付けられたDCMが必要です。 DCMを使用したSRLオーバーフロー保護機能は、RVG内のすべてのデータボリュー ムに DCM が関連付けられていないと使用できません。DCM が関連付けられていな いデータボリュームがRVG内にある場合は、srlprot=dcmまたはsrlprot=autodcm を設定できません。また、DCMの関連付けを行っていないボリュームを、srlprot=dcm または srlprot=autodcm に設定されている RLINK の RVG に組み込むこともでき ません。
- RLINK で自動同期が実行されていて、DCM による SRL オーバーフロー保護が設 定され、かつ接続されているRLINKがオーバーフローしそうになると、自動同期は中 断され、オーバーフローしそうな RLINK に対して DCM による SRL オーバーフロー 保護が有効になります。
- 既存の RLINK で DCM 機構を使用しているときに別の既存 RLINK がオーバーフ ローしそうになると、前者の RLINK の DCM 再同期でまだ書き込みが送信されてい ない場合を除いて、後者の RLINK は切断されます。もし、前者の RLINK が切断さ れて、後者の RLINK の方が残った場合は、前者の RLINK の未送信の書き込み情 報も後者の RLINK を利用して送信されます。
- DCMを使った再同期プロセスから除外するセカンダリがある場合は、そのセカンダリ との RLINK をプライマリ側で切断します。
- <span id="page-155-0"></span>■ DCMの使用中に、データボリュームからDCMの関連付けを解除することはできませ  $\lambda$
- DCM を使用中に I/O エラーが発生して DCM の関連付けが解除された場合、再同 期は放棄され、同期処理中だったすべての RLINK は切断されます。

# プライマリおよびセカンダリ上での SRL のサイズ変更

SRL のサイズは、『VeritasVolume Replicator 計画およびチューニングガイド』の「SRL のサイズ設定」で説明されている制約を満たす大きさに設定します。ビジネスニーズ、ア プリケーションの書き込み速度、使用可能なネットワーク帯域幅などが変更になった場 合、これらの制約が変更され、SRLのサイズ変更も必要になることがあります。このため、 SRL のサイズは何度か決め直す必要があります。

p.156 の [「プライマリおよびセカンダリ上での](#page-155-0) SRL のサイズ変更」 を参照してください。

VVRでは、アプリケーションがアクティブな場合やレプリケーションが進行中の場合でも、 vradmin resizesrlコマンドを使って、RDSに含まれるプライマリSRL とセカンダリSRL のサイズを拡張できます。vradmin resizesrl コマンドは、RDS のプライマリ、すべて の有効なセカンダリ、バンカーノード(存在する場合)の上でSRLのサイズを拡張します。 有効なセカンダリとは正しく設定されたセカンダリ、つまり設定エラーのないセカンダリで す。vradmin -l printrvg コマンドで RDS の設定状態を表示します。vradmin

resizesrl コマンドは、設定エラーのあるセカンダリ上では SRL のサイズを変更しませ  $h<sub>o</sub>$ 

SRL のサイズを拡張する前に、次の手順を実行します。

■ RDS の各ホストで、次のコマンドを実行して、SRL が存在するディスクグループに十 分な空き領域があるかどうかを確認します。

```
# vxdg -g diskgroup free
```
SRLのサイズの拡張に十分な空き領域スペースがないホストがあると、resizesrlコ マンドは失敗します。

プライマリおよびセカンダリ上で SRL のサイズを拡張するには

RDS 内の任意のホストで次のコマンドを実行します。

### # **vradmin -g** *diskgroup* **resizesrl**

**[-f]** *local\_rvgname length*

引数 *local rvgname* は、ローカルホスト上の RVG 名であり、その RDS を表します。

引数*length*には、プライマリSRLのサイズを指定します。サイズの指定は、VxVMの標 準的なルールを使用して行います。前にプラス記号(+)を付けると、指定した数だけプラ イマリ SRL のサイズを拡張できます。

vradmin resizesrl コマンドに -fオプションを使うと、セカンダリまたはバンカーホスト に SRL のサイズの拡張に十分な空き領域がない場合でも、プライマリ SRL のサイズを変 更できます。このオプションは、プライマリSRLのオーバーフローの防止に必要な場合が あります。-f オプションを付けると、プライマリに十分な空き領域がある場合に、このコマ ンドは正常に実行され、プライマリSRLのサイズを変更します。このコマンドはまた、存在 する場合はセカンダリ SRL とバンカー SRL のサイズ変更を試みます。ただし、SRL のサ イズの拡張に十分な空き領域がないセカンダリまたはバンカーホストがある場合は、その ホストでサイズ変更操作が失敗します。

警告: -f オプションを使用すると、ホストによって SRL サイズが異なる結果になる場合が あります。

# レプリケーションの管理

レプリケーション設定を変更して RDS でレプリケーションを管理できます。レプリケーショ ンの管理にはレプリケーションの一時停止と再開も含まれます。

# レプリケーション設定の変更

vradmin set コマンドを使って、必要条件に応じて VVR のレプリケーション属性を変更 できます。vradmin setコマンドを使うと、次に示すVVRのレプリケーション属性を設定 できます。

- レプリケーションモード
- 遅延保護
- SRL 保護
- ネットワーク転送プロトコル
- パケットサイズ
- 帯域幅の制限

p.69 の [「セカンダリのレプリケーション設定の変更」](#page-68-0) を参照してください。

# セカンダリへのレプリケーションの一時停止と再開

RLINKを一時停止すると、新しい書き込み情報とすでにキューに格納されている書き込 み情報がプライマリからセカンダリに送信されず、プライマリとセカンダリの通信が行われ なくなります。

vradmin pauserep コマンドでセカンダリ側からの RLINK を一時停止できません。この ような操作を行うには、セカンダリホスト上で vxrlink コマンドを使用します。vradmin resumerepコマンドを実行すると、プライマリ側、セカンダリ側に関係なく選択したRLINK の一時停止が解除されます。

メモ: 遅延保護(Latency Protection)を override に設定する場合は、セカンダリを一 時停止することの結果を理解しておく必要があります。

p.57 の [「プライマリとセカンダリが切断されている場合」](#page-56-0) を参照してください。

#### セカンダリへのレプリケーションを一時停止および再開するには

1 RDSの任意のホストで次のコマンドを実行して、レプリケーションを一時停止します。

#### # **vradmin -g** *diskgroup* **pauserep** *local\_rvgname* **[***sec\_hostname***]**

ここで、*local\_rvgname* はコマンドを実行するホスト上の RVG の名前であり、 *sec\_hostname* はレプリケーションを一時停止するセカンダリホストの名前です。セ カンダリが 1 つしかない RDS の場合は、セカンダリホスト名を指定する必要はありま せん。

2 プライマリで vxprint コマンドを実行し、RLINK の状態が PAUSE であることを確認 します。

#### # **vxprint** *rlink\_name*

- 3 セカンダリへのレプリケーションを再開します。
	- # **vradmin -g** *diskgroup* **resumerep** *local\_rvgname* **[***sec\_hostname***]**

ここで、*local\_rvgname* はコマンドを実行するホスト上の RVG の名前であり、 *sec\_hostname* はレプリケーションを再開するセカンダリホストの名前です。

# セカンダリへのレプリケーションの停止

vradmin stoprepコマンドを実行すると、RDSのセカンダリへのレプリケーションを停止 できます。vradmin stoprep コマンドは、RDS の任意のホストから実行できます。

プライマリ側の RLINK と セカンダリ側の RLINK の状態が up-to-date ではない場合、 vradmin stoprep コマンドは失敗します。RLINK が最新でない場合でも、-f オプショ ンを使ってセカンダリへのレプリケーションを停止します。

vradmin stoprep コマンドを使うと、レプリケーションを停止する前に警告が表示され、 レプリケーションを停止するかどうかを確認するメッセージが表示されます。この確認操作 を省略するには、vradmin stoprepコマンドに-sオプションを付けて使います。vradmin stoprepコマンドの-sオプションの指定は、このコマンドをスクリプトで実行するときに役 立ちます。

#### RDS 内の特定のセカンダリへのレプリケーションを停止するには

◆ 特定のセカンダリへのレプリケーションを停止するには、次のコマンドを使います。

#### # **vradmin -g** *diskgroup* **stoprep** *local\_rvgname sec\_hostname*

引数 *local rvgname* は、ローカルホスト上の RVG 名であり、その RDS を表しま す。

引数 sec\_hostname は、vradmin printrvg コマンドで出力されるセカンダリホス ト名です。セカンダリが1つしかないRDSの場合は、セカンダリホスト名を指定する 必要はありません。

例:

seattle のプライマリ hr\_rvg からセカンダリホストの london 上の RVG へのレプリケー ションを停止する場合、次のコマンドを実行します。

**# vradmin -g hrdg stoprep hr\_rvg london**

# レプリケーションに使う IP アドレスの変更

プライマリまたはセカンダリを新しい場所に移動する場合や、別のネットワークでレプリケー ションを行う必要がある場合には、レプリケーションで使っているプライマリとセカンダリの ホスト名または IP アドレスを変更する必要があります。ホスト名または IP アドレスは、 RLINK が確立してから、変更可能になります。vradmin changeip コマンドを実行する と、RDS内のプライマリとセカンダリ間のレプリケーションのネットワーク設定を変更できま す。

### レプリケーション用 IP アドレスを変更するための前提条件

レプリケーション用 IP アドレスを変更するには次の前提条件を確認します。

- 新しいホスト名は、DNS、NIS、hostファイルなどの適切な方法で、プライマリ、セカン ダリの両方のサイトで、名前解決ができるように設定しておく必要があります。これは、 各システムがシステムを再起動したときには、新しいホスト名がそのシステムに設定さ れていますが、そのシステム名の名前解決が問題なくできるようにしておく必要があ る、ということを意味しています。クラスタの場合は、クラスタが管理する適切なアドレス が起動されている必要があります。
- 以前のネットワークまたは新しいネットワーク、または両方のネットワークで、プライマリ からセカンダリへのデータ送信が可能である必要があります。
- 以前のネットワークが使えない場合は、プライマリホストでvradmin changeipコマン ドを実行する必要があります。

メモ: vrport コマンドを使って、VVR ハートビートポートを変更できます。RLINK で新し いポートが使われるようにするには、ポートを変更したら必ずvradmin changeipコマン ド(引数 *newpri* と *newsec* は不要)を実行します。変更を適用するために必要なシステ ムで vxnetd デーモンを再起動します。

### レプリケーションに使う IP アドレスを変更するには

◆ プライマリホストまたはセカンダリホスト、または両方の IP アドレスを、次のコマンドを 使って変更します。

# **vradmin [-g** *diskgroup***] changeip** *local\_rvgname* **[***sec\_hostname***] ¥ [newpri=<***new\_pri\_ip* **|** *hostname***>] [newsec=<***new\_sec\_ip* **|** *hostname***>]**

引数 *diskgroup* は、RVG を保持するローカルのディスクグループ名です。

引数 *local\_rvgname* は、コマンドを実行するホスト上の RVG 名です。

*sec\_hostname* は、レプリケーションに使っているネットワークの設定を変更するセ カンダリの名前です。RDS に複数のセカンダリがある場合は、この引数を指定する 必要があります。

newpri属性を使用して、レプリケーション用のネットワーク設定を行う際に使用する 新しいプライマリのホスト名、またはIPアドレスを指定します。これは、プライマリ側の RLINK の local\_host 属性と、それに対応するセカンダリ側の RLINK の remote\_host 属性の値となります。

newsec属性を使って、レプリケーション用のネットワーク設定を行うときに使う新しい セカンダリのホスト名またはIPアドレスを指定します。これは、プライマリ側のRLINK の remote\_host 属性と、それに対応するセカンダリ側の RLINK の local\_host 属性の値となります。

### <span id="page-160-0"></span>IP アドレスを別の IPv4 ネットワークに変更する例

この例は、レプリケーションに使用するネットワークを別のIPv4ネットワークに変更する方 法を示します。表 [6-3](#page-160-0) は現在の設定を示します。

#### 表 6-3 ネットワーク変更前の設定

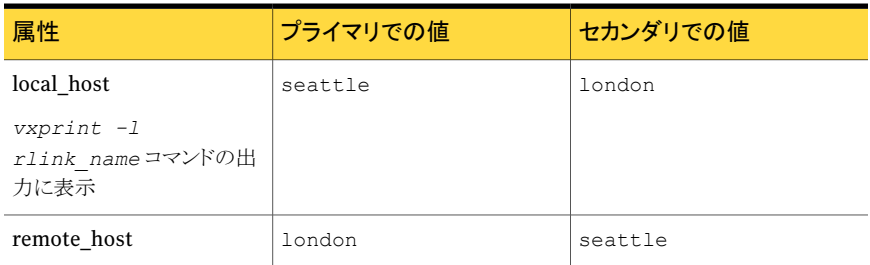

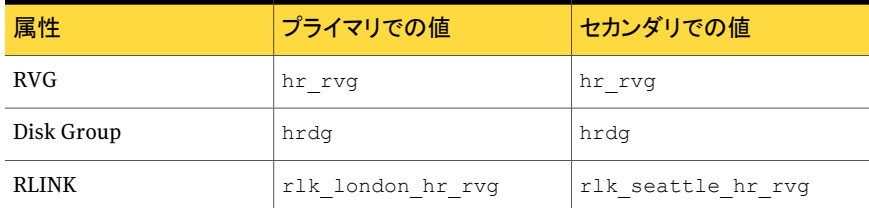

<span id="page-161-0"></span>表 [6-4](#page-161-0) はレプリケーションネットワークに変更を施した後の設定を示します。

### 表 6-4 ネットワーク変更後の設定

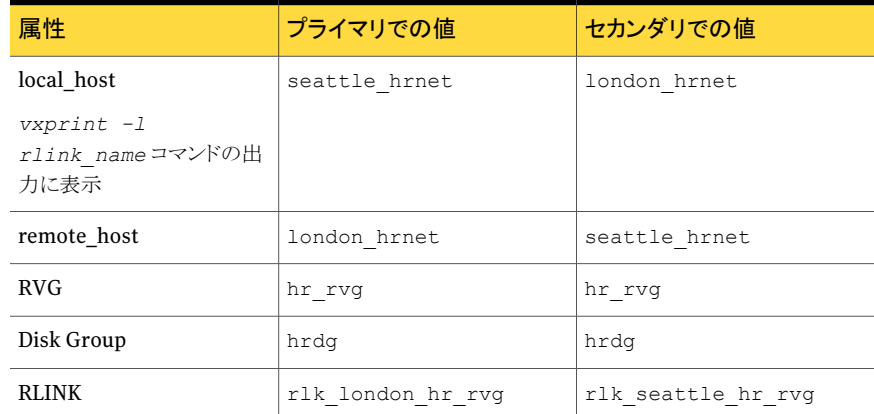

### レプリケーションに使う IP アドレスを変更するには

1 プライマリホスト seattle で、次のコマンドを実行します。

### # **vradmin -g hrdg changeip hr\_rvg newpri=seattle\_hrnet ¥ newsec=london\_hrnet**

vradmin changeip コマンドを実行すると、プライマリ側の RLINK とそれに対応す るセカンダリ側の RLINK の両方が新しいアドレス newpri と newsec で指定した値 (ここでは、それぞれ seattle\_hrnet と london\_hrnet)に変更されます。

2 この変更をプライマリ RLINK 上で確認するには、プライマリホストで次のコマンドを 実行します。

# **vxprint -l rlk\_london\_hr\_rvg**

次のような出力が返されます。

Disk group: hrdg . . Rlink: rlk\_london\_hr\_rvg . . remote host=london hrnet IP addr=x.x.x.x . . local host=seattle hrnet IP addr=x.x.x.x . . ここで、x.x.x.x は、対応する IP アドレスを表します。 3 この変更をセカンダリ RLINK 上で確認するには、セカンダリホストで次のコマンドを 実行します。

```
# vxprint -l rlk_seattle_hr_rvg
```
次のような出力が返されます。

```
Disk group: hrdg
  .
  .
Rlink: rlk_seattle_hr_rvg
 .
  .
remote host=seattle hrnet IP addr=x.x.x.x
  .
  .
local host=london hrnet IP addr=x.x.x.x
 .
.
```
ここで、x.x.x.x は、対応する IP アドレスを表します。

## IP アドレスを別の IPv6 ネットワークに変更する例

<span id="page-163-0"></span>この例は、レプリケーションに使用するネットワークを別のIPv6ネットワークに変更する方 法を示します。表 [6-5](#page-163-0) は現在の設定を示します。

表 6-5 ネットワーク変更前の設定

| 属性                                     | プライマリでの値          | セカンダリでの値           |
|----------------------------------------|-------------------|--------------------|
| local host                             | seattle           | london             |
| vxprint -1<br>rlink nameコマンドの出<br>力に表示 |                   |                    |
| remote host                            | london            | seattle            |
| <b>RVG</b>                             | hr rvg            | hr rvg             |
| Disk Group                             | hrdq              | hrdq               |
| <b>RLINK</b>                           | rlk london hr rvg | rlk seattle hr rvg |

表 [6-6](#page-164-0) はレプリケーションネットワークに変更を施した後の設定を示します。

| 属性                                     | プライマリでの値          | セカンダリでの値           |
|----------------------------------------|-------------------|--------------------|
| local host                             | seattle-v6 hrnet  | london-v6 hrnet    |
| vxprint -1<br>rlink nameコマンドの出<br>力に表示 |                   |                    |
| remote host                            | london-v6 hrnet   | seattle-v6 hrnet   |
| <b>RVG</b>                             | hr rvg            | hr rvg             |
| Disk Group                             | hrdq              | hrdg               |
| <b>RLINK</b>                           | rlk london hr rvg | rlk seattle hr rvg |

<span id="page-164-0"></span>表 6-6 ネットワーク変更後の設定

### レプリケーションに使う IP アドレスを変更するには

1 プライマリホスト seattle で、次のコマンドを実行します。

# **vradmin -g hrdg changeip hr\_rvg newpri=seattle-v6\_hrnet ¥ newsec=london-v6\_hrnet**

vradmin changeip コマンドを実行すると、プライマリ側の RLINK とそれに対応す るセカンダリ側の RLINK の両方が新しいアドレス newpri と newsec で指定した値 (ここでは、それぞれ seattle-v6\_hrnet と london-v6\_hrnet)に変更されます。

2 この変更をプライマリ RLINK 上で確認するには、プライマリホストで次のコマンドを 実行します。

```
# vxprint -l rlk_london_hr_rvg
```
次のような出力が返されます。

. .

```
Disk group: hrdg
  .
  .
Rlink: rlk_london_hr_rvg
  .
  .
remote host=london-v6 hrnet ¥
IP_addr=aaaa:bbbb:cccc:dddd:eeee:xxxx:yyyy:zzzz
  .
  .
local host=seattle-v6 hrnet ¥
IP_addr=aaaa:bbbb:cccc:dddd:eeee:xxxx:yyyy:zzzz
```
ここで *aaaa:bbbb:cccc:dddd:eeee:xxxx:yyyy:zzzz* は、対応する IPv6 アドレスを表 します。

3 この変更をセカンダリ RLINK 上で確認するには、セカンダリホストで次のコマンドを 実行します。

```
# vxprint -l rlk_seattle_hr_rvg
```
次のような出力が返されます。

Disk group: hrdg . . Rlink: rlk\_seattle\_hr\_rvg . . remote host=seattle-v6 hrnet ¥ IP\_addr=*aaaa:bbbb:cccc:dddd:eeee:xxxx:yyyy:zzzz* . .

local host=london-v6 hrnet ¥ IP\_addr=*aaaa:bbbb:cccc:dddd:eeee:xxxx:yyyy:zzzz*

ここで *aaaa:bbbb:cccc:dddd:eeee:xxxx:yyyy:zzzz* は、対応する IPv6 アドレスを表 します。

# レプリケーション用ネットワークポートの変更

.

VVR では、プライマリとセカンダリ間の通信に、UDP 転送プロトコルおよび TCP 転送プ ロトコルを使用します。場合によりデフォルトポートからネットワークポート番号を変更する 必要があります。

## VVR で使うポート番号

<span id="page-166-0"></span>この項では VVR で使うデフォルトポートを示します。

表 [6-7](#page-166-0) に、UDP を使ってデータのレプリケーションを行う場合にデフォルトで VVR が使 うポートを示します。

表 6-7 <br>
UDPを使ってデータのレプリケーションを行う場合にデフォルトでVVR が使うポート

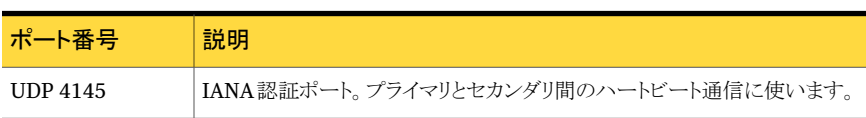

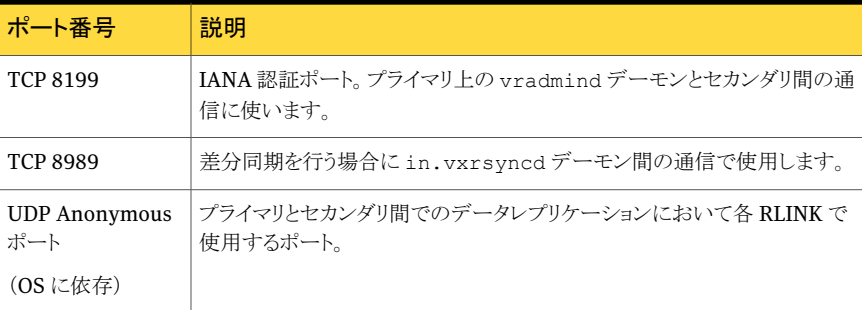

<span id="page-167-0"></span>表 [6-8](#page-167-0) に、TCP を使ってデータのレプリケーションを行う場合にデフォルトで VVR が使う ポートを示します。

表 6-8 TCPを使ってデータのレプリケーションを行う場合にデフォルトでVVR

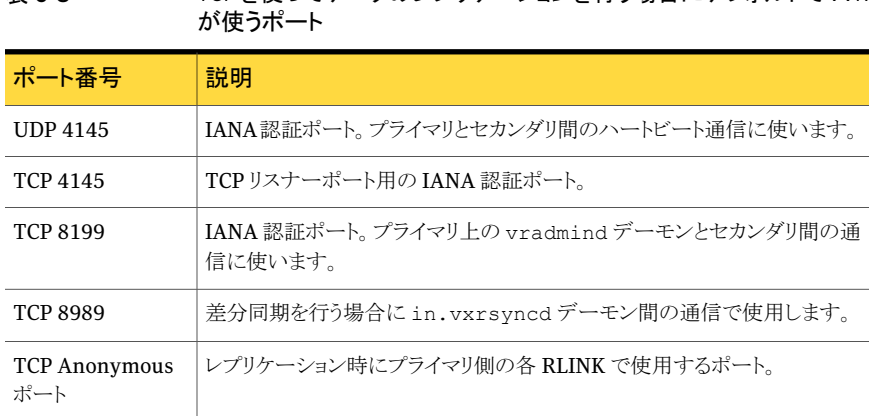

## VVR で使うポートの表示と変更

VVR で使うポート番号を表示、変更、設定するには、vrport(1M) コマンドを使います。 次の場合には、ポート番号の変更が必要になる可能性があります。

- 他のアプリケーションと使うポート番号が競合した場合。
- VVR をファイアウォール環境で動作するように設定する場合。
- UDPの使用時にVVRをファイアウォール環境で動作するように設定する場合。すな わち、プライマリとセカンダリ間のデータレプリケーション用のポート数を限定して指定 する場合。

### ハートビート用ポート

VVR でハートビート用ポート番号を表示するには、vrport heartbeat コマンドを使い ます。ホストでハートビートのポート番号を変更するには、vrport heartbeatコマンドを

使ってポート番号を指定します。vradmin changeip コマンドを使って RLINK を新しい ポート情報で更新してから、システムで変更を有効にするために必要な vxnetd デーモ ンを再起動します。

ハートビートに使用するポート番号を表示する方法

#### # **vrport heartbeat**

ハートビートに使用するポート番号を変更する方法

```
# vrport heartbeat port
```
#### 例

この例では、ホストseattleでレプリケーションのハートビートポートを変更する方法を示し ます。同じ手順でセカンダリ(london)のハートビートポートを変更します。

メモ: VVR では、プライマリとセカンダリで異なるハートビートポート番号を設定してもサ ポートされます。

### seattle のレプリケーションハートビートポートを 4145 から 5000 に変更する方法

1 vrport コマンドを実行して、必要なホストでハートビートポートを 5000 に変更しま す。

# **vrport heartbeat 5000**

- 2 vradmin changeip コマンドを実行します。ただし newpri と newsec 属性は指定 しません。
	- # **vradmin -g hrdg changeip hr\_rvg london**
- 3 必要なホストで次のコマンドを実行して、ローカル RLINKの変更内容を確認します。
	- # **vxprint -g hrdg -l rlk\_london\_hr\_rvg**
- 4 vxnetd デーモンを停止します。

# **/usr/sbin/vxnetd stop**

- 5 vxnetd デーモンを再起動します。
	- # **/usr/sbin/vxnetd**

### vradmind で使用するポート

vradmind で使うポート番号を表示するには、vrport vradmind コマンドを使います。 vradmind ポートを変更する場合は、vrport vradmind コマンドを使ってポート番号を 指定します。

vradmind で使用するポート番号を表示する方法

```
# vrport vradmind
```
vradmind で使用するポート番号を変更する方法

# **vrport vradmind** *port*

メモ: この変更内容を有効にするには、vradmind サーバーを再起動する必要がありま す。必ず、RDS 内のすべてのホスト上でポート番号を変更してください。

#### in.vxrsyncd で使用するポート

in.vxrsyncd で使うポート番号を表示するには、vrport vxrsyncd コマンドを使いま す。in.vxrsyncdで使うポート番号を変更するには、vrport vxrsyncdコマンドでポー ト番号を指定します。

in.vxrsyncd で使用するポート番号を表示する方法

```
# vrport vxrsyncd
```
in.vxrsyncd で使用するポート番号を変更する方法

```
# vrport vxrsyncd port
```
メモ: この変更内容を有効にするには、in.vxrsyncd サーバーを再起動する必要があり ます。必ず、RDS内のすべてのホスト上でポート番号を変更してください。

### UDP を使用したデータのレプリケーションに使用するポート

UDP を使ったデータのレプリケーション用ポートを表示するには、vrport data コマン ドを使います。UDPを使ったデータのレプリケーション用ポートを変更するには、vrport data コマンドで、使うポート番号を列挙します。

各 RLINK には、レプリケーション用の UDP ポートが 1 つ必要です。予約してある未使 用のポート番号(32768 より小さい値)を指定し、他のアプリケーションとのポートの競合 が発生しないようにします。指定するポート数は、システム上の RLINK 数以上の数にす る必要があります。

メモ: TCP プロトコルをレプリケーションに使用するシステムでは、接続はリモートホスト上 のリスナーポートを使用して確立されるので、任意のデータポートを選択する必要はあり ません。リスナーが使用するこのポート番号は、ハートビートメッセージに対して使用され る UDP ポートと同じです。

UDP を使用したデータのレプリケーションに使用するポートを表示する方法

# **vrport data**

UDP を使用したデータのレプリケーションに使用するポートを変更する方法 RLINK が 1 つのみのシステムの場合は、次のコマンドを実行します。

# **vrport data** *port*

複数のRLINKで設定されているシステムでは、ポート番号の範囲またはリスト、あるいは その両方を指定できます。

ポート番号の範囲を指定するには、次のコマンドを実行します。

# **vrport data** *port1, port2, portlow-porthigh, .....*

次に例を示します。

# **vrport data 3400, 3405, 3500-3503, 5756-5760**

メモ:新しいポート情報を使用するには、/usr/sbin/vxnetdを実行し、すべてのRLINK を一時停止してから再開します。

# RDS の管理

<span id="page-170-0"></span>RDS(Replicated Data Set)は1つのプライマリ RVG と1つ以上のセカンダリ RVG で 構成されます。RDSの管理にはセカンダリRVGとプライマリRVGの削除が含まれます。

## RDS からのセカンダリの削除

vradmin delsec コマンドを実行すると、セカンダリ RVG が RDS から削除されます。 vradmin delsec コマンドは、RDS の任意のホストから実行できます。

vradmin delsec コマンドを使うと、指定したセカンダリホストにあるセカンダリ RVG が RDSから削除されます。このコマンドを実行する前に、vradmin stoprepコマンドを使っ て、指定するセカンダリに対するレプリケーションを停止する必要があります。

vradmin delsec コマンドを実行すると、デフォルトで次の操作が行われます。

- セカンダリ RVG へのデータボリュームおよび SRL の関連付けを解除します。
- セカンダリ RVG を RDS から除外して削除し、その RVG 用のプライマリ側とセカンダ リ側の RLINK を削除します。

vradmin delsec コマンドを実行しても、データボリュームと SRL のボリュームが削除さ れません。

RDS からセカンダリを削除するには

# **vradmin -g** *diskgroup* **delsec** *local\_rvgname sec\_hostname*

引数 *local rvgname* は、ローカルホスト上の RVG 名であり、その RDS を表します。

引数 sec\_hostname は、vradmin printrvg コマンドで出力されるセカンダリホスト名で す。

例:

<span id="page-171-0"></span>この例ではセカンダリ RVG hr\_rvg を RDS から削除します。表 [6-9](#page-171-0) は設定例を示しま す。

| 属性                                 | プライマリでの値 | セカンダリでの値 |
|------------------------------------|----------|----------|
| Host Name                          | seattle  | london   |
| (vradmin printrvg コマンド<br>で表示されます) |          |          |
| <b>RVG</b>                         | hr rvg   | hr rvg   |
| Disk Group                         | hrdq     | hrdg     |

表 6-9 設定例

プライマリ seattle でコマンドを実行するため、ローカル RVG はディスクグループ hrdg に属しているプライマリ RVG hr\_rvg になります。

セカンダリ RVG hr\_rvg を RDS から削除するには、seattle で次のコマンドを入力しま す。

# **vradmin -g hrdg delsec hr\_rvg london**

# プライマリ RVG の削除

vradmin delpri コマンドを実行すると、プライマリ RVG が RDS から削除されます。し たがって、対応する RDS も削除されます。

## プライマリ RVG を削除するための前提条件

プライマリ RVG を削除するために次の前提条件を確認します。

■ RDS 内のセカンダリはすべて削除する必要があります。 p.171 の 「RDS [からのセカンダリの削除」](#page-170-0) を参照してください。

vradmin delpri コマンドを実行すると、デフォルトで次の操作が行われます。

- プライマリ RVG へ組み込まれていたデータボリュームと SRL を取り除きます。
- プライマリ RVG を削除します。

vradmin delpri コマンドを実行しても、Veritas Volume Manager 設定からデータボ リュームや SRL が削除されません。

メモ: このコマンドは、プライマリホスト上でのみ実行可能です。

プライマリ RVG を削除する方法

# **vradmin -g** *diskgroup* **delpri** *rvg\_name*

引数 *rvg\_name* は、削除するプライマリの RVG の名前です。

-fオプションと一緒に使うと、アプリケーションがプライマリ上で動作しているとき、vradmin delpri コマンドによりプライマリ RVG が削除されます。

### 例 1

プライマリでデータボリュームを使っているアプリケーションがアクティブではない場合に プライマリ RVG の hr\_rvg を削除するには、プライマリホストで次のコマンドを実行しま す。

# **vradmin -g hrdg delpri hr\_rvg**

### 例 2

プライマリでデータボリュームを使っているアプリケーションがアクティブな場合にプライマ リ RVG の hr\_rvg を削除するには、プライマリホストで次のコマンドを実行します。

# **vradmin -g hrdg -f delpri hr\_rvg**

# チェックポイントの管理

チェックポイントとは、次のタスク実行中に使うことができるSRLにあるユーザー定義の目 印です。

■ アプリケーションがアクティブであるときに、セカンダリを同期する

p.77 の [「セカンダリの同期とレプリケーションの開始」](#page-76-0) を参照してください。

■ バックアップからセカンダリデータボリュームをリストアする p.208 の [「セカンダリのバックアップ」](#page-207-0) を参照してください。

p.36 の [「チェックポイントの機能」](#page-35-0) を参照してください。

ここでは、どのようにチェックポイントを機能させることができるかを説明します。

# チェックポイントの作成

VVRでは、プライマリとセカンダリのチェックポイントを作成できます。プライマリチェックポ イントは RVG と関連付けられています。一方、セカンダリチェックポイントは RLINK と関 連付けられています。VVR では、最大 46 のチェックポイントを作成できます。

プライマリチェックポイントを作成するには

# **vxrvg -c** *checkpt\_name* **checkstart** *rvg\_name*

引数 checkpt\_name は、チェックポイントに指定するために選択する名前です。

セカンダリチェックポイントを作成する方法

# **vxrlink -c** *checkpt\_name* **pause** *rlink\_name*

引数 checkpt\_nameは、チェックポイントに指定するために選択する名前です。

# チェックポイントの終了

チェックポイント終了点は、SRL 内で、同期やバックアップなどの処理が終了する位置を マークするものです。チェックポイントの終了点を設定できる段階になった場合(たとえば バックアップの完了時など)、SRL 内でチェックポイントの終了点を設定してください。

プライマリチェックポイントの終了点の設定方法

# **vxrvg -g diskgroup checkend rvg\_name**

セカンダリチェックポイントの終了点の設定方法

セカンダリチェックポイントでは、プライマリへのレプリケーションを再開します。

# **vxrlink -c** *checkpt\_name* **resume** *rlink\_name*

再開処理が開始すると、チェックポイントの終了点が設定されます。 セカンダリのバックアップを作成するとき、セカンダリチェックポイントを使います。 p.208 の [「セカンダリのバックアップ」](#page-207-0) を参照してください。

## チェックポイントの表示

プライマリチェックポイントは RVG と関連付けられています。vxrvg cplist コマンドを 使って、プライマリチェックポイントの一覧を表示できます。

一方、セカンダリチェックポイントは、RLINK に関連付けられています。プライマリで vxrlink cplist コマンドを使って、セカンダリチェックポイントの一覧を表示できます。 p.114 の [「チェックポイントの一覧表示」](#page-113-0) を参照してください。

# チェックポイントの削除

チェックポイントの使用を終了した後は、チェックポイントを削除できます。VVR では、最 大46のチェックポイントを保持できます。新しいチェックポイントを作成するには、必要の ない古いチェックポイントを削除します。

プライマリチェックポイントの削除方法

# **vxrvg -g** *diskgroup* **-c** *checkpt\_name* **checkdelete** *rvg\_name*

引数 *rvg\_name* は、削除するチェックポイントのあるプライマリ RVG の名前です。

引数 checkpt\_name は、削除する特定のチェックポイントの名前です。

セカンダリチェックポイントの削除方法

# **vxrlink -g** *diskgroup* **-c** *checkpt\_name* **checkdelete** *rlink\_name*

このコマンドは、プライマリでのみ実行してください。

引数 *rlink\_name* は、削除するチェックポイントのある RLINK の名前です。

引数 *checkpt\_name* は、削除する特定のチェックポイントの名前です。

# RVG スナップショットの作成

VVR では、ある時点におけるオンラインデータボリュームのイメージであるスナップショッ トを作成できます。もとのボリュームのデータは変更されることもありますが、スナップショッ トは、様々な作業のために安定した別個の複製として使うことができます。VVR はインス タントスナップショットと従来のスナップショットの 2 種類のスナップショットの両方を使うこ とが可能です。

メモ: セカンダリ RVG が一貫性を失っている場合、VVR では、この RVG の下にあるボ リュームのスナップショットを作成できません。

インスタントスナップショット機能を使う場合、VVR とは別にVxVMのスナップショットのラ イセンスが必要になります。従来のスナップショット方法に比べてこの方法の有利な点は、

スナップショットがすぐに利用でき、領域が最適化されているため従来のスナップショット よりも必要な領域が少ない点です。

p.176 の [「インスタントスナップショット機能の使用」](#page-175-0) を参照してください。

従来のスナップショット方法では、ボリュームのサイズにより、プレックスの初期同期に必 要な時間が非常に大きくなる可能性があります。

p.195 の [「従来のスナップショット機能の利用」](#page-194-0) を参照してください。

ボリュームをインスタントスナップショット機能用に用意すると、それを従来のスナップショッ ト方法によるスナップショットの作成には利用できません。従来のスナップショット方法を 使用するには、最初にボリュームを用意しないでください。したがって、同じボリュームを、 従来の方法とインスタントスナップショット方法の両方に対して同時に使用することはでき ません。

<span id="page-175-0"></span>RVG がボリュームセットで構成されている場合は、vxrvg snapshot コマンドを使用して データボリュームのスナップショットを作成できます。

# インスタントスナップショット機能の使用

VVR では、vxrvg snapshot コマンドを使って、インスタントスナップショットを作成でき ます。このコマンドを実行すると、RVG 内のデータボリュームのスナップショットが作成さ れます。ただし、スナップショットボリュームはRVGの一部ではありません。RVGの各デー タボリュームに対して、複数のスナップショットボリュームを作成できます。フルインスタント または領域最適化スナップショットを作成するときは、スナップショットボリュームは前もっ て同期する必要はありません。したがって、スナップショットはすぐに利用できます。スナッ プショットボリュームは、後で、バックグラウンドで同期されます。

## <span id="page-175-1"></span>スナップショット命名規則

スナップショットボリュームは正しい名前の付け方、すなわち、*<prefix>-dv\_name*を使っ て作成する必要があります。-P オプションを使用して、適切な接頭辞を付けてスナップ ショットボリュームを作成できます。ただし、この接頭辞が、データボリューム用に指定した 接頭辞と一致していることを確認する必要があります。

たとえば、接頭辞を*month*として指定する場合、各スナップショットデータボリュームの名 前は、*month* という接頭辞で始まります。すなわち、*month-dv\_name* という名前になりま す。したがって、データボリューム *hr\_dv01* に対して、*june-hr\_dv01*、*july-hr\_dv01* などのスナップショットボリュームを作成できます。

メモ: スナップショットがデータのリストア用に簡単に指定できるように、-P オプションを使 用して接頭辞付きでスナップショットを作成することを推奨します。ただし、接頭辞を何も 指定しない場合、デフォルトの接頭辞である *SNAP* が使用されます。

インスタントスナップショット機能は、インスタントスナップショットを作成するために、次の 方法を提供します。

- p.177 の [「インスタントフルスナップショット」](#page-176-0) を参照してください。
- p.182 の [「インスタント領域最適化スナップショット」](#page-181-0) を参照してください。
- <span id="page-176-0"></span>■ p.187 の [「インスタントプレックス切り離しスナップショット」](#page-186-0) を参照してください。

## インスタントフルスナップショット

vxrvg -F snapshot コマンドにより、ある 1 つの時点で、RVG にあるすべてのボリュー ムのインスタントフルスナップショットを作成できます。スナップショットは、最初に完全に 同期する必要はないので、すぐに使用できます。スナップショットボリュームは、後で、バッ クグラウンドで同期されます。

vxrvg snapshot コマンドは、RVG のすべてのボリュームに対してデータボリュームス ナップショットを作成します。このスナップショットは、vxsnap make コマンドによって作成 されるデータボリュームスナップショットと似ています。

メモ:スナップショットボリュームを作成し準備して、スナップショット作成用に使用できるよ うにする必要があります。

### インスタントフルスナップショットを作成する場合の前提条件

次の前提条件を確認します。

- スナップショットを作成する前に、必ずスナップショットボリュームを作成し、準備してあ ることを確認してください。
- スナップショットボリュームがもとのボリュームと同じサイズであることを確認してくださ い。
- スナップショットボリュームの名前が、もとのボリュームに簡単にリンクできるように、ス ナップショットボリュームが、正しい命名規則に従っていることを確認してください。 p.176 の [「スナップショット命名規則」](#page-175-1) を参照してください。

インスタントフルスナップショットを生成するのに必要な手順は次のとおりです。

- RVG 内のデータボリュームに対するスナップショットボリュームの作成
- ボリュームの準備
- レプリケーションのフリーズまたは一時停止
- スナップショットの作成
- レプリケーションのフリーズ解除または再開

## RVG 内のデータボリュームに対するスナップショットボリュームの 作成

vxrvg snapshot コマンドを実行してもスナップショットボリュームは作成されません。こ のため、インスタントフルスナップショットを作成する前に、RVG 内のデータボリューム用 のスナップショットボリュームを作成する必要があります。。vxassist make コマンドまた はボリュームマネージャコマンドを使って、必要なボリュームを作成します。ボリューム作 成について詳しくは、『Veritas Volume Manager 管理者ガイド』を参照してください。

## ボリュームの準備

インスタントスナップショット機能を使う前に、次に示す順序でタスクを実行して、データボ リュームを用音します。

- <span id="page-177-0"></span>■ [「ディスクグループのアップグレード」](#page-177-0)
- [「インスタントスナップショット用のボリュームの準備」](#page-177-1)

### ディスクグループのアップグレード

インスタントスナップショット機能を使うには、ディスクグループのバージョンが110以上で ある必要があります。古いバージョンのディスクグループを使っている場合は、最初にディ スクグループをアップグレードします。

<span id="page-177-1"></span>ディスクグループを明示的にアップグレードするには、vxdg upgrade コマンドを実行し ます。ディスクグループのアップグレードについて詳しくは、『Veritas Volume Manager 管理者ガイド』を参照してください。

### インスタントスナップショット用のボリュームの準備

次のコマンドを使用してインスタントスナップショット用のボリュームを準備します。

# **vxsnap -g** *diskgroup* **prepare** *volume* **[region=***size***] ¥ [ndcomirs=***number***] [***storage\_attribute...***]**

### メモ: RVG 内のすべてのデータボリュームで一度このコマンドを実行します。

コマンドを実行後、ボリュームはインスタントスナップショット操作用の準備が整っていま す。次のコマンドを使用して、ボリュームが準備できているかどうか確認します。このコマ ンドは、必要なボリュームに対する *instant* フラグの設定を確認します。

#### # **vxprint -g diskgroup -F%instant <volume>**

vxsnap prepare コマンドについて詳しくは、『Veritas Volume Manager 管理者ガイ ド』を参照してください。

## レプリケーションのフリーズまたは一時停止

セカンダリ上でスナップショットを作成する前に、レプリケーションをフリーズまたは一時停 止して、アプリケーションレベルでデータボリュームの一貫性を確認します。アプリケーショ ンレベルでのデータボリュームの一貫性を確立するには、IBC メッセージ処理ユーティリ ティ vxibc を使用します。

p.217 の 「VVR [でのオフホスト処理について」](#page-216-0) を参照してください。

プライマリに障害が発生している場合は、プライマリ側のRLINKを一時停止してからRVG のスナップショットを作成できます。vxibc を使用しない場合は、スナップショットの作成 前に RLINK を一時停止します。

VVRでは、インスタントスナップショットの生成前にレプリケーションをフリーズするのに使 うことができる、サンプルスクリプトが提供されます。VVR をインストールするときに、これ らのスクリプトは次のディレクトリにインストールされます。

/etc/vx/vvr/ibc\_scripts/sample\_so\_snapshot

インスタントスナップショットを生成するためにサンプルスクリプトを使う方法については、 このディレクトリ内の README ファイルを参照してください。

### インスタントフルスナップショットの作成

次のコマンドを使用して、RVG内の各データボリューム用のインスタントフルスナップショッ トを作成します。

# **vxrvg -g** *diskgroup* **[-P** *prefix***] -F snapshot** *rvg\_name* **¥ [instantso=***volume\_list* **{cache=***cachename***|cachesize=***size***}] ¥ [plexbreakoff=***volume\_list* **[plexprefix=***plex\_prefix***]]¥ [exclude=***volume\_list***] [syncing=***yes***|***no***] [comment="<***comment***>"]**

vxrvg snapshot コマンドを様々な属性と一緒に使って、作成するスナップショットのタ イプを指定します。-Fオプションは、インスタントフルスナップショットを指定します。デフォ ルトで、RVG 内のすべてのボリュームが、インスタントフルスナップショットについて検討 されます。任意のボリュームが、インスタントフルスナップショット用に検討されないように するには、次の属性の 1 つを使用します。vxrvg snapshot コマンドで指定される属性 により、ボリュームの適切なスナップショットが作成されます。

-Fオプションが指定されている場合、instantfull属性を指定する必要はありません。 このオプションは、-Fオプションが指定されておらず、ボリュームの一部でフルインスタン トスナップショットが必要な場合にのみ使用できます。

exclude 属性は、どの種類のスナップショットに対しても検討する必要がないボリューム について、カンマ(,)で区切ったリストを指定します。

instantso 属性は、インスタントフルスナップショットを作成するときに、インスタント領域 最適化スナップショットに対して含めることができるボリュームについて、カンマ(,)で区 切ったリストを指定します。

syncing属性は、バックグラウンドでボリュームの同期を開始するかどうかを指定します。 デフォルトでは、この属性用の値は *yes* です。同期のプロセスは必要に応じて開始また は停止できます。

p.137 の [「ローカルホストとリモートホストのボリュームの同期」](#page-136-0) を参照してください。

デフォルトでは、vxrvg snapshot コマンドを -F オプションと一緒に使う場合、すべての ボリュームが含まれるので、ボリュームリストを指定する必要はありません。ただし、-F オ プションを使うとき、instantso、plexbreakoff、exclude属性に対してボリュームリスト を指定することもできます。この場合、一部のボリュームにはインスタントフルスナップショッ トがあり、一部にはインスタント領域最適化スナップショットがあり、一部が除外されている ことになります。

RVG にある任意のボリュームで、exclude、plexbreakoff、instantso 属性の *volume\_lists* に指定されていない場合は、インスタントフルスナップショットである、指 定されたスナップショットタイプと同じ方法でスナップショットが作成されます。同じボリュー ムに対して異なるタイプの2つのスナップショットを作成できないことに注意してください。 スナップショット操作により、一部のボリュームにはスナップショットがなく、一部のボリュー ムには 3 つのタイプのスナップショットのうちの 1 つがあることになります。

vxrvg snapback コマンドを使って RVG 内のデータボリュームにスナップショットを再接 続することもできます。

p.190 の [「スナップショットプレックスのデータボリュームへの再接続\(スナップバック\)」](#page-189-0) を 参照してください。

#### 例

RVG内の各データボリュームのスナップショットに接頭辞を指定する場合は、次のコマン ドを実行します。スナップショットボリュームが前もって作成されていることを確認してくだ さい。

#### # **vxrvg -g** *diskgroup* **-P june -F snapshot** *rvg\_name*

RVG内の各データボリュームについて*june-dv\_name*という名前のスナップショットデー タボリュームが作成されます。RVG内のデータボリュームのスナップショットは、複数作成 することができます。

#### 例

この例では、RVG にインスタントフルスナップショットを作成する方法を示します。
#### RVG にインスタントフルスナップショットを作成する方法

1 ホストのseattleまたはlondonで、スナップショット作成の対象とするもとのボリュー ムのサイズを決めます。

# **vxprint -g hrdg -F"%name %len" hr\_dv01 hr\_dv02**

または

- # **vxprint -g hrdg -F"%name %len" 'vxrvg -g hrdg getdatavols hr\_rvg'**
- 2 スナップショットを作成しようとしている RVG 内の各データボリュームで次のコマンド を使用して、インスタントスナップショット操作用のボリュームを準備します。
	- # **vxsnap -g hrdg prepare hr\_dv01**
	- # **vxsnap -g hrdg prepare hr\_dv02**

メモ:これらのボリュームで実行されるすべてのアプリケーションが閉じられていること を確認してください。

- 3 もとのボリュームと同じ(または大きい)サイズのスナップショットボリュームを、適切な 接頭辞を付けて作成します。
	- # **vxassist -g hrdg make JUNE-hr\_dv01 20971520**
	- # **vxassist -g hrdg make JUNE-hr\_dv02 20971520**
- <span id="page-180-0"></span>4 次のコマンドを使ってスナップショットボリュームを準備します。
	- # **vxsnap -g hrdg prepare JUNE-hr\_dv01**
	- # **vxsnap -g hrdg prepare JUNE-hr\_dv02**
- 5 次のいずれかを実行します。

セカンダリへのレプリケーションを一時停止します。

p.158 の [「セカンダリへのレプリケーションの一時停止と再開」](#page-157-0) を参照してください。 セカンダリへのレプリケーションをフリーズします。

p.373 の 「IBC [メッセージ処理ユーティリティ](#page-372-0) vxibc について」 を参照してください。

6 次のコマンドを使って RVG 内の必要なボリュームのスナップショットを作成します。

#### # **vxrvg -g hrdg -F -P JUNE snapshot hr\_rvg**

このコマンドは接頭辞 JUNE を付けて RVG にあるすべてのボリュームのスナップ ショットを作成します。

7 手順 [5](#page-180-0) で実行した操作に応じて、セカンダリで、レプリケーションを再開またはアン フリーズします。

レプリケーションを一時停止した場合、レプリケーションを再開します。

p.158 の [「セカンダリへのレプリケーションの一時停止と再開」](#page-157-0) を参照してください。

IBCメッセージを使ってレプリケーションをフリーズした場合は、レプリケーションをア ンフリーズします。

p.373 の 「IBC [メッセージ処理ユーティリティ](#page-372-0) vxibc について」 を参照してください。

### レプリケーションのフリーズ解除または再開

スナップショットを作成したら、IBCメッセージ処理機能を使っている場合はレプリケーショ ンをフリーズ解除し、それ以外にレプリケーションを一時停止しているときは、レプリケー ションを再開します。これでスナップショットを使用する準備は完了です。

### インスタント領域最適化スナップショット

vxrvg -S snapshot コマンドは、ある 1 つの時点で、RVG にあるすべてのボリュームの インスタント領域最適化スナップショットを作成します。vxrvg snapshotコマンドはvxsnap make コマンドと同じタイプのスナップショットを作成し、領域最適化された永続的な保存 として機能するキャッシュオブジェクトを使います。領域最適化スナップショットは変更さ れたデータのみを保存するので、必要な領域はもとのボリュームに比べて少なくなります。 ソースボリュームとスナップショット間のデータの変更は通常、スナップショットの存続して いる間は最小限になっています。

*autogrow* 属性が on に設定されている場合は、キャッシュオブジェクトのサイズが、書き 込み量に対して十分でないと、キャッシュオブジェクトは自動的にサイズを大きくできま す。

キャッシュオブジェクトが vxmake を使って作成されている場合、*highwatermark*、 *autogrowby*、*maxautogrow* の各属性の値を設定できます。必要に応じて、vxcache setコマンドを使って、既存のキャッシュに対するこれらの属性の値を変更できます。これ らの属性のデフォルト値は次のとおりです。

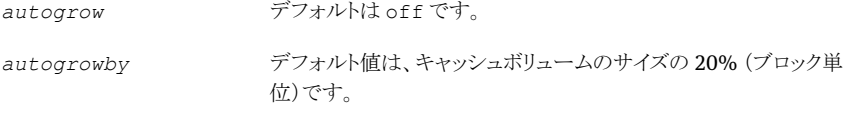

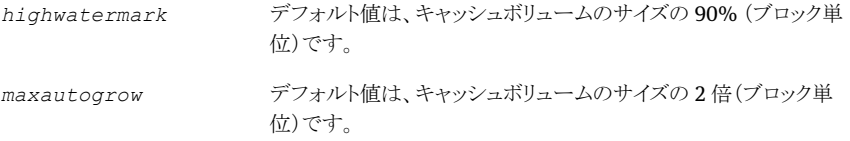

スナップショットによって使用されているキャッシュボリュームが、前もって設定された *highwatermark* 値に到達する場合、Veritas Volume Manager キャッシュデーモンの vxcached が起動されます。キャッシュオブジェクト用の *highwatermark*、*autogrowby* および *maxautogrow* 属性の値は、vxcached デーモンの動作を決定します。

- キャッシュの使用が *highwatermark* 値に到達し、新しく必要なキャッシュサイズが *maxautogrow* 値を超えることができない場合、vxcached が、サイズ *autogrowby* で、キャッシュボリュームのサイズを大きくします。
- キャッシュ使用が highwatermarkの値に到達し、新しいキャッシュの値が *maxautogrow* の値を上回るように作成することが必要な場合、vxcached がキャッ シュ内の一番古いスナップショットを削除します。同時期に作成されたスナップショッ トがいくつかある場合、最大のものが削除されます。
- autogrow 機能がキャッシュオブジェクトに対して使えず、キャッシュの使用が *highwatermark* 値に到達する場合は、vxcached がキャッシュ内の一番古いスナッ プショットを削除します。同時期に作成されたスナップショットがいくつかある場合、最 大のものが削除されます。1つのスナップショットしかない場合は、そのスナップショッ トは切断されて、無効と印が付けられます。

vxcached デーモンや autogrow パラメータの属性ついて詳しくは、『Veritas Volume Manager 管理者ガイド』を参照してください。

vxrvg snapshot コマンドでも *cachesize* パラメータを使用して、キャッシュのサイズを 指定できます。この場合、個別のキャッシュオブジェクトがすべての領域最適化スナップ ショットに対して作成されます。

領域最適化スナップショットを生成するのに必要な手順は次のとおりです。

- スナップショット操作用の RVG ボリュームの準備
- キャッシュオブジェクトの作成
- <span id="page-182-0"></span>■ レプリケーションのフリーズまたは一時停止
- 領域最適化スナップショットの作成
- レプリケーションのフリーズ解除または再開

## スナップショット操作用の RVG ボリュームの準備

スナップショット操作用の RVG のもとで、ボリュームを準備する必要があります。 p.178 の [「ボリュームの準備」](#page-177-0) を参照してください。

### <span id="page-183-0"></span>キャッシュオブジェクトの作成

インスタント領域最適化スナップショットを作成しようとしている場合、データボリュームと同 じディスクグループ内にキャッシュオブジェクトを作成しなければなりません。vxassist make コマンドを使って、キャッシュボリュームを作成します。キャッシュボリュームの作成 後、vxmake cacheコマンドを使ってキャッシュオブジェクトを作成します。このコマンドに より、キャッシュオブジェクト用のautogrowオプションを設定して、キャッシュオブジェクト のサイズが書き込み量に対して十分でない場合、キャッシュオブジェクトが自動的に大き くなるようにします。

たとえば、*cache-vol* という名前で、ミラー化レイアウトで、1 GB サイズのキャッシュオブ ジェクトを作成するには、seattle で次のコマンドを入力します。

# **vxassist -g hrdg make cache-vol 1g layout=mirror init=active**

seattle で次のコマンドを入力すると、キャッシュボリュームに *cache-obj* という名前の キャッシュオブジェクトを作成できます。

#### # **vxmake -g hrdg cache cache-obj cachevolname=cache-vol ¥ autogrow=on regionsize=128**

ただし、*cachesize* パラメータに対する値を vxrvg snapshot コマンドで指定すること によりキャッシュオブジェクトを作成することもできます。このコマンドは、すべての領域最 適化スナップショットに対して、1つのキャッシュオブジェクトを作成します。すべての領域 最適化スナップショットに対して、1つのキャッシュオブジェクトを作成するには、vxassist make コマンドを使って、キャッシュオブジェクトを作成する必要があります。

### レプリケーションのフリーズまたは一時停止

レプリケーションのフリーズや一時停止について詳しくは[、「レプリケーションのフリーズま](#page-178-0) [たは一時停止」](#page-178-0)を参照してください。

### インスタント領域最適化スナップショット

RVG内の各データボリュームに対して領域最適化スナップショットを作成するには、次の コマンドを実行します。

# **vxrvg -g** *diskgroup* **[-P** *prefix***] -S** *snapshot rvg\_name* **¥ [instantfull=***volume\_list* **[syncing=***yes***|***no***]] ¥ [exclude=***volume\_list***] [plexbreakoff=***volume\_list***] ¥ [plexprefix=***plex\_prefix***]] {cache=***cachename***|cachesize=***size***} ¥ [comment="<***comment***>"]**

vxrvg snapshotコマンドを属性と一緒に使って、作成するスナップショットのタイプを指 定します。デフォルトで、RVG内のすべてのボリュームが、領域最適化スナップショットに ついて検討されます。任意のボリュームが、領域最適化スナップショット用に検討されな

いようにするには、次の属性の1つを使用します。vxrvg snapshotコマンドで指定され る属性により、ボリュームに対して適切なスナップショットが作成されます。

-S オプションが指定されている場合、instantso 属性を指定する必要はありません。

RVG内のボリュームのインスタントフルスナップショットを作成する場合、属性instantfull により、含める必要があるボリュームについて、カンマ(,)で区切ったリストが指定されま す。

exclude 属性は、どの種類のスナップショットに対しても検討する必要がないボリューム について、カンマ(,)で区切ったリストを指定します。

属性 cache は、キャッシュオブジェクトの名前を指定します。ただし、名前を指定しない 場合でも、キャッシュのサイズを指定できます。cachesize属性は、ソースボリュームに関 連するキャッシュオブジェクトに対するデフォルトのサイズを指定します。これらの操作は、 スナップショットボリュームに対して、1 つのキャッシュオブジェクトを作成します。

インスタント領域最適化スナップショットを作成する場合、属性のinstantfull、exclude または plexbreakoff に対して、ボリュームリストを指定できます。これにより一部のボ リュームにはインスタントフルスナップショットがあり、一部はインスタント領域最適化スナッ プショット、またはインスタントプレックス切り離しスナップショットがあり、一部は除外されま す。属性 exclude、plexbreakoff、instantfull の *volume\_lists* に指定されてい ないRVG内の任意のボリュームは、指定されているスナップショットタイプであるインスタ ント領域最適化スナップショットと同じ方法でスナップされます。

#### 例: 領域最適化スナップショットの作成

この例は、指定された RVG 用のインスタント領域最適化スナップショットを作成する手順 を説明します。

#### 領域最適化スナップショットを作成する方法

1 ボリュームがまだ準備されていない場合、必要なボリュームを準備します。

```
# vxsnap -g hrdg prepare hr_dv01
```
# **vxsnap -g hrdg prepare hr\_dv02**

スナップショットを作成するRVGのすべてのデータボリュームに対してこの操作を実 行します。

2 単一のキャッシュオブジェクトですべての領域最適化スナップショットを作成する場 合、キャッシュボリュームとキャッシュオブジェクトを作成できます。

p.184 の [「キャッシュオブジェクトの作成」](#page-183-0) を参照してください。

ただし、各スナップショットに対して個別のキャッシュオブジェクトを作成する場合、 次の手順に進んでください。*cachesize* または *cache* パラメータを指定することに よって、各スナップショットに対するキャッシュオブジェクトを作成できます。

- 3 キャッシュオブジェクト作成の際選択する方法により、次の手順のいずれかに従いま す。
	- 前もって作成されたキャッシュオブジェクトでボリューム用の領域最適化スナップ ショットを作成するには、次のコマンドを実行します。
		- # **vxrvg -g hrdg -S -P SO snapshot hr\_rvg cache=snap-cacheobj**
	- 各ボリュームに対して個別のキャッシュオブジェクトでボリューム用の領域最適化 スナップショットを作成するには、次のコマンドを実行します。
		- # **vxrvg -g hrdg -S -P SO1 snapshot hr\_rvg cachesize=10%**

各スナップショット用に作成されるキャッシュオブジェクトには、ソースボリューム の10%のキャッシュボリュームができます。*cachesize*パラメータに固定値も指 定できます。

メモ:キャッシュボリュームのサイズが5MB未満の場合、このコマンドは失敗します。

### レプリケーションのフリーズ解除または再開

スナップショットを作成したら、IBCメッセージ処理機能を使っている場合はレプリケーショ ンをフリーズ解除し、それ以外にレプリケーションを一時停止しているときは、レプリケー ションを再開します。これでスナップショットを使用する準備は完了です。

## インスタントプレックス切り離しスナップショット

vxrvg snapshotコマンドは、ある1つの時点で、RVGにあるすべてのボリュームのイン スタントプレックス切り離しスナップショットを作成します。

プレックス切り離しスナップショットを生成するのに必要な手順は次のとおりです。

- スナップショット操作用の RVG ボリュームの準備
- RVG 内のデータボリュームに対するスナップショットプレックスの作成
- レプリケーションのフリーズまたは一時停止
- インスタントプレックス切り離しスナップショットの作成
- レプリケーションのフリーズ解除または再開

### スナップショット操作用の RVG ボリュームの準備

スナップショット操作用の RVG のもとで、ボリュームを準備する必要があります。

p.178 の [「ボリュームの準備」](#page-177-0) を参照してください。

### RVG 内のデータボリュームに対するスナップショットプレックスの 作成

インスタントプレックス切り離しスナップショットの作成前に、必要なボリュームに対してプ レックスを作成する必要があります。。

vxsnap addmir コマンドを使用して、ボリュームに 1 つ以上のプレックスを追加します。

# **vxsnap -g** *diskgroup* **[-b] addmir** *volume* **[nmirror=<***N***>] ¥ [***attributes...***]**

メモ: プレックス切り離しスナップショットの作成が必要である RVG のすべてのデータボ リュームで、このコマンドを実行します。

プレックス作成について詳しくは、『VeritasVolumeManager管理者ガイド』を参照して ください。

### レプリケーションのフリーズまたは一時停止

レプリケーションのフリーズや一時停止について詳しくは[、「レプリケーションのフリーズま](#page-178-0) [たは一時停止」](#page-178-0)を参照してください。

### インスタントプレックス切り離しスナップショットの作成

インスタントプレックス切り離しスナップショットにより、従来のスナップショット機能のような プレックス切り離しスナップショットを作成できます。

インスタントプレックス切り離しスナップショットを作成する場合の前提条件

次の前提条件を確認します。

- プレックス切り離しスナップショットを作成するボリュームに、すでに適切なプレックス が作成されており、そのボリュームがSNAPDONE状態にあることを確認してください。
- スナップショット操作に対して特定のプレックスを使用する場合は、必ず適切な接頭 辞を使用してプレックスを作成します。 たとえば、<plexprefix>-<volume\_name> です。

メモ:プレックス切り離しスナップショットを作成するときにplexprefix属性を指定しない 場合には、SNAPDONE 状態にあるプレックスが自動的に選択されます。

RVG内の各データボリュームのプレックス切り離しスナップショットを作成するには、次の コマンドを実行します。

```
# vxrvg -g diskgroup [-P prefix] snapshot rvg_name ¥
    [instantfull=volume_list [syncing=yes|no]] ¥
    [instantso=volume_list {cache=cachename|cachesize=size}] ¥
    [exclude=volume_list] [plexprefix=plex_prefix] ¥
    [comment="<comment>"]
```
vxrvg snapshotコマンドを属性と一緒に使って、作成するスナップショットのタイプを指 定します。-S または -F オプションが指定されない場合、これがデフォルトになります。デ フォルトでは、適切に作成されたプレックスボリュームがある場合、すべてのボリュームが、 インスタントプレックス切り離しスナップショット用に含まれます。任意のボリュームを除外 するには、次のいずれかの属性を使用します。vxrvg snapshot コマンドで指定される 属性により、ボリュームに対して適切なスナップショットが作成されます。

exclude 属性は、どの種類のスナップショットに対しても検討する必要がないボリューム について、カンマ(,)で区切ったリストで指定します。

plexprefix 属性はプレックス切り離しスナップショットの作成用に使用されるプレックス に対する接頭辞を指定します。これは、-F または -S オプションが指定されない場合、ま たは vxrvg snapshot コマンドを使ってプレックス切り離しボリューム作成用のボリュー ムリストを指定した場合にのみ利用できます。

#### 例:

この例は、RVG 用のインスタントプレックス切り離しスナップショットを作成する手順を説 明します。

#### インスタントプレックス切り離しスナップショットを作成する方法

1 ボリュームがまだ準備されていない場合、必要なボリュームを準備します。

```
# vxsnap -g hrdg prepare hr_dv01
```
2 プレックス切り離しスナップショットを作成する必要があるボリュームに必要なプレック スがない場合、次のコマンドを使用して作成します。

# **vxsnap -g hrdg addmir hr\_dv01**

RVG内のすべての必要なデータボリュームに対してこの手順を繰り返します。プレッ クスの初期同期は、ボリュームのサイズにより時間がかかる場合があります。

スナップショット操作中に特定のプレックスを使用する必要がある場合、必ずそのプ レックス作成時に適切な名前を付けます。ただし、次のコマンドを使用して、後でそ の作業を行うことができます。

# **vxedit -g hrdg rename hr\_dv01-02 snapplex-dv01**

3 次のコマンドを使用して、特定のプレックスの接頭辞を使用するスナップショットを作 成します。

# **vxrvg -g hrdg -P JULY snapshot hr\_rvg plexprefix=snapplex**

次のコマンドを使用して、プレックス接頭辞を指定しないでスナップショットを作成し ます。

# **vxrvg -g hrdg -P JULY1 snapshot hr\_rvg**

### レプリケーションのフリーズ解除または再開

スナップショットを作成したら、IBCメッセージ処理機能を使っている場合はレプリケーショ ンをフリーズ解除し、それ以外にレプリケーションを一時停止しているときは、レプリケー ションを再開します。これでスナップショットを使用する準備は完了です。

## スナップショットの管理

VVR によりスナップショットの更新、スナップショットのプレックスへの再接続、スナップ ショットの表示などのタスクを実行できます。

### スナップショットの更新

vxrvg snaprefreshコマンドによりRVG内のボリュームのスナップショットを更新できま す。ボリュームの新しい時点のイメージが作成されます。たとえば、月曜日に作成された スナップショットを火曜日に更新できます。スナップショットを更新する前に、レプリケーショ

ンをフリーズまたは一時停止して、アプリケーションレベルでデータボリュームの一貫性を 確認します。スナップショットを更新したら、IBC メッセージ処理機能を使っている場合は レプリケーションをフリーズ解除し、それ以外にレプリケーションを一時停止しているとき は、レプリケーションを再開します。

メモ: セカンダリ RVG が一貫性を失っている場合、VVR では、この RVG の下にあるボ リュームを使うスナップショットを更新できません。

次のコマンドを使用して既存のスナップショットを更新します。

# **vxrvg -g** *diskgroup* **[-P <***prefix***>] snaprefresh** *rvg\_name*

メモ: スナップショットの更新後に、vxsnap syncstart コマンドを実行して、インスタント フルスナップショットの同期を開始する必要があります。この操作は、インスタント領域最 適化スナップショットの場合は不要です。

### スナップショットプレックスのデータボリュームへの再接続(スナッ プバック)

snapback 操作は、インスタントフルスナップショットボリュームのスナップショットまたはプ レックス切り離しスナップショットボリュームのプレックスを、もとのボリュームに再接続しま す。スナップショットボリュームの処理後、snapback 操作を使用して、プレックスを RVG 内のデータボリュームに再接続できます。snapback 操作は、プレックスがバックグラウン ドで再同期されているときに、すぐに行われます。

メモ:snapback操作は、インスタントフルスナップショットとプレックス切り離しスナップショッ トでのみ実行でき、領域最適化スナップショットでは実行できません。

vxrvg snapbackコマンドを実行すると、スナップショットプレックスが、RVG内の各デー タボリュームにスナップバックすなわち再接続されます。

RVG のデータボリュームが保持するスナップショットが 1 つのみである場合には vxrvg snapbackコマンドにオプションを追加する必要はありません。データボリュームに複数ス ナップショットプレックスがある場合には -a オプションを vxrvg snapback コマンドで指 定すると、すべてのスナップショットが再接続され、-a オプションによりすべてのプレック スがもとのデータボリュームにスナップバックします。

プレックスが vxsnap addmir コマンドで追加されている場合には vxrvg snapback コ マンドはSNAPDONE状態でプレックスに再接続されることに注意してください。そうでな い場合、active 状態のプレックスを再接続します。

たとえば、-a オプションでスナップショットボリューム *june-dv\_name* と *july-dv\_name* を RVG にある各データボリューム *dv\_name* に再接続します。

-P オプションを vxrvg snapback コマンドで指定すると、接頭辞で識別されたスナップ ショットの特定セットを再接続できます。名前の先頭に *month* が付いたすべてのデータ ボリュームをスナップバックする場合には、-Pオプションで接頭辞monthを指定します。

RVGのデータボリュームに単一のスナップバックプレックスをスナップバックするには、次 のコマンドを実行します。

# **vxrvg -g** *diskgroup* **-P** *prefix* **snapback** *rvg\_name*

RVG にあるボリュームのすべてのスナップショットからプレックスをスナップバックするに は、次のコマンドを実行します。

#### # **vxrvg -g** *diskgroup* **-a snapback** *rvg\_name*

すべてのスナップショットプレックスが、RVG *rvg\_name* のもとのデータボリュームにそれ ぞれスナップバックされます。

RVG のすべてのデータボリュームに、特定の接頭辞を指定したスナップショットボリュー ムをスナップバックするには、次のコマンドを実行します。

# **vxrvg -g** *diskgroup***-P** *june* **snapback** *rvg\_name*

*june-dv\_name* という名前のスナップショットプレックスが、RVG のもとのデータボリュー ムにスナップバックされます。

### スナップショットからのデータのリストア

vxrvg snaprestore コマンドを使って必要なスナップショットからデータをリストアしま す。

メモ:ボリュームをリストアする場合、リストアする必要があるボリュームに対応する正しいス ナップショットを指定する必要があります。したがって、簡単にリストアできるように、-P オ プションを使用して、接頭辞付きのスナップショットを作成することを推奨します。ただし、 接頭辞を何も指定しない場合、デフォルトの接頭辞である *SNAP* が使用されます。vxrvg snaprestoreコマンドは、インスタントスナップショットからのデータのリストアにのみ使用 できます。

#### # **vxrvg -g** *diskgroup* **[-P** *prefix***] snaprestore** *rvg\_name*

リストア操作は、ソフトウェアやユーザーのエラーなどによりボリューム内のデータが破損 され、以前に作成されたボリュームのスナップショットに保存されている既知の状態にリス トアしなければならない場合、非常に有効です。RVGのもとでレプリケートされたボリュー ムが、すべての変更をセカンダリに伝播するので、セカンダリボリュームは既知の状態に

リストアする必要があります。VVR では、インスタントスナップショットを使って自動的にこ れを実行できます。リストア操作の一部として変更された領域のみがセカンダリボリューム に適用されるように、DCM ログを使用して、セカンダリが再同期されます。

複数の RLINK が 1 つの RVG 内にある場合、VVR は、DCM ログのビットを使って、す べてのセカンダリホストを同期します。RLINK の 1 つがすでに DCM モードにある場合、 VVRでは、DCMに対するリストア操作の一部としてリストアが必要な領域に対応するビッ トも更新されます。この段階で、VVR は、DCM ログで統合されたビットを使って、セカン ダリホストすべてを再同期します。

メモ: 複数の RLINK のセットアップの場合、RVG 内の一部の RLINK で autosync また は resync操作がすでに進行中の場合、リストア操作の一部として DCM モードにすでに 切り替わっている他の RLINK に対する再同期が自動的に始まります。

vxrvg snaprestore コマンドはプライマリとセカンダリ両方からデータのリストアに使用 できます。プライマリでは、接続されているRLINKがセカンダリにない場合、またはRLINK がfail状態にある場合のみ、vxrvg snaprestoreコマンドがセカンダリで使用できる再 生用の DCM を設定します。

p.192 の [「ボリュームのリストアのルール」](#page-191-0) を参照してください。

<span id="page-191-0"></span>メモ: vxrvg snaprestore コマンドを使用して、プライマリ RVG ボリュームにあるデータ をリストアすると、既存のチェックポイントはすべて削除されます。

#### ボリュームのリストアのルール

RVG のボリュームは、以下に説明するルールに従った場合にのみ、リストアできます。こ れは、ボリュームがvxrvg snaprestoreコマンドを使ってリストアされているかどうか、ま たは RVG の下にある特定のボリュームが vxsnap restore コマンドを使ってリストアさ れているかどうかには関係ありません。

プライマリ

- RLINKが切断されている場合、ボリュームは他のVxVMボリュームのようにリストアさ れます。
- RLINKが動作中で、RLINKがDCMログモードに置かれており、リストア操作で修正 が必要な領域が DCM 上で印が付けられている場合、ボリュームはリストアされます。 RVG は vxrvg resync コマンドを使って再同期し、リストアされたデータが、セカン ダリRVG上で利用できるかどうかを確認する必要があります。これは、srlprot属性 が *dcm* または *autodcm* に設定されていない場合でも、SRL 保護設定や作業から独 立しています。

■ RLINK が動作中で、ボリュームの DCM ログが有効でない場合、-f(force)オプショ ンが指定されていないと、リストア操作は失敗になります。forceオプションが指定され ていると、ボリュームがリストアされる前に、RLINK が切断されます。

セカンダリ

次の場合のみリストア操作が可能です。

- RLINK が切断されている。
- RVG 内で接続されている RLINK が FAIL 状態にある。

プライマリ上でスナップショットをリストアするには

On Primary:

- 1 特定の RVG を停止するには、次のコマンドを使用します。
	- # **vxrvg -g hrdg stop hr\_rvg**
- 2 特定の接頭辞が付いているスナップショットからボリュームをリストアするには、次の コマンドを使用します。

# **vxrvg -g hrdg -P JULY snaprestore hr\_rvg**

RLINK が DCM モードになっていない場合、そのモードに変更します。

3 新しい変更をセカンダリにレプリケートするには次のコマンドを使用します。

# **vxrvg -g hrdg resync hr\_rvg**

## スナップショット情報の表示

vxrvg snapprint コマンドは、もとのボリュームと対応するスナップショットとの間に存在 する関係についての情報を表示します。スナップショットに関する情報を表示するには、 次のコマンドを使用します。

#### # **vxrvg -g** *diskgroup* **snapprint** *rvg\_name*

このコマンドの出力は次のようになります。

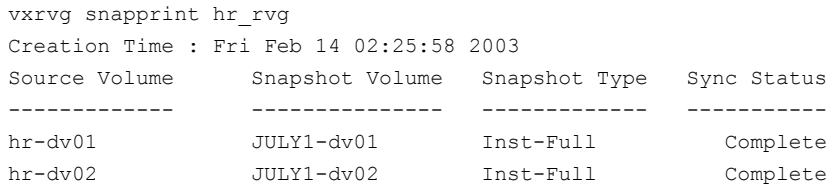

Creation Time : Fri Feb 14 02:25:45 2003

#### 194 | 第6章 Veritas Volume Replicator の管理 RVG スナップショットの作成

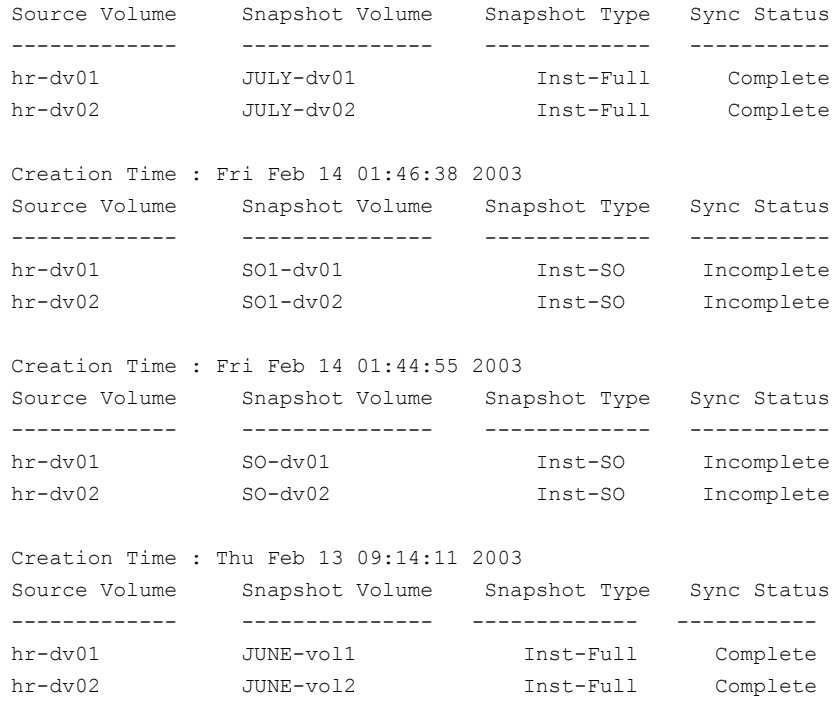

メモ: vxrvg snapprint コマンドは、従来のスナップショット機能を使用して作成された スナップショットの状態を表示するのにも利用できます。ただし、この出力では正しい時間 は表示されません。

### スナップショットの破棄

vxrvg snapdestroy コマンドにより、RVG からスナップショットボリュームを破棄または 削除できます。vxrvg snapdestroyコマンドは、まずもとのボリュームからスナップショッ トボリュームを切断し、ボリュームを破棄します。

スナップショットボリュームを破棄するには、次のコマンドを使用します。

#### # **vxrvg -g** *diskgroup* **[-P** *prefix***] [-o** *keepcache***] snapdestroy** ¥ *rvg\_name*

引数 *snapdestroy* は、様々な属性と一緒に、破棄されるスナップショットを指定します。

デフォルトでは、*snapdestroy*属性が、指定された接頭辞のインスタントスナップショット と一緒に、キャッシュオブジェクトを削除します。ただし、-o keepcache オプションを指 定すると、キャッシュオブジェクトは削除されません。-o keepcacheオプションは、前もっ

<span id="page-194-1"></span>て作成されたキャッシュオブジェクトに対して、一度だけ指定できます。同じキャッシュオ ブジェクトを新しいスナップショットの作成に使用できます。

## 従来のスナップショット機能の利用

VVR のこのスナップショット機能を使うと、RVG 内のデータボリュームからミラーを切り離 すことができるため、RVG内のデータボリュームのスナップショットを利用できます。スナッ プショットを使うと、意思決定支援システム(DSS)やバックアップなどの操作を実行できま す。また、スナップショットは、データ変更マップ(DCM)を利用した再同期を実行中も、一 貫性のとれたデータの複製を同期終了まで保持するのに利用できます。

vxrvg snapshot コマンドを実行すると、ある時点における RVG のすべてのボリューム のスナップショットが作成されます。したがって、この操作を分割できません。vxrvg snapback コマンドを実行すると、スナップショットボリュームのプレックスが RVG のもとの データボリュームに再接続されます。vxrvg snapshot コマンドはRVG に組み込まれて いる、または組み込まれていないボリューム上に vxassist snapshot コマンドによって 作成されるスナップショットングショットを作成します。特定のボリューム、また はボリュームの特定のプレックスに対して、スナップショットとスナップバックを実行する場 合には、vxassist コマンドを使います。

RVG がボリュームセットで構成されている場合は、vxrvg snapshot コマンドを使用して データボリュームのスナップショットを作成できます。

スナップショット機能を使用すると、次の操作を行うことができます。

- p.195の「RVG[内のデータボリュームに対するスナップショットプレックスの作成」](#page-194-0)を参 照してください。
- p.196 の [「レプリケーションのフリーズまたは一時停止」](#page-195-0) を参照してください。
- p.196 の [「スナップショットの作成」](#page-195-1)を参照してください。
- <span id="page-194-0"></span>■ p.197 の [「レプリケーションのフリーズ解除または再開」](#page-196-0) を参照してください。
- p.197の[「スナップショットプレックスのデータボリュームへの再接続\(スナップバック\)」](#page-196-1) を参照してください。

### RVG 内のデータボリュームに対するスナップショットプレックスの 作成

RVG でスナップショット機能を利用する場合は、前もって RVG 内の各データボリューム に対してスナップショットプレックスを作成しておきます。スナップショットプレックスの作成 は、一度だけ実行します。

ボリュームのスナップショットプレックスを作成するには、次のコマンドを実行します。

# **vxassist -g** *diskgroup* **snapstart** *dv\_name*

<span id="page-195-0"></span>vxassist snapstartコマンドを実行すると、ボリューム*dv\_name*に対して新しいプレッ クスが作成され、そのプレックスがボリュームに接続されます。接続が完了すると、プレッ クスの状態は snapdone になり、スナップショットを作成できるようになります。

### レプリケーションのフリーズまたは一時停止

セカンダリ上でスナップショットを作成する前に、レプリケーションをフリーズまたは一時停 止して、アプリケーションレベルでデータボリュームの一貫性を確立します。アプリケーショ ンレベルでのデータボリュームの一貫性を確立するには、IBC メッセージ処理ユーティリ ティ vxibc を使用します。

p.373 の 「IBC [メッセージ処理ユーティリティ](#page-372-0) vxibc について」 を参照してください。

<span id="page-195-1"></span>プライマリに障害が発生している場合は、プライマリ側のRLINKを一時停止してからRVG のスナップショットを作成します。vxibc を使用しない場合は、スナップショットの作成前 に RLINK を一時停止します。

### スナップショットの作成

vxrvg snapshotコマンドを実行すると、RVG内のデータボリュームのスナップショットが 作成されます。このとき、RVG の各データボリュームに SNAP-*dv\_name* という名前のス ナップショットボリュームが作成されます。

RVG の各データボリュームに対して、複数のスナップショットボリュームを作成できます。 vxrvg snapshot コマンドに -P オプションを付けると、スナップショットプレックスの名前 に接頭辞を指定できます。接頭辞として *month* を指定すると、各スナップショットデータ ボリュームの名前の先頭に *month* が設定され、作成したスナップショットボリュームの名 前は *month-dv\_name* になります。たとえば、データボリューム hr\_dv01 に対して、 june-hr\_dv01、july-hr\_dv01 などのスナップショットボリュームを作成できます。

RVG内の各データボリュームのスナップショットボリュームを作成するには、次のコマンド を実行します。

# **vxrvg -g** *diskgroup* **snapshot rvg\_name**

RVG内の各データボリュームのスナップショットに接頭辞を指定する場合は、次のコマン ドを実行します。

# **vxrvg -g** *diskgroup* **-P june snapshot** *rvg\_name*

RVG内の各データボリュームについて*june-dv\_name*という名前のスナップショットデー タボリュームが作成されます。RVG内のデータボリュームのスナップショットは、複数作成 することができます。

スナップショットに対して必要な操作を実行したら、vxrvg snapback コマンドを使用し て、RVG のデータボリュームにスナップショットを再接続(スナップバック)します。

### <span id="page-196-0"></span>レプリケーションのフリーズ解除または再開

スナップショットを作成したら、IBCメッセージ処理機能を使っている場合はレプリケーショ ンをフリーズ解除し、それ以外にレプリケーションを一時停止しているときは、レプリケー ションを再開します。これでスナップショットを使用する準備は完了です。

### スナップショットボリュームを必要とする操作

意思決定支援システム(DSS)、バックアップ、VVRでのフェールオーバーテストなどのオ フホスト処理操作を実行する場合は、スナップショットを使います。また、スナップショット は、DCM を利用した同期作業中に、一貫性のとれた RVG のデータボリュームの複製と して、スナップショットボリュームを利用できます。スナップショットボリュームを必要とする 作業が完了したら、スナップショットを再接続します。

### <span id="page-196-1"></span>スナップショットプレックスのデータボリュームへの再接続(スナッ プバック)

スナップバック操作では、スナップショットボリュームをもとのボリュームに再接続します。 スナップショットボリュームを使った作業が完了したら、これらを RVG のデータボリューム に再接続します。スナップバック操作を行った場合、スナップショットプレックスの完全同 期を行うので、再接続完了まで時間がかかる場合があります。

スナップバック操作を迅速で効率的に実行するには、従来のスナップショット機能を使い ます。

p.195 の [「従来のスナップショット機能の利用」](#page-194-1) を参照してください。

vxrvg snapbackコマンドを実行すると、スナップショットプレックスが、RVG内の各デー タボリュームにスナップバックすなわち再接続されます。

RVG のデータボリュームが保持するスナップショットが 1 つである場合には vxrvg snapbackコマンドにオプションを追加する必要はありません。データボリュームに複数ス ナップショットプレックスがある場合には -a オプションを vxrvg snapback コマンドで指 定すると、すべてのスナップショットが再接続され、-a オプションによりすべてのプレック スがもとのデータボリュームにスナップバックします。たとえば、-a オプションでスナップ ショットボリューム *june-dv\_name* と *july-dv\_name* を RVG にある各データボリューム *dv\_name* に再接続します。

vxrvg snapback コマンドに -P オプションを付けると、特定のスナップショットを再接続 できます。名前の先頭に *month* が付いたすべてのデータボリュームを再接続する場合 には、-P オプションで接頭辞 month を指定します。

RVGのデータボリュームにスナップショットプレックスが1つしかない場合は、次のコマン ドを実行してスナップバックします。

# **vxrvg -g** *diskgroup* **snapback** *rvg\_name*

RVG の各データボリュームにすべてのプレックスをスナップバックするには、次のコマン ドを実行します。

#### # **vxrvg -g** *diskgroup* **-a snapback** *rvg\_name*

すべてのスナップショットプレックスが、RVG *rvg\_name* のもとのデータボリュームにそれ ぞれスナップバックされます。

RVG のすべてのデータボリュームに、特定の接頭辞を指定したスナップショットボリュー ムをスナップバックする場合には、次のコマンドを実行します。

#### # **vxrvg -g** *diskgroup* **-P** *june* **snapback** *rvg\_name*

 $j$ une-dv\_nameという名前のスナップショットプレックスが、RVG のもとのデータボリュー ムにスナップバックされます。

RVGの特定のデータボリュームにプレックスをスナップバックするには、次のコマンドを実 行します。

#### # **vxassist -g** *diskgroup* **snapback** *SNAP-dv\_name*

vxassist snapback コマンドについて詳しくは、『VeritasVolume Manager 管理者ガ イド』を参照してください。

### resyncfromreplica オプションによるスナップバックの使用

vxassist snapback コマンドを実行すると、デフォルトでスナップショットプレックスがも とのボリュームと再同期を実行します。vxassist snapback コマンドに resyncfromreplica オプションを付けると、もとのボリュームがスナップショットボリュー ムの内容と再同期されます。このresyncfromreplicaオプションを付けた操作は、バック アップデータからリストアする操作と似ています。多くの場合、vxassist snapback コマ ンドのデフォルトの動作を利用しますが、場合によっては resyncfromreplica オプショ ンを使うこともあります。vxrvg snapback コマンドでは resyncfromreplica オプション を使えないため、1 回に 1 つのボリュームに対してのみ操作できます。 resyncfromreplica オプションは、SRL に対しては使えません。

注意: vxassist snapback コマンドの resyncfromreplica オプションは、レプリケー ションボリュームに対して適切に使わないと、デーが破損する可能性があります。以降の 項を読んでから、次の手順に進んでください。

#### resyncfromreplica オプションによるデータの論理的破損のリカバリ

データの論理的破損が発生しても、適切なスナップショットがあれば、そのスナップショッ トを使用して、データボリュームがエラーを起こす前の状態にリストアすることが可能です。 プライマリにスナップショットが存在する場合は、vxassist -o resyncfromreplica

snapbackコマンドを実行する前に、アプリケーションを停止してすべてのRLINKを切断 します。RLINKが切断されていないと、resyncfromreplica操作は失敗します。スナッ プバック操作が完了したら、セカンダリのデータボリュームと完全同期を実行します。

p.77 の [「セカンダリの同期方式」](#page-76-0) を参照してください。

セカンダリ上にスナップショットが存在する場合は、vxassist -o resyncfromreplica snapback コマンドを実行する前に、プライマリの役割をそのセカンダリホストに移行しま す。ただし、アプリケーションは起動しないでください。

p.234 の [「プライマリの移行」](#page-233-0) を参照してください。

プライマリの役割の移行が完了したら、もとのプライマリ(現在はセカンダリ)への RLINK を切断してスナップバック操作を実行します。スナップバック操作が完了したら、セカンダ リのデータボリュームと完全同期を実行します。

チェックポイントを使ってセカンダリを完全同期する場合には、スナップバック操作を行う 前にプライマリに設定したチェックポイントが、再同期に指定されていないことを確認して ください。VVRでは、オーバーフローしていない場合にこれらのチェックポイントが有効と して示される場合がありますが、これらのチェックポイントは有効ではありません。使用で きるチェックポイントは、resyncfromreplica 操作でセカンダリの再同期が行われた後 に設定されたもののみです。

#### resyncfromreplica オプションによるセカンダリのデータボリュームのリカバリ

resyncfromreplicaオプションは、ディスクエラーによって破損したセカンダリデータボ リュームのリストアに使用することもできます。この場合、既存のスナップショットからデー タボリュームのリストアを行うことができます。resyncfromreplicaオプションを実行する 場合は、対象のデータボリュームが属している RVG の RLINK の状態が fail である必要 があります。ここでは、バックアップではなく、スナップショットを使用します。

p.210の[「オンラインバックアップからのセカンダリのリストア」](#page-209-0)を参照してください。

チェックポイントを使ってセカンダリをリストアする場合には、次の条件が満たされているこ とを確認してください。

- resyncfromreplicaオプションで使うスナップショットボリュームが、RLINK接続後、 vxrlink restore コマンドで使うチェックポイントに対応していること。
- resyncfromreplicaスナップバック操作を実行するまで、チェックポイントが有効で あること。次のコマンドを実行して、チェックポイントの状態を確認します。
	- # **vxrlink -g** *diskgroup* **cplist** *rlink\_name*
- スナップショットボリュームが変更されていないこと。

VVR は resyncfromreplica オプション実行時に、これらの条件が満たされているかどう かの確認やチェックを行いません。したがって、すべての条件が満たされていない場合 には、プライマリとセカンダリの不整合が発生する可能性があります。

## Veritas Volume Manager FastResync の使用

FastResync(FR)を使うと、ミラーボリュームからプレックスを分割して、必要な作業を行っ た後、このプレックスをもとのボリュームに再接続するときにボリュームの完全な再同期を 行う必要がありません。FastResyncはVxVMの機能ですが、FastResync用のオプショ ンライセンスが必要です。

FR では、プレックスがもとのボリュームから分割されている間も、ボリュームへの変更ビッ トマップおよびミラープレックスの変更ビットマップが保持されます。プレックスが接続され ると、マップ内に示された変更ブロックのみ再同期が実行されます。

オフホスト処理の操作が完了したら、FR を使用してスナップバック操作を実行できるよう になります。

vxrvg snapshot コマンドと vxrvg snapback コマンドで実行される操作は、次に示す ような状況で行われます。

- FRライセンスをインストールしていない場合には vxrvg snapshotコマンドを実行す ると FR ビットマップのない単純なスナップショットが作成されます。vxrvg snapback 操作では、プレックスの完全再同期が行われます。
- FRライセンスがインストールされており、ボリュームに対するFastResyncが有効であ る場合でも、データ変更オブジェクト(DCO)ログがデータボリュームに接続されていな い場合には、vxrvg snapshot コマンドを実行すると、非永続 FR ビットマップがス ナップショットに作成されます。vxrvg snapback 操作で FastResync が実行されま すが、スナップショット実行後、システムを再起動していると、FRビットマップの情報が 失われているため、プレックスは完全同期が必要です。
- FR ライセンスがインストールされており、FastResync が有効になっていて、さらに DCO ログがデータボリュームに接続されている場合は、vxrvg snapshot コマンドを 実行すると、永続 FR ビットマップがスナップショットに作成されます。その後、システ ムを再起動したとしても、vxrvg snapback操作では、FastResyncが実行されます。

永続 FR と非永続 FR について詳しくは、『Veritas Volume Manager 管理者ガイド』を 参照してください。

### FastResync の有効化

データボリューム上で FR を有効化するには、次のコマンドを入力します。

#### # **vxvol -g** *diskgroup* **set fmr=on** *dv\_name*

この操作は、アクセスを行う RVG 内のすべてのデータボリュームに対して行います。

詳しくは、『Veritas Volume Manager 管理者ガイド』を参照してください。

# VVR セットアップにおける DR 準備の検証

ディザスタリカバリ(DR)解決策を設定する場合、DR 解決策の有効性を確認することが 非常に重要です。データの完全性がプライマリとセカンダリデータボリューム間で維持さ れていることを、VVR が保証していますが、データの検証は管理的エラー、ユーザーの エラー、その他の技術的理由によるデータの損失がないことを確認するのに必要です。 検証により、セカンダリにレプリケートされているデータ(ディザスタリカバリ現場)が、災害 の場合にアプリケーションを起動するのに使用できることを確認できるようになります。

DR 現場の DR 準備を検証する方法は DR 現場でアプリケーションを起動することです。 これは2つの方法で実行できます。1つは、プライマリの役割をセカンダリに移行して、レ プリケーションデータを使用して新しいセカンダリでアプリケーションを実行します。ファイ アドリルを実施する別の方法は、スナップショット機能を使うものです。この機能を使うと、 VVR では、セカンダリでアプリケーションを起動するのに使うことができるデータボリュー ムのスナップショットが作成されます。

データ検証は、プライマリからセカンダリにレプリケートされているデータの完全性の検証 に使用できます。これは、セカンダリ上のデータをプライマリ上のデータと比較することに よって実施されます。セカンダリデータボリュームがレプリケーション停止後に検証される と、ボリュームはRVGから関連付けを解除されます。これは、データボリュームを RDSに 戻して追加する前に検証する場合に、非常に有効です。ただし、データはオンラインで ある場合、レプリケーションが進行中である場合も検証できます。これは、インスタント領 域最適化スナップショット機能を使用して、プライマリとセカンダリデータボリュームのス ナップショットをある時点で作成することにより、達成されます。この場合、実際のボリュー ムの代わりに、スナップショットボリュームが比較されて検証されます。

p.175 の「RVG [スナップショットの作成」](#page-174-0)を参照してください。

VVR では、次の方法のいずれかを使って、セカンダリの DR 準備を検証できます。

- <span id="page-200-0"></span>■ p.201の[「フェールオーバーの実施」](#page-200-0)を参照してください。
- p.202 の [「ファイアドリルの実施」](#page-201-0) を参照してください。
- p.202 の [「セカンダリのデータの検証」](#page-201-1) を参照してください。

### フェールオーバーの実施

シナリオのような災害は、完全なフェールオーバーテストを実施するために、移行操作を 使用してテストすることができます。これはセカンダリの役割をプライマリに移行し、アプリ ケーションが新しいプライマリで稼動することを確認することにより実施できます。

p.233 の [「プライマリの役割の移転について」](#page-232-0) を参照してください。

## ファイアドリルの実施

<span id="page-201-0"></span>ファイアドリルはレプリケーションデータを使用してセカンダリ上でアプリケーションを起動 する処理です。このデータは、データの一貫性と正確さを検証するために、いくつかの処 理を実施するのに使用されます。

フェールオーバーをテストするために、セカンダリデータボリューム上にあるデータの特定 時点のイメージを使うことができます。VVRには、インスタントフルスナップショットとインス タント領域最適化スナップショットを作成するオプションがあります。

p.175 の 「RVG [スナップショットの作成」](#page-174-0) を参照してください。

適切なタイプのスナップショット方法を利用して、スナップショットを作成できます。インス タント領域最適化スナップショットは、インスタントフルスナップショットやプレックス切り離 しスナップショットより、必要な領域がかなり少なくなります。この領域最適化スナップショッ トは、セカンダリのフェールオーバーをテストするのに使用されます。

ファイアドリルについて次の条件を確認します。

- ファイアドリルは、セカンダリボリュームを使って実施することはできないので、スナッ プショットを使う必要があります。
- セカンダリは、スナップショットが作成されるとき、一貫性が取れている状態である必要 があります。
- ファイアドリル実施時は、実際のシナリオに似たフェールオーバーシナリオがシミュ レートされるように、IBC メッセージを送信する必要はありません。

### ファイアドリル手続きの自動化

<span id="page-201-1"></span>ファイアドリル手続きは、定期的に実施する場合のみ非常に効果的です。前述の方法で は、頻繁に、手動で、セカンダリフェールオーバーのテストが必要です。ただし、適切な エージェントがインストールされている VCS セットアップで VVR が使われている場合に は、ファイアドリル手続きは VCS の RVGSnapshot エージェントと RVGPrimary エージェ ントを使って自動化できます。ファイアドリルテストを自動化するこれらのエージェントの使 用方法については、VCS のマニュアルを参照してください

## セカンダリのデータの検証

VVRでは、アプリケーションがアクティブの場合でもアクティブではない場合でも、セカン ダリデータボリュームのデータがプライマリデータボリュームのデータと同一であるかどう かを検証できます。VVRには、オンラインデータ検証とオフラインデータ検証という、セタ ンダリサイトでデータを検証する方法が用意されています。

オンラインデータ検証により、レプリケーションが進行中の場合でもデータを検証できま す。この方法では、実際のボリュームの代わりに、その時点のスナップショットが比較され ます。この方法はオンラインデータ検証と呼ばれます。

レプリケーションが非アクティブである場合に限り、オフラインのデータ検証を実行できま す。プライマリとセカンダリボリュームがすでに生成され、レプリケーションが進行中の場 合、レプリケーションを一時停止して、対応するプライマリとセカンダリボリュームの間で データ検証を実施することが必要になります。このような操作を行うには、vradmin syncrvg コマンドに -verify オプションを付けて実行します。このコマンドをデータ検 証に使用するには、このセカンダリが最新のデータを反映していることを確認する必要が あります。このコマンドは、対応するプライマリとセカンダリのボリュームでチェックサムの比 較を実施します。

RDS に追加する前に、追加する新しいボリューム上のデータを検証できます。

p.135 の [「プライマリボリュームとセカンダリボリュームのデータの検証」](#page-134-0) を参照してくださ い。

p.89 の 「VVR の [SmartMove](#page-88-0) について」 を参照してください。

### オンラインデータ検証の実施

vxrvg snapshot コマンドを使用して作成された領域最適化スナップショットは、プライ マリとセカンダリ RVG ボリューム上のデータが同じかどうかを確認するために使用できま す。

vradmin -verify syncrvg コマンドに比べて、この機能の主要な利点は、レプリケー ションを停止する必要がないということです。ボリュームではなく、ある時点のスナップショッ トが比較されるので、検証はレプリケーションが進行中でも実施できます。この機能は、レ プリケーションが進行中の場合、セカンダリ上のデータボリュームの完全性を確認する場 合に非常に有効です。

vradmin verifydata コマンドは、オンラインデータ検証を実行する前に、プライマリと セカンダリで領域最適化スナップショットを作成します。vxibc freeze コマンドを使って レプリケーションが一時停止された場合のみ、vradmin verifydataコマンドもスナップ ショットが作成されていることを確認します。結果として、レプリケーションで瞬間的な一時 停止が起こる場合があります。必要なホストそれぞれで、レプリケーション時に同一地点 でスナップショットが作成できるように、書き込みをフリーズする必要があります。

vradmin verifydata が、リモートホストとローカルホスト間のデータを、領域最適化ス ナップショットの比較により検証します。

vradmin verifydata コマンドは次のタスクを実行します。

- プライマリとセカンダリのアプリケーションの登録
- プライマリとセカンダリのレプリケーションのフリーズ
- スナップショットの作成とデータの検証
- スナップショットの破棄

デフォルトでは、vradmin verifydataコマンドは、データ検証が正常に進行した後で、 スナップショットボリュームとキャッシュオブジェクトを破棄します。ただし、スナップショット ボリュームを保存する場合は、vradmin verifydata コマンドを -k snap オプションと 一緒に使います。キャッシュオブジェクトを保存する場合は、vradmin verifydataコマ ンドを -k cache オプションと一緒に使います。同じキャッシュオブジェクトを、将来のス ナップショットの作成時に再利用できます。cachesizeオプションを使用した場合、-kオ プションを使用することはできません。この組み合わせは無効なため、コマンドの実行が 失敗してエラーメッセージが表示されます。-kオプションを指定する場合は、*cache*また は *snap* 引数のいずれかを一緒に指定する必要があることに注意してください。

メモ: -k snap オプションを指定すると、スナップショットにはキャッシュオブジェクトが必 要であるため、キャッシュオブジェクトもスナップショットと一緒に保存されます。

VVRでは、レプリケーションをフリーズし、インスタント領域最適化スナップショットの作成 に使うことができる、サンプルスクリプトも提供されます。

p.228 の [「サンプルスクリプト」](#page-227-0)を参照してください。

#### オンラインデータを検証する方法

1 スナップショットに含む必要があるボリュームを準備します。

p.178 の [「ボリュームの準備」](#page-177-0) を参照してください。

2 データボリュームと同じディスクグループ内に必要なキャッシュオブジェクトを作成し ます。

p.183 の [「スナップショット操作用の](#page-182-0) RVG ボリュームの準備」 を参照してください。

3 オンラインデータ検証を実行するには、次のコマンドを使用します。

**vradmin [-g** *diskgroup***] [-k {***cache***|***snap***}] verifydata** *rvg\_name* **¥** *sechost* **{cache=***cacheobj* **| cachesize=***size***}**

属性 *sechost* は、セカンダリホストの名前を指定します。

*cache* 属性は、再生成されたキャッシュオブジェクトの名前を指定します。そこで、 指定された RVG 内のボリューム用のスナップショットが作成されます。*cachesize* 属性は、ソースボリュームに関連するキャッシュオブジェクトに対するデフォルトのサ イズを指定します。

コマンドに、これらの属性を一度に1つだけ指定し、各スナップショットに対して1つ のキャッシュオブジェクトを生成する必要があります。

### オフラインデータ検証の実施

VVRでは、アプリケーションがアクティブではない場合に、セカンダリデータボリュームの データがプライマリデータボリュームのデータと同一であるかどうかを検証できます。

vradmin syncrvg コマンドに -verify オプションを付けると、セカンダリ RVG とそれに 対応するプライマリ RVG のデータボリュームの差分が検証、表示されます。ボリューム セットが RDS に関連付けられている場合にはvradmin -verify syncrvg コマンドは、 RVG に関連付けられたコンポーネントボリュームのみを検証します。vradmin -verify syncrvg コマンドは、プライマリボリュームとセカンダリボリュームが同一であるかどうかを 示す情報の表示のみ行います。このコマンドによって、これらを同一にするために、同期 が実行されるわけではありません。コマンドが実行されるとき、10 秒ごとに進行状況が報 告されます。このとき、プライマリデータボリュームとセカンダリデータボリュームの差分を 計算するのに、MD5 チェックサムが使用されます。

p.87 の [「差分同期の使用」](#page-86-0) を参照してください。

#### vradmin -verify syncrvg コマンドを使うための前提条件

次の前提条件を確認します。

■ vradmin -verify syncrvgコマンドを実行する前に、プライマリデータボリュームを 使っているすべてのアプリケーションを停止する必要があります。

#### プライマリデータボリュームとセカンダリデータボリュームの差分を検証するには

◆ 次のコマンドを使って、プライマリとセカンダリデータボリューム間の差分を検証しま す。

#### # **vradmin -g** *diskgroup* **-verify syncrvg** *local\_rvgname* **¥** *sec\_hostname...*

このコマンドを実行すると、プライマリデータボリュームをアプリケーションが使用中で ないことの確認を促すメッセージが表示されます。この確認の手順は、-sオプション を使用して省略できます。

引数 local\_rvgname はローカルホスト上の RVG 名で、その RVG が属する RDS をも意味しています。

引数 sec\_hostname は、vradmin printrvg コマンドで出力されるセカンダリホス ト名をスペースで区切って列挙します。

このコマンドを実行すると、検証対象の各セカンダリ RVG のプライマリ RLINK の状 態がチェックされます。up-to-date の状態の RLINK がない場合には vradmin -verify syncrvg コマンドは RLINK が最新状態ではないことを示すメッセージを 返します。この場合は、検証は実行されません。セカンダリのデータがどの程度遅れ ているかを確認するには、vxrlink status コマンドを使います。

#### 例:

seattle 上のプライマリ RVG hr\_rvg とホスト london 上のセカンダリ RVG のデータの 差分を検証するには、RDS 内の任意のホストで次のコマンドを実行します。

# **vradmin -g hrdg -verify syncrvg hr\_rvg london**

The output resembles the following if the Primary and Secondary data volumes are identical: Message from Primary: VxVM VVR vxrsync INFO V-5-52-2210 Starting volume verification to remote VxVM VVR vxrsync INFO V-5-52-2211 Source host: 10.182.136.192 VxVM VVR vxrsync INFO V-5-52-2212 Destination host(s): 10.182.136.193 VxVM VVR vxrsync INFO V-5-52-2213 Total volumes: 1 VxVM VVR vxrsync INFO V-5-52-2214 Total size: 4.000 G

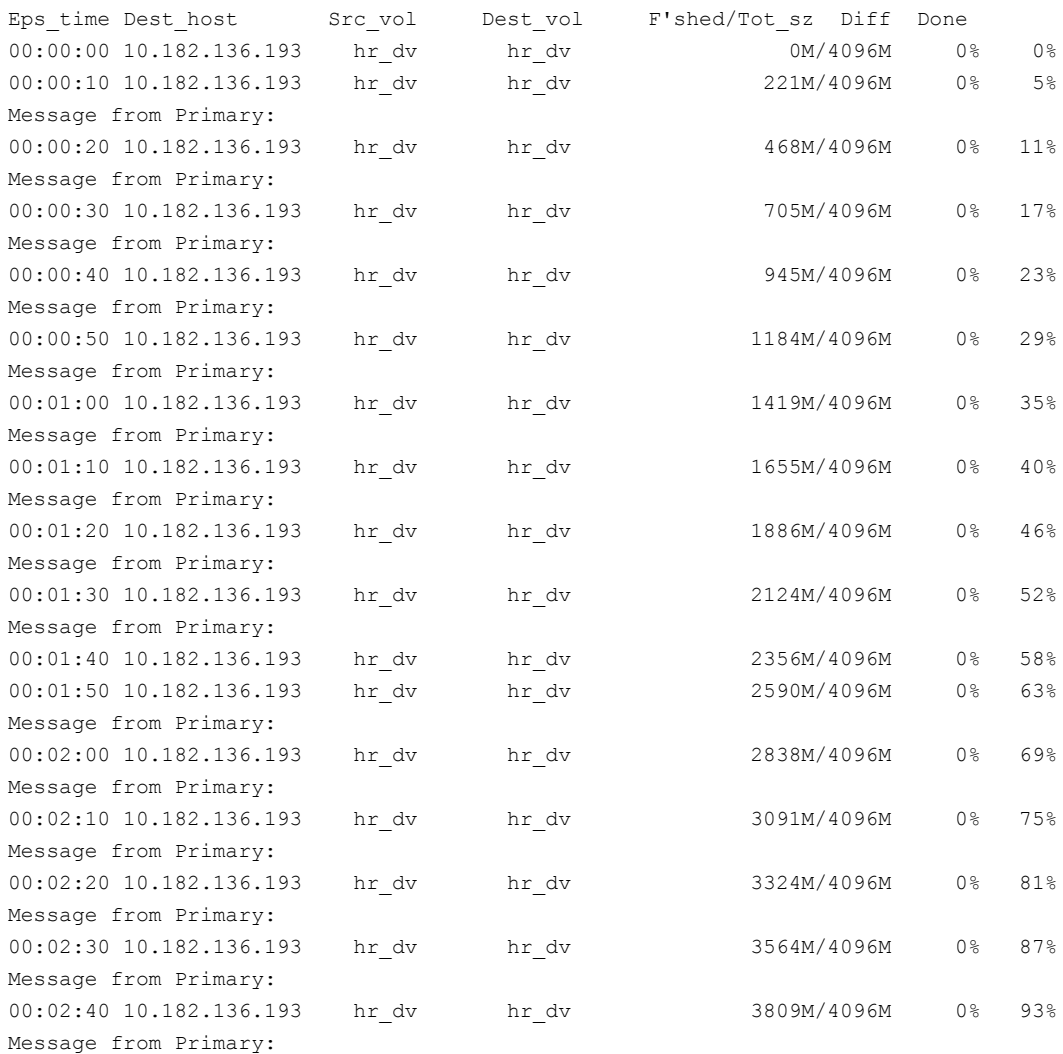

00:02:50 10.182.136.193 hr\_dv hr\_dv 4070M/4096M 0% 99% 00:02:51 10.182.136.193 hr dv hr dv 4096M/4096M 0% 100% VxVM VVR vxrsync INFO V-5-52-2217 The volumes are verified as identical.

VxVM VVR vxrsync INFO V-5-52-2219 VxRSync operation completed. VxVM VVR vxrsync INFO V-5-52-2220 Total elapsed time: 0:02:51

これらのデータボリュームに差異がある場合、出力は次のようになります。

Message from Primary: VxVM VVR vxrsync INFO V-5-52-2210 Starting volume verification to remote VxVM VVR vxrsync INFO V-5-52-2211 Source host: 10.182.136.192 VxVM VVR vxrsync INFO V-5-52-2212 Destination host(s): 10.182.136.193 VxVM VVR vxrsync INFO V-5-52-2213 Total volumes: 1 VxVM VVR vxrsync INFO V-5-52-2214 Total size: 4.000 G

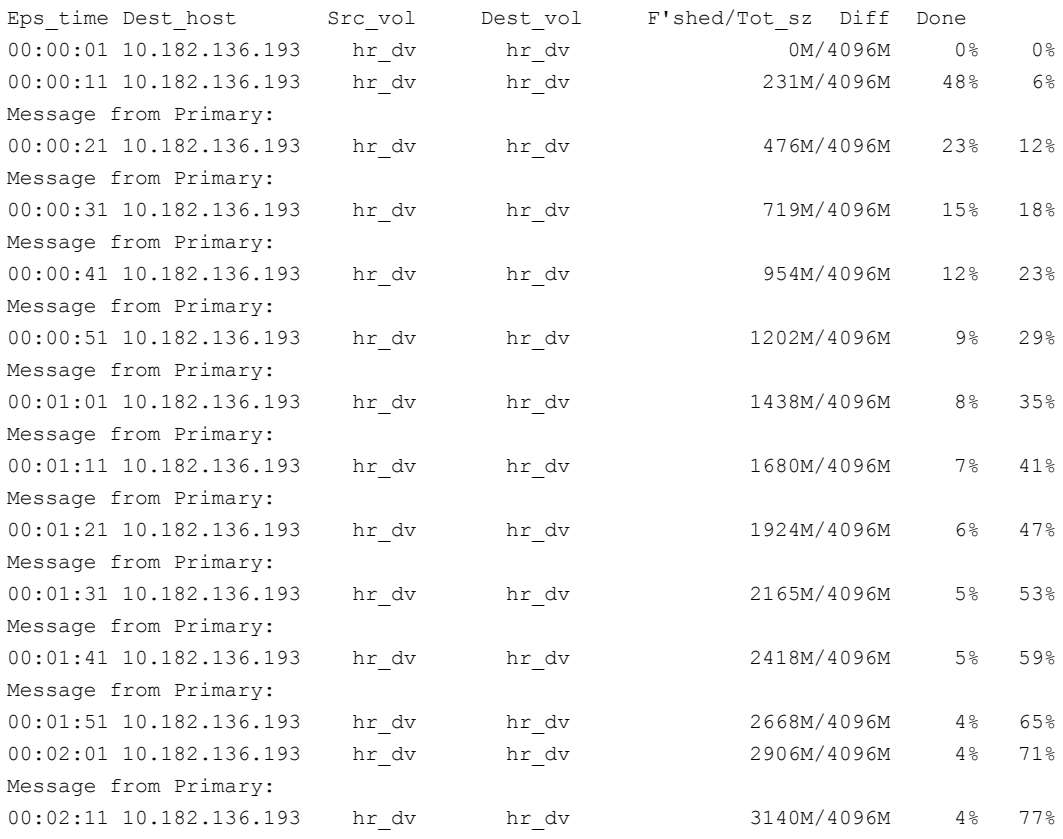

Message from Primary: 00:02:21 10.182.136.193 hr dv hr dv 3386M/4096M 3% 83% Message from Primary: 00:02:31 10.182.136.193 hr dv hr dv 3630M/4096M 3% 89% Message from Primary: 00:02:41 10.182.136.193 hr dv hr dv 3881M/4096M 3% 95% Message from Primary: 00:02:49 10.182.136.193 hr dv hr dv 4096M/4096M 3% 100% VxVM VVR vxrsync INFO V-5-52-2218 Verification of the remote volumes found differences.

VxVM VVR vxrsync INFO V-5-52-2219 VxRSync operation completed. VxVM VVR vxrsync INFO V-5-52-2220 Total elapsed time: 0:02:50

# セカンダリのバックアップ

ディスク障害が発生した場合に備えて、セカンダリで定期的にバックアップを作成する必 要があります。セカンダリチェックポイント処理機能を使うと、セカンダリノードでRVGのボ リュームレベルのバックアップをリストアできます。

一貫性のあるバックアップを作成するため、バックアップ中はレプリケーションをアクティブ にしないでください。データの一貫性が取れているバックアップを作成するためには、セ カンダリノードでセカンダリのチェックポイントを設定します。この操作によって、更新の一 時停止とSRLへのセカンダリチェックポイントの設定要求がプライマリノードに送信されま す。レプリケーションを一時停止した状態で、セカンダリノードでRVGのブロックレベルの バックアップを行います。バックアップが完了した時点で、レプリケーションを再開します。 セカンダリノードでresumeを実行すると、プライマリノードへレプリケーションの再開要求 が送信されます。セカンダリとプライマリの通信が失われると、セカンダリはチェックポイン トを処理できません。

セカンダリデータボリュームの障害からのリカバリを行う必要がある場合は、ブロックレベ ルバックアップのリストア後、チェックポイントを開始点としてその後の書き込み情報をプラ イマリで再生し、セカンダリの状態を up-to-date にすることができます。書き込み情報が SRL 内に留まっている場合にのみ、セカンダリの状態を up-to-date にすることができま す。vxrlink cplistコマンドを使って、セカンダリ上でチェックポイントを確認できます。

p.114 の [「チェックポイントの一覧表示」](#page-113-0) を参照してください。

## チェックポイントによるセカンダリ RLINK の一時停止と再開

セカンダリデータボリュームに障害が発生しても、前述の概要に示したチェックポイントバッ クアップが作成されている場合は、プライマリのすべてのボリュームについて完全再同期 を実行することなく、このバックアップコピーからリストアすることができます。この手順は、

セカンダリデータボリュームの新しい複製プレックスを最新状態にするために、プライマリ RVGを停止する必要がないため、セカンダリのオンラインリストア処理と呼ばれることもあ ります。

メモ: 既存のセカンダリチェックポイントの名前は、プライマリで vxrlink cplist コマン ドを実行することによって確認できます。vxrlink cplistコマンドも既存のチェックポイ ントがオーバーフローしそうかどうかを監視するのに使用できます。

checkpoint 文字列の長さは、プライマリチェックポイントとセカンダリチェックポイントのど ちらの場合でも最大 19 文字です。プライマリの最新の checkpoint 文字列のみが、プラ イマリ RVG で表示されます。

単純なセカンダリの一時停止とは異なり、コマンド実行中にセカンダリがプライマリから切 断されていると、チェックポイントによるセカンダリの一時停止は失敗する場合があります。 これは、チェックポイントを作成するときにプライマリとの通信が必要であるためです。

#### セカンダリチェックポイントを作成する方法

セカンダリ上で次の手順を実行します。

- 1 チェックポイントを使って RLINK を一時的に停止します。
	- # **vxrlink -g** *diskgroup* **-c** *sec\_checkpointname* **pause ¥** *rlink\_name*

メモ: セカンダリでのチェックポイントとの RLINK の一時停止が、セカンダリのチェッ クポイントを作成します。

- 2 ブロックレベルバックアップを使用して、セカンダリ RVG 内のすべてのボリュームを バックアップします。
- 3 RLINK を再開します。

# **vxrlink -g** *diskgroup* **resume** *rlink\_name*

#### セカンダリチェックポイントの削除方法

1 チェックポイントを使用して、セカンダリで RLINK を一時的に停止します。

```
# vxrlink -g diskgroup -c sec_checkpointname pause ¥
rlink_name
```
<span id="page-209-1"></span>2 次のコマンドを使ってセカンダリチェックポイントを削除します。

```
# vxrlink -g diskgroup -c sec_checkpointname checkdelete ¥
rlink_name
```
<span id="page-209-0"></span>メモ: [2](#page-209-1) はプライマリのみで実行します。

## オンラインバックアップからのセカンダリのリストア

オンラインバックアップからセカンダリをリストアするには、次のタスクを示した順に実行し ます。

- <span id="page-209-2"></span>■ p.210 の [「セカンダリチェックポイントからのリストア」](#page-209-2) を参照してください。
- p.210の [「セカンダリ側の](#page-209-3) RLINK のリストア」 を参照してください。

### セカンダリチェックポイントからのリストア

<span id="page-209-3"></span>セカンダリボリュームがI/Oエラーによって破損した場合、バックアップからボリュームをリ ストアできます。vxrlink restore を実行すると、以前設定したセカンダリチェックポイ ントからのデータ更新を開始するように、プライマリに要求が送信されます。ただし、セカ ンダリチェックポイントが無効にされている可能性があるため、restoreは必ず正常に機 能するとは限りません。この場合の無効とは、プライマリがリストアに必要な書き込み情報 を保有していないことを意味しています。この場合は、バックアップからリストアするのでは なく、プライマリチェックポイントまたは自動同期を使って、セカンダリ RVG を再同期する 必要があります。

### セカンダリ側の RLINK のリストア

セカンダリのデータボリュームに障害が起きると、RLINKの状態はFAILになります。この 場合、オンラインバックアップの複製からのリストアが必要になります。この操作は、適切 なプライマリチェックポイントまたはセカンダリチェックポイントが存在する場合にのみ行う ことができます。プライマリチェックポイントが存在していてセカンダリチェックポイントがな い場合は、プライマリチェックポイントを使用できます。

オンラインバックアップからセカンダリをリストアするには、まずオンラインバックアップの データをすべてのボリュームにリストアします。内部的な制約のため、障害が発生したボ リュームが 1つだけであっても、すべてのボリュームをリストアする必要があります(通常、 セカンダリがfail状態のときは、読み取り専用のセカンダリデータボリュームでも書き込み 可能になります)。次に、vxrlink -c *checkpoint\_name* restore *rlink* コマンドを 実行します。この操作によって、セカンダリはプライマリのチェックポイント以降に発生した すべての更新を要求します。

プライマリチェックポイントの場合と同様に、SRLの書き込み情報が循環して、SRLがオー バーフローする前にチェックポイントが使用されていない場合、そのチェックポイントの状 態は、STALEになります。チェックポイントがSTALE状態になると、この項で説明する方 法を使用してもデータをリストアすることはできません。この場合は、RLINKの同期を行う 必要があります。

p.77 の [「セカンダリの同期方式」](#page-76-0) を参照してください。

チェックポイントが STALE 状態にならないように、vxrlink -c *checkpoint* pause コ マンド実行と vxrlink -c *checkpoint* restore コマンド実行の間に発生するすべて の書き込み情報を保存できるだけの容量を SRL に確保します。

セカンダリ上で次の手順を実行します。

- 1 RLINK が fail 状態であることを前提にして、バックアップをデータボリュームにリスト アします。
- 2 RLINK をリストアして、セカンダリデータボリュームへの restore を実行します。
	- # **vxrlink -g** *diskgroup* **-c** *checkpoint\_name* **restore** *rlink\_name*

メモ: RLINK が fail 状態ではないときにバックアップデータなどからリストアする必要があ る場合には、次のコマンドを使って RLINK を fail 状態にします。

# **vxrlink -g diskgroup -w pause rlink\_name**

たとえば、データボリュームに障害が起きた場合には、RLINK を fail 状態にしてから、 バックアップからデータをリストアする必要があります。ただし、restore コマンドを実行し た後になって、使ったバックアップが適切でなかったことに気付くことがあります。この場 合は、RLINK を fail 状態に戻してもう一度適切なバックアップデータを使ってデータの リストアを行った後に、restore コマンドを実行します。

リストアが行われている間は、RLINK の一貫性は失われています。RLINK は、vxrlink restore コマンドが正常に完了した時点で一貫性がとれた状態になります。

# VVR チューニングパラメータの変更

VVRには、必要条件に応じて特定の値に調整できる様々なチューニングパラメータが用 意されています。VVR チューニングパラメータについて詳しくは、『Veritas Volume Replicator 計画およびチューニングガイド』を参照してください。

次の表は、vxtuneユーティリティを使用して修正できるチューニングパラメータに関する クイックリファレンスを提供します。

すべてのチューニングパラメータは、システム固有の方法を使用して修正できます。

表 6-10 VVR チューニングパラメータ

| チューニングパラメータ名         | ユーティリティを使用した<br>チューニングパラメータの<br>修正 | 値      |
|----------------------|------------------------------------|--------|
| vol rvio maxpool sz  | はい                                 | bytes  |
| vol min lowmem sz    | はい                                 | bytes  |
| vol max rdback sz    | はい                                 | bytes  |
| vol max nmpool sz    | はい                                 | bytes  |
| vol max wrspool sz   | はい                                 | bytes  |
| vol dcm replay sz    | いいえ                                | bytes  |
| vol_nm_hb_timeout    | いいえ                                | bytes  |
| voliomem chunk size  | いいえ                                | bytes  |
| vol vvr use nat      | いいえ                                | 0 または1 |
| volpagemod max memsz | はい                                 | bytes  |

メモ: volpagemod\_max\_memsz は、FastResync をキャッシュに保存するのに必要な KB で測定されたメモリの量およびキャッシュオブジェクトメタデータを指定するのに利用され るVxVMチューニングパラメータです。このチューニングパラメータの使用方法について 詳しくは、『Veritas Volume Manager 管理者ガイド』の「処理効率の監視とチューニン グ」の章を参照してください。

チューニングパラメータは、vxtuneユーティリティまたはシステム固有インターフェースの いずれかを使って調整できます。システム固有の方法のみを使って調整できるチューニ ングパラメータと、両方の方法を使って調整できるメモリチューニングパラメータのようなパ ラメータがあります。vxtuneユーティリティを使用してパラメータを調整する利点は、チュー ニングパラメータの値を修正後、システムを再起動する必要がないことです。これは、必 要条件に適合する最適の値に到達するのに、異なる値を試す場合に、非常に有効です。 ただし、vxtuneユーティリティを使用したチューニングパラメータへの変更は、非永続的 です。永続的な変更を加えるには、システム独自の方法を使用してチューニングパラメー タの値を変更する必要があります。ただし、変更内容を有効にするには、システムを再起 動する必要があります。

チューニングパラメータに対する現在の値は、初めて vxtune ユーティリティを使った後 で、/etc/vx/vxtunables ファイルに定義されます。

## チューニングパラメータ値の変更時の注意点

チューニングパラメータ値を変更するときは次の点に注意してください。

- vol\_rvio\_maxpool\_szチューニングパラメータの値を減らす場合、ホスト上のRVG すべてを停止しなければなりません。
- チューニングパラメータ vol\_max\_rdback\_sz と vol\_max\_nmpool\_sz のサイズを縮 小する場合、RLINK を停止する必要があります。

メモ: vol\_max\_wrspool\_sz の場合でも RLINK を停止します。

■ vol\_min\_lowmem\_szチューニングパラメータは自動調整が可能なため、受信した書 き込みに応じて、VVR によってチューニングパラメータの値が増減されます。

共有ディスク環境では、各ホストに必要なチューニングパラメータのみを設定することもで きます。ただし、現在使用されていないチューニングパラメータも、適切に設定することを お勧めします。これは、ログ所有者が変更された場合に、新しいログ所有者のチューニン グパラメータが使用されるためです。次のチューニングパラメータは、ログ所有者のみに 対して設定し、他のホストには設定する必要はありません。

- vol\_max\_rdback\_sz
- vol\_max\_nmpool\_sz
- vol\_max\_wrspool\_sz
- vol\_dcm\_replay\_size
- vol\_nm\_hb\_timeout
- vol\_vvr\_use\_nat

vxtuneコマンドを使用してチューニングパラメータを変更した場合、その変更は、コマン ドを実行しているホスト上のチューニングパラメータの値にのみ有効です。そのため、共 有ディスクグループ環境では、チューニングパラメータの値を変更するホストごとに、それ ぞれコマンドを実行する必要があります。

## vxtune によるチューニングパラメータ値の変更

vxtuneを使って、VVRによって使われるメモリチューニングパラメータの表示、設定、変 更ができます。vxtune ユーティリティを使用してパラメータを調整する利点は、チューニ ングパラメータの値を修正後、システムを再起動する必要がないことです。

vxtune ユーティリティでは、K または M の接尾辞を使って値を指定でき、次のメモリ チューニングパラメータの値を修正できます。

vol\_rvio\_maxpool\_sz

vol\_min\_lowmem\_sz

vol\_max\_rdback\_sz

vol\_max\_nmpool\_sz

vol\_max\_wrspool\_sz

これらのチューニングパラメータの値は、/etc/vx/vxtunables ファイルで更新されま す。

チューニングパラメータの値を -1 に設定すれば、vol\_min\_lowmem\_sz チューニングパ ラメータの自動調整を有効化できます。ただし、自動調整を行わない場合は、必要に応 じた値に設定してください。自動調整は、チューニングパラメータvol\_min\_lowmem\_sz でのみサポートされています。

vxtune がサポートするチューニングパラメータを表示するには

次のコマンドを必要なシステムで実行して、VVR がサポートするチューニングパラメータ を、現在の値と簡単な説明とともに表示します。

# **vxtune**

このコマンドの出力は次のようになります。

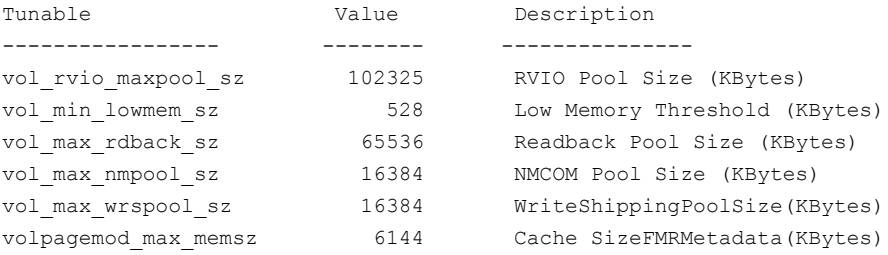

メモ: 値の単位のデフォルトはバイトで、チューニングパラメータの表示値のデフォルトは KB です。

バイトで出力を表示するには、次のとおり vxtune コマンドを -r オプションと一緒に使い ます。

# **vxtune -r**

出力は次のようになります。

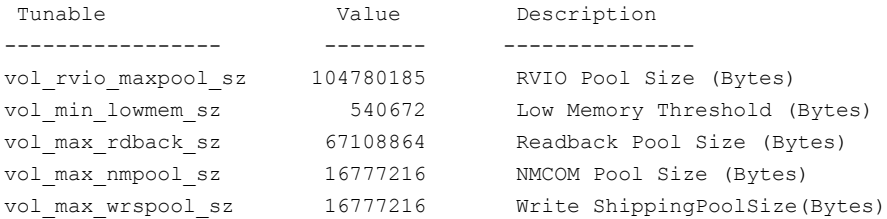

特定のチューニングパラメータの値を表示する方法

必要なホストで次のコマンドを使用して、特定のチューニングパラメータの値を表示しま す。

# **vxtune** *tunable\_name*

このコマンドは特定のチューニングパラメータの値を KB で表示します。

バイトで出力を表示するには、vxtune コマンドを -r オプションと一緒に使います。

#### # **vxtune -r** *tunable\_name*

たとえば、チューニングパラメータvol\_rvio\_maxpool\_szの値を表示するには、次のコ マンドを使用します。

#### # **vxtune vol\_rvio\_maxpool\_sz**

出力は次のようになります。

65536(K)

チューニングパラメータの値を修正する方法

必要なホストで次のコマンドを使用して、特定のチューニングパラメータの値を修正しま す。

#### # **vxtune** *tunable\_name value*

チューニングパラメータの*value*の値は、KB、MB、GBの単位で指定できます。ただし、 指定した単位にかかわらず、値は常にKBで表示されます。たとえば、500 MBの値を指 定した場合、値は自動的に変換されて、512000 KB として表示されます。コマンドを -r オプションと一緒に使用して、値をバイト単位で表示されるようにできます。

たとえば、vol\_rvio\_maxpool\_sz チューニングパラメータのデフォルト値を 128 MB に 変更するには、次のコマンドを使います。

# **vxtune vol\_rvio\_maxpool\_sz 128M**

チューニングパラメータの変更された値を表示するには次のコマンドを使用します。

```
# vxtune vol_rvio_maxpool_sz
```
注意: 変更が無視されるので、vxtunables ファイルで直接チューニングパラメータの値 を編集しないでください。

## vxio.conf ファイルによるチューニングパラメータ値の変更

VVRのすべてのパラメータは/kernel/drv/vxio.conf ファイルを編集して調整するこ ともできます。この方法によるチューニングパラメータに対して行われた変更は永続的で す。ただし、永続的チューニングパラメータ値は、値の修正後、基本的にシステムを再 ブートすることが必要です。VVR チューニングパラメータについて詳しくは、『Veritas Volume Replicator 計画およびチューニングガイド』を参照してください。チューニング パラメータを変更するには、vxio.conf ファイルにチューニングパラメータを追加する か、/kernel/drv/vxio.conf ファイルで既存のチューニングパラメータを編集する必 要があります。

#### チューニングパラメータの値を変更する方法

- 1 vxio.conf ファイルを含む/kernel/drv/ ディレクトリに移動します。
- 2 次のエディタを使用してこのファイルを開きます。次の書式を使っ て、/kernel/drv/vxio.conf ファイルに VVR チューニングパラメータを追加する か、ファイル内のチューニングパラメータを編集します。

*tunable\_name=value;*

変更内容は、システムを再ブートした場合のみ有効になります。

### 例 1

vol\_rvio\_maxpool\_sz チューニングパラメータを 128 MB に変更するに は、/kernel/drv/vxio.conf ファイルに次の行を追加します。

vol rvio maxpool sz=134217728;

vol\_rvio\_maxpool\_sz の指定された値は、システム全体に適用可能です。

メモ: vxio.conf ファイルを使用するチューニングパラメータの値は、バイトで指定する必 要があります。
# VVRを使用したオフホスト処 理

この章では以下の項目について説明しています。

- VVR [でのオフホスト処理について](#page-216-0)
- [オフホスト処理とは](#page-217-0)
- In-Band Control [通信の概要](#page-217-1)
- In-Band Control [通信の説明](#page-218-0)
- <span id="page-216-0"></span>■ [オフホスト処理の実行](#page-222-0)
- [オフホスト処理の例](#page-227-0)

# VVR でのオフホスト処理について

この章では、セカンダリホストでのオフホスト処理に VVR(Veritas Volume Replicator) を使用する方法について説明します。IBC(In-BandControl)通信機能を、VxVM(Veritas Volume Manager)の FastResync(FMR)機能と、その VVR との統合機能とともに使用 して、アプリケーションで一貫したスナップショットを RVG(Replicated Volume Group) レベルで作成できます。これにより、セカンダリホストでオフホスト処理を実行できます。

7

この章では、vradmin ibc コマンドを使ったオフホスト処理の実践方法について説明し ます。また、オフホスト処理は、vxibc コマンドでも実行できます。

p.373 の「IBC [メッセージ処理ユーティリティ](#page-372-0) vxibc について」を参照してください。

# オフホスト処理とは

<span id="page-217-0"></span>オフホスト処理では、アプリケーションが実行されているホスト以外のホストで、アプリケー ションデータに対する操作を実行します。一般的には、意思決定支援システム(DSS)と バックアップを実行します。VVR環境では、オフホスト処理を RDS のセカンダリで実行し ます。この処理によって、アプリケーションを稼動しているプライマリの負荷が軽減されま す。

<span id="page-217-1"></span>セカンダリのデータアクセスのモデルでは、RVG の各データボリュームからミラーを切り 離し、ミラー上のアプリケーションデータを使って操作を実行し、レプリケーション実行中 は、ミラーを再接続します。

# In-Band Control 通信の概要

セカンダリでスナップショットを作成すると、プライマリのある時点でのデータのコピーがス ナップショットとして、作成されることになります。セカンダリのデータはプライマリ上の最新 の書き込みが反映されているとは限らないため、スナップショットがプライマリのどの時点 のデータの複製であるかは、正確に確定できません。

IBC通信を使うと、レプリケーションのデータ送信にメッセージを挿入し、プライマリで発生 したイベントをセカンダリに通知できます。ファイルシステムの場合、プライマリでの sync コマンドをイベントとして、IBC メッセージを送信できます。このメッセージがセカンダリに 到達すると、セカンダリのデータはファイルシステムレベルで一貫性のある状態になり、レ プリケーションは停止します。さらに、一貫性のあるファイルシステムのイメージを含んだ スナップショットを作成し、レプリケーションをフリーズ解除します。

IBC 通信処理では、セカンダリのプロセスが IBC メッセージの受信を待機し、必要なイベ ントの発生時にプライマリのプロセスがメッセージを送信します。

VVR では、IBC 通信処理を次の方法で利用できます。

- オフホスト処理をシングルコマンドで実行 vradmin ibc この章では、IBC 通信処理の機能と、vradmin ibc コマンドをオフホスト処理に使う 方法を説明します。
- IBC 通信のコマンドラインユーティリティ vxibc ユーティリティ p.375 の 「IBC [通信のコマンドラインユーティリティ」](#page-374-0) を参照してください。

# セカンダリでデータを利用する方法

セカンダリホストでデータをオフホスト処理に使うには、セカンダリデータボリュームのス ナップショットを使います。セカンダリRVGボリュームを直接マウントしないでください。読 み取り専用モードの場合でもできません。

### スナップショットの使用

スナップショットは特定時点におけるデータボリュームのイメージです。セカンダリのデー タボリュームを直接使用するのではなく、データボリュームのスナップショットを使用して、 オフホスト処理を実行します。データボリュームはレプリケーションにより更新されますが、 スナップショットのデータはある時点のデータボリュームのコピーとして、様々な目的に使 用することが可能です。

VVRはインスタントスナップショットと従来のスナップショットの2種類のスナップショットの 両方を使うことが可能です。インスタントスナップショット機能を使う場合、VxVM(Veritas Volume Manager)のライセンスを別途取得する必要があります。

p.176 の [「インスタントスナップショット機能の使用」](#page-175-0) を参照してください。

FastResync について詳しくは、『Veritas™ Volume Manager 管理者ガイド』の FastResync の項を参照してください。

VVR には、スナップショットの作成に使うことができるサンプル IBC スクリプトも付属して います。

p.228 の [「サンプルスクリプト」](#page-227-1) を参照してください。

従来のスナップショット機能では、データボリュームのサイズに応じて、スナップショットプ レックスの同期に必要な時間が長くなる場合があります。

p.195 の [「従来のスナップショット機能の利用」](#page-194-0) を参照してください。

<span id="page-218-0"></span>スナップショット機能を使用する前に、使っているアプリケーション特有のリカバリを行う必 要があります。たとえば、ボリュームにファイルシステムが含まれている場合は、ファイルシ ステムをマウントする前に fsck プログラムを実行してください。

# In-Band Control 通信の説明

IBC 通信を使用して、プライマリ RVG のデータボリュームがアプリケーションレベルで一 貫性が取れていることをセカンダリに通知できます。

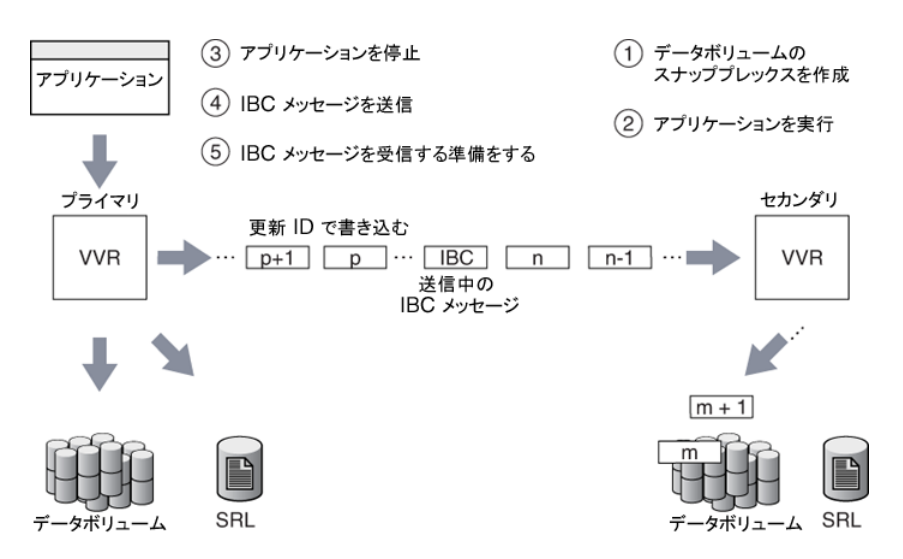

IBC通信を使うと、プライマリがアプリケーションレベルで一貫性のとれた状態になった時 点で、ユーザー定義の制御メッセージを RVGの書き込み情報のストリームに挿入できま す。IBCメッセージがセカンダリに到達すると、セカンダリ上のデータボリュームはフリーズ され、IBC メッセージの後に受信した新しい更新は、セカンダリ SRL に記録されます。し たがって、ユーザーがIBCメッセージに応答するまでは、セカンダリでそれ以上データボ リュームの更新を行いません。

この時点で、セカンダリのデータボリュームは、アプリケーションレベルで一貫性のとれた 状態を保っています。

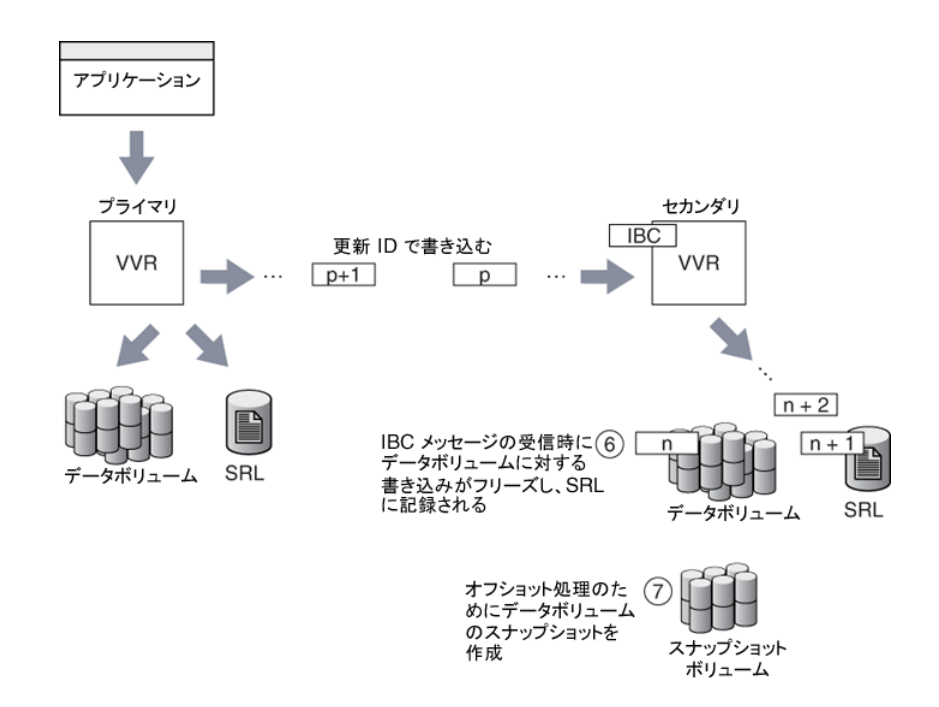

レプリケーションがフリーズしたら、セカンダリ上のデータボリュームのスナップショットを作 成します。作成されたスナップショットボリュームはアプリケーションレベルで一貫性が取 れているので、セカンダリでアプリケーションを起動する場合、リカバリに多くの時間を必 要としません。

アプリケーションレベルの一貫性を確立するためには、IBC メッセージがセカンダリに送 信されるまでアプリケーションが停止モードであることが必要です。プライマリで実行して いるアプリケーションがデータベースである場合は、使っている raw ボリューム上のデー タの一貫性が取れている時点(データベースがホットバックアップモードである時点)に、 IBC メッセージを挿入します。

ファイルシステムの場合は、プライマリ上でsyncコマンドを実行すると、まだボリュームに 書き込まれていないシステムバッファ上に存在するデータをデータボリュームにフラッシュ するので、その時点までのファイルの変更内容がすべてボリュームに保存されます。その ため、sync コマンドの次に IBC 通信を行えば、セカンダリのデータボリューム上のファイ ルシステムは一貫性が取れた状態となります。一般的に、任意のタイミングでIBC通信を 行ったとしても、ファイルシステムを完全に同期することはできませんが、syncコマンドの 直後に IBC 通信を行えば、セカンダリでアプリケーションを起動したとしてもデータのリカ バリはほとんど必要ありません。

同期レプリケーションを使用している場合でも、IBC通信を使用すれば、一貫性がとれた 時点をセカンダリに通知することも、スナップショットを作成した後にセカンダリでの更新を 反映させることも可能になります。

IBC がセカンダリに到達すると、次の更新が SRL に記録され、データボリュームはフリー ズされます。この段階で、セカンダリデータボリュームはアプリケーションレベルで一貫性 があるので、データボリュームのスナップショットを作成します。このスナップショットボリュー ムを使ってバックアップを行った場合、そのバックアップボリューム上のファイルシステム けデータの一貫性がとれた状能となります。

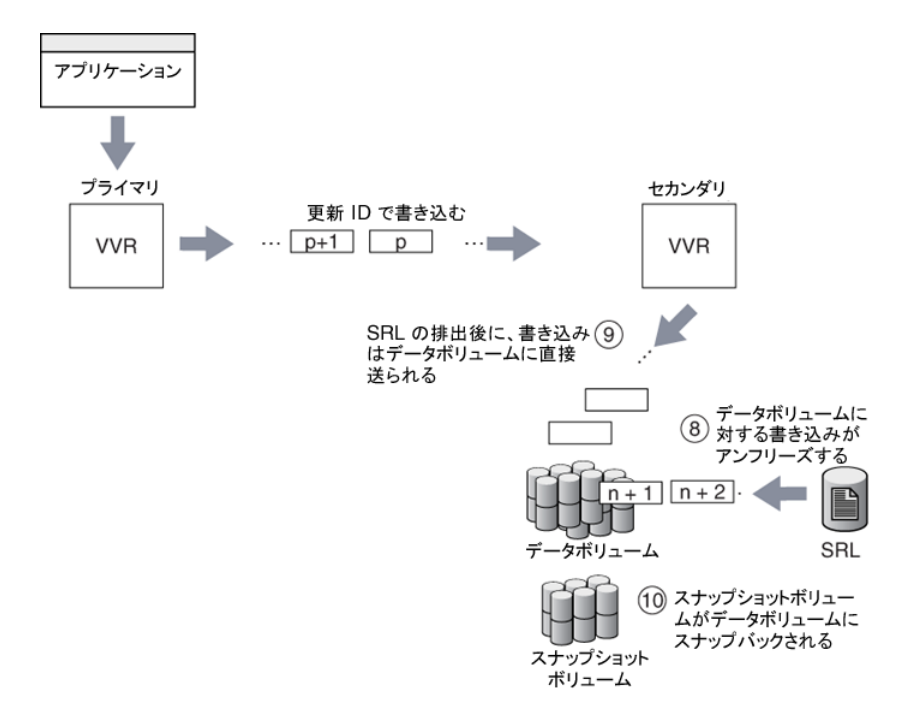

IBCメッセージは、データボリューム上の他の処理に関して、因果関係の順序を保ったま まセカンダリホストに配信されます。セカンダリホストにメッセージが配信される前に、直前 の更新処理がすべてフラッシュされます。セカンダリデータボリュームに後続の更新をす ぐに適用できるようにするオプションと、セカンダリRVGをフリーズして解放するまで後続 の更新を SRL に記録するオプションがあります。IBC 通信の目的は、セカンダリ上で同 期ポイントを設定することであるため、スナップショットが作成されるまでは後続の更新を 停止するようにします。これは、後述の例で説明しているように、デフォルトの設定です。

IBC 通信は、最低 1 回は配信されることが保証されています。配信時にネットワークの停 止やマシンのクラッシュなどのエラーが発生した場合は複数回配信されることがあります。 IBC 操作を実行するスクリプトは、同一 IBC 通信が複数回配信された場合でも、正常に 受信できるように作成する必要があります。

IBC を受信する前にセカンダリがクラッシュした場合は、セカンダリが再起動したときに、 受信側のプログラムを再起動する必要があります。共有ディスクグループ環境では、現在 のマスターであるノードがクラスタを離れた場合、IBC プログラムは、マスターとなるノード にアプリケーション名を再登録する必要があります。

# オフホスト処理の実行

<span id="page-222-0"></span>VVR では、vradmin ibc コマンドを実行して、アプリケーションの準備操作、IBC 通信 処理操作、オフホスト処理を統合して実行できます。アプリケーション固有の操作に利用 するスクリプトを指定すると、vradmin ibcコマンドを使ったオフホスト処理操作を簡略化 できます。vradmin ibc コマンドは、IBC 通信を使ってて一連のユーザー定義スクリプト を実行し、必要なオフホスト処理を実行できます。これらの操作の実行順序を覚えておく 必要はありません。vradmin ibc コマンドを使えば、次の操作が実行されるためオフホ スト処理が簡略化されます。

- アプリケーション固有のスクリプトと、オフホスト処理を必要な順序で実行するためのス クリプトを実行します。
- これらのスクリプトを適切なホスト(プライマリまたはセカンダリ)で実行します。
- IBC 通信を適切な時点で挿入します。

### オフホスト処理の実行手順

### ここでは、IBC 通信を使用したオフホスト処理を実行するために必要な、一般的な手順 を示します。

- 1 オフホスト処理を実行するセカンダリを準備します。たとえば、セカンダリ上のデータ ボリュームにスナップショットプレックスを作成します(prefreeze)。
- 2 プライマリとセカンダリでIBC通信を送受信するために、アプリケーション名を登録し ます。セカンダリで IBC 通信を受信できるようにします。
- 3 プライマリ上のアプリケーションを停止します(quiesce)。
- 4 プライマリからセカンダリへ IBC 通信を送信します。
- 5 プライマリ上のアプリケーションを再開します (unquiesce)。
- 6 セカンダリで IBC 通信を受信し、レプリケーションをフリーズしてから、セカンダリ上 でオフホスト処理を実行します(onfreeze)。オフホスト処理の実行中は、セカンダリ データボリュームの更新はフリーズされます。
- 7 オフホスト処理の完了後に、セカンダリをフリーズ解除します。
- 8 レプリケーション再開後、セカンダリ上でその他の操作を実行します。たとえば、セカ ンダリ上のもとのデータボリュームにスナップショットボリュームを再接続します (postfreeze)。
- 9 プライマリとセカンダリの両方でアプリケーションの登録を解除します。

この一連の操作は、vradmin ibcコマンドを 1回実行するだけで行われます。vradmin ibc コマンドを実行するときには、prefreeze、quiesce、unquiesce、onfreeze、 postfreeze という名前のスクリプトを作成して、手順 1、3、5、6、8 でそれぞれ実行する

操作を定義しておく必要があります。vradmin ibc コマンドはこれらのユーザー定義ス クリプトを IBC 通信処理で使って、該当する操作を順番に実行します。

p.226 の 「vradmin ibc [コマンドで使われるスクリプトについて」](#page-225-0) を参照してください。

また、オフホスト処理は、vxibc コマンドでも実行できます。

p.375 の 「IBC [通信のコマンドラインユーティリティ」](#page-374-0) を参照してください。

## IBC 通信コマンド vradmin ibc の使用

vradmin ibc コマンドを使うと、1 つのコマンドでオフホスト処理を実行できます。

### vradmin ibc コマンドを使用するための前提条件

次の前提条件を確認します。

- vradmin ibc コマンドで接続されているセカンダリホストへのプライマリ RLINK の状 態は、CONNECT である必要があります。
- onfreezeスクリプトは、vradmin ibc コマンドで IBC 通信が送信されるすべてのセカ ンダリで定義されている必要があります。
- vradmin ibc コマンドで使う各ユーザー定義スクリプトは、正常終了時には0を、そ れ以外の場合は 0 以外の戻り値を返すようにします。
- ユーザー定義スクリプトには、root ユーザーの実行権限を割り当てる必要がありま す。

注意: vradmin ibc は、root ユーザー権限を使ってスクリプトを実行します。権限のな いユーザーがスクリプトを変更した場合、セキュリティ上の問題が発生する可能性があり ます。この問題を回避するために、vradmin ibc コマンドとともに使うスクリプトには適切 なアクセス権限を設定します。

#### <span id="page-223-0"></span>RDS の 1 つ以上のセカンダリ RVG でオフホスト処理を実行する方法

- 1 RLINKの状態がCONNECTであることを確認します。RLINKの状態がCONNECT ではない場合、vradmin startrep コマンドを使ってレプリケーションを開始しま す。
- 2 このオフホスト処理に使うユーザー定義スクリプトを格納するディレクトリを作成しま す。vradmin ibc コマンドにかかわるすべてのホスト上に、次のディレクトリを作成 します。

/etc/vx/vvr/ibc\_scripts/*task\_name*

ここで、*task\_name* はオフホスト処理の名前であり、vradmin ibc コマンドで使わ れる *task\_name* 引数と同じものです。

3 必要なオフホスト処理に使う適切なスクリプトを作成し、そのスクリプトを手順[2](#page-223-0)で作 成したディレクトリにコピーします。

p.226の「vradminibc[コマンドで使われるスクリプトについて」](#page-225-0)を参照してください。

4 RDS 内の任意のホストから次のコマンドを実行します。

# **vradmin -g** *diskgroup* **ibc** *rvg\_name task\_name* **[***sechost***]...[-all]**

引数 *diskgroup* は、ローカルホストで対象の RVG が属しているディスクグループ を指定します。

引数 rvg\_name は、ローカルホストの RVG 名で、その RVG を表しています。

引数 task\_name はオフホスト処理の名前であり、[2](#page-223-0) で作成したディレクトリ名を指定 します。

引数 *sechost* は、vradmin printrvg コマンドで出力されるセカンダリホスト名で す。引数 *sechost* は、RDS にセカンダリが 1 つしかない場合は、省略できます。複 数のセカンダリホストで処理を実行するには、その各セカンダリの名前をスペースで 区切って列挙します。RDSのすべてのセカンダリホストで操作を実行するには、-all オプションを使用します。

### 例 - vradmin ibc コマンドを使ったセカンダリでのスナップショットの作成

この例は、セカンダリ londonにvradmin ibcコマンドを使ってデータボリュームのスナッ プショットを作成する方法を示すものです。ここでは、ディスクグループ hrdg に属してい る RVG hr\_rvg が、プライマリとセカンダリに作成されていることを前提にしています。ま た、セカンダリデータボリュームにスナップショットプレックスが作成されているとします。ア プリケーション名は dss\_app を使用します。

1 セカンダリホストに次のディレクトリを作成します。

/etc/vx/vvr/ibc\_scripts/dss\_app

2 セカンダリホスト上の/etc/vx/vvr/ibc\_scripts/dss\_appディレクトリにonfreeze スクリプトを作成します。このスクリプトには、セカンダリにデータボリュームのスナップ ショットを作成するために次のコマンドを挿入します。

#!/bin/sh /usr/sbin/vxrvg -g hrdg snapshot hr\_rvg

instantfull、instantso、または plexbreakoff のスナップショットを作成する場合、 vxrvg snapshot コマンドを使うことができます。

p.309 の 「VVR [コマンドリファレンス」](#page-308-0) を参照してください。

3 プライマリで、データボリュームを使用するアプリケーションを停止モードにします。

- 4 RDS 内の任意のホストで次のコマンドを実行し、スナップショットを作成します。
	- # **vradmin -g hrdg ibc hr\_rvg dss\_app london**
- <span id="page-225-0"></span>5 プライマリで、アプリケーションの停止モードを解除して、アプリケーションを再開しま す。

### vradmin ibc コマンドで使われるスクリプトについて

vradmin ibc コマンドは、ユーザー定義のスクリプトである prefreeze、quiesce、 unquiesce、onfreeze、postfreeze を実行します。onfreeze スクリプトは必須で、こ のスクリプトはセカンダリに置く必要があります。スクリプト prefreeze、quiesce、 unquiesceおよびpostfreeze は必須ではありません。ただし、quiesce スクリプトを使 う場合は、unquiesce スクリプトも作成する必要があり、逆の場合も同様です。ユーザー 定義スクリプトには prefreeze、quiesce、unquiesce、onfreeze または postfreeze という名前を付ける必要があります。

メモ: ユーザー定義スクリプトは、シェルスクリプトまたはバイナリのどちらでもかまいませ  $\lambda$ <sub>。</sub>

### スクリプトの場所

スクリプトは、プライマリホストとセカンダリホストの/etc/vx/vvr/ibc\_scripts/*task\_name* ディレクトリに置く必要があります。*task\_name* はオフホスト処理の名前であり、vradmin ibc コマンドで使われる *task\_name* 引数と同じものです。たとえば、オフホスト処理が意 思決定支援システム(DSS)である場合は、処理名を dss とすることができ、オフホスト処 理がバックアップである場合は、操作名を Backup とできます。

<span id="page-225-1"></span>表 [7-1](#page-225-1) はオフホスト処理用のスクリプトの場所を示します。

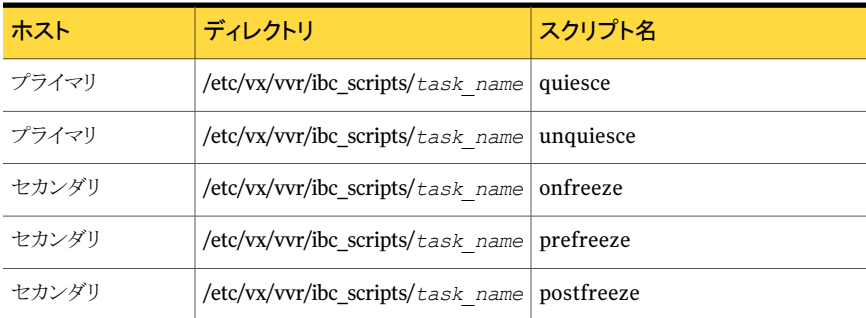

#### 表 7-1 オフホスト処理用のスクリプトの場所

共有ディスクグループ環境では、スクリプトはプライマリクラスタまたはセカンダリクラスタの 各ノードに置く必要があります。つまり、quiesce および unquiesce スクリプトはプライマ リクラスタの各ノードに、onfreeze、prefreeze および postfreeze のスクリプトはセカ ンダリクラスタの各ノードに置きます。

vradmin ibc コマンドは、各スクリプトの実行時に、次の引数をスクリプトに渡します。

- 引数 1 プライマリ RVG のディスクグループ名
- 引数 2 プライマリ RVG 名
- 引数 3 **task name**(vradmin ibc コマンドで指定)
- その他の引数 vradmin ibc コマンドにかかわる RLINK の名前

次の項では、各スクリプトを vradmin ibc コマンドで使う方法を示します。

■ prefreeze スクリプト

セカンダリへのレプリケーションがフリーズされているときに onfreeze スクリプトで実 行される操作の準備を行う場合は、このスクリプトを使用します。たとえば、レプリケー ションがフリーズされているときに、セカンダリのデータボリュームスナップショットを作 成する場合は、prefreeze スクリプトでは、snapshot コマンドの実行準備として、ス ナップショットプレックスをセカンダリのデータボリュームに追加します。

■ quiesce スクリプト

vradmin ibc コマンドは、quiesce スクリプトをプライマリで実行してから、IBC 通信 をセカンダリに送信します。このスクリプトは、プライマリ RVG で実行されているアプリ ケーションを停止して、プライマリのデータボリュームの一貫性をアプリケーションレベ ルでとるために使用します。vradmin ibc コマンドは短時間で IBC 通信を投入する ため、アプリケーションが quiesced 状態になる時間が短くなります。

■ unquiesce スクリプト

vradmin ibcコマンドは、IBC通信をセカンダリに送信してから、このスクリプトをプラ イマリで実行します。このスクリプトは、プライマリで実行されていたアプリケーションを 停止させた場合にそのアプリケーションを再開するのに使用します。

■ onfreeze スクリプト

vradmin ibc コマンドは、このスクリプトをセカンダリで実行しますが、プライマリから IBC通信を受け取るとセカンダリでのレプリケーションがフリーズします。このスクリプト は、セカンダリデータボリュームのスナップショットを作成するときなど、必要なオフホ スト処理を実行するために使用します。

■ postfreeze スクリプト

vradmin ibc コマンドは、onfreeze スクリプトの実行後とセカンダリでのレプリケー ションをフリーズ解除した後で、このスクリプトをセカンダリで実行します。たとえば、セ カンダリのデータボリュームのスナップショットが onfreeze スクリプトで作成された場 合、このスクリプトを使用してスナップショットボリュームをセカンダリのデータボリュー ムに再接続させます。

### <span id="page-227-1"></span>サンプルスクリプト

/etc/vx/vvr/ibc\_scripts ディレクトリには、次のサンプルスクリプトのディレクトリが あります。

sample db snapshot sample vxfs snapshot sample so snapshot

これらのサンプルスクリプトには、ユーザー定義スクリプトを vradmin ibc コマンドで使う 方法が示されています。対応するスクリプトを使ってオフホスト処理を実行する方法につ いては、各サンプルディレクトリにある README ファイルを参照してください。

<span id="page-227-0"></span>メモ: サンプルスクリプトは参照用に提供されています。必要に応じて、サンプルスクリプ トをカスタマイズしてください。

# オフホスト処理の例

この章の例では、次に示す VVR 環境がプライマリとセカンダリのホストに設定されている ことを前提にしています。

プライマリホストの名前: seattle

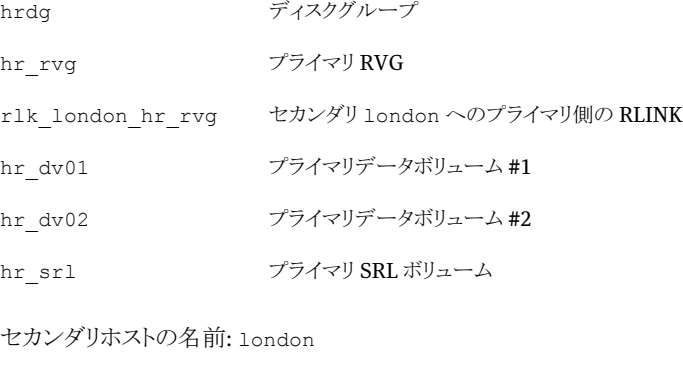

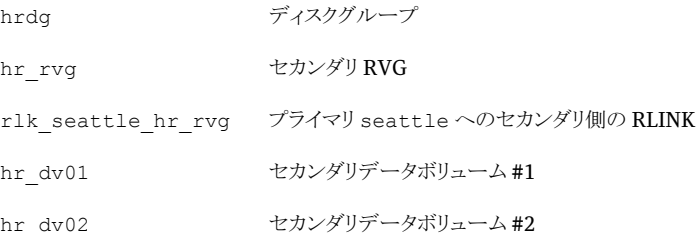

hr\_srl セカンダリ SRL ボリューム

この例では、オフホスト処理のアプリケーション名として dss\_app を使用します。

### 例 1 - スナップショット機能と vradmin ibc コマンドによる意思決定支援 システム

この例は、スナップショット機能と vradmin ibc コマンドによる意思決定支援システムの 実装について示します。

#### スナップショット機能と vradmin ibc コマンドを意思決定支援システムに使う方法

1 プライマリホストとセカンダリホストの両方に次のディレクトリを作成します。

/etc/vx/vvr/ibc\_scripts/dss\_app

2 quiesce スクリプトと unquiesce スクリプトを作成し、これらのスクリプトをプライマリホ スト上の /etc/vx/vvr/ibc\_scripts/dss\_app ディレクトリにコピーします。

quiesce スクリプトで、プライマリのデータボリューム hr\_dv01 と hr\_dv02 を使用し ているアプリケーションを停止モードにするコマンドを指定します。

unquiesceスクリプトで、アプリケーションを再開するコマンド、またはアプリケーショ ンの停止モードを解除するコマンドを指定します。

3 prefreeze スクリプトと onfreeze スクリプトを作成し、これらのスクリプトをセカンダリ ホスト上の /etc/vx/vvr/ibc\_scripts/dss\_app ディレクトリにコピーします。 prefreeze スクリプトで、スナップショットプレックスをセカンダリのデータボリューム hr\_dv01 と hr\_dv02 に追加するコマンドを指定します。

#**!/bin/sh /usr/sbin/vxsnap -g hrdg prepare hr\_dv01 /usr/sbin/vxsnap -g hrdg prepare hr\_dv02**

**/usr/sbin/vxassist -g hrdg make SNAP-hr\_dv01 datavolume-length /usr/sbin/vxassist -g hrdg make SNAP-hr\_dv02 datavolume-length**

**/usr/sbin/vxsnap -g hrdg prepare SNAP-hr\_dv01 /usr/sbin/vxsnap -g hrdg prepare SNAP-hr\_dv01**

onfreeze スクリプトで、セカンダリでボリュームのスナップショットを作成するコマンド を指定します。

**/usr/sbin/vxrvg -g vvrdg -F -P SNAP snapshot hr\_rvg**

4 RDS の任意のホストから、次の vradmin ibc コマンドを実行します。

# **vradmin -g hrdg ibc hr\_rvg dss\_app london**

- 5 オフホスト処理、つまり、スナップショットデータボリューム SNAP-hr\_dv01 と SNAP-hr\_dv02 を使用して、DSS アプリケーションを実行します。
- 6 DSS アプリケーションが完了したら、セカンダリホスト london で次のコマンドを実行 して、スナップショットプレックスをデータボリュームに再接続します。

# **vxrvg -g hrdg snapback hr\_rvg**

スナップバックでは、SNAP ボリュームが破棄され、スナップショットプレックスがもと のボリュームに再接続されます。これらのボリュームでFRを有効にしている場合は、 再接続が速くなります。

# 例 2 - スナップショット機能と vradmin ibc コマンドによるバックアップ

この例は、スナップショット機能とvradmin ibcコマンドを使ったバックアップについて示 します。

スナップショット機能と vradmin ibc コマンドを使ってバックアップを作成するには

1 プライマリホストとセカンダリホストの両方に次のディレクトリを作成します。

/etc/vx/vvr/ibc\_scripts/dss\_app

2 quiesce スクリプトと unquiesce スクリプトを作成し、これらのスクリプトをプライマリ ホスト上の /etc/vx/vvr/ibc\_scripts/dss\_app ディレクトリにコピーします。

quiesce スクリプトで、プライマリのデータボリューム hr\_dv01 と hr\_dv02 を使用し ているアプリケーションを停止モードにするコマンドを指定します。

unquiesceスクリプトで、アプリケーションを再開するコマンド、またはアプリケーショ ンの停止モードを解除するコマンドを指定します。

3 prefreeze スクリプトと onfreeze スクリプトを作成し、これらのスクリプトをセカンダリ ホスト上の /etc/vx/vvr/ibc\_scripts/dss\_app ディレクトリにコピーします。 prefreeze スクリプトで、スナップショットプレックスをセカンダリのデータボリューム hr\_dv01 と hr\_dv02 に追加するコマンドを指定します。

#**!/bin/sh /usr/sbin/vxsnap -g hrdg prepare hr\_dv01 /usr/sbin/vxsnap -g hrdg prepare hr\_dv02**

**/usr/sbin/vxassist -g hrdg make SNAP-hr\_dv01 datavolume-length /usr/sbin/vxassist -g hrdg make SNAP-hr\_dv02 datavolume-length**

**/usr/sbin/vxsnap -g hrdg prepare SNAP-hr\_dv01 /usr/sbin/vxsnap -g hrdg prepare SNAP-hr\_dv01**

onfreeze スクリプトで、セカンダリでボリュームのスナップショットを作成するコマンド を指定します。

**/usr/sbin/vxrvg -g vvrdg -F -P SNAP snapshot hr\_rvg**

- 4 RDS の任意のホストから、次の vradmin ibc コマンドを実行します。
	- # **vradmin -g hrdg ibc hr\_rvg dss\_app london**

## 例 3 - vradmin ibc コマンドによるセカンダリのブロックレベルバックアッ プの実行

ここに示す方法では、セカンダリへのレプリケーションがフリーズされている間に、セカン ダリのデータボリュームをバックアップします。バックアップ実行中にプライマリから送信さ れる書き込み情報を保持できるだけの領域がセカンダリ SRL にあることを確認してくださ い。この方法では、セカンダリのデータボリュームがレプリケーション制御下にあるため、 このデータボリュームに書き込みを行うことはできません。この方法は、バックアッププロ セスでセカンダリのデータボリュームへの書き込みが実行されない場合にのみ使用でき ます。

### セカンダリのデータのブロックレベルのバックアップを作成する方法

1 プライマリホストとセカンダリホストの両方に次のディレクトリを作成します。

/etc/vx/vvr/ibc\_scripts/dss\_app

2 quiesce スクリプトと unquiesce スクリプトを作成し、これらのスクリプトをプライマリ ホスト上の/etc/vx/vvr/ibc\_scripts/dss\_app ディレクトリにコピーします。

quiesce スクリプトで、プライマリのデータボリューム hr\_dv01 と hr\_dv02 を使用し ているアプリケーションを停止モードにするコマンドを指定します。

unquiesceスクリプトで、アプリケーションを再開するコマンド、またはアプリケーショ ンの停止モードを解除するコマンドを指定します。

3 onfreeze スクリプトを作成し、このスクリプトをセカンダリホスト上の /etc/vx/vvr/ibc\_scripts/dss\_app ディレクトリにコピーします。

onfreeze スクリプトで、セカンダリのデータボリュームのブロックレベルのバックアッ プを作成するコマンドを指定します。

```
#!/bin/sh
dd if=/dev/vx/rdsk/hrdg/hr_dv01 of=/dev/rmt/0
dd if=/dev/vx/rdsk/hrdg/hr_dv02 of=/dev/rmt/0
```
メモ: この例では、prefreeze スクリプトと postfreeze スクリプトは必要ありません。

- 4 RDS の任意のホストから、次の vradmin ibc コマンドを実行します。
	- # **vradmin -g hrdg ibc hr\_rvg dss\_app london**

# プライマリの役割の移動

この章では以下の項目について説明しています。

- [プライマリの役割の移転について](#page-232-0)
- [プライマリの移行](#page-233-0)
- [プライマリのテイクオーバー](#page-240-0)
- <span id="page-232-0"></span>■ [プライマリのフェールバック](#page-248-0)
- [サイトの災害またはネットワーク中断後のプライマリサイトの選択について](#page-258-0)

# プライマリの役割の移転について

VVR 環境では、アプリケーションはプライマリのデータボリュームにのみ書き込みを行う ことができます。レプリケーションの状態が ACTIVE である場合、アプリケーションはセカ ンダリデータボリュームへの書き込みを行うことはできません。セカンダリでアプリケーショ ンを起動するには、プライマリの役割をセカンダリへ移転する必要があります。役割を移 転すると、新しいプライマリでアプリケーションを起動できます。

8

VVRでは、コマンド 1つで、正常なプライマリまたは障害が発生したプライマリからプライ マリの役割を移転することが可能です。また、簡単なコマンドの組み合わせで、もとのプラ イマリにフェールバックすることもできます。

VVR には次に示すプライマリの役割の移転の種類があります。

- p.234 の [「プライマリの移行」](#page-233-0) を参照してください。
- p.241 の [「プライマリのテイクオーバー」](#page-240-0) を参照してください。
- p.249の[「プライマリのフェールバック」](#page-248-0)を参照してください。

この章では、これらの各方法を使用してプライマリの役割を移転する方法について説明 します。

メモ: Veritas Cluster Server(VCS)環境に RDS を設定した場合は、hagrp コマンドを 使用して対応するリソースのオフラインとオンラインを切り替えてください。リソースのオン ライン化とオフライン化について詳しくは、『VeritasCluster Serverユーザーズガイド』を 参照してください。RVGPrimaryAagents forVVR を使って役割の移転を管理している 場合は、『VCS Agents for VVR 設定ガイド』を参照してください。

# プライマリの移行

<span id="page-233-0"></span>移行とは、レプリケーションに関係しているアプリケーションが非アクティブなときに、RDS で正常移働しているプライマリをセカンダリに降格させ、代わりにセカンダリのホストをプラ イマリに昇格させることです。正常稼動しているプライマリをセカンダリへ降格させるのは、 保守管理を行うためにそのホストを停止する必要がある場合や、アプリケーションを別の サイトのホストで動作させる場合などに行われます。

次の図では、プライマリ seattle がセカンダリホスト london と tokyo にレプリケーション を行っています。

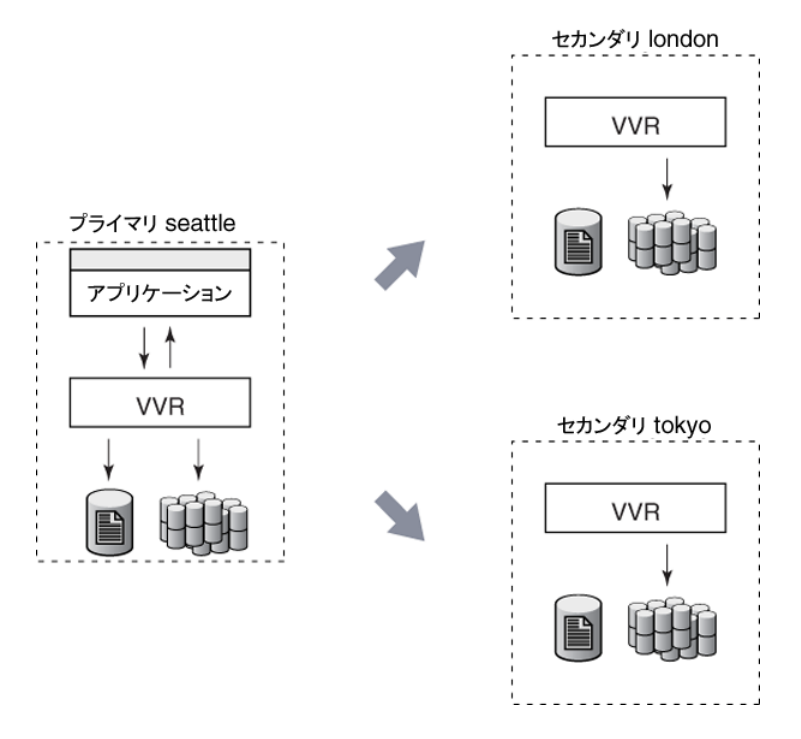

次の図では、プライマリの役割が seattle から london に移行され、新しいプライマリ london から seattle と tokyo にレプリケーションを実行しています。レプリケーションの 設定時に london と tokyo の間に RLINK を作成した場合は、RDS に別のセカンダリ

tokyo を手動で再設定する必要はありません。新しいプライマリ london のセカンダリと して自動的に追加されます。

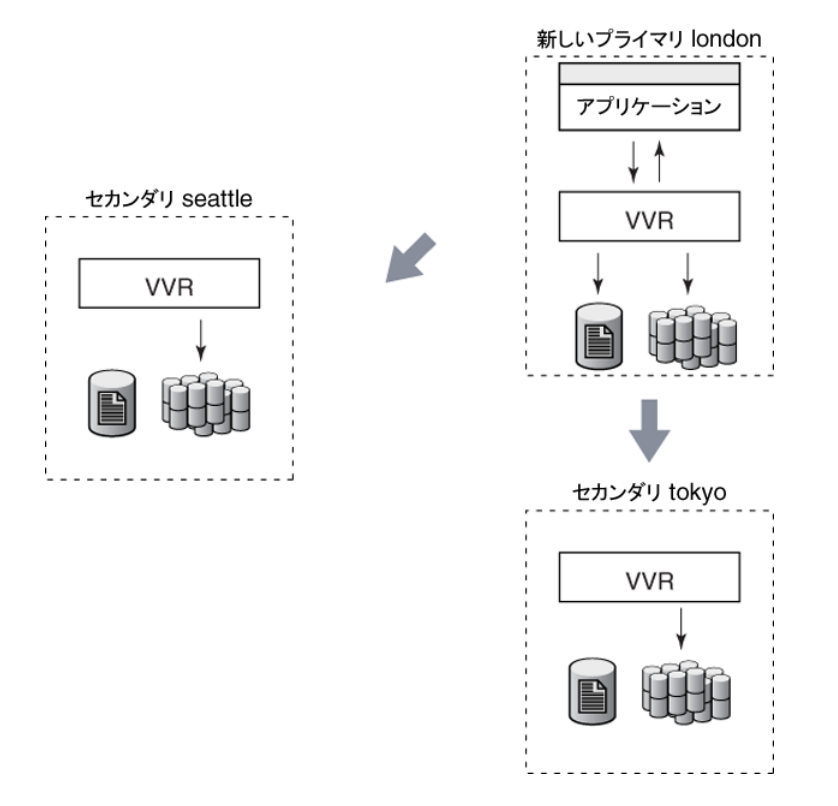

VVR の vradmin migrate コマンドを使うと、正常なプライマリから、プライマリの役割を セカンダリへ移行できます。vradmin migrate コマンドを実行すると、次の操作が行わ れます。

- RDS のプライマリの役割をセカンダリに移行して、セカンダリ RVG をプライマリ RVG に昇格させます。
- RDS の旧プライマリをセカンダリに降格させます。
- 新旧のプライマリについて再設定を行います。

任意のホストで vradmin migrate コマンドの実行に失敗した場合、もとの RDS 設定が リストアされます。

プライマリの役割を移行する前に、vradmin migrateコマンドは警告を表示し、プライマ リのボリュームを使っているすべてのアプリケーションが停止しているかどうかを確認する メッセージが表示されます。この警告を表示させないようにするには、vradmin migrate コマンドに-sオプションを付けて使います。このオプションは、スクリプトでこのコマンドを 実行する場合に有効です。

# プライマリの移行の前提条件

次の前提条件を確認します。

- RDSのデータボリュームを非アクティブにする、すなわち、プライマリのデータボリュー ムを使用しているアプリケーションをすべて停止している必要があります。
- すべてのセカンダリの状態が up-to-date である必要があります。
- 接続されているすべての RLINK の状熊が CONNECT である必要があります。

RDS内の任意のホストからプライマリの移行を実行するには、次のコマンドを実行します。

# **vradmin -g** *diskgroup* **migrate** *local\_rvgname newprimary\_name*

引数 *diskgroup* は、ローカルホスト上のディスクグループです。

引数 *local rvgname* は、ローカルホスト上の RVG の名前です。

引数 newprimary\_name は、新しいプライマリホスト、すなわち既存のセカンダリホストの 名前です。RDS にセカンダリが 1 つしかない場合、この引数は省略できます。 *newprimary\_name*引数は、vradmin printrvgコマンドで表示されるホスト名である必 要があります。

### プライマリの移行に関する重要な留意事項

プライマリの役割の移行に関して、次の留意事項を確認してください。

■ セカンダリノードは、vradmin migrateコマンドや vradmin takeoverコマンドを実 行してプライマリに昇格することがあるため、プライマリノードとセカンダリノードのSRL は同じサイズで作成することを推奨しています。必要に応じて既存のRVGのSRLの サイズを変更できます。

p.156の[「プライマリおよびセカンダリ上での](#page-155-0)SRLのサイズ変更」を参照してください。

■ プライマリのデータボリュームとセカンダリのデータボリュームは同一の名前で設定す ることを推奨しています。ただし、プライマリとセカンダリでデータボリュームの名前が 異なる場合は、セカンダリのデータボリュームの名前を、異なる名前のプライマリの データボリュームにマップします。 p.399の[「セカンダリデータボリュームの名前の、異なる名前を持つプライマリデータボ](#page-398-0)

[リュームへのマッピング」](#page-398-0)を参照してください。

- 複数のセカンダリを含むRDSの場合
	- すべてのセカンダリでデータボリュームの状態が up-to-date になるまで、プライ マリの移行は行わないことを推奨しています。アクティブなセカンダリのRLINKの 状態が up-to-date でない場合は、vradmin migrate コマンドは失敗します。そ

の他のセカンダリが移行操作の実行前に最新でなかった場合は、完全同期を実 行する必要があります。

■ レプリケーションの設定時にセカンダリの各ペア間に RLINKを作成した場合は、 移行が正常に完了した後、RDS に別のセカンダリを手動で再設定する必要はあ りません。そうでない場合は、別のセカンダリを手動で再設定する必要があります。 p.238の「例2 - [複数のセカンダリがある環境でのプライマリの役割の移行」](#page-237-0)を参 照してください。

# 例 1 - 正常に稼動しているプライマリからの移行

この例では、もとのプライマリ seattle からセカンダリ london にプライマリの役割を移行 する方法を示しています。

メモ: プライマリホストとセカンダリホストで同じサイズの SRL を作成します。

RDS の設定は、次のとおりです。

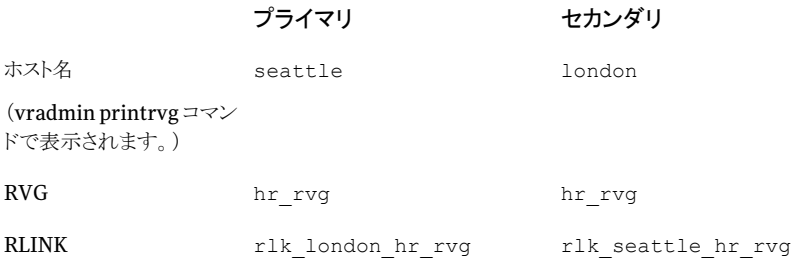

#### プライマリ RVG hr\_rvg をホスト london に移行するには

- 1 プライマリのデータボリュームを使用するアプリケーションを停止します。たとえば、 該当するアプリケーションがファイルシステムである場合は、マウントを解除します。
- 2 vxrlink status コマンドを実行して、プライマリ RLINK が up-to-date であること を確認します。プライマリ seattle で、次のコマンドを実行します。

#### # **vxrlink -g hrdg status rlk\_london\_hr\_rvg**

プライマリ RLINK が up-to-date または CONNECT 状態でない場合、vradmin migrate コマンドは失敗します。データボリュームがアクティブである場合も失敗し ます。

- 3 RDS 内の任意のホストから次のコマンドを実行して、プライマリの役割を london に 移行します。
	- # **vradmin -g hrdg migrate hr\_rvg london**

londonは、vradmin printrvgコマンドで表示されるセカンダリホストの名前です。

4 新プライマリで、アプリケーションを起動します。

移行実行前にアプリケーションが適切に停止されているため、アプリケーションのリ カバリは不要です。

デフォルトで、vradmin migrate コマンドを実行すると、新しいプライマリ london からのレプリケーションが有効になります。レプリケーションが有効となる前にアプリ ケーションを起動するには、まずvradmin pauserep コマンドを実行し、アプリケー ションを起動してからレプリケーションを再開します。

移行実行後の RDS の設定は、次のとおりです。

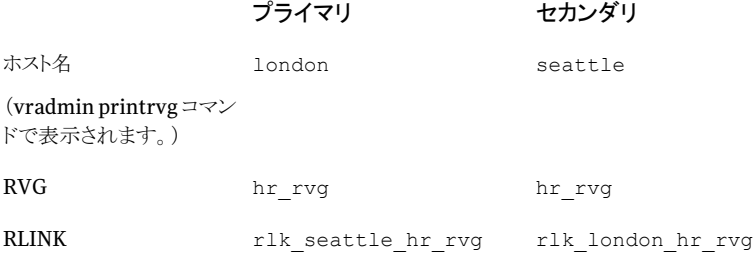

# 例 2 - 複数のセカンダリがある環境でのプライマリの役割の移行

<span id="page-237-0"></span>RDS の設定時にホスト london および tokyo 間に RLINK を作成することをお勧めしま す。

メモ: プライマリホストとセカンダリホストで同じサイズの SRL を作成します。

RDS の設定は、次のとおりです。

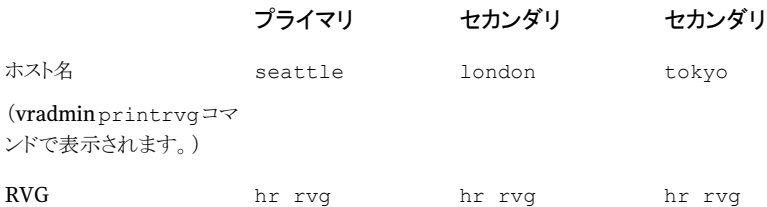

### プライマリ セカンダリ セカンダリ

rlk london hr rvg rlk seattle hr rvg rlk seattle hr rvg (アクティブ) (アクティブ) (アクティブ) RLINK rlk\_tokyo\_hr\_rvg rlk\_tokyo\_hr\_rvg rlk\_london\_hr\_rvg (アクティブ)

### プライマリ RVG hr\_rvg をホスト london に移行するには

- 1 プライマリのデータボリュームを使用するアプリケーションを停止します。たとえば、 該当するアプリケーションがファイルシステムである場合は、マウントを解除します。
- 2 vxrlink status コマンドを実行して、プライマリ RLINK が up-to-date であること を確認します。プライマリ seattle で、次のコマンドを実行します。
	- # **vxrlink -g hrdg status rlk\_london\_hr\_rvg**
	- # **vxrlink -g hrdg status rlk\_tokyo\_hr\_rvg**

プライマリ RLINK が up-to-date または CONNECT 状態でない場合、vradmin migrate コマンドは失敗します。データボリュームがアクティブである場合も失敗し ます。

- 3 RDS 内の任意のホストから次のコマンドを実行して、プライマリの役割を london に 移行します。
	- # **vradmin -g hrdg migrate hr\_rvg london**

#### 240 | 第8章 プライマリの役割の移動 プライマリの移行

4 セカンダリ london と別のセカンダリ tokyo の間に RLINK を作成してある場合に は、ホスト tokyo は自動的に新しい設定に追加されます。

そうでない場合は、tokyo を新しいプライマリ london のセカンダリとして手動で追 加する必要があります。これを実行するには、次のコマンドを使用して london と tokyo 間に RLINK を作成し、それぞれの RVG に関連付けます。

ホスト london 上で次のコマンドを実行します。

# **vxmake -g hrdg rlink rlk\_tokyo\_hr\_rvg local\_host=london ¥ remote\_host=tokyo remote\_rlink=rlk\_london\_hr\_rvg ¥ remote\_dg=hrdg**

# **vxrlink -g hrdg assoc hr\_rvg rlk\_tokyo\_hr\_rvg**

ホスト tokyo 上で次のコマンドを実行します。

# **vxmake -g hrdg rlink rlk\_london\_hr\_rvg local\_host=tokyo ¥ remote\_host=london remote\_rlink=rlk\_tokyo\_hr\_rvg ¥ remote\_dg=hrdg** # **vxrlink -g hrdg assoc hr\_rvg rlk\_london\_hr\_rvg**

デフォルトでは、vxmake rlinkコマンドは、プロトコルをTCP/IPに設定してRLINK を作成します。必要に応じて、プロトコルを UDP/IP に変更できます。

p.73 の [「ネットワーク転送プロトコルの設定」](#page-72-0) を参照してください。

5 次のコマンドを使用して、tokyo へのレプリケーションを開始します。

# **vradmin -g hrdg -f startrep hr\_rvg tokyo**

メモ: 新しいプライマリ london 上でアプリケーションを起動する前に、必ず上のコマ ンドを実行してください。

6 新プライマリで、アプリケーションを起動します。

移行実行前にアプリケーションが適切に停止されているため、アプリケーションのリ カバリは不要です。

デフォルトで、vradmin migrate コマンドを実行すると、新しいプライマリ london からのレプリケーションが有効になります。レプリケーションが有効となる前にアプリ ケーションを起動するには、まずvradmin pauserep コマンドを実行し、アプリケー ションを起動してからレプリケーションを再開します。

移行実行後の RDS の設定は、次のとおりです。

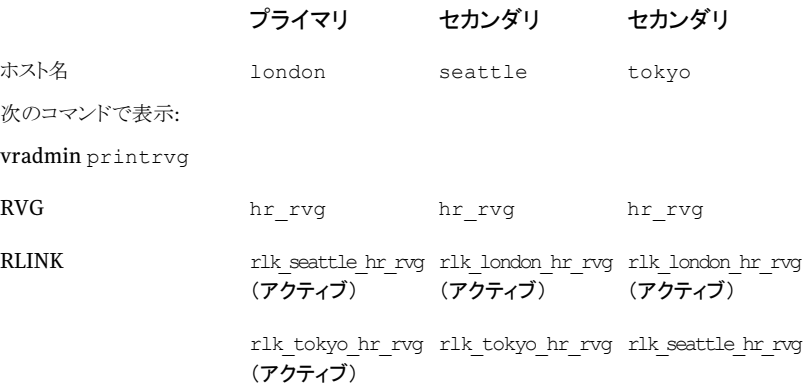

# プライマリのテイクオーバー

<span id="page-240-0"></span>テイクオーバーとは、プライマリの役割をあるホストから別のホストに移動させることをいい ます。移行は正常稼動しているホストからプライマリの役割を移動させるのに対し、テイク オーバーはプライマリの役割を担っているホストが存在するサイトで災害が発生しホストが 破壊された場合などに使い、データの一貫性がとれているセカンダリをプライマリに昇格 させます。すなわち、予定外のシステムダウンや、災害のためにシステムが破壊された場 合に、テイクオーバーを使ってセカンダリをプライマリに昇格させます。

次の図では、プライマリ seattle で災害が発生した場合に、プライマリ seattle がセカ ンダリホスト london と tokyoにレプリケーションを行っています。プライマリseattleは、 セカンダリlondonをテイクオーバー可能なセカンダリと認識し、テイクオーバー完了後、 seattle はセカンダリに降格します。

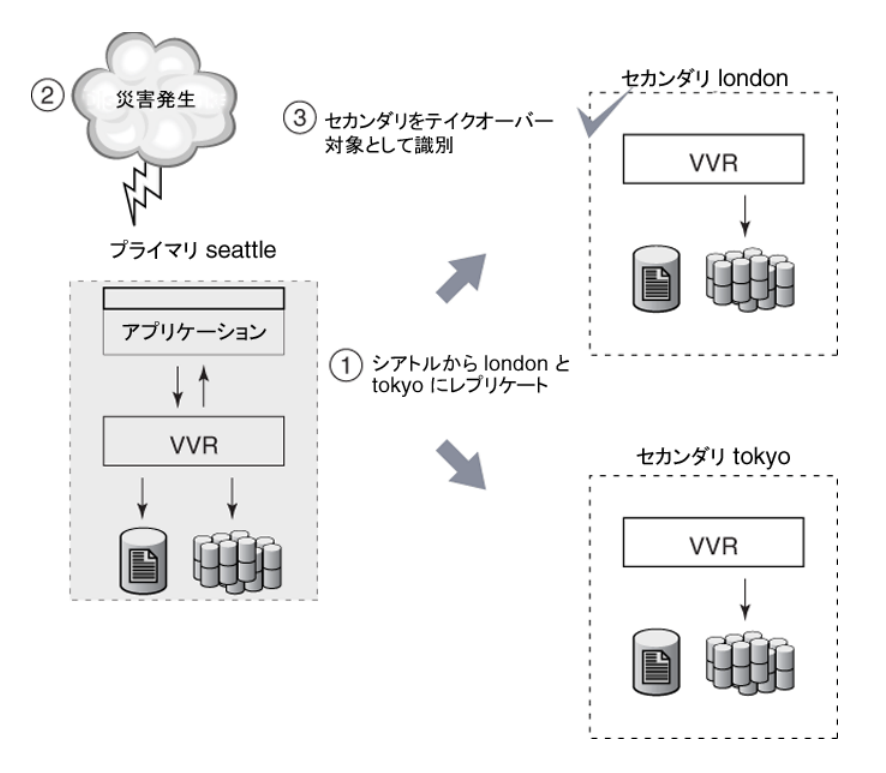

テイクオーバーが完了すると、セカンダリ london は新しくプライマリに昇格されます。レ プリケーションの設定時に london と tokyo の間に RLINK を作成した場合は、RDS に 別のセカンダリ tokyo を手動で再設定する必要はありません。新しいプライマリ london のセカンダリとして自動的に追加されます。

次に tokyo を新しいプライマリ london と同期させて、レプリケーションを開始する必要 があります。

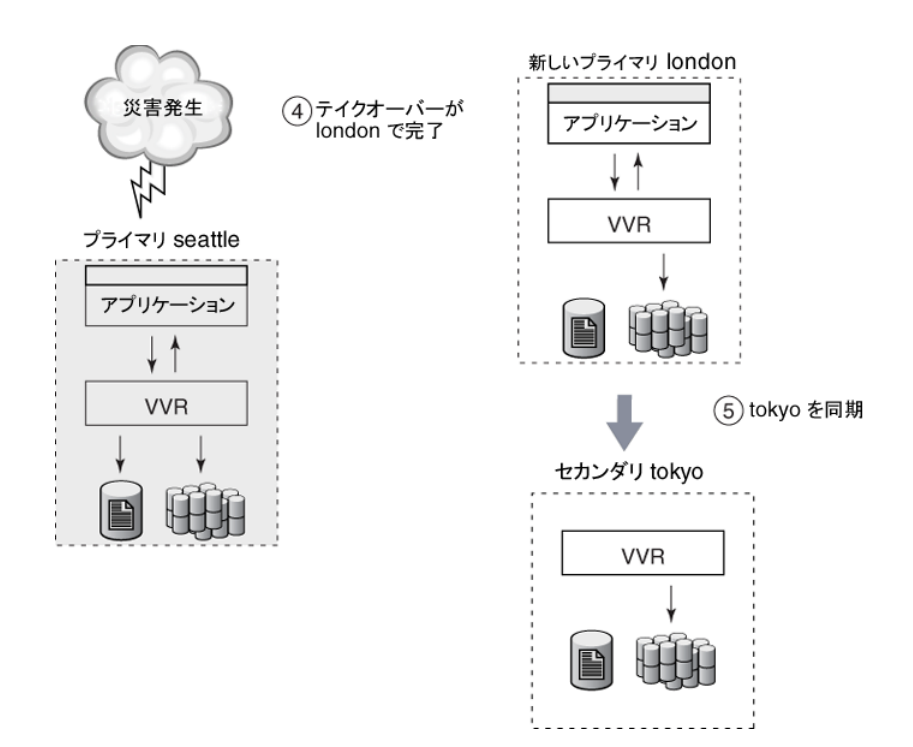

VVRのvradmintakeoverコマンドを実行すると、プライマリの役割がもとのプライマリか らセカンダリへ移転します。このコマンドは、セカンダリとプライマリ間で通信ができない場 合に、セカンダリで takeover コマンドを実行します。テイクオーバーが正常に完了する と、セカンダリはプライマリに昇格します。プライマリでvradmintakeoverコマンドを入力 すると、VVR はエラーメッセージを表示します。

複数のセカンダリが設定されている場合には、vxrlink updates コマンドを実行して、 障害の発生したプライマリの代わりとなるのに最適なセカンダリを特定することができま す。

p.126 の [「データの状態が最も新しいセカンダリの特定」](#page-125-0)を参照してください。

# もとのプライマリからのテイクオーバーに関する重要な留意事項

もとのプライマリからのテイクオーバーに関して次の留意事項を確認してください。

■ 新しくプライマリになるセカンダリは、プライマリの役割をテイクオーバーする前にデー タの一貫性が取れている必要があります。データの一貫性が取れているセカンダリで あれば、新しいプライマリとして選択できます。DCM再同期または自動同期を実行中 のセカンダリは、一貫性が取れていないのでテイクオーバー操作の対象としては使用 できません。セカンダリ RLINK 上の vxprint -l を使って、consistent フラグが設 定されているかどうかを確認します。

■ プライマリが使えなくなる前にセカンダリにレプリケートされなかった書き込み情報は 失われます。 プライマリが使えなくなる前にセカンダリにレプリケートされなかったデータを保存する には、テイクオーバーの高速フェールバックによる同期を開始する前に、プライマリ データボリュームのスナップショットを作成することを推奨します。アプリケーションは スナップショットを利用して起動することが可能で、レプリケートされなかったトランザク

ションまたはファイルをアクティブデータに適用できます。

- プライマリのテイクオーバーは、ビジネス必要条件に応じて、「どの時点のデータまで 戻せるか(Recovery Point Objective: RPO)」または「リカバリにどのぐらいの時間が かかるか(Recovery Time Objective: RTO)」に準拠する必要があります。たとえば、 プライマリがクラッシュしたとき100MB分のデータがセカンダリへ未送信で、プライマ リの復旧に 4 時間かかる場合を想定した場合、セカンダリでアプリケーションを起動 するか、プライマリが復旧するのを待つのか、どちらかを決める必要があります。プラ イマリがクラッシュ後、すぐにアプリケーションを利用しなければならない場合、まだレ プリケートされていなかったプライマリ上のデータは失われることになります。したがっ て、テイクオーバーはデータの損失につながる場合があります。
- プライマリのテイクオーバーは、ディザスタリカバリ用のアプリケーションをサポートす ることを目的としています。プライマリノードが失われるときの状況によっては、テイク オーバーが正常に実行できない可能性があります。このテイクオーバーが失敗する 状況というのは、セカンダリ RVG の一貫性が取れていない状況でテイクオーバーを 実行したときです。このような状況が発生するのは、セカンダリのボリュームまたはセ カンダリの SRL でハードウェア障害が発生して、セカンダリ RVG の一貫性が失われ ている場合です。これらのボリュームを(ローカルで)ミラーボリュームで設定しておく と、このような事態が生じる可能性を低減できます。

メモ: テイクオーバーでは、新しいプライマリとその他のセカンダリRVG の内容が同じ であることは保証されません。残りのセカンダリは、新しいプライマリと完全に同期させ る必要があります。

- セカンダリノードは、migrate コマンドや takeover コマンドを実行してプライマリに 昇格することがあるため、プライマリノードとセカンダリノードの SRLは同じサイズで作 成することを推奨しています。
- 新プライマリの各データボリュームには、データ変更マップ(DCM)を設定する必要が あります。

vradmin takeover コマンドは、もとのプライマリが属する RDS で、次の操作を実行しま す。

■ セカンダリ RVG をプライマリ RVG に昇格します。

■ 新しいプライマリで高速フェールバック機能を有効化します。この機能によって、もと のプライマリのリカバリ後のフェールバックが高速化されます。高速フェールバック機 能については、次の項で詳しく説明します。

### 高速フェールバックの概要

テイクオーバー完了後、新プライマリでアプリケーションを起動します。高速フェールバッ ク機能では、もとのプライマリと新プライマリの増分同期に高速フェールバックログを使用 します。高速フェールバック機能では、新プライマリでの書き込みと、もとのプライマリで障 害発生までにセカンダリに到達していなかったもとのプライマリでの書き込み情報をトレー スします。トレースした書き込み情報に基づいて、リカバリ後にもとのプライマリへデータを 転送します。この機能によって、もとのプライマリをリカバリ後に、新旧のプライマリで完全 同期を行う必要はなくなり、変更ブロックのみ再同期されます。高速フェールバックでは、 新プライマリの DCM を使用して、変更ブロックをトレースします。

高速フェールバックを有効化するには、セカンダリの各データボリュームに DCM が設定 されている必要があります。takeover コマンドを実行すると、DCM を有効にし、新しい プライマリでの高速フェールバックを有効化します。DCMは、後に実行する新旧のプライ マリ間でのデータボリュームの同期に使用します。

もとのプライマリは、リカバリ後に新しいプライマリの DCM を再生し、このプライマリとの同 期を行う必要があります。新しいプライマリにしかない書き込み情報を受信するには、ま ずもとのプライマリをセカンダリに降格させる必要があります。降格させることで、新プライ マリは、もとのプライマリに対してDCM再生を開始できるようになります。このプロセスは、 takeover コマンドに -autofb オプションを指定してもとのプライマリのリカバリ時に自動 的に開始されるようにするか、または後で vradmin fbsync コマンドを使って手動で開 始できます。

vradmin takeover コマンドに -autofb オプションを指定すると、もとのプライマリが利 用可能になった場合に、自動的に同期を実行します。-autofbオプションは、起動後に もとのプライマリをセカンダリに降格し、さらに DCM を使用してもとのプライマリ上にある データボリュームの同期を高速フェールバックで行います。-autofb オプションは、各セ カンダリデータボリュームに DCM が設定されている場合にのみ実行できます。

再ブート時にもとのプライマリをセカンダリに自動的に降格させない場合は、vradmin fbsync コマンドを使って、もとのプライマリの降格プロセスを手動で実行します。

高速フェールバックを有効化しないでセカンダリをプライマリに昇格する場合は、vradmin takeover コマンド実行時に -N オプションを指定します。もとのプライマリがリカバリしな い、またはプライマリがダウンしている間にプライマリ上で大部分のデータが更新されてし まう場合などに、-N オプションを利用します。-N オプションと一緒にvradmin takeover を実行すると、コマンドは自動的に旧プライマリから新プライマリへの RLINK を切断しま す。この場合、もとのプライマリのデータボリュームで差分同期(vradmin syncrvg)また は完全同期のいずれかが必要になります。

#### 例:

ホスト seattle のプライマリ RVG hr\_rvg からホスト london のセカンダリ RVG hr\_rvg にテイクオーバーするには、セカンダリのデータボリュームに関連付けられた DCM があ ることを確認します。次のコマンドを使用して LOGONLY 属性がデータボリュームに対して 設定されていることを確認します。

#### # **vxprint -g hrdg -ht hr\_rvg**

旧プライマリと同期させる方法として、高速フェールバックを使った同期方 法をお勧めしています。

p.250 の [「高速フェールバック同期によるフェールバック」](#page-249-0) を参照してください。

VVR では、複数のセカンダリで構成された RDS の場合、セカンダリ間に RLINK が作成 されていると、テイクオーバー後、プライマリへ昇格したセカンダリ以外のセカンダリでレ プリケーションの設定が自動的に変更されます。そうでない場合は、手動で再設定する 必要があります。

p.247の「例2-[複数のセカンダリがある環境でのもとのプライマリからのテイクオーバー」](#page-246-0) を参照してください。

高速フェールバックが有効になっている(デフォルト)状態でもとのプライマリをテイクオー バーするには、プライマリの役割をテイクオーバーするセカンダリで次のコマンドを実行し ます。

# **vradmin -g diskgroup takeover local\_rvgname**

引数 *diskgroup* は、ローカルホスト上のディスクグループです。

引数 *local rvgname* は、ローカルホスト上の RVG の名前です。

### 例 1 - もとのプライマリからのテイクオーバー

この例では、プライマリホスト seattle に障害が発生しています。この例は、もとのプライ マリホスト seattle からセカンダリホスト london にテイクオーバーする方法を示していま す。この場合、セカンダリホスト londonが新しいプライマリに昇格します。ディスクグルー プ名は hrdg です。

プライマリ seattle から、ホスト london にあるセカンダリ RVG hr\_rvg にテイクオーバー するには、次の手順を実行します。

- 1 次のコマンドを使用してconsistentフラグが設定されていることをチェックし、セカ ンダリに一貫性があることを確認します。
	- # **vxprint -l** *rlink\_name*
- 2 セカンダリのデータボリュームに DCM が設定されていることを確認します。

# **vxprint -g hrdg -ht hr\_rvg**

3 セカンダリ london で次のコマンドを実行し、セカンダリ RVG hr\_rvg を新しいプラ イマリ RVG にします。

# **vradmin -g hrdg takeover hr\_rvg**

vradmin takeover コマンドによって、高速フェールバックが有効になります。

4 セカンダリ london で次のコマンドを実行し、高速フェールバックが有効かどうかを 確認します。

# **vxprint -l** *rlink\_name*

高速フェールバックが有効である場合は、dcm\_logging フラグが設定されます。

<span id="page-246-0"></span>5 新しいプライマリ1ondon上のアプリケーションを起動します。テイクオーバー後に新 プライマリでアプリケーションを起動するには、アプリケーションのリカバリが必要にな る場合があります。

### 例 2 - 複数のセカンダリがある環境でのもとのプライマリからのテイク オーバー

RDS の設定時にホスト london および tokyo 間に RLINK を作成することをお勧めしま す。

この例では、プライマリホストseattleに障害が発生しています。この例では、もとのプラ イマリホスト seattle からセカンダリホスト london にテイクオーバーする方法を説明しま す。また、新しいプライマリ london から別のセカンダリ tokyo へのレプリケーションを開 始する方法についても説明します。

プライマリ seattle から、ホスト london にあるセカンダリ RVG にテイクオーバーするに は、次の手順を実行します。

1 次のコマンドを使用してconsistentフラグが設定されていることをチェックし、セカ ンダリに一貫性があることを確認します。

# **vxprint -l** *rlink\_name*

2 セカンダリのデータボリュームに DCM が設定されていることを確認します。

# **vxprint -g hrdg -ht hr\_rvg**

3 セカンダリ london で次のコマンドを実行し、セカンダリ RVG hr\_rvg を新しいプラ イマリ RVG にします。

# **vradmin -g hrdg takeover hr\_rvg**

vradmin takeover コマンドによって、高速フェールバックが有効になります。

4 セカンダリ london で次のコマンドを実行し、高速フェールバックが有効かどうかを 確認します。

# **vxprint -l** *rlink\_name*

高速フェールバックが有効である場合は、dcm\_logging フラグが設定されます。

5 セカンダリ london と別のセカンダリ tokyo の間に RLINK を作成してある場合に は、ホスト tokyo は自動的に新しい設定に追加されます。

そうでない場合は、tokyo を新しいプライマリ london のセカンダリとして手動で追 加する必要があります。これを実行するには、次のコマンドを使用して london と tokyo 間に RLINK を作成し、それぞれの RVG に関連付けます。

ホスト london 上で次のコマンドを実行します。

```
# vxmake -g hrdg rlink rlk_tokyo_hr_rvg local_host=london ¥
remote_host=tokyo remote_rlink=rlk_london_hr_rvg ¥
remote_dg=hrdg
# vxrlink -g hrdg assoc hr_rvg rlk_tokyo_hr_rvg
```
ホスト tokyo 上で次のコマンドを実行します。

# **vxmake -g hrdg rlink rlk\_london\_hr\_rvg local\_host=tokyo ¥ remote\_host=london remote\_rlink=rlk\_tokyo\_hr\_rvg ¥ remote\_dg=hrdg** # **vxrlink -g hrdg assoc hr\_rvg rlk\_london\_hr\_rvg**

6 デフォルトでは、vxmake rlinkコマンドは、プロトコルをTCP/IPに設定してRLINK を作成します。必要な場合は、プロトコルを UDP/IP に変更します。

p.73 の [「ネットワーク転送プロトコルの設定」](#page-72-0) を参照してください。

7 テイクオーバーの完了後も、tokyo からもとのプライマリ seattle への RLINK は接 続されたままです。新しいプライマリ london またはセカンダリ tokyo 上で次のコマ ンドを実行して、この RLINK を切断します。

# **vradmin -g hrdg stoprep hr\_rvg tokyo**

- 8 新しいプライマリ london 上で次の手順を実行します。
	- 差分同期とチェックポイントを使用して、tokyo 上のセカンダリ RVG hr\_rvg の データボリュームを、もとのプライマリ RVG hr\_rvg のデータボリュームと同期さ せます。これを実行するには、RDS 内の任意のホストで次のコマンドを使用しま す。

#### # **vradmin -g hrdg -c checkpt syncrvg hr\_rvg tokyo**

vradmin syncrvg コマンドとともに -c オプションを使うと、指定した名前(この 例ではcheckpt)でチェックポイントが自動的に開始されます。データボリューム が同期された後、チェックポイント終了点が設定されます。

- 上記で作成されたチェックポイントを使用して tokyo へのレプリケーションを開 始します。
	- # **vradmin -g hrdg -c checkpt startrep hr\_rvg tokyo**
- <span id="page-248-0"></span>9 新しいプライマリlondon上のアプリケーションを起動します。テイクオーバー後に新 プライマリでアプリケーションを起動するには、アプリケーションのリカバリが必要にな る場合があります。

# プライマリのフェールバック

予期しない障害が発生したプライマリが、復旧後の起動で、テイクオーバーによってセカ ンダリがプライマリに昇格していることを発見する場合があります。この状況は、フェール オーバーを実行した場合に発生します。プライマリの役割をもとのプライマリに戻すプロ セスを、フェールバックと呼びます。

VVRでは、次の方法を使ってもとのプライマリにプライマリの役割をフェールバックするこ とが可能です。

- p.250 の [「高速フェールバック同期によるフェールバック」](#page-249-0) を参照してください。
- p.256 の [「差分同期を使ったフェールバック」](#page-255-0) を参照してください。

メモ: 同期処理には、高速フェールバックによる同期をお勧めします。

### 高速フェールバックと差分同期

高速フェールバックの場合、各ボリュームの DCM を使用して、もとのプライマリが使用不 可能であった期間に、新プライマリの更新ブロックをトレースします。差分同期では、プラ イマリのデータボリュームとセカンダリのデータボリュームにおける固定サイズのデータブ ロックのMD5チェックサムが計算および比較され、このデータブロックをプライマリのデー タボリュームからセカンダリのデータボリュームへ転送する必要があるかどうかを判別しま す。次の理由により、差分同期よりも高速フェールバックをお勧めします。

- 差分同期の場合、すべてのプライマリのデータボリュームおよびセカンダリのデータ ボリュームにあるすべてのブロックが読み込まれます。高速フェールバックの場合は、 新プライマリで変更のあったブロックのみが読み込まれるため、必要な読み込み操作 の回数が少なくなります。
- 差分同期の場合、セカンダリとプライマリのデータチャンクごとにチェックサムを計算、 比較することによって差分が判別されます。高速フェールバックの場合、ビットマップ に差分が記録されているために、チェックサムを計算する必要もなく、その結果高速 フェールバックの方が速く処理できます。

<span id="page-249-0"></span>以降の項では、ここで示したもとのプライマリにフェールバックする方法についてそれぞ れ説明します。

### 高速フェールバック同期によるフェールバック

同期処理には、高速フェールバックによる同期をお勧めします。この手順では、テイク オーバーの実行時に新しいプライマリで高速フェールバック機能が有効になっているこ

とを前提としています。高速フェールバックを使用してもとのプライマリにフェールバック する場合は、次の手順を実行します。

1 もとのプライマリを、一時的に代理セカンダリに降格します。そして、*vxprint -l rvgname*コマンドで旧プライマリが、代理セカンダリ(actingSecondary)になってい ることを確認します。もとのプライマリの DCM または SRL を再生して、新プライマリ の DCM に、プライマリと異なるデータブロックを記録します。高速フェールバックが テイクオーバー中に無効になっていなければ、これは旧プライマリがリカバリしたとき に自動的に実行されます。

もとのプライマリに対するすべての書き込み情報がテイクオーバーまでにセカンダリ に到達しない場合があるため、セカンダリのデータボリュームは最新の状態でない 可能性があります。フェールバックプロセスでは、もとのプライマリのSRLまたはDCM を再生することでこれら未送信の書き込み情報を処理します。テイクオーバーが実 行されていることをもとのプライマリで検出した場合、新しいプライマリの DCM また は SRL の情報を使用して、テイクオーバー以前のもとのプライマリとの相違ブロック を DCM に記録します。vxrlink status コマンドを使うと、DCM の再生の進行状 況を監視できます。

2 もとのプライマリをセカンダリに降格し、vradmin fbsync コマンドを使って、新旧の プライマリのデータボリュームの同期を実行します。フェールバックログの再生を行う ことで実行されます。新しいプライマリの DCM の再生後に、もとのプライマリの変更 点について再同期が行われます。再同期中に、新しいプライマリからもとのプライマ リへ更新分のデータが転送されます。

テイクオーバーのときに-autofbオプションを指定した場合、この手順は必要ありま せん。DCM の再生をしている間、もとのプライマリにおいてデータの一貫性は失わ れます。DCM を再生中ももとのプライマリでデータの一貫性を保つためには、再生 を開始する前に、データボリュームのスナップショットを作成しておきます。vradmin fbsyncコマンドの実行時に、もとのプライマリデータボリュームの領域最適化スナッ プショットが自動的に作成されるように cache オプションまたは cachesize オプショ ンを指定することもできます。

3 プライマリの役割をもとのプライマリに移行して、レプリケーションを開始します。

次の図では、もとのプライマリ seattle がリカバリし、現在セカンダリとして機能していま す。新しいプライマリ london は、もとのプライマリ seattle の DCM または SRL の情報を もとに、テイクオーバー前にセカンダリに未送信の書き込みが行われたデータブロックに ついて、DCM のビットを設定します。

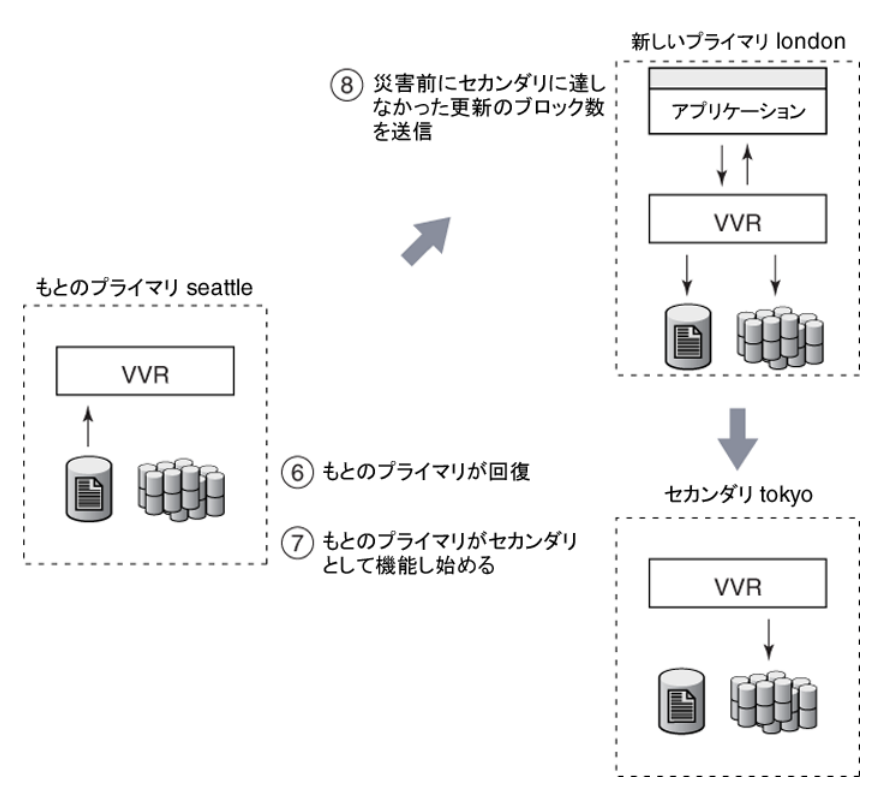

次の図では、テイクオーバーの実行時に、新しいプライマリ london で高速フェールバッ ク機能が有効になっていることを前提としています。

もとのプライマリ seattle は、フェールバックログで再同期されています。
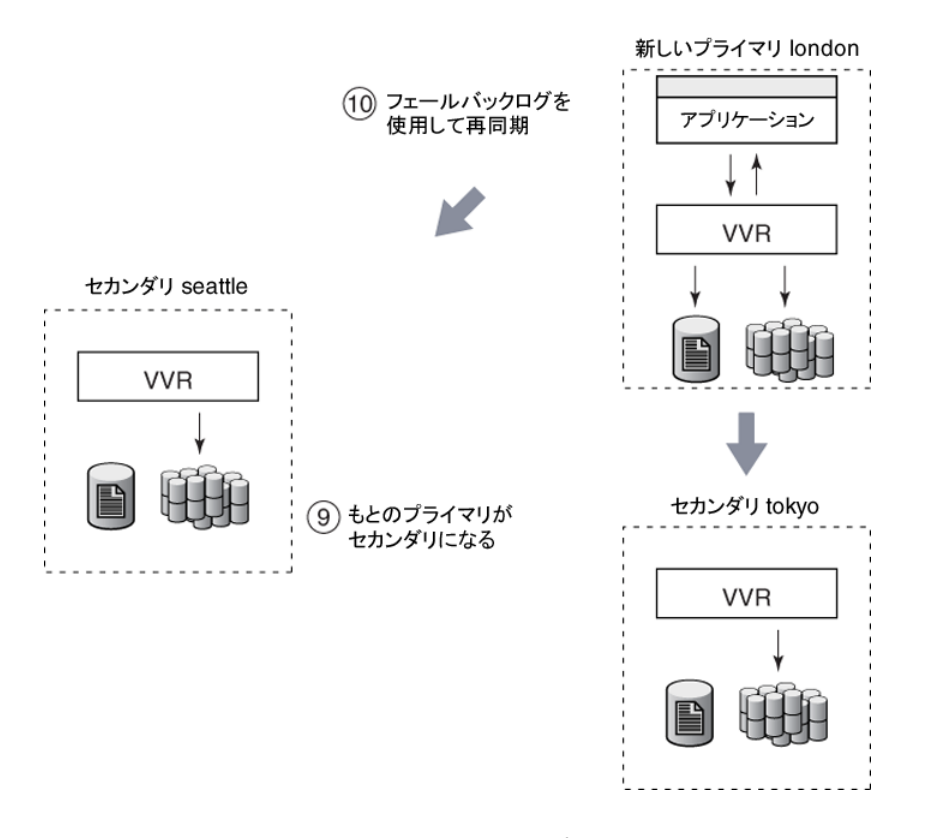

## <span id="page-252-0"></span>例1-高速フェールバックによるもとのプライマリへのフェールバッ ク例

この例では、障害が発生したプライマリホストseattleを修復後、再起動します。障害発 生後、プライマリの役割はホスト seattle からホスト london にテイクオーバーされてい ます。セカンダリ london の各データボリュームには、それぞれに関連付けられたデータ 変更マップ(DCM)があります。したがって、london 上で高速フェールバックが有効に なっています。

アプリケーションが london 上で実行中であり、そのホスト上での書き込みは DCM に記 録されます。この例は、高速フェールバック機能を使用してもとのプライマリ seattle に フェールバックする方法を示しています。

#### 高速フェールバックを使用してもとのプライマリ seattle にフェールバックするには

- 1 もとのプライマリを調査して、もとのプライマリをセカンダリに降格できることを確認し ます。
- 2 もとのプライマリをセカンダリに降格し、高速フェールバック機能を使用して、もとの プライマリ RVG hr\_rvg のデータボリュームと london の新しいプライマリ RVG hr\_rvg のデータボリュームとの同期を実行します。高速フェールバックを使用して セカンダリの同期を行うには、新しいプライマリ london またはもとのプライマリ seattle で次のコマンドを実行します。

#### # **vradmin -g hrdg [-wait] fbsync hr\_rvg ¥ [cache=***cacheobj* **| cachesize=***size***]**

高速フェールバックによる同期が完了したら、次の手順に進みます。vxrlink status コマンドを使うと、同期の状態を確認できます。-waitオプションをvradmin fbsync コマンドと一緒に実行し、同期プロセスが完了するまで、プロンプトが返ってこないよ うにすることも可能です。

*cache* 属性は、再生成されたキャッシュオブジェクトの名前を指定します。そこで、 指定された RVG 内のボリューム用のスナップショットが作成されます。キャッシュ属 性を使う前に *cache* オブジェクトを作成する必要があります。

p.183 の [「スナップショット操作用の](#page-182-0) RVG ボリュームの準備」 を参照してください。

*cachesize* 属性は、ソースボリュームに関連するキャッシュオブジェクトに対するデ フォルトのサイズを指定します。vradmin fbsyncを使って、一度にこれらの属性の 1 つのみを指定して、各スナップショットに対して 1 つのキャッシュオブジェクトを生 成できます。

パラメータの *cache* と *cachesize* はオプションです。これらのパラメータのいずれ かを設定しない場合は、vradmin fbsync によりもとのプライマリがセカンダリに降 格し、もとのプライマリのデータボリュームと新しいプライマリのデータボリュームの同 期が実行されます。この場合、スナップショットは作成されません。

テイクオーバーのときに-autofbオプションを使用した場合、この手順は必要ありま せん。

3 切りのよいところで、新しいプライマリ上のアプリケーションを停止します。

4 RDS の任意のホストで次のコマンドを実行して、プライマリの役割を新しいプライマ リホスト london からもとのプライマリホスト seattle に移行します。

#### # **vradmin -g hrdg migrate hr\_rvg seattle**

プライマリの移行が完了すると、旧プライマリseattleが再びプライマリになり、seattle から london へのレプリケーションが開始されます。

5 もとのプライマリ seattle でアプリケーションを再起動します。移行実行前にアプリ ケーションが適切に停止されているため、アプリケーションのリカバリは不要です。

### 例2-複数のセカンダリがある環境での高速フェールバックによる もとのプライマリへのフェールバック

この例では、環境には london および tokyo の 2 つのセカンダリが含まれています。プ ライマリホストseattleは障害発生後に再起動しています。障害発生後、プライマリの役 割はホストseattleからホストlondonにテイクオーバーされています。セカンダリlondon の各データボリュームには、それぞれに関連付けられたデータ変更マップ(DCM)があり ます。したがって、london 上で高速フェールバックが有効になっています。

レプリケーションの設定時にホスト london と tokyo の間に RLINK を作成した場合は、 RDS に別のセカンダリ tokyo を手動で再設定する必要はありません。新しいプライマリ london のセカンダリとして自動的に追加されます。

アプリケーションが london 上で実行中であり、そのホスト上での書き込みは DCM に記 録されます。

この例は、高速フェールバック機能を使用してもとのプライマリ seattle にフェールバッ クする方法を示しています。

#### 複数のセカンダリがある環境での高速フェールバックを使ってもとのプライマリにフェー ルバックする方法

1 通常の例外どおり、高速フェールバックを使ってもとのプライマリにフェールバックす ると、もとのプライマリのアプリケーションはまだ再起動されません。

p.253の「例1-[高速フェールバックによるもとのプライマリへのフェールバック例」](#page-252-0)を 参照してください。

2 移行後、別のセカンダリ tokyo をもとのプライマリ seattle と同期させる必要があり ます。

もとのプライマリ seattle 上で次の手順を実行します。

■ 差分同期とチェックポイントを使用して、tokyo 上のセカンダリ RVG hr\_rvg の データボリュームを、もとのプライマリ RVG hr\_rvg のデータボリュームと同期さ せます。これを実行するには、RDS 内の任意のホストで次のコマンドを使用しま す。

# **vradmin -g hrdg -c checkpt syncrvg hr\_rvg tokyo**

vradmin syncrvg コマンドとともに -c オプションを使うと、指定した名前(この 例ではcheckpt)でチェックポイントが自動的に開始されます。データボリューム が同期された後、チェックポイント終了点が設定されます。

- 上記で作成されたチェックポイントを使用して tokyo へのレプリケーションを開 始します。
	- # **vradmin -g hrdg -c checkpt startrep hr\_rvg tokyo**
- 3 もとのプライマリ seattle でアプリケーションを再起動します。移行実行前にアプリ ケーションが適切に停止されているため、アプリケーションのリカバリは不要です。

## 差分同期を使ったフェールバック

差分同期を使用してもとのプライマリにフェールバックする場合は、次の手順を実行しま す。

#### 差分同期を使ったフェールバック方法

- 1 もとのプライマリを新しいプライマリのセカンダリに降格させます。
- 2 チェックポイントによる差分同期を使用して、もとのプライマリのデータボリュームを新 しいプライマリのデータボリュームと同期させます。
- 3 チェックポイントを使用して、セカンダリ(もとのプライマリ)に対するレプリケーション を開始します。
- 4 プライマリの役割をもとのプライマリに移行して、レプリケーションを開始します。

次の項の例で、VVRを使ってもとのプライマリにフェールバックする方法について説明し ます。

## もとのプライマリをセカンダリに降格

VVR の vradmin makesec コマンドを使うと、もとのプライマリをセカンダリに降格できま す。このコマンドは、先のテイクオーバー実行時に高速フェールバックが有効になってい なかった場合にのみ実行する必要があります。高速フェールバックが有効であった場合、 DCM 再生を開始すると、もとのプライマリが自動的にセカンダリに変換されます。このコ マンドは、もとのセカンダリのいずれかにプライマリの役割をテイクオーバーしているとき に、もとのプライマリのホスト上でのみ実行できます。

フェールバックの手順でvradmin makesecコマンドを実行するのは、もとのプライマリか らのテイクオーバー時に高速フェールバックが有効でなかった場合だけです。このコマン ドは、もとのプライマリを修復し、システムを再起動したときに実行します。システム起動時 にアプリケーションが自動的に起動するように設定している場合は、そのアプリケーション

を停止してください。vradmin makesec コマンドは、もとのプライマリをセカンダリ RVG に降格します。

ヒント: vradmin makesec コマンドを使う前に、もとのプライマリのデータボリュームで実 行されているすべてのアプリケーションが、閉じていることを確認してください。また、いず れのデータボリュームも開いていないことを確認してください。

セカンダリデータボリュームが最新ではない場合、またはアプリケーションの一部が、障害 が発生したプライマリのデータボリュームでまだ実行されている場合、vradmin makesec コマンドは失敗します。セカンダリデータボリュームが最新の状態でない場合でも、-f オ プションを使用して、障害が発生したプライマリをセカンダリへ強制的に降格させます。障 害が発生したプライマリのデータボリュームのいずれかが開かれており、そこでアプリケー ションが実行されている場合、vradmin makesecコマンドを-fオプションと一緒に使うと 失敗になります。vradmin makesecコマンドを続行するには、必要に応じてまずボリュー ムを閉じ、アプリケーションを停止します。

もとのプライマリをセカンダリに降格するには

#### # **vradmin -g diskgroup makesec local\_rvgname newprimary\_name**

引数 *diskgroup* は、ローカルホスト上のディスクグループです。

引数 *local rvgname* は、ローカルホスト上の RVG、すなわちもとのプライマリの名前で あり、その RVG が属する RDS をも意味しています。

<span id="page-256-0"></span>引数 newprimary\_name は、新しいプライマリホスト、すなわち以前のセカンダリホストの 名前です。*newprimary\_name* 引数は、vradmin -l printrvg コマンドの出力でプラ イマリ - プライマリ設定エラーで表示されるホスト名である必要があります。

## 例 3 - 差分同期を使ったもとのプライマリへのフェールバック

この例では、障害が発生したプライマリホストseattleを修復後、再起動します。障害発 生後、もとのプライマリseattleは、手動でセカンダリホストlondonによるテイクオーバー が行われています。この例は、差分同期を使用してもとのプライマリseattleにフェール バックする方法を示しています。

p.138 の [「ボリュームの差分同期」](#page-137-0) を参照してください。

#### 差分同期を使ってもとのプライマリ seattle にフェールバックするには

1 もとのプライマリ seattle で次のコマンドを実行して、seattle のもとのプライマリ RVG hr\_rvg を新しいプライマリ london のセカンダリ RVG に降格します。

# vradmin -g hrdg makesec hr\_rvg london

2 差分同期とチェックポイントを使用して、もとのプライマリ RVG hr\_rvg のデータボ リュームを、london 上の新しいプライマリ RVG hr\_rvg のデータボリュームと同期さ せます。チェックポイントを使用してセカンダリを差分同期するには、RDS 内の任意 のホストで次のコマンドを実行します。

# **vradmin -g hrdg -c checkpt\_presync syncrvg hr\_rvg seattle**

- 3 新プライマリlondonでデータボリュームを使っているアプリケーションを停止します。
- 4 RDS内の任意のホストで次のコマンドを実行し、チェックポイントを使用してlondon 上の新しいプライマリ RVG hr\_rvg から seattle 上のセカンダリ RVG(もとのプラ イマリ)hr\_rvg へのレプリケーションを開始します。
	- # **vradmin -g hrdg -c checkpt\_presync startrep hr\_rvg seattle**
- 5 RDS の任意のホストで次のコマンドを実行して、プライマリの役割を新しいプライマ リホスト london からもとのプライマリホスト seattle に移行します。

# **vradmin -g hrdg migrate hr\_rvg seattle**

プライマリの移行が完了すると、旧プライマリseattleが再びプライマリになり、seattle から london へのレプリケーションが開始されます。

6 もとのプライマリ seattle でアプリケーションを再起動します。移行実行前にアプリ ケーションが適切に停止されているため、アプリケーションのリカバリは不要です。

## 例 4 - 複数のセカンダリがある環境での差分同期によるもとのプ ライマリへのフェールバック

この例は、複数のセカンダリがあるRDSで差分同期機能を使ってもとのプライマリseattle にフェールバックする方法を示すものです。

#### 複数のセカンダリがある環境での差分同期を使ってもとのプライマリにフェールバックす る方法

1 通常の例外どおり、差分同期を使ってもとのプライマリにフェールバックすると、もと のプライマリのアプリケーションはまだ起動されません。

p.257の 「例 3 - 差分同期を使ったもとのプライマリへのフェールバック | を参照して ください。

- 2 もとのプライマリ seattle 上で次の手順を実行します。
	- 差分同期とチェックポイントを使用して、tokyo 上のセカンダリ RVG hr\_rvg の データボリュームを、もとのプライマリ RVG hr\_rvg のデータボリュームと同期さ せます。これを実行するには、RDS 内の任意のホストで次のコマンドを使用しま す。
		- # **vradmin -g hrdg -c checkpt syncrvg hr\_rvg tokyo**

vradmin syncrvg コマンドとともに -c オプションを使うと、指定した名前(この 例ではcheckpt)でチェックポイントが自動的に開始されます。データボリューム が同期された後、チェックポイント終了点が設定されます。

■ 次のコマンドを使用して seattle から tokyo へのレプリケーションを開始しま す。

# **vradmin -g hrdg -c checkpt startrep hr\_rvg tokyo**

3 もとのプライマリ seattle でアプリケーションを再起動します。移行実行前にアプリ ケーションが適切に停止されているため、アプリケーションのリカバリは不要です。

# サイトの災害またはネットワーク中断後のプライマリサイ トの選択について

VCS グローバルクラスタは、各サイトでレプリケーションジョブとクラスタを監視し、それら を管理します。サイトが停電した場合、グローバルクラスタは、レプリケーションの役割の セカンダリサイトへの移行を制御し、重要なアプリケーションを起動させ、クライアントトラ フィックをクラスタ間でリダイレクトします。

5.1SP1 より前のリリースでは、プライマリサイトでの災害やネットワークの中断があった場 合、アプリケーションはもとのプライマリでオフラインになり、セカンダリにフェールオーバー されていました。もとのプライマリが復帰したり、ネットワークの中断が修復されたときには、 次の選択肢がありました。

- もとのプライマリが再び稼働するようになると、もとのプライマリと新しいプライマリから のデータを手動で再同期させる。アプリケーションは新しいプライマリサイトでのみア クティブになります。
- もとのプライマリが再び稼働するようになると、もとのプライマリと新しいプライマリから のデータを自動的に再同期させる。アプリケーションは新しいプライマリサイトでのみ アクティブになります。

リリース 5.1SP1 以降では、第 3 のオプションがあります。アプリケーションを、もとのプラ イマリサイトとセカンダリサイトの両方でアクティブにすることができます。もとのプライマリ が復帰したり、ネットワークの中断が修復された後で、どちらのサイトをプライマリにするか を指定できます。このオプションはプライマリ選択機能と呼ばれ、VCSグローバルクラスタ を通して有効にします。

プライマリ選択機能と他のオプションとの主な違いは、ネットワークの中断が生じた場合 に、アプリケーションがプライマリサイトで実行し続けると同時に、セカンダリへフェール オーバーされるという点です。この機能により、ネットワークが停止していても、両方のサ イトでアプリケーションの可用性を保持することができます。

メモ: 同じ環境でプライマリ選択機能とバンカー自動再生機能を使うことはできません。 AutoResync 属性を 2 に設定(プライマリ選択機能を有効化)する場合は、 BunkerSyncTimeOut 属性の値を 0 に設定し、バンカー自動再生機能を無効にする必 要があります。同様に、BunkerSyncTimeOut 属性を 0 以外の値に設定する場合は、 AutoResync 属性を 2 に設定できません。

プライマリ選択機能の設定および使用について詳しくは、『Veritas™ Cluster Server Agents for Veritas™ Volume Replicator 設定ガイド』を参照してください。

## ネットワークの中断に備えたアプリケーション可用性

次の図では、プライマリ選択機能について説明しています。この機能は、ネットワークの 中断の場合に非常に役立ちます。ネットワークがダウンしている場合でも、両方のサイト でのアプリケーションの可用性を確保します。

この例では、プライマリサイト(seattle)は、ネットワークの中断が起きたときに、セカンダ リホスト(london)にデータをレプリケートします。londonはテイクオーバー可能なセカン ダリトして識別されています。

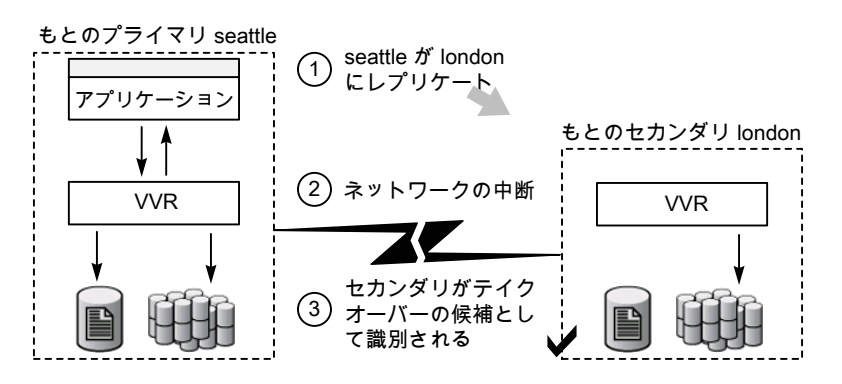

テイクオーバーの後で、londonは新しいプライマリになります。アプリケーションはlondon でオンラインになります。

第8章 プライマリの役割の移動 | 261 サイトの災害またはネットワーク中断後のプライマリサイトの選択について

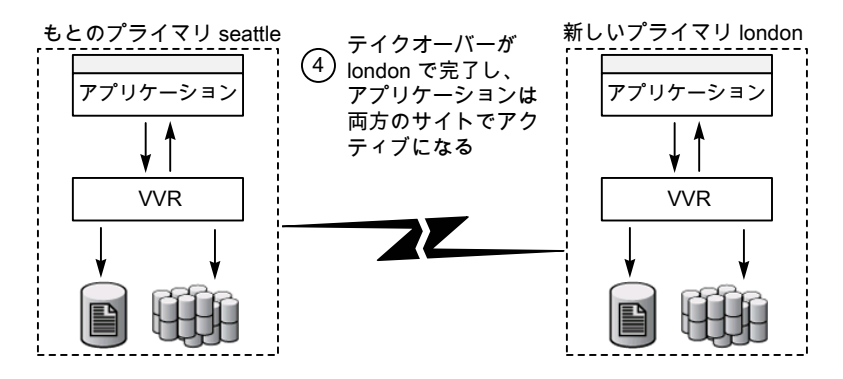

このイベントはネットワークの中断であってサイトの障害ではないため、もとのプライマリサ イトである seattle もそのままアクティブになっています。プライマリ選択機能では、アプ リケーションはもとのプライマリサイトでオフラインになりません。代わりに、アプリケーショ ンデータは、seattle と london の両方のサイトに書き込まれます。

メモ:プライマリサイトで障害が発生した場合は、プライマリ選択機能を選択していても、ア プリケーションはオフラインになります。ただし、この機能を使えば、VCSの制御下にない もとのプライマリ上のアプリケーションをオンラインにできます。

ネットワーク接続が修復されると、2つのサイトのうちどちらをプライマリとして続行させるか 選択できます。この例では、london がプライマリとして選択され、seattle がセカンダリ として選択されています。

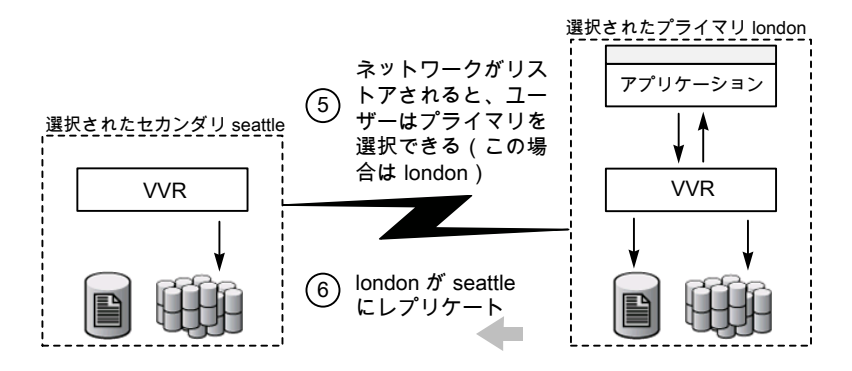

ネットワークの中断の間に、選択されたセカンダリ(seattle)に書き込まれたデータはす べて失われます。選択されたプライマリ(london)に書き込まれたデータはすべて保持さ れます。

## 制限事項

プライマリ選択設定には次の制限事項があります。

- 設定は、1 つのセカンダリサイトにレプリケートする 1 つのプライマリサイトから構成さ れている必要があります。複数の VVR セカンダリサイトは設定できません。
- プライマリサイトとセカンダリサイトでは、VVRリリース 5.1 SP1 以降が稼働している必 要があり、ディスクグループバージョンは 160 である必要があります。
- この機能は、共有ディスクグループをレプリケートする場合や、バンカーを配備してい る場合はサポートされません。

メモ: アプリケーションが両方のサイトでアクティブになっていると、VVR は、これらの間で のデータの一貫性を保証できません。一貫性を確保するには、アプリケーションで両方 のサイトのデータを結合する必要があります。

9

バンカーへのレプリケーショ ン

この章では以下の項目について説明しています。

- [バンカーレプリケーションの概要](#page-262-0)
- [設定例](#page-266-0)
- [バンカーレプリケーションの設定](#page-266-1)
- [バンカーレプリケーションの管理](#page-274-0)
- [ディザスタリカバリでのバンカーの使用](#page-274-1)
- <span id="page-262-0"></span>■ [バンカーの削除](#page-279-0)
- [バンカーコマンド](#page-279-1)
- VCS [環境でのバンカーレプリケーション](#page-280-0)

# バンカーレプリケーションの概要

VVR(Veritas Volume Replicator)は、同期モードと非同期モードという、異なるレプリ ケーションモードを提供しています。

バンカーレプリケーションにより、2 つのセカンダリサイトにデータの完全コピーを 2 つ保 持することによるオーバーヘッドを発生させることなく、同期レプリケーションと非同期レプ リケーションのそれぞれの持つ利点を組み合わせることができます。

バンカーレプリケーションでは、バンカーサイトと呼ばれるプライマリサイト近くのサイトに プライマリ SRL のコピーが保持されます。SRL のコピーは、プライマリサイトに災害が発 生した場合に、セカンダリを最新の状態にするために使用されます。バンカーレプリケー ションには、バンカー SRL の追加ストレージのみが必要です。バンカー SRL は、通常は データ消失をゼロに抑えるため、同期モードを使ってレプリケーションを行います。バン

カーSRLは、プライマリサイトと同じ災害ゾーンに含まれることがないよう十分に離れてい ながら、バンカーSRLの同期更新を妨害しない程度に近いサイトに存在するのが望まし いとされています。プライマリとバンカーの両方が損失した場合、セカンダリが時間的に 直前のポイントから開始する必要があります。したがって、このような事態が発生する可能 性の低いバンカーサイトを選択してください。

バンカーレプリケーションは、IP ネットワークを使うか、FCIP(Fibre Channel over IP)、 DAS(Direct Attached Storage)、NAS(Network Attached Storage)など、ストレージ への直接接続性を使って実行できます。IP 経由でレプリケーションが実行された場合、 プライマリホストは、バンカーホストと呼ばれるバンカーサイトのホストに書き込みを送信し ます。バンカーホストは、バンカー SRL への書き込みを実行します。レプリケーションが 直接ストレージを使って行われた場合、バンカー SRL を含むディスクグループはプライ マリホスト上にインポートされ、プライマリホストはバンカー SRL とプライマリ SRL の両方 に対して書き込みを実行します。

## 通常操作中のバンカーレプリケーション

通常の操作状態では、アプリケーションの書き込みがプライマリ SRL に記録され、バン カーや他の同期セカンダリに同期を取りながらレプリケーションされます。したがって、バ ンカーはセカンダリの役割を担います。プライマリ SRL、他の同期セカンダリサイト、バン カー SRL に書き込みが記録されると、アプリケーションへの書き込みはすぐに完了しま す。VVRは、データを非同期でプライマリデータボリュームに書き込み、非同期のセカン ダリに送信します。セカンダリが書き込みを識別すると、SRLヘッダーはセカンダリの状態 を示すように更新されます。

通常の非同期レプリケーション設定では、ネットワーク帯域幅は、平均のアプリケーション 書き込み速度となるように準備されます。したがって、バンカー SRL には、完了したとア プリケーションが見なしていながら、セカンダリに適用されていない一部の書き込みが含 まれることがあります。

同期レプリケーションの場合、ネットワーク帯域幅は、ピークのアプリケーション書き込み 速度となるように準備されている必要があります。

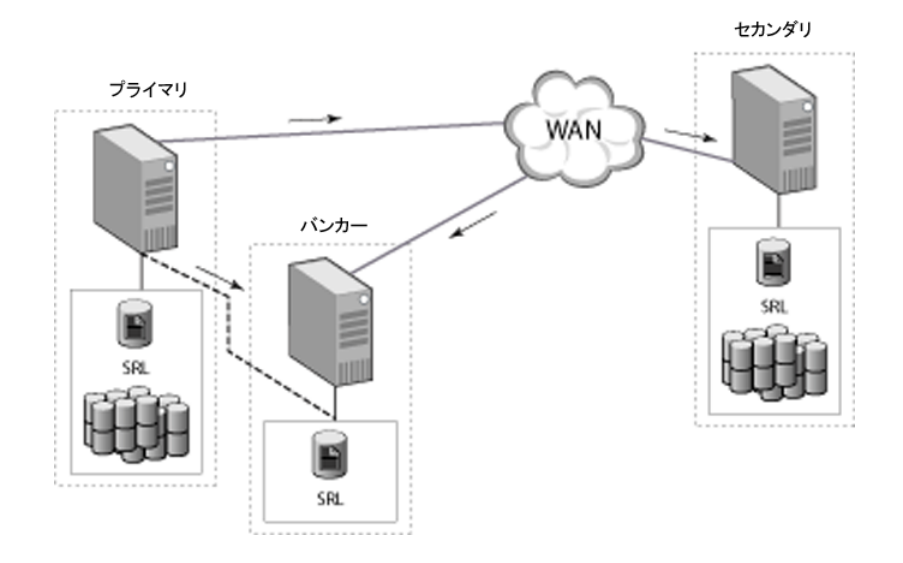

## ディザスタリカバリにバンカーが使用されるしくみ

プライマリサイトで障害が発生した場合、セカンダリがテイクオーバーする必要があります。 ただし、セカンダリはプライマリより遅延していることがあります。つまり、一部の書き込み がアプリケーションに対しては完了していながら、セカンダリデータボリュームにはまだ到 達していない可能性があります。こういった書き込みは、バンカーの SRL に保存されま す。

プライマリでの災害から回復するため、バンカーの SRL を使用してセカンダリを更新しま す。バンカーをアクティブにすると、このバンカーがプライマリの役割に変換され、バンカー SRL からセカンダリへの保留中の書き込みを再生できます。

バンカーの設定がIPプロトコルを使用する場合も、直接ストレージを使用する場合も、手 順はほとんど同じです。ただし、バンカーの設定が直接ストレージを使用する場合、まず バンカーSRLを含むディスクグループをバンカーホスト上にインポートしてからディスクグ ループをリカバリする必要があります。どちらの場合も、バンカーをアクティブにし、バン カーホストをセカンダリに接続してから、SRL をセカンダリへ再生します。

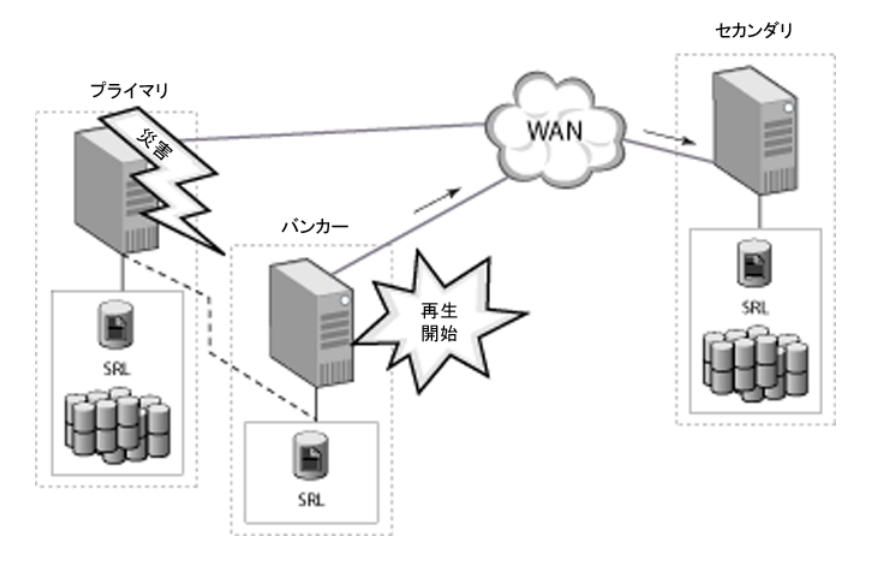

保留中の書き込みがすべてセカンダリに転送されたら、セカンダリはプライマリと同様に 最新の状態になります。通常の状況では、SRL 全体が再生されると、データ消失なしに プライマリの役割をセカンダリがテイクオーバーします。ただし、特定のエラー状態では、 バンカーがセカンダリをプライマリとまったく同じような最新の状態にはできないことがあり ます。たとえば、プライマリとバンカーとの間の RLINK が、プライマリでのエラーより先に 切断された場合などです。

バンカーレプリケーションにより、必要に応じてRPO(RecoveryPoint Objective)と RTO (RecoveryTimeObjective)とのバランスをとることができます。災害発生時に、バンカー SRLをセカンダリに完全に再生すると、RPOはゼロになります。ただし、RTOは、バンカー SRL からセカンダリサイトへ保留中の書き込みをレプリケーションするのに必要な時間で 決まります。災害発生時にセカンダリがプライマリから大幅に遅延している場合、RTO が 大きくなる可能性があります。

バンカーレプリケーションを使用すると、対象RTOの一定時間内に可能な限り多くのデー タをリカバリした後で再生を停止できます。たとえば、セカンダリがプライマリより2時間遅 延している場合、RPO をゼロにするためにバンカーSRL をすべて再生できますが、その 場合 RTO は 2 時間となります。対象 RTO が 1 時間の場合、バンカー再生を開始して から 1 時間後に停止します。

アプリケーションをすぐに使用可能(RTOはゼロ)にしたい場合、バンカーをまったく再生 せずに通常のセカンダリテイクオーバーを実行できます。ただしこの場合、バンカーSRL 内の保留中の書き込みは失われます。バンカーSRLを使用してセカンダリを更新するに は、セカンダリでのテイクオーバーを実行する前にバンカーを再生する必要があります。

メモ:バンカーは再生中に、セカンダリの役割でプライマリからの更新を受信するか、プラ イマリの役割でセカンダリに更新を送信できます。ただし、同時に両方の役割を実行する ことはできません。したがって、プライマリと別のセカンダリ間のリレーとしての役割を果た すことはできません。

<span id="page-266-0"></span>セカンダリの更新が完了(バンカーの再生が完了したか、対象RTOに達してバンカーの 再生が停止されたかのいずれか)すると、そのセカンダリはもとのプライマリの役割をテイ クオーバーします。もとのプライマリのバンカーは、もとのセカンダリのバンカーとして使用 することができます。したがって、新プライマリの近くにある別の適したホストを、新プライ マリのバンカーとして設定できます。

# 設定例

この章の例では、次の設定を前提とします。

#### # **vradmin printrvg**

```
Replicated Data Set: hr_rvg
Primary:
        HostName: seattle
        RvgName: hr_rvg
        DgName: hrdg
Secondary:
        HostName: london
        RvgName: hr_rvg
        DgName: hrdg
```
<span id="page-266-1"></span>以降のセクションの例では、この設定にバンカーを追加する方法を示しています。

portland と呼ばれるバンカーホストが、hr\_rvg に追加されます。SRL hr\_srl は、ディ スクグループ hrdg2 の portland に存在します。

# バンカーレプリケーションの設定

バンカーレプリケーションの設定では次の手順を行います。

- p.268 の 「RDS [へのバンカーの追加」](#page-267-0) を参照してください。
- p.272 の [「バンカーセカンダリのレプリケーション設定の変更」](#page-271-0) を参照してください。
- p.274 の [「バンカーへのレプリケーションの開始」](#page-273-0) を参照してください。

## バンカーレプリケーションの必要条件

次のバンカーレプリケーションの必要条件を確認します。

- バンカーサイトでのバンカー SRL のストレージ
- プライマリからバンカーストレージへの直接接続性または、プライマリからバンカーホ ストへの IP 接続性
- バンカー SRL への接続性を持つ、バンカーホストと呼ばれるシステムバンカーホスト は、アプリケーションの実行をサポートする必要がなく、バンカー SRL への書き込み の追跡と再生のためだけに使用されるため、比較的下層のホストとすることができま す。 プライマリが IP を使用してバンカー SRL へのレプリケーションを行う場合、バンカー

ホストは常に必要になります。

プライマリが STORAGE プロトコルを使用してバンカー SRL へのレプリケーションを行 う場合、バンカーホストはプライマリのエラー時に限り、バンカー SRL からセカンダリ へ保留中の書き込みを再生するのに必要です。ただし、設定時にIPアドレスが判明 している必要があります。

- バンカーホストには、VVR ライセンスが必要です。
- バンカーとセカンダリ間のネットワーク接続 この接続は災害時のリカバリプロセスのみに使用されるため、ネットワーク帯域幅は専 用のものでなくてもかまいません。
- バンカー SRL は、プライマリ SRL と同じサイズ、同じ名前にする必要があり、この必 要条件を満たしていないと RDS へのバンカーの追加が失敗します。
- <span id="page-267-0"></span>■ バンカーレプリケーションは Cluster Volume Manager(CVM)の設定ではサポート されません。
- 共有ディスクグループ環境では、バンカー自体を共有ディスクグループで作成するこ とはできません。

## RDS へのバンカーの追加

ここでは、バンカーを既存のRDSに追加する方法について説明します。すでにセカンダ リが RDS に組み込まれている場合、バンカーを追加しても、プライマリからセカンダリへ のレプリケーションを中断することはありません。また、セカンダリを追加する前に、バン カーを RDS に追加することもできます。各バンカーは、1 つ以上のセカンダリをサポート できます。RDS には、1 つのバンカーのみを組み込むことができます。

バンカーは、次のいずれかの手順で設定できます。

- バンカーホストへのネットワーク(IP)接続性を使用する。 バンカーホストがプライマリへの IP 接続性を持つ場合、プライマリは、TCP または UDP プロトコルを使うネットワーク経由の標準 VVR レプリケーションでバンカー SRL にレプリケートします。
- バンカーストレージへの直接アクセスを使用する。

この設定では、バンカーストレージとプライマリ間の FCIP(Fiber Channel over IP)、 DAS (Direct Attached Storage)または NAS (Network Attached Storage)などの 直接接続性を使用します。この場合、バンカーSRLを含むディスクグループがプライ マリホスト上にインポートされ、プライマリはバンカーストレージに書き込みを行います。

メモ: バンカーにはデータボリュームを追加できません。

バンカーホストへの IP によるアクセスが可能であるときにバンカーを追加する方法

バンカーを追加する手順は、プライマリで専用ディスクグループを使うかどうかにかかわら ず同じです。

1 SRL のみを含む新しいディスクグループ hrdg2 を作成します。

メモ: バンカー SRL は、プライマリ SRL と同じサイズ、同じ名前にする必要があり、こ の必要条件を満たしていないとバンカーの追加が失敗します。

2 バンカーを追加するには、次のコマンドを入力します。

# **vradmin -g hrdg -bdg hrdg2 addbunker hr\_rvg seattle portland**

ここで、hr\_rvg は RVG の名前、seattle はプライマリの名前、portland はバン カーの名前です。

このコマンドでは、バンカーとプライマリ間の RLINK が作成されるだけでなく、バン カーと RDS 内の各セカンダリ間の RLINK も作成されます。

メモ**:** 次の設定を前提とします。

#### # **vradmin printrvg**

Replicated Data Set: hr\_rvg Primary: HostName: seattle-v6 RvgName: hr\_rvg DgName: hrdg Secondary: HostName: london-v6 RvgName: hr\_rvg DgName: hrdg

この構成では、london-v6 と seattle-v6 間にすでにレプリケーションが設定され ています。バンカーホストの IPv6 アドレスまたは IPv6 アドレスに解決されるホスト名 を使って、バンカーホストをRDSに追加できます。たとえば、次のコマンドを使って、 RDS にバンカーホストを追加できます。

#### # **vradmin -g hrdg -bdg hrdg2 addbunker hr\_rvg seattle-v6 ¥ portland-v6**

ここで、*hr\_rvg* は RVG の名前、*seattle-v6* はプライマリの名前、*portland-v6* はバンカーの名前です。

#### バンカーストレージが直接アクセス可能であるときにバンカーを追加する方法

1 SRL のみを含む、バンカーの新しいディスクグループを作成します。このディスクグ ループには、RDS のメインディスクグループとは異なる名前を付けることを推奨しま す。たとえば hrdg2 とします。

メモ: バンカー SRL は、プライマリ SRL と同じサイズ、同じ名前にする必要があり、こ の必要条件を満たしていないとバンカーの追加が失敗します。

ディスクグループは、プライマリとバンカーホストから使用可能となっている必要があ ります。つまり、ディスクグループは、プライマリまたはバンカーホストのいずれかにイ ンポートが可能です。

2 バンカーディスクグループをバンカー portland にデポートし、これをプライマリ seattle 上にインポートします。

バンカーディスクグループの名前がメインディスクグループ名と同じである場合、次 のコマンドを使用して、一時的に異なる名前を付けてプライマリ上にインポートしま す。

# **vxdg import -t -n** *newdgname bunkerdgname*

p.281 の [「バンカーのローカルクラスタフェールオーバーの自動化」](#page-280-1)を参照してくだ さい。

VVR の VCS エージェントが設定されていない場合は、ログ所有者がフェールオー バーするたびに、バンカーディスクグループを前のログ所有者からデポートし、新し いログ所有者ノードにインポートする必要があります。

3 バンカーを追加します。

# **vradmin -g hrdg -bdg hrdg2 addbunker hr\_rvg seattle ¥ portland protocol=STORAGE**

ここで、hr\_rvg は RVG 名、seattle はプライマリ名、portland はバンカー名で す。

4 設定を表示するには、次のコマンドを使います。

```
# vradmin printrvg
Replicated Data Set: hr_rvg
Primary:
HostName: seattle <localhost>
RvgName: hr_rvg
DgName: hrdg
Secondary:
HostName: london
RvgName: hr_rvg
DgName: hrdg
Bunker (Secondary):
HostName: portland
RvgName: hr_rvg
DgName: hrdg2
```
## バンカーセカンダリのレプリケーション設定の変更

<span id="page-271-0"></span>通常の操作状態では、バンカーはセカンダリとしての役割を担い、プライマリからの書き 込みを受信します。他のセカンダリと同様、バンカーセカンダリにはレプリケーション属性 があり、プライマリとセカンダリの間のレプリケーション動作を決定します。バンカーをRDS に追加するとき、このバンカーはセカンダリとして設定され、レプリケーション属性はデフォ ルト値に設定されます。一部の属性では、バンカーセカンダリのデフォルト値は、標準セ カンダリのデフォルト値と異なることがあります。

デフォルト以外の値を使用するには、vradmin set コマンドを実行して、プライマリとバ ンカーセカンダリ間のレプリケーション設定を変更します。各属性の設定はレプリケーショ ンに影響を与える可能性があるため、慎重に設定する必要があります。バンカーセカン ダリのレプリケーション属性は、標準セカンダリのレプリケーション属性と同じです。

p.49の[「セカンダリのレプリケーション設定について」](#page-48-0)を参照してください。

次の表では、バンカーセカンダリのデフォルト設定をはじめ、バンカーシナリオにおける レプリケーション属性の概要を示しています。

#### 第 9 章 バンカーへのレプリケーション | 273 バンカーレプリケーションの設定

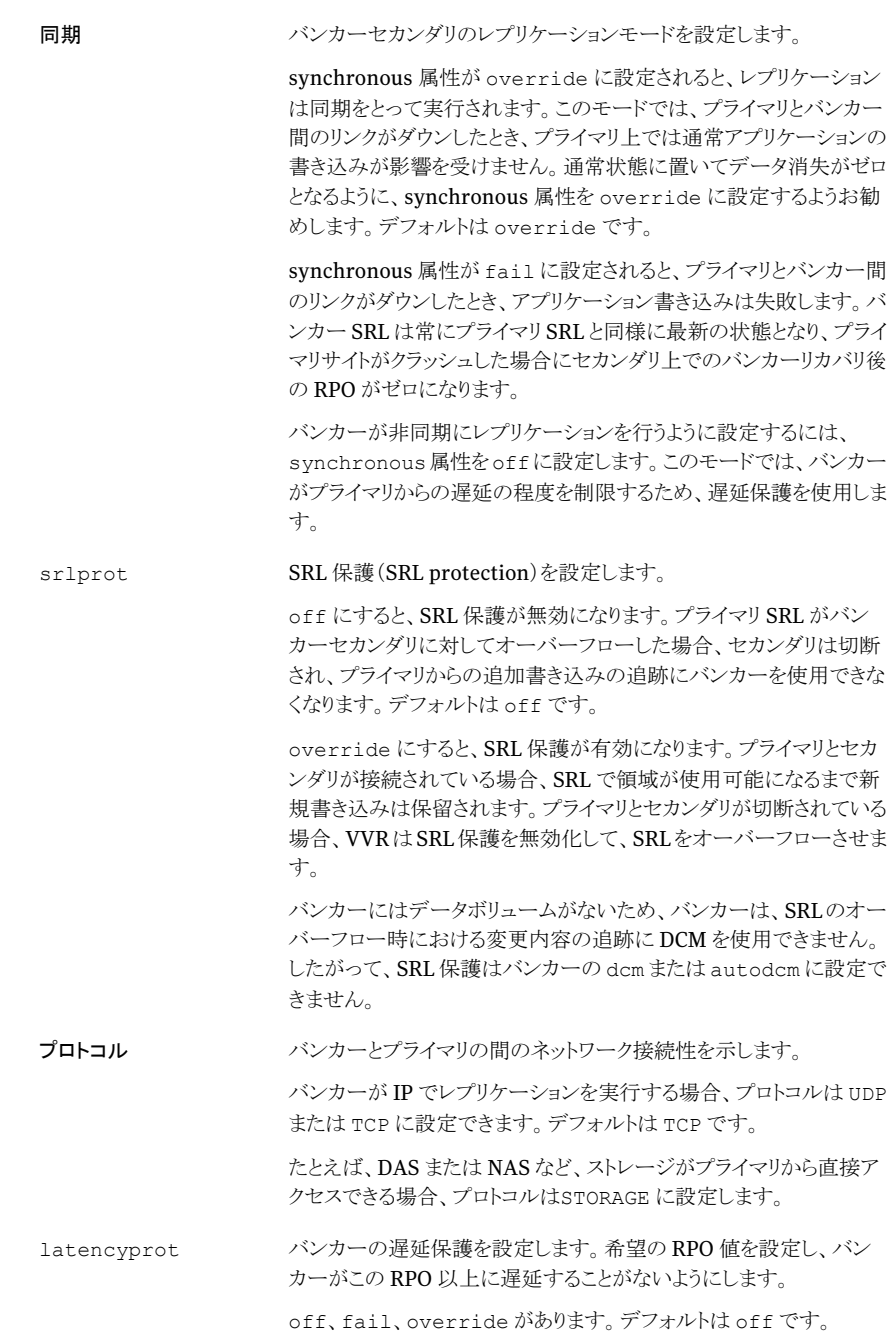

274 | 第 9 章 バンカーへのレプリケーション バンカーレプリケーションの設定

> 遅延保護を使用するタイミングを設定します。 p.56 の 「[latencyprot](#page-55-0) 属性」 を参照してください。 latency\_high\_mark latency\_low\_mark VVR が使うパケットサイズを示します。プロトコルが UDP である場合 のみパケット設定を指定します。デフォルトは 8400 です。 packet\_size VVRがバンカーへのレプリケーションに使う帯域幅の大きさを制御し ます。デフォルトの帯域幅の制限はnoneです。これは、VVRが利用 可能なすべての帯域幅を使用できることを示します。 bandwidth\_limit

## バンカーへのレプリケーションの開始

<span id="page-273-0"></span>通常の操作中、プライマリ SRL への書き込みは、バンカー上の SRL にレプリケーション されます。プライマリが失敗した場合、バンカー SRL を使用してセカンダリを更新できま す。

#### プライマリからバンカーへのレプリケーションを開始するには

- ◆ バンカーへのレプリケーションを開始するには、次のコマンドを使用します。
	- # **vradmin -g hrdg -a startrep hr\_rvg portland**

バンカーへのレプリケーションを開始するには、startrep コマンドで -a オプションを使 用する必要があります。-a オプションは、バンカー SRL とプライマリ SRL を自動的に同 期させます。同期は、セカンダリの未処理である最初の書き込みから開始されます。すべ てのセカンダリ上で更新されたプライマリの書き込みは、バンカー SRL に転送されませ ん。-f または -b のいずれかのオプションを付けて startrep コマンドを使用すると、バ ンカーの RLINK は接続されません。

メモ:バンカーSRLはプライマリチェックポイントを保存しないため、バンカーはチェックポ イントからのセカンダリの接続または再開をサポートしません。

## バンカーの再初期化

バンカーサイトがセカンダリから遅延するようになった場合、RDS のプライマリとセカンダ リ間のレプリケーションを中断することなくバンカーを再初期化できます。たとえば、バン カーサイトで障害が発生し、数日間ダウンしてしまうような場合です。

バンカー RLINK を切断し、vradmin -a startrep コマンドを使って再度接続できま す。このコマンドは、バンカーを再接続し、セカンダリの未処理である最初の書き込みか ら同期を開始します。バンカー SRL は、このポイントから先の書き込みを受信開始しま す。

# バンカーレプリケーションの管理

<span id="page-274-0"></span>プライマリとバンカー間のレプリケーションを開始した後、他のセカンダリへのレプリケー ションに使用したコマンドと同じコマンドでレプリケーションを管理します。たとえば、 pauserep、resumerep、stoprep などです。

p.157 の [「レプリケーションの管理」](#page-156-0) を参照してください。

バンカーへのレプリケーションの状態を表示するには、vradmin repstatus コマンドを 使います。

<span id="page-274-1"></span>p.103 の[「レプリケーション状態の統合表示」](#page-102-0)を参照してください。

# ディザスタリカバリでのバンカーの使用

この項では、プライマリに障害が発生した場合にディザスタリカバリに対してバンカーを使 う方法について説明します。

#### ディザスタリカバリに対してバンカーを使うには

1 バンカーからセカンダリを更新します。

p.275 の [「バンカーからのセカンダリの更新」](#page-274-2) を参照してください。

2 セカンダリが最新の状態になったら、セカンダリはプライマリの役割をテイクオーバー できます。

p.241 の [「プライマリのテイクオーバー」](#page-240-0)を参照してください。

<span id="page-274-2"></span>3 もとのプライマリのリカバリが行われると、もとのプライマリにプライマリの役割がリスト アされます。

p.277 の [「バンカー設定でのもとのプライマリのリストア」](#page-276-0) を参照してください。

## バンカーからのセカンダリの更新

災害が発生してプライマリホストがダウンしたとき、セカンダリはバンカーを使って更新で きます。バンカーからは、自動でも手動でもセカンダリを更新できます。

メモ: プライマリ SRL がセカンダリに対してオーバーフローした場合、またはセカンダリが 再同期しているために整合性が失われている場合、対応するバンカー SRL を使ってセ カンダリを回復することはできません。バンカーにはデータボリュームがないため、オー バーフローの追跡に DCM は使えません。

#### バンカーからのセカンダリの自動更新

VCS グローバルクラスタがバンカーサイトをプライマリとして昇格し、自動的にバンカーを セカンダリに再生できるように、セカンダリへのフェールオーバーを自動化できます。

p.282 の 「VCS [環境でのバンカー再生」](#page-281-0) を参照してください。

自動バンカー再生を設定しない場合は、以下の手動による手順を実行する必要がありま す。

#### バンカーからのセカンダリの手動更新

バンカーレプリケーションに関連するVVRコマンドは、特に指示された場所を除き、RDS に関連付けられた VVR ホスト上で実行できます。activatebunker コマンドと deactivatebunker コマンドは、バンカーホスト上で実行する必要があります。

#### バンカーからセカンダリを手動で更新するには

- 1 バンカーが STORAGE プロトコルを使用している場合、バンカー SRL を含むディスク グループをバンカーホスト上にインポートしてからリカバリする必要があります。バン カーホスト上で次のコマンドを実行します。
	- # **vxdg -C import hrdg2**
	- # **vxrecover -g hrdg2 -ns**
- 2 バンカーホストで次のコマンドを実行し、バンカーをアクティブにします。
	- # **vradmin -g hrdg2 activatebunker hr\_rvg**

このコマンドは、バンカー RVG を受信モード(セカンダリ)からレプリケーションモー ド(プライマリ)に変換します。

複数のセカンダリを更新する場合でも、activatebunker コマンドは 1 回のみ実行 してください。

3 バンカーホストからセカンダリへのレプリケーションを開始します。

#### # **vradmin -g hrdg2 -b startrep hr\_rvg london**

このコマンドは、バンカーが RDS に追加されたときに作成された RLINK を接続し、 バンカー SRL の再生を開始します。

このバンカーを使用しているセカンダリが2つ以上ある場合、それぞれのセカンダリ に対して vradmin startrep コマンドを繰り返します。

4 バンカーからセカンダリへのレプリケーションの状態を監視します。

# **vradmin -g hrdg2 repstatus hr\_rvg**

5 セカンダリが最新の状態になれば、セカンダリへのレプリケーションを停止します。た とえばプライマリがリストアされた場合など、再生が完了する前にレプリケーションを 停止することもできます。

# **vradmin -g hrdg2 stoprep hr\_rvg london**

6 バンカーを使用して再生し、それ以降再生することがない場合は、バンカーを非ア クティブにする必要があります。

メモ: バンカーからのすべての再生を停止するまでは、バンカーを非アクティブにで きません。

バンカーホストで次のコマンドを実行し、バンカーを非アクティブにします。

# **vradmin -g hrdg2 deactivatebunker hr\_rvg**

このコマンドは 1 回のみ実行してください。

<span id="page-276-0"></span>これでセカンダリが最新の状態になり、プライマリとしてテイクオーバーできます。

p.241 の [「プライマリのテイクオーバー」](#page-240-0) を参照してください。

## バンカー設定でのもとのプライマリのリストア

ほとんどの場合、エラー後にもとのプライマリのリカバリが行われたら、RDS をもとの設定 にリストアします。バンカー設定では、プライマリの役割をもとのプライマリにリストアする方 法は、バンカー再生の状態によって異なります。

次の状況でプライマリを復元するために示された方法を参照してください。

- バンカー SRL の再生中にもとのプライマリをリカバリする場合 p.277 の [「バンカー再生中のもとのプライマリのリカバリ」](#page-276-1) を参照してください。
- <span id="page-276-1"></span>■ もとのセカンダリがプライマリの役割をテイクオーバーした後でもとのプライマリのリカ バリが行われる場合 p.279 の [「プライマリのフェールバック」](#page-278-0) を参照してください。

### バンカー再生中のもとのプライマリのリカバリ

バンカー SRL の再生中にもとのプライマリがリカバリを行う場合、もとのセカンダリはプラ イマリの役割をテイクオーバーしません。再生とプライマリの役割のセカンダリテイクオー バーを完了せずに、操作をもとのプライマリにリストアすることができます。

バンカーがアクティブ化され、バンカー SRL が再生された後、バンカーはプライマリの役 割を担います。バンカーがアクティブ化されている間に、もとのプライマリがリカバリと接続 を行う場合、RDS の複数プライマリの設定エラーが RDS で表示されます。バンカーを非

アクティブにすると、設定エラーが消去され、RDS で唯一のプライマリとしてもとのプライ マリがリストアされます。

#### もとのプライマリをリストアするには

1 バンカーからセカンダリへのレプリケーションを停止します。

```
# vradmin -g hrdg2 stoprep hr_rvg
```
2 バンカーを非アクティブにします。バンカーホスト上で次のコマンドを実行します。

# **vradmin -g hrdg2 deactivatebunker hr\_rvg**

もとのプライマリのリカバリと接続が行われた後、レプリケーションがプライマリから再 開されます。

セカンダリへのプライマリ再生は、セカンダリが受信した最終書き込みを示すSRLのポイ ントから再開されます。SRLは、バンカーから再生された書き込みを示し、これらの書き込 みは再同期されません。たとえば、プライマリでの障害発生時にバンカー SRL には 10 GB あるとします。書き込みのうち 7 GB がセカンダリに再生された後、プライマリでリカバ リが行われます。プライマリは、3 GB の保留データのみを同期すれば済むことになりま す。

バンカー設定がIPプロトコルを使用している場合、プライマリからバンカーへのレプリケー ションも自動的に再開されます。

バンカーストレージが STORAGE プロトコルを使用してプライマリに接続されている場合、 再生中にバンカー SRL を含むディスクグループがバンカーホスト上にインポートされま す。プライマリがリカバリされるとき、このディスクグループは、プライマリホストで再び使用 可能となっている必要があります。

#### プライマリに対してバンカーディスクグループを使用可能にするには

1 ディスクグループをバンカーホストからデポートします。

# **vxdg deport hrdg2**

- 2 プライマリホスト上にディスクグループをインポートし、オブジェクトをリカバリします。 プライマリホスト上で次のコマンドを実行します。
	- # **vxdg import hrdg2**
	- # **vxrecover -g hrdg2 -ns**

プライマリからバンカーへのレプリケーションが再開されます。

## <span id="page-278-0"></span>プライマリのフェールバック

もとのセカンダリがプライマリの役割をテイクオーバーした場合、プライマリの役割をもとの プライマリにフェールバックします。もとのプライマリにフェールバックする前に、新しいプ ライマリ上のすべての書き込みがもとのプライマリで再生されたことを確認します。

バンカーSRLのすべての書き込みが再生される前に、もとのセカンダリが新しいプライマ リになるように変換された場合、フェールバックプロセスは残りの書き込みの同期をとりま す。フェールバックプロセスはバンカー再生の状態を検出し、すでに再生済みのバンカー SRLにある書き込みの同期はとりません。たとえば、プライマリでの障害発生時にバンカー SRL には 10 GB あるとします。書き込みのうち 7 GB がセカンダリに再生された後、再生 が停止され、セカンダリが新しいプライマリに変換されます。もとのプライマリがリカバリさ れるとき、フェールバックプロセスは、3GBの保留データのみを同期すれば済むことにな ります。

p.249 の [「プライマリのフェールバック」](#page-248-0) を参照してください。

フェールバックが完了し、プライマリの役割がもとのプライマリにリストアされた後、バンカー へのレプリケーションを再起動してください。もとのプライマリがフェールバックプロセスの 一部として新しいプライマリのセカンダリになったとき、バンカーへのプライマリRLINKは 切断されます。したがって、もとのプライマリが再びプライマリになった後で、バンカーとプ ライマリ間の RLINK を再確立する必要があります。

<span id="page-278-1"></span>p.279の[「もとのプライマリへのフェールバック後のバンカー設定リストア」](#page-278-1)を参照してくだ さい。

## もとのプライマリへのフェールバック後のバンカー設定リストア

もとのプライマリが復元され、フェールバックが完了した後、バンカーがもとのプライマリ SRL のレプリケーションを再び行えるように、バンカー設定をリストアします。

バンカーストレージが STORAGE プロトコルを使用してプライマリに接続されている場合、 再生中にバンカー SRL を含むディスクグループがバンカーホスト上にインポートされま す。プライマリがリカバリされるとき、このディスクグループは、プライマリホストで再び使用 可能となっている必要があります。

#### STORAGE プロトコル使用時のバンカー設定をリストアするには

1 ディスクグループをバンカーホストからデポートします。

# **vxdg deport hrdg2**

- 2 プライマリホスト上にディスクグループをインポートし、オブジェクトをリカバリします。 プライマリホスト上で次のコマンドを実行します。
	- # **vxdg import hrdg2**
	- # **vxrecover -g hrdg2 -ns**
- 3 バンカーがまだ非アクティブになっていない場合は、バンカーホストで次のコマンド を実行して、バンカーを非アクティブにします。
	- # **vradmin -g hrdg2 deactivatebunker hr\_rvg**
- 4 プライマリからバンカーへのレプリケーションを再起動します。
	- # **vradmin -g hrdg -a startrep hr\_rvg portland**

IP プロトコル使用時のバンカー設定をリストアするには

- 1 バンカーがまだ非アクティブになっていない場合は、非アクティブにします。バンカー ホスト上で次のコマンドを実行します。
	- # **vradmin -g hrdg2 deactivatebunker hr\_rvg**
- <span id="page-279-0"></span>2 プライマリからバンカーへのレプリケーションを再起動します。
	- # **vradmin -g hrdg -a startrep hr\_rvg portland**

## バンカーの削除

RDS でバンカーが不要になったときは、RDS からバンカーを削除できます。

メモ: バンカーを削除する前に、vradmin stoprep コマンドを使用して、指定したバン カーへのレプリケーションを停止する必要があります。

警告: vradmin delbunker コマンドによって実行された操作は、元に戻すことができま せん。バンカーをRDSに戻して追加すると、バンカーSRLが初期化され、バンカーSRL にあるそれ以前の書き込みが損失します。

<span id="page-279-1"></span>バンカーを削除するには、RDS 内の任意のホストから次のコマンドを使用します。

# **vradmin -g dg [-f] delbunker rvgname bunkersitename**

# バンカーコマンド

次の vradmin コマンドは、バンカーホストに対してのみサポートされている操作です。

vradmin changeip addbunker delbunker set rvg startrep stoprep resumerep pauserep activatebunker deactivatebunker

# VCS 環境でのバンカーレプリケーション

<span id="page-280-1"></span><span id="page-280-0"></span>ここでは、VCS環境でのバンカーレプリケーションの設定と使用に関する詳細を説明しま す。

## バンカーのローカルクラスタフェールオーバーの自動化

ここでは、プライマリがローカルクラスタ内でフェールオーバーするときにバンカーのフェー ルオーバーを自動化するよう VCS エージェントを設定する方法を説明します。この手順 は、バンカーが IP プロトコルを使用するように設定されている場合、必要ありません。IP プロトコルでは、バンカー設定はプライマリが単一ノードでも VCS クラスタでも同じです。

バンカーが STORAGE プロトコルを使用するように設定されている場合、バンカー RVG を 含むディスクグループがプライマリホスト上にインポートされます。プライマリRVGがVCS クラスタ内にある場合、バンカー RVG は、親アプリケーション RVG がオンラインとなって いるのと同じノード上で、オンラインのままになっている必要があります。

専用ディスクグループ環境では、RVG リソースがフェールオーバープロセスを処理しま す。RVG リソースがオンラインになっているホストで障害が発生した場合、RVG リソース はクラスタ内の別のホストにフェールオーバーします。RVGリソースは、バンカーRVGが 親 RVG と同一ホスト上に引き続き存在するよう、バンカー RVG もフェールオーバーして いることを確認します。

バンカーRVGの自動化フェールオーバーを設定するには、アプリケーションサービスグ ループのRVGリソースの次の属性またはRVGLogownerエージェントを使ってバンカー RVG、バンカーディスクグループ、バンカーホストを指定します。

StorageDG バンカーディスクグループの名前です。

StorageRVG バンカー RVG の名前です。

StorageHostIds バンカークラスタ内の各ノードのホスト ID をスペースで区切ったリスト。

前述の属性は、バンカーを含むRDSとは異なる特定の属性です。VCSAgents forVVR の残りの設定は、他の RDS と同じです。詳しくは、『Veriras Cluster Server Agents for Veritas Volume Replicator 設定ガイド』を参照してください。

### StorageHostIds 属性の使用

バンカーサイトがクラスタである場合、バンカーディスクグループがプライマリクラスタ上に インポートされるときは、バンカー RVG グループがオンラインにならないようにしてくださ い。オンラインになると、バンカーディスクグループが同時に 2 つのホスト上にインポート され、スプリットブレインになってしまいます。

自動フェールオーバーがプライマリクラスタで発生した場合、エージェントは StorageHostIds属性を参照し、バンカーホストとプライマリクラスタのホストの両方にバン カーRVGが同時にインポートされないようにします。ディスクグループがすでにバンカー クラスタのホストにインポートされている場合、プライマリクラスタはバンカーディスクグルー プをインポートしません。

ホスト ID を判別するには、各ノード上で次のコマンドを実行します。

#### # **vxdctl list**

```
Volboot file
version: 3/1
seqno: 0.5
cluster protocol version: 60
hostid: vvrnode1
defaultdg: pdg
```
<span id="page-281-0"></span>バンカーノードのホストIDが変更された場合、次のコマンドを使用して新しい値が反映さ れるように StorageHostIds 属性を変更する必要があります。

# **hares modify RvgPriResName StorageHostIds** *value*

## VCS 環境でのバンカー再生

プライマリサイトで災害が発生した場合、セカンダリサイトのデータは最新でなくなる可能 性があります。プライマリにバンカーサイトが関連付けられている場合、そのバンカーを 使って、セカンダリをプライマリサイトにする前にセカンダリの同期を行えます。

VCS 環境でのバンカー再生の手順は、非クラスタ化プライマリの場合と同じです。 RVGPrimary エージェントはバンカー再生を自動的に処理します。手動の手順を実行 する必要はありません。

エージェントの属性BunkerSyncTimeOutを設定することにより、バンカー再生の使い方 を選択できます。詳しくは、『Veritas™ Cluster Server Agents for Veritas™ Volume Replicator 設定ガイド』を参照してください。

メモ: 同じ環境でバンカー自動再生機能とプライマリ選択機能を使うことはできません。 BunkerSyncTimeOut 属性を 0 以外の値に設定する場合は、AutoResync 属性を 2 に 設定できません。同様に、AutoResync 属性を 2 に設定(プライマリ選択機能を有効化) する場合は、BunkerSyncTimeOut属性の値を0に設定し、バンカー自動再生機能を無 効にする必要があります。

VCSで自動的にバンカーを再生するには、セカンダリからバンカーノードへのRLINKで bunker\_target フラグを設定する必要があります。RLINK で bunker\_target フラグを 設定すると、この RLINK がセカンダリからバンカーノードへの RLINK であることを示しま す。

バンカーを設定するときに、vradmin addbunkerコマンドにより、セカンダリからバンカー ノードへのRLINKでこのフラグが正しく設定されます。ただしVolumeReplicator5.1SP1 より前のリリースからアップグレードし、アップグレード前の設定にバンカーがあった場合、 セカンダリからバンカーノードへの RLINK には bunker\_target フラグは設定されませ ん。この場合、セカンダリで次のコマンドを実行して、bunker\_target フラグを設定する 必要があります。

# **vxedit -g** *dg* **set bunker\_target=on** *RLINK\_from\_secondary\_to\_bunker*

284 | 第 9 章 バンカーへのレプリケーション VCS 環境でのバンカーレプリケーション

# VVR のトラブルシューティン グ

この章では以下の項目について説明しています。

- RLINK [接続問題のリカバリ](#page-284-0)
- <span id="page-284-0"></span>■ [設定エラーのリカバリ](#page-287-0)
- [リカバリ](#page-295-0)

# RLINK 接続問題のリカバリ

この項では、RLINKに関して発生する可能性があるエラーについて説明します。RLINK 接続問題のトラブルシューティングを行うには、RLINK 接続プロセスを理解しておくこと が重要です。

10

プライマリ側とセカンダリ側の RLINK の接続は、2 段階の操作で行われます。最初の段 階はRLINKの設定で、vradmin startrepコマンドで実行します。次の段階は、RLINK の接続で、プライマリホストとカンダリホストトのカーネルで実行します。

vradmin startrep コマンドを実行するとき、VVR は、操作が成功するかどうかを確認 するための様々なチェックを実行します。操作が成功した場合は、このコマンドによって RLINK の状態が DETACHED/STALE から ENABLED/ACTIVE に遷移します。その 後、コマンドは操作が成功したことを示すメッセージを返します。

コマンドが成功した場合、プライマリ上のカーネルには RLINK が有効になったことが通 知され、接続を要求しているセカンダリへメッセージの送信を開始します。通常は、セカ ンダリはこのメッセージを受信して、プライマリと接続されます。接続されると、RLINK の 状態は ENABLED/ACTIVE から CONNECT/ACTIVE に遷移します。

RLINK が短時間のうちに CONNECT/ACTIVE 状態に遷移しない場合は、何か問題が 存在していて、接続を妨げています。この章では、可能性として考えられる様々な原因に

ついて説明します。問題を示すエラーメッセージが、コンソールに表示されることもありま す。

■ コンソールに次のエラーメッセージが表示されている場合

VxVM VVR vxrlink INFO V-5-1-5298 Unable to establish connection with remote host <remote host>, retrying

vradmind デーモンがプライマリホストとセカンダリホスト上で実行されていることを確 認してください。実行されていない場合は、次のコマンドを実行して vradmind デー モンを起動してください。

# /etc/init.d/vras-vradmind.sh start

共有ディスクグループ内の RLINK について、RLINK の仮想 IP アドレスがログ所有 者上で有効になっていることを確認してください。

■ エラーメッセージで原因が明らかにされていない場合は、次のコマンドをプライマリホ ストとセカンダリホストの両方で実行します。

```
# vxprint -g diskgroup -l rlink_name
```
表示された出力で、次の点を確認します。

各ホストの *remote\_host* が他のホストの *local\_host* と同じであること。

各ホストの *remote\_dg* が他のホスト上の RVG のディスクグループと同じであること。 各ホストの*remote\_dg\_dgid*が*vxprint -l diskgroup*コマンドで出力される他の ホスト上の RVG の *dgid*(ディスクグループ ID)と同じであること。

各ホストの *remote\_rlink* が他のホスト上の対応する RLINK の名前と同じであるこ と。

各ホストの *remote\_rlink\_rid* が他のホスト上の対応する RLINK の *rid* と同じで あること。

ネットワークが正常に機能していることを確認します。ネットワークに問題が発生する と、RLINK の接続を妨げたり、処理効率を低下させるなど、VVR に影響を与える可 能性があります。可能性として考えられる問題は、過大なネットワーク遅延、帯域幅の 不足、コリジョンの多発および過度のパケット破棄です。

■ 専用ディスクグループ内の RLINK に対して、各ホストで次のコマンドを実行します。 共有ディスクグループ内の RLINK に対して、プライマリとセカンダリのログ所有者で 次のコマンドを実行します。

# ping -s *remote\_host*

パケットの損失は、一切発生しないようにするか、ほとんど発生しないようにする必要 があります。ネットワークが大きいパケットを確実に転送できるようにするには、専用 ディスクグループ内の RLINK に対して、各ホストで次のコマンドを実行します。

共有ディスクグループ内の RLINK に対して、プライマリとセカンダリのログ所有者で 次のコマンドを実行します。

```
# ping -I 2 remote_host 8192
```
パケット損失については、先に実行した ping コマンドと同様である必要があります。

■ 各ホスト上で vxiod コマンドを実行して、アクティブな I/O デーモンが存在することを 確認します。戻り値が、「0個のボリューム入出力デーモンが実施中です。(0 volume I/O daemons running)」であった場合、次のコマンドを実行して I/O デーモンをア クティブにします。

# vxiod set 10

■ VVR は、特定のポートを使って他のホストとの通信を確立します。 ポート番号を表示するには、次のコマンドを実行します。

# vxprint -g *diskgroup* -l *rlink\_name*

次のコマンドを実行して、出力されたハートビートのポート番号がvxprintコマンドに よって表示されたポートと一致することを確認します。

# vrport

次のコマンドを実行して、ハートビートポートの状態が Idle であることを確認します。

# netstat -an -P udp

次のような結果が出力されます。

UDP: IPv4 Local Address Remote Address State -------------------- -------------------- ------- \*.port-number Idle

■ プライマリサイトとセタンダリサイトの VVR ポートを調べます。 vrportユーティリティを実行し、両方のサイトでポートが同じであることを検証します。 必要な VVR ポートが開いているかどうかを調べます。UDP 4145、TCP 4145、TCP 8199、Anonymous ポートを調べます。次のコマンドを入力します。

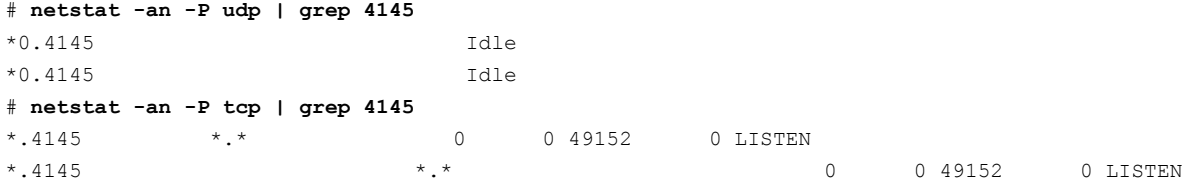

第 10 章 VVR のトラブルシューティング 288設定エラーのリカバリ

#### # **netstat -an -P tcp | grep 8199**

\*.8199 \*.\* 0 0 49152 0 LISTEN 10.180.162.41.32990 10.180.162.42.8199 49640 0 49640 0 ESTABLISHED \*.8199 \*.\* 0 0 49152 0 LISTEN

> telnetによるテストを実行して、開いているポートを調べます。たとえば、ポート4145 が開いているかどうかを判断するには、次のコマンドを入力します。

# **telnet <remote> 4145**

■ vradmindデーモンがプライマリサイトとセタンダリサイトとの間で接続を確立できるか どうかを調べるには、netstat コマンドを使います。

# **netstat -an -P tcp | grep 8199 | grep ESTABLISHED** 10.180.162.41.32990 10.180.162.42.8199 49640 0 49640 0 ESTABLISHED

> <span id="page-287-0"></span>確立された接続がない場合は、/etc/hosts ファイルにプライマリサイトとセカンダリ サイトのエントリがあるかどうかを調べます。関係するすべてのシステム名と IP アドレ スを各システムの /etc/hosts ファイルに追加するか、使っているネームサービスの ネームサーバーデータベースに情報を追加します。

# 設定エラーのリカバリ

設定エラーは、プライマリ RVG とセカンダリ RVG の設定が同一でない場合に発生しま す。プライマリとセカンダリの RVG には、まったく同じサイズの対応するデータボリューム が存在している必要があります。これが正しく構成されていない場合には、レプリケーショ ンは続行されません。ボリュームセットがRDSに関連付けられている場合、プライマリとセ カンダリでボリュームセットの設定も一致している必要があります。

設定のエラーを検出する方法には次の 2 つがあります。

- 初回の RLINK 接続時に、セカンダリの設定に設定エラーがないかチェックを行いま す。エラーが見つかると、attach コマンドは失敗し、問題を示すエラーメッセージが 出力されます。この問題を解決するには、設定エラーを修正後、attach を再度実行 します。
- プライマリまたはセカンダリの設定に影響する変更により、セカンダリに secondary\_config\_err フラグが設定されて、PAUSE 状態になることがあります。 この問題を解決するには、設定エラーを修正後、RLINK を再開します。

## RLINK 接続中のエラー

VVRは、RLINKの接続中にデータボリュームの設定にエラーがないかをチェックします。 RVG に関連付けられたボリュームセットが RDS に組み込まれている場合、VVR はボ リュームセットの設定にエラーがないかもチェックします。
# データボリュームエラー

RLINK 接続時には、プライマリ RVG として組み込まれている各データボリュームについ て、セカンダリ RVG に(プライマリの該当ボリュームとマッピングされている)同じサイズの データボリュームが組み込まれているかどうかをVVRはチェックします。次の例で、RLINK 接続の試行時に発生する可能性のある問題と、その解決方法を示します。attach コマ ンド実行前のプライマリの設定は次のとおりです。

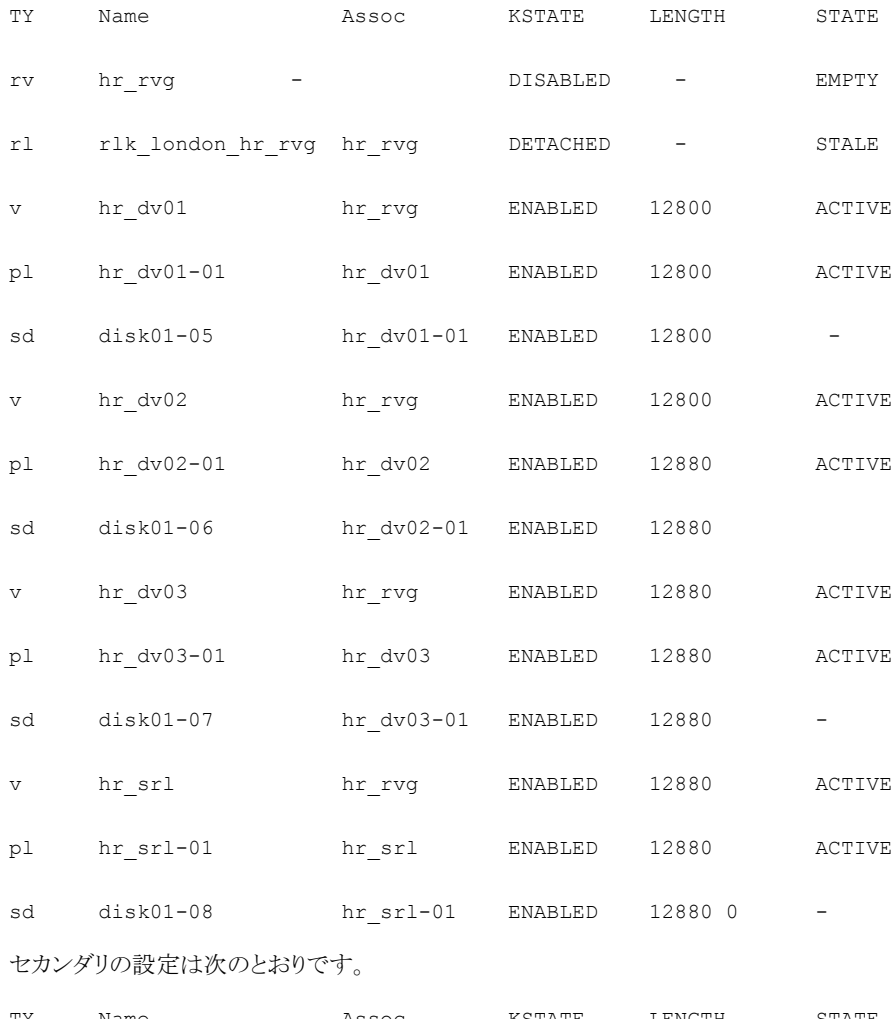

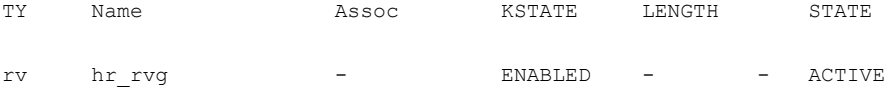

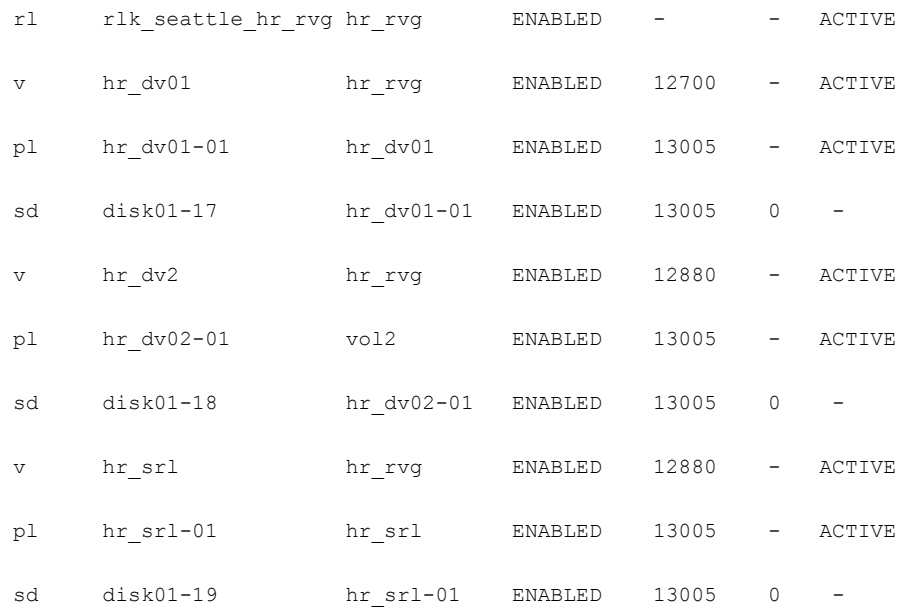

セカンダリに注目すると、ボリュームhr dv01のサイズが小さく、hr dv2の名前が間違っ ており(正確な名前は hr\_dv02)、さらに hr\_dv03 が存在していません。attach コマン ドを実行してプライマリの RLINK にこのセカンダリの接続を試行した場合、失敗します。

# vxrlink -g hrdg -f att rlk\_london\_hr\_rvg

次のメッセージが表示されます。

VxVM VVR vxrlink INFO V-5-1-3614 Secondary data volumes detected with rvg hr rvg as parent: VxVM VVR vxrlink ERROR V-5-1-0 Size of secondary datavol hr\_dv01 (len=12700) does not match size of primary (len=12800) VxVM VVR vxrlink ERROR V-5-1-3504 primary datavol hr\_dv02 is not mapped on secondary, yet VxVM VVR vxrlink ERROR V-5-1-3504 primary datavol hr\_dv03 is not mapped on secondary, yet

#### このエラーを解決するには、セカンダリ上で次のコマンドを実行します。

- 1 データボリューム hr dv01 のサイズを変更します。
	- # vradmin -g hrdg resizevol hr\_rvg hr\_dv01 12800
- 2 データボリューム hr\_dv2 の名前を hr /dv02 に変更します。
	- # vxedit -g hrdg rename hr\_dv2 hr\_dv02
- 3 プライマリデータボリューム hr\_dv03 と同じサイズの、新しいボリューム hr\_dv03 を 追加します。
	- # **vxassist -g hrdg make hr\_dv03 12800**
	- # **vxvol -g hrdg assoc hr\_rvg hr\_dv03**

あるいは、セカンダリに一致するようにプライマリを変更するか、プライマリとセカンダリの 両方を変更して、エラーを解決することも可能です。プライマリとセカンダリで RVG の構 成が一致したら、接続を再試行します。

プライマリ上での出力:

#### # **vxrlink -g hrdg -f att rlk\_london\_hr\_rvg**

VxVM VVR vxrlink INFO V-5-1-3614 Secondary data volumes detected with rvg hr rvg as parent:

VxVM VVR vxrlink INFO V-5-1-0 vol1: len=12800 primary\_datavol=hr\_dv01 VxVM VVR vxrlink INFO V-5-1-0 vol1: len=12800 primary\_datavol=hr\_dv02 VxVM VVR vxrlink INFO V-5-1-0 vol1: len=12800 primary\_datavol=hr\_dv03

#### ボリュームセットのエラー

ボリュームセットが RDS に関連付けられている場合、プライマリのボリュームセット名はセ カンダリのボリュームセット名と同じにする必要があります。さらにボリュームセットには同 じコンポーネントボリュームが設定されている必要があります。

RLINK 接続時には、プライマリ RVG として組み込まれている各ボリュームセットについ て、セカンダリ RVG に同じ名前のボリュームセットが組み込まれているかどうかを VVR はチェックします。また、VVRは、プライマリとセカンダリのボリュームセットに同じ名前、長 さ、インデックスのコンポーネントボリュームが組み込まれているかどうかを確認します。 (独立したボリュームについて、コンポーネントボリュームがマッピングされている場合、コ ンポーネントボリュームにはプライマリとセカンダリで異なる名前を付けることができます) いずれかのコンポーネントボリュームがセカンダリにない場合、または名前、長さ、インデッ クスに不一致がある場合、RLINKattachコマンドは失敗し、エラーに応じたメッセージが 出力されます。

p.294 の [「ボリュームセットの設定エラー」](#page-293-0) を参照してください。

セカンダリにボリュームセットがなく、しかし、すべてのコンポーネントボリュームがセカンダ リに組み込まれ、正しい名前と長さが設定されている場合、VVRは、セカンダリにボリュー ムセットを作成して RDS に関連付けます。この場合、設定エラーは発生しません。

# RVG 変更中のエラー

セカンダリ側の RLINK の初期設定と接続を行った後、ボリュームの追加、サイズ変更、 名前変更などを不正に行い、プライマリとセカンダリ間でボリュームの不一致が発生する と、設定エラーとなることがあります。また、RVGにボリュームセットが関連付けられている 場合、ボリュームセットを修正することで設定エラーとなることもあります。たとえば、関連 付けられたボリュームセットのコンポーネントボリュームの不正な追加、削除、名前の変更 や、プライマリとセカンダリにインデックスが異なるコンポーネントボリュームの追加、関連 付けられたボリュームセットの名前の変更などを行う場合です。

RVG を修正して設定エラーが発生した場合、影響を受けた RLINK は secondary\_config\_err フラグが設定されて、PAUSED状態になります。この場合、問 題が修正されるまで、セカンダリへのレプリケーションは実行できません。

いずれかのノードで *vxrlink verify rlink* コマンドを実行して、このエラーが発生し ているかどうかをチェックします。設定エラーを修正した後、影響を受けたRLINK を再開 させます。

# データボリューム紛失エラー

プライマリ RVG にデータボリュームが追加されたのに、セカンダリに対応するデータボ リュームがない場合、RLINK には secondary\_config\_err フラグが設定され、状態が PAUSED に遷移します。vxrlink verify コマンドを実行すると、次のような出力が表 示されます。

プライマリ上での出力:

#### # **vxrlink -g hrdg verify rlk\_london\_hr\_rvg**

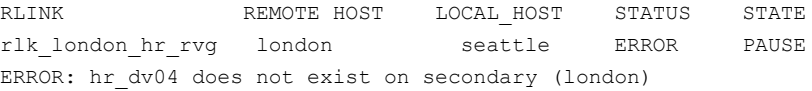

セカンダリ上で次の手順を実行します。

#### # **vxrlink -g hrdg verify rlk\_seattle\_hr\_rvg** RLINK REMOTE HOST LOCAL HOST STATUS STATE rlk seattle hr\_rvg seattle london ERROR PAUSE ERROR: hr\_dv04 does not exist on secondary (local host)

問題を修正するには、セカンダリにhr dv04を作成してセカンダリRVGに組み込むか、 あるいはプライマリから vol04 を取り除いてからセカンダリ側の RLINK を再開させます。 セカンダリ側の RLINK を再開するには、*vradmin resumerep rvg\_name* コマンドを実 行します。

<span id="page-292-0"></span>プライマリのhr dv04に有効なデータが含まれている場合は、セカンダリRVGにボリュー ムを組み込む前に、セカンダリの hr\_dv04 にそのデータをコピーしておきます。

# データボリュームサイズ不一致エラー

プライマリのデータボリュームのサイズが拡張されたにもかかわらず、セカンダリのデータ ボリュームが拡張されていない場合、設定エラーが起きます。

プライマリ上での出力:

#### # **vxassist growby hr\_dv04 100**

# **vxrlink -g hrdg verify rlk\_london\_hr\_rvg**

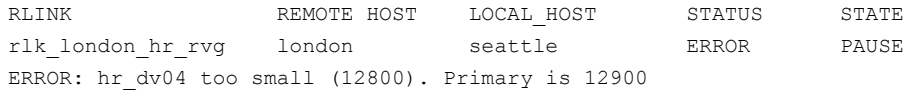

セカンダリ上で次の手順を実行します。

#### # **vxrlink -g hrdg verify rlk\_seattle\_hr\_rvg**

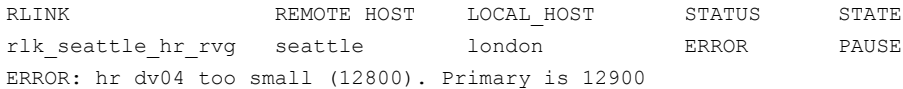

この問題を解決するには、セカンダリのデータボリュームのサイズを拡張するか、または プライマリのデータボリュームのサイズを縮小します。

#### # **vradmin -g hrdg resizevol hr\_rvg hr\_dv04 12900**

データボリュームのサイズを変更後、RDS 内の任意のホストで次のコマンドを実行して、 セカンダリ RLINK を再開します。

# **vradmin -g hrdg resumerep hr\_rvg**

# データボリューム名不一致エラー

プライマリ上ではボリューム名が変更され、セカンダリ上では変更されていない場合、設 定エラーが発生してRLINKが切断されます。RLINKのフラグを表示するには、vxprint -1P コマンドを実行します。secondary\_config\_err フラグが設定されている場合は、 次のいずれかのコマンドを実行して、データボリューム名不一致エラーが発生していない かどうかを確認します。

プライマリ上での出力:

#### # **vxrlink -g hrdg verify rlk\_london\_hr\_rvg**

RLINK REMOTE HOST LOCAL HOST STATUS STATE rlk\_london\_hr\_rvg london seattle ERROR PAUSE ERROR: hr\_dv04 on secondary has wrong primary\_datavol name (hr\_dv04, should be hr dv05)

セカンダリ上で次の手順を実行します。

#### # **vxrlink -g hrdg verify rlk\_seattle\_hr\_rvg**

RLINK REMOTE HOST LOCAL HOST STATUS STATE rlk seattle hr rvg seattle london ERROR PAUSE ERROR: hr\_dv04 on secondary has wrong primary\_datavol name (hr\_dv04, should be hr\_dv05)

このエラーを解決するには、次のいずれかを実行します。

- プライマリまたはセカンダリのデータボリュームの名前を変更し、*vradmin resumerep rvg\_name* コマンドを実行して RLINK を再開します。 または
- セカンダリデータボリュームの primary\_datavol 項目を次のように設定してプライマ リデータボリュームの新しい名前が反映されるようにし、*vradmin resumerep rvg\_name* コマンドを実行して RLINK を再開します。 セカンダリ上で次の手順を実行します。

#### <span id="page-293-0"></span># **vxedit -g hrdg set primary\_datavol=hr\_dv05 hr\_dv04**

ここで、hr\_dv05 はプライマリ上での新しい名前です。

#### ボリュームセットの設定エラー

ボリュームセットがRDSに関連付けられている場合、レプリケーションを行うにはセカンダ リのボリュームセット名をプライマリのボリュームセット名と同じにする必要があります。ま た、セカンダリのボリュームセットにはプライマリと同じ名前、長さ、インデックスのコンポー ネントボリュームが組み込まれている必要があります。

プライマリでコンポーネントボリュームのサイズ変更を行い、セカンダリで行わなかった場 合、データボリューム不一致エラーが起きます。ボリュームのサイズを変更し、その後、レ プリケーションを再開します。

p.293 の [「データボリュームサイズ不一致エラー」](#page-292-0) を参照してください。

初回の RLINK 接続時に、セカンダリの設定に設定エラーがないかチェックを行います。 エラーが見つかると、vradmin startrep コマンドは失敗し、問題を示すエラーメッセー ジが出力されます。設定エラーを解決後、コマンドを再試行します。

ボリュームセットまたはそのコンポーネントボリュームを修正するときに、設定エラーが起き ることもあります。いずれかのノードで *vxrlink verify rlink* コマンドを実行して、こ

のエラーが起きているかどうかをチェックします。設定エラーを修正後、RLINK を再開し ます。

#### ボリュームセット名の不一致エラー

プライマリとセカンダリでボリュームセット名が異なる場合、次のエラーメッセージが表示さ れます。

VSet name *vset\_name* of secondary datavol *vol\_name* does not match VSet name *vset\_name* of primary datavol *vol\_name*

この問題を解決するには、次のコマンドを使用して、プライマリまたはセカンダリでボリュー ムセットの名前を変更します。

# **vxedit -g** *diskgroup* **rename** *vset\_name new\_vset\_name*

#### ボリュームインデックスの不一致エラー

プライマリボリュームセットとセカンダリボリュームセットのコンポーネントボリュームのイン デックスが異なる場合、次のエラーが表示されます。

VSet index (*index\_name*) of secondary datavol *vol\_name* does not match VSet index (*index\_name*) of primary datavol *vol\_name*

#### この問題を解決するには、セカンダリ上で次の手順を実行します。

1 次のコマンドを使用してボリュームセットから各ボリュームを削除します。

#### # **vxvset -g diskgroup rmvol vset\_name compvol\_name**

最後のボリュームを削除するときに、ボリュームセットも削除されます。

- 2 次のコマンドを使用してボリュームセットを作成します。
	- # **vxvset -g diskgroup -o index make vset\_name ¥ compvol\_name index**
- 3 次のコマンドを使用して、プライマリの対応するボリュームのインデックスを指定する ボリュームセットに他の各ボリュームを関連付けます。
	- # **vxvset -g diskgroup -o index addvol vset\_name ¥ compvol\_name index**

#### コンポーネントボリュームの不一致エラー

データボリュームがプライマリRVGのボリュームセットからのみ削除された場合、またはセ カンダリ RVG のボリュームセットにのみ追加された場合、次のエラーメッセージが表示さ れます。

Secondary datavol *vol\_name* is associated to VSet *vol\_name* whereas primary datavol is not associated to any Vset

同様に、データボリュームがセカンダリRVGのボリュームセットからのみ削除された場合、 またはプライマリRVGのボリュームセットにのみ追加された場合、次のエラーメッセージ が表示されます。

Primary datavol *vol\_name* is associated to VSet whereas secondary datavol *vol\_name* is not associated to any Vset

この問題を解決するには、セカンダリまたはプライマリのボリュームセットからデータボリュー ムを追加または削除します。プライマリとセカンダリのボリュームセットには、同じコンポー ネントボリュームを組み込んでください。

ボリュームセットにボリュームを追加するには、次の手順のうちいずれかを実行します。

- RVG のボリュームセットにデータボリュームを追加するには
	- # **vradmin -tovset** *vset\_name* **addvol** *rvg\_name vol\_name*
- RVG のボリュームセットのデータボリュームを削除するには
	- # **vradmin -fromvset** *vset\_name* **delvol** *rvg\_name vol\_name*

# リカバリ

この項では、プライマリホストのクラッシュやプライマリデータボリュームでのエラーなど、 様々な種類の障害からリカバリする方法を説明します。

# プライマリホストのクラッシュ

プライマリホストが障害からリカバリすると、VVR は自動的に RVG 設定をリカバリします。 プライマリがリカバリすると、VVR は、プライマリ SRL と RVG 内のすべてのボリュームをリ カバリします。SRL とデータボリュームでの最新の処理に関する情報が SRL ヘッダーに 保持されています。VVR は再ブート時に自動的にこの情報を使用して、リカバリを高速 化します。

# プライマリのデータボリュームエラーのリカバリ

プライマリのデータボリュームへの書き込みが失敗した場合、データボリュームは切断さ れます。RVGは、RVGのその他のボリュームにアクセスできるように引き続き機能します。 障害の発生したボリュームへ書き込みを行うと、エラーが戻され、SRL にログは記録され ません。

RLINKはデータボリュームエラーの影響を受けません。ボリュームにエラーが発生した時 点で、SRL にまだ書き込み情報が存在すれば、SRL からセカンダリへの RLINK のデー タフローは継続されます。障害の発生したボリュームへの書き込みで、アプリケーションは 完了しているのに、ボリュームにはまだ書き込まれていないものは SRL に残ります。この ような書き込みはSRLで保留のマークが付けられ、その後ボリュームが回復したときにボ リュームに再生されます。ボリュームがバックアップから回復、再起動された場合は、これ らの書き込みは破棄されます。

データボリュームでハードウェア損傷など永続的な故障が起きた場合、バックアップから 回復する必要があります。この障害のリカバリは、次の 2 つの段階から成り立ちます。

- バックアップからのプライマリのデータボリュームのリストア
- セカンダリの RLINK との再同期

RVG にデータベースが使っているデータボリュームが含まれている場合、障害の発生し たボリュームのリカバリは、データベースのリカバリ必要条件と連携して行う必要がありま す。データベースのリカバリの手順によって、セカンダリのRLINKとの同期に必要な処理 が決定します。

リカバリの手順の詳細は次の例で説明します。

- p.297 の [「例](#page-296-0) 1」 を参照してください。
- p.298 の [「例](#page-297-0) 2」 を参照してください。
- p.299の [「例](#page-298-0) 3」 を参照してください。

<span id="page-296-0"></span>ケーブルの切断などの一時的な停止のためにデータボリュームに障害が起きた場合で、 確実にハードウェア障害がないことがわかっているときは、データボリュームを RVG から 取り除かずに起動できます。SRL に未処理の書き込みがあれば、データボリュームに再 生されます。

p.299 の [「例](#page-298-1) 4」 を参照してください。

#### 例 1

この例では、プライマリで障害のリカバリを行う前に、すべてのRLINKを切断します。デー タベースのリカバリもすべて実行し、障害のリカバリが完了した後に、プライマリのチェック ポイントを利用してすべての RLINK の同期を行う必要があります。

プライマリで手順を実行します。この例では、プライマリホストは seattle です。

#### 障害からリカバリするには

1 すべての RLINK を切断します。

# **vxrlink -g hrdg det rlk\_london\_hr\_rvg**

2 データボリュームの修正または修復を行います。

下位のサブディスクを修復することによってデータボリュームを修復できる場合は、 RVG からデータボリュームを取り除く必要はありません。障害の発生したボリューム を取り除き、代わりに新規ボリュームを組み込むことによって問題が解消する場合 は、ボリュームの取り除きおよび組み込みを行う際に RVG を停止しておく必要があ ります。

3 データボリュームを起動してからRVGを再起動します。

# **vxvol -g hrdg start hr\_dv01**

- # **vxrvg -g hrdg start hr\_rvg**
- 4 データベースをリストアします。
- <span id="page-297-0"></span>5 ブロックレベルのバックアップおよびチェックポイントを使用して、すべての RLINK を同期させます。

#### 例 2

この例では、すべての RLINK を接続したままで、データボリュームのエラーを解決する ための最小限の処理を行います。この例の場合、障害の発生したボリュームのデータを バックアップからリストアし、データベースのリカバリを実行する間も、RLINK は有効に機 能します。プライマリでの変更はすべてレプリケートされるため、変更がレプリケートされた 後、すべてのセカンダリとプライマリとの一貫性が取れていることになります。この方法は、 大量のデータのレプリケーションを行う必要があるため、必ずしも実用的な方法とは言え ません。また、修復されたデータボリュームは、そのデータボリュームを使うデータベース で慎重にテストする必要があります。

プライマリで手順を実行します。この例では、プライマリホストは seattle です。

#### 障害からリカバリするには

- 1 RVG を停止します。
	- # **vxrvg -g hrdg stop hr\_rvg**
- 2 障害の発生したデータボリュームをRVGから取り除きます。
- 3 データボリュームの修正または修復を行うか、新しいボリュームを使用します。 下位のサブディスクを修復することによってデータボリュームを修復できる場合は、 RVG からデータボリュームを取り除く必要はありません。障害の発生したボリューム を取り除き、代わりに新規ボリュームを組み込むことによって問題が解消する場合 は、ボリュームの取り除きおよび組み込みを行う際に RVG を停止しておく必要があ ります。
- 4 ボリュームをRVGに組み込みます。
- 5 データボリュームを起動してからRVGを再起動します。データボリュームが起動さ れていない場合は、データボリュームを起動します。

# **vxvol -g hrdg start hr\_dv01**

6 RVG を起動します。

# **vxrvg -g hrdg start hr\_rvg**

<span id="page-298-0"></span>7 データベースをリストアします。

#### 例 3

例 1 および例 2 で説明した手順の代わりに、プライマリの役割をセカンダリホストに移行 することもできます。

p.234 の [「プライマリの移行」](#page-233-0) を参照してください。

<span id="page-298-1"></span>テイクオーバー後、障害の発生したデータボリュームを回復または取り除くまで、障害の 発生したデータボリュームを含むもとのプライマリを acting\_secondary にすることはでき ません。

#### 例 4

I/O エラーが一時的なもので、確実にすべての既存データに損傷のないことがわかって いる場合、RVGからデータボリュームを取り除かずに起動できます。たとえば、SCSIケー ブルの切断やストレージの電源障害などが起きた場合です。このような場合は次の手順 に従います。

#### 一時的な I/O エラーからリカバリするには

- 1 一時的な障害を解決します。
- 2 データボリュームを起動します。

```
# vxvol -g hrdg start hr_dv01
```
SRL に未処理の書き込みがあれば、データボリュームに書き込まれます。

# プライマリ SRL ボリュームのエラーの解決と再起動

プライマリ SRL へのアクセス中にエラーが発生すると、SRL は RVG から取り除かれ、 RLINK が切断されます。プライマリ RLINK とセカンダリ RLINK の状態は STALE に移 行します。RVG の状態は変わりませんが、PASSTHRU モードに移行し、エラーが修正 されるまで引き続きプライマリボリュームに書き込みできます。

p.300 の 「RVG の [PASSTHRU](#page-299-0) モード」 を参照してください。

SRL は、手動で修復してから RVG に組み込む必要があります。SRL を修復している間 は、RLINK でのデータ送信は行われません。SRL を新規で作成したり、別ボリュームに 変更した場合、すべての RLINK で完全同期が必要となります。その場合は、RLINK の 接続を行い、すべてのセカンダリと完全同期を実行します。

プライマリ(seattle)上で次の手順を実行します。

#### プライマリ SRL エラーの解決方法

- 1 RVG から SRL を取り除きます。
	- # **vxvol -g hrdg dis hr\_srl**
- 2 SRL ボリュームを修正または変更します。
- 3 修復された SRL は、必ず起動してから RVG に組み込みます。修復された SRL が 起動されていない場合は起動します。

# **vxvol -g hrdg start hr\_srl**

- 4 新しい SRL を RVG に組み込みます。新しい SRL が組み込まれると、コマンド vxprint -lV の出力から RVG PASSTHRU モードの表示が消えます。
	- # **vxvol -g hrdg aslog hr\_rvg hr\_srl**
- <span id="page-299-0"></span>5 セカンダリと完全同期を実行します。

p.77 の [「セカンダリの同期とレプリケーションの開始」](#page-76-0) を参照してください。

#### RVG の PASSTHRU モード

通常、RVG に組み込まれたデータボリュームへの書き込みは、まず RVG の SRL へ送ら れ、その後RLINKおよびデータボリュームへ送られます。アクセスエラーが起きたたため にプライマリ SRL が切断されている場合、プライマリ RVG は PASSTHRU モードに移行 します。PASSTHRU モードでは、データボリュームへの書き込みは SRL を経由せずに 直接データボリュームに引き渡されます。また、どの RLINK にも書き込み情報を送信し ません。RVGでvxprint -1を使い、passthruフラグが設定されているかどうかを確認 します。新しい SRL が RVG に組み込まれると、PASSTHRUモードはクリアされます。な

おこの際、PASSTHRU モード時の書き込み情報がプライマリの SRL にもセカンダリにも 存在しないので、セカンダリノードの RVG と同期を行う必要があります。

# 再起動時のプライマリ SRL ボリュームのエラー

再起動中にプライマリSRLにエラーが起きた場合、SRLを含むディスクまたはアレイがま だオンラインになっていない可能性があります。この場合、RVG は PASSTHRU モード にはならず、VVR は RVG のリカバリを行いません。SRL が使用可能になったら、次のコ マンドを実行して RVG と RLINK をリカバリします。

- # **vxrvg -g** *diskgroup* **recover** *rvg\_name*
- # **vxrlink -g** *diskgroup* **recover** *rlink\_name*

SRL ボリュームのエラーを正常にリカバリした後、SRL ボリュームを RVG から取り除こうと した場合、次のメッセージが表示されます。

Because there could be outstanding writes in the SRL, the data volume being dissociated should be considered out-of-date and inconsistent

このメッセージは無視してもかまいません。

SRL のエラーが修復できない場合、新しい SRL を作成します。

p.302 の 「SRL [ヘッダーエラーのリカバリ」](#page-301-0) を参照してください。

このとき、古い SRL で受け取っていてアプリケーションに通知済みでも、まだデータボ リュームにフラッシュされていない書き込みについては、失われる可能性があります。した がって、SRLボリュームを作成する前に、バックアップからデータボリュームをリストアする 必要があります。このように、リストア作業時には、まずすべての RLINK を切断しデータ ボリュームを完全に書き直してから、RLINKを接続して同期を行うことを推奨しています。

# プライマリ SRL ボリュームオーバーフローのリカバリ

プライマリSRLのサイズは有限であるため、RLINKよる書き込み情報の送信が長い間停 止されていると、RLINK を up-to-date の状態にするのに必要な全更新履歴を保持する には、ログの容量が足りない可能性があります。このような状況になると、該当の RLINK の状態が STALE に移行し、手動でリカバリを実行しないとレプリケーションを行うことが できません。STALE 状態の RLINK の状態を up-to-date にするには、自動同期または ブロックレベルのバックアップおよびチェックポイントを使用する必要があります。他の RLINK、RVG および SRL ボリュームはすべて問題なく稼働します。

SRL オーバーフロー保護を設定すると、SRL のオーバーフローを回避できます。これは デフォルトで設定されています。RLINK が STALE 状態になるのではなく、dcm logging に移行します。後で、レプリケーション用ネットワークに余裕がある時間帯に、vradmin resync rvg コマンドを実行して、RLINK の再同期を逐次的に行うことができます。

# プライマリ SRL ヘッダーのエラーの解決とリカバリ

プライマリの SRL ヘッダーの障害は深刻なエラーです。すべての RLINK が失われるた め、プライマリのチェックポイントを使用してリカバリする必要があります。データボリューム のエラーに関する情報が SRL のヘッダーに保存されるため、このエラーが起きた場合、 データボリュームの状態を保証できなくなります。このため、SRLは、ミラー化で構成する ことを推奨しています。

通常の操作中に SRL ヘッダーエラーが起きた場合、システムを再起動する前に、(同時 に)障害の発生したすべてのボリュームの状態がDETACHEDに移行していることを確認 してください。vxprintコマンドによってボリュームがDETACHED状態であることが表示 される前にシステムが再ブートされた場合、障害の発生したすべてのデータボリュームに ついて状態の情報が失われる可能性があります。複数のエラーが起きている場合も、そ うでないと思われる場合も、この種類のエラーが起きた場合にはプライマリのデータボ リュームの状態が正しくない可能性があることに注意してください。

<span id="page-301-0"></span>プライマリの SRLヘッダーにエラーが起きた場合、RVG に対する書き込みは続行されま すが、RLINK はすべて STALE 状態になります。RVG は PASSTHRU モードで稼動し ます。

#### SRL ヘッダーエラーのリカバリ

SRL ヘッダーエラーのリカバリでは、RVG から SRL を取り除き、SRL をリカバリしてから、 すべての RLINK を完全同期することが必要です。

#### SRL ヘッダーエラーからリカバリするには

- 1 RVG を停止します。
	- # **vxrvg -g hrdg stop hr\_rvg**
- 2 RVG から SRL を取り除きます。

- 3 SRLを修復またはリストアします。下位のサブディスクを修復することによって問題を 解決できる場合でも、SRL ヘッダーを初期化するために、SRL を一度 RVG から取 り除き、再度組み込む必要があります。
- 4 SRL を起動してから SRL を再度組み込みます。

# **vxvol -g hrdg start hr\_srl**

# **vxvol -g hrdg aslog hr\_rvg hr\_srl**

<sup>#</sup> **vxvol -g hrdg dis hr\_srl**

5 RVG を起動します。

# **vxrvg -g hrdg start hr\_rvg**

6 必要に応じて、バックアップからデータボリュームをリストアさせた後、すべてのRLINK を同期させます。すべての RLINK を同期させます。

p.77 の [「セカンダリの同期方式」](#page-76-1) を参照してください。

# セカンダリのデータボリュームのエラーの解決とリカバリ

セカンダリデータボリュームのアクセス時に I/O エラーが発生した場合、そのデータボ リュームは RVG から自動的に取り除かれ、RLINK が切断されます。これ以降、プライマ リでセカンダリに接続しようとすると、エラーが発生し、セカンダリボリュームが停止してい ることを通知するメッセージが表示されます。プライマリは影響を受けず、書き込み情報 はこれ以降もSRLに記録されます。セカンダリデータボリュームのエラーを修正して、デー タボリュームを起動すると、RLINK は再度自動的に接続されます。

セカンダリのデータボリュームを修復するのに適切なチェックポイントがプライマリにもセ カンダリにも設定されていない場合は、プライマリとセカンダリの RLINK を切断し、バック アップからデータボリュームの修復を行った後に、 RLINK を再接続して同期を実行しま す。

p.210 の [「オンラインバックアップからのセカンダリのリストア」](#page-209-0) を参照してください。

# セカンダリのチェックポイントを使用したリカバリ

この項では、セカンダリのチェックポイントを使用して、セカンダリのデータボリュームをリ カバリする方法について説明します。

セカンダリ(london)上で次の手順を実行します。

- 1 障害の発生したデータボリュームを修復します。下位のサブディスクを修復すること によって問題を解決できる場合は、データボリュームを RVG から取り除く必要はあ りません。
- 2 データボリュームが起動していることを確認します。

# **vxvol -g hrdg start hr\_dv01**

- 3 セカンダリのチェックポイントを設定してあるバックアップを使って、すべてのボリュー ムのデータをリストアします。バックアップからすべてのボリュームをリストアしている 場合は、同期中もセカンダリのデータの一貫性は保たれます。次のコマンドを実行 して、RLINK をリストアします。
	- # **vxrlink -g hrdg -c sec\_chkpt restore rlk\_seattle\_hr\_rvg**

## プライマリのチェックポイントを使ったエラーの解決

セカンダリ(london)上で次の手順を実行します。

- 1 前述のとおり、障害の発生したデータボリュームを修復します。処理を行う前に、デー タボリュームが起動していることを確認します。
	- # **vxvol -g hrdg start hr\_dv01**
- 2 セカンダリのデータボリュームを書き込み可能にするために、RLINKを切断します。

# **vxrlink -g hrdg det rlk\_seattle\_hr\_rvg**

3 プライマリのチェックポイントを設定してあるバックアップを使って、すべてのボリュー ムのデータをリストアします。セカンダリのチェックポイントからのリストアとは異なり、 プライマリのチェックポイントを使う場合は、障害の発生したボリュームのみでなく、す べてのセカンダリのデータボリュームに、プライマリのデータがロードされます。使用 可能なプライマリチェックポイントが存在しない場合は、新しいチェックポイントを設 定します。

p.84 の 「例 - [ブロックレベルバックアップを使用したセカンダリの同期」](#page-83-0) を参照して ください。

4 RLINK を再接続します。

# **vxrlink -g hrdg att rlk\_seattle\_hr\_rvg**

プライマリ(seattle)上で次のコマンドを実行します。

次のコマンドを実行して、RLINK を切断後、プライマリのチェックポイントを指定して、 RLINK を再接続します。

# **vxrlink -g hrdg det rlk\_london\_hr\_rvg**

# **vxrlink -g hrdg -c primary\_checkpoint att rlk\_london\_hr\_rvg**

# セカンダリ SRL ボリュームエラーの解決とリカバリ

セカンダリ SRL が使用されるのは、IBC がアクティブで、RLINK の原子的なリカバリを実 行中の場合だけです。セカンダリ SRL をリカバリ中に I/O エラーが発生すると、リカバリ は失敗し、SRL ボリュームは RVG から取り除かれ、RLINK の状態は、PAUSE に移行し ます。物理的な問題を解決した後、SRLの再組み込みおよびRLINKの再接続は、手動 で実行する必要があります。再開時にRVGの自動リカバリが再試行され、成功した場合 は更新操作を継続できます。修復が完了する前にプライマリSRLがオーバーフローした 場合は、完全同期を実行する必要があります。

SRL のデータ部分でエラーが発生すると、RLINK に secondary\_paused フラグが設定 されて、PAUSE 状態に移行します。ただし、SRL は RVG から取り除かれません。

SRL ヘッダーでエラーが発生すると、セカンダリ RVG は FAIL 状態に移行し、SRL は RVG から取り除かれます。

セカンダリ(london)上で次の手順を実行します。

1 SRL を RVG から取り除いてからエラーを修正し、再度 RVG に組み込みます。下位 のサブディスクを修復することによって問題を解決できる場合でも、SRL ヘッダーを 起動させるために、一度 RVG から取り除いてから、再度取り込む必要があります。

# **vxvol -g hrdg dis hr\_srl**

SRL の修正または交換を行います。SRL は、必ず起動してから RVG に取り込みま す。

# **vxvol -g hrdg start hr\_srl**

- # **vxvol -g hrdg aslog hr\_rvg hr\_srl**
- 2 RLINK の再開操作を実行して、secondary\_log\_err フラグをクリアします。
	- # **vxrlink -g hrdg resume rlk\_seattle\_hr\_rvg**

# セカンダリ SRL ヘッダーのエラー解決とリカバリ

セカンダリで SRL ヘッダーに障害が発生すると、セカンダリ RVG は FAIL 状態に移行 し、RLINK はプライマリ、セカンダリとも PAUSE 状態に移行します。データボリュームエ ラーに関する情報は SRL ヘッダーに保存されるため、データボリュームの状態が正しい という保証はなくなります。通常の操作中にセカンダリ SRL ヘッダーエラーが発生し、シ ステムを再ブートする前に、障害の発生したすべてのボリュームの状態が、DETACHED に移行していることを確認してください。vxprintコマンドによってボリュームがDETACHED 状態であることが表示される前にシステムが再ブートされた場合、障害の発生したすべて のデータボリュームについて状態の情報が失われる可能性があります。複数のエラーが 発生している場合も、そうでないと思われる場合も、この種類のエラーが発生した場合に はセカンダリのデータボリュームの状態が正しくない可能性があることに注意してくださ い。

#### SRL ヘッダー障害を解決してリカバリする方法

1 SRL ボリュームを RVG から取り除きます。

# **vxvol -g hrdg dis hr\_srl**

2 SRL ボリュームを修復します。下位のサブディスクを修復することによって問題を解 決できる場合でも、SRL ヘッダーを初期化するために、SRL ボリュームを RVG から 取り除き、再度組み込む必要があります。

- 306 | 第 10 章 VVR のトラブルシューティング リカバリ
	- 3 SRL ボリュームを起動します。続いて、SRL ボリュームを再度組み込みます。
		- # **vxvol -g hrdg start hr\_srl**
		- # **vxvol -g hrdg aslog hr\_rvg hr\_srl**

4 RVG を起動します。

```
# vxrvg -g hrdg start hr_rvg
```
5 データボリュームの一貫性に問題がない場合は、RLINKを再接続します。

# **vxrlink -g hrdg resume rlk\_seattle\_hr\_rvg**

または

データボリュームの一貫性が取れているかどうか不明で、セカンダリのチェックポイン トを設定したバックアップが使用可能な場合は、セカンダリのチェックポイントからリス トアします。

- # **vxrlink -g hrdg det rlk\_seattle\_hr\_rvg**
- # **vxrlink -g hrdg -f att rlk\_seattle\_hr\_rvg**
- # **vxrlink -g hrdg -w pause rlk\_seattle\_hr\_rvg**

セカンダリのチェックポイントを設定したバックアップデータからデータボリュームをリ ストアします。

```
# vxrlink -g hrdg -c secondary_checkpoint restore ¥
rlk_seattle_hr_rvg
```
または

データボリュームの一貫性が取れているかどうか不明で、使用可能なセカンダリの チェックポイントがない場合は、ブロックレベルバックアップとプライマリチェックポイン トを使用して、セカンダリを同期させます。

p.84 の 「例 - [ブロックレベルバックアップを使用したセカンダリの同期」](#page-83-0) を参照して ください。

または、自動同期を使うこともできます。

#### # **vxrlink -g hrdg det rlk\_seattle\_hr\_rvg**

セカンダリ上で、プライマリでチェックポイントを設定したバックアップデータを使って データボリュームをリストアします。

# **vxrlink -g hrdg -f att rlk\_seattle\_hr\_rvg**

プライマリ(seattle)上で次のコマンドを実行します。

# **vxrlink -g hrdg -c primary\_checkpoint att ¥ rlk\_london\_hr\_rvg**

# 再ブート時のセカンダリ SRL ヘッダーのエラー

再ブート後にセカンダリ SRL にエラーが発生した場合、その後、セカンダリでその SRL を使うことになっても、リカバリには使えません。次のメッセージは無視してください。

VxVM VVR vxrvg ERROR V-5-1-0 RVG *rvg\_name* cannot be recovered because SRL is not accessible.Try recovering the RVG after the SRL becomes available using vxrecover -s command

#### SRL ボリュームをリセットする方法

1 SRL を RVG から取り除きます。

# **vxvol -g hrdg -f dis srl**

次のメッセージは無視してください。

VxVM vxvol WARNING V-5-1-0 WARNING: Rvg *rvgname* has not been recovered because the SRL is not available.The data volumes may be out-of-date and inconsistent VxVM vxvol WARNING V-5-1-0 The data volumes in the rvg *rvgname* cannot be recovered because the SRL is being dissociated. Restore the data volumes from backup before starting the applications

- 2 新しい SRL ボリューム *new\_srl* を作成し、続けて次のコマンドを実行します。
	- # **vxvol -g hrdg aslog rvg\_name new\_srl**
	- # **vxrlink -g hrdg recover rlink\_name**
	- # **vxrlink -g hrdg -f att rlink\_name**
	- # **vxrvg -g hrdg start rvg\_name**

IBC を受信したために、レプリケーションがフリーズした場合、SRL 内のデータは失 われますが、このことについては一切通知されません。このような状況になったかど うかを確認するには、/var/adm/messages ファイルを調査して次のようなメッセー ジの存在を調べます。

WARNING: VxVM VVR vxio V-5-0-259 Replication frozen for rlink <rlink>

これが RLINK に関する最後のメッセージである場合、すなわち、それ以降にレプリ ケーションがフリーズ解除されたことを示すメッセージがない場合には、プライマリの RLINK と完全同期を行う必要があります。

# A

# VVR コマンドリファレンス

<span id="page-308-0"></span>この付録では以下の項目について説明しています。

■ VVR [コマンドリファレンス](#page-308-0)

# VVR コマンドリファレンス

表 [A-1](#page-308-1) では、VVR コマンドとその説明を一覧で示します。

vradmin コマンドは、RDS の任意のホストから実行できます。ローカルホストに有効な VVR コマンドは、オブジェクトが存在するホスト上で実行する必要があります。

<span id="page-308-1"></span>メモ:このリファレンスでは、頻繁に使用するコマンドとオプションを一覧表示します。オプ ションの完全なリストについては、それぞれのマニュアルのページを参照してください。

# VVR コマンド コマンドの説明 vradmin -q *diskgroup* createpri RDS のプライマリ RVG を設定します。 *rvg\_name dv01\_name,dv02\_name... srl\_name* vradmin -q *diskgroup* addsec | RDS にセカンダリ RVG を追加します。 *local\_rvgname pri\_hostname sec\_hostname*

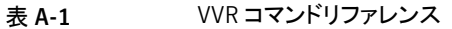

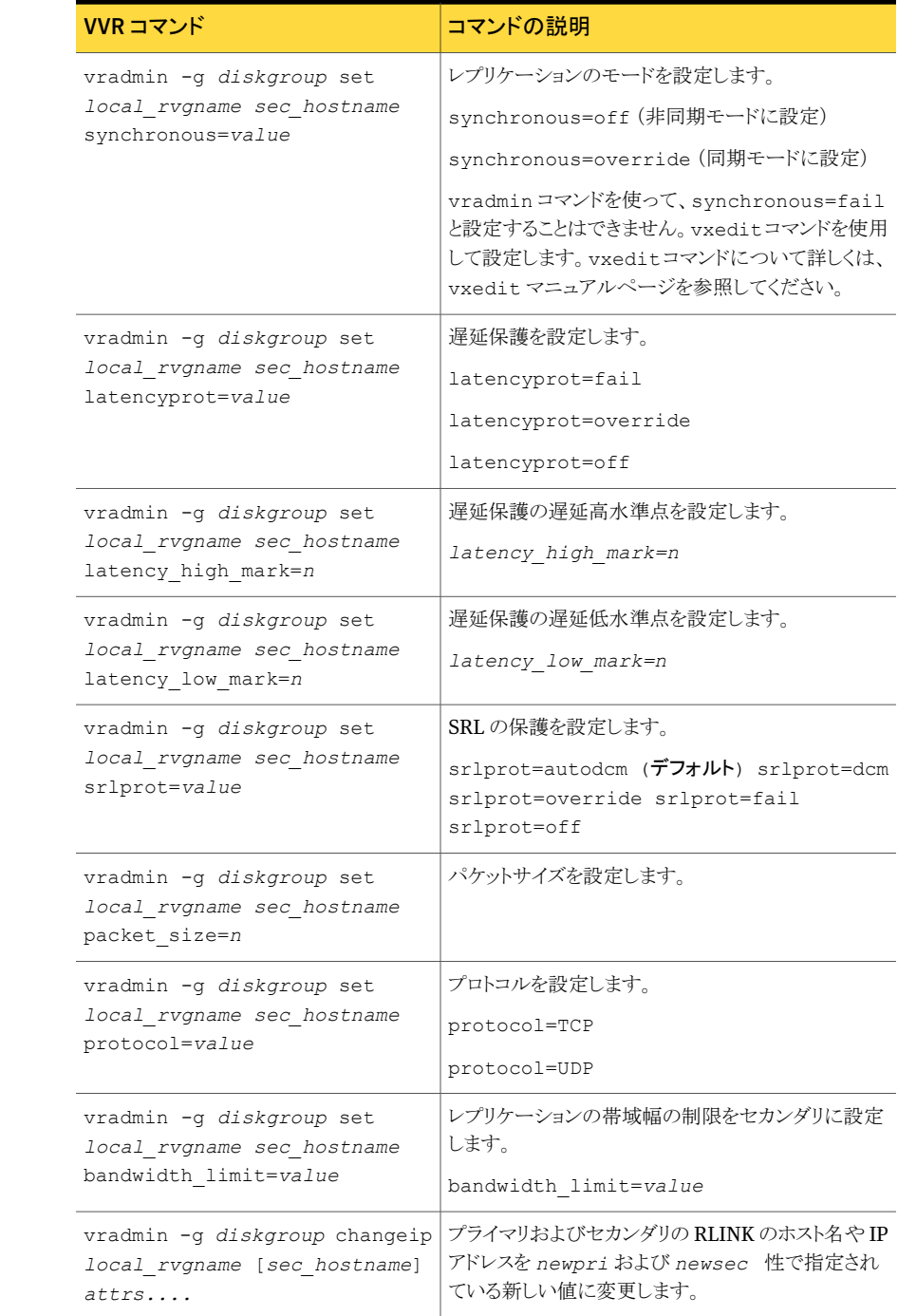

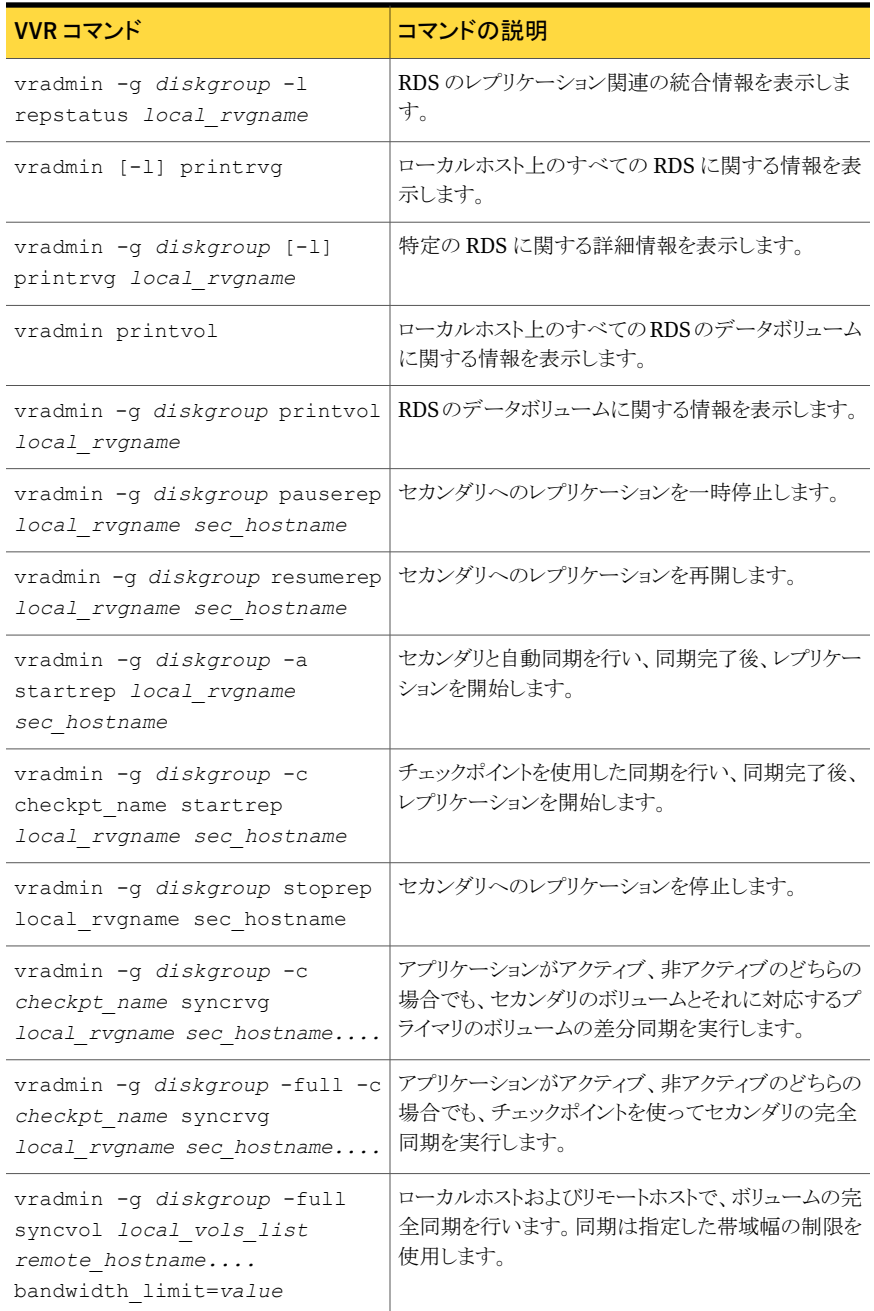

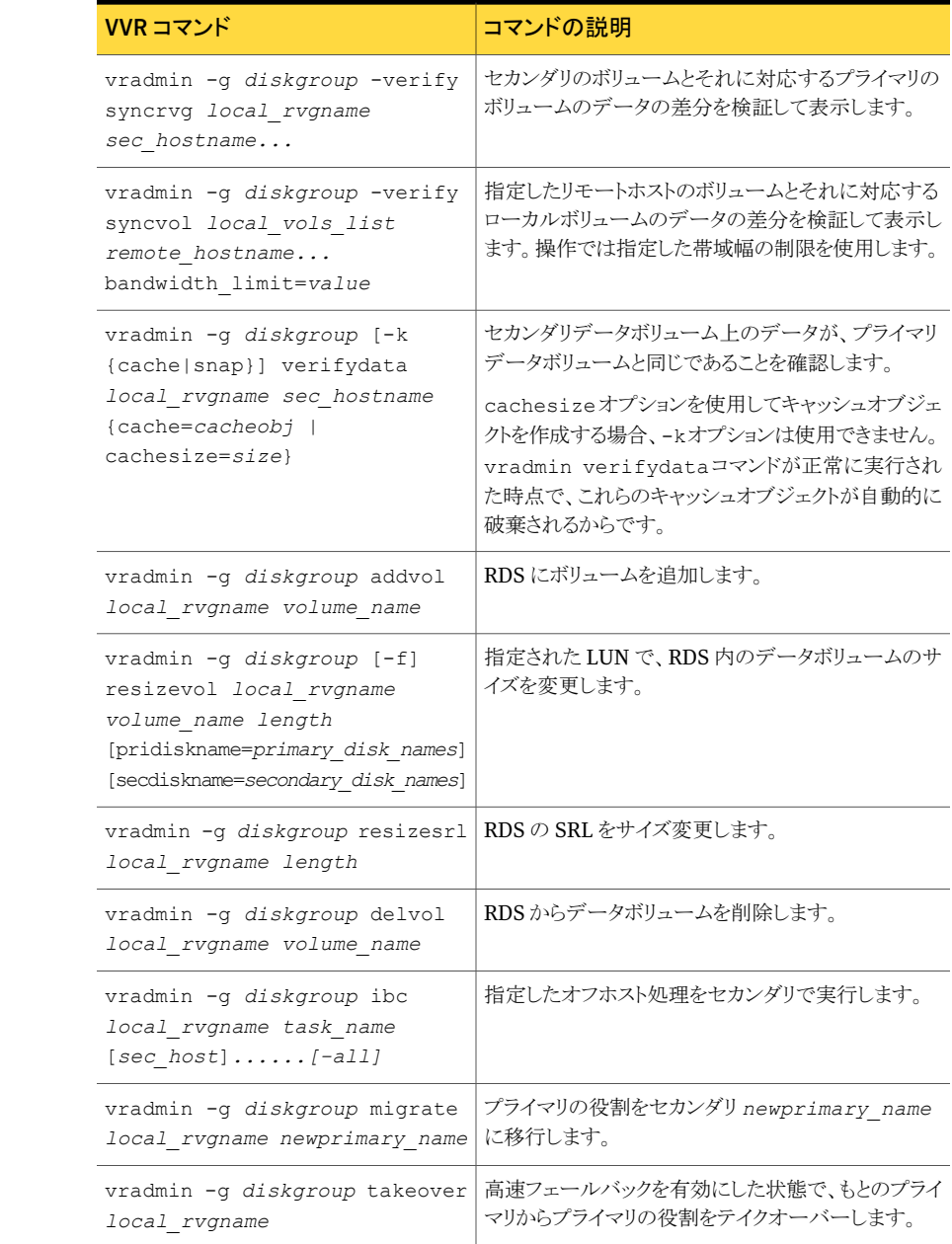

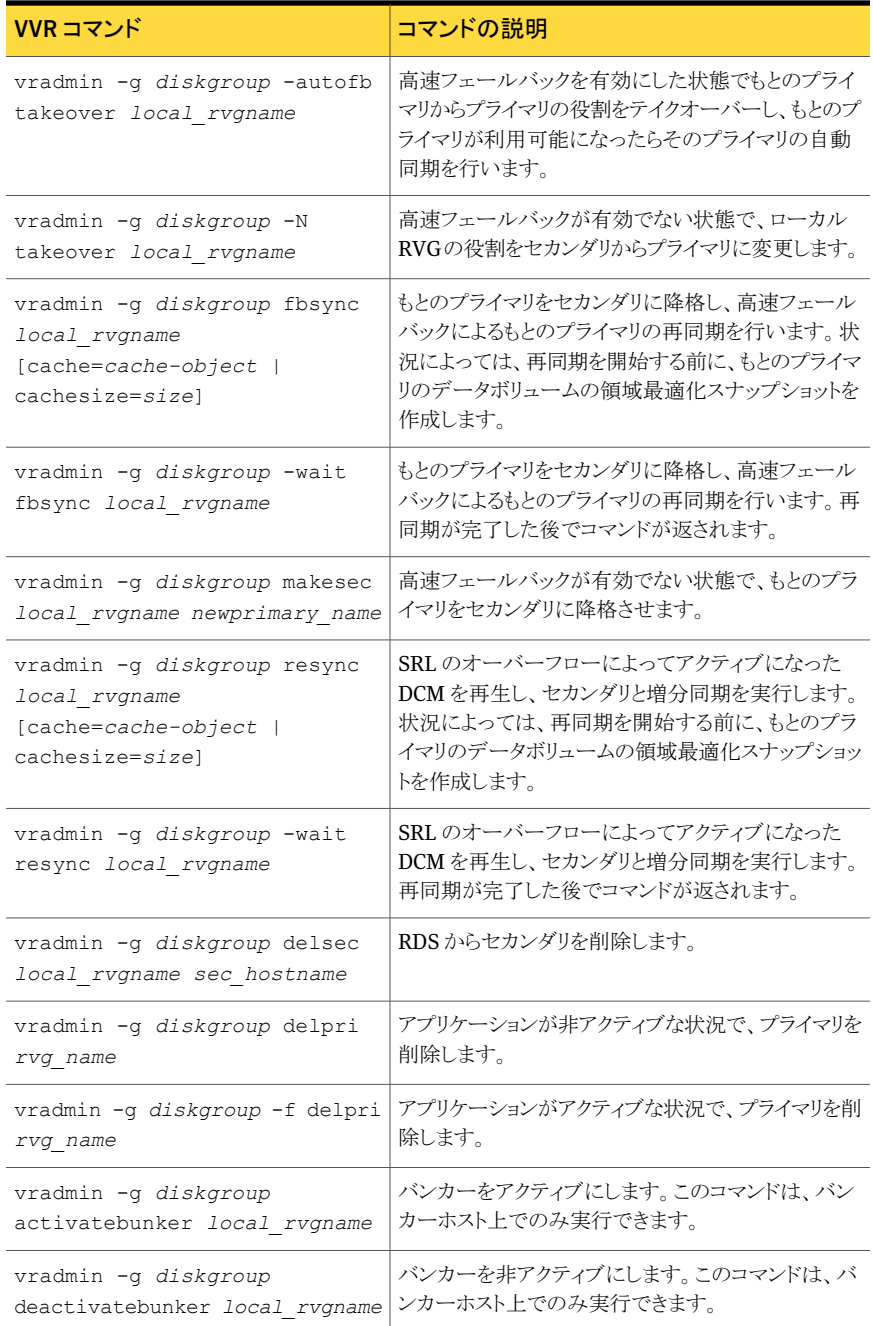

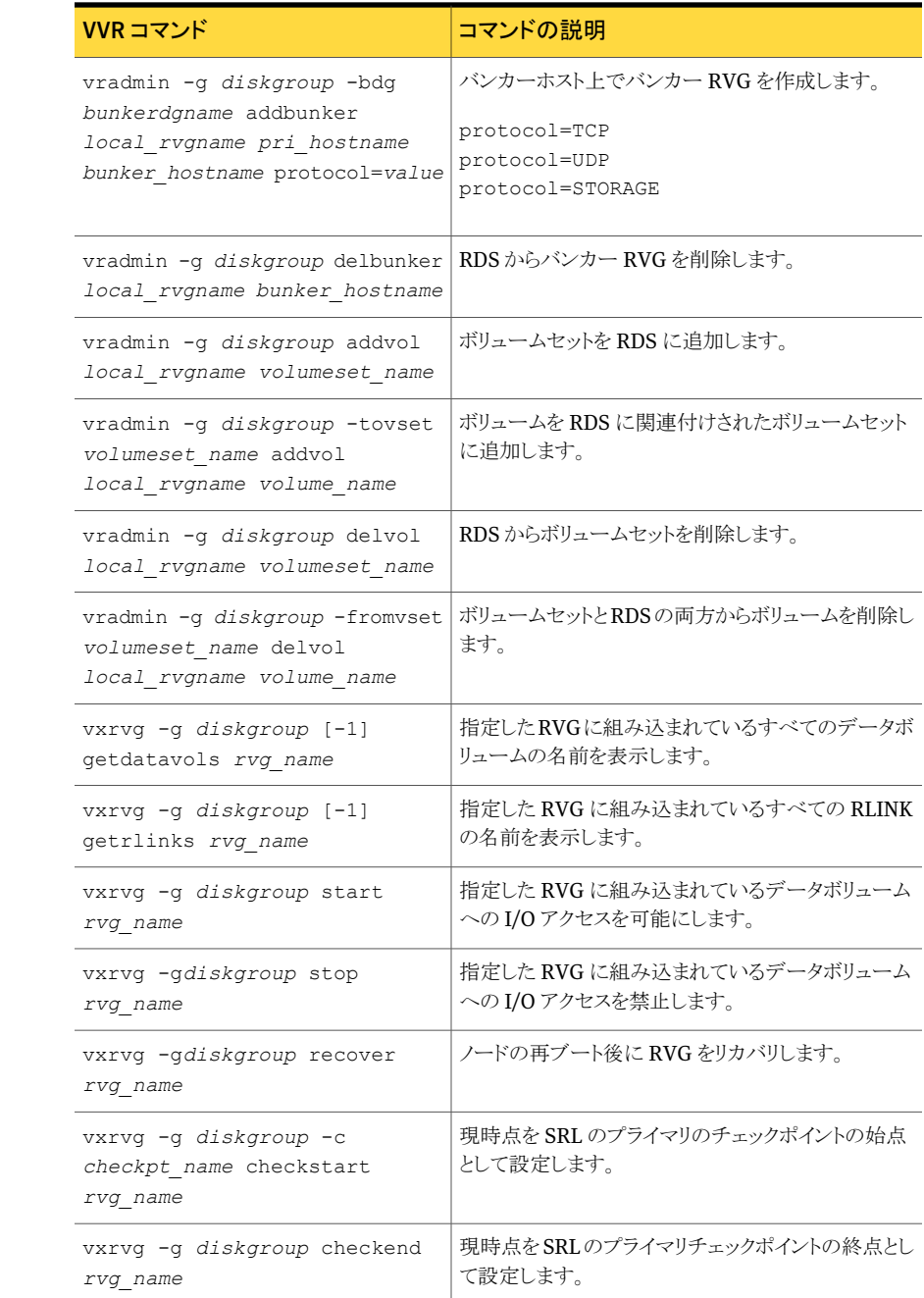

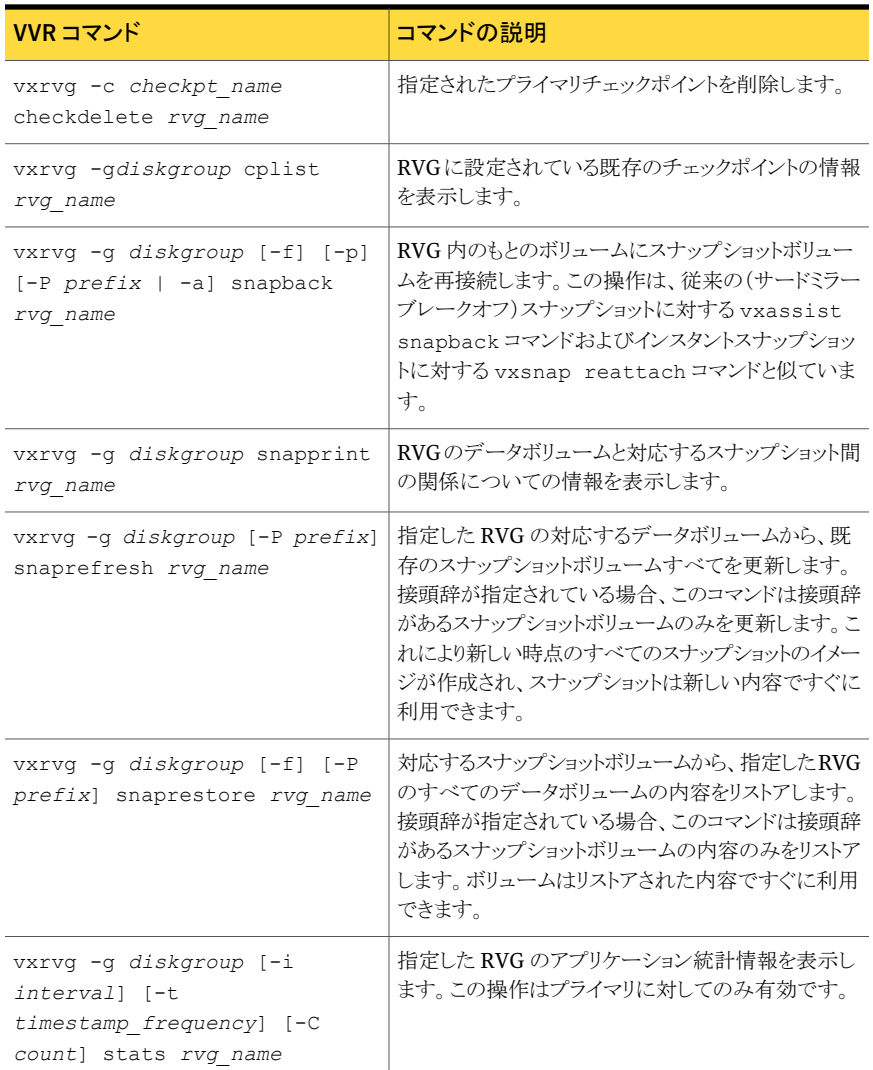

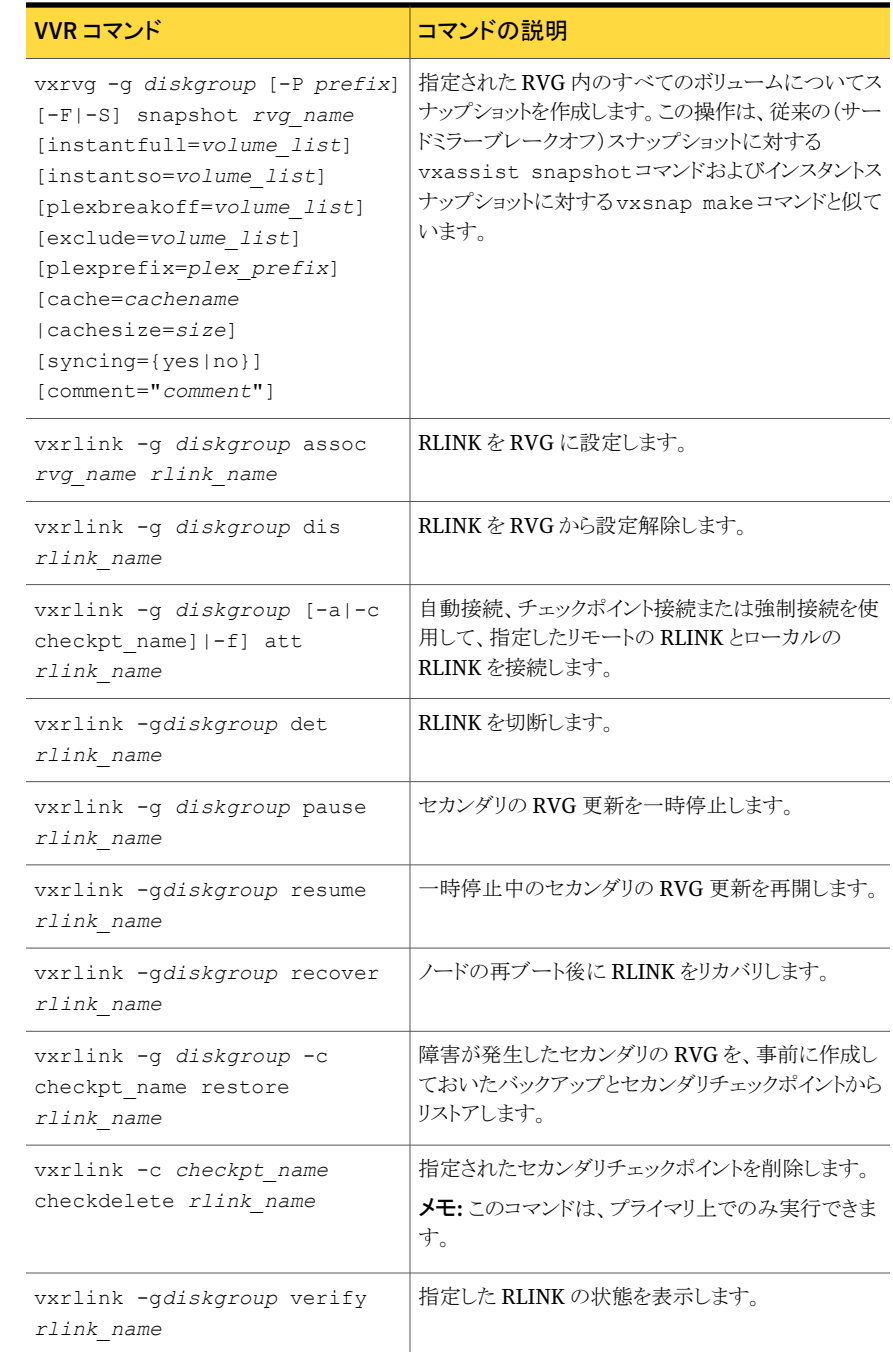

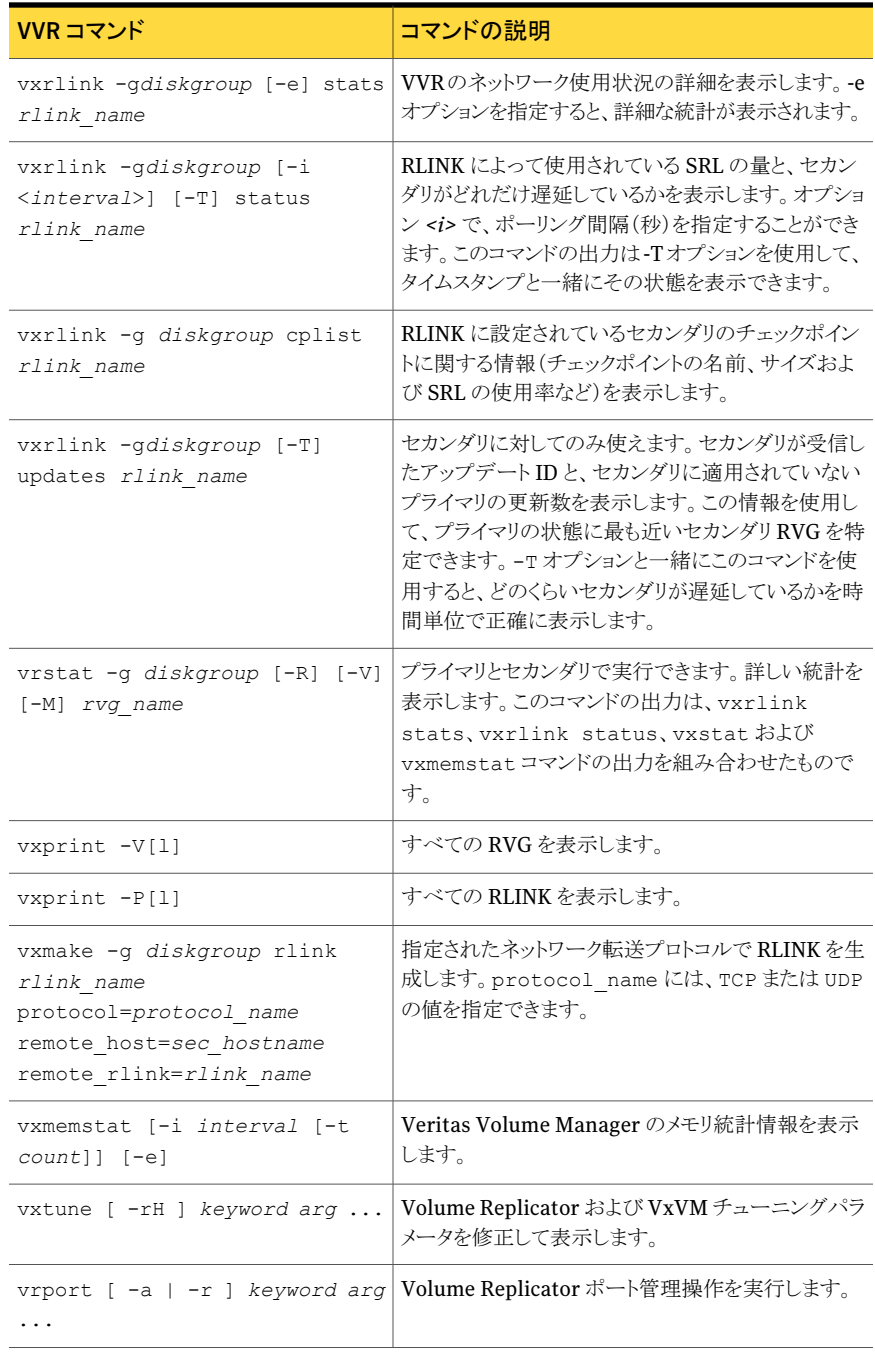

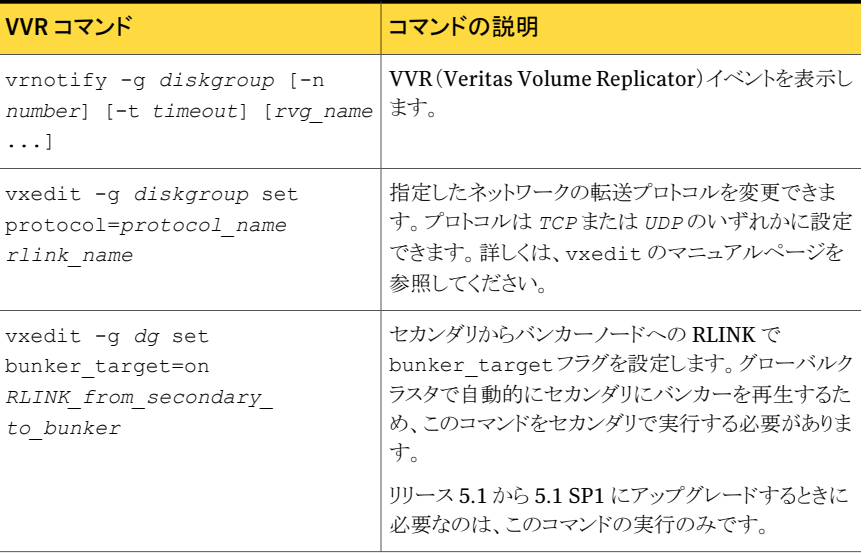

共有ディスクグループ環境では、コマンドはCVMマスターから実行する必要があります。 ただし、RLINK の情報および管理コマンドである vxrlink pause、vxrlink resume、 vxrlink status、vxrlink stats は、クラスタ内のどのノードからでも実行できます。

メッセージ

この付録では以下の項目について説明しています。

- [カーネルメッセージ](#page-318-0)
- [ユーティリティエラーメッセージ](#page-347-0)
- <span id="page-318-0"></span>■ vradmin [のエラーメッセージ](#page-350-0)
- vrstat [コマンドに関連するメッセージ](#page-370-0)

# カーネルメッセージ

この項では、VVR カーネルによってコンソール上および /var/adm/messages ファイル に出力される診断メッセージについて説明します。ここに示す一覧はエラーメッセージ、 情報メッセージの順に記載されています。

B

カーネルメッセージは、RLINK エラー、SRL と DCM のエラー、および通信エラーなど、 タイプによって分類されます。

最新のメッセージとソリューションについては、次の Symantec Operations Readiness Tools(SORT)の Web サイトにアクセスしてください。

[https://sort.symantec.com](https://vos.symantec.com/home)

# エラーメッセージ

この項では、RLINKエラー、SRLとDCMのエラー、通信エラー、設定エラー、I/O障害、 共有オブジェクトおよびカーネルログに関連するメッセージの一覧を示します。

#### RLINK に関連するメッセージ

RLINK に関連するメッセージを表 [B-1](#page-319-0) に示します。

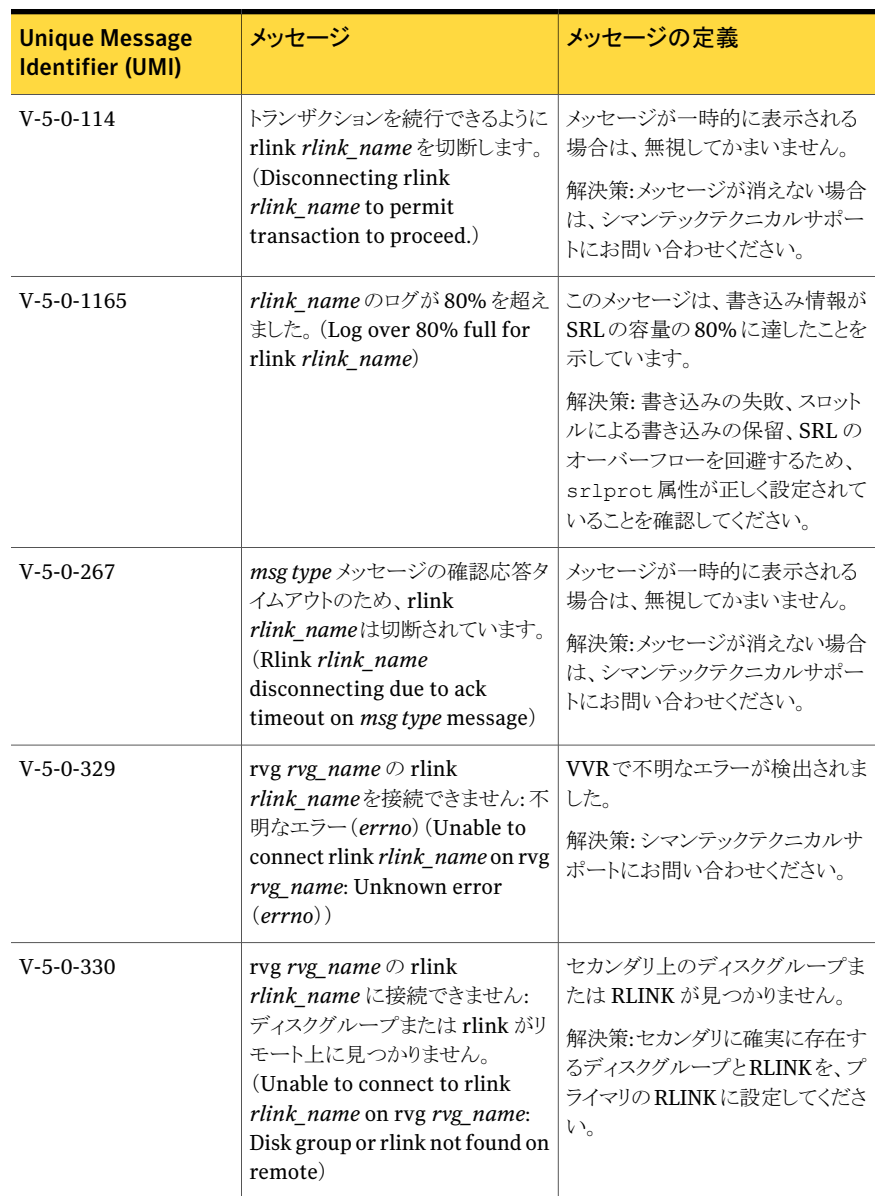

## <span id="page-319-0"></span>表 B-1 RLINK に関連するメッセージ

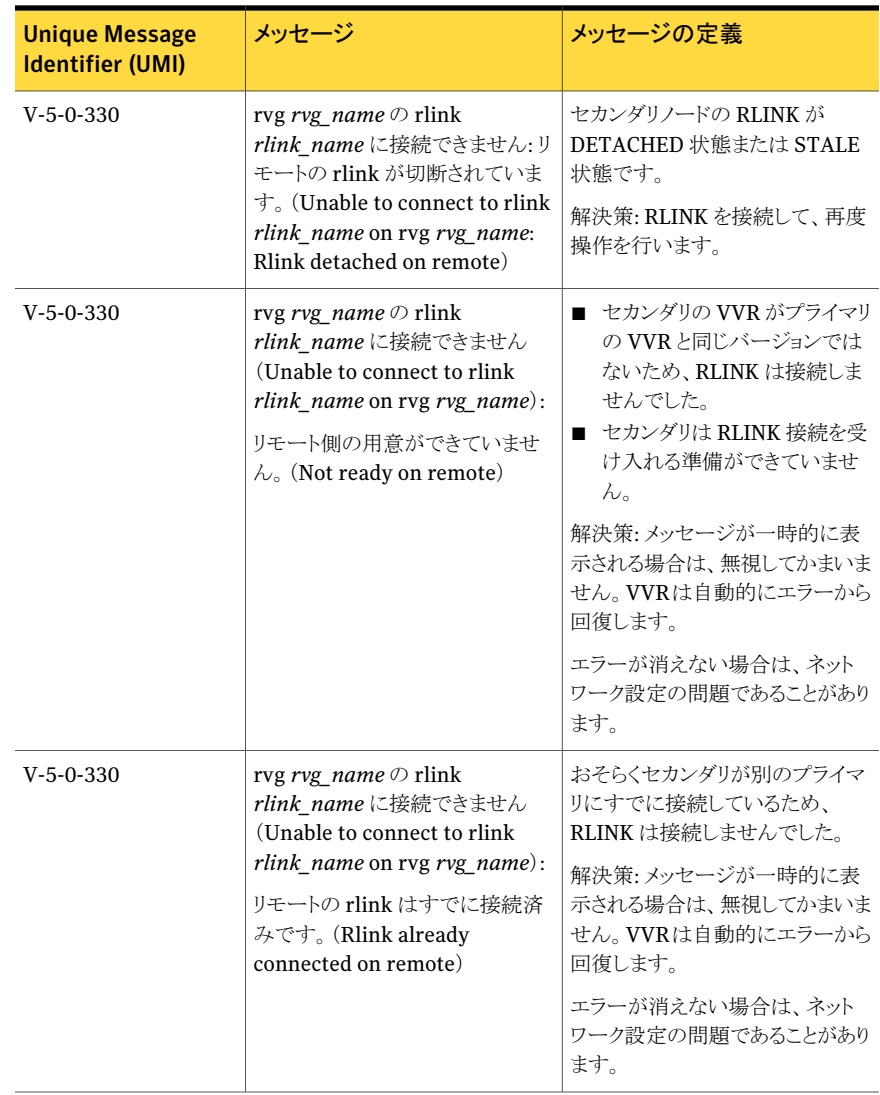

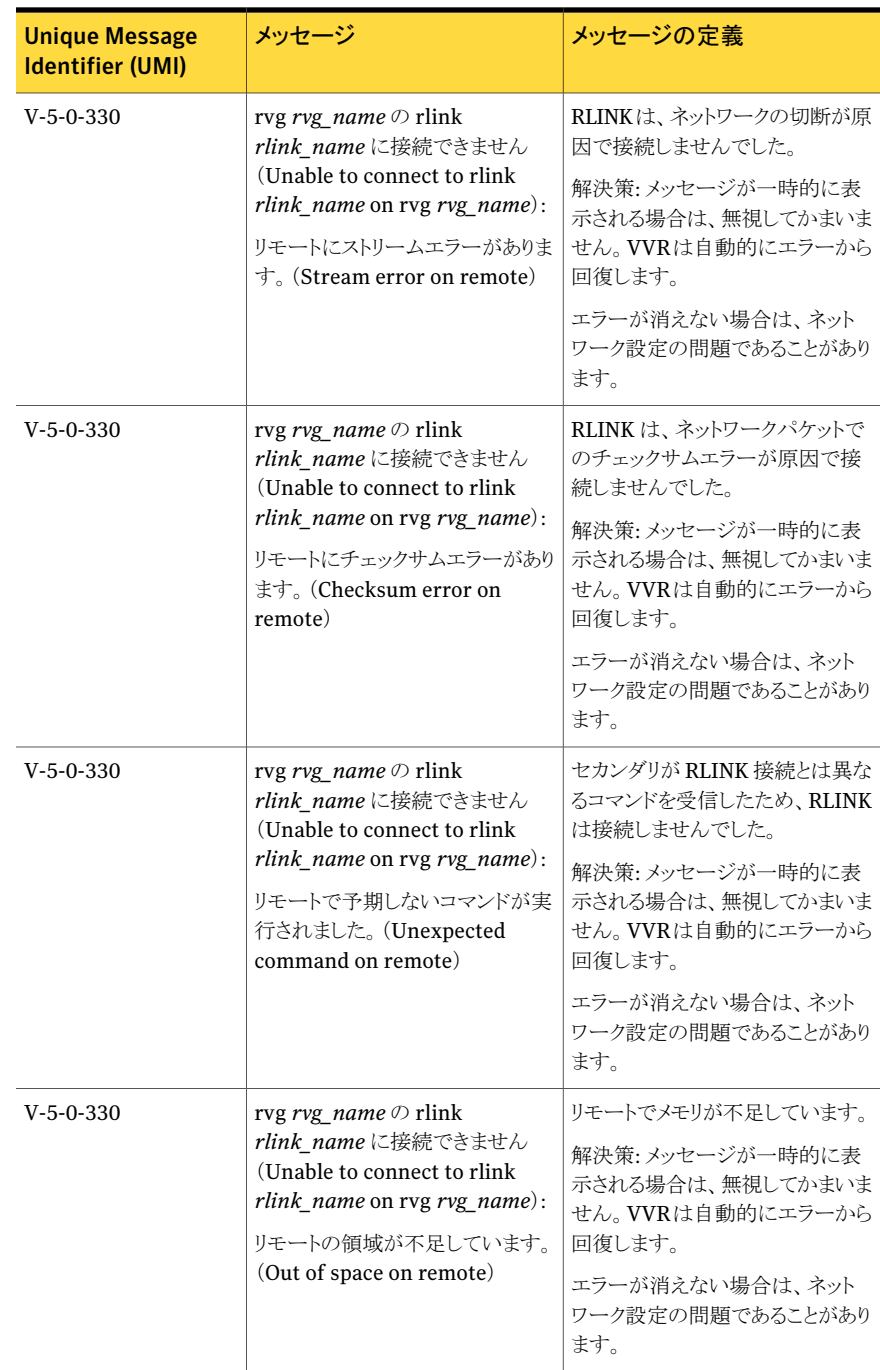

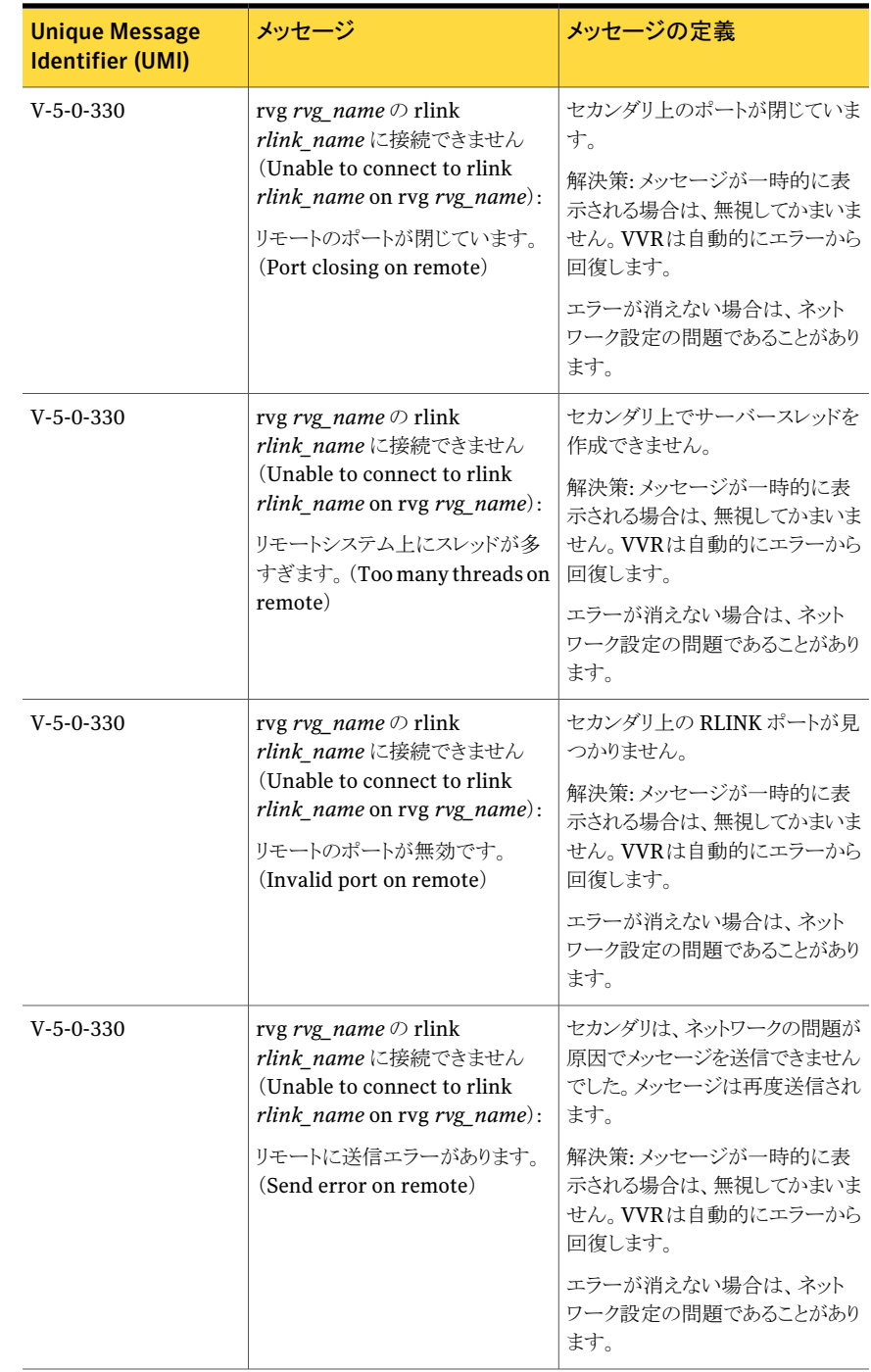

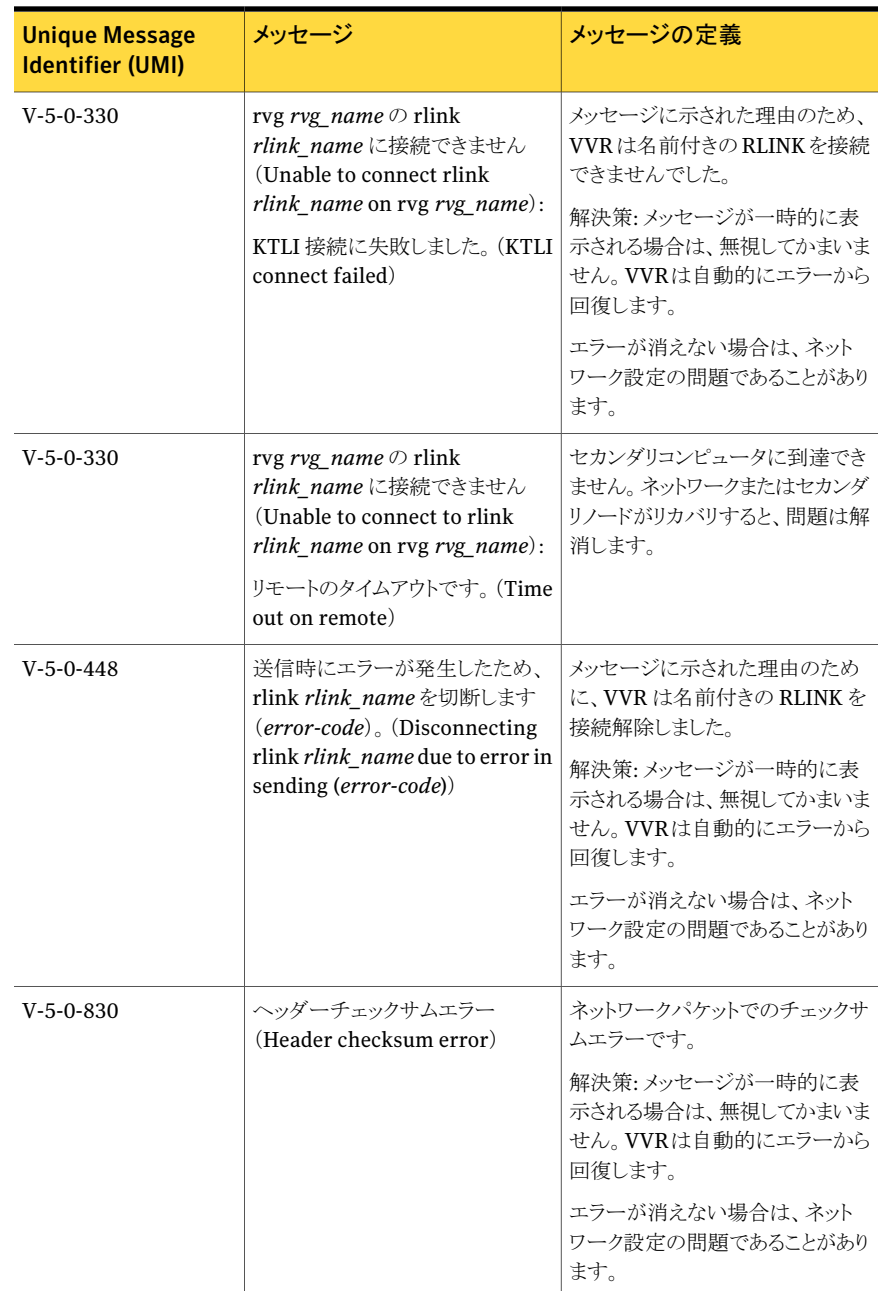
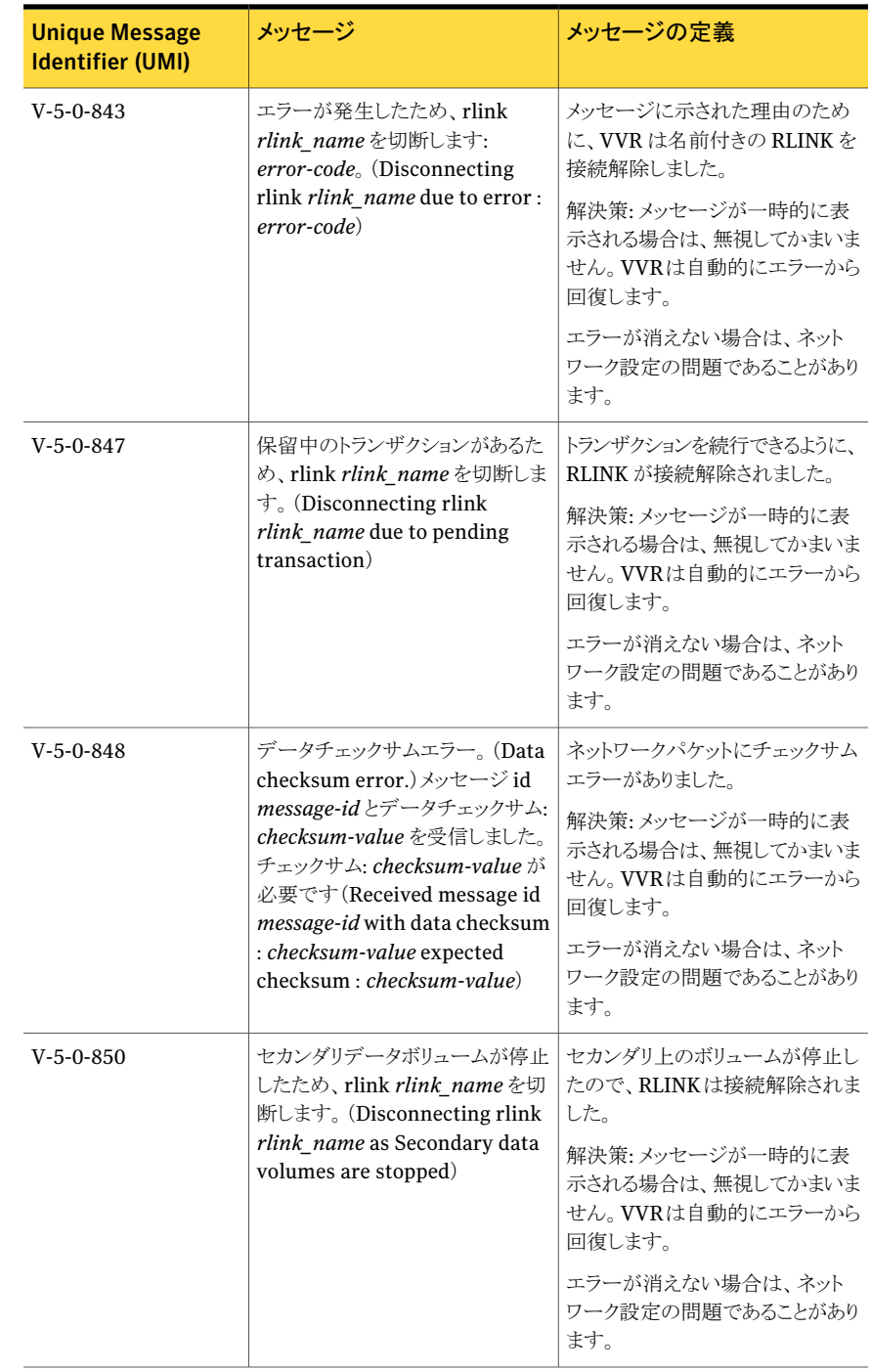

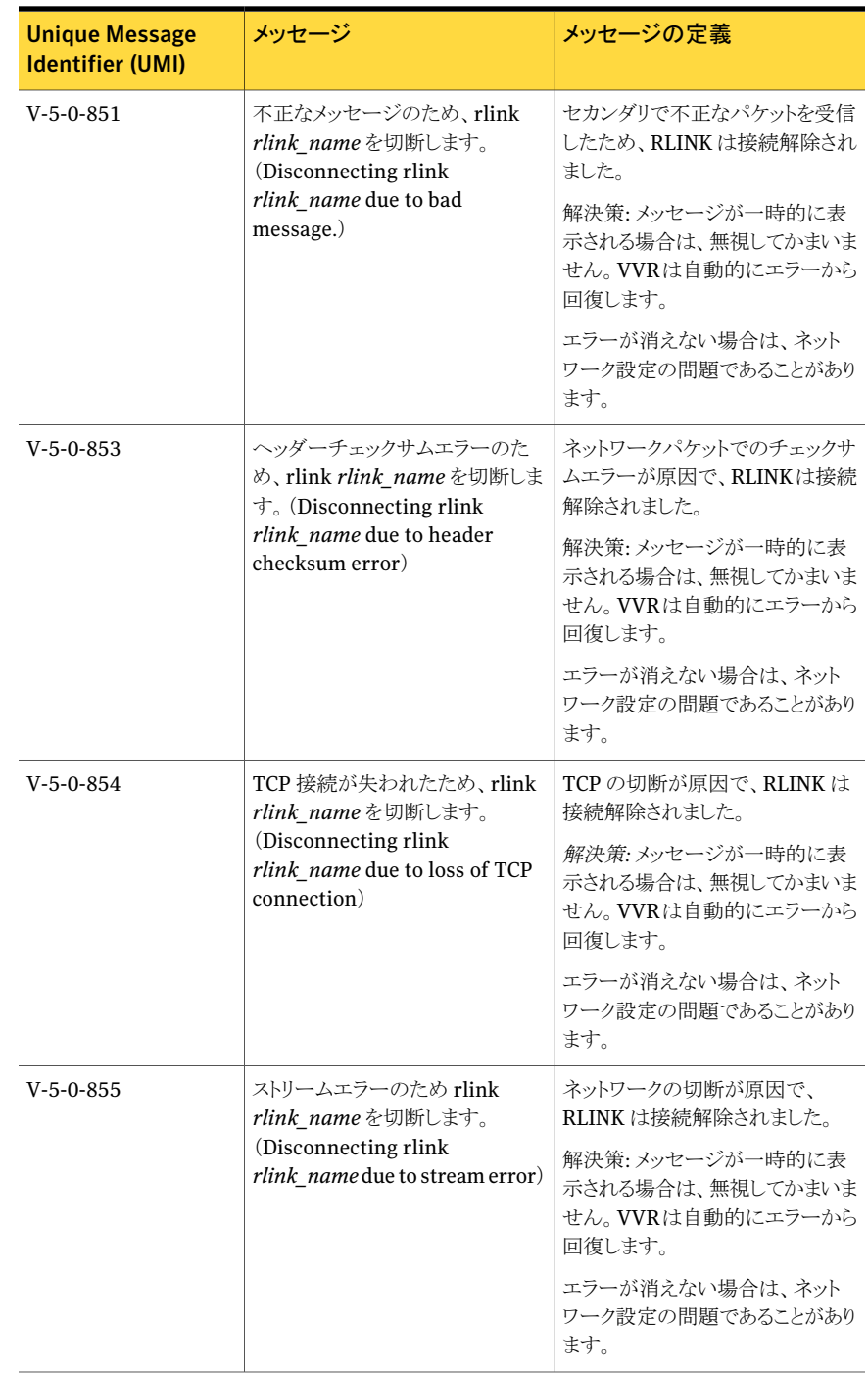

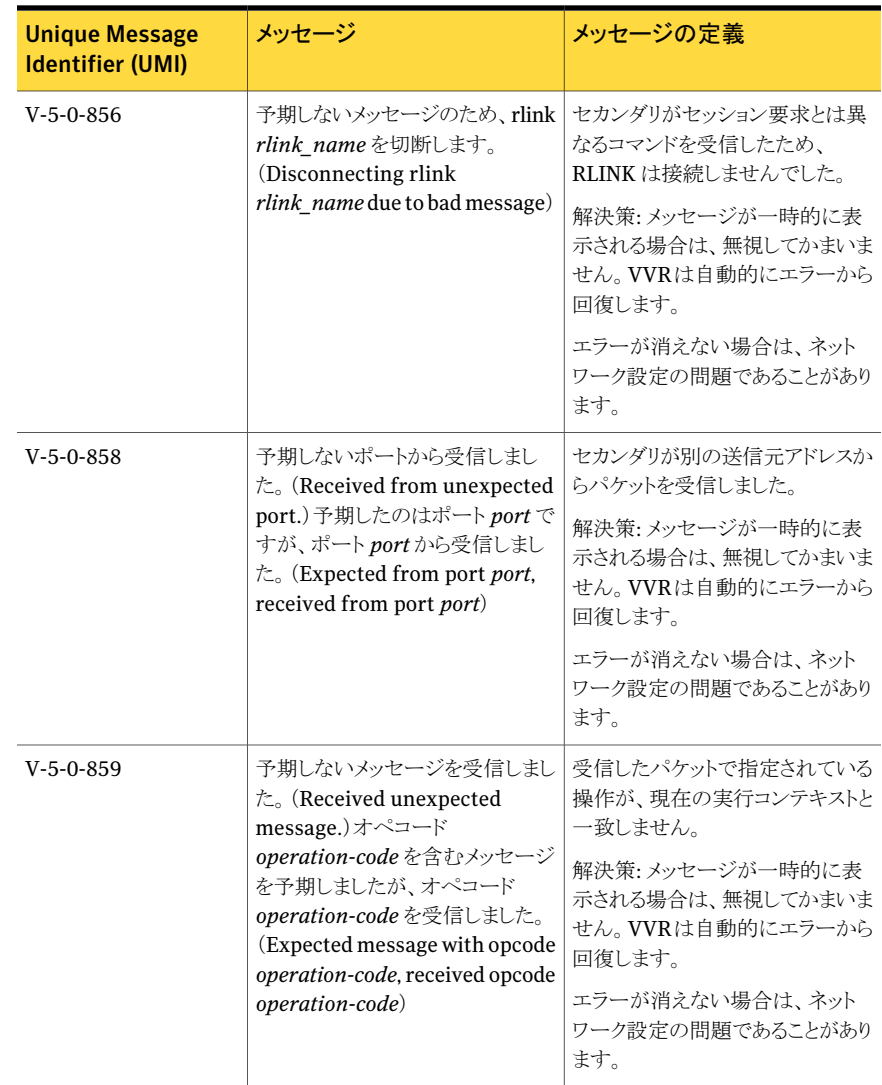

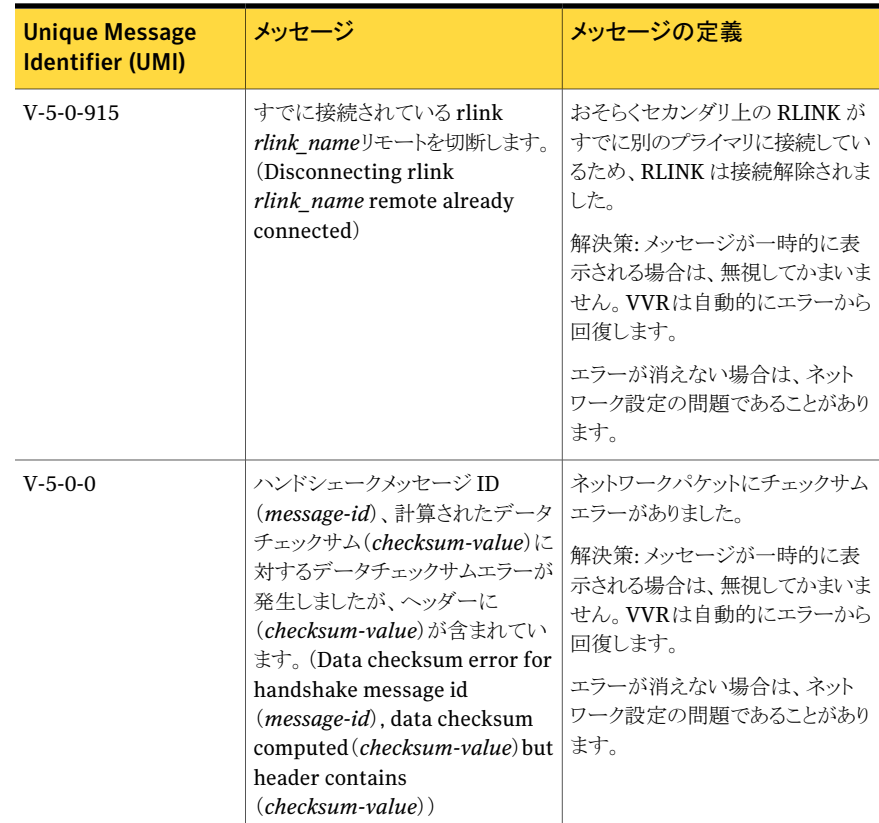

## <span id="page-327-0"></span>SRL と DCM に関連するメッセージ

SRL と DCM に関連するメッセージを表 [B-2](#page-327-0) に示すます。

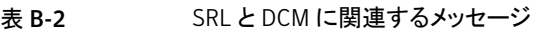

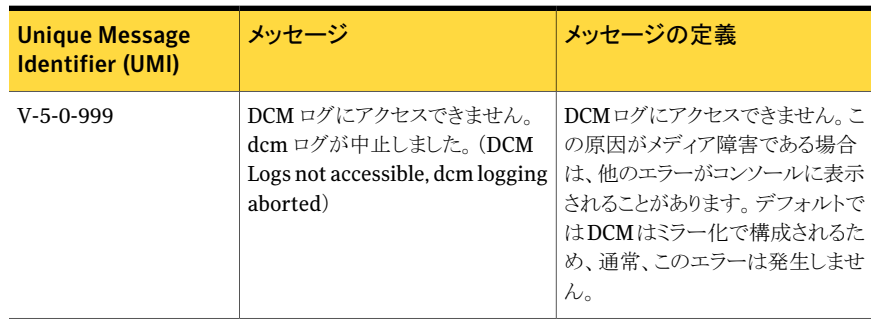

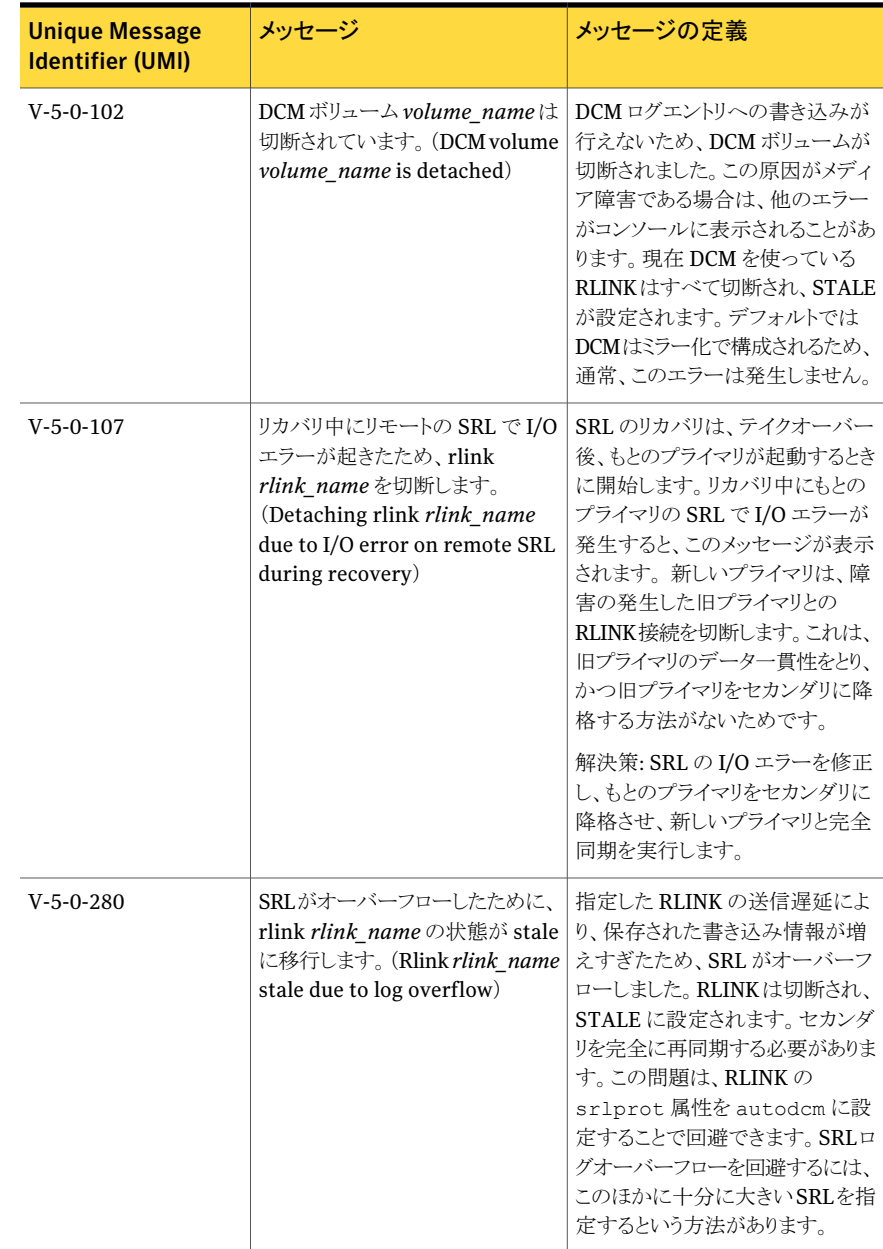

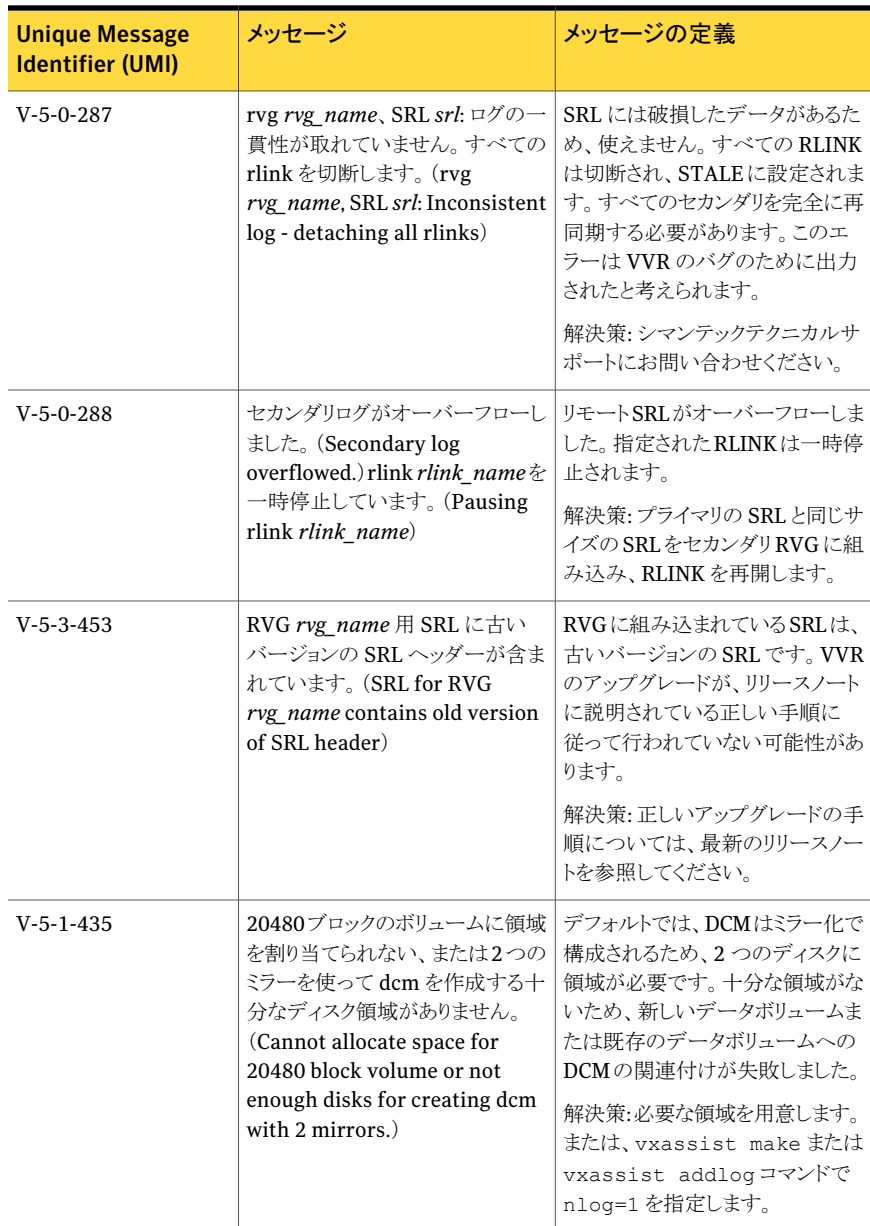

## 通信エラーに関連するメッセージ

通信エラーに関連するメッセージを 表 [B-3](#page-330-0) に示します。

| <b>Unique Message</b><br><b>Identifier (UMI)</b> | メッセージ                                                                                                 | メッセージの定義                                                                                                    |
|--------------------------------------------------|----------------------------------------------------------------------------------------------------|----------------------------------------------------------------------------------------------------|
| $V-5-0-18$                                       | startdaemon_deferred:<br>volkmsgdを作成できませんでし<br>た。(startdaemon_deferred:<br>Could not create volkmsgd) | メッセージが一時的に表示される<br>場合は、無視してかまいません。<br>解決策:メッセージが消えない場合<br>は、シマンテックテクニカルサポー<br>トにお問い合わせください。                                                    |
| $V-5-0-44$                                       | バインド構造の領域を確保できま<br>せん (errno)。 (Cannot alloc bind<br>structure (errno)                                | 指定された理由のため、VVRカー<br>ネルデーモンのメモリ割り当てが失<br>敗しました。メッセージが一時的に<br>表示される場合は、無視してかまい<br>ません。<br>解決策:メッセージが消えない場合<br>は、シマンテックテクニカルサポー<br>トにお問い合わせください。  |
| $V-5-0-45$                                       | リスナーサーバーのバインド構造の<br>領域を確保できません (errno)。<br>(Cannot alloc bind structure for<br>listen server (errno)) | 指定された理由のため、VVRカー<br>ネルデーモンでのメモリ割り当てが<br>失敗しました。メッセージが一時的<br>に表示される場合は、無視してか<br>まいません。<br>解決策:メッセージが消えない場合<br>は、シマンテックテクニカルサポー<br>トにお問い合わせください。 |
| $V - 5 - 0 - 46$                                 | 接続指示呼び出し構造の領域を確<br>保できません (errno)。 (Cannot<br>alloc connection indication call<br>structure (errno)   | 指定された理由のため、VVRカー<br>ネルデーモンでのメモリ割り当てが<br>失敗しました。メッセージが一時的<br>に表示される場合は、無視してか<br>まいません。<br>解決策:メッセージが消えない場合<br>は、シマンテックテクニカルサポー<br>トにお問い合わせください。 |
| $V-5-0-47$                                       | ktli ヘッダーの領域を確保できま<br>$\forall$ (errno). (Cannot alloc ktli<br>header(errno)                          | 指定された理由のため、VVRカー<br>ネルデーモンでのメモリ割り当てが<br>失敗しました。メッセージが一時的<br>に表示される場合は、無視してか<br>まいません。<br>解決策:メッセージが消えない場合<br>は、シマンテックテクニカルサポー<br>トにお問い合わせください。 |

<span id="page-330-0"></span>表 B-3 通信エラーに関連するメッセージ

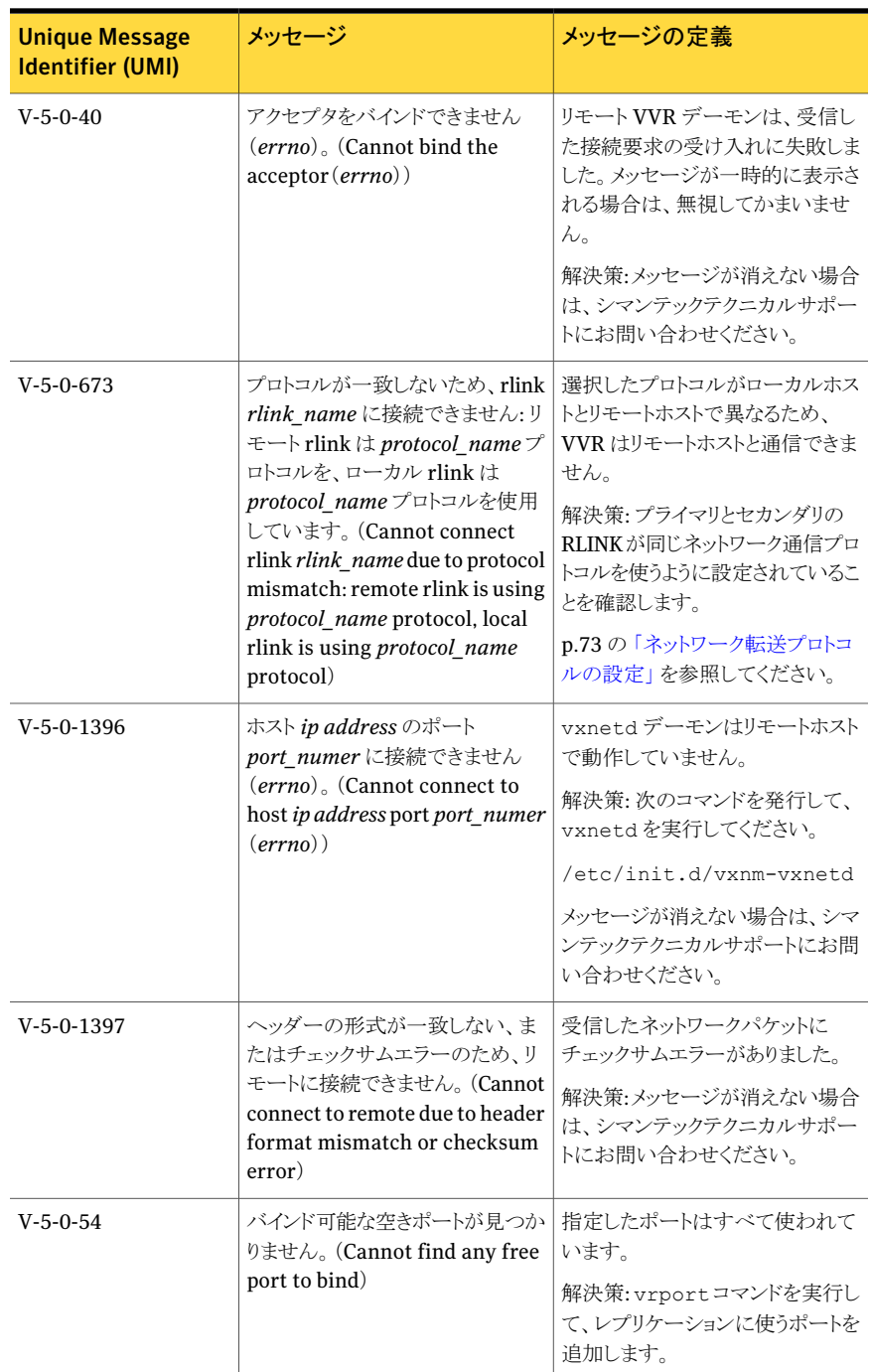

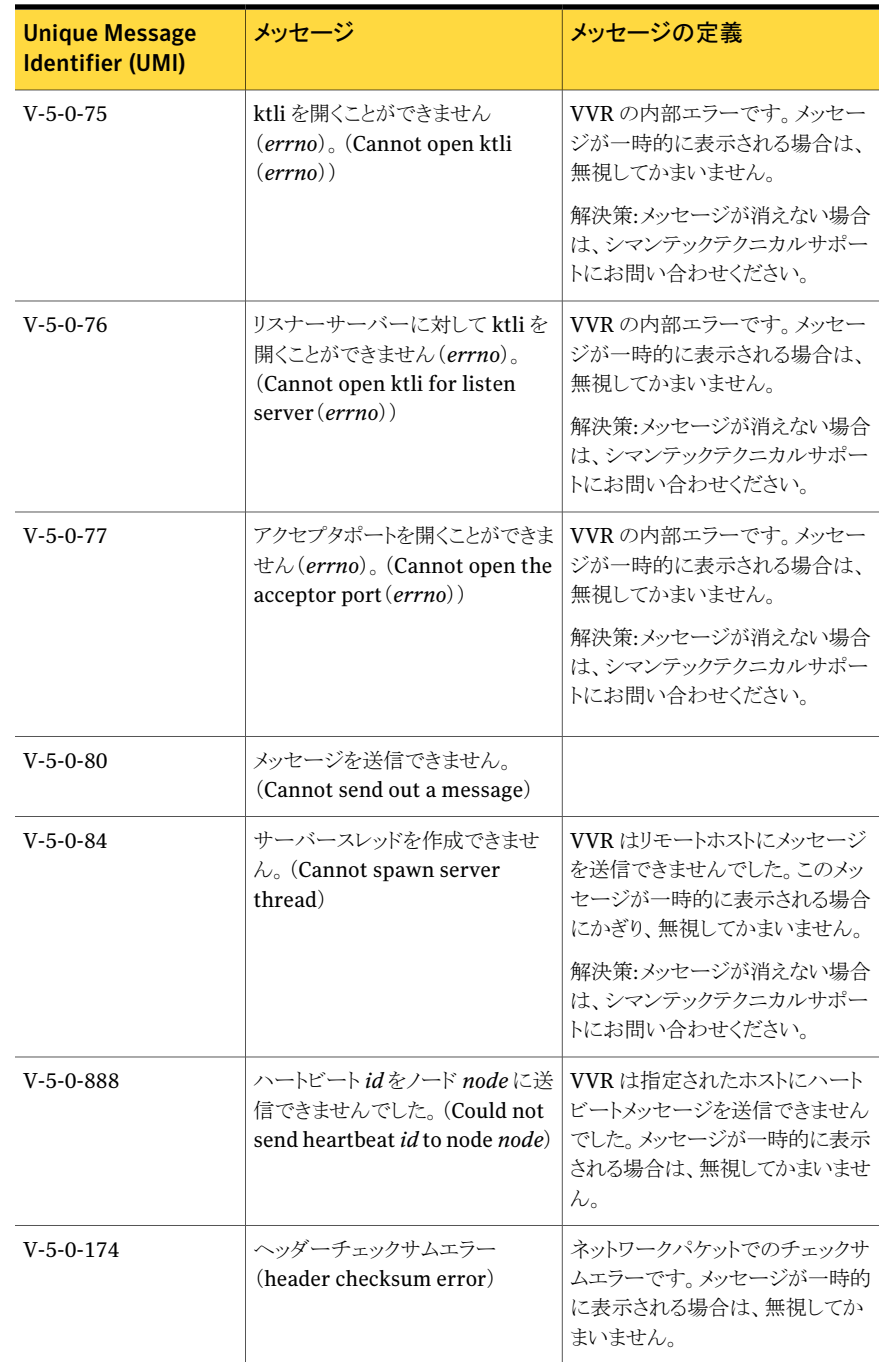

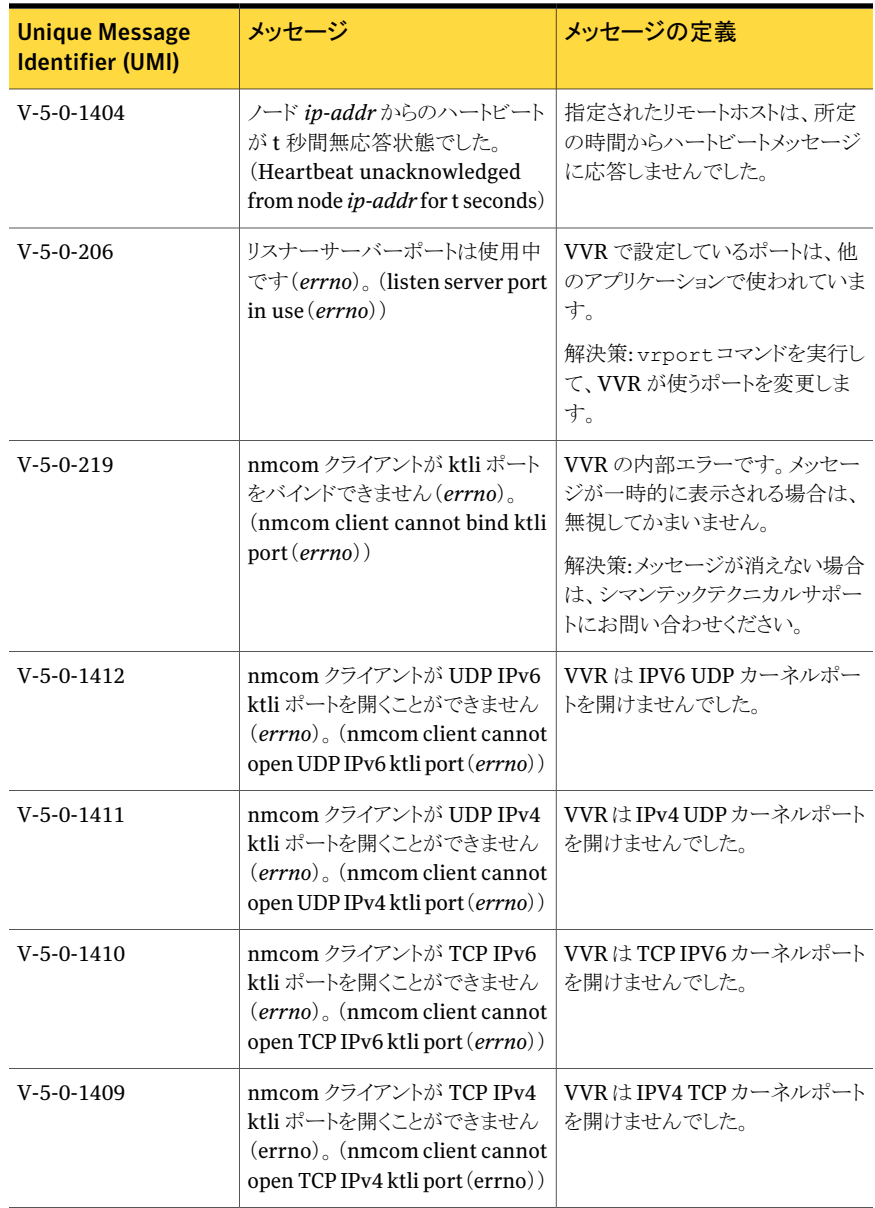

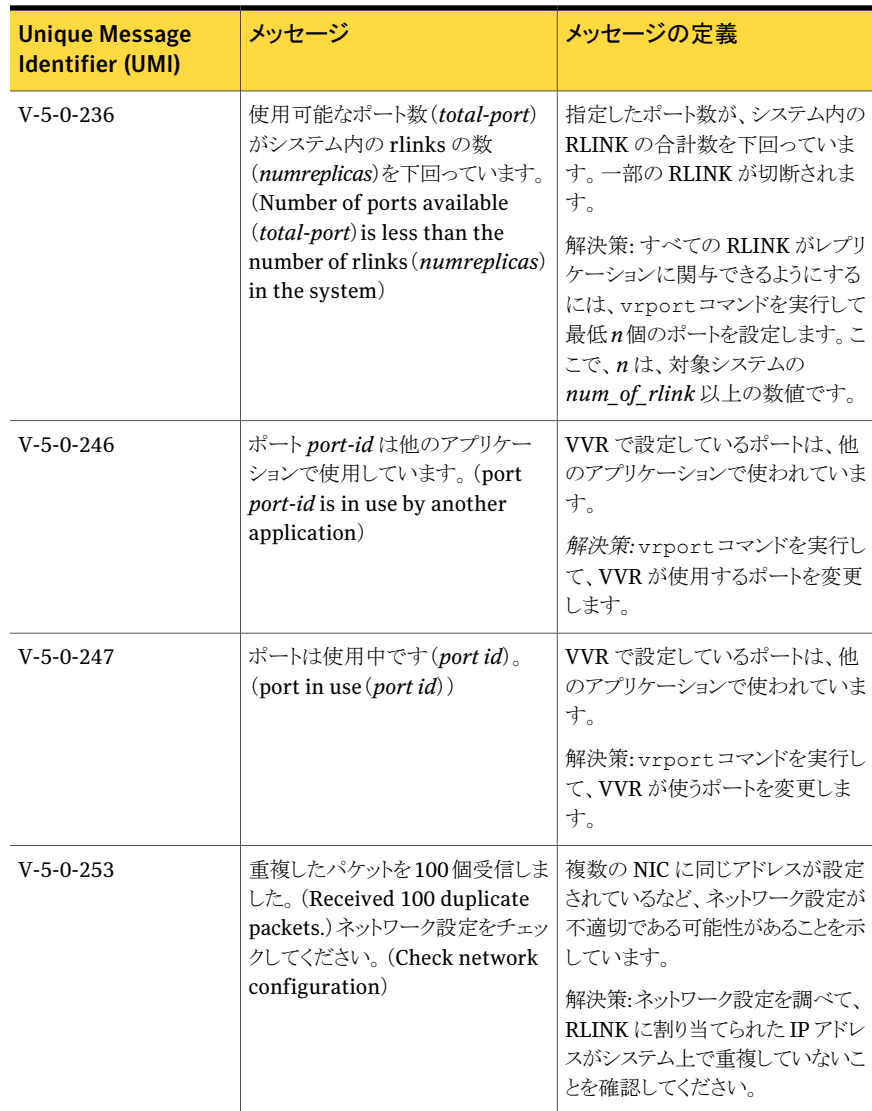

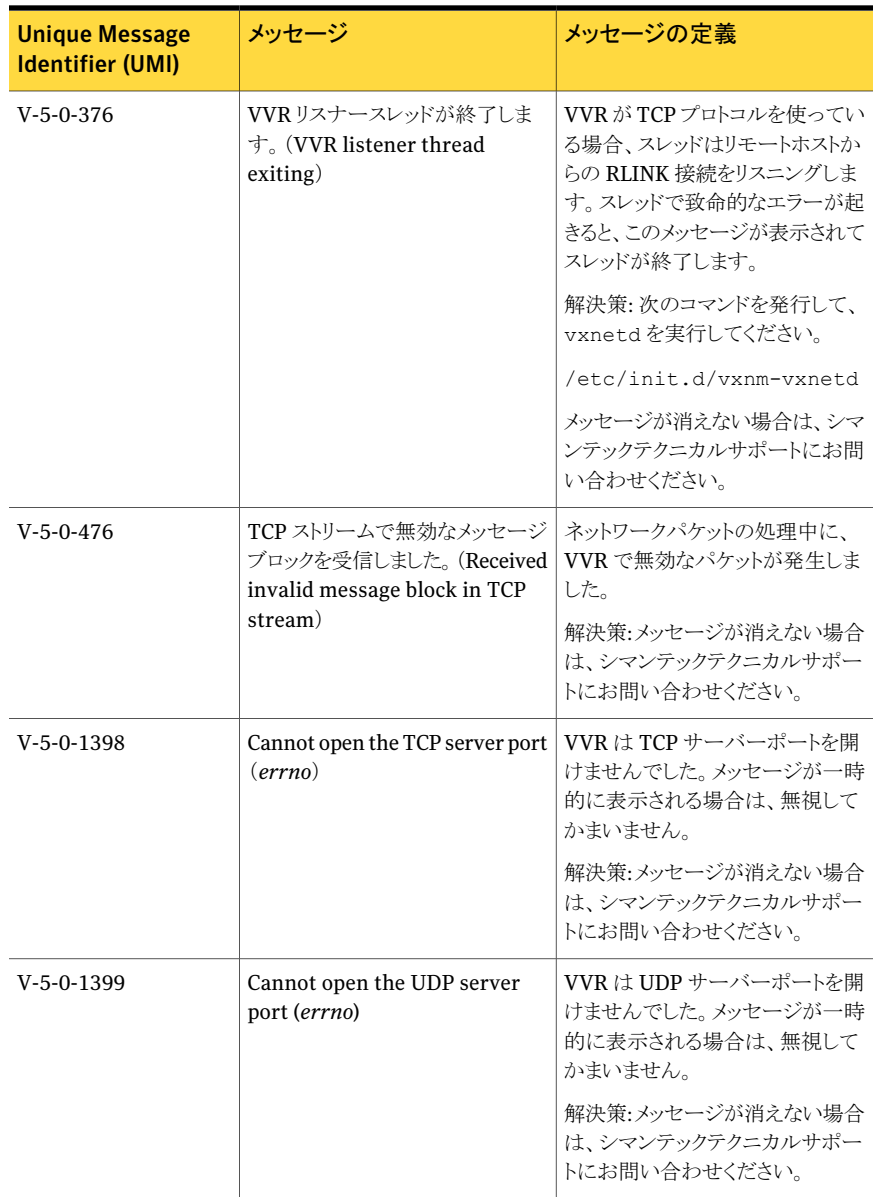

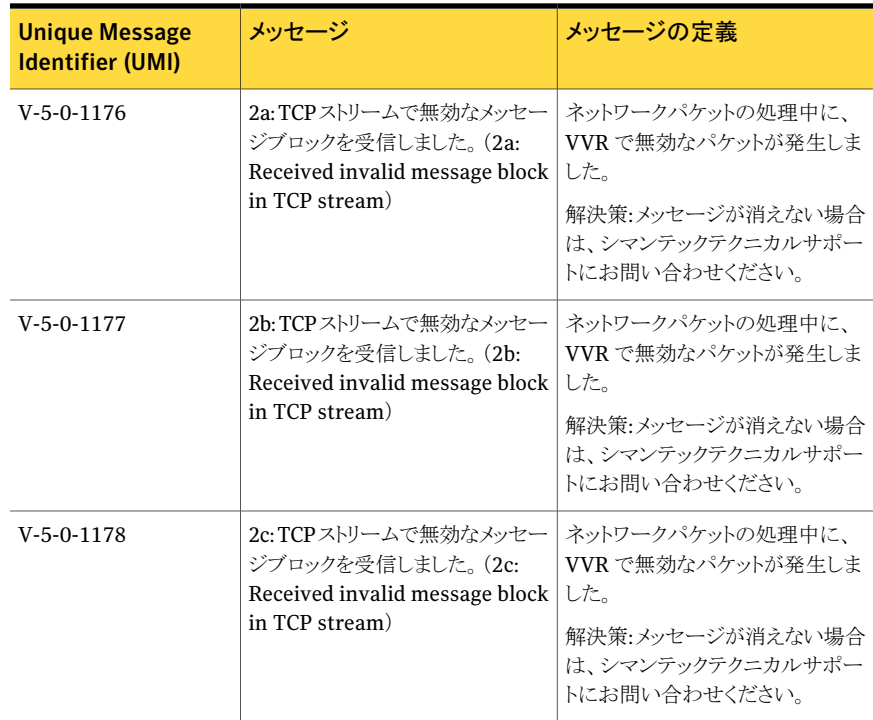

## <span id="page-336-0"></span>設定エラーに関連するメッセージ

設定エラーに関連するメッセージを 表 [B-4](#page-336-0) に示します。

表 B-4 設定エラーに関連するメッセージ

| <b>Unique Message</b><br><b>Identifier (UMI)</b> | メッセージ                                                                                                    | メッセージの定義                                                                                         |
|--------------------------------------------------|----------------------------------------------------------------------------------------------------|--------------------------------------------------------------------------------------------------|
| $V-5-0-29$                                       | <b>rvg rvg name</b> 上の設定エラー。<br>rlink rlink_nameを一時停止して<br>います。(Configuration error on<br>rvg rvg name pausing rlink<br>rlink name) | 設定エラーを示します。通常、この<br>メッセージには特定のエラーを説<br>明する別のメッセージが続きます。<br>解決策:表示されているエラー内容<br>を解決します。           |
| $V-5-0-30$                                       | ボリューム pri datavol に一致す<br>るボリュームがプライマリ上で見つ<br>かりません。(Cannot find<br>matching volume for volume<br><i>pri datavol</i> on primary)    | 指定されたボリュームがプライマリ<br>ホスト上に存在しません。<br>解決策: プライマリホストの RVG 設<br>定と一致するように、セカンダリ<br>RVGからボリュームを削除します。 |

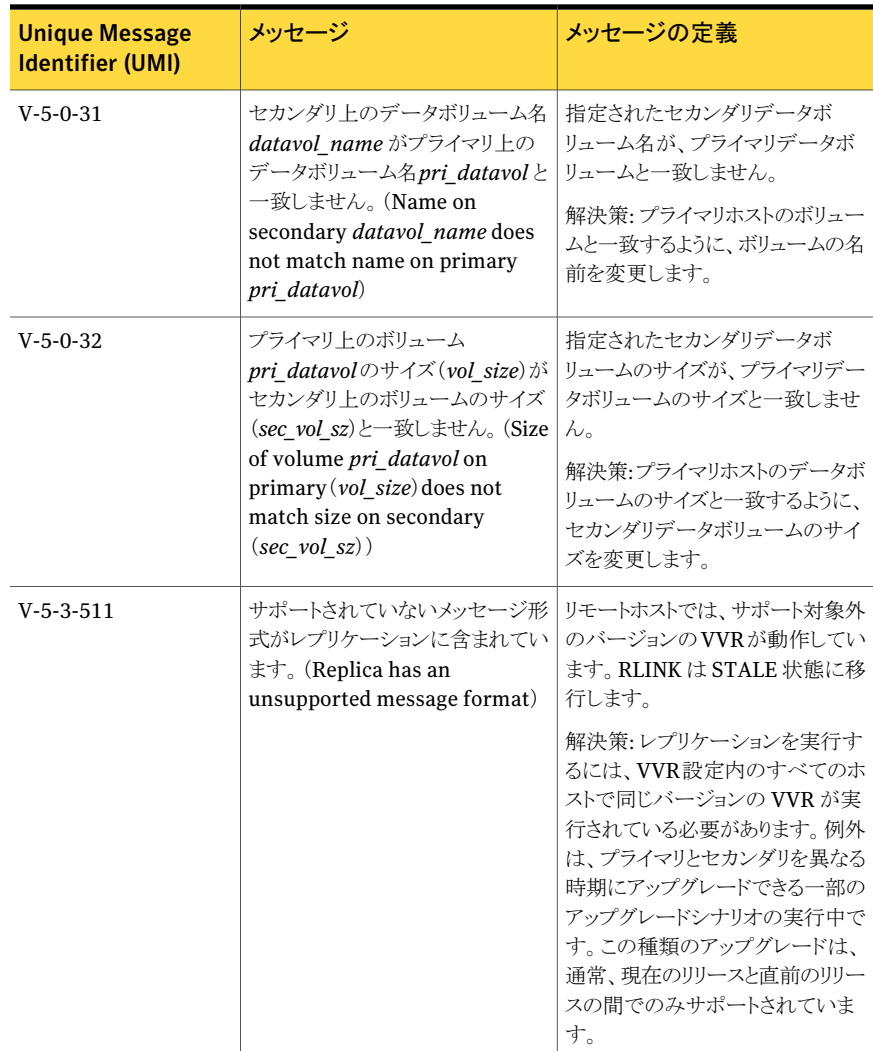

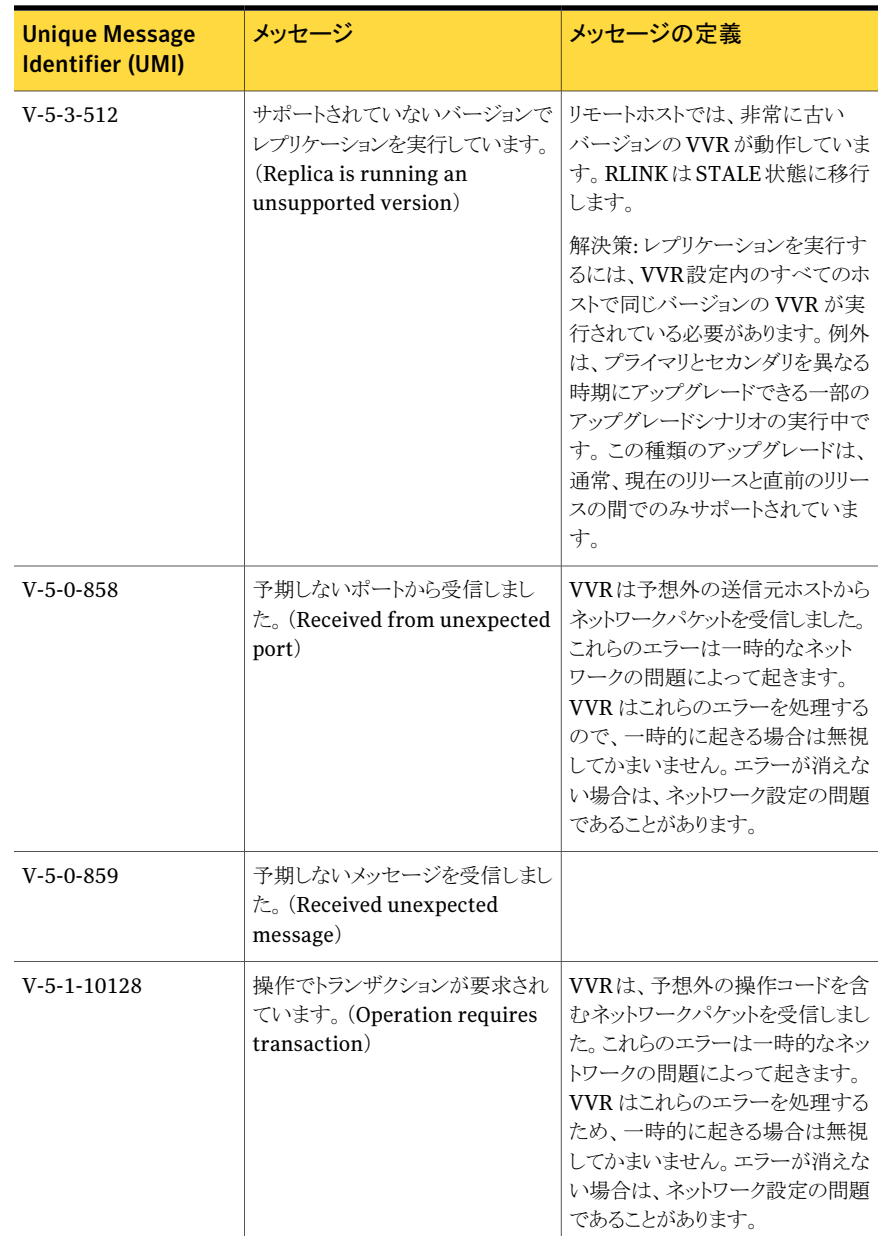

## I/O 障害に関連するメッセージ

I/O 障害に関連するメッセージを 表 [B-5](#page-339-0) に示します。

<span id="page-339-0"></span>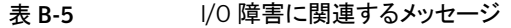

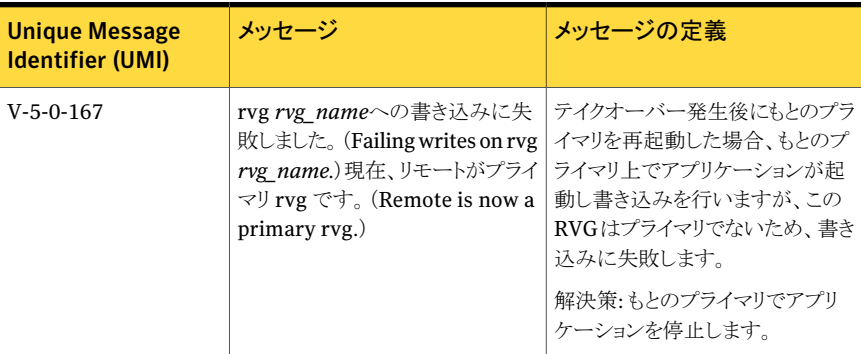

## 共有オブジェクトに関連するメッセージ

<span id="page-339-1"></span>共有オブジェクトに関連するメッセージを 表 [B-6](#page-339-1) に示します。

| <b>Unique Message</b><br><b>Identifier (UMI)</b> | メッセージ                                                                                              | メッセージの定義                                                                                                    |
|--------------------------------------------------|----------------------------------------------------------------------------------------------------|----------------------------------------------------------------------------------------------------|
| $V-5-1-9394$                                     | ノード nodename は、Rvg<br>rvg name のログ所有者です。<br>(Node <i>nodename</i> is logowner for<br>Rvg rvg name) | 指定されたノードは、指定された<br>RVGのログ所有者になっています<br>解決策:解決策は必要ありません。                                                     |
| $V-5-0-350$                                      | vol rv ioctl: rvg rvg nameには<br>すでに所有者があります<br>(vol rv joctl: rvg rvg name)<br>already has owner)  | RVGにログ所有者を設定しようとし<br>ましたが、RVG にすでにログ所有<br>者がいるため失敗しました。<br>解決策:最初に、現在そのRVGが<br>置かれているノード上のログ所有者<br>をクリアします。 |
| $V-5-0-439$                                      | vol rv send request start: 未知<br>のタイプです。<br>(vol rv send request start:<br>unknown type)           | クラスタマスターに要求を送信す<br>る、不正な呼び出しが行われまし<br>た。<br>解決策:シマンテックテクニカルサ<br>ポートにお問い合わせください。                             |
| $V-5-0-352$                                      | vol rv wrship start: メモリリスト<br>が破損しています。<br>(vol rv wrship start: Corrupted<br>memory list)        | リモート書き込みの際に、メモリの<br>破損が発生しました。<br>解決策:シマンテックテクニカルサ<br>ポートにお問い合わせください。                                       |

表 B-6 キ有オブジェクトに関連するメッセージ

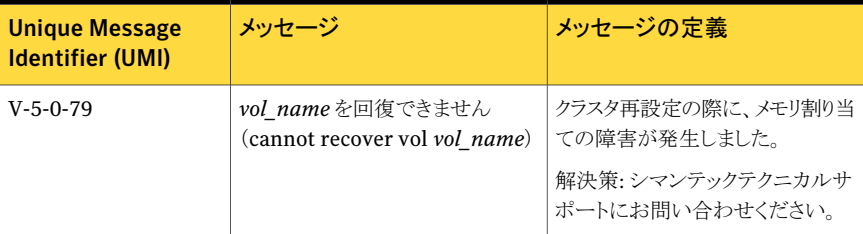

## バンカーレプリケーションに関連するメッセージ

<span id="page-340-0"></span>バンカーレプリケーションに関連するメッセージを 表 [B-7](#page-340-0) に示します。

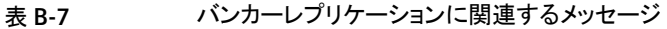

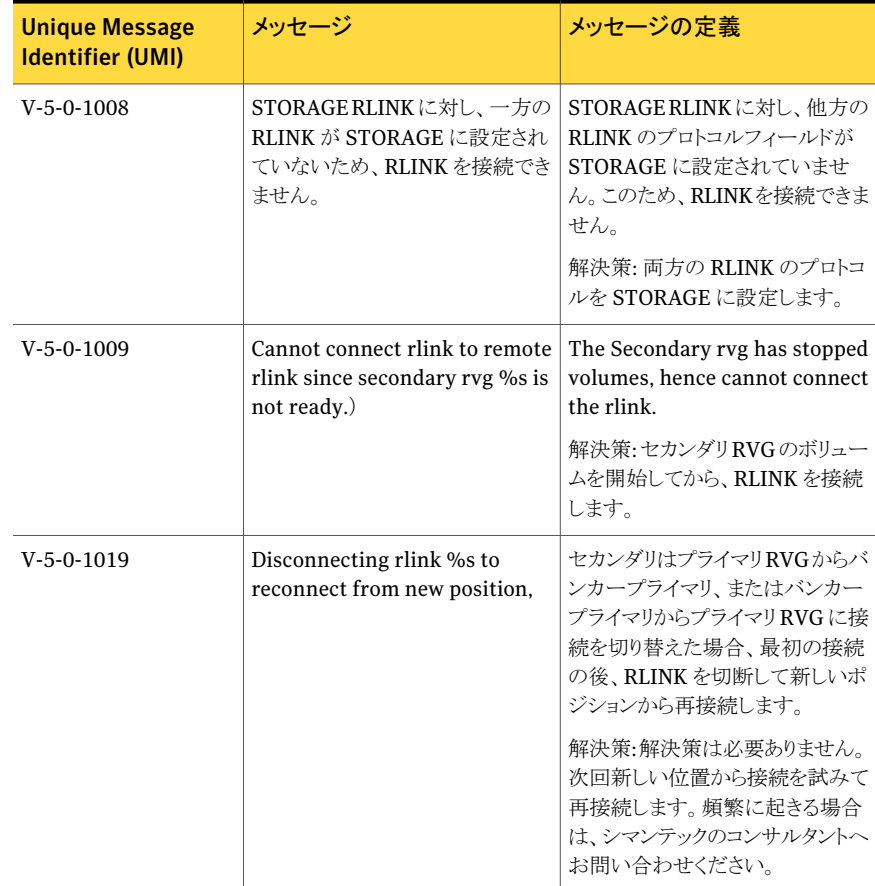

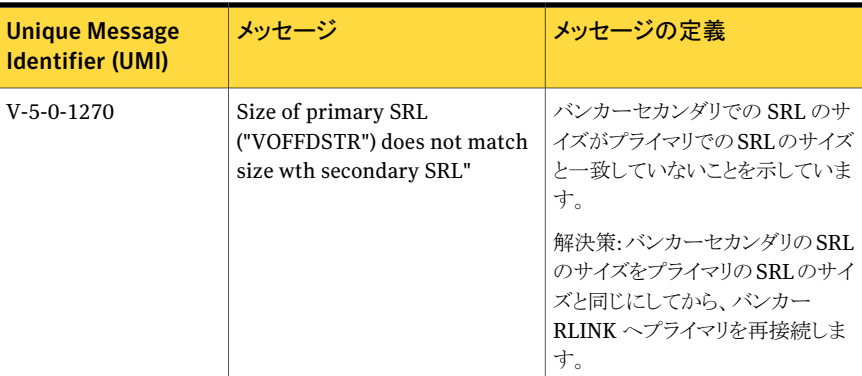

### カーネルログに関連するメッセージ

カーネルログに関連するメッセージを 表 [B-8](#page-341-0) に示します。

これらのメッセージは、VVR が指定されたイベントをカーネルログに記録しようとしたとこ ろ、実行できなかったことを示します。ディスクドライバからエラーメッセージが表示された 場合は、ディスクエラーによってログの前回のコピーに失敗した可能性があります。ディス クグループ内で障害が発生したドライブを交換するすると、新しいドライブでログが再度 初期化されます。ディスクドライバからのエラーメッセージがない場合は、シマンテックテ クニカルサポートにお問い合わせください。

#### <span id="page-341-0"></span>表 B-8 カーネルログに関連するメッセージ

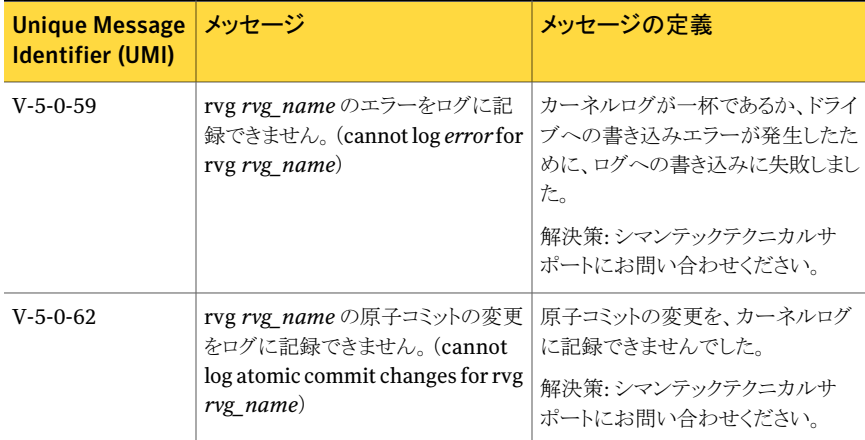

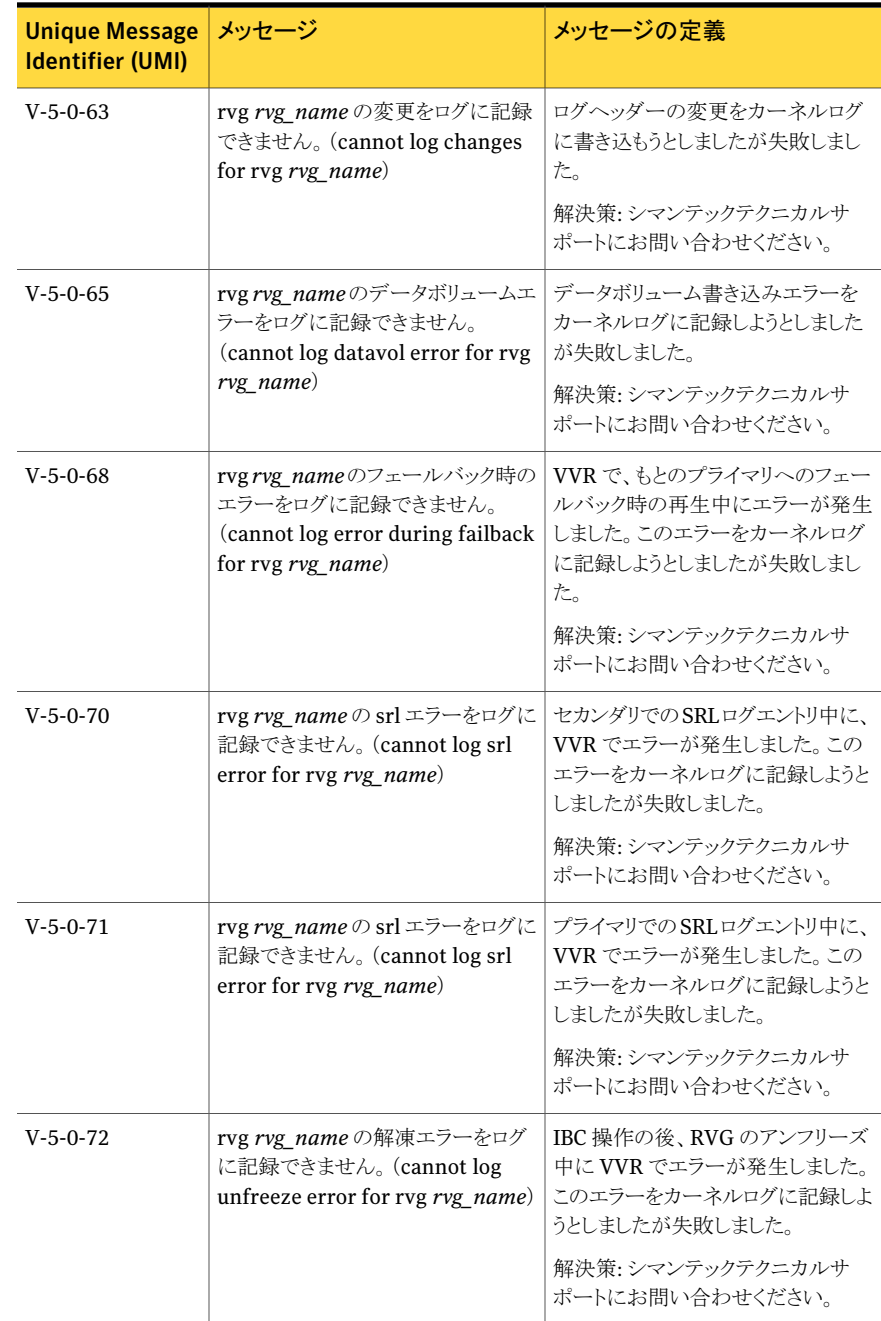

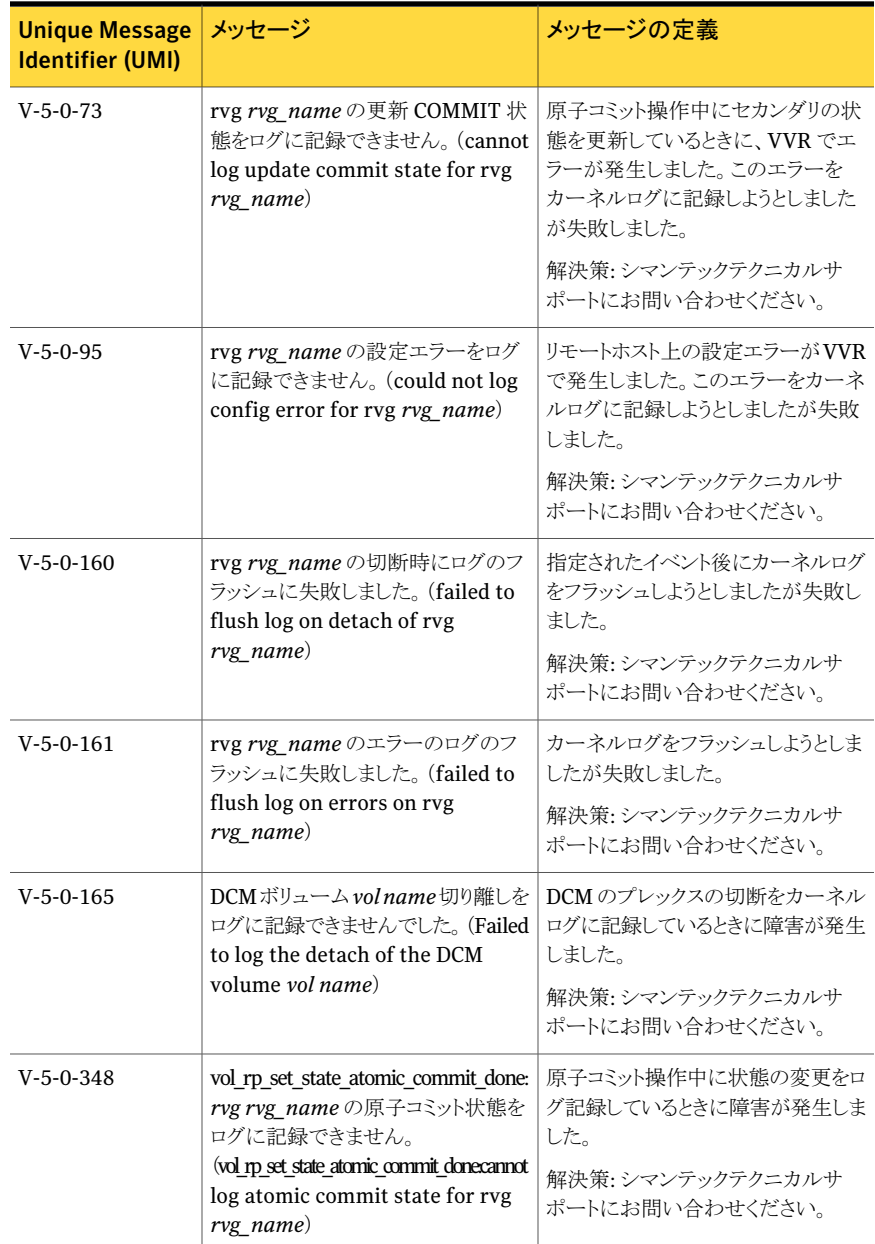

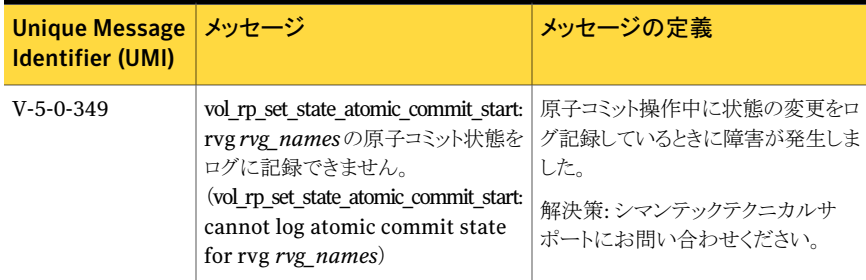

## 情報メッセージ

この項で説明するメッセージが表示されても、何も対策を行う必要はありません。これらの メッセージのほとんどは、情報提供を目的としています。

#### <span id="page-344-0"></span>RLINK の情報メッセージ

RLINK の情報メッセージを 表 [B-9](#page-344-0) に示します。

| <b>Unique Message</b><br><b>Identifier (UMI)</b> | メッセージ                                                                                                    | メッセージの定義                                                                       |
|--------------------------------------------------|----------------------------------------------------------------------------------------------------|--------------------------------------------------------------------------------|
| $V-5-0-113$                                      | DCM 保護に移行するために、rep<br>rlink nameを切断します。<br>(Disconnecting rep <i>rlink name</i> )<br>to shift to DCM protection)  | DCM保護への移行時の一時的な<br>切断を示します。                                                    |
| $V-5-0-149$                                      | SRL の DCM へのフラッシュ中に<br>IBCが発生しました。IBCは破棄さ<br>れました。(Encountered IBC<br>while flushing SRL to DCM - IBC<br>dropped) | SRL に存在するIBC は、DCM 保<br>護が開始されると破棄されます。<br>DCM 再生が完了したら、IBCを再<br>度実行する必要があります。 |
| $V-5-0-265$                                      | Rlink <i>rlink name</i> がリモートと接<br>続されました。(Rlink rlink name<br>connected to remote)                               | 指定した RLINK とリモートの<br>RLINKが問題なく接続されました。                                        |

表 B-9 RLINK の情報メッセージ

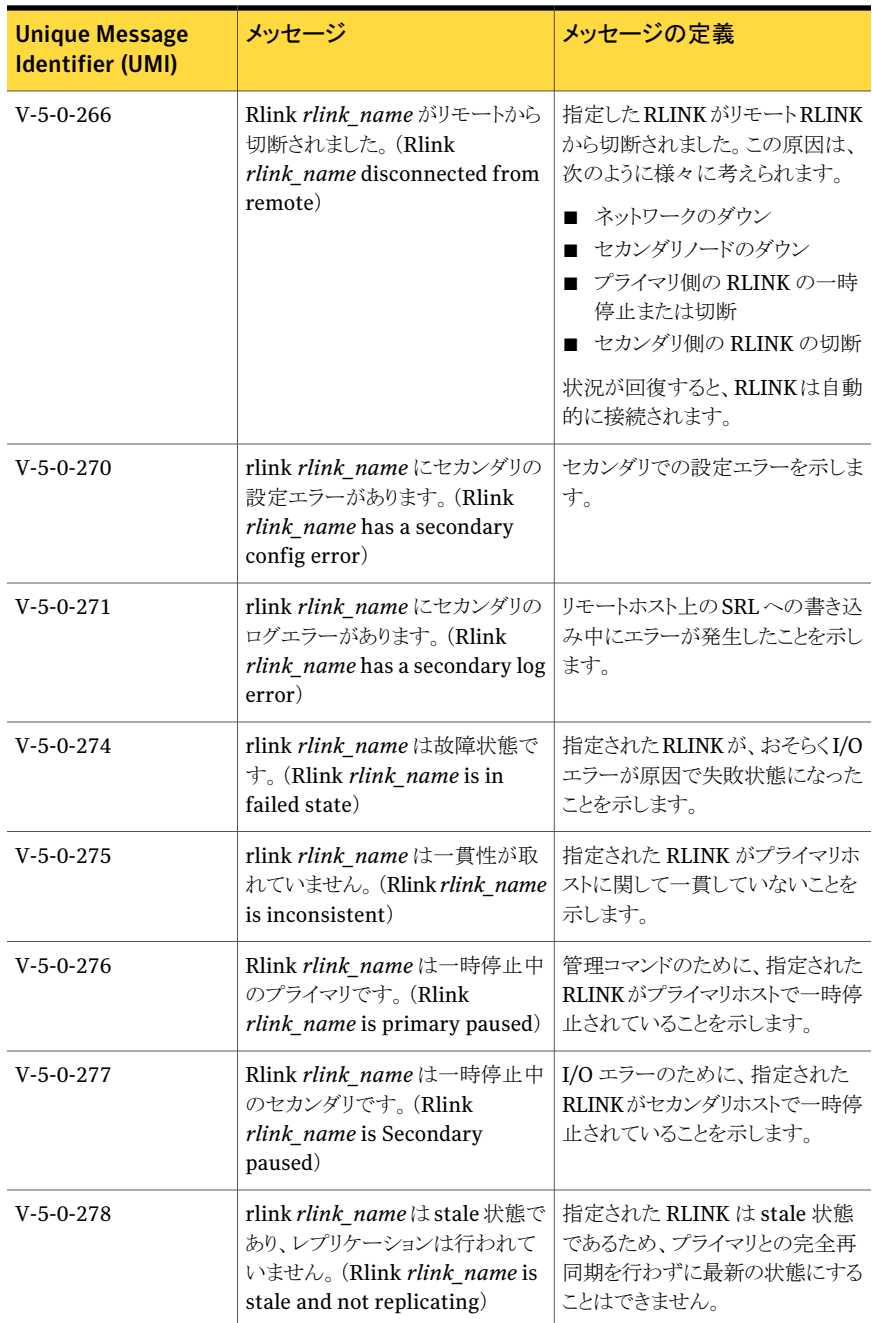

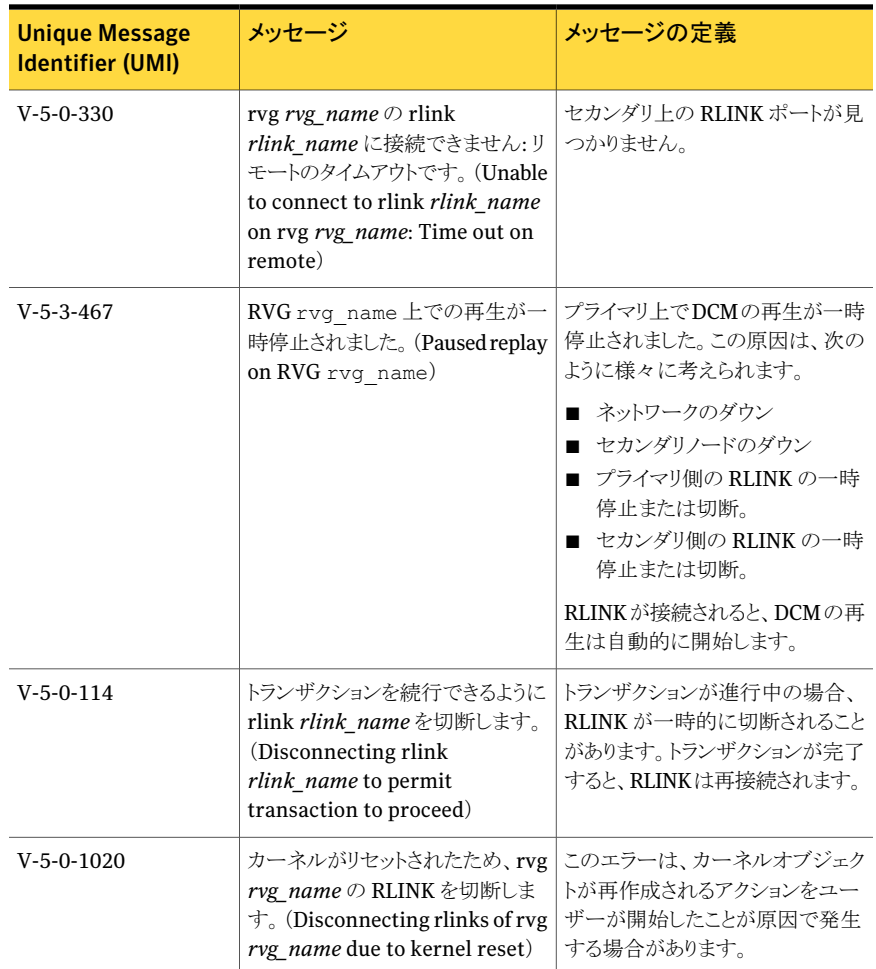

## SRL および DCM の情報メッセージ

SRL および DCM の情報メッセージを 表 [B-10](#page-347-0) に示します。

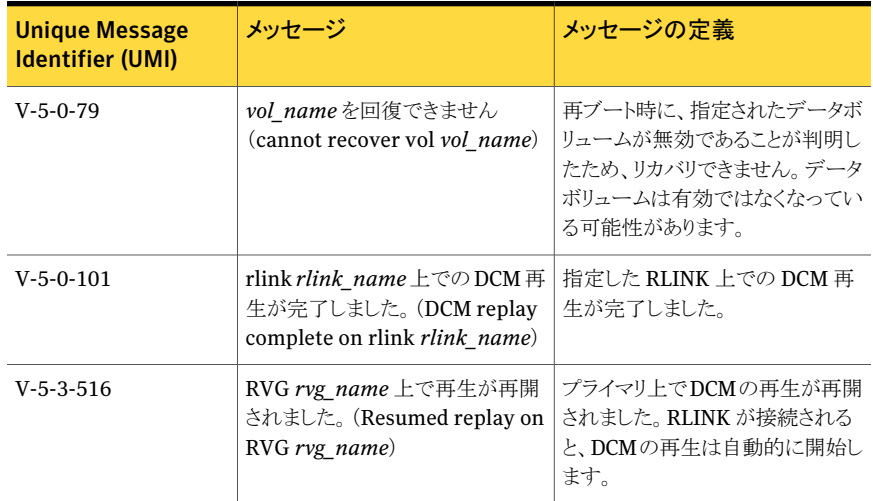

#### <span id="page-347-0"></span>表 B-10 SRL および DCM の情報メッセージ

# ユーティリティエラーメッセージ

ユーティリティメッセージは、vxconfigd 設定デーモンによって生成され、対象コマンド を実行した端末に表示されます。この項に示すメッセージは、すべてのユーティリティメッ セージを網羅しているわけではありません。ほとんどの場合、メッセージを読めばその意 味を理解できます。メッセージの定義が必要なもののみを次に示します。

表 B-11 ユーティリティメッセージ

| メッセージ                                                                  | メッセージの定義                                                                                                    |
|------------------------------------------------------------------------|----------------------------------------------------------------------------------------------------|
| カーネルメモリが不足しています。(Outof<br>kernel memory)                               | カーネルがユーザー要求の実行に十分なメモリを割<br>り当てることができなかったため、要求は失敗しました。<br>可能であれば、要求を再度実行してください。再度失<br>敗した場合は、システムのリソース不足を示していると<br>考えられます。 |
| IBC $\mp \bar{\rightarrow}$ (IBC error)                                | セカンダリで、未処理の IBC 受信 ioctl がある RVG<br>からRLINKの切断または削除を実行しようとしました。<br>要求を処理する前に、未処理の ioctl をすべて完了<br>しておく必要があります。            |
| master datavol マッピングが重複してい<br>ます。(Duplicate master datavol<br>mapping) | セカンダリ上の2つのボリュームが、プライマリ上の同<br>じボリュームと関連付けられています。                                                                           |

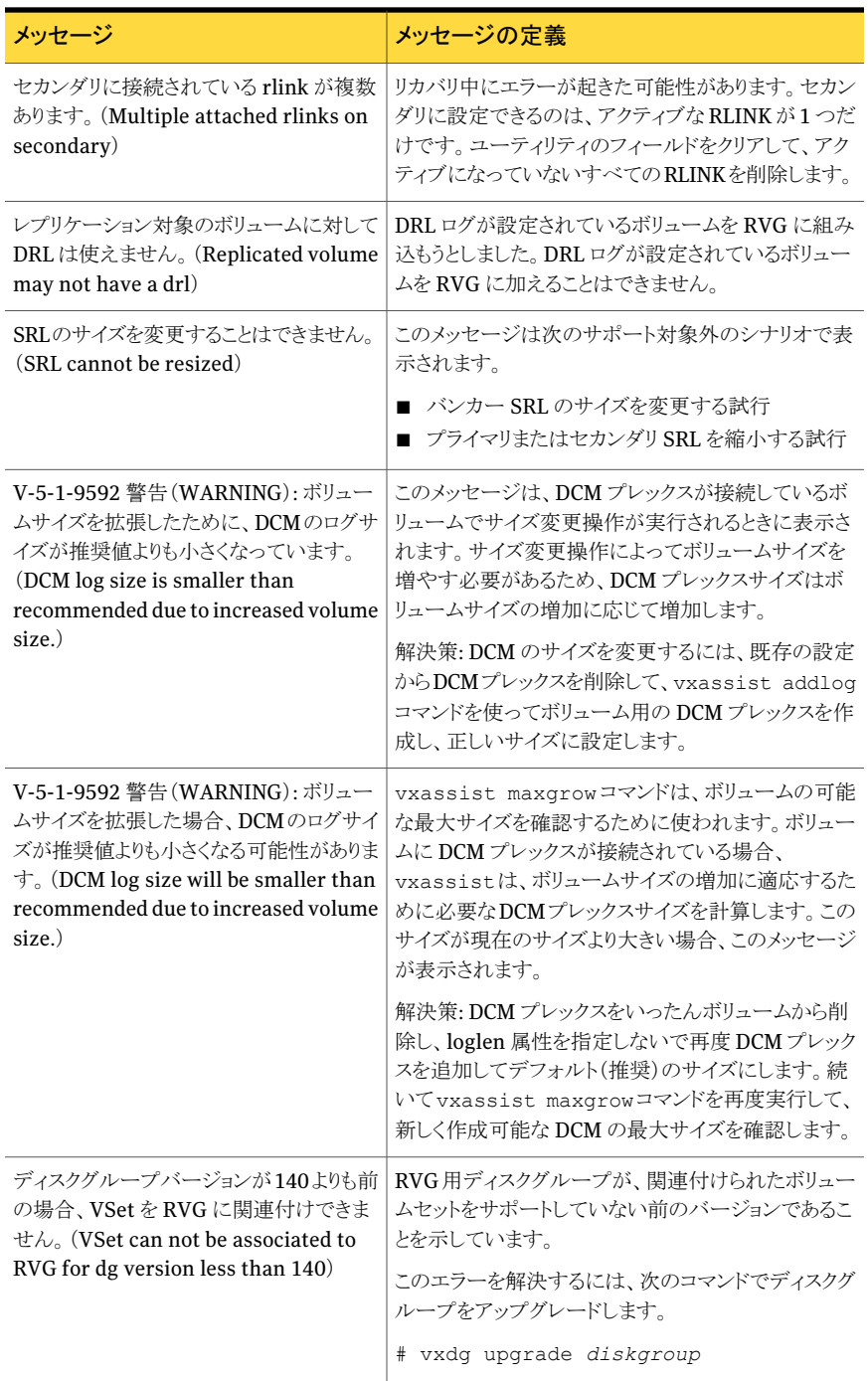

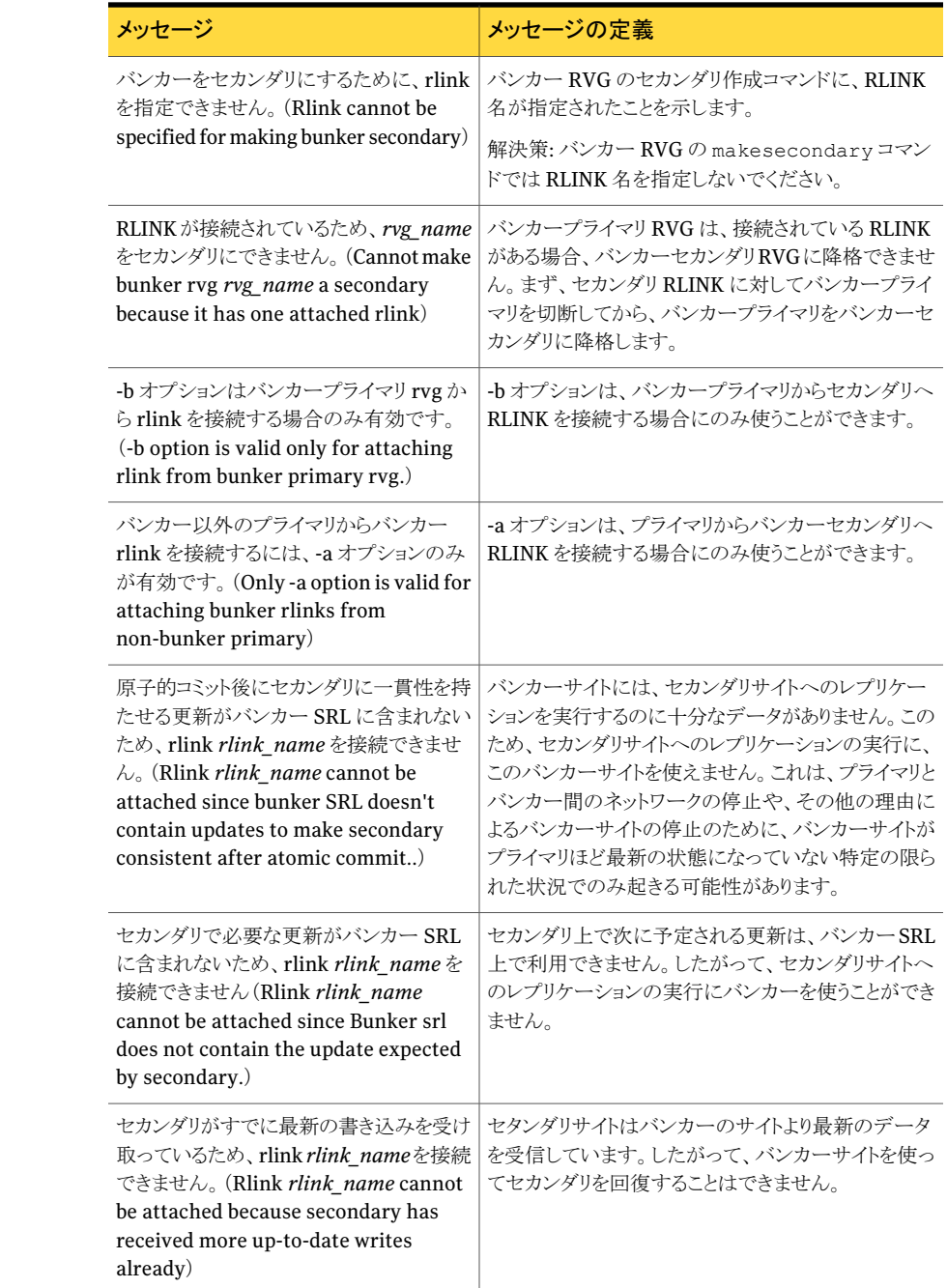

## vradmin のエラーメッセージ

この項では、問題発生時に vradmin によって表示される可能性があるエラーメッセージ とその説明をいくつか示します。さらに、該当する問題が発生した場合の適切な解決策 も示します。

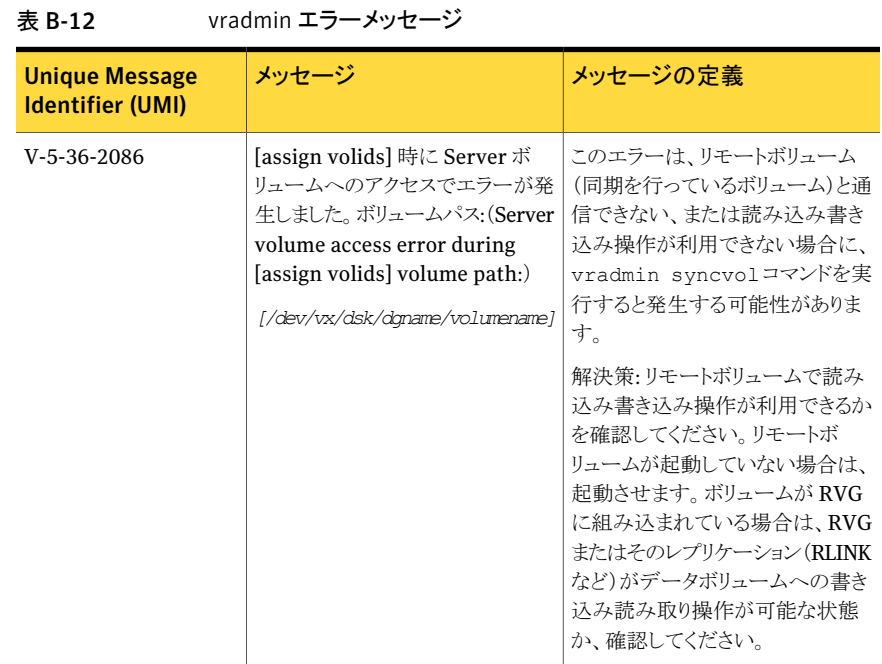

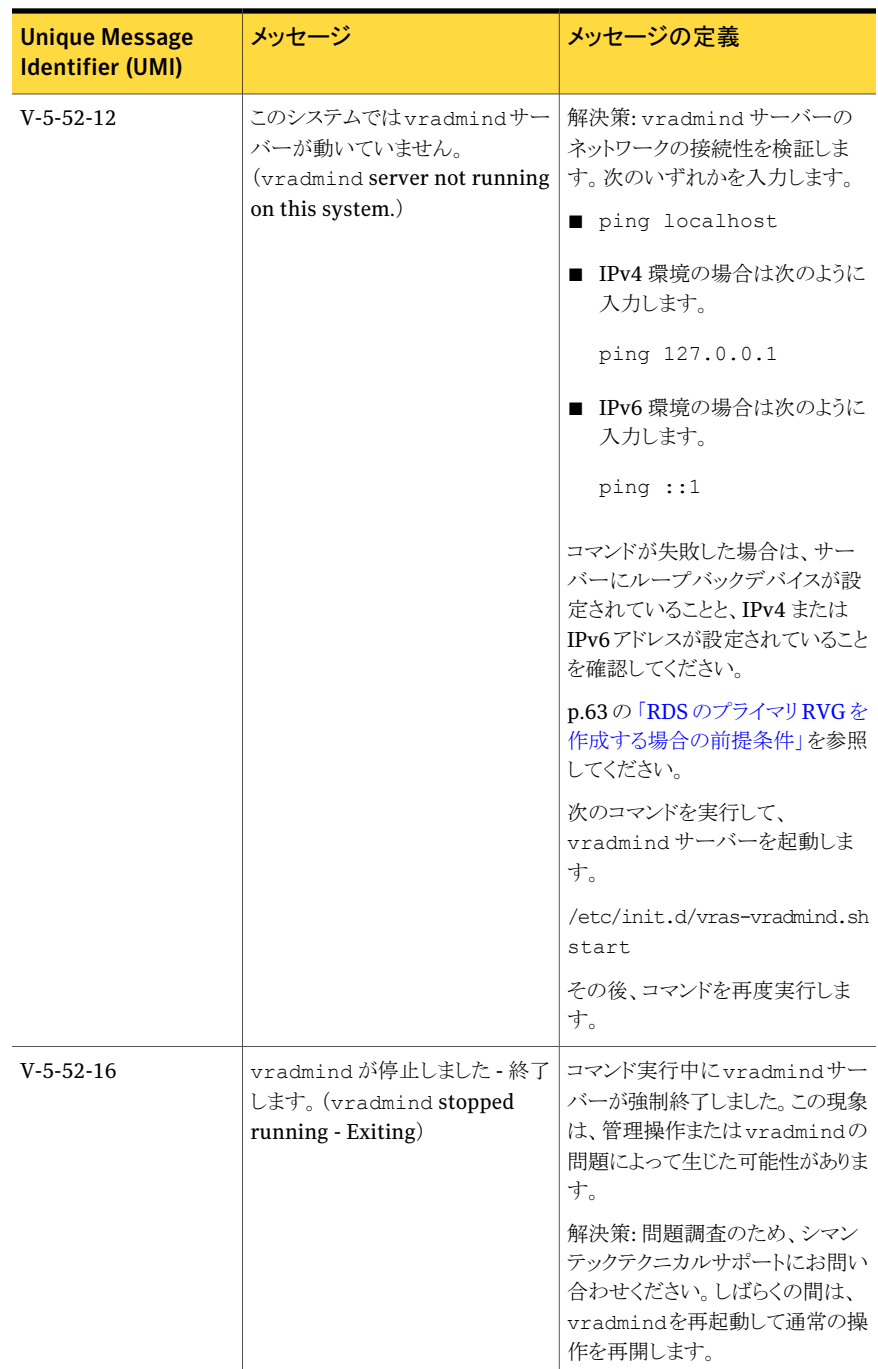

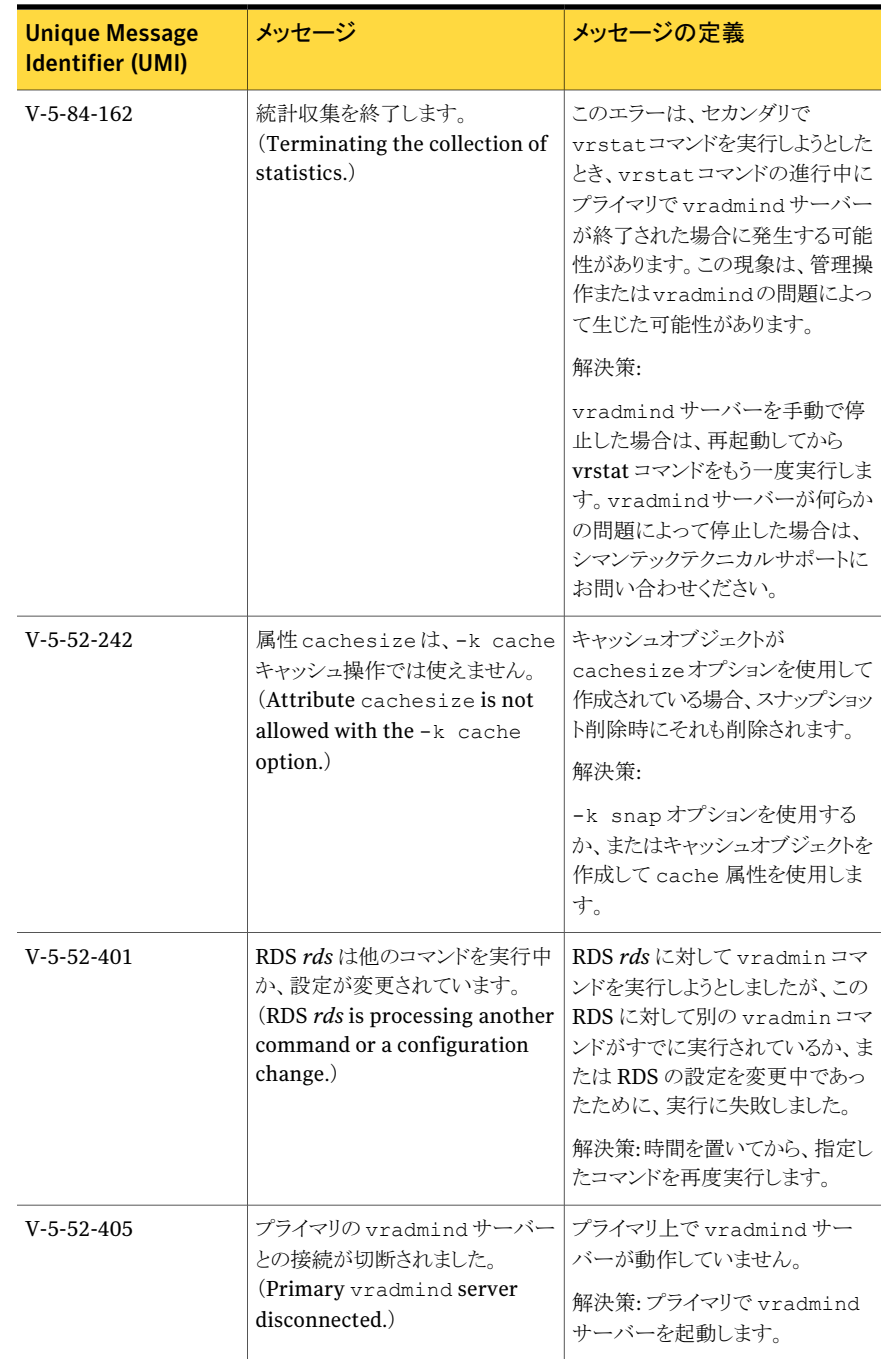

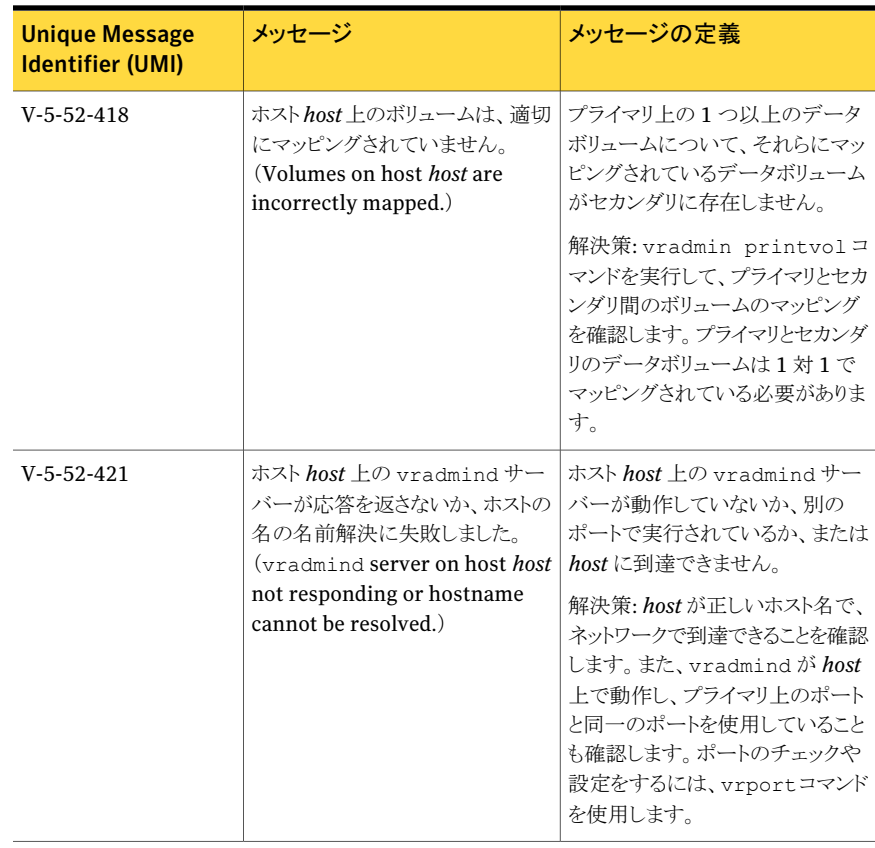

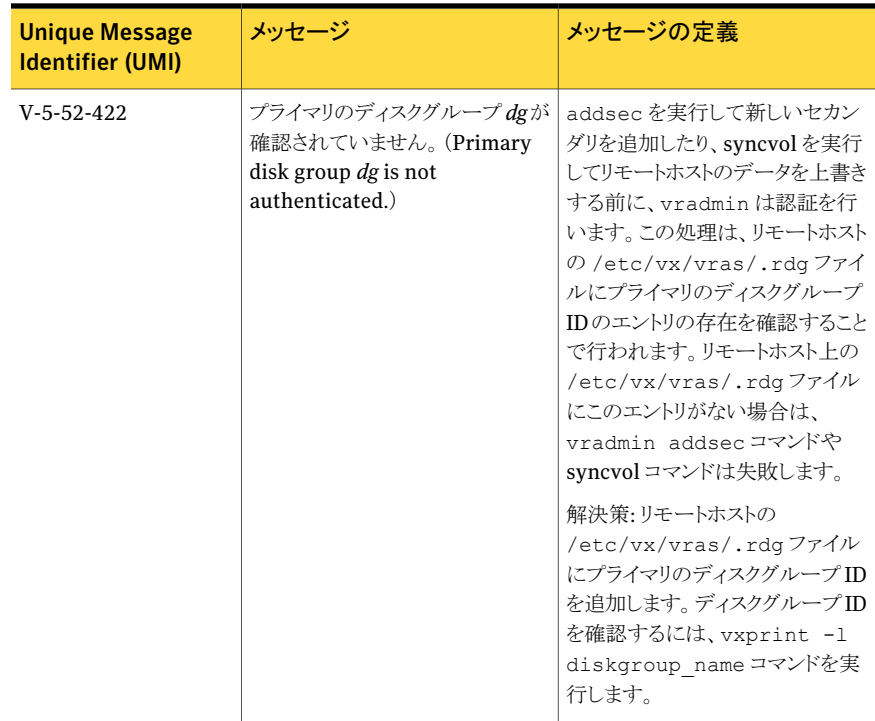

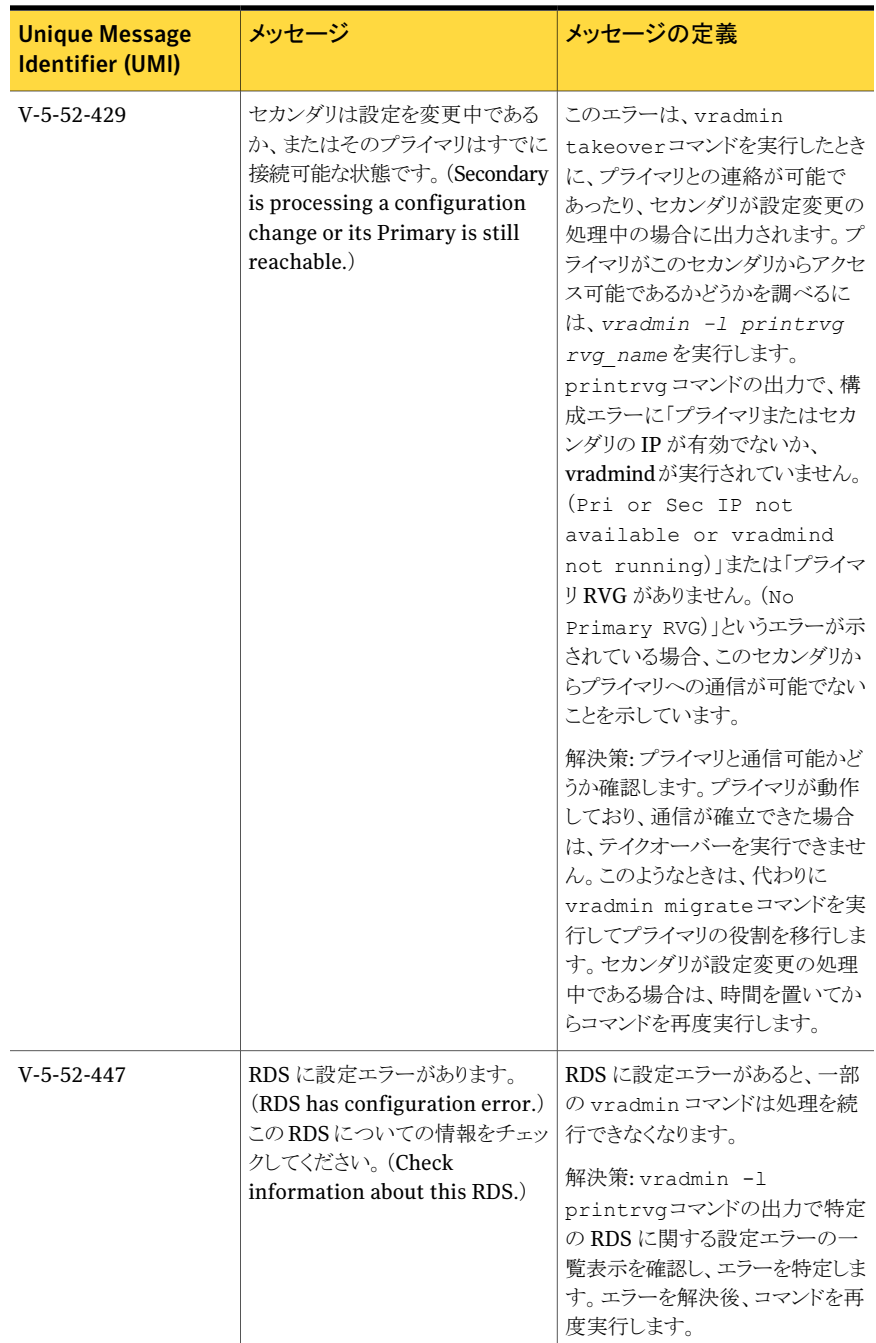

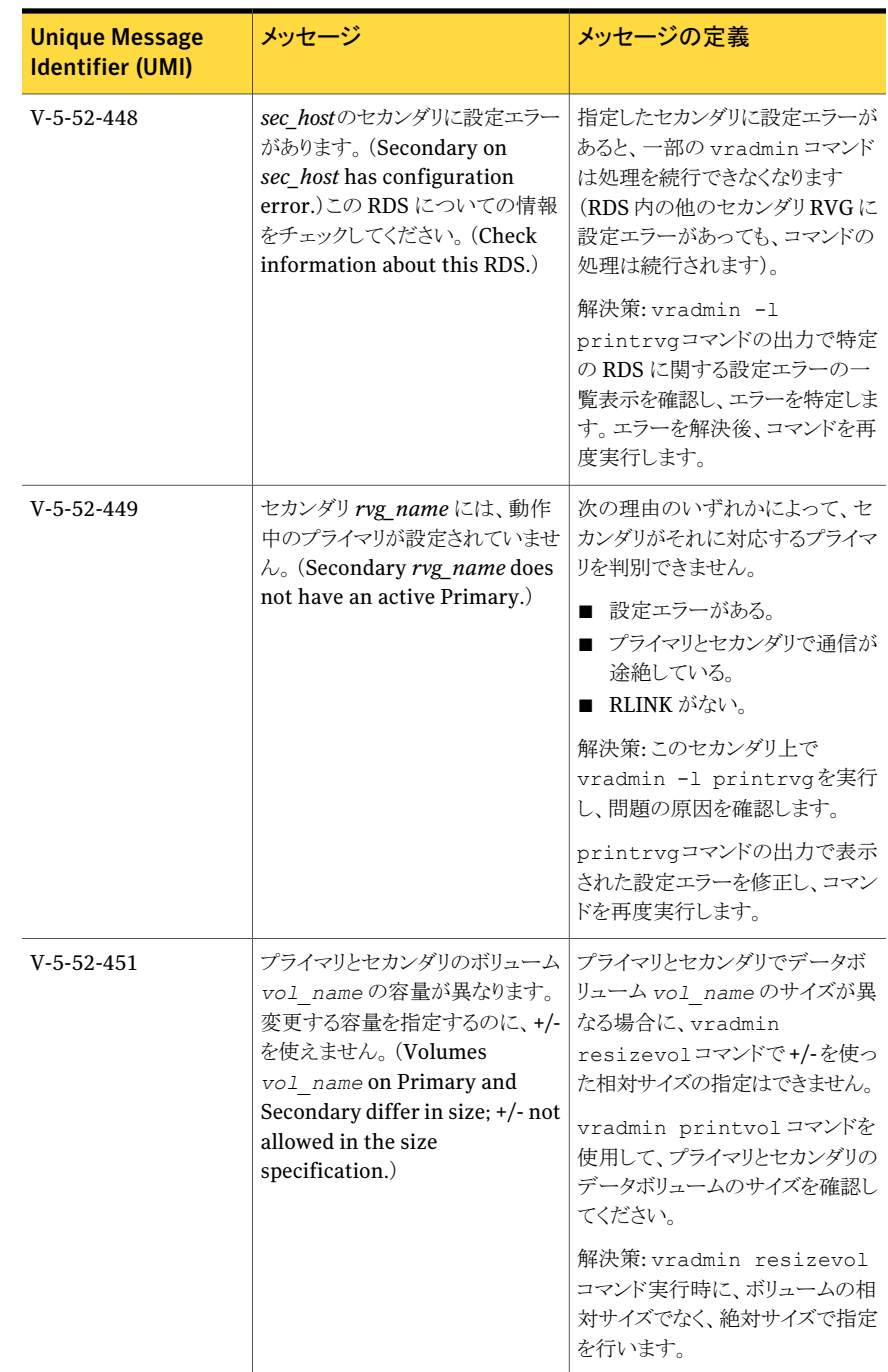

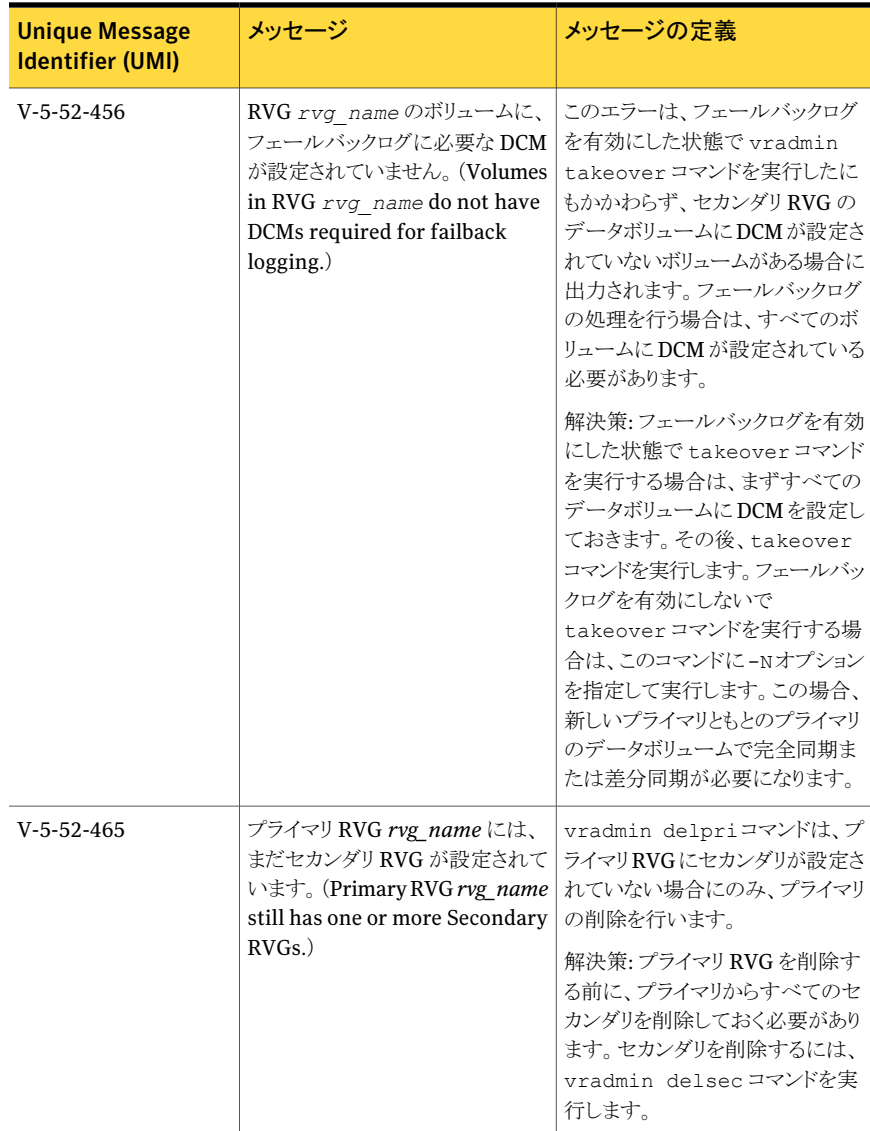

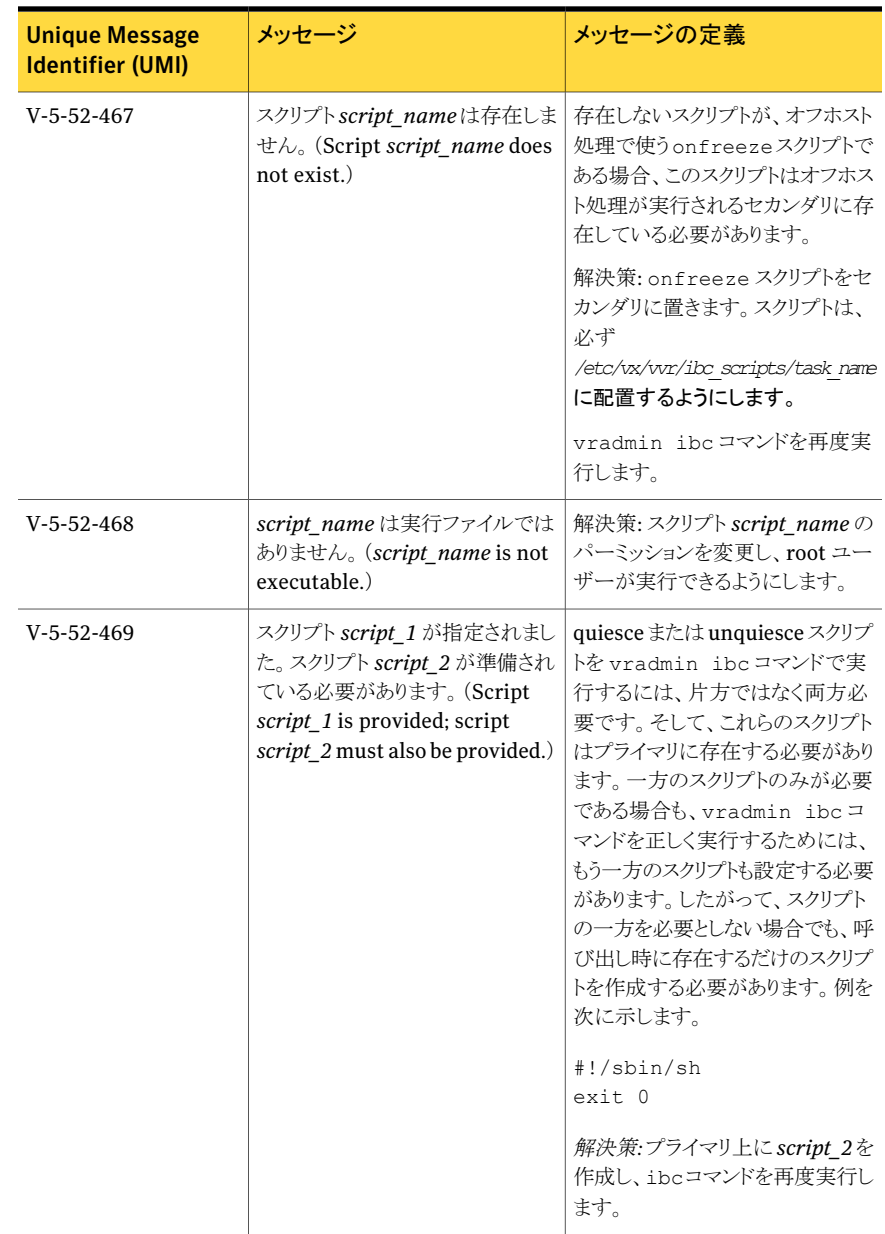

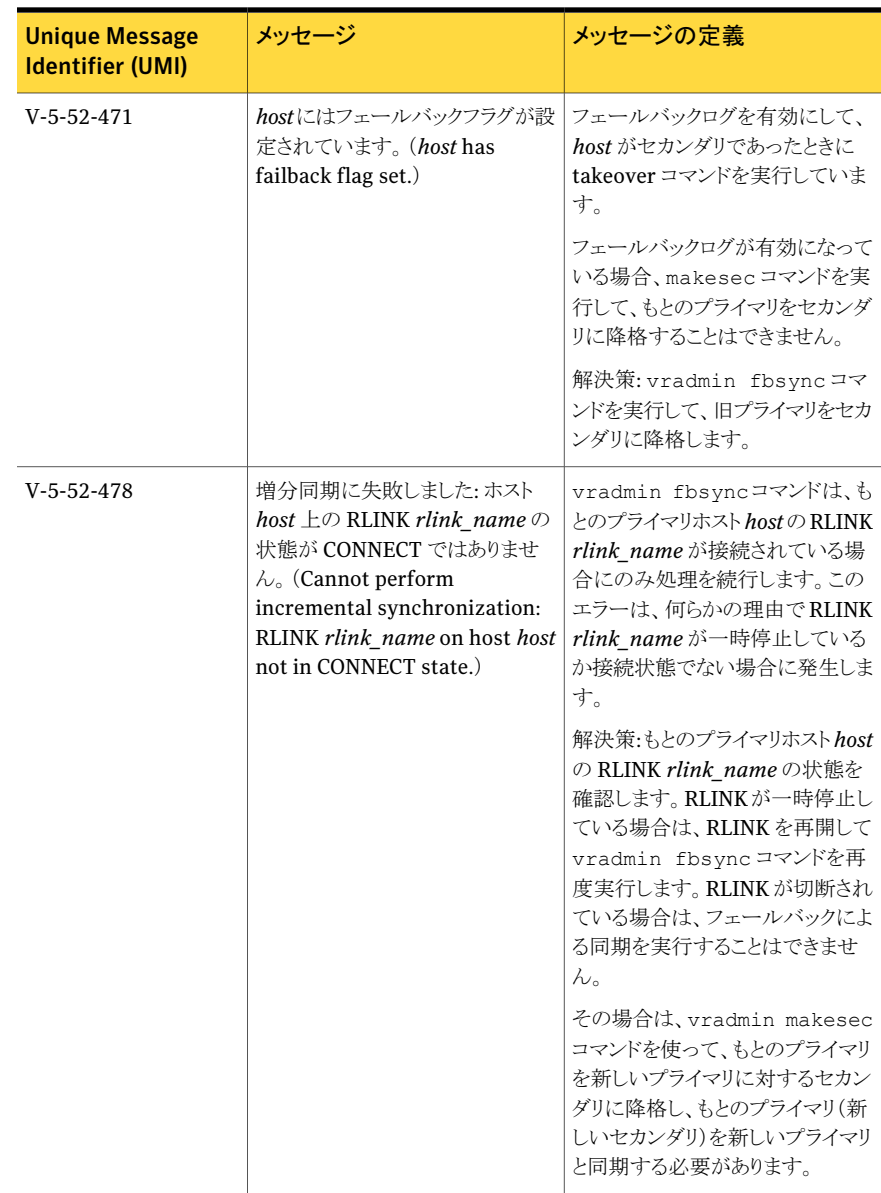
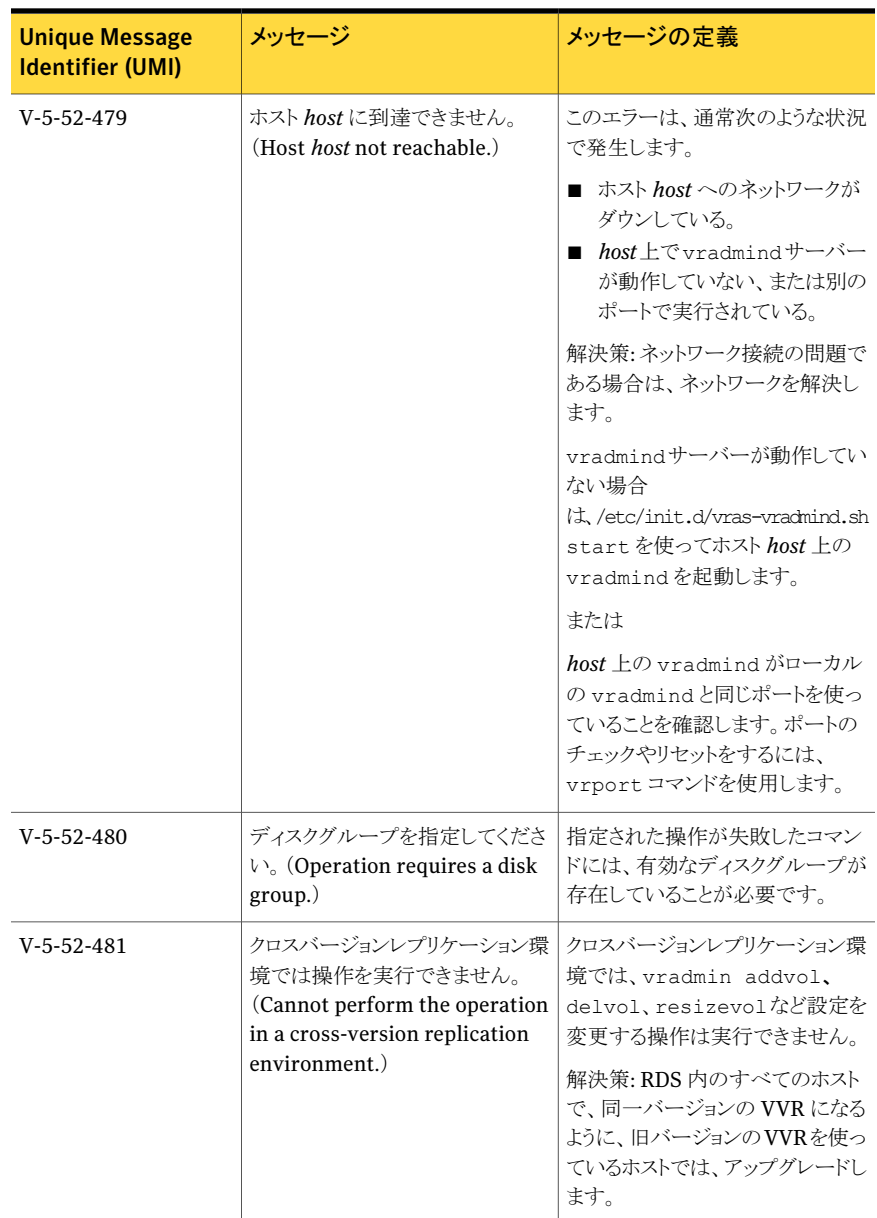

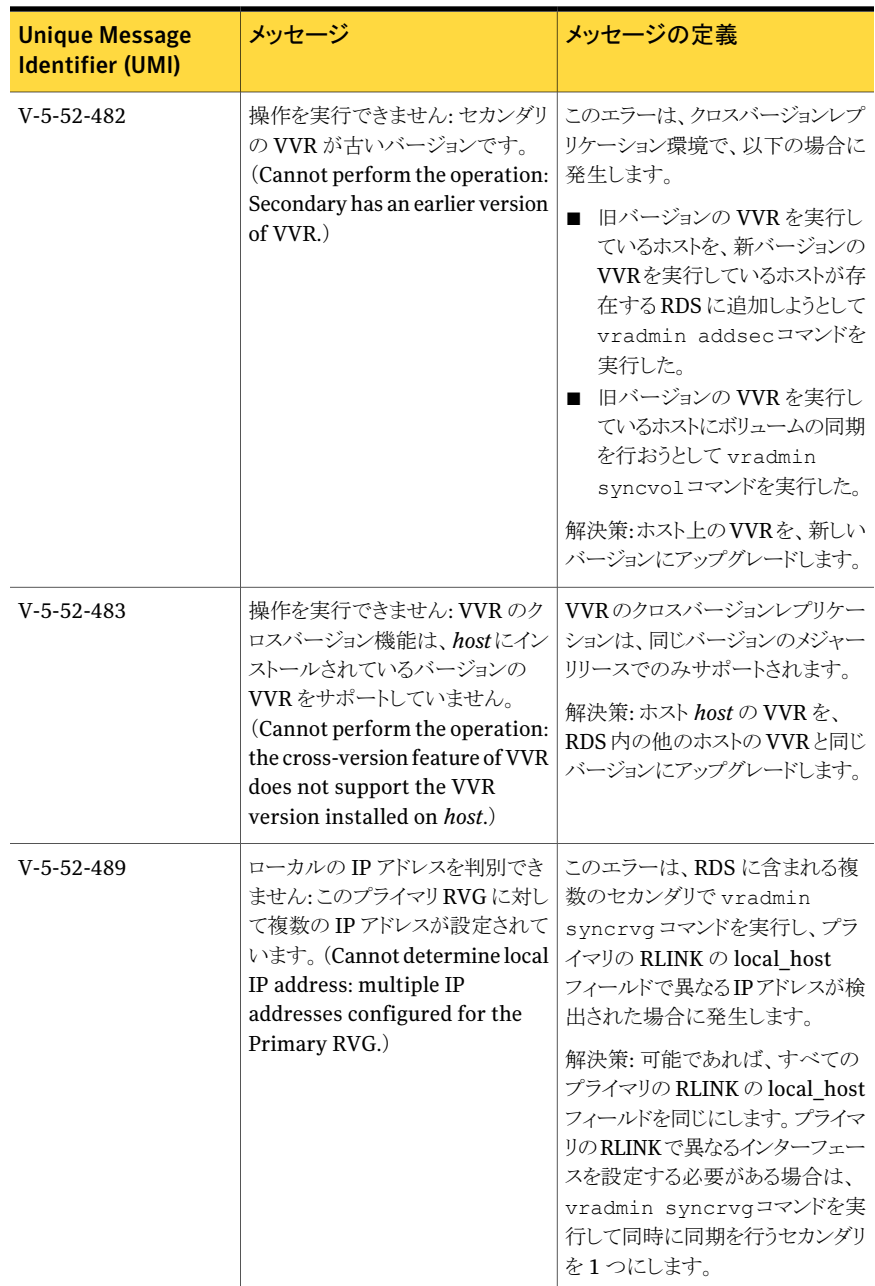

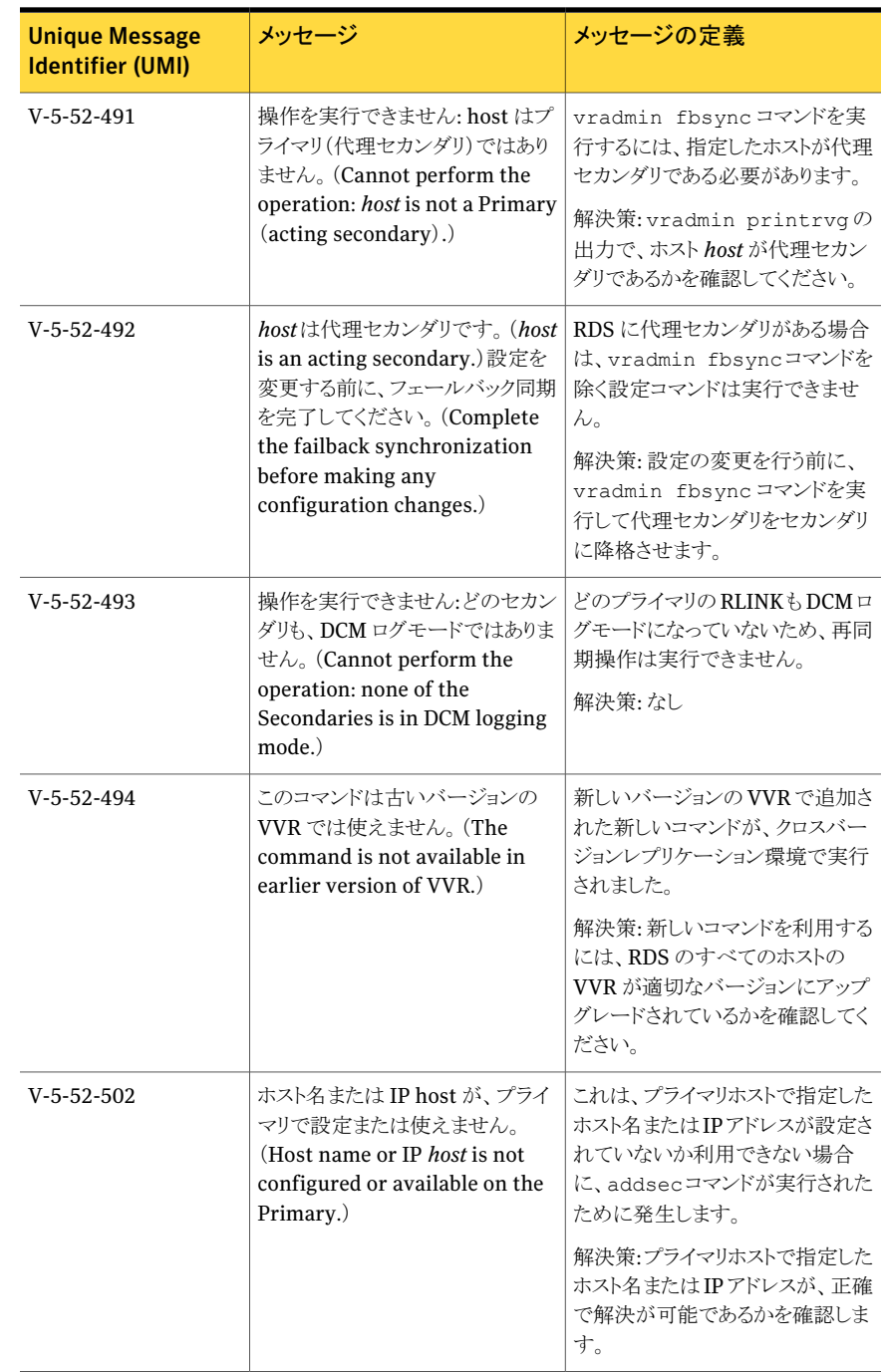

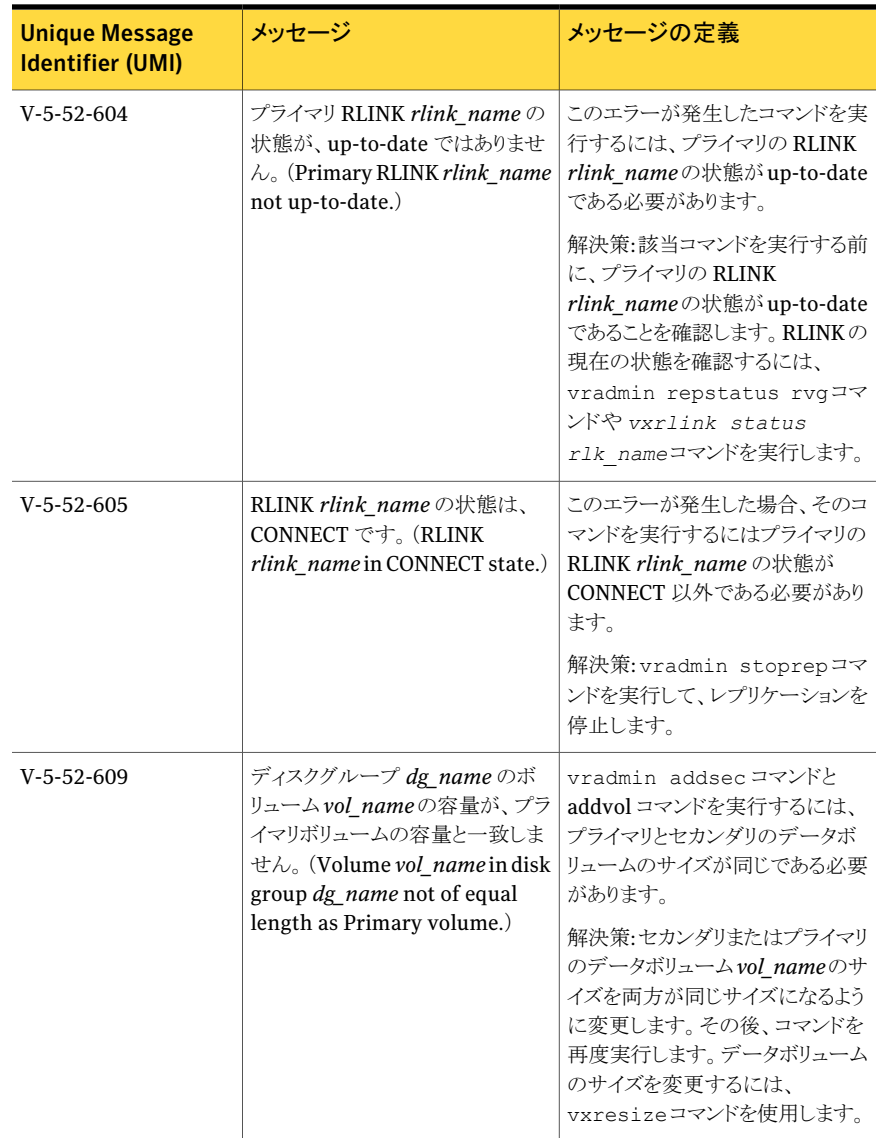

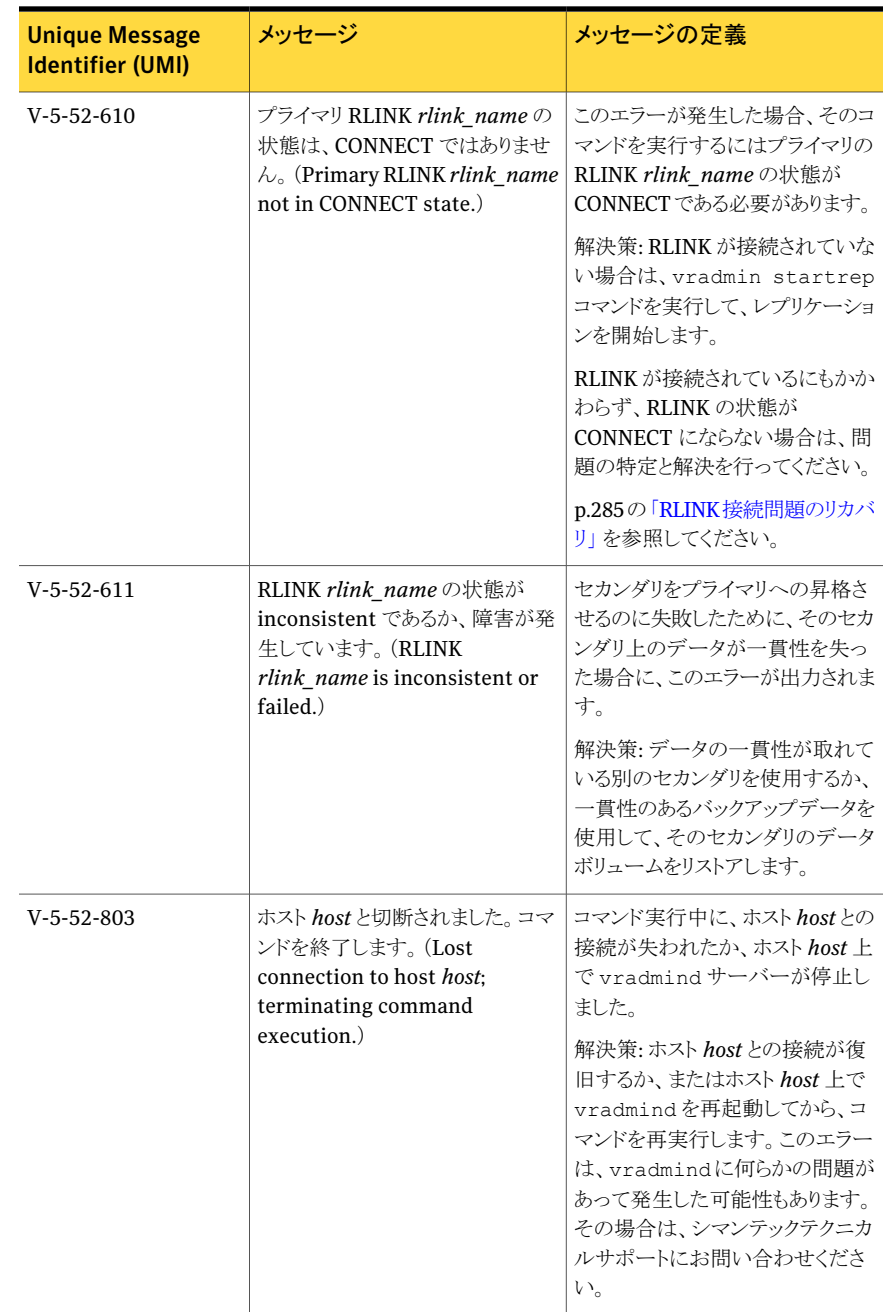

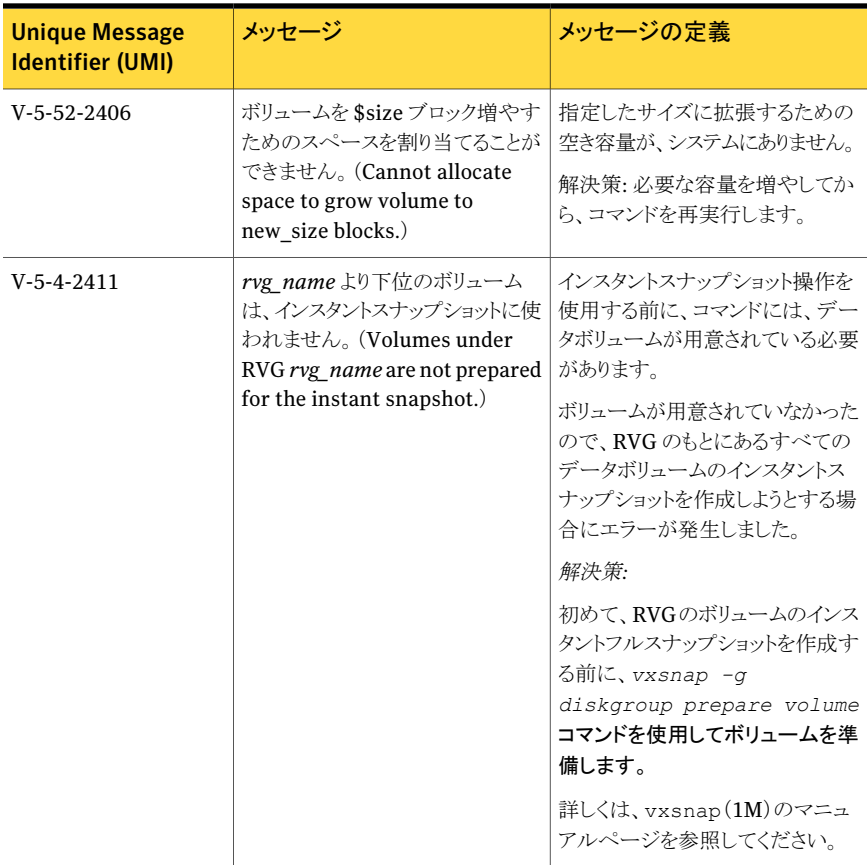

# 設定エラーに関連するメッセージ

この項では、vradmin -l printrvgコマンドと vradmin -l repstatusコマンドによっ て表示される設定関連エラーについて説明します。RDS に設定エラーがある場合にの み、コマンドで設定エラーの項目が表示されます。エラーメッセージの *host* 変数は、エ ラーが起きたホストの名前です。

メモ: printrvg コマンドの出力に表示される設定エラーの項目には、1 つの特定ホスト に対して複数のエラーメッセージがカンマで区切られて列挙されることがあります。

| メッセージ                                                                                                    | メッセージの定義                                                                                                    |
|----------------------------------------------------------------------------------------------------|----------------------------------------------------------------------------------------------------|
| host: プライマリまたはセカンダリの<br>IP が有効でないか、vradmind が<br>実行されていません。 (Pri or Sec<br>IP not available or vradmind not<br>running) | プライマリIP またはセカンダリIP アドレスが使えないか、ホ<br>スト上の vradmind デーモンが実行されていない、または<br>別のポートで実行されています。<br>解決策: ネットワークの問題である場合は、その問題を解決<br>します。vradmindサーバーがhost上で動作していない場<br>合は、それを起動します。vradmindが動作していてネット<br>ワーク接続も正常である場合は、vradmind が使用してい<br>るポートがRDS内にある他のホストのvradmindと同じポー<br>トを使用していることを確認します。 ポートのチェックや設定<br>をするには、vrportコマンドを実行します。                                                         |
| host:ディスクグループが見つかりま<br>$\forall \lambda$ , (disk group missing.)                                                        | このホストとの接続を示しているプライマリの RLINK の<br>remote dg属性で定義されているディスクグループが、この<br>host 上に存在しません。<br>解決策:プライマリ RLINK の remote dg 属性に正しいリ<br>モートのディスクグループ名が定義されていることを確認しま<br>す。RLINKの設定を確認するには、vxprint -1<br>rlink nameを実行します。ディスクグループは、hostに<br>インポートされている必要がありますが、インポートされてい<br>ない場合は、まずディスクグループを host にインポートしま<br>す。                                                                              |
| host: RLINK が見つかりません。<br>(RLINK missing.)                                                                               | プライマリ RVG には、この host への RLINK が設定されて<br>いますが、host 側には、プライマリへの RLINK が設定され<br>ていません。<br>解決策:このエラーは次の理由で発生します。<br>■ プライマリ RLINK の属性 <i>remote_host、remote_dg</i> お<br>よび remote_rlink のうち1つ以上が正しくありません。<br>これらの属性が正しいことを確認してください。<br>■ host 上に対応するセカンダリの RLINK が設定されてい<br>ません。この問題を解決するには、プライマリで RLINK<br>を切断し、そしてその RLINK の設定を削除してから、<br>vradmin addsecコマンドを実行して、hostをRDS<br>に追加します。 |
| host: RLINK の削除 (RLINK<br>dissociated.)                                                                                 | ホスト host にはプライマリ RLINK に対応する RLINK が存<br>在します。しかし、この RLINK はセカンダリ RVG に組み込<br>まれていません。<br>解決策: この RLINK を host 上のセカンダリ RVG に組み込<br>みます。                                                                                                    |

表 B-13 設定エラーに関連するメッセージ

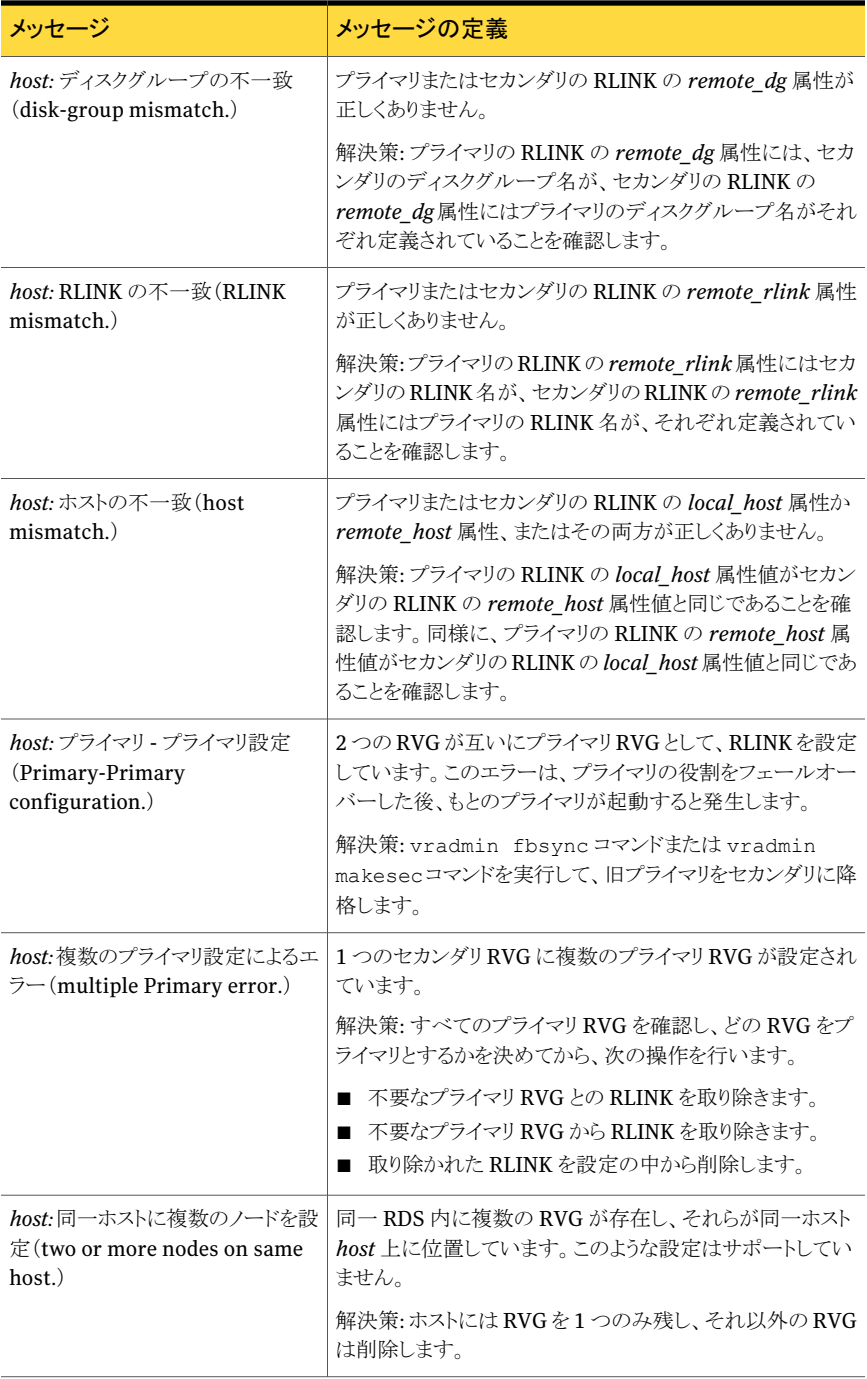

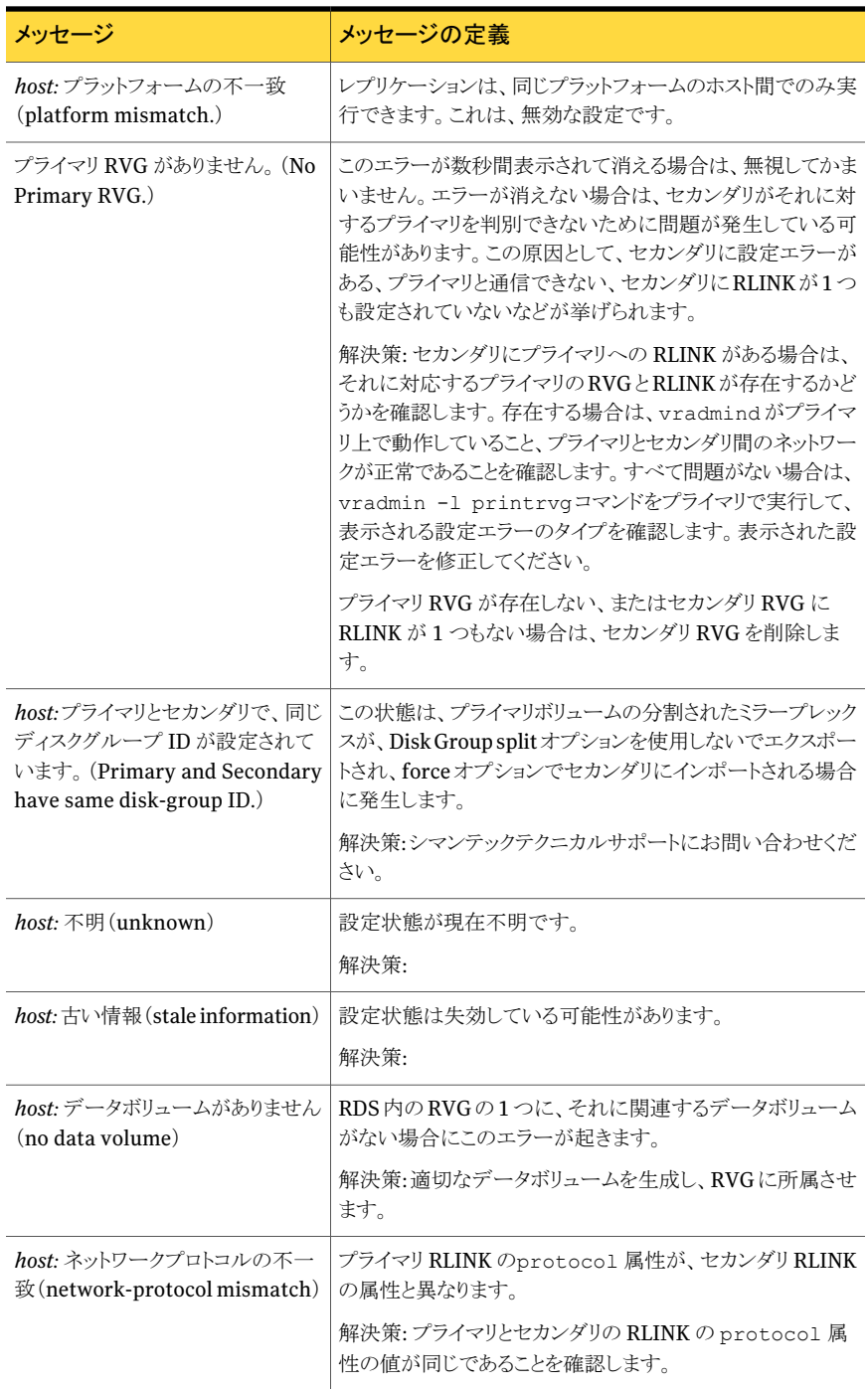

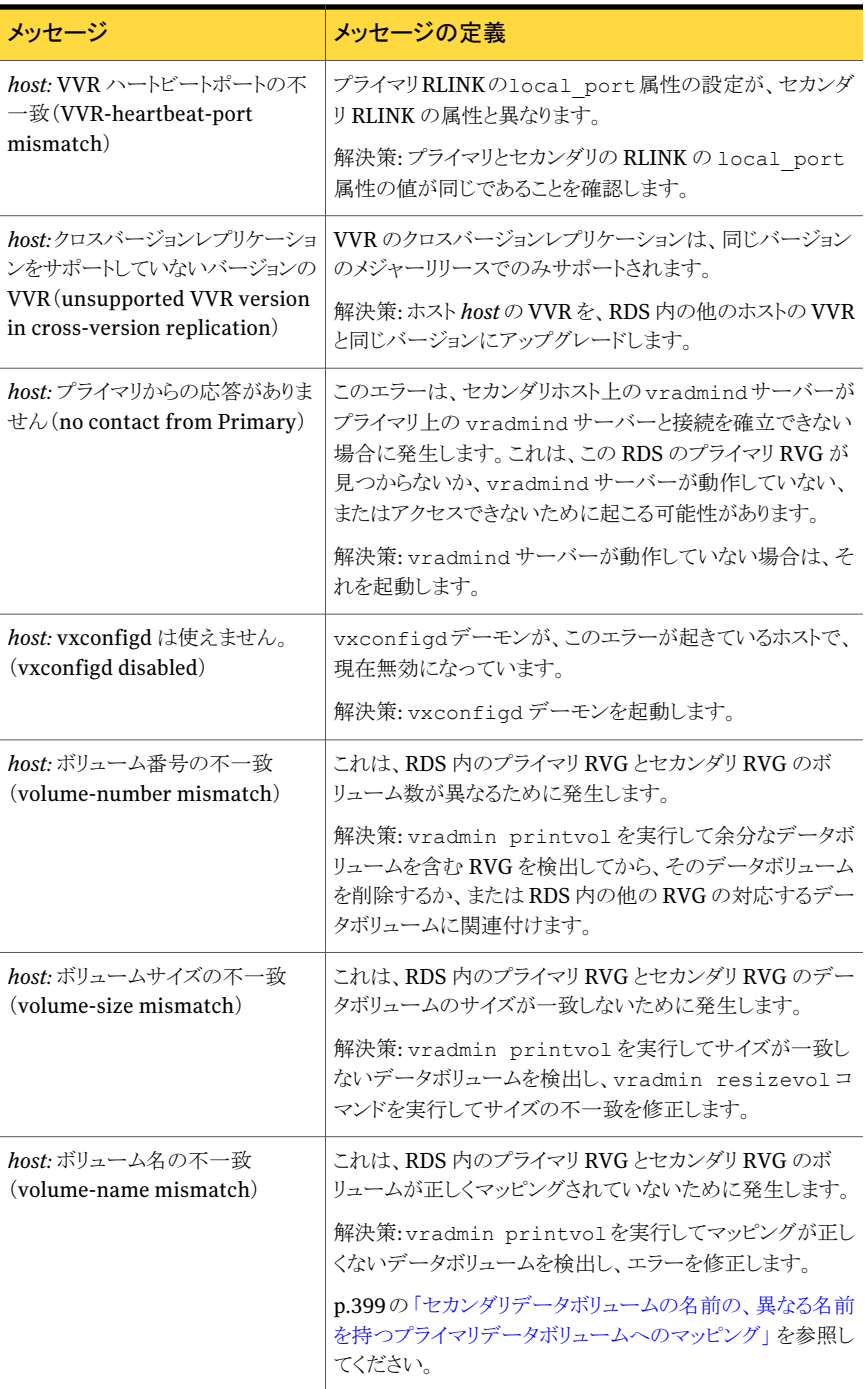

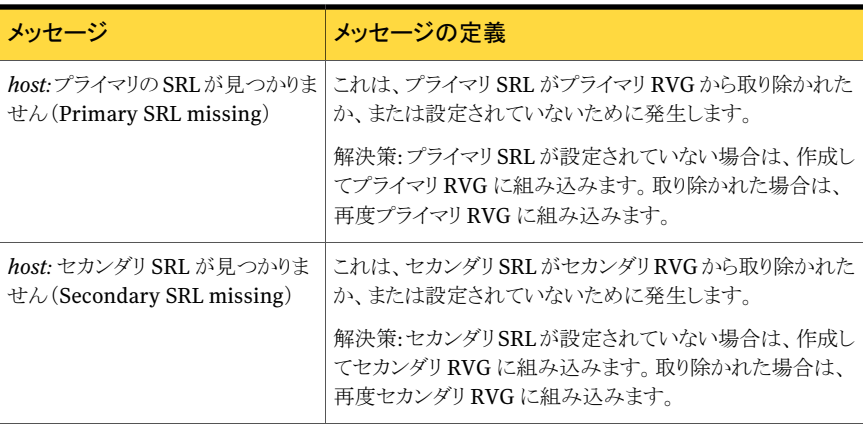

# vrstat コマンドに関連するメッセージ

この項では、vrstat コマンドの実行時に表示される可能性があるエラーメッセージとそ の説明をいくつか示します。さらに、該当する問題が発生した場合の適切な解決策も示 します。

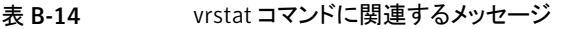

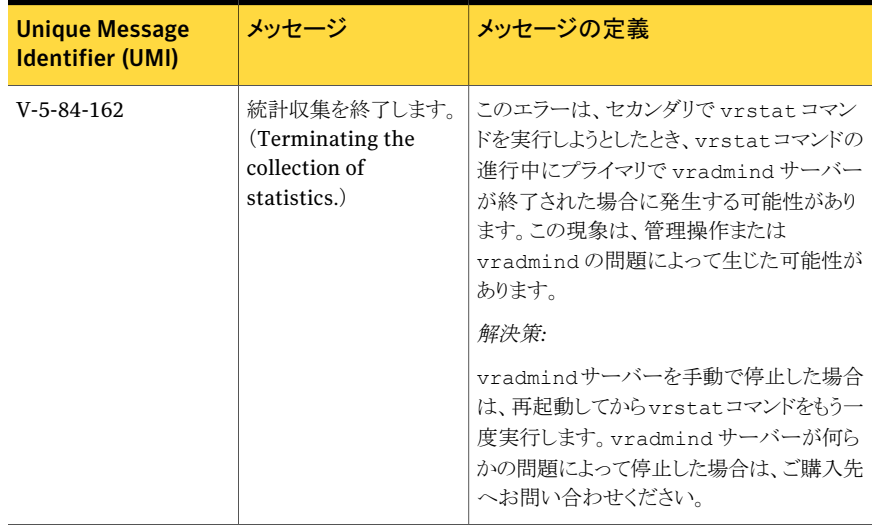

付録 B メッセージ vrstat コマンドに関連するメッセージ 372

# In-Band Control 通信ユー ティリティ vxibc および IBC プログラミング API の使用

この付録では以下の項目について説明しています。

- IBC [メッセージ処理ユーティリティ](#page-372-0) vxibc について
- In-Band Control [通信の概要](#page-373-0)
- IBC [通信のコマンドラインユーティリティ](#page-374-0)
- <span id="page-372-0"></span>■ [オフホスト処理の例](#page-377-0)
- [In-Band](#page-383-0) Control 通信 API

# IBC メッセージ処理ユーティリティ vxibc について

オフホスト処理で使用する IBC(In-Band Control)通信のコマンドラインユーティリティ vxibcとAPIの使い方を説明します。IBC(In-BandControl)通信機能を、VxVM(Veritas Volume Manager)の FastResync(FMR)機能と、その VVR との統合機能とともに使用 して、アプリケーションで一貫したスナップショットを RVG(Replicated Volume Group) レベルで作成できます。これにより、セカンダリホストでオフホスト処理を実行できます。通 常、オフホスト処理を実行する場合は、vradmin ibc コマンドを使用して、操作の順序 付けを行い自動化します。

C

p.223 の [「オフホスト処理の実行」](#page-222-0) を参照してください。

ただし、vradmin ibcスクリプトでは実現できないプロセスのカスタマイズを行う場合や、 使用している制御機能でオフホスト処理をプログラミングおよび統合する場合は、vxibc コマンドまたは IBC API を使用する必要があります。

オフホスト処理では、アプリケーションが実行されているホスト以外のホストで、アプリケー ションデータに対する操作を実行します。一般的なアプリケーションとしては、意思決定 支援システム(DSS)、バックアップおよび VVR でのフェールオーバーテストがあります。 VVR 環境では、オフホスト処理によってアプリケーションサーバー(プライマリ)の負荷が 軽減されます。オフホスト処理では、負荷が軽いと思われるセカンダリが使われます。

<span id="page-373-0"></span>どのスナップショット(ミラーブレークオフ、フルインスタントスナップショット、領域を節約す るインスタントスナップショット)からでも、オフホスト処理用に RVG ボリュームの特定時点 の(PIT)イメージを、セカンダリサイト上に作成できます。IBC機構を使えば、セカンダリサ イト上で作成したスナップショットのアプリケーションでの一貫性を確保できます。これに よってスナップショットを更新することも、高速再同期を使って再接続することもできます。

# In-Band Control 通信の概要

セカンダリでスナップショットを作成すると、プライマリのある時点でのデータのコピーがス ナップショットとして、作成されることになります。セカンダリのデータはプライマリ上の最新 の書き込みが反映されているとは限らないため、スナップショットがプライマリのどの時点 のデータの複製であるかは、正確に確定できません。

VVR はプライマリとセカンダリのデータボリュームの一貫性をブロックレベルで維持しま す。しかし、データボリュームを使用するアプリケーション(ファイルシステムなど)にはより 高いレベルの一貫性を必要としています。これをサポートするため、VVR には IBC 機能 が用意されています。

IBC通信を使うと、レプリケーションのデータ送信にメッセージを挿入し、プライマリで発生 したイベントをセカンダリに通知できます。ファイルシステムの場合、プライマリでの sync コマンドをイベントとして、IBC メッセージを送信できます。このメッセージがセカンダリに 到達すると、セカンダリのデータはファイルシステムレベルで一貫性のある状態になり、レ プリケーションは停止します。したがって、それ以降の更新はセカンダリデータボリューム には反映されませんが、セカンダリのSRLに保存されます。さらに、セカンダリでミラー化 されているデータボリュームから、一貫性のあるファイルシステムのイメージを含んだミラー を切り離し、レプリケーションをフリーズ解除します。フリーズ解除操作を行うと、セカンダ リの SRL に保存されていた保留中の書き込み情報がセカンダリのデータボリュームに反 映されます。

IBC通信を使う場合、プライマリで必要なイベント発生時にメッセージを送信し、セカンダ リではその IBC メッセージの受信を待機しています。

メモ: IBC 通信を使用しない場合、セカンダリのデータは一貫性が取れているため、アプ リケーションでリカバリできますが、最新の状態ではなく同期していない可能性がありま す。

# IBC 通信のコマンドラインユーティリティ

<span id="page-374-0"></span>vxibc コマンドラインユーティリティを使うと、次の IBC 通信を実行できます。

- p.375 の [「アプリケーションの登録」](#page-374-1) を参照してください。
- p.375 の 「RVG [に登録されているアプリケーションの表示」](#page-374-2) を参照してください。
- p.375 の 「IBC [メッセージの受信」](#page-374-3) を参照してください。
- p.376 の 「IBC [メッセージの送信」](#page-375-0) を参照してください。
- p.377 の 「セカンダリ RVG [のフリーズ解除」](#page-376-0) を参照してください。
- p.377 の [「アプリケーションの削除」](#page-376-1) を参照してください。
- p.377 の 「シングルコマンドでの IBC [メッセージの受信と処理」](#page-376-2) を参照してください。
- p.378 の 「シングルコマンドでの IBC [メッセージの送信と処理」](#page-377-1) を参照してください。

<span id="page-374-1"></span>vxibc コマンドと利用可能なオプションの使用方法について詳しくは、オンラインマニュ アルページを参照してください。

## アプリケーションの登録

RVG で IBC 操作を実行する場合は、その RVG にアプリケーションを登録しておく必要 があります。登録するアプリケーションは、IBC メッセージの送信側と受信側で統一する 必要があります。アプリケーションは、1 つの RVG に対して 32 個まで登録することが可 能です。登録は、ホストが再起動すると無効になります。この場合、ホストの再起動後に、 アプリケーションを再登録する必要があります。

<span id="page-374-2"></span>RVG にアプリケーションを登録するには

# **vxibc [-g** *diskgroup***] [-D** *deliver\_timeout***] ¥ register** *application\_name rvg\_name*

## RVG に登録されているアプリケーションの表示

<span id="page-374-3"></span>vxibc status コマンドを実行すると、現在、RVG(Replicated Volume Group)に登録 されているアプリケーションを表示できます。

RVG に登録されているアプリケーションの名前を表示するには、 *# vxibc [-g diskgroup] status rvg\_name* を実行します。

## IBC メッセージの受信

vxibc receive コマンドを使用すると、プライマリからセカンダリへ送信された IBC メッ セージを受信できます。

IBC メッセージを受信するには

#### # **vxibc [-g** *diskgroup***] [-n | -R** *receive\_timeout***] [-f** *filename***] ¥ [-l buf\_length] receive** *application\_name rvg\_name*

セカンダリ RVG の *application\_name* は、事前に登録しておく必要があります。

セカンダリがIBCメッセージを受信するとき、セカンダリのデータボリュームの状態は、IBC メッセージがレプリケーションストリームに挿入されたときのプライマリのデータボリューム の状態と同じです。その後の書き込みはセカンダリに送られてSRL内に保存されるので、 レプリケーションはフリーズされます。セカンダリのレプリケーションは、unfreeze が実行 されるか、指定した*freeze\_timeout*が経過するまでフリーズした状態になります。特に指 定しない限り、receiveを実行すると、IBCメッセージを受信するまで、他の操作を受け付 けません。-n オプションを指定した場合、receive を実行しても他の操作を受け付け、何 も受信しなかった場合も、制御が戻ります。操作が正常に終了すると、受信したメッセー ジが表示されます。ファイル名を指定した場合は、メッセージがそのファイルに書き込ま れます。

## IBC メッセージの送信

<span id="page-375-0"></span>vxibc send コマンドを使用すると、プライマリからセカンダリへ IBC メッセージを送信で きます。

IBC メッセージを送信するには

# **vxibc [-g** *diskgroup***] [-N | -F freeze\_timeout] ¥ [-f** *filename* **| -m** *message***] send** *application\_name rvg\_name* **¥ [***rlink\_name....***]**

プライマリ RVG の *application\_name* は、事前に登録しておく必要があります。

IBC メッセージは、指定した RLINK のレプリケーション用のデータストリームに挿入され ます。RLINKを指定しないと、対象となるプライマリRVGに接続しているすべてのRLINK にメッセージが送信されます。

IBCメッセージは、セカンダリにapplication\_nameが登録されているかどうかに関係な く、常にセカンダリ RVG に送られます。

アプリケーションがセカンダリに登録されている場合は、配信タイムアウト時間内に受信操 作が実行されないと、IBC メッセージはセカンダリで破棄されます。

アプリケーションがセカンダリに登録されていない場合、IBC メッセージは deliver\_timeout に指定された秒数の間保持されます。デフォルトは 600(10分)で す。この保留時間内に application\_name を登録した場合でも、受信操作が配信タイ ムアウト時間内に実行されないと IBC メッセージは破棄されます。セカンダリでは、 unfreeze 操作が実行されるか、指定した freeze\_timeout が経過するまで、RVG は フリーズした状態になります。

# セカンダリ RVG のフリーズ解除

<span id="page-376-0"></span>vxibc unfreezeコマンドでセカンダリRVGをフリーズ解除します。この操作は、receive 操作で IBC メッセージを受信してから実行します。

IBC メッセージをフリーズ解除するには

# **vxibc [-g** *diskgroup***] unfreeze** *application\_name rvg\_name*

<span id="page-376-1"></span>vxibc unfreeze コマンドを実行した場合、プライマリの RLINK で send を実行した後 のプライマリのデータボリュームでの更新を、セカンダリRVGに反映させ、レプリケーショ ンを継続させます。

# アプリケーションの削除

vxibc unregister コマンドは、RVG のアプリケーション名を削除します。

アプリケーションを削除するには

# **vxibc [-g** *diskgroup***] unregister** *application\_name rvg\_name*

このコマンドは、RVG に対してすでに登録されているアプリケーションのみが対象になり ます。プライマリ RVG で削除したアプリケーションに対して、send を実行することはでき ません。

次の条件が満たされている場合はセカンダリでアプリケーションを削除できます。

- IBC メッセージがセカンダリに到着して、ユーザーが受信している場合。
- <span id="page-376-2"></span>■ IBCメッセージがセカンダリに到着しており、ユーザーは受信していないが、配信のタ イムアウトが期限切れとなっている場合。

vxibc regrecv コマンドを使用した場合、アプリケーションを削除する必要はありませ  $h_{\lambda}$ 

### シングルコマンドでの IBC メッセージの受信と処理

vxibc regrecvコマンドにより、コマンド引数と一緒にIBCが到着するように、コマンドを 指定することができます。vxibc regrecv コマンドを 1 つ実行するだけで、次の操作を 実行します。

- アプリケーション名の登録
- IBC メッセージの受信
- 指定されたコマンドの与えられた引数による実行
- セカンダリ RVG のフリーズ解除
- アプリケーションの解除

シングルコマンドで IBC メッセージの受信および一連の処理を完了するには

<span id="page-377-1"></span># **vxibc [-g** *diskgroup***] [-R** *receive\_timeout***] [-f** *filename***] ¥ [-l** *buf\_length***] regrecv** *application\_name rvg\_name command* **¥ [***argument***]**

## シングルコマンドでの IBC メッセージの送信と処理

vxibc regsend コマンドを 1 つ実行するだけで、次の操作を実行します。

- アプリケーション名の登録
- IBC メッセージの送信
- アプリケーションの削除

配信タイムアウト時間を過ぎたことが原因で、プライマリホストから送信されるIBCメッセー ジがセカンダリで無効になる前に、セカンダリホストで vxibc regrecv コマンドを実行す る必要があります。また、先にプライマリで vxibc regsend コマンドを実行し、配信タイ ムアウト時間(デフォルトは 600 秒)以内にセカンダリで vxibc regrecv コマンドを実行 することも可能です。上記の手順でコマンドを実行しない場合、対応するアプリケーション がセカンダリで登録されていないために、IBC メッセージがセカンダリで破棄されます。

シングルコマンドで IBC メッセージの送信および一連の処理を完了するには

```
# vxibc [-g diskgroup] [-D deliver_timeout] ¥
      [-N | -F freeze_timeout] [-f filename | -m message] ¥
      regsend application_name rvg_name [rlink_name...]
```
<span id="page-377-0"></span>セカンダリで IBC メッセージの配信タイムアウト時間が過ぎる前に、vxibc regrecv コマ ンドを実行する必要があります。通常、このコマンドは IBC がプライマリから送信される前 に実行されます。

# オフホスト処理の例

この章の例では、次に示すVVR環境がプライマリとセカンダリのホストに設定されている ことを前提にしています。

プライマリホストの名前: seattle

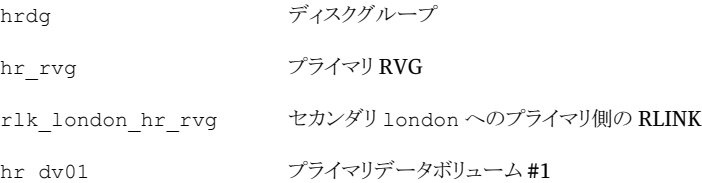

```
hr_dv02 プライマリデータボリューム #2
```
hr\_srl 7ライマリ SRL ボリューム

セカンダリホストの名前: london

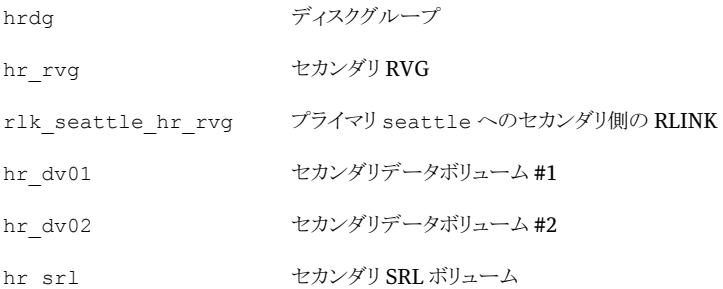

この例では、IBC 通信の送受信のイベントにアプリケーション dss\_app を使用します。

例 1、例 2、例 3 については、開始する前に次の手順を実行してください。

- 1 次のコマンドを実行して、セカンダリで各データボリュームのスナップショットプレック スを作成します。
	- # **vxassist -g hrdg snapstart hr\_dv0l**
	- # **vxassist -g hrdg snapstart hr\_dv02**

vxassist snapstartコマンドで-bオプションを使用した場合、バックグラウンドで コマンドを実行することができます。vxassist snapstartコマンドの-bオプション を使用する場合は、RVG 内のすべてのデータボリュームのスナップショットプレック スが作成されて、完全に同期されるまで待機する必要があります。プレックスの同期 処理が完了すると、vxprint コマンドの出力で、新しいスナップショットプレックスの 状態が SNAPDONE と表示されます。

<span id="page-378-0"></span>2 FastResync(FR)のライセンスを保有している場合は、次のコマンドを実行します。

# **vxvol -g hrdg set fmr=on hr\_dv0l**

# **vxvol -g hrdg set fmr=on hr\_dv02**

# 例 1 - 従来のスナップショット機能と vxibc ユーティリティを使用した意思 決定支援

ここでは、従来のスナップショット機能と vx ibc ユーティリティを使用して、意思決定支 援を実装する例を示します。

従来のスナップショット機能と vxibc ユーティリティを使った意思決定支援を実装するに は

<span id="page-379-0"></span>1 セカンダリでは、アプリケーション名dss\_appを登録して、IBC通信の準備をします。 IBC受信時にスナップショットプレックスを切り離すコマンドを、次のvxibc regrecv コマンドで指定します。

# **vxibc -g hrdg regrecv dss\_app hr\_rvg vxrvg snapshot hr\_rvg**

<span id="page-379-1"></span>2 プライマリでは、プライマリデータボリュームのhr\_dv01とhr\_dv02でアプリケーショ ンが使用するデータの一貫性を維持します。

メモ:アプリケーションの一貫性をとるためには、全バッファをフラッシュしてトランザク ションを保留することが必要です。たとえば、アプリケーションがファイルシステムの 場合、VxFS の sync コマンドを使用することでバッファのフラッシュが実行され、ボ リュームの一貫性が保たれます。アプリケーションが Oracle の場合は、ホットバック アップモードにすることで、ボリュームの一貫性を保ちます。

3 プライマリで次のコマンドを実行して、アプリケーション名 dss\_app を登録し、IBC メッセージを送信します。

# **vxibc -g hrdg regsend dss\_app hr\_rvg**

セカンダリがIBCメッセージを受信するとき、レプリケーションはフリーズされ、セカン ダリデータボリュームには新たにデータは書き込まれません。

手順[1](#page-379-0) に指定されている vxrvg snapshot コマンドが、セカンダリデータボリューム からスナップショットプレックスを切り離して、レプリケーションが再開します。

両方のホストで vxibc コマンドの実行が完了すると、登録していたアプリケーション が削除されます。

4 プライマリホストでは、アプリケーションが手順 [2](#page-379-1) で中断されていた場合、アプリケー ションを再開します。

RLINK が非同期で、さらに状態が up-to-date でない場合は、vxibc regsend コ マンドとvxrvg snapshotコマンドの間に、タイムラグが発生する可能性があります。 このレプリケーションが開始されるまでの間も、アプリケーションは動作します。

- <span id="page-380-0"></span> $5$  セカンダリでスナップショットデータボリュームの SNAP-hr dv01 と SNAP-hr dv02 を使用して、セカンダリ上で DSS アプリケーションを実行、すなわちオフホスト処理 を行います。
- 6 アプリケーションの実行が終了したら、次のコマンドを実行してスナップショットプレッ クスをデータボリュームに再接続します。
	- # **vxrvg -g hrdg snapback hr\_rvg**

このときの再接続では、SNAPボリュームが破棄され、スナップショットプレックスがも とのボリュームに再接続されます。これらのボリュームでFRを有効化した場合、オフ ホスト処理アプリケーションによって変更されたブロックのみが再同期されます。

# 例 2 - スナップショット機能と vxibc ユーティリティを使用したバックアップ

ここでは、スナップショット機能と vxibc ユーティリティを使ったバックアップの例を示しま す。

#### スナップショット機能と vxibc ユーティリティを使ってバックアップを作成するには

- 1 「例1-従来のスナップショット機能とvxibc[ユーティリティを使用した意思決定支援」](#page-378-0) の手順 1 から手順 4 を実行します。
- 2 セカンダリで、バックアップユーティリティまたは UNIX の dd コマンドを実行して、ス ナップショットをテープにコピーします。dd コマンドは次に示す形式で実行します。
	- # **dd if=/dev/vx/rdsk/hrdg/SNAP-hr\_dv01 of=/dev/rmt/0**
	- # **dd if=/dev/vx/rdsk/hrdg/SNAP-hr\_dv02 of=/dev/rmt/0**
- 3 スナップショットプレックスをもとのボリュームに再接続します。
	- # **vxrvg -g hrdg snapback hr\_rvg**

# 例 3 - スナップショット機能を使用したフェールオーバーテスト

フェールオーバーテストは、プライマリで障害が発生したときのシミュレーションが目的で あるため、IBC 通信は使用しないでください。

1 一貫性を維持するため、プライマリまたはセカンダリで RLINK を一時停止します。 プライマリで RLINK を一時停止するには、次のコマンドを実行します。

```
# vxrlink -g hrdg pause rlk_london_hr_rvg
```
セカンダリで RLINK を一時停止するには、次のコマンドを実行します。

# **vxrlink -g hrdg pause rlk\_seattle\_hr\_rvg**

2 RLINK が一時停止したら、RVG 内のすべてのデータボリュームのスナップショット を作成します。

# **vxrvg -g hrdg -P trial snapshot hr\_rvg**

trialは、すべてのデータボリュームにおけるスナップショットプレックスの接頭辞で す。trial-hr\_dv01 と trial-hr\_dv02 という名前のスナップショットデータボリュー ムが作成されます。

3 スナップショットが完成したら、次のコマンドを実行して RLINK を再開します。

```
# vxrlink -g hrdg resume rlink_name
```
*rlink\_name* は、一時停止していた RLINK の名前です。

- 4 スナップショットデータボリューム trial-hr dv01 と trial-hr dv02 を使用して、 アプリケーションを起動します。
- 5 リカバリ機能を使用してアプリケーションをリカバリしてから、アプリケーションを実行 します。たとえば、vxfs ファイルシステムをリカバリするには、fsck を実行します。
	- # **fsck -F vxfs /dev/vx/rdsk/hrdg/trial-hr\_dv01**
	- # **fsck -F vxfs /dev/vx/rdsk/hrdg/trial-hr\_dv02**
- 6 テストが完了したら、アプリケーションを停止します。ファイルシステムの場合は、ファ イルシステムのマウントを解除します。
- 7 スナップショットプレックスをもとのデータボリュームに再接続します。
	- # **vxrvg -g hrdg -P trial snapback hr\_rvg**

vxrvg snapbackコマンドに対する-Pオプションは、スナップショットの作成時に指 定した接頭辞を使って、プレックスをもとのボリュームに再接続します。

# 例 4 - インスタントフルスナップショット機能と vxibc ユーティリティを使用 した意思決定支援

ここでは、インスタントフルスナップショット機能と vxibc ユーティリティを使って、意思決 定支援を実装する例を示します。

インスタントフルスナップショット機能と vxibc ユーティリティを使って意思決定支援を実 装するには

- 1 セカンダリでは、次のコマンドを使用して、インスタントスナップショットを作成するボ リュームを準備します。
	- # **vxsnap -g hrdg prepare hr\_dv01**
	- # **vxsnap -g hrdg prepare hr\_dv02**

この操作は、スナップショット操作を初めて実行する場合のみ実行する必要がありま す。

2 セカンダリでは、もとのボリュームと同じサイズのスナップショットボリュームを、適切な 接頭辞を付けて作成します。

# **vxassist -g hrdg make dss-hr\_dv01 volume\_length** # **vxassist -g hrdg make dss-hr\_dv02 volume\_length**

ここで、*volume\_length* はもとのボリュームのサイズです。

3 セカンダリでは、次のコマンドを使用して、インスタントスナップショットを作成するス ナップショットボリュームを準備します。

# **vxsnap -g hrdg prepare dss-hr\_dv01** # **vxsnap -g hrdg prepare dss-hr\_dv02**

- 4 セカンダリホスト上で、次のコマンドを実行します。
	- # **vxibc -g hrdg regrecv dss\_app hr\_rvg [vxrvg -g hrdg -F -P dss ¥ snapshot hr\_rvg]**

コマンド vxrvg -g hrdg -F -P dss snapshot hr\_rvg は、IBC メッセージがセ カンダリに到達して、そのコマンドがインスタントフルスナップショットを作成する場合 に実行されます。

- 5 プライマリでは、プライマリデータボリュームの hr\_dv01 と hr\_dv02 を使用している アプリケーションを、アプリケーション独自の方法を使用して一貫性のとれた状態に します。
	- 一貫性のとれた状態に関する情報は、手順 [2](#page-379-1) を参照してください。
- 6 プライマリで次のコマンドを実行して、アプリケーション名 dss\_app を登録し、IBC メッセージを送信します。
	- # **vxibc -g hrdg regsend dss\_app hr\_rvg**
- 7 プライマリホストでは、アプリケーションが手順 [5](#page-380-0) で中断されていた場合、アプリケー ションを再開します。

RLINK が非同期で、さらに状態が up-to-date でない場合は、vxibc regsend コ マンドとvxrvg snapshotコマンドの間に、タイムラグが発生する可能性があります。 このレプリケーションが開始されるまでの間も、アプリケーションは動作します。

- $8$  スナップショットデータボリュームの dss-hr dv01 と dss-hr dv02 を使用して、セ カンダリ上で DSS アプリケーションを実行、すなわちオフホスト処理を行います。
- 9 アプリケーションの実行が終了したら、次のコマンドを実行してスナップショットプレッ クスをデータボリュームに再接続します。
	- # **vxrvg -g hrdg snapback hr\_rvg**

<span id="page-383-0"></span>このときの再接続では、dss ボリューム が破棄され、スナップショットプレックスがもと のボリュームに再接続されます。

# In-Band Control 通信 API

この項では、IBC(In-Band Control)通信アプリケーションプログラミングインターフェー ス(API)の使用方法を説明します。VVRは、IBC通信機能を利用するための特別なioctl 群をサポートします。これらのioctlコマンドを使うと、通信機能でのアプリケーションの登 録、IBC メッセージの送受信およびメッセージ処理機能からの削除を実行できます。

さらに IBC 機能を使うと、アプリケーションで定義した制御メッセージを、プライマリからセ カンダリへのレプリケーションストリームに挿入できます。IBCメッセージがセカンダリRVG に到達すると、レプリケーションはフリーズされます。そして、セカンダリ上の連動したアプ リケーションからのフリーズ解除の命令が実行されるまで、レプリケーションはフリーズされ たままとなります。この場合、アプリケーションは、プライマリでの更新作業の流れの中で 特定のユーザー定義イベント(アプリケーションレベルで一貫性が確立した時点など)を セカンダリ RVG に通知し、レプリケーションがフリーズしている間に、セカンダリ RVG で 何らかの操作を実行することを可能にします。

VVR では、次の ioctl コマンドを利用できます。

- F[RV\\_IBC\\_REGISTER](#page-384-0)」
- **N** FRV IBC SEND
- 「[RV\\_IBC\\_RECEIVE](#page-387-0)」
- 「[RV\\_IBC\\_UNFREEZE](#page-388-0)」
- F[RV\\_IBC\\_UNREGISTER](#page-388-1)」
- F[RV\\_IBC\\_STATUS](#page-389-0)」

# IOCTL コマンド

この項では、サポートされている IOCTL コマンドについて説明します。

メモ: IOCTL が正常に実行されるように RVG を開始する必要があります。

RVG デバイスは5つの特別な ioctl(RV\_IBC\_REGISTER、RV\_IBC\_UNREGISTER、 RV\_IBC\_SEND、RV\_IBC\_RECEIVE、RV\_IBC\_UNFREEZE)をサポートします。各 ioctl コマ ンドの呼び出しの形式は次のとおりです。

- # include <vxvm/voldefs.h>
- # include <vxvm/volioctl.h>
- # include <vxvm/volibc.h>

int ioctl(int fd, int cmd, void \*arg);

プログラムを作成する場合は、パスの /opt/VRTSvxvm/include も組み込みます。

引数 fd は、open(2)システムコールで RVG デバイスを開いて取得できるファイル記述 子です。

<span id="page-384-0"></span>cmd の値は、ioctl コマンドコードです。また、arg は、カーネルへ引数を渡すためのポイ ンタです。各 ioctl の引数の構造の定義については、後述します。

すべての ioctl コマンドの戻り値は、成功した場合が 0、失敗した場合が -1 です。戻り値 が -1 の場合は、エラーの原因を示す errno が設定されます。

#### RV\_IBC\_REGISTER

この ioctl は、RVG にアプリケーションを登録し、キーを返します。登録されているアプリ ケーションのみが、このキーを使用して、特定の RVG で IBC 通信機能を使用できます。 アプリケーションは、1 つの RVG に対して 32 個まで登録することができます。

RV\_IBC\_REGISTER コマンドの ioctl の引数の構造は次のとおりです。

```
struct ibc register args {
char application name[NAME SZ];
int deliver timeout;
ibc appid t application id;
};
```
引数 deliver\_timeout では、IBC メッセージがセカンダリ RVG に到達してからの配信 タイムアウト値(秒)を指定します。タイムアウト時間が経過すると、セカンダリ RVG は IBC メッセージを破棄してレプリケーションを続行します。メッセージ配信の定義については、 「RV\_IBC\_SEND」および「RV\_IBC\_RECEIVE」を参照してください。タイムアウトを指定しな い場合は、deliver timeout に 0 を指定します。

引数 application\_idは、このioctlによって定義されます。これは、他のすべてのIBC ioctl に対する入力引数として指定する必要があります。NAME\_SZ の値は 32 です。

IBC メッセージの使用は、本来分散したホスト上で処理されます。アプリケーションのコ ピーまたはエージェントは関係する各ホストに存在し、関係するアプリケーションは、それ ぞれのホストで登録されている必要があります。セカンダリホストでアプリケーションを登録 する場合には、プライマリホストで登録したアプリケーション名を使用して、セカンダリでも 登録を行う必要があります。この関数で定義される *application\_id* は、その関数を実行 したローカルホストでのみ有効です。この値は、同一ホスト上で協調するアプリケーション において使用することが可能ですが、リモートホスト上のアプリケーションでは正常に使用 できません。

登録されていないアプリケーション名に対してセカンダリで受信されたIBCメッセージは、 配信タイムアウトの経過後に破棄されます。登録は、システムが再起動すると無効になり ます。アプリケーションは、ホストの再起動後に再登録する必要があります。セカンダリが 再起動された後で、IBC メッセージがすでに到着している場合は、vxnetd が起動後 10 分以内にアプリケーションを登録する必要があります。

vxnetd コマンドは、次のシステム起動スクリプトによって起動されます。

/etc/init.d/vxnm-vxnetd

失敗した場合、errno の値は、汎用オペレーティングシステムのエラーコードを含む、可 能性のある多くのエラーコードのいずれかになります。ただし、IBC固有のエラーコードは 次のもののみです。

<span id="page-385-0"></span>EIBC\_NOMEM 最大数(32)のアプリケーションがすでに登録されています。

EIBC DUP APPLICATION *application name* はすでに登録されています。

#### RV\_IBC\_SEND

このioctlは、RV\_IBC\_REGISTERで取得したキーを使い、プライマリRVGでのみ実行す ることが可能です。この ioctl を実行すると、RVG に接続しているすべての RLINK の書 き込み情報のデータストリームに IBC メッセージが挿入されます。

書き込み情報のデータストリーム内の最適なタイミング(アプリケーションレベルで一貫性 が確立した時点)に IBC メッセージを挿入する必要がある場合は、RV\_IBC\_SEND ioctl 実行時にRVGへの同時書き込みの実行を禁止します。データボリュームのブロックデバ イスインターフェースへの書き込みはキャッシュに保存される可能性があるため、ioctl を 実行する前にキャッシュに保存されているデータをディスクに出力する必要があります。

ioctl の実行時に RVG への書き込み処理が行われている場合、RLINK の書き込み情 報のデータストリームへの IBC 挿入ポイントが、その処理に応じて変化します。

このioctlは、RVGへのデータ書き込み実行時と同じ意味の戻り値を返します。したがっ て、IBC メッセージが SRL にコミットされ、また RVG に同期モードで接続しているすべて のセカンダリに転送されたときに、戻り値が返ってきます。

RV\_IBC\_SEND コマンドの ioctl の引数の構造は次のとおりです。

```
struct ibc send args { /* IOCTL STRUCT */
vx u32 t ibc magic;
vx u32 t ibc version;
ibc appid t application id;
char replica[NAME_SZ];
int flags;
int freeze timeout;
caddr t msg buf;
int msg len;
};
```
引数 *ibc\_magic* は、ioctl 構造が、VVR 4.0 にとって有効な構造であるかどうかを検証 します。これは、NM\_IBC\_MAGIC に設定されている必要があります。

引数 ibc\_versionは、最新のIBCのバージョンを指定します。これは、NM\_IBC\_VERSION に設定されている必要があります。

引数 *application\_id* は、RV\_IBC\_REGISTER が定義したキーです。RV\_IBC\_SEND ioctl を使用するには、登録を行う必要があります。

引数 *replica* は、IBC メッセージの送信先の RLINK を指定します。RLINK を指定しな い場合は、プライマリ RVG に接続しているすべての RLINK にブロードキャスト IBC メッ セージを送信します。

引数 flagsを IBC\_FREEZE に設定すると、freeze\_timeout で指定したタイムアウト時 間だけセカンダリのレプリケーションがフリーズします。レプリケーションをフリーズする必 要がない場合は、*flags* を 0 に設定します。

引数 *freeze\_timeout* は、IBC メッセージをセカンダリが受信してから、セカンダリ RVG で RV\_IBC\_UNFREEZE を実行するまでのタイムアウト値(秒)を定義します。メッセージを 取得してから freeze\_timeout で定義した時間が経過すると、セカンダリがフリーズ解除 されレプリケーションが続行されます。タイムアウトを設定しない場合は、0を設定します。

引数*msg\_buf*は、IBCメッセージが格納されているバッファのポインタです。IBCメッセー ジの内容はユーザーが定義し、サイズ以外の制限はありません。

引数 *msg\_len* は IBC メッセージのサイズ(バイト)です。128 KB までの値を指定できま す。

失敗した場合、errno で返される可能性のある値は次のとおりです。

#### 388 | 付録 C In-Band Control 通信ユーティリティ vxibc および IBC プログラミング API の使用 In-Band Control 通信 API

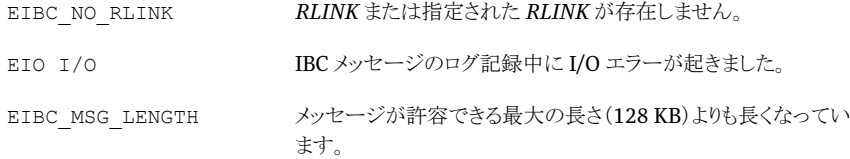

#### <span id="page-387-0"></span>RV\_IBC\_RECEIVE

この ioctl は、RV\_IBC\_REGISTER で取得したキーを使い、セカンダリ RVG でのみ実行 することが可能です。この ioctl は、プライマリ RVG から送信された IBC メッセージを受 信します。受信時に、セカンダリのレプリケーションはフリーズされます。セカンダリでの データボリュームの状態は、IBC メッセージが送られたときのプライマリのデータボリュー ムの状態と同じです。これは、セカンダリ RVG に対して RV\_IBC\_UNFREEZE が実行され るまで、または IBC メッセージの送信時に指定した *freeze\_timeout* の時間が経過す るまで、あるいはプライマリ RVG にアプリケーションを登録した際に設定した *deliver\_timeout* 値の時間、セカンダリで RV\_IBC\_RECIVE を実行せずにタイムアウ トとなるまで、セカンダリのフリーズは継続します。

RV\_IBC\_RECEIVE コマンドの ioctl の引数の構造は次のとおりです。

```
struct ibc receive args {
ibc appid t application id;
int flags;
ibc timeout t timeout;
int drop count;
caddr t msg buf;
size t buf len;
size t msg len;
};
```
引数 application\_idは、RV\_IBC\_REGISTERが定義したキーです。RV\_IBC\_RECEIVE を使用するには、登録処理を行う必要があります。

引数 *flags* には IBC\_BLOCK を設定できます。このフラグが設定されると、ioctl は IBC メッセージを受信できるようになるまで他の操作を受け付けなくなります。IBC\_BLOCK を 設定しないと、ioctl は IBC メッセージが利用できない場合にエラーを返します。

フラグ IBC\_BLOCK を設定した場合は、引数 *timeout* に、他の操作を受け付けないで IBC メッセージを待機するタイムアウト値(秒)を指定します。タイムアウト時間が経過する と、ioctl はエラーを返します。タイムアウトを設定しない場合は、タイムアウト値に 0 を定 義します。IBC FREEZEフラグを設定した場合、フリーズタイムアウトが強制されることを示 します。

*drop\_count* は、この ioctl が返す値です。この値は、配信タイムアウト時間が経過した ために破棄されたメッセージ数です。*drop\_count* が 0 以外の場合、メッセージは返され ず、ioctl はエラーを返します。

引数 msg\_buf は、IBC メッセージを受信するバッファのポインタです。

引数 buf\_lenは、msq\_buf のサイズ(バイト)です。

*msg\_len* は、この ioctl が返す値で、IBCメッセージのサイズ(バイト)を意味しています。 IBC メッセージの最大サイズは 128 KB です。*msg\_len* の値が *buf\_len* の値を超える と、IBCメッセージは*buf\_len*バイトで切り捨てられます。この場合、エラーは示されませ  $\lambda$ 

失敗した場合、errno で返される可能性のある値は次のとおりです。

<span id="page-388-0"></span>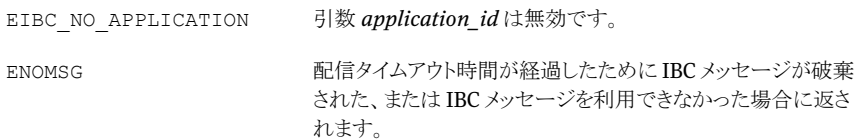

#### RV\_IBC\_UNFREEZE

この ioctl は、RV\_IBC\_REGISTER で取得したキーを使い、セカンダリ RVG でのみ実行 することが可能です。このioctlを実行すると、セカンダリRVGのレプリケーションがフリー ズ解除されます。したがって、セカンダリのデータボリュームの更新が再開されます。

RV\_IBC\_UNFREEZE コマンドの ioctl の引数の構造は次のとおりです。

```
struct ibc_unfreeze_args {
ibc appid t application id;
};
```
引数 application id は、RV\_IBC\_REGISTER ioctl から返されるキーです。 RV\_IBC\_UNFREEZE を使用するには、登録処理を行う必要があります。

失敗した場合、errno で返される可能性のある値は次のとおりです。

<span id="page-388-1"></span>EIBC NO APPLICATION 引数 application\_id は無効です。 この *application\_id* を使用する 1 つ以上の ioctl で、IBC 通 信機能がアクティブになっています。 **EBUSY** 

#### RV\_IBC\_UNREGISTER

この ioctl は、アプリケーションの削除を行います。登録キーを使用して ioctl が RVG に 対してアクティブになっている場合は、エラーを返します。

プライマリ RVG の場合、削除すると、そのキーを RV\_IBC\_SEND ioctl には使えなくなりま す。すでに書き込み情報のデータストリームに挿入された IBC メッセージは、セカンダリ RVG に送信されていなくても後続のアプリケーション削除の影響を受けません。

セカンダリRVGの場合、アプリケーションを削除すると、そのアプリケーションのキーを使 用した RV\_IBC\_RECEIVE または RV\_IBC\_UNFREEZE ioctl を実行できなくなり、そのキー を使用した IBC メッセージが届いたとしても、そのメッセージは破棄されます。

RV\_IBC\_UNREGISTER コマンドの ioctl の引数の構造は次のとおりです。

```
struct ibc unregister args {
ibc appid t application id;
};
```
引数 application\_idは、RV\_IBC\_REGISTER が定義したキーです。 RV\_IBC\_UNREGISTER を使用するには、登録処理を行う必要があります。

失敗した場合、errno で返される可能性のある値は次のとおりです。

<span id="page-389-0"></span>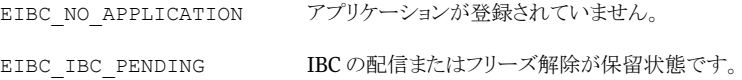

#### RV\_IBC\_STATUS

この ioctl は、RVG に対して現在登録されているアプリケーション名をすべて返します。 最高 32 のアプリケーション名を RVG に登録できます。

RV\_IBC\_STATUS コマンドの ioctl の引数の構造は次のとおりです。

```
struct ibc status args {
int napps;
caddr t stat buf;
int buf len;
}
```
引数 *napps* は登録済みのアプリケーション数です。

引数 *stat\_buf* はアプリケーション名とアプリケーション ID を返します。これは次の構造 を持つ、事前に割り当てられたバッファです。

```
struct ibc status {
char application name[NAME SZ];
ibc appid t application id;
};
```
引数 *buf\_len* は、*ibc\_status* バッファの回数を指定します。これにより、返されるアプ リケーション名の数が決まります。RVG ごとに最高 32 のアプリケーション名を登録できま す。

RVGに登録されているアプリケーション名がない場合は、エラーは返されません。この場 合、引数 *napps* は 0 になります。

# IBC API の使用

ioctl コマンド群は、デーモン群で使用されます。このデーモン群は RVG のプライマリホ スト上と、IBC メッセージの取得に関係する各セカンダリホスト上に 1 つずつあります。各 デーモンは、IBC メッセージの生成が開始される前に同じアプリケーションを登録してお く必要があります。登録情報はホストがクラッシュすると消失しますが、一度送信された IBCメッセージはホストのクラッシュ後も存続するため、セカンダリでは、システム起動時に デーモンも起動するように設定することを推奨します。

IBCメッセージでは、少なくとも1回は配信情報の確認が行われます。そのため、メッセー ジを取得するデーモンは、同じIBCメッセージを複数受信できる必要があります。ただし、 次の新しいメッセージが配信される前に、必ずメッセージの複製が配信されます。

付録 C In-Band Control 通信ユーティリティ vxibc および IBC プログラミング API の使用 In-Band Control 通信 API 392

# Veritas Volume Replicator オブジェクトの状態

この付録では以下の項目について説明しています。

- <span id="page-392-0"></span>■ Veritas Volume Replicator [カーネルの状態](#page-392-0)
- Veritas Volume Replicator [ユーティリティの状態](#page-393-0)

# Veritas Volume Replicator カーネルの状態

カーネル状態(KSTATE)は、RVG および RLINK の各オブジェクトの状態を示していま す。vxprint コマンドを実行すると、出力の KSTATE ヘッダーの下に KSTATE が表示 されます。

D

ヒント:ほとんどの場合、カーネル状態(KSTATE)または状態(STATE)が、enabledまた は active であれば、そのオブジェクトは使用可能です。

# RVG の KSTATE

この項では、RVG の KSTATE とその内容について説明します。

- ENABLED RVG に属するボリュームに対して I/O を実行できます。
- DISABLED RVG に属するボリュームに対して I/O が実行できません。RVG を使用 する前に、有効にする必要があります。vxrvg start コマンドを実行してください。
- RECOVER RVG に属するボリュームに対して I/O が実行できません。この状態は、 ディスクグループのインポート後か、またはRVGオブジェクトが再起動やクラッシュの 後に正常にリカバリされていない場合に発生します。vxrvg recoverコマンドを実行 してください。

# RLINK の KSTATE

この項では、RLINK の KSTATE とその内容について説明します。

- CONNECT レプリケーションを実行中です。
- ENABLED-プライマリとセカンダリが接続されているが、通信していません。プライマ リまたはセカンダリと通信を始めると、状態は自動的に CONNECT に移行します。
- DETACHED プライマリとセカンダリが接続されておらず レプリケーションも行われ ていません。vxrlink att コマンドを実行してください。
- <span id="page-393-0"></span>■ RECOVER - RLINK は操作できません。この状態は、ディスクグループのインポート 後か、またはRLINKオブジェクトが再ブートやクラッシュの後に正常にリカバリされて いない場合です。vxrlink recover コマンドを実行してください。

# Veritas Volume Replicator ユーティリティの状態

この項では、RVGおよびRLINKの各オブジェクトのユーティリティ状態(STATE)につい て説明します。

ヒント:ほとんどの場合、カーネル状態(KSTATE)または状態(STATE)が、ENABLED ま たは ACTIVE であれば、そのオブジェクトは使用可能です。

# RVG の状態

この項では、RVG の状態とその内容について説明します。

- EMPTY-新規に作成したRVGの状態です。vxrvg startコマンドを実行してRVG を起動してください。
- CLEAN RVG は停止しています。この状態になるのは、vxrvg stop コマンドを実 行した場合です。vxrvg start コマンドを実行して RVG を起動してください。
- ACTIVE この状態の場合、データボリュームが使えるかどうかは、カーネル状態 (KSTATE)に依存します。
	- KSTATE が ENABLED の場合、ボリュームを使えます。
	- KSTATE が RECOVER の場合、ボリュームを使えません(通常、この状態になる のはシステムがクラッシュしたときです)。
	- KSTATE が DISABLED の場合、ボリュームを使えません。
- FAIL データボリュームにエラーが発生しています。

# RLINK の状態

この項では、RLINK の状態とその内容について説明します。

- UNASSOC RLINK は RVG に設定されていません。
- STALE RLINK は RVG に設定されていますが、プライマリとセカンダリで完全同期 を行う必要があります。
- ACTIVE レプリケーションを実行中、またはレプリケーション可能な状態です。
- PAUSE-運用管理上の操作を行っているか、設定にエラーがあるために、レプリケー ションが行われていません。
- FAIL セカンダリのデータボリュームにエラーが起きたか、セカンダリで vxrlink -w コマンドが実行されました。 p.397 の[「不整合な](#page-396-0) RLINK」を参照してください。
- PAUSING vxrlink pause が実行されている間の一時的な状態です。
- RESUMING vxrlink resumeが実行されている間の一時的な状態です。
- RESTORING vxrlink restore が実行されている間の一時的な状態です。

# 非アクティブな RLINK

何らかの理由でプライマリがセカンダリにデータを送信できない場合は、RLINK は非ア クティブと判断されます。送信できない理由には次のようなものがあります。

- プライマリとセカンダリ間のネットワークの一時的な障害
- ヤカンダリノードの障害
- 管理者による vxrlink pause コマンドの実行

RLINKが非アクティブなときには、送信されるはずの書き込み情報は、プライマリのSRL に保存されます。RLINK が長時間にわたって非アクティブの状態である場合、新しい書 き込み情報を SRL では保存しきれなくなります。また、すべて SRL に保存できた場合で も、セカンダリのデータは更新されていない古いデータとなってしまいます。したがって、 ある程度の非アクティブ期間を許容できるように、SRL の容量を十分に大きくすることが 重要です。非アクティブな RLINK の動作を制御するために、SRL オーバーフロー保護 を設定することも可能です。

p.73 の 「SRL [オーバーフロー保護の設定」](#page-72-0) を参照してください。

## STALE 状態の RLINK

セカンダリのデータボリュームにプライマリのデータが複製されておらず、SRLを使用して データを最新の状態にすることができない場合、RLINK の状態は STALE に設定されま す。RLINK を確立したときの最初の状態は STALE です。

(vxrlink det コマンドによる)手動での RLINK 切断、または(プライマリで、SRL のメ ディアエラーによる)カーネルの切断の場合、RLINK の状態は STALE となります。また、 SRL がオーバーフローした場合も、RLINK は STALE になります。SRL 保護を設定する ことにより、ログをオーバーフローから回避することができます。

p.53 の 「[srlprot](#page-52-0) 属性」 を参照してください。

自動同期機能を使うか、チェックポイントによる完全同期を使うか、またはブロックレベル のバックアップでセカンダリを同期させることにより、RLINKの状態をSTALEからACTIVE に変更できます。

p.78 の [「自動同期機能の使用」](#page-77-0)を参照してください。

p.80 の [「完全同期機能の使用」](#page-79-0) を参照してください。

p.84 の 「例 - [ブロックレベルバックアップを使用したセカンダリの同期」](#page-83-0) を参照してくださ い。

### FAIL 状態の RLINK

対応するセカンダリ RLINK の状態が FAIL となった場合、プライマリの RLINK の状態も FAIL になります。たとえば、リカバリ不能な I/O エラーがセカンダリのデータボリュームに 発生した場合に、この状態になります。

セカンダリの RLINK 障害には 2 つのケースがあります。1 つ目のケースは、修正できな いI/Oエラーが起きた場合です。データボリュームを冗長性のある設定にしている場合、 このケースはほとんど発生しません。

セカンダリの RLINK 障害が発生する 2 つ目のケースは、セカンダリで vxrlink -w pauseコマンドを実行した場合です。セカンダリ上のデータボリュームが書き込み可能に なるため、このコマンドは慎重に使ってください。このコマンドは、バックアップデータを基 にデータボリュームをリストアする必要がある場合に使用します。

リストア操作が完了したら、次のコマンドを実行します。

#### # **vxrlink -g** *diskgroup* **-c** *checkpoint\_name* **restore** *rlink\_name*

このコマンドによって、プライマリとセカンダリの RLINK の状態が ACTIVE へと移行しま す。

セカンダリのチェックポイントが利用できないが、プライマリのチェックポイントとそれに対 応するバックアップが利用できる場合には、プライマリのチェックポイントからセカンダリの リストアを行うことも可能です。

セカンダリの RLINK をリストアできない場合、またはセカンダリの RLINK が不要となった 場合は、プライマリまたはセカンダリのいずれかで vxrlink det を実行して、プライマリ の RLINK を切断し、RLINK の状態を STALE にします。
メモ: RLINK の状態が FAIL から ACTIVE に移行しても、RVG が FAIL 状態のままでい ることがあります。これを修正するには、# **vxrvg -g** *diskgroup* **start** *rvg\_name* と 入力します。

## <span id="page-396-0"></span>不整合な RLINK

RLINK に不整合が発生した場合、セカンダリのデータボリュームは、プライマリノードの データと矛盾するため、不整合を起こしているセカンダリをプライマリに昇格することはで きません。

状態には、不整合を示す inconsistent が表示される訳ではないことに注意してくださ い。RLINK の一貫性は、RLINK のフラグの項目に表示されます。

consistent フラグまたは inconsistent フラグのどちらが設定されているかを確認す るには、次のコマンドを使用します。

#### # **vxprint -g** *diskgroup* **-l** *rlink\_name*

状態が FAIL で、フラグが inconsistent の RLINK を再びレプリケーションに使用する ためには、データのリストアが必要です。このとき、リストアにプライマリまたはセカンダリの チェックポイントを使用することが可能です。RLINK の状態が FAIL で inconsistent フラグが設定されるのは、次のような場合です。

- vxrlink -w pauseコマンドを実行した場合 RLINK の状態を FAIL にするために使用します。通常は使用しません。
- セカンダリのデータボリュームにリカバリ不能な I/O エラーが起きた場合 バックアップからデータボリュームをリストアできる場合は、リカバリ可能です。I/O エ ラーによるボリュームの損失は、通常はボリュームをミラー化で構成することで回避可 能です。

RLINK の状態が FAIL でないのに inconsistent フラグが設定されているのは、一時 的な状態です。操作が完了すると inconsistent のフラグはクリアされます。この状況が 発生するのは、次のような場合です。

■ 原子更新時

原子更新処理は、ネットワークの切断後にデータの更新を行う場合などに、自動的に 実行されます。このような更新時にマシンがクラッシュするとinconsistentフラグが立 ちますが、RLINKの状態は、FAILとはなりません。ただしこのようなケースはまれで、 プライマリノードが失われていない限り、プライマリとセカンダリ間のネットワーク接続が 再確立されると VVR が自動的に RLINK の一貫性をとります。

■ DCM の再同期時

SRL がオーバーフローした後に vxrvg resync コマンドを実行すると、DCM の再生 が完了するまで RLINK に inconsistent フラグが設定されます。

<span id="page-397-1"></span>inconsistent フラグが設定されると、自動的に再同期されるかどうかを示すフラグも表 示されます。cant\_syncフラグが設定されている場合、その不整合を起こしているRLINK はレプリケーションを再び行うためには、事前に手動で再同期を実行する必要がありま す。inconsistent および can\_sync フラグが設定されている場合は、不整合を修正す るのに十分な情報が SRL に存在することを示しています。そして、この処理は自動で行 われます。

## Pausing、Resuming および Restoring 状態の RLINK

<span id="page-397-0"></span>PAUSING、RESUMING、RESTORINGは一時的な状態で、RLINKの Pause、Resume、 Restore を実行する場合に、それぞれの状態を経由します。これらの状態がいつまでも 続く場合は、実行の途中でコマンドが失敗しています。これらの状態のリカバリは簡単で す。

<span id="page-397-3"></span>状態が PAUSING である場合は、何らかのエラーによって一時停止操作が完了できな いことを示しています。vxrlink pause コマンド実行によるエラーが表示されます。エ ラーが修正されると、次の vxrlink pause コマンドは正常に実行されます。

状態が RESUMING である場合は、何らかのエラーによって再開操作が完了できないこ とを示しています。vxrlink resume コマンド実行によるエラーが表示されます。エラー が修正されると、次の vxrlink resume コマンドは正常に実行されます。

<span id="page-397-2"></span>状態が RESTORING である場合は、vxrlink restore コマンドが失敗したことを示し ています。vxrlink -w pause コマンドを実行して RLINK の状態を FAIL にするか、ま たはvxrlink -c *checkpoint* restoreコマンドを実行してRLINKの状態を ACTIVE にする必要があります。

2 段階のトランザクションを実行する Veritas Volume Replicator のコマンドは、他に 2 つあります。一部を実行した後でコマンドが失敗した場合でも、安全に再実行できます。 コマンドは次の 2 つです。

- vxrlink recover
- <span id="page-397-4"></span>■ vxrvq recover

vxrlink recover コマンドまたは vxrvg recover コマンドが失敗した場合、オブジェ クトの状態は依然 RECOVER のままになります。2 段階のトランザクションを行う Veritas VolumeReplicatorのコマンドが失敗した場合は、エラーメッセージが出力され、0以外 の終了コードが返されます。

# VVR の操作リファレンス

この付録では以下の項目について説明しています。

■ [セカンダリデータボリュームの名前の、異なる名前を持つプライマリデータボリューム](#page-398-0) [へのマッピング](#page-398-0)

E

<span id="page-398-0"></span>■ [ディスクグループのマッピング](#page-400-0)

## <span id="page-398-2"></span>セカンダリデータボリュームの名前の、異なる名前を持 つプライマリデータボリュームへのマッピング

<span id="page-398-3"></span>プライマリ RVG のデータボリュームとそれに対応するセカンダリ RVG のデータボリュー ム名を一致させることを推奨しています。ただし、各セカンダリのデータボリュームには、 プライマリのデータボリュームと異なる名前を設定できます。プライマリでは、セカンダリで ボリューム名が別の名前にマッピングされているかどうかを識別していません。セカンダリ 上でのみ、マッピング情報は保持されています。名前のマッピングを容易にするため、 RVGに組み込まれている各データボリュームには、primary\_datavol属性が準備され ています。この属性に、対応するプライマリデータボリュームの名前を設定できます。

<span id="page-398-1"></span>デフォルトでは、グローバルマッピングが有効になっています。したがって、 primary\_datavol フィールドはセカンダリデータボリュームで使用されません。この場 合、すべてのセカンダリデータボリューム名がプライマリデータボリューム名と一致する必 要があります。

vradmin addsecコマンドを使用してセカンダリを追加する前提条件の1つとして、名前 とサイズが同一のデータボリュームがプライマリとセカンダリに存在する必要があります。 vradmin addsec コマンドを使用してセカンダリを追加するとき、セカンダリのデータボ リュームとそれに対応するプライマリのデータボリュームとで異なる名前を使用することは できません。

セカンダリのデータボリューム名とそれに対応するプライマリのデータボリューム名が異な る場合、vradmin migrateコマンドでプライマリの役割を移行した後に、新プライマリで、 primary\_datavol フィールドを設定することはできません。プライマリの役割をスムーズ

に移行するには、セカンダリと同様に、プライマリでデータボリュームにprimary\_datavol フィールドを設定する必要があります。プライマリおよびセカンダリのデータボリュームの 名前が異なる場合でも、vradmin コマンドを使用して、他のすべての VVR 操作を行うこ とができます。

セカンダリデータボリュームにprimary\_datavol属性を設定するには、2つの方法があ ります。次の例に示すコマンドは、セカンダリでのみ実行します。セカンダリのデータボ リュームは secondaryname-dv\_name、それに対応するプライマリのデータボリューム名 は dv\_name とします。

#### セカンダリデータボリュームの名前を RVG に関連付けた後でマッピングするには

◆ ボリュームがセカンダリ RVG に組み込まれた後で、対応するプライマリのデータボ リュームの名前をセカンダリのデータボリュームにマッピングする場合は、vxedit コ マンドを使用します。

# **vxedit -g** *diskgroup* **set primary\_datavol=***dv\_name* **¥** *secondaryname-dv\_name*

#### セカンダリデータボリュームの名前を RVG に関連付けるときにマッピングするには

1 プライマリデータボリュームがセカンダリ RVG に組み込まれている状態で、プライマ リのデータボリュームの名前を対応するセカンダリのデータボリュームにマッピングす る場合は、vxvol コマンドラインで -m オプションを使います。

# **vxvol -g** *diskgroup* **-m assoc** *rvg\_name* **¥** *secondaryname-dv\_name dv\_name*

2 セカンダリで vxprint -l を実行してボリュームの *primary\_datavol* フィールドを 表示します。

# **vxprint -g** *diskgroup* **-l** *secondaryname-dv\_name*

出力は次のようになります。

```
Volume: secondaryname-vol03
assoc: rvg=rvg_name
plexes=secondaryname-vol03-01
primary_datavol=dv_name
```
メモ: (プライマリまたはセカンダリの)ボリュームが(SRL ボリュームまたはデータボ リュームとして)RVG に組み込まれている場合、そのボリュームに対する vxprint -l の出力は、このように assoc: で始まる出力行で RVG 名を示します。

# ディスクグループのマッピング

<span id="page-400-0"></span>プライマリとセカンダリのRVGが異なる名前のディスクグループに属している場合、RLINK の作成時またはそれ以降にディスクグループのマッピングを設定できます。

たとえば、プライマリのディスクグループが *dg1* で、セカンダリのディスクグループが *dg2* である場合、RLINK の作成時に次のコマンドを実行してディスクグループをマップしま す。

Primary:

# **vxmake -g** *dg1* **rlink** *rlink\_name* **remote\_dg=***dg2*

Secondary:

# **vxmake -g** *dg2* **rlink** *rlink\_name* **remote\_dg=***dg1*

RLINK の作成時にディスクグループが正しくマップされていないと、RLINK は接続でき ません。この問題は、次のようにして解決できます。

Primary:

# **vxedit -g dg1 set remote\_dg=dg2** *rlink\_name*

Secondary:

# **vxedit -g dg2 set remote\_dg=dg1** *rlink\_name*

402 | 付録 E VVR の操作リファレンス ディスクグループのマッピング

# VVR の Internet Protocol Version 4 から Internet Protocol Version 6 への移 行

この付録では以下の項目について説明しています。

- [概要](#page-402-0)
- <span id="page-402-0"></span>■ VCSグローバルクラスタとVVR[エージェントが構成されていない場合の](#page-403-0)IPv6への移 [行](#page-403-0)

F

■ VCSグローバルクラスタとVVR[エージェントが構成されている場合の](#page-411-0)IPv6への移行

概要

VVR 内のプライマリサイトとセカンダリサイト間のレプリケーションは現在 IPv4 ネットワー クによって行われます。VVR は IPv4 から IPv6 ネットワークに移行できます。

移行は次の 2 つのシナリオで実行できます。

- VCS グローバルクラスタと VVR エージェントが構成されていない設定。
- VCS グローバルクラスタと VVR エージェントが構成されている設定。

移行を開始する前に、次の前提条件を満たす必要があります。

- すべてのシステムに IPv6 が設定されている必要があります。
- 仮想 IP も IPv6 を使用するように設定されている必要があります。
- /etc/resoly.confファイルを変更して、IPv4とIPv6の両方のDNS サーバー名と ドメイン名のエントリを含めてください。DNS サーバーを使用できない場合は、IPv6 ホスト名と対応する IP アドレスのエントリを /etc/hosts ファイルに追加します。
- IPv6 が設定されているシステムのホスト名が IPv4 ネットワークでのホスト名と同じで ある必要があります。IPv6 ネットワークの仮想 IP のホスト名が IPv4 ネットワークでの ホスト名と同じである必要があります。
- 仮想 IP の HA に作成されている VCS フェールオーバーサービスグループの IP と NIC が IPv6 を使用するように設定されている必要があります。
- VCS グローバルクラスタと VVR エージェントが構成されている移行の場合は、VCS グローバルクラスタと RVG ログ所有者サービスグループに対して、IPv4 と IPv6 の両 方で使用されている仮想 IP のホスト名が同じである必要があります。
- 混在環境で設定されている必要があります。これは、両方のサイトの個別のリンクイン ターフェースまたは同じインターフェースに IPv6 アドレスを割り当てることによって実 現できます。

移行プロセスでは次の点に注意してください。

- 新しいリソースの作成は、IPv4 での VVR のレプリケーションに影響しません。
- VVR を IPv4 から IPv6 に移行するには、 vradmin changeip コマンドを使用しま す。

<span id="page-403-0"></span># vradmin -g *dg* changeip *rvg* newpri=*Virtual\_IPv6\_Addr* ¥ newsec=*Virtual\_IPv6\_Addr*

■ IPv4 から IPv6 への移行後、IPv4 ネットワークを削除する必要があります。

## VCS グローバルクラスタと VVR エージェントが構成され ていない場合の IPv6 への移行

メモ: 次の手順では、IPv6 接続に個別のネットワークインターフェースが使用されている ことを前提としています。

VVR を IPv4 から IPv6 に移行する前に、まず既存の設定を考慮します。

- レプリケーションのプライマリサイトとセカンダリサイトにそれぞれ 2 つのノードがありま す。
- 両方のサイトに RVG オブジェクトが作成されています。 サイト間のレプリケーションに は、IPv4 アドレスを使います。
- 高可用性のために、仮想IPv4アドレスのフェールオーバーサービスが作成されてい ます。
- フェールオーバーサービスグループは、仮想 IPv4 アドレスの 1 IP リソースと 1 NIC リソースから構成されます。
- すべてのシステムで、フェールオーバーサービスグループのリソースの状態は、次の ようになります。

```
# hares -state | grep -i res
```
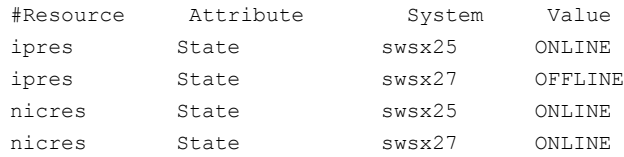

■ 両方のシステムで、フェールオーバーサービスグループの状態は次のようになります。

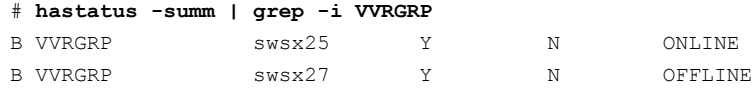

■ フェールオーバーサービスグループの main.cf ファイルの内容は次のように表示さ れます。

```
group VVRGRP (
SystemList = { swsx25 = 0, swsx27 = 1 }
AutoStartList = \{ swsx25 \}\lambdaIP ipres (
Device = bge0
Address = "10.209.87.186"
NetMask = "255.255.252.0"
\lambdaNIC nicres (
Enabled = 1
Device = bge0
\lambdaipres requires nicres
// resource dependency tree
//
// group VVRGRP
\frac{1}{2} \frac{1}{2}// IP ipres
```

```
406 | 付録 F VVR の Internet Protocol Version 4 から Internet Protocol Version 6 への移行
    VCS グローバルクラスタと VVR エージェントが構成されていない場合の IPv6 への移行
```

```
\frac{1}{2} \frac{1}{2} \frac{1}{2} \frac{1}{2} \frac{1}{2} \frac{1}{2} \frac{1}{2} \frac{1}{2} \frac{1}{2} \frac{1}{2} \frac{1}{2} \frac{1}{2} \frac{1}{2} \frac{1}{2} \frac{1}{2} \frac{1}{2} \frac{1}{2} \frac{1}{2} \frac{1}{2} \frac{1}{2} \frac{1}{2} \frac{1}{2} // NIC nicres
\frac{1}{2} }
\frac{1}{2} \frac{1}{2}
```
■ サービスグループ VVRGRP の作成時に、ifconfig コマンドの出力は次のように表 示されます。

#### # **ifconfig -a**

lo0: flags=2001000849<UP,LOOPBACK,RUNNING,MULTICAST,IPv4,VIRTUAL> mtu 8232 index 1 inet 127.0.0.1 netmask ff000000 bge0: flags=1000843<UP,BROADCAST,RUNNING,MULTICAST,IPv4> mtu 1500 index 2 inet 10.209.85.35 netmask fffff800 broadcast 10.209.87.255 ether 0:14:4f:1f:bd:f1 lo0: flags=2002000849<UP,LOOPBACK,RUNNING,MULTICAST,IPv6,VIRTUAL> mtu 8252 index 1 inet6 ::1/128

#### VVR を IPv4 ネットワークから IPv6 ネットワークに移行するには、以下の手順に従いま す。

- 1 プライマリサイトで、IPv4仮想IP で作成された既存のフェールオーバーサービスグ ループに、仮想 IPv6 アドレスの IP リソースまたは NIC リソースを作成します。
	- 次のコマンドを使って、VCS 設定への書き込み操作を有効にします。
		- # **haconf -makerw**
	- IPv6 アドレスの NIC リソースを追加し、関連の属性を設定します。
		- # **hares -add nicres1 NIC VVRGRP**
		- # **hares -modify nicres1 Device bge1**
		- # **hares -modify nicres1 Enabled 1**
		- # **hares -modify nicres1 Protocol IPv6**
		- # **hares -probe nicres1 -sys node1**
		- # **hares -probe nicres1 -sys node2**
	- IPv6アドレスのIPリソースを追加し、必要な属性を設定します。次に例を示しま す。

**hares -add ipres1 IP VVRGRP** # **hares -modify ipres1 Device bge1** # **hares -modify ipres1 ¥ Address fd4b:454e:205a:111:211:43ff:feaa:af71** # **hares -modify ipres1 Enabled 1** # **hares -modify ipres1 PrefixLen 64**

```
# hares -probe ipres1 -sys node1
```

```
# hares -probe ipres1 -sys node2
```

```
# hares -online ipres1 -sys node1
```
上の例では、仮想 IPv6 アドレスに新しい IP リソース ipres1 が設定されます。

メモ: IPv4 に使用される同じ NIC に IPv6 アドレスを設定する場合、新しい NIC リソースを作成する必要はありません。代わりに、既存のNICリソースを使い、新 しい IP リソースをそれにリンクします。個別のインターフェースに IPv6 アドレス を設定する場合は、IPv6 インターフェースの新しい NIC リソース(nicres1)を作 成します。

2 IP リソースを NIC リソースにリンクします。

```
# hares -link ipres1 nicres1
```
3 次のコマンドを使って、設定の変更を保存します。

```
# haconf -dump -makero
```
- 4 プライマリサイトとセカンダリサイトの両方で、手順 1 から 3 を繰り返します。 両方のサイトの仮想 IP は異なります。
- **5 メモ: VCS**を停止しないでください。main.cf ファイルの既存のサービスグループを 変更しないでください。これらの変更は、サービスグループがオフラインになるため、 サイト間のレプリケーションに影響します。
- 6 設定の保存後、既存のサービスグループ(VVRGRP)の設定は次のようになります。
	- 仮想 IPv6 アドレスの設定後のリソースの状態

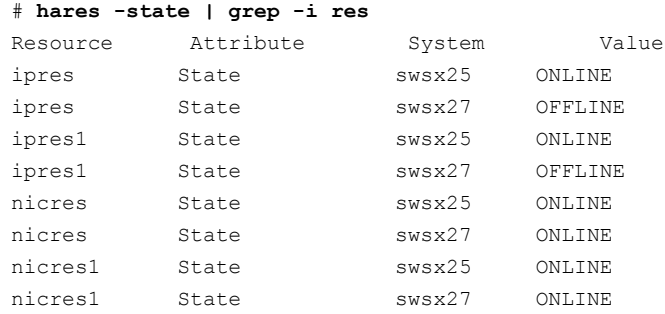

■ フェールオーバーサービスグループ(VVRGRP)の状態

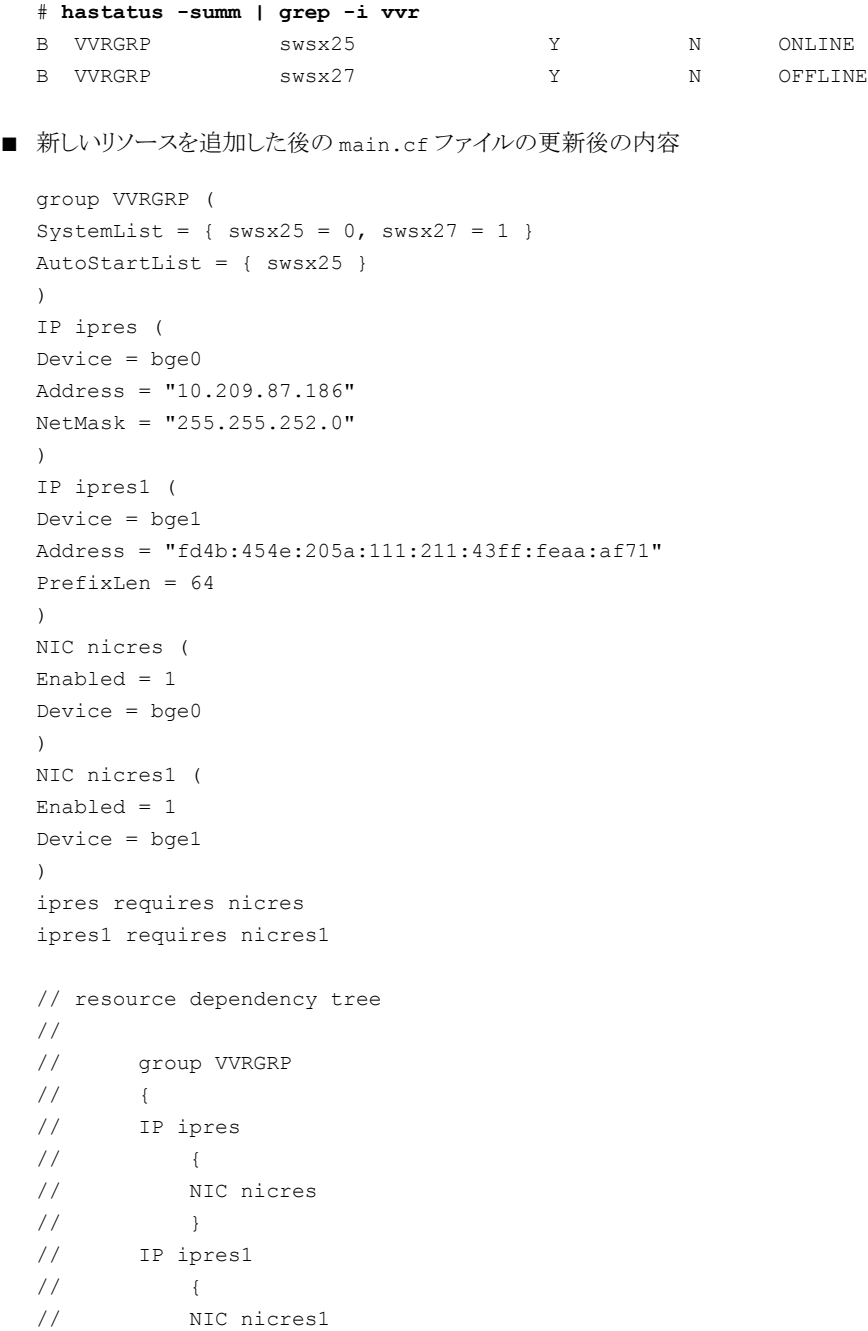

```
// }
\frac{1}{2} \frac{1}{2}
```
■ サービスグループ (VVRGRP)の変更後の ifconfig コマンドの出力

#### # **ifconfig -a**

lo0: flags=2001000849<UP,LOOPBACK,RUNNING,MULTICAST,IPv4,VIRTUAL> mtu 8232 index 1 inet 127.0.0.1 netmask ff000000 bge0: flags=1000843<UP,BROADCAST,RUNNING,MULTICAST,IPv4> mtu 1500 index 2 inet 10.209.85.35 netmask fffff800 broadcast 10.209.87.255 ether 0:14:4f:1f:bd:f1 bge0:0: flags=1000843<UP,BROADCAST,RUNNING,MULTICAST,IPv4> mtu 1500 index 2 inet 10.209.87.186 netmask fffff800 broadcast 10.255.255.255 ether 0:14:4f:1f:bd:f1 lo0: flags=2002000849<UP,LOOPBACK,RUNNING,MULTICAST,IPv6,VIRTUAL> mtu 8252 index 1 inet6 ::1/128 bge1: flags=2000841<UP,RUNNING,MULTICAST,IPv6> mtu 1500 index 2 inet6 fd4b:454e:205a:111:211:43ff:feaa:af71 ether 0:14:4f:1f:bd:f1

> この例では、仮想 IPv4 アドレスは bge0: 10.209.87.186 であり、仮想 IPv6 アドレスは bge1: fd4b:454e:205a:111:211:43ff:feaa:af71 です。

メモ: レプリケーションは仮想 IPv4 アドレスを使い続けます。既存の VVR レプリ ケーションに影響せずに、仮想 IPv6 アドレスが正常に設定されます。

仮想 IPv6 アドレスと IPv4 アドレスは共にオンラインです。その結果、ここで、プ ライマリおよびセカンダリ VVR サイトの IPv4 ネットワークから IPv6 ネットワーク への移行を実行できます。この操作によって、サイト間のレプリケーションが中断 することはありません。

7 次のコマンドを使って、VVR を IPv4 から IPv6 ネットワークに移行します。

# **vradmin -g** *dg* **changeip** *rvg* **newpri=***Virtual\_IPv6\_Addr* **¥ newsec=***Virtual\_IPv6\_Addr*

次に例を示します。

#### # **vradmin -g dg1 repstatus RVG**

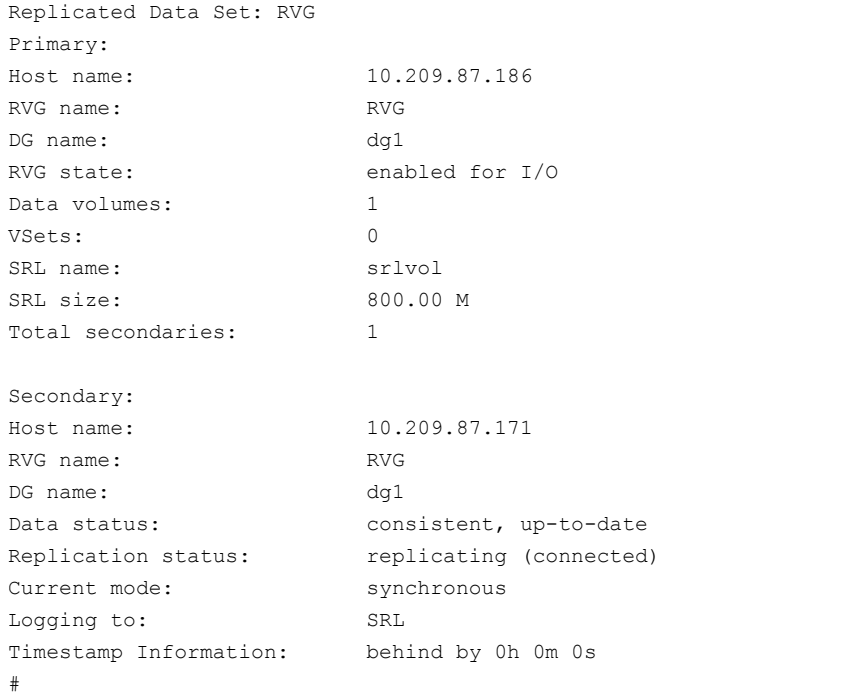

#### # **vradmin -g dg1 changeip RVG newpri=fd4b:454e:205a:111:211:43ff:¥ feaa:af70 newsec=fd4b:454e:205a:111:211:43ff:feaa:af71**

Message from Primary: VxVM VVR vxrlink INFO V-5-1-3614 Secondary data volumes detected with rvg RVG as parent: VxVM VVR vxrlink INFO V-5-1-6183 vol1: len=10485760 primary datavol=vol1

#### # **vradmin -g dg1 repstatus RVG**

Replicated Data Set: RVG Primary: Host name: fd4b:454e:205a:111:211:43ff:feaa:af70 RVG name: RVG DG name: dg1

#### 付録 F VVR の Internet Protocol Version 4 から Internet Protocol Version 6 への移行 | 411 VCS グローバルクラスタと VVR エージェントが構成されていない場合の IPv6 への移行

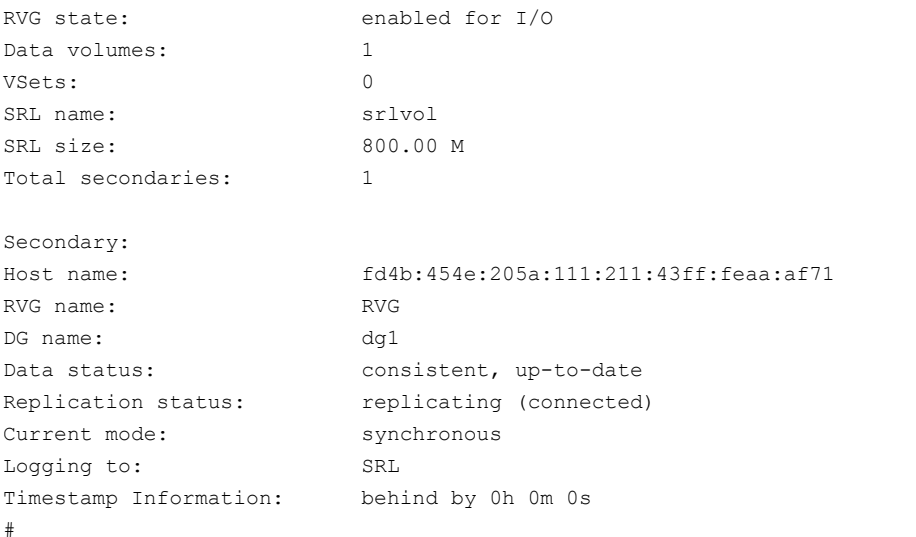

8 次のコマンドを使って、RLINK でレプリケーションに IPv6 ネットワークが使われるよ うになったことを確認します。

# **vxprint -Pl**

<span id="page-410-0"></span>9 IPv4 ネットワークはまだ存在します。移行プロセスを完了するために、IPv4 ネット ワークを削除できます。

IPv4 ネットワークを削除するには、p.411 の 「IPv4 [ネットワークを削除する方法」](#page-410-0) を 参照してください。

#### IPv4 ネットワークを削除する方法

- 1 IPv4 ネットワークに属する IP リソースと NIC リソースを削除します。
	- # **haconf -makerw** # **hares -offline ipres -sys swsx25** # **hares -unlink ipres nicres** # **hares -delete ipres** # **hares -delete nicres** # **haconf -dump -makero**
- 2 インターフェースを無効にします。
	- # **ifconfig bge0 down**

3 インターフェースを unplumb します。

# **ifconfig bge0 unplumb**

4 IPv4 インターフェースが削除されたことを確認します。出力に表示されるのは IPv6 インターフェースのみである必要があります。

#### # **ifconfig -a**

lo0: flags=2001000849<UP,LOOPBACK,RUNNING,MULTICAST,IPv4,VIRTUAL> mtu 8232 index 1 inet 127.0.0.1 netmask ff000000 lo0: flags=2002000849<UP,LOOPBACK,RUNNING,MULTICAST,IPv6,VIRTUAL> mtu 8252 index 1 inet6 ::1/128 bge1: flags=2000841<UP,RUNNING,MULTICAST,IPv6> mtu 1500 index 2 inet6 fd4b:454e:205a:111:211:43ff:feaa:af71 ether 0:14:4f:1f:bd:f1

- 5 IPv4 インターフェースの設定ファイルを削除します。
	- # **rm /etc/hostname.bge0**
- 6 IPv4 ネットワークケーブルを削除します。

<span id="page-411-0"></span>メモ: ネットワークサービスを再起動しないでください。これにより、作成したフェール オーバーサービスグループに障害が発生し、レプリケーションが妨害される可能性 があります。

VVR が IPv6 ネットワークに正常に移行されました。

## VCS グローバルクラスタと VVR エージェントが構成され ている場合の IPv6 への移行

メモ: 次の手順では、IPv6 接続に個別のネットワークインターフェースが使用されている ことを前提としています。

- VCS グローバルクラスタと VVR の設定では IPv4 アドレスを使っています。
- プライマリとセカンダリの2つのサイトがあります。これらの2つのサイト間のレプリケー ションは IPv4 アドレスを使って実行しています。
- VCS VVR エージェントを使って VVR 機能を制御しています。
- VCS グローバルクラスタのサービスグループは次のようになります。

```
cluster sfcfs_gco1 (
ClusterAddress = "10.209.87.162"
SecureClus = 1
HacliUserLevel = COMMANDROOT
        )
remotecluster sfcfs_gco2 (
ClusterAddress = "10.209.87.163" )
heartbeat Icmp (
ClusterList = \{ \text{sfcfs qco2 } \}Arguments @sfcfs qco2 = { "10.209.87.163" }
       \rightarrowsystem swsx20 (
       \rightarrowsystem swsx21 (
       \rightarrowgroup ClusterService (
SystemList = { swsx20 = 0, swsx21 = 1 }
AutoStartList = { swsx20, swsx21 }
OnlineRetryLimit = 3
OnlineRetryInterval = 120
        )
Application wac (
StartProgram = "/opt/VRTSvcs/bin/wacstart"
StopProgram = "/opt/VRTSvcs/bin/wacstop"
MonitorProcesses = { "/opt/VRTSvcs/bin/wac" }
RestartLimit = 3
                \rightarrowIP gcoip (
Device = bqe0Address = "10.209.87.162"
NetMask = "255.255.252.0"
                \rightarrowNIC gconic (
Device = bqe0)
gcoip requires gconic
wac requires gcoip
```

```
■ ログ所有者を監視または制御するサービスグループは次のようになります。
  group rlogowner (
  SystemList = \{ swsx20 = 0, swsx21 = 1 \}AutoStartList = \{ swsx20, swsx21 \})
  IP logowner_ip (
  Device = bge0
  Address = "10.209.87.164"
                 )
  NIC nic (
  Device = bae0)
  RVGLogowner logowner (
  RVG = rad rvqDiskGroup = shared_dg
                 )
  requires group RVGgroup online local firm
  logowner requires logowner_ip
  logowner_ip requires nic
```
#### VVR を IPv6 ネットワークに移行する方法

1 まず、VCSグローバルクラスタのサービスグループを移行します。VCSグローバルク ラスタのサービスグループのオンライン移行はサポートされていません。サービスグ ループをオフラインにしてから、必要なパラメータを変更します。

下の例では、次のコマンドを使って、プライマリサイトとセカンダリサイトの両方で、 CLusterService サービスグループをオフラインにします。

- # **hagrp -offline -force** *service\_group* **-sys** *node\_name*
- # **hagrp -offline -force ClusterService -sys** *node\_name*

メモ:サービスグループをオフラインにしても、サイト間のレプリケーションには影響し ません。

2 VCS グローバルクラスタを IPv6 ネットワークに移行するには、手順 3 から 6 に従い ます。

3 プライマリサイトで、次のコマンドを使って、VCS設定を書き込み可能にします。

# **haconf -makerw**

4 VCS グローバルクラスタの関連属性値を IPv6 環境をサポートするように変更しま す。

たとえば、VCS グローバルクラスタの ClusterService グループ関連属性を次のよう に変更します。

```
# haclus -modify ClusterAddress ¥
fd4b:454e:205a:111:213:72ff:fe5b:2f67 -clus sfcfs_gco1
 # haclus -modify ClusterAddress ¥
fd4b:454e:205a:111:211:43ff:fede:1e11 -clus sfcfs_gco2
 # hahb -modify Icmp Arguments ¥
fd4b:454e:205a:111:211:43ff:fede:1e11 -clus sfcfs_gco2
 # hares -modify gcoip Address ¥
fd4b:454e:205a:111:213:72ff:fe5b:2f67
 # hares -modify gcoip Enabled 1
 # hares -modify gcoip PrefixLen 64
 # hares -modify gcoip NetMask ""
 # hares -modify gcoip Device bge1
 # hares -modify gconic Device bge1
 # hares -modify gconic Enabled 1
```
- # **haconf -dump -makero**
- 5 手順 3、4を使って、セカンダリサイトの VCS グローバルクラスタ関連属性を変更し ます。

```
6 次のコマンドを使って、両方のサイトの VCS グローバルクラスタの ClusterService
  グループをオンラインにします。
```
#### # **hagrp -online ClusterService -sys <node\_name>**

ClusterService サービスグループの VCS main.cf 設定ファイルは次のようになり ます。

```
cluster sfcfs_gco1 (
ClusterAddress = "fd4b:454e:205a:111:213:72ff:fe5b:2f67"
SecureClus = 1
HacliUserLevel = COMMANDROOT
        )
remotecluster sfcfs_gco2 (
ClusterAddress = "fd4b:454e:205a:111:211:43ff:feede:1e11"\lambdaheartbeat Icmp (
ClusterList = { sfcfs_gco2 }
Arguments @sfcfs_gco2 = { "fd4b:454e:205a:111:211:43ff:fede:1e11" }
       )
system swsx20 (
        )
system swsx21 (
        )
group ClusterService (
SystemList = {swsx20 = 0, swsx21 = 1 }
AutoStartList = \{ swsx20, swsx21 \}OnlineRetryLimit = 3
OnlineRetryInterval = 120
       )
Application wac (
StartProgram = "/opt/VRTSvcs/bin/wacstart"
StopProgram = "/opt/VRTSvcs/bin/wacstop"
MonitorProcesses = { "/opt/VRTSvcs/bin/wac" }
RestartLimit = 3)
IP gcoip (
```

```
Device = bqelAddress = "fd4b:454e:205a:111:213:72ff:fe5b:2f67"
PrefixLen = 64)
NIC gconic (
Device = bqel)
gcoip requires gconic
```
wac requires gcoip

7 ログ所有者を制御するために、RVGログ所有者エージェントリソースのあるサービス グループの IP 属性と NIC 属性を変更します。プライマリサイトとセカンダリサイトの 両方で変更を行います。

```
# haconf -makerw
 # hares -modify logowner_ip Device eth1
 # hares -modify logowner_ip ¥
Address fd4b:454e:205a:111:213:72ff:fe59:4a23
 # hares -modify logowner_ip Enabled 1
 # hares -modify nic Device bge1
 # hares -modify nic Enabled 1
 # hares -modify logowner_ip PrefixLen 64
 # haconf -dump -makero
```
メモ: サイト間の VVR レプリケーションはこれらの変更に影響を受けません。

8 VVRレプリケーションをIPv4ネットワークからIPv6ネットワークに移行します。newpri 属性と newsec 属性に指定する IP は、プライマリおよびセカンダリログ所有者 IP に 指定したものと同じである必要があります。

次に例を示します。

# **vradmin -g shared\_dg changeip rac1\_rvg ¥** newpri=fd4b:454e:205a:111:213:72ff:fe59:4a23 ¥ newsec=fd4b:454e:205a:111:213:72ff:fe58:3d8b

9 次のコマンドを使って、両方のサイトのレプリケーションRLINKでIPv6アドレスが使 われるようになったかどうかを確認します。

```
# vxprint -Pl
```
ログ所有者を監視または制御するサービスグループは次のようになります。

```
group rlogowner (
SystemList = { swsx20 = 0, swsx21 = 1 }
AutoStartList = \{ swsx20, swsx21 \})
IP logowner_ip (
Device = bge1
Address = "fd4b:454e:205a:111:213:72ff:fe59:4a23"
PrefixLen = 64
                \rightarrowNIC nic (
Device = bge1
                 )
RVGLogowner logowner (
RVG = rad_rDiskGroup = shared_dg
\lambda
```
10 VCS グローバルクラスタと VVR の全体の設定で、プライマリサイトとセカンダリサイト の両方でIPv6ネットワーク接続が使われるようになりました。しかし、IPv4ネットワー ク接続と IPv6 ネットワーク接続の両方がオンラインになっています。

IPv6 ネットワークに完全に移行する場合は、IPv4 ネットワークを削除する必要があ ります。IPv4 ネットワークを削除するには、手順 11 から 13 に従います。

11 次のコマンドを使って、ネットワークインターフェースを停止します。

#### #**ifconfig** *IPv6\_interface* **down**

- 12 IPv4 接続リンクを切断します。
- 13 IPv6 への移行を完了するには、IPv4 /etc/hosts ファイルの IPv4 ネットワークを 参照するエントリを削除します。

VCS グローバルクラスタと VVR エージェントが完全に IPv6 ネットワークに移行され ました。

# 用語集

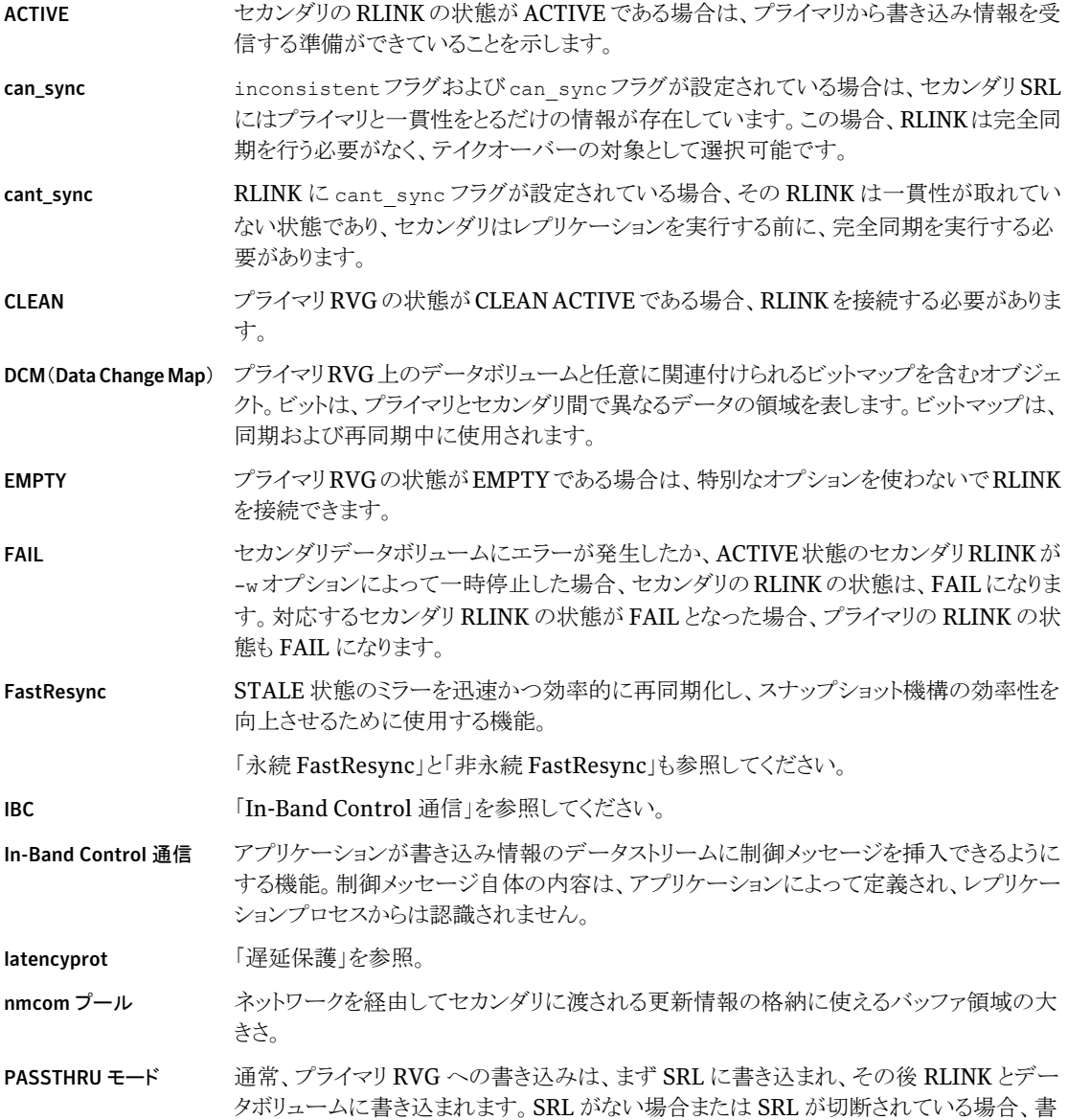

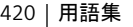

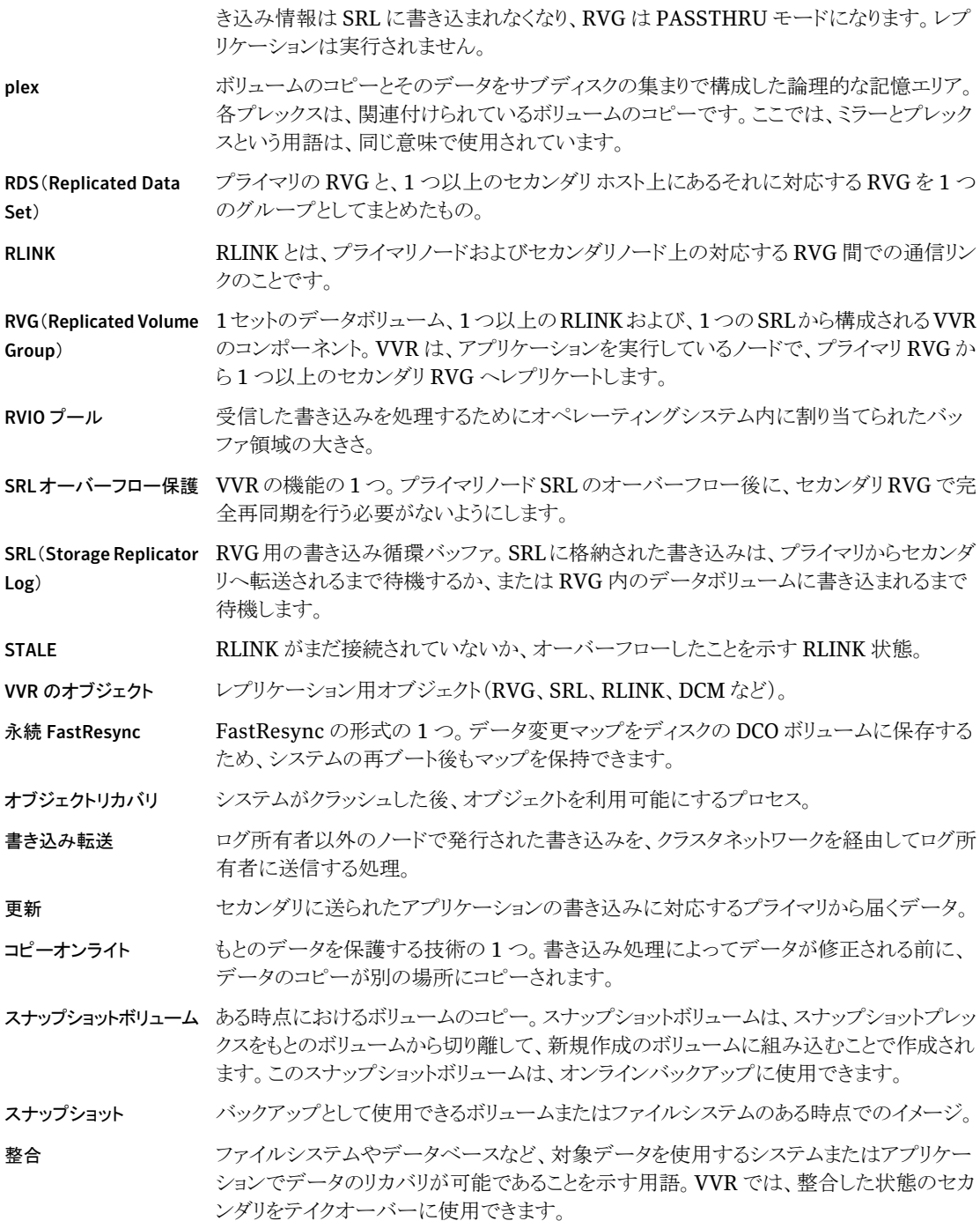

セカンダリ RVG 「RVG」を参照してください。

(Secondary Replicated Volume Group)

セカンダリチェックポイン 「チェックポイント」を参照してください。

ト

- セカンダリの一時停止 管理者は、セカンダリノードで RLINK の更新を一時停止(pause)できます。この場合、 プライマリの一時停止(pause)と異なり、プライマリとセカンダリ間のネットワーク接続は維 持されます。したがって、セカンダリはレプリケーションの再開要求を、プライマリに通知 することができます。セカンダリの一時停止(pause)は、プライマリとセカンダリ間でネット ワーク接続が失われた場合にも使えます。
- セカンダリのデータボ リュームの障害 セカンダリのデータボリュームに障害が発生すると、RLINK は FAIL 状態になります。プ ライマリは、RLINKから書き込み情報の送信を停止しますが、SRLに書き込み情報の保 存を続けます。障害が解消されると、以前にセカンダリチェックポイントを使用設定した作 成したバックアップからリストアできます。
- セカンダリノード VVR によるプライマリから届くデータのレプリケーション先のノード。
- チェックポイント VVR の機能の 1 つ。現在の位置よりも前のポイントから SRL を再開します。チェックポイ ントは、後で再開する SRL のセクションの始点と終点を示します。
- 遅延保護 キング・キャング まんだて動作する RLINK は遅れることがあるため、RLINK の遅延保護属性 (latencyprot)を使用して、未送信の書き込み情報数を制限します。未処理の書き込 み要求の最大数は、latency\_high\_mark で設定されている値を超えることはできませ ん。そのときは、未処理の書き込み数が latency\_low\_markに低下するまで増加できま せん。
- ディザスタリカバリ ディザスタリカバリ(DR)の適用範囲は幅広く、遠隔地でのバックアップテープの保管か ら、リモートに複製したスタンバイノードを整備することまで含まれます。VVR は、データ のレプリケーションを適切なタイミングでリモートサイトに提供できるため、ディザスタリカバ リに役立ちます。
- データボリューム RVG に関連付けられ、アプリケーションデータを格納しているボリューム。
- 同期 セカンダリのデータをプライマリのデータと同一にするプロセス。
- 同期 同期モードでは、プライマリ上の書き込みの正常完了をアプリケーションが認識するまで、 各書き込み要求に対するセカンダリの確認応答を待機することによって、セカンダリがプ ライマリと同様の最新状態に保たれます。
- ハートビートプロトコル ハートビートプロトコルとはメッセージの連続的なやりとりであり、RDS 内のノードがネット ワーク切断やノードのクラッシュをすべて検出できるようにします。このプロトコルにより、 ノードは後から接続を再確立できます。
- 非永続 FastResync データ変更マップをメモリに保存しているためにシステムの再ブート時にマップを保持で きない FastResync の形式の 1 つ。

「FastResync」を参照してください。

プライマリ RVG 「RVG(Replicated Volume Group)」を参照してください。

プライマリ SRL の障害 「PASSTHRU モード」を参照してください。

プライマリチェックポイント アプリケーションを停止せずに、セカンダリをプライマリと同期するときに使う機能。まず、 コマンドでチェックポイントの始点にマークを付けます。すべてのプライマリデータボリュー ムがバックアップされると、チェックポイントの終点にマークが付けられます。データがセカ ンダリにリストアされると、プライマリはチェックポイントの始点から開始できます。チェック ポイントの終点に到達すると、セカンダリは整合した状態になります。

プライマリの移行 ボリュームのプライマリの役割は、条件を満たせば、プライマリノードからセカンダリノード へ移行することが可能です。この操作は手動で行います。プライマリノードおよびすべて のセカンダリノードで連携した管理操作が必要です。この操作では、役割を移行する前 にもとのプライマリでの書き込みを停止し、移行が完了するまでは、新しいプライマリで更 新は再開されません。

> RLINK の状態が、up-to-date かつ consistent でエラーを起こしていない場合にのみ、 プライマリの役割をセカンダリに移行できます。up-to-dateでないセカンダリは、新しいプ ライマリとの完全再同期が必要です。

- プライマリの一時停止 管理者は、プライマリのノードで RVG の特定 RLINK の更新を一時停止することができ ます。一時停止中でも、プライマリはボリュームの更新履歴を保持し続けますが、RLINK でのセカンダリ更新は停止し、プライマリとセカンダリ間のネットワークは切断されます。プ ライマリの一時停止は、管理機能としての動作を目的としており、一時停止することによっ て、2 つのノードを接続するネットワークへの変更など、特定の設定に変更を加えられる ようになります。
- プライマリのテイクオー バー セカンダリノードにプライマリの役割をテイクオーバーすることが可能です。このプロセス は、プライマリの役割の移行に似ていますが、このプロセスを行うときには、もとのプライマ リが機能していない必要があり、移行プロセス時にもとのプライマリは関与できません。

プライマリのテイクオーバーは、ディザスタリカバリでのアプリケーションサポートを目的と しています。プライマリノードが機能しなくなるときの状態によっては、テイクオーバーが実 行できない場合もあります。それは、RLINK で、一貫性が取れていないときです。これ は、データボリューム、またはSRLにハードウェア障害が発生している場合などが相当し ます。

プライマリノード SRL の オーバーフロー プライマリ SRL の容量は限られているため、RLINK に対する更新処理の停止が長引く と、SRL の限度を超えてしまい、RLINK を最新の状態にするために必要な更新履歴を すべて維持することができなくなる可能性があります。このような状況になると、RLINKは STALE に設定され、手動でリカバリ、つまり同期を実行しないとレプリケーションを行うこ とができなくなります。

プライマリノードのデータ プライマリのデータボリュームへのアクセス中にエラーが発生した場合、RVG からデータ ボリューム障害 ボリュームが自動的に取り除かれ、RVG の状態は FAIL に変わります。RLINK は影響を 受けません。ボリュームエラーの発生時点で SRL ボリュームが空でない場合、SRL から セカンダリ RLINK への書き込み情報の送信は継続されます。

プライマリノード プライマリノードとはアプリケーションを実行しているノードであり、データをここからセカン ダリにレプリケートします。

分散コマンド RDS 環境の任意のホストから RDS に対して実行できるコマンドまたは操作。関連する操 作は、必要に応じて、RDS のすべてのホストに対して順次に実行されます。

メタデータ転送 非同期モードでレプリケーションを実行する場合に、書き込みを発行する非ログ所有者 ノードとログ所有者間で情報をやりとりし、非ログ所有者ノードにローカルで書き込みを行 うプロセス。

リカバリ不可能なエラー 一部のエラー(特にメディアの障害などのハードエラー)は、リカバリのために、管理介入 の必要があります。このような障害の発生確率は、標準の VxVM 設定を使って各データ ボリュームと SRL をミラー化で構成することで、最小限に抑えることができます。

リードバックプール リードバックに使えるバッファ領域の大きさ。

リードバック RLINK で送信するために、SRL から書き込み要求を取り込む処理。

ログ所有者 キンポイランスタグループ環境でレプリケーションを行う際に、VVRがレプリケーションを実行 するノード。同期RLINKの場合、VVRは、ログ所有者ノードでも書き込みを実行します。

書き込み順序の忠実性 プライマリで行われた書き込みとまったく同じ順序で、セカンダリでも書き込みを行う機能。 この機能によって、セカンダリとプライマリのデータの整合性を保ちます。

フェールオーバー Veritas Cluster Server 環境に関連する用語。

製品環境について詳しくは「プライマリのテイクオーバー」を参照してください。

- 不整合 フライクオーバーの対象として適切ではない場合に、セカンダリは不整合の状態になりま す。アプリケーションをリカバリできないことがわかっているためです。
- プライマリノードのクラッ シュ プライマリノードのクラッシュが発生した場合、RVG内のプライマリのSRLとすべてのデー タボリュームをリカバリする必要があります。両方とも、Volume Manager による通常のボ リュームリカバリではなく、製品固有のリカバリを使ってリカバリします。
- ルール vxassist コマンドライン属性の名前付きリスト。
- 自動同期 VVRの機能の1つ。プライマリ上でアプリケーションが実行しているときにセカンダリを同 期します。
- 非同期 非同期モードでは、書き込みがキューに格納され、後で転送するためにプライマリのSRL に書き込み情報が保存されます。
- 永続的属性 後の操作で再使用できるように永続的に保存されるボリューム割り当て属性。

用語集

### 記号

新しいセカンダリ 決定 [126](#page-125-0) アプリケーション セカンダリ [233](#page-232-0) アプリケーション定義の制御メッセージ [384](#page-383-0) 意思決定支援 例 [228](#page-227-0)、[378](#page-377-0) 一時停止/再開 一時的な状態 [398](#page-397-0) 一貫性のあるデータ 概念 [19](#page-18-0) イベントタイプ [129](#page-128-0) イベント通知 コマンドラインの使用 [129](#page-128-0) エラー RLINK の初期接続中 [288](#page-287-0) vradmind デーモン [352](#page-351-0) エラーメッセージ [348](#page-347-0) オーバーフロー保護 SRL [73](#page-72-0) オブジェクトの状態 VVR [393](#page-392-0) オフホスト処理 意思決定支援の例 [228](#page-227-0)、[378](#page-377-0) 例 [228](#page-227-0)、[378](#page-377-0) オフラインでのデータの検証 概念 [202](#page-201-0) オンラインデータ検証 [203](#page-202-0) オンラインバックアップ [210](#page-209-0) 書き込み順序の忠実性 概念 [18](#page-17-0) 完全同期 概要 [80](#page-79-0) キャッシュオブジェクト [152](#page-151-0) 共有ディスクグループ レプリケーション 概念 [28](#page-27-0) クラスタ クラスタ共有ディスクグループ [28](#page-27-1) グローバルマッピング [399](#page-398-1)

現在のデータ 概念 [19](#page-18-0) 更新 ID 表示 [127](#page-126-0) 高水準点 遅延 設定。 「コマンドラインの使用」を参照 コマンド [309](#page-308-0) 「各コマンド名」も参照 リファレンス [309](#page-308-0) 最新状態に最も近いセカンダリ 特定 [126](#page-125-0) 最新のデータ 概念 [19](#page-18-0) 作成 インスタントスナップショット [176](#page-175-0) インスタントプレックス切り離しスナップショット [188](#page-187-0) キャッシュオブジェクト [184](#page-183-0) スナップショット 概要 [175](#page-174-0) 領域最適化スナップショット [182](#page-181-0) 差分同期 フェールバック [256](#page-255-0) 実行 オフラインデータ検証 [202](#page-201-0) オンラインデータ検証 [203](#page-202-0) 自動フェールオーバー コマンドラインの使用 [281](#page-280-0) 従来のスナップショットの方法 [43](#page-42-0) 障害の発生したプライマリ テイクオーバーの例 [247](#page-246-0) 障害の発生したプライマリからのテイクオーバー 概要 [241](#page-240-0) コマンドラインの使用 [243](#page-242-0) 例 [247](#page-246-0) 障害の発生したプライマリからのリカバリ [241](#page-240-0) 状態 vxrlink キーワード [317](#page-316-0) スナップショット DCM の再生前 [251](#page-250-0) vxrvg キーワード [316](#page-315-0) 概要 [175](#page-174-0)

機能 [41](#page-40-0) 再同期での使用 [152](#page-151-0) 従来の方法 [43](#page-42-0) スナップショットの方法 概要 インスタントフル [44](#page-43-0) インスタントプレックス切り離し [44](#page-43-1) インスタント領域最適化 [44](#page-43-2) スナップバック vxrvg キーワード [315](#page-314-0) スレーブノード 概要 [28](#page-27-2) 整合 RLINK [211](#page-210-0) セカンダリ [77](#page-76-0) 「セカンダリの同期」も参照 RDS からの削除 [171](#page-170-0) アプリケーションの移転 [233](#page-232-0) 最新状態に最も近いものを特定 [126](#page-125-0) 削除 [171](#page-170-0) 代理 [251](#page-250-1) 追加 [65](#page-64-0) データの使用 [218](#page-217-0) セカンダリ SRL ヘッダーエラー [305](#page-304-0) ボリュームエラー [304](#page-303-0) セカンダリ作成 コマンドラインの使用 [256](#page-255-1) セカンダリ上のデータ オフホスト処理 [218](#page-217-0) セカンダリチェックポイント 削除 [175](#page-174-1) セカンダリデータの検証 [202](#page-201-0) セカンダリデータボリュームへの書き込み [233](#page-232-0) セカンダリの更新 コマンドラインの使用 [275](#page-274-0) セカンダリの削除 コマンドラインの使用 [171](#page-170-0) セカンダリの追加 コマンドラインの使用 [65](#page-64-0) 推奨 [66](#page-65-0) セカンダリの同期 SRL オーバーフロー発生後の増分同期 コマンドラインの使用 [153](#page-152-0) 概要 [151](#page-150-0) 完全同期 コマンドラインの使用 [80](#page-79-0) 概要 [80](#page-79-0) バンカーレプリケーションの使用 [263](#page-262-0)

セカンダリホスト 概念 [18](#page-17-1) 設定 vradmin キーワード [70](#page-69-0) コマンドラインの使用 [272](#page-271-0) 帯域幅限度の設定 コマンドラインの使用 [75](#page-74-0) 帯域幅スロットル [57](#page-56-0)、[75](#page-74-1) 「帯域幅の制限」も参照 概要 [57](#page-56-0)、[75](#page-74-1) 帯域幅の制限 制御 ボリュームの同期での使用。 「コマンドラインの 使用」を参照 レプリケーションでの使用。 「コマンドラインの 使用」を参照 代理セカンダリ [251](#page-250-1) チェックポイント 一覧表示 [114](#page-113-0) 機能 [36](#page-35-0) 削除 [175](#page-174-2) 作成 [174](#page-173-0) セカンダリのリストア プライマリチェックポイント [210](#page-209-1) データボリュームエラー クリーンアップに使用 [304](#page-303-1) 遅延保護 概要 [55](#page-54-0) コマンドラインの使用 [273](#page-272-0) チューニングパラメータ VVR 変更。 「vxio.conf ファイルの使用」を参照。 「vxtune の使用」を参照 通知 イベント [129](#page-128-0) テイクオーバー vradmin キーワード [243](#page-242-0) ディザスタリカバリ 準備の検証 [41](#page-40-1)、[201](#page-200-0) 障害の発生したプライマリ [241](#page-240-0) バンカーの使用 [275](#page-274-1) 低水準点 遅延 設定。 「コマンドラインの使用」を参照 ディスクグループ 共有 レプリケーション [28](#page-27-1) ディスクグループ ID の表示 [67](#page-66-0)

ディスクグループの分割と結合 セカンダリの同期 [85](#page-84-0) データの検証 概念 [202](#page-201-0) 実行 [202](#page-201-0) データの差分、「データの検証」を参照 [202](#page-201-0) データフロー VVR 同期モード [25](#page-24-0) VVR 非同期モード [23](#page-22-0) データ変更マップ 「DCM」を参照 [17](#page-16-0) データボリューム 管理 コマンドラインの使用 [133](#page-132-0) サイズ変更 コマンドラインの使用 [145](#page-144-0) セカンダリ名のマッピング [399](#page-398-2) 追加 コマンドラインの使用 [134](#page-133-0) データの検証 RDS にボリュームを追加する前 [136](#page-135-0) オンライン検証の使用 [203](#page-202-0) 概要 [202](#page-201-0) データボリュームのサイズ変更 概要 [145](#page-144-1) データボリュームの追加 コマンドラインの使用 [134](#page-133-0) データボリュームへの DCM の関連付け コマンドラインの使用 [142](#page-141-0) テープバックアップ ブロックレベル [83](#page-82-0) デュアルノード/デュアルスタック [19](#page-18-1) 同期モード データフロー [25](#page-24-0) 同期レプリケーション synchronous=off [70](#page-69-1) 説明 [22](#page-21-0)、[51](#page-50-0) 統計 VVR の表示 [115](#page-114-0) ネットワーク転送プロトコル 計画 [66](#page-65-1) 設定 [73](#page-72-1) 属性 STORAGE [74](#page-73-0) TCP [74](#page-73-1) UDP [74](#page-73-2) ネットワーク転送プロトコルの設定 [73](#page-72-1) ネットワークパフォーマンスデータ [116](#page-115-0)

ネットワークポート 変更 [167](#page-166-0) パケットサイズ 設定 [74](#page-73-3) パケットサイズの設定 [74](#page-73-3) バックアップ スナップショットと vradmin ibc の使用 例 [230](#page-229-0) プライマリチェックポイント [304](#page-303-2) ブロックレベルのテープ [83](#page-82-0) ハートビート 使うポート [168](#page-167-0) バンカー SRL 同期モードの使用 [264](#page-263-0) バンカーサイト プライマリ SRL を参照 [264](#page-263-0) バンカーセカンダリ アクティベーション コマンドラインの使用 [275](#page-274-2) コマンドラインの使用 [272](#page-271-1) 非アクティブ化 コマンドラインの使用 [275](#page-274-2) バンカー設定 コマンドラインの使用 [268](#page-267-0) バンカーのアクティブ化 コマンドラインの使用 [275](#page-274-2) バンカーのデポート コマンドラインの使用 [271](#page-270-0) バンカーの非アクティブ化 コマンドラインの使用 [275](#page-274-2) バンカーレプリケーション 設定 コマンドラインの使用 [267](#page-266-0) バンカーレプリケーションのネットワーク必要条件 list [267](#page-266-1) 非同期レプリケーション 設定 [70](#page-69-2) 説明 [22](#page-21-1)、[50](#page-49-0) データフロー [23](#page-22-0) バンカーレプリケーションの使用 [263](#page-262-0) 表示 RLINK 統計 [116](#page-115-1) SRL ボリューム統計 [118](#page-117-0) VVR で使用しているネットワーク帯域幅 [120](#page-119-0) VVR 統計 [115](#page-114-0) チェックポイント、一覧表示 [114](#page-113-0) データボリュームの統計 [117](#page-116-0) フラグ設定 [111](#page-110-0) レプリケーション状態 [103](#page-102-0)

ファイアウォール VVR の使用 [66](#page-65-1) VVR ポート [168](#page-167-1) ファイアドリル [202](#page-201-1) 実行 [202](#page-201-1) ファイアドリルの自動化 [202](#page-201-2) フェールバック コマンドラインの使用 差分同期の使用 [256](#page-255-0) 概要 [249](#page-248-0) 高速フェールバックまたはフェールバックログの 使用 [250](#page-249-0) フェールバックログ 例 [252](#page-251-0) 不整合 inconsistent フラグ [398](#page-397-1) 不整合な RLINK [397](#page-396-0) リストア時の RLINK [211](#page-210-0) プライマリ RVG 作成 コマンドラインの使用 [62](#page-61-0) プライマリ RVG の作成 コマンドラインの使用 [62](#page-61-0) プライマリ RVG への SRL の関連付け コマンドラインの使用 [62](#page-61-1) プライマリ SRL オーバーフローのリカバリ [301](#page-300-0) ヘッダーエラー [302](#page-301-0) プライマリチェックポイント クリーンアップに使用 [304](#page-303-1) 削除 [175](#page-174-3) セカンダリのリストア [396](#page-395-0) リストア [210](#page-209-1) プライマリの移行 概要 [234](#page-233-0) コマンドラインの使用 [235](#page-234-0) 例 [237](#page-236-0) プライマリの障害 ディザスタリカバリ [275](#page-274-0) プライマリの役割の移転 移行 [234](#page-233-0) テイクオーバー [241](#page-240-0) フェールバック [249](#page-248-0) 方法 [233](#page-232-1) プライマリの役割のテイクオーバー 概要 [241](#page-240-0) 例 [247](#page-246-0) プライマリホスト 概念 [18](#page-17-1)

障害のリカバリ [296](#page-295-0) フラグ設定 RLINK [111](#page-110-0) フラグと定義 autosync [111](#page-110-1) can\_sync [398](#page-397-1) cant\_sync [398](#page-397-1) DCM を使った SRL オーバーフロー保護 [152](#page-151-1) inconsistent [398](#page-397-1) resync\_active [152](#page-151-2) resync\_paused [112](#page-111-0)、[152](#page-151-3) resync\_started [112](#page-111-1) データ変更マップ [152](#page-151-4) ブロックレベルのテープバックアップ [83](#page-82-0) プロトコル ネットワーク [66](#page-65-1) ボリューム RDS への関連付け コマンドラインの使用 [134](#page-133-0) 検証 RDS に追加する前 [136](#page-135-0) オンラインデータ検証の使用 [203](#page-202-0) サイズ変更 概要 [145](#page-144-1) 同期化 差分同期の使用 [138](#page-137-0) ボリュームセットのコンポーネントボリューム、RDS への関 連付け [139](#page-138-0) ボリュームセット(volume set) RDS への関連付け [139](#page-138-0) ボリューム、同期 概要 [137](#page-136-0) ボリュームの検証 RDS に追加する前 [136](#page-135-0) オンラインデータ検証の使用 [203](#page-202-0) 概要 [202](#page-201-0) ボリュームの同期 概要 [137](#page-136-0) 差分同期の使用 [138](#page-137-0) マスターノード 概要 [28](#page-27-2) 無効 VVR の SmartMove [89](#page-88-0) メッセージ カーネル [319](#page-318-0) デバッグ [339](#page-338-0) ユーティリティエラー [339](#page-338-0) メモリ統計 表示 [317](#page-316-1)

もとのプライマリのセカンダリへの降格 コマンドラインの使用 [235](#page-234-1) ユーティリティ vrnotify [129](#page-128-0) vxtune [214](#page-213-0) ユーティリティエラーメッセージ [348](#page-347-0) 用語 レプリケーション VVR 関連 [18](#page-17-2) リカバリ不能な I/O エラー [396](#page-395-1) リストア vxrlink キーワード [316](#page-315-1) セカンダリ RLINK(Secondary RLINK) [210](#page-209-2) リストア vxrlink コマンド [210](#page-209-1)~211 領域のサイズ [143](#page-142-0) 例 コマンドラインの使用 オフホスト処理 [228](#page-227-0)、[378](#page-377-0) プライマリの移行 [237](#page-236-0) 障害の発生したプライマリからのテイクオー バー [247](#page-246-0) レプリケーション 移行後の再開 [238](#page-237-0)、[241](#page-240-1) 起動 [77](#page-76-0) 共有ディスクグループ [28](#page-27-0) 状態の表示 [103](#page-102-1) フリーズ [179](#page-178-0) 用語の定義 [18](#page-17-2) レプリケーション設定 SRL オーバーフロー保護 [73](#page-72-2) 概要 [158](#page-157-0) 帯域幅の制限 [58](#page-57-0) デフォルト [69](#page-68-0) パケットサイズ [74](#page-73-4) レプリケーションモード [50](#page-49-1) レプリケーション設定の変更 [158](#page-157-0) レプリケーションに使うネットワークポートの変更 [167](#page-166-0) レプリケーションの開始 [77](#page-76-0) レプリケーションの再開 移行後 [238](#page-237-0)、[241](#page-240-1) レプリケーションのフリーズ IBC 通信の使用 [374](#page-373-0) 概要 [218](#page-217-1) スナップショットの作成前 [179](#page-178-0) レプリケーションモード 設定 [70](#page-69-3) ローカル RVG RDS を表す [21](#page-20-0)

ローカルホスト 定義 [21](#page-20-1) ログのオーバーフロー STALE [396](#page-395-2)

## **A**

autodcm srlprot 設定 [53](#page-52-0)、[73](#page-72-3) autofb オプション takeover コマンド [245](#page-244-0) autosync フラグ、定義 [111](#page-110-1)

## **B**

backup スナップショットと vxibc の使用 例 [381](#page-380-0) ブロックレベルのテープ [78](#page-77-0)

## **C**

```
can_sync 398
cant_sync 398
checkdelete
   vxrlink キーワード 175
   vxrvg キーワード 175
checkend
   vxrvg キーワード 314
checkstart
   vxrvg キーワード 314
cplist
   vxrlink キーワード 114
   vxrvg キーワード 114
```
## **D**

DAS(Direct Attached Storage) [264](#page-263-1) data 一貫性のあるデータと最新のデータの比較 [19](#page-18-0) DCM 高速フェールバック [245](#page-244-1) テイクオーバーの必要条件 [244](#page-243-0) 概念 [17](#page-16-1) データボリュームへの関連付け [142](#page-141-0) dcm srlprot 設定 変更 [73](#page-72-3) 概要 [53](#page-52-0) dcm\_logging フラグ、定義 [152](#page-151-4) DCM 再生 フェールバック時 [245](#page-244-0)

DCM サイズ [143](#page-142-1) DCM 再生 SRL オーバーフロー発生後 [151](#page-150-1) フェールバック時 [251](#page-250-1) DCM のサイズ [143](#page-142-1) DR 準備の検証 オフラインデータ検証 [204](#page-203-0) フェールオーバー(Failover ) [201](#page-200-1) DR 準備 検証 [201](#page-200-0) DR 準備の検証 オンラインデータ検証 [203](#page-202-0) 概要 [201](#page-200-0) ファイアドリル [202](#page-201-1) DSS 。 「意思決定支援」を参照

## **F**

fail latencyprot 設定 [56](#page-55-0) srlprot 設定 [73](#page-72-3) レプリケーションモード [51](#page-50-1) FAIL 状態 [396](#page-395-1) 、[398](#page-397-2)

## **G**

GUI 、VVR 概要 [59](#page-58-0)

## **I**

IBC 通信 vradmin ibc オフホスト処理 [224](#page-223-0) オフホスト処理 使用 [219](#page-218-0) 説明 [219](#page-218-0) IBC 通信 API [384](#page-383-1) vxibc 個々のコマンド [375](#page-374-0) 概要 [218](#page-217-2) 、[374](#page-373-1) 機能 [384](#page-383-1) In-Band Control 通信 IBC 通信を参照 [219](#page-218-0) IPv4 専用ノード [19](#page-18-2) IPv6 専用ノード [19](#page-18-3) IPv6 対応ノード [20](#page-19-0) IP アドレス 変更 [160](#page-159-0) IP アドレスの変更 [160](#page-159-0)

## **M**

migrate vradmin キーワード [235](#page-234-0)

## **O**

off latencyprot 設定 [56](#page-55-0) srlprot 設定 [73](#page-72-3) レプリケーションモード [51](#page-50-1) 、[70](#page-69-4) onfreeze スクリプト 概要 [224](#page-223-1) onfreeze タスク オフホスト処理 [223](#page-222-0) onfreeze スクリプト 作成 [225](#page-224-0) override latencyprot 設定 [56](#page-55-0) srlprot 設定 [53](#page-52-0) 、[73](#page-72-3) 同期 [273](#page-272-1) レプリケーションモード [51](#page-50-1)

## **P**

pause vxrlink キーワード [396](#page-395-3) pauserep vradmin キーワード [158](#page-157-1) Pausing 状態 [398](#page-397-3) primary\_datavol フィールド [399](#page-398-3) printrvg 、vradmin キーワード [100](#page-99-0) printvol 、vradmin キーワード [102](#page-101-0)

## **R**

RAID 5 ボリュームと VVR [62](#page-61-2) RDS RDS 内のデータボリュームの表示 コマンドラインの使用 [102](#page-101-1) SRL のサイズ変更 コマンドラインの使用 [156](#page-155-0) 削除 コマンドラインの使用 [172](#page-171-0) 情報の表示 コマンドラインの使用 [100](#page-99-1) データボリュームの削除 コマンドラインの使用 [148](#page-147-0) プライマリの削除 コマンドラインの使用 [172](#page-171-0) 概念 [17](#page-16-2)

作成 コマンドラインの使用 [61](#page-60-0) データボリュームの管理 コマンドラインの使用 [133](#page-132-0) データボリュームのサイズ変更 コマンドラインの使用 [145](#page-144-0) ボリュームセットの関連付け [139](#page-138-0) ボリュームの関連付け コマンドラインの使用 [134](#page-133-0) レプリケーション状態の表示 コマンドラインの使用 [103](#page-102-1) RDS の作成 コマンドラインの使用 [59](#page-58-1) RDS の複数セカンダリ プライマリの移行 [236](#page-235-0) RDS(Replicated Data Set) 「RDS」を参照 [17](#page-16-2) Recovery Point Objective (RPO) [244](#page-243-1) Recovery Time Objective (RTO) [244](#page-243-1) RECOVER 状態 [398](#page-397-4) repstatus、vradmin キーワード [103](#page-102-1) resizevol vradmin キーワード [145](#page-144-1) restore restore コマンド [398](#page-397-0) RESTORING 状態 [398](#page-397-0) vxrlink キーワード [396](#page-395-3) resume resume コマンド [398](#page-397-0) RESUMING 状態 [398](#page-397-0) vxrlink キーワード [316](#page-315-2) resumerep vradmin キーワード [158](#page-157-1) resync resync\_active フラグ 定義 [152](#page-151-2) resync\_paused フラグ 定義 [152](#page-151-3) resync\_paused フラグ、定義 [112](#page-111-0) resyncfromreplica スナップバックの使用 [198](#page-197-0) 障害が発生したセカンダリデータボリュームのリカバ リ [199](#page-198-0) データの論理的破損からのリカバリ [198](#page-197-1) resync\_started フラグ、定義 [112](#page-111-1) RLINK RVG からの関連付けの解除 [316](#page-315-3) STALE [301](#page-300-1) status コマンド [95](#page-94-0)

状態 [394](#page-393-0) 状態表示 [110](#page-109-0) 非アクティブ [395](#page-394-0) 概念 [17](#page-16-3) 作成 [317](#page-316-2) 設定 [69](#page-68-1) フラグ設定 [111](#page-110-0) RLINK のリカバリ [316](#page-315-4) RPO RPO のバランス バンカーレプリケーションの使用 [266](#page-265-0) RPO と RTO のバランス バンカーレプリケーションの使用 [266](#page-265-0) RTO Recovery Time Objective バンカーレプリケーションの使用 [266](#page-265-0) RVG PASSTHRU をクリアするための関連付け [300](#page-299-0) start [314](#page-313-2) 状態表示 [100](#page-99-2) フラグ設定 [101](#page-100-0) 概念 [15](#page-14-0) 自動フェールオーバーの設定 [281](#page-280-0) RVG のスナップショット 再接続 [197](#page-196-0) 作成 [196](#page-195-0) スナップショットプレックス [187](#page-186-0) スナップショットボリューム [178](#page-177-0) 破棄 [194](#page-193-0) レプリケーションの再開 [182](#page-181-1)、[186](#page-185-0)、[189](#page-188-0) レプリケーションのフリーズ解除 [182](#page-181-1) RVG の作成 vradmin または vxmake の使用 [61](#page-60-1) RVG のスナップショット オンラインデータ検証 [203](#page-202-0) 更新 [189](#page-188-1) 作成 インスタントスナップショット [176](#page-175-0) インスタントプレックス切り離し [188](#page-187-0) キャッシュオブジェクト [184](#page-183-0) 領域最適化 [182](#page-181-0) 情報の表示 [193](#page-192-0) リストア [191](#page-190-0)

### **S**

secondary log\_err フラグ [305](#page-304-1) secondary\_paused フラグ [304](#page-303-3) snapback 操作 概要 [197](#page-196-0)

snapprint vxrvg キーワード [315](#page-314-1) snaprefresh vxrvg キーワード [315](#page-314-2) snaprestore vxrvg キーワード [315](#page-314-3) SRL 概念 [16](#page-15-0) サイズ変更 コマンドラインの使用 [156](#page-155-0) プライマリ RVG への関連付け コマンドラインの使用 [62](#page-61-1) srlprot srlprot=dcm override 。 「autodcm」を参照 SRL オーバーフロー保護 DCM を使った フラグと定義 [152](#page-151-1) 説明 [73](#page-72-0) 防止 [301](#page-300-2) 無効化 [55](#page-54-1) モード [53](#page-52-0) 、[73](#page-72-2) SRL 再生 [251](#page-250-1) SRL のサイズ変更 コマンドラインの使用 [156](#page-155-0) SRL ヘッダーエラー [302](#page-301-1) STALE 状態の RLINK [395](#page-394-1) startrep vradmin キーワード [79](#page-78-0) stats vxrlink キーワード [124](#page-123-0) vxrlink キーワード [317](#page-316-3) vxrvg キーワード [315](#page-314-4) status vxrlink キーワード [95](#page-94-0) stoprep vradmin キーワード [159](#page-158-0) syncrvg vradmin キーワード 差分同期 [88](#page-87-0) vradmin キーワード 完全同期 [80](#page-79-0) ~81 syncvol vradmin キーワード [137](#page-136-1)

## **T**

TCP プロトコル [66](#page-65-1)

## **U**

UDP プロトコル [66](#page-65-1) updates vxrlink キーワード [126](#page-125-1) 、[317](#page-316-4) usetype VVR ボリューム [62](#page-61-2)

### **V**

VCS Agents for VVR [28](#page-27-3) VCS エージェント 自動フェールオーバー [281](#page-280-1) verify vradmin キーワード [135](#page-134-0) vxrlink キーワード [316](#page-315-5) verifydata vradmin キーワード [203](#page-202-1) vol\_max\_nmpool\_sz tunable [126](#page-125-2) Volume Manager VVR オプション [11](#page-10-0) vradmind デーモン エラー [352](#page-351-0) 再起動 [116](#page-115-2) vradmin ユーティリティ changeip [160](#page-159-1) delpri 172 ~[173](#page-171-1) delvol [148](#page-147-1) fbsync [245](#page-244-0) 、[254](#page-253-0) pauserep [158](#page-157-1) printrvg [100](#page-99-0) printvol [102](#page-101-0) resumerep [158](#page-157-1) stoprep [159](#page-158-0) syncrvg 差分同期 [88](#page-87-0) vradmin コマンド エラーメッセージ [351](#page-350-0) コマンドリファレンス [309](#page-308-1) vradmin ユーティリティ addsec [65](#page-64-1) addvol [134](#page-133-1) createpri  $62^{\sim}63$  $62^{\sim}63$ delsec [171](#page-170-0) fbsync [251](#page-250-0) ibc vxibc との比較 [373](#page-372-0) オフホスト処理の使用 [217](#page-216-0) makesec [256](#page-255-1) migrate [235](#page-234-0) printrvg [357](#page-356-0)
repstatus [103](#page-102-0) resizesrl キーワード [157](#page-156-0) resizevol [145](#page-144-0) resync キーワード [151](#page-150-0) RVG の作成 [61](#page-60-0) set キーワード [158](#page-157-0) startrep [79](#page-78-0) syncrvg 完全同期 [80](#page-79-0)~81 syncvol [135](#page-134-0)、[137](#page-136-0) verify [135](#page-134-1) verifydata [203](#page-202-0) 設定 [70](#page-69-0) テイクオーバー [243](#page-242-0) vrnotify ユーティリティ [129](#page-128-0) vrport コマンド [168](#page-167-0) vrstat コマンド [115](#page-114-0) VVR VxVM のオプション [11](#page-10-0) 機能 [13](#page-12-0) VVR GUI 概要 [59](#page-58-0) VVR チューニングパラメータ 表示 [119](#page-118-0) VVR チューニングパラメータ 変更 [211](#page-210-0) VVR チューニングパラメータの変更 [211](#page-210-0) VVR で使用しているネットワーク帯域幅 決定 [120](#page-119-0) VVR で使う帯域幅 決定 [120](#page-119-0) VVR で使うポート 変更 [167](#page-166-0) VVR の SmartMove [89](#page-88-0) 無効 [89](#page-88-1) VVR のインターフェース 概要 [59](#page-58-0) VVR の機能 [13](#page-12-0) VVR の初期設定 コマンドラインの使用 [90](#page-89-0) vxassist コマンド make キーワード スナップショットボリュームの作成 [181](#page-180-0) mirror キーワード [155](#page-154-0) snapback キーワード [198](#page-197-0) snapstart キーワード [195](#page-194-0) vxassist コマンド addlog キーワード [142](#page-141-0)

```
make キーワード
      DCM の関連付け 142
      キャッシュボリュームの作成 184
   snapshot キーワード 195
vxconfigd
   デーモン
      メッセージ 348
vxdg コマンド
   split キーワード 96
vxdg コマンド
   free キーワード 157
   split キーワード 86
   upgrade キーワード 178
vxedit コマンド
   rename キーワード
      プレックス切り離しスナップショット 189
   rm キーワード 155
   set remote 401
vxedit コマンド
   rename キーワード
      RLINK リカバリ時のボリューム名の変更 291
      ディスクの分割および結合 86
   set キーワード
      primary_datavol 400
      synchronous=fail の設定 70
vxibc ユーティリティ
   unfreeze コマンド 377
vxibc ユーティリティ
   send コマンド 376
   概要 373
vxmake コマンド
   rlink キーワード 401
   プレックスリカバリ時のボリュームの作成 155
vxmake コマンド
   RLINK の作成 317
   RVG の作成 61
   キャッシュオブジェクトの作成
      属性の設定 182
      領域最適化スナップショット 184
vxmemstat コマンド
   vrstat コマンドとの比較 116
   コマンドリファレンス 317
vxnetd
   起動 332
vxplex コマンド 154
vxprint コマンド
   VVR の状態表示 110
vxprint コマンド
   primary_datavol フィールドの表示 400
```
vxrlink att [394](#page-393-0) vxrlink recover [394](#page-393-1) vxrlink コマンド det キーワード [155](#page-154-3) pause キーワード セカンダリチェックポイントの使用 [209](#page-208-0) resume キーワード セカンダリチェックポイントの使用 [209](#page-208-1) セカンダリチェックポイントの終了点の設定 [174](#page-173-0) stats キーワード ネットワークの統計情報の表示 [124](#page-123-0) vxrlink コマンド assoc キーワード [316](#page-315-0) att キーワード [316](#page-315-1) checkdelete キーワード [175](#page-174-0) cplist キーワード [114](#page-113-0) det キーワード [316](#page-315-2) dis キーワード [316](#page-315-3) pause キーワード RLINK FAIL 状態 [396](#page-395-0) セカンダリチェックポイントの作成 [174](#page-173-1) recover キーワード 2 段階のトランザクション [398](#page-397-0) コマンドリファレンス [316](#page-315-4) restore キーワード 210~[211](#page-209-0)、[316](#page-315-5)、[396](#page-395-0) resume キーワード [316](#page-315-6) stats キーワード vrstat との比較 [116](#page-115-0) リファレンス [317](#page-316-2) status キーワード RLINK の状態表示 [113](#page-112-0) SRL オーバーフロー発生後の同期 [153](#page-152-0) リファレンス [317](#page-316-3) updates キーワード [126](#page-125-0)、[317](#page-316-4) verify キーワード [316](#page-315-7) vrstat との比較 [116](#page-115-0) クラスタ [29](#page-28-0) vxrsyncd デーモン ポート [168](#page-167-1) vxrvg コマンド checkend キーワード [174](#page-173-2) getdatavols キーワード [102](#page-101-0) snapback キーワード FastResync の使用 [200](#page-199-0) 従来のスナップショットプレックスの再接続 [197](#page-196-0) snapdestroy キーワード [194](#page-193-0) snapshot キーワード FastResync の使用 [200](#page-199-0) IBC での使用 [380](#page-379-0)

ミラーの分割 [154](#page-153-1) start キーワード [393](#page-392-0) stop キーワード [193](#page-192-0) vxrvg コマンド checkdelete キーワード [175](#page-174-1) checkstart キーワード [174](#page-173-3) cplist キーワード [114](#page-113-0) recover キーワード [398](#page-397-1) snapback キーワード インスタントスナップショットプレックスの再接 続 [190](#page-189-0) snapprint キーワード [193](#page-192-1) snaprefresh キーワード [190](#page-189-1) snaprestore キーワード [191](#page-190-0) snapshot キーワード インスタントスナップショットの作成 [176](#page-175-0) 従来のスナップショットの作成 [195](#page-194-1) コマンドリファレンス [314](#page-313-0) リファレンス [314](#page-313-1)~315 vxsnap コマンド [181](#page-180-1) vxstat コマンド vrstat コマンドとの比較 [116](#page-115-0) vxtune ユーティリティ [214](#page-213-0) VxVM VVR オプション [11](#page-10-0) vxvol コマンド aslog キーワード SRL の関連付け [300](#page-299-0) assoc キーワード ディザスタリカバリ時 [155](#page-154-4) dis キーワード SRL の関連付け解除 [300](#page-299-1) ディザスタリカバリ時 [155](#page-154-5) set キーワード FastResync の有効化 [200](#page-199-1) start キーワード SRL の起動 [300](#page-299-2) ディザスタリカバリ時 [155](#page-154-6) データボリュームの起動 [298](#page-297-0) vxvol コマンド assoc キーワード セカンダリボリュームへのプライマリボリューム名 の設定 [400](#page-399-2) 新しいボリュームの関連付け [291](#page-290-1) vxvset コマンド [140](#page-139-0)

#### あ エラー

```
RVG の変更中 292
```
設定 [288](#page-287-0) データボリュームサイズ不一致 [293](#page-292-0) ~294 データボリューム紛失 [292](#page-291-1) 名前不一致 データボリューム [293](#page-292-1) 、[295](#page-294-0) オフホスト処理 IBC 通信 使用 [219](#page-218-0) 実行する操作 [223](#page-222-0) バックアップの例 [381](#page-380-0) フェールオーバーテストの例 [381](#page-380-1) オフラインでのデータの検証 コマンドラインの使用 [204](#page-203-0)

#### か

完全同期<br>例 [82](#page-81-0) キャッシュオブジェクト [254](#page-253-0) 高水準点 遅延 設定。 「コマンドラインの使用」を参照 高速フェールバック機能 vradmin takeover を使った有効化 [245](#page-244-0) 概要 [245](#page-244-1) 差分同期 [250](#page-249-0)

# さ

作成 スナップショットプレックス [187](#page-186-0) スナップショットボリューム [178](#page-177-1) 差分同期 概要 [87](#page-86-0) 自動高速フェールバック コマンドラインの使用 [245](#page-244-2) 自動同期 セカンダリの同期の例 [92](#page-91-0) 障害の発生したプライマリ テイクオーバーの例 [246](#page-245-0) 障害の発生したプライマリからのテイクオーバー 例 [246](#page-245-0) スナップショット 高速フェールバックの使用 [254](#page-253-0) テイクオーバー前 [244](#page-243-0) 方法の比較 [47](#page-46-0) スナップショットプレックス 作成 [195](#page-194-2) スナップバック vxrvg キーワード [197](#page-196-0)

セカンダリ バックアップ [208](#page-207-0) セカンダリチェックポイント セカンダリのバックアップ [208](#page-207-1) リカバリでの使用 [303](#page-302-0) セカンダリに対するレプリケーションの停止 コマンドラインの使用 [159](#page-158-0) セカンダリの同期 完全同期<br>例 [82](#page-81-0) 差分同期 コマンドラインの使用 [88](#page-87-0) 例 [88](#page-87-1) 概要 [87](#page-86-0) 自動同期<br>例 [92](#page-91-0) 設定 サンプル [267](#page-266-0) 設定エラー リカバリ [288](#page-287-0) 設定例 コマンドラインの使用 [267](#page-266-0)

### た

帯域幅スロットル 無効化 コマンドラインの使用 [76](#page-75-0) 帯域幅スロットルの無効化 [76](#page-75-0) チェックポイント 終了 [174](#page-173-4) セカンダリの一時停止 [209](#page-208-2) セカンダリのバックアップ [208](#page-207-2) セカンダリのリストア セカンダリチェックポイント [208](#page-207-3) データボリュームエラー リカバリでの使用 [303](#page-302-0) 表示 コマンドラインの使用 [175](#page-174-2) 遅延低水準点と遅延高水準点 設定 コマンドラインの使用 [71](#page-70-0) 遅延保護 無効化 コマンドラインの使用 [72](#page-71-0) 有効化 コマンドラインの使用 [72](#page-71-1) チューニングパラメータ、VVR 表示 [119](#page-118-0)

ディザスタリカバリ バンカーの使用 [265](#page-264-0) 低水準点 遅延 設定。 「コマンドラインの使用」を参照 データの損失 およびテイクオーバー [244](#page-243-1) データボリューム 削除 コマンドラインの使用 [148](#page-147-0) データの検証 オフライン検証の使用 [204](#page-203-0) データボリュームエラー サイズ変更 [293](#page-292-0)~294 名前不一致 [293](#page-292-1) 紛失 [292](#page-291-1) データボリュームのサイズ変更 コマンドラインの使用 [147](#page-146-0) データボリュームの削除 コマンドラインの使用 [148](#page-147-1) データボリューム紛失エラー [292](#page-291-1) テープバックアップ ブロックレベル [78](#page-77-0) 同期レプリケーション synchronous=override [71](#page-70-1) 設定 [71](#page-70-2)

# な

ネットワークパフォーマンスデータ 119~[120](#page-118-0)、[124](#page-123-1)

## は

バンカーコマンド list [280](#page-279-0) バンカーセカンダリ 管理 コマンドラインの使用 [275](#page-274-0) バンカー設定 コマンドラインの使用 [279](#page-278-0) バンカーの SRL ディザスタリカバリ [265](#page-264-1) バンカーの再初期化 コマンドラインの使用 [274](#page-273-0) バンカーの再生 コマンドラインの使用 [277](#page-276-0) バンカーの削除 コマンドラインの使用 [280](#page-279-1) バンカーの切断 コマンドラインの使用 [274](#page-273-1)

バンカーの復元 コマンドラインの使用 [279](#page-278-1) 非アクティブな RLINK [395](#page-394-0) 比較 スナップショットの方法 [47](#page-46-0) 非同期モード 定義 [423](#page-422-0) 表示 RDS 内のデータボリューム [102](#page-101-1) RVG と RDS の情報 [100](#page-99-0) 個別 RVG の状態 [100](#page-99-1) 総合統計 [116](#page-115-1) 特定の RLINK の状態 [110](#page-109-1) メモリチューニングパラメータ 統計 [119](#page-118-1) ファイルシステムのサイズ変更 [146](#page-145-0) フェールオーバーテスト 例 [381](#page-380-1) フェールバック コマンドラインの使用 概要 [279](#page-278-2) 高速フェールバックと差分同期 [250](#page-249-0) フェールバックログ 概要 [245](#page-244-1) プライマリ RVG 削除 コマンドラインの使用 [172](#page-171-0) プライマリ SRL エラー 解決 [300](#page-299-3) プライマリの代わりとなるセカンダリ 最適なセカンダリの特定 [243](#page-242-1) プライマリの削除 コマンドラインの使用 [172](#page-171-0) プライマリの役割のテイクオーバー 例 [246](#page-245-0) フラグ設定 RVG [101](#page-100-0) ブロックレベルのテープバックアップ [78](#page-77-0) ホスト名 変更 [160](#page-159-0) ボリューム RDS からの削除 コマンドラインの使用 [148](#page-147-1) 検証 オフラインデータ検証の使用 [204](#page-203-0) サイズ変更 コマンドラインの使用 [147](#page-146-0)

同期化 完全同期の使用 [138](#page-137-0) ボリュームの検証 オフラインデータ検証の使用 [204](#page-203-0) ボリュームの同期 完全同期の使用 [138](#page-137-0)

#### ま

ミラー 同期前の分割 [154](#page-153-2) ミラーの分割 [154](#page-153-2) もとのプライマリ コマンドラインを使用した回復 [277](#page-276-0) コマンドラインを使用した復元 [277](#page-276-1) もとのプライマリの復元 コマンドラインの使用 [278](#page-277-0)

### や

ユーティリティ vxrlink stats [124](#page-123-0)

# ら

```
例
  コマンドラインの使用
     RDS の作成 92
     セカンダリの同期 84
     レプリケーションの設定 92
     障害の発生したプライマリからのテイクオー
       バー 246
レプリケーション
   アンフリーズ 182
、377
   一時停止 158
  再開 158
  セカンダリに対するレプリケーションの停止 159
  フリーズ 220
レプリケーション設定
  遅延保護 71
レプリケーションの一時停止
   コマンドラインの使用 158
レプリケーションの開始 274
レプリケーションの再開
   コマンドラインの使用 158
レプリケーションのフリーズ
   オフホスト処理 220
、223
レプリケーションのフリーズ解除
  vxibc unfreeze の使用 377
  スナップショット後 182
```